# Amazon Web Services

# **General Reference**

**Version 1.0**

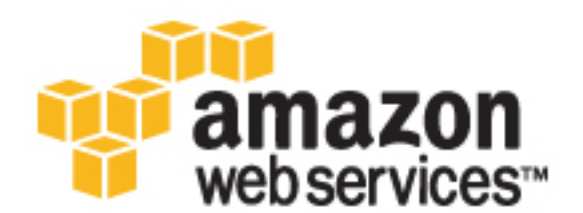

#### **Amazon Web Services: General Reference**

Copyright © 2017 Amazon Web Services, Inc. and/or its affiliates. All rights reserved.

Amazon's trademarks and trade dress may not be used in connection with any product or service that is not Amazon's, in any manner that is likely to cause confusion among customers, or in any manner that disparages or discredits Amazon. All other trademarks not owned by Amazon are the property of their respective owners, who may or may not be affiliated with, connected to, or sponsored by Amazon.

#### **Table of Contents**

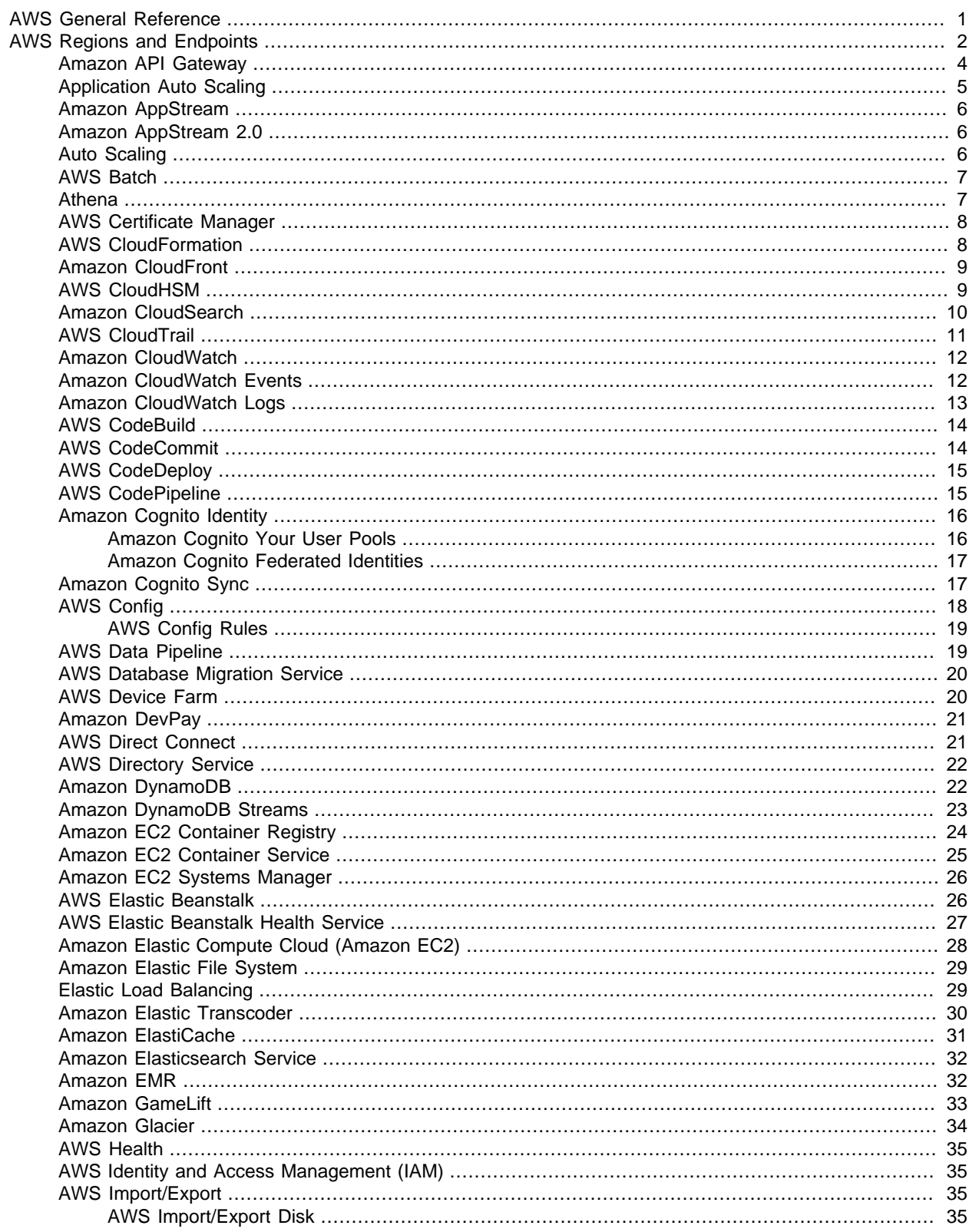

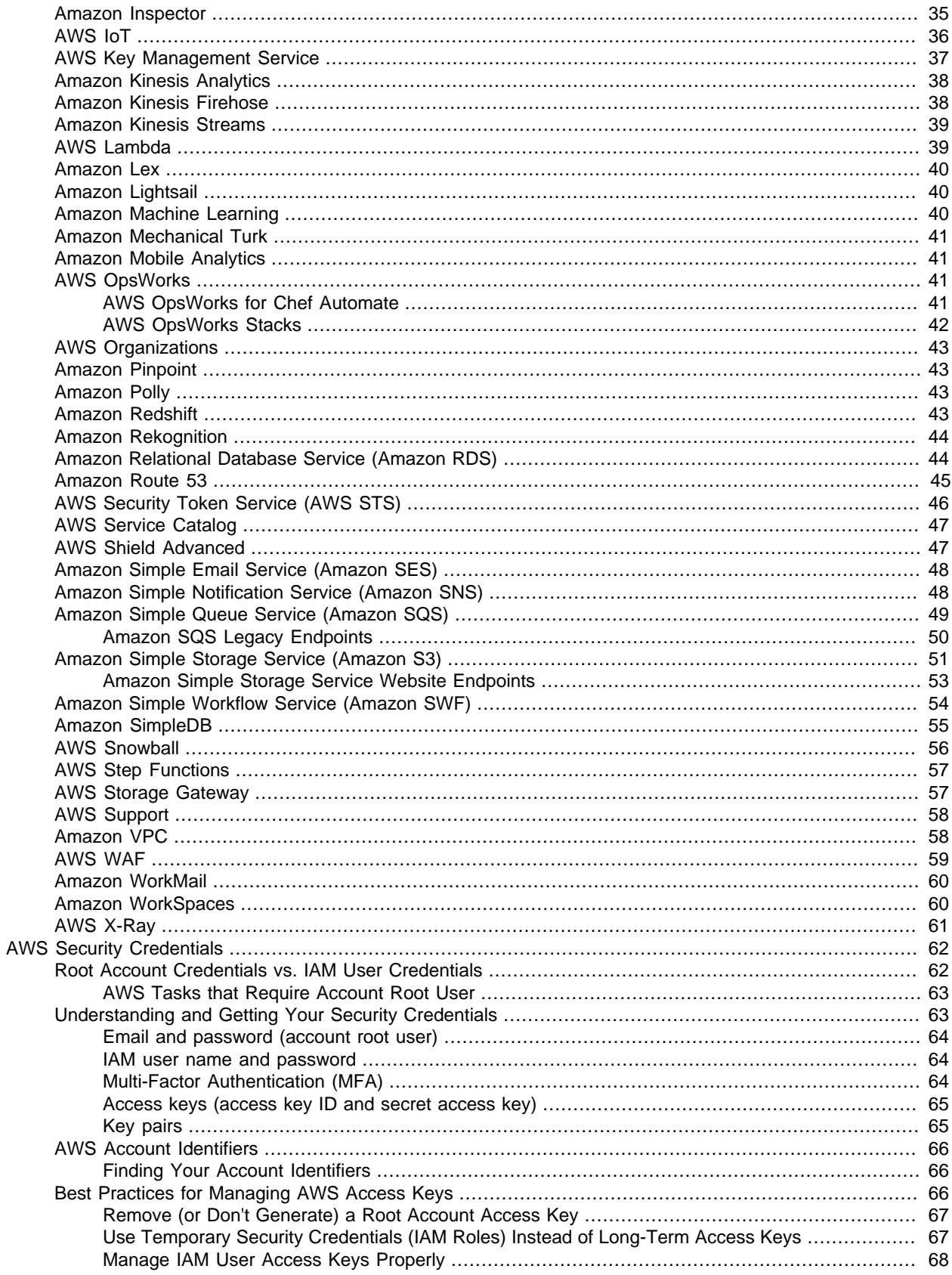

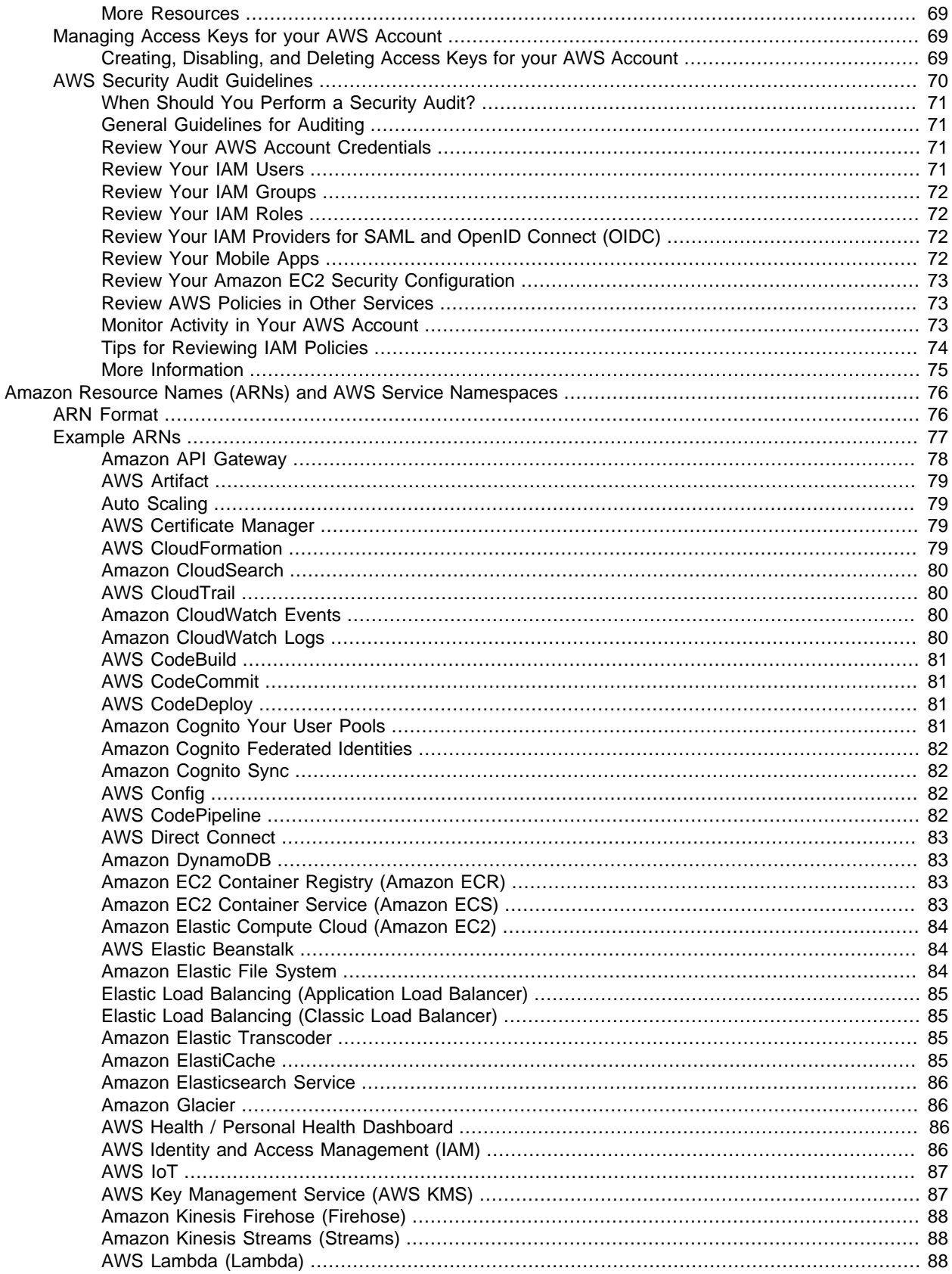

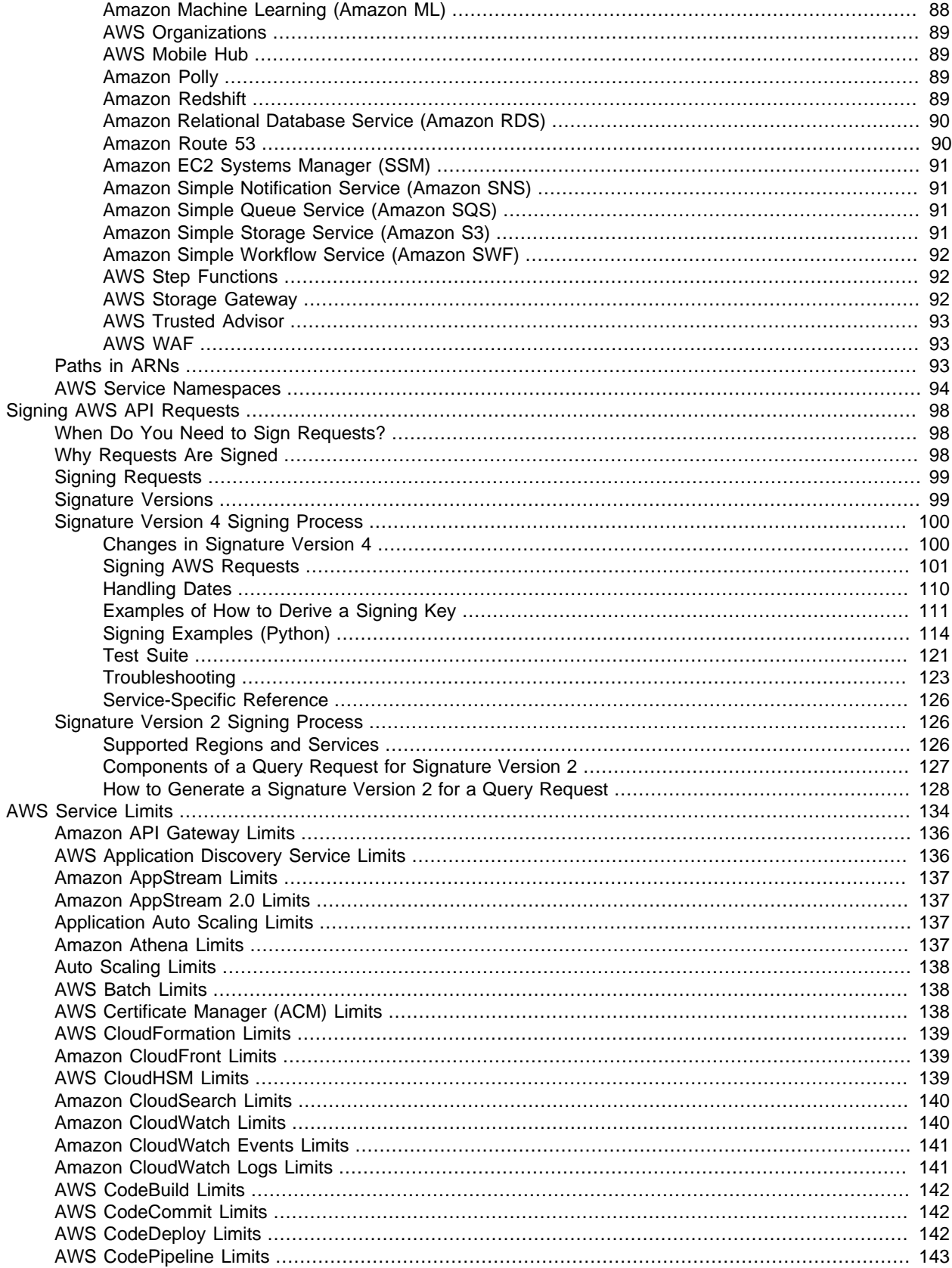

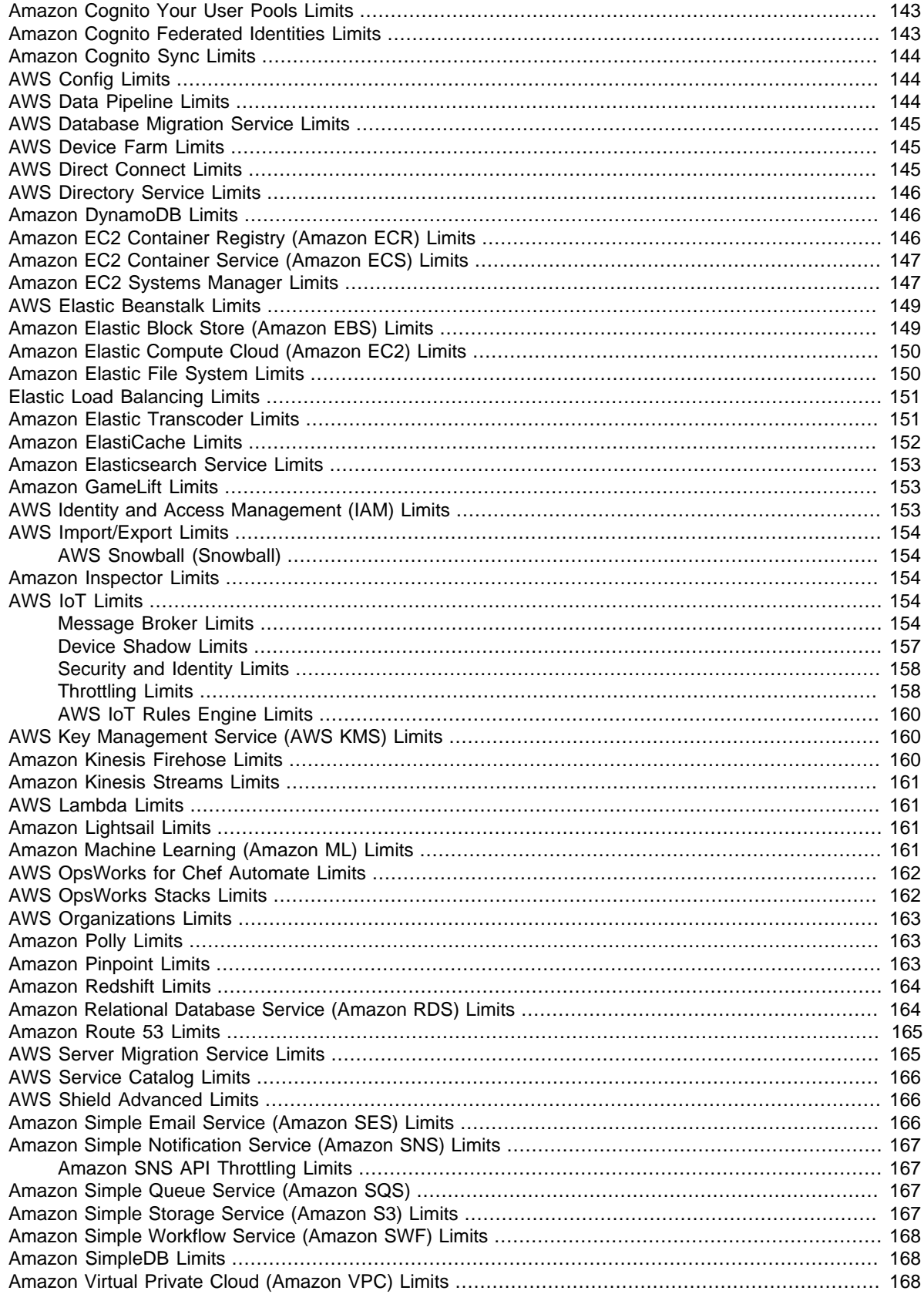

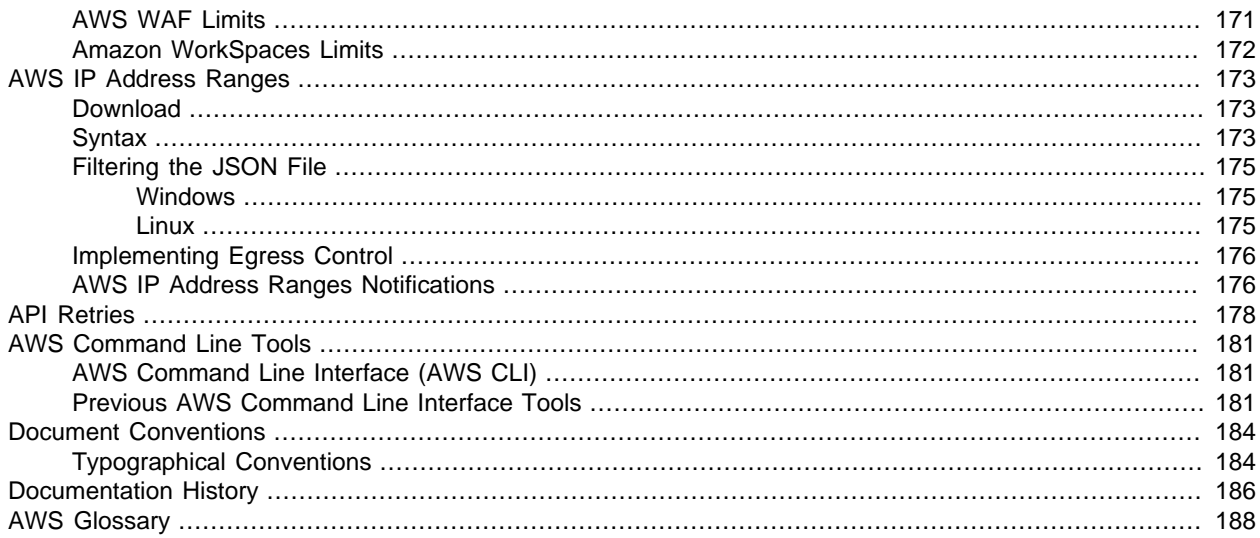

# <span id="page-8-0"></span>AWS General Reference

This is the AWS Documentation General Reference. It covers the following topics:

- [AWS Regions and Endpoints \(p. 2\)](#page-9-0)
- [AWS Security Credentials \(p. 62\)](#page-69-0)
- [Amazon Resource Names \(ARNs\) and AWS Service Namespaces \(p. 76\)](#page-83-0)
- [Signing AWS API Requests \(p. 98\)](#page-105-0)
- [AWS Service Limits \(p. 134\)](#page-141-0)
- [AWS Tasks that Require Account Root User \(p. 63\)](#page-70-0)
- [AWS IP Address Ranges \(p. 173\)](#page-180-0)
- [Error Retries and Exponential Backoff in AWS \(p. 178\)](#page-185-0)
- [AWS Command Line Tools \(p. 181\)](#page-188-0)
- [AWS Glossary \(p. 188\)](#page-195-0)

# <span id="page-9-0"></span>AWS Regions and Endpoints

To reduce data latency in your applications, most Amazon Web Services offer a regional endpoint to make your requests. An endpoint is a URL that is the entry point for a web service. For example, https:// dynamodb.us-west-2.amazonaws.com is an entry point for the Amazon DynamoDB service.

Some services, such as IAM, do not support regions; therefore, their endpoints do not include a region. Some services, such as Amazon EC2, let you specify an endpoint that does not include a specific region, for example, https://ec2.amazonaws.com. In that case, AWS routes the endpoint to us-east-1.

If a service supports regions, the resources in each region are independent. For example, if you create an Amazon EC2 instance or an Amazon SQS queue in one region, the instance or queue is independent from instances or queues in another region.

To see the supported services per region in a tabbed format, see the [Region Table](https://aws.amazon.com/about-aws/global-infrastructure/regional-product-services/). This page does not include endpoint information.

For information about which regions and endpoints are supported for each service, see the following tables.

#### Topics

- [Amazon API Gateway \(p. 4\)](#page-11-0)
- [Application Auto Scaling \(p. 5\)](#page-12-0)
- [Amazon AppStream \(p. 6\)](#page-13-0)
- [Amazon AppStream 2.0 \(p. 6\)](#page-13-1)
- [Auto Scaling \(p. 6\)](#page-13-2)
- [AWS Batch \(p. 7\)](#page-14-0)
- [Athena \(p. 7\)](#page-14-1)
- [AWS Certificate Manager \(p. 8\)](#page-15-0)
- [AWS CloudFormation \(p. 8\)](#page-15-1)
- [Amazon CloudFront \(p. 9\)](#page-16-0)
- [AWS CloudHSM \(p. 9\)](#page-16-1)
- [Amazon CloudSearch \(p. 10\)](#page-17-0)
- [AWS CloudTrail \(p. 11\)](#page-18-0)
- [Amazon CloudWatch \(p. 12\)](#page-19-0)
- [Amazon CloudWatch Events \(p. 12\)](#page-19-1)
- [Amazon CloudWatch Logs \(p. 13\)](#page-20-0)
- [AWS CodeBuild \(p. 14\)](#page-21-0)
- [AWS CodeCommit \(p. 14\)](#page-21-1)
- [AWS CodeDeploy \(p. 15\)](#page-22-0)
- [AWS CodePipeline \(p. 15\)](#page-22-1)
- [Amazon Cognito Identity \(p. 16\)](#page-23-0)
- [Amazon Cognito Sync \(p. 17\)](#page-24-1)
- [AWS Config \(p. 18\)](#page-25-0)
- [AWS Data Pipeline \(p. 19\)](#page-26-1)
- [AWS Database Migration Service \(p. 20\)](#page-27-0)
- [AWS Device Farm \(p. 20\)](#page-27-1)
- [Amazon DevPay \(p. 21\)](#page-28-0)
- [AWS Direct Connect \(p. 21\)](#page-28-1)
- [AWS Directory Service \(p. 22\)](#page-29-0)
- [Amazon DynamoDB \(p. 22\)](#page-29-1)
- [Amazon DynamoDB Streams \(p. 23\)](#page-30-0)
- [Amazon EC2 Container Registry \(p. 24\)](#page-31-0)
- [Amazon EC2 Container Service \(p. 25\)](#page-32-0)
- [Amazon EC2 Systems Manager \(p. 26\)](#page-33-0)
- [AWS Elastic Beanstalk \(p. 26\)](#page-33-1)
- [AWS Elastic Beanstalk Health Service \(p. 27\)](#page-34-0)
- [Amazon Elastic Compute Cloud \(Amazon EC2\) \(p. 28\)](#page-35-0)
- [Amazon Elastic File System \(p. 29\)](#page-36-0)
- [Elastic Load Balancing \(p. 29\)](#page-36-1)
- [Amazon Elastic Transcoder \(p. 30\)](#page-37-0)
- [Amazon ElastiCache \(p. 31\)](#page-38-0)
- [Amazon Elasticsearch Service \(p. 32\)](#page-39-0)
- [Amazon EMR \(p. 32\)](#page-39-1)
- [Amazon GameLift \(p. 33\)](#page-40-0)
- [Amazon Glacier \(p. 34\)](#page-41-0)
- [AWS Health \(p. 35\)](#page-42-0)
- [AWS Identity and Access Management \(IAM\) \(p. 35\)](#page-42-1)
- [AWS Import/Export \(p. 35\)](#page-42-2)
- [Amazon Inspector \(p. 35\)](#page-42-4)
- [AWS IoT \(p. 36\)](#page-43-0)
- [AWS Key Management Service \(p. 37\)](#page-44-0)
- [Amazon Kinesis Analytics \(p. 38\)](#page-45-0)
- [Amazon Kinesis Firehose \(p. 38\)](#page-45-1)
- [Amazon Kinesis Streams \(p. 39\)](#page-46-0)
- [AWS Lambda \(p. 39\)](#page-46-1)
- [Amazon Lex \(p. 40\)](#page-47-0)
- [Amazon Lightsail \(p. 40\)](#page-47-1)
- [Amazon Machine Learning \(p. 40\)](#page-47-2)
- [Amazon Mechanical Turk \(p. 41\)](#page-48-0)
- [Amazon Mobile Analytics \(p. 41\)](#page-48-1)
- [AWS OpsWorks \(p. 41\)](#page-48-2)
- [AWS Organizations \(p. 43\)](#page-50-0)
- [Amazon Pinpoint \(p. 43\)](#page-50-1)
- [Amazon Polly \(p. 43\)](#page-50-2)
- [Amazon Redshift \(p. 43\)](#page-50-3)
- [Amazon Rekognition \(p. 44\)](#page-51-0)
- [Amazon Relational Database Service \(Amazon RDS\) \(p. 44\)](#page-51-1)
- [Amazon Route 53 \(p. 45\)](#page-52-0)
- [AWS Security Token Service \(AWS STS\) \(p. 46\)](#page-53-0)
- [AWS Service Catalog \(p. 47\)](#page-54-0)
- [AWS Shield Advanced \(p. 47\)](#page-54-1)
- [Amazon Simple Email Service \(Amazon SES\) \(p. 48\)](#page-55-0)
- [Amazon Simple Notification Service \(Amazon SNS\) \(p. 48\)](#page-55-1)
- [Amazon Simple Queue Service \(Amazon SQS\) \(p. 49\)](#page-56-0)
- [Amazon Simple Storage Service \(Amazon S3\) \(p. 51\)](#page-58-0)
- [Amazon Simple Workflow Service \(Amazon SWF\) \(p. 54\)](#page-61-0)
- [Amazon SimpleDB \(p. 55\)](#page-62-0)
- [AWS Snowball \(p. 56\)](#page-63-0)
- [AWS Step Functions \(p. 57\)](#page-64-0)
- [AWS Storage Gateway \(p. 57\)](#page-64-1)
- [AWS Support \(p. 58\)](#page-65-0)
- [Amazon VPC \(p. 58\)](#page-65-1)
- [AWS WAF \(p. 59\)](#page-66-0)
- [Amazon WorkMail \(p. 60\)](#page-67-0)
- [Amazon WorkSpaces \(p. 60\)](#page-67-1)
- [AWS X-Ray \(p. 61\)](#page-68-0)

#### <span id="page-11-0"></span>Amazon API Gateway

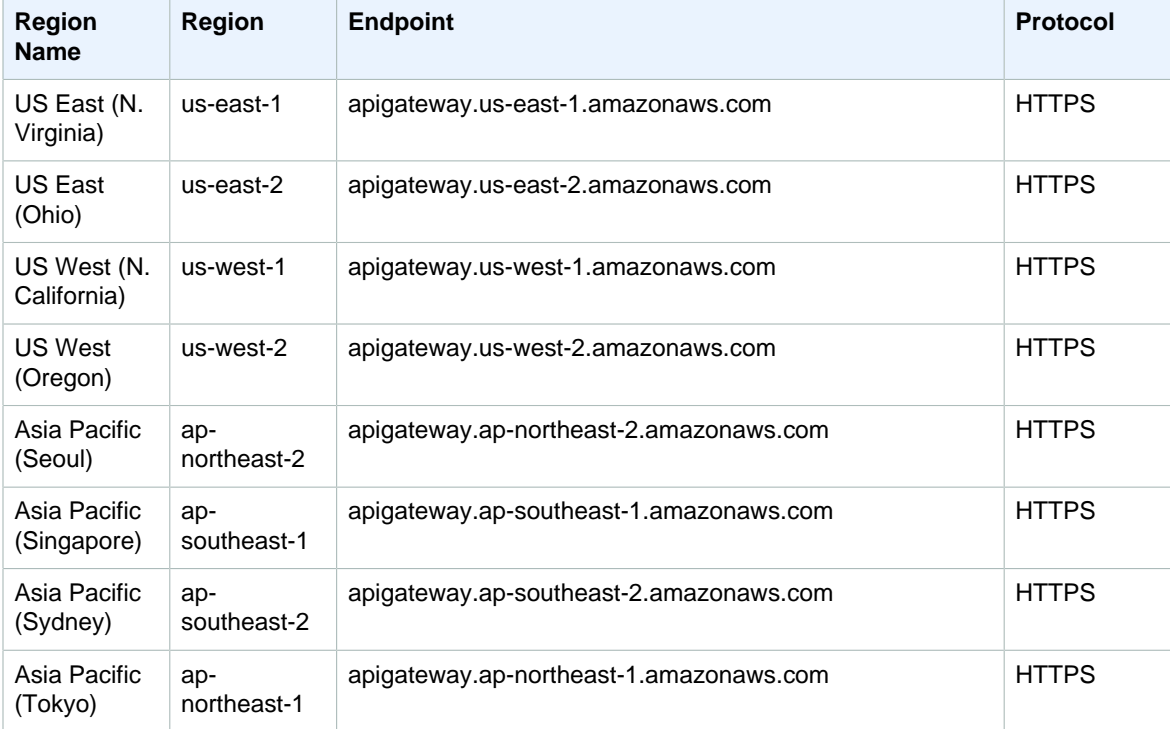

#### Amazon Web Services General Reference Application Auto Scaling

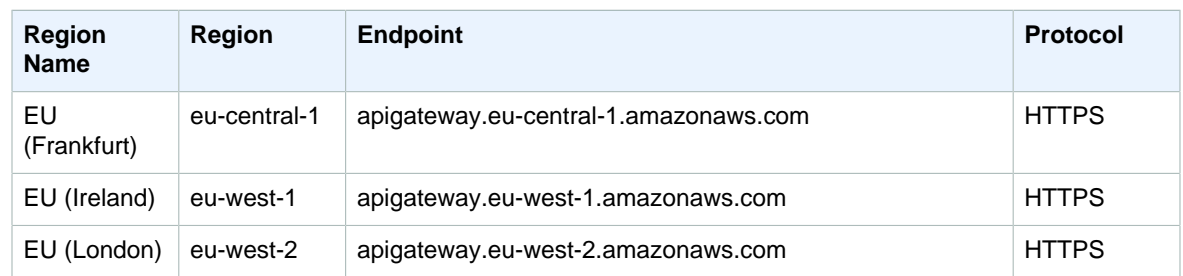

### <span id="page-12-0"></span>Application Auto Scaling

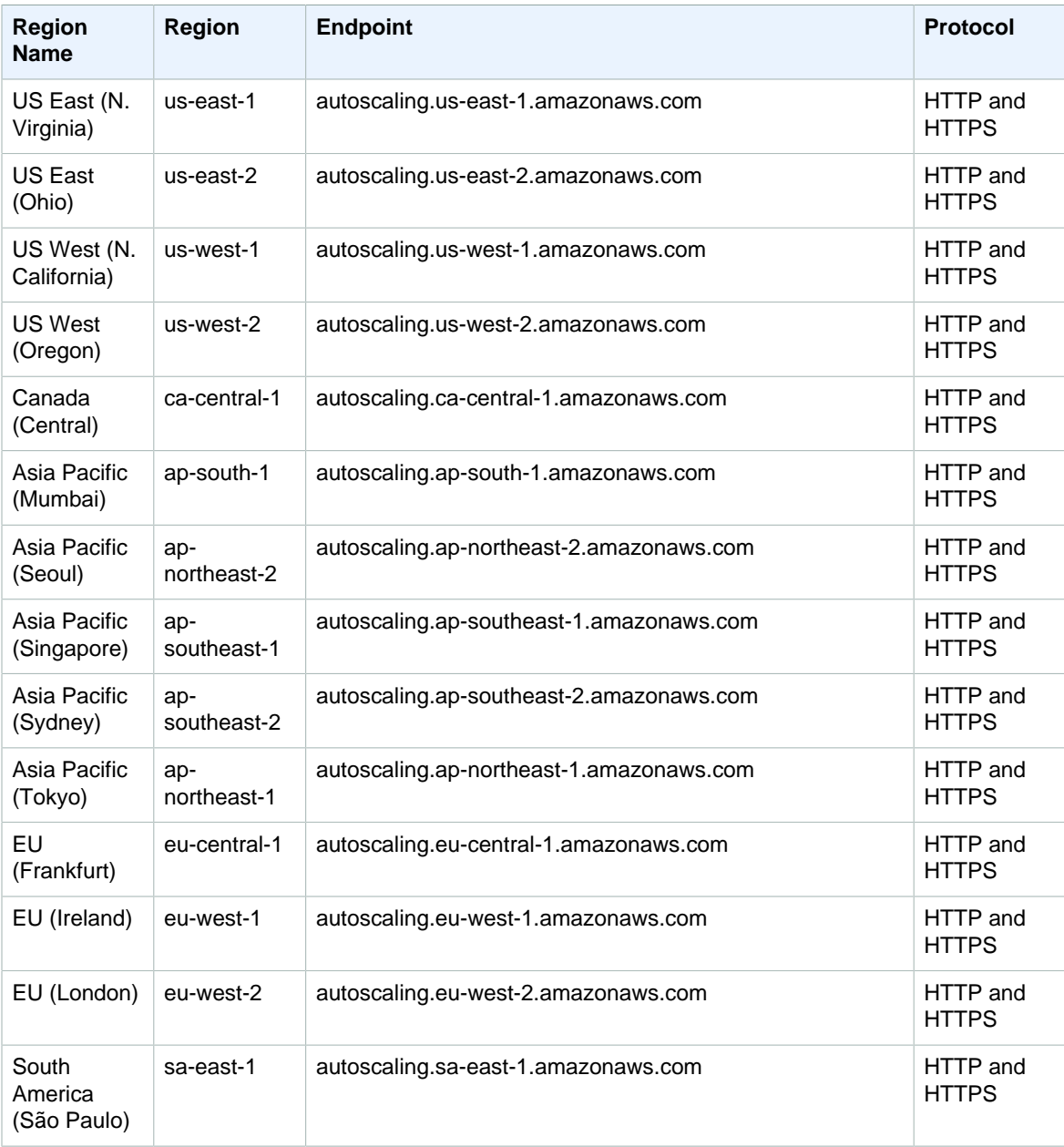

#### <span id="page-13-0"></span>Amazon AppStream

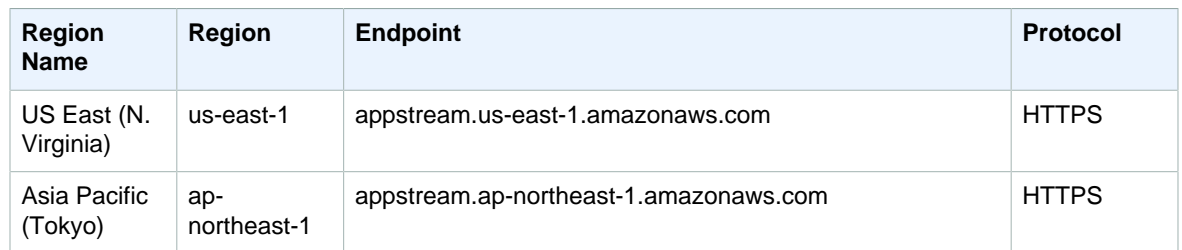

### <span id="page-13-1"></span>Amazon AppStream 2.0

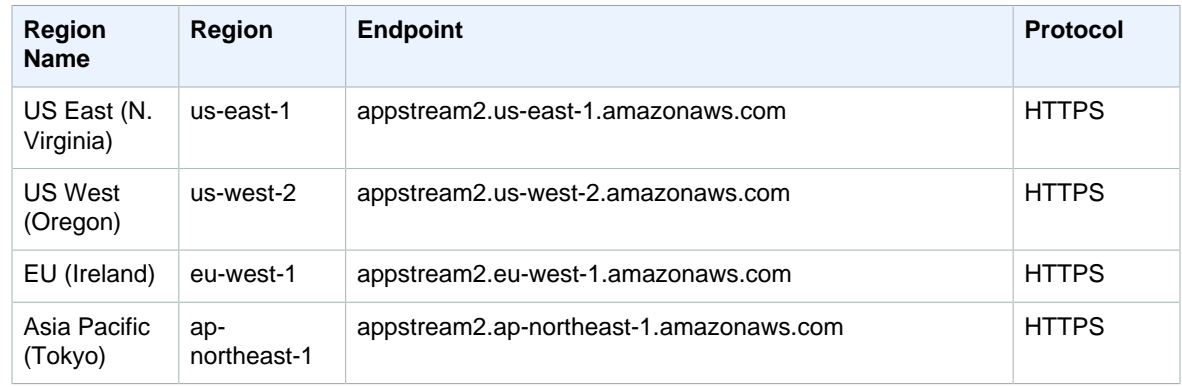

#### <span id="page-13-2"></span>Auto Scaling

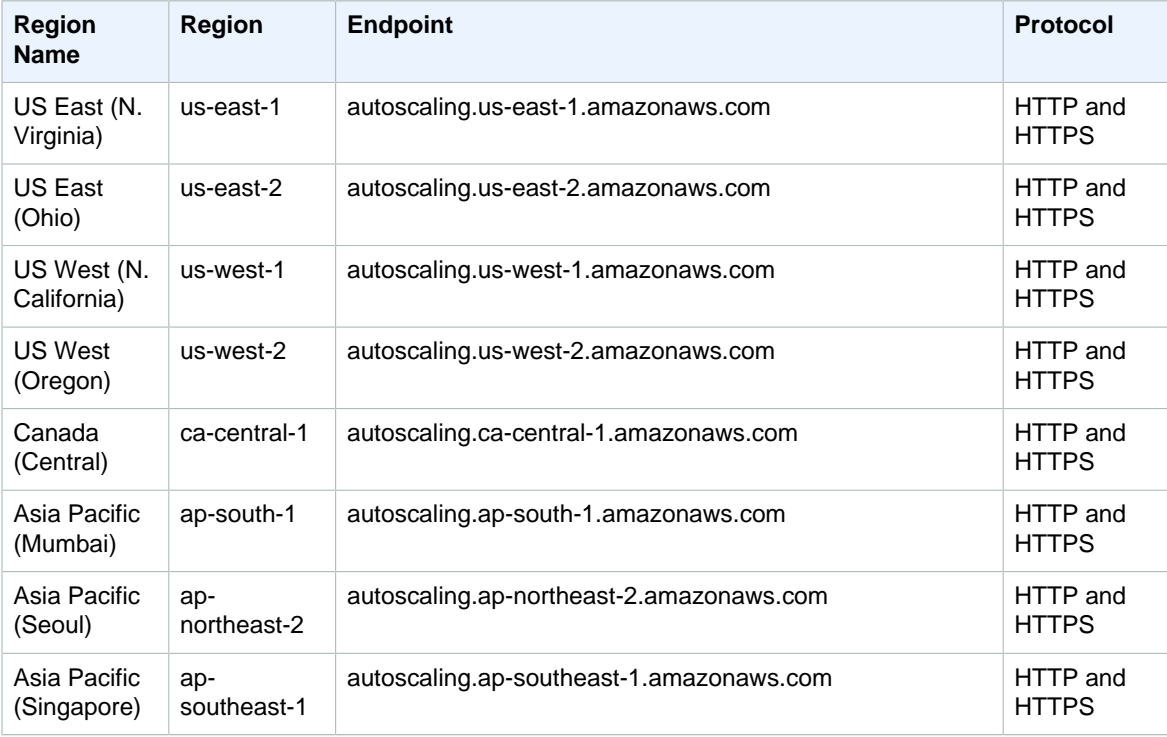

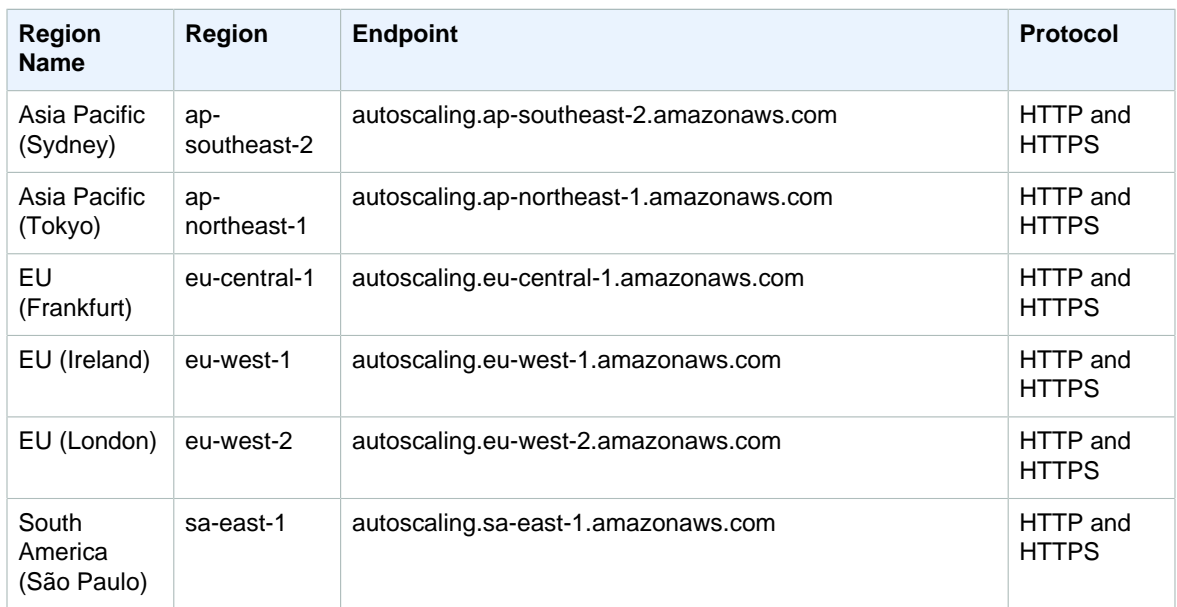

If you just specify the general endpoint (autoscaling.amazonaws.com), Auto Scaling directs your request to the us-east-1 endpoint.

For information about using Auto Scaling in AWS GovCloud (US), see [AWS GovCloud \(US\) Endpoints](http://docs.aws.amazon.com/govcloud-us/latest/UserGuide/using-govcloud-endpoints.html).

### <span id="page-14-0"></span>AWS Batch

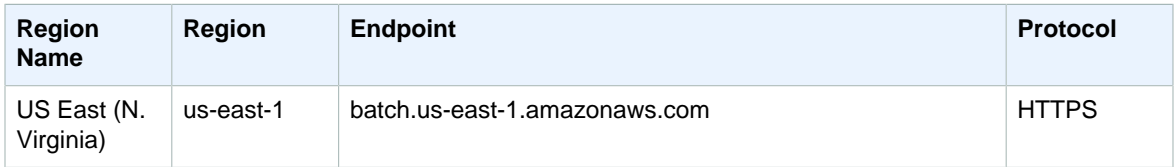

#### <span id="page-14-1"></span>Athena

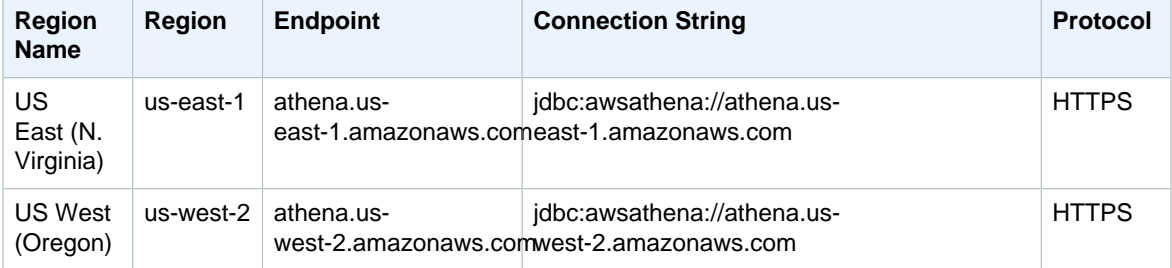

#### **Note**

Use the Connection String to connect to the service via JDBC (Java Database Connectivity) driver.

## <span id="page-15-0"></span>AWS Certificate Manager

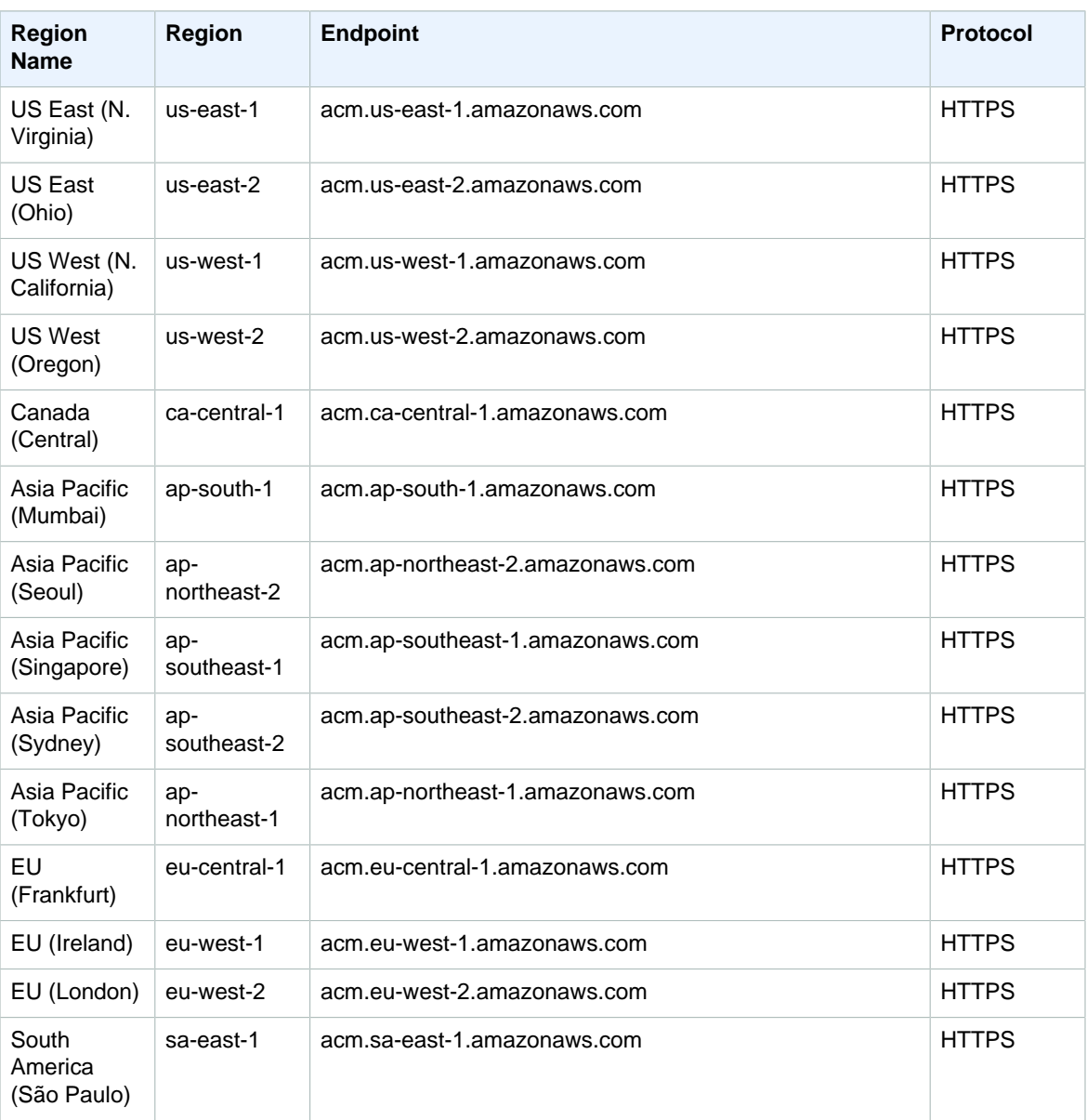

#### <span id="page-15-1"></span>AWS CloudFormation

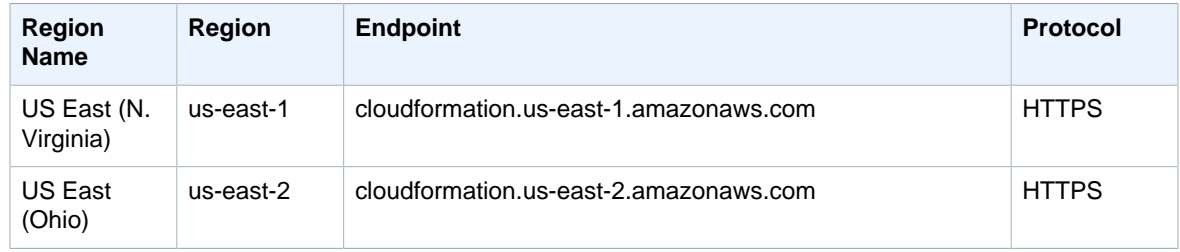

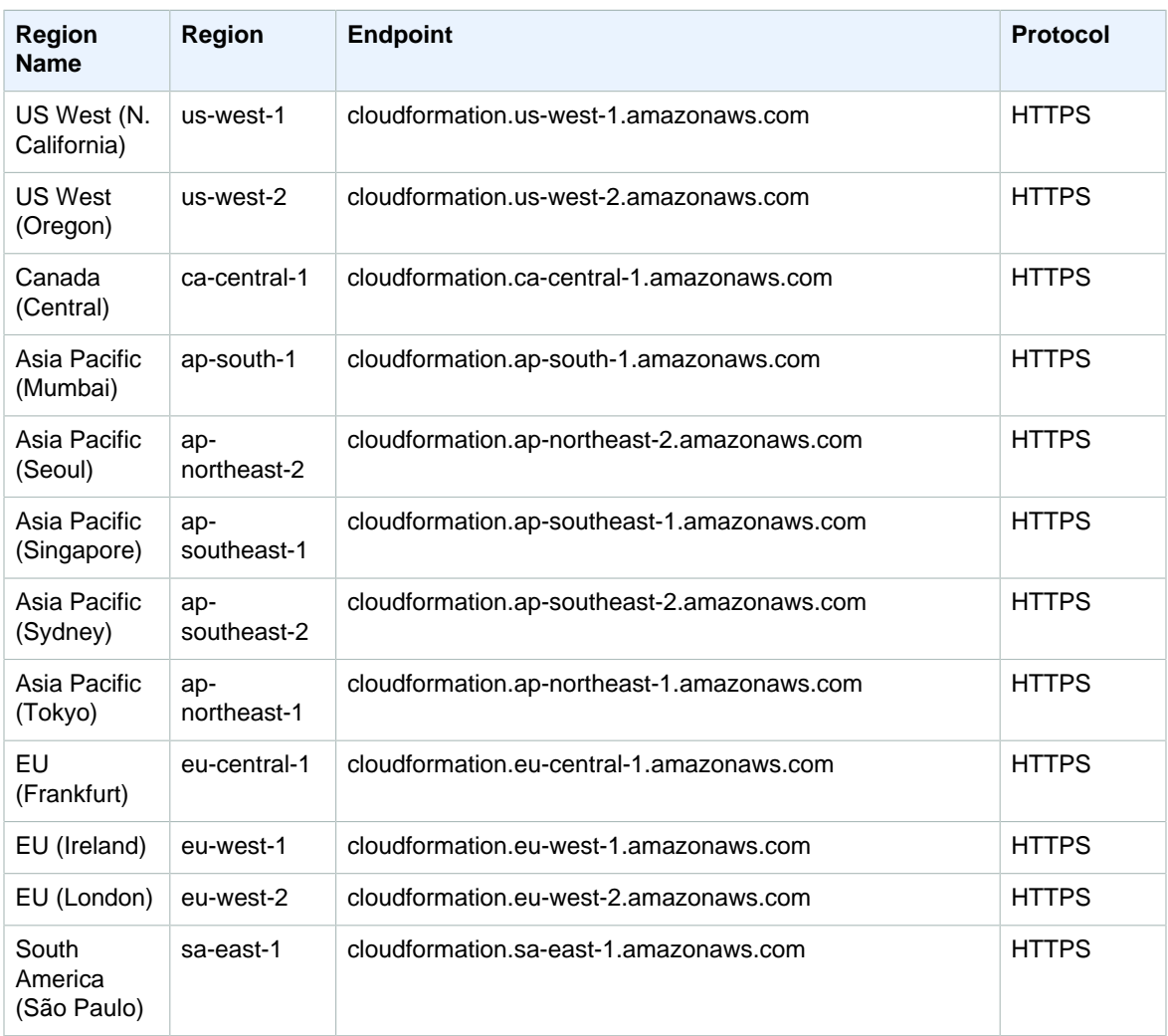

For information about using AWS CloudFormation in AWS GovCloud (US), see [AWS GovCloud \(US\)](http://docs.aws.amazon.com/govcloud-us/latest/UserGuide/using-govcloud-endpoints.html) [Endpoints.](http://docs.aws.amazon.com/govcloud-us/latest/UserGuide/using-govcloud-endpoints.html)

#### <span id="page-16-0"></span>Amazon CloudFront

Amazon CloudFront distributions have a single endpoint: cloudfront.amazonaws.com and only supports HTTPS requests. When you submit requests to CloudFront programmatically, specify us-east-1 for the US East (N. Virginia) Region.

The CloudFront hosted zone ID value is z2FDTNDATAQYW2.

#### <span id="page-16-1"></span>AWS CloudHSM

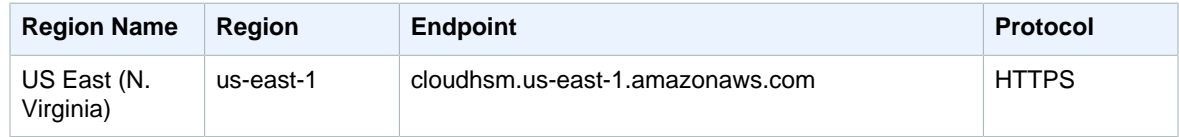

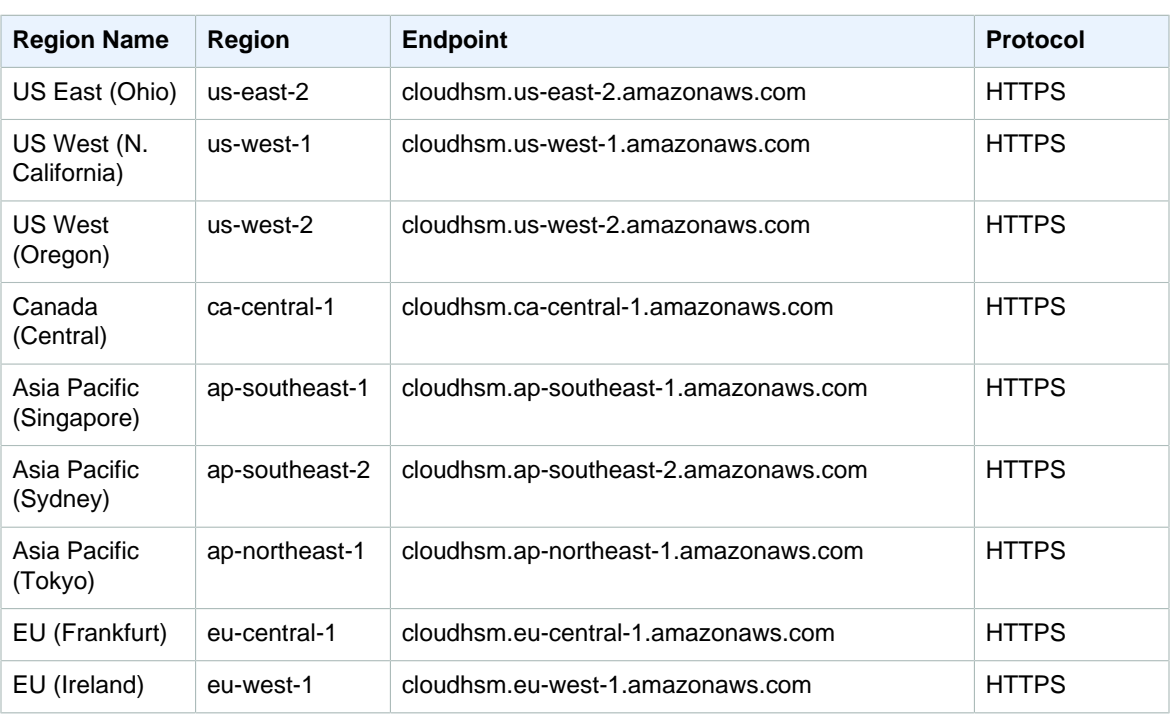

For information about using AWS CloudHSM in AWS GovCloud (US), see [AWS GovCloud \(US\) Endpoints.](http://docs.aws.amazon.com/govcloud-us/latest/UserGuide/using-govcloud-endpoints.html)

#### <span id="page-17-0"></span>Amazon CloudSearch

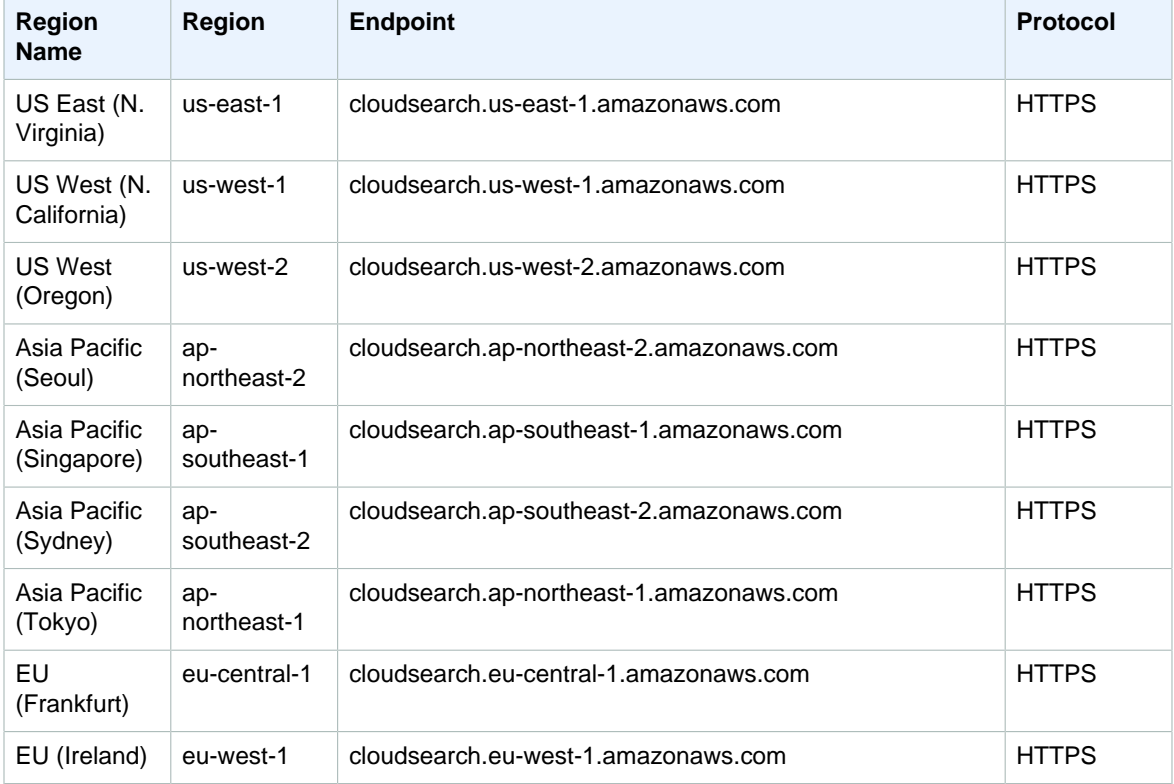

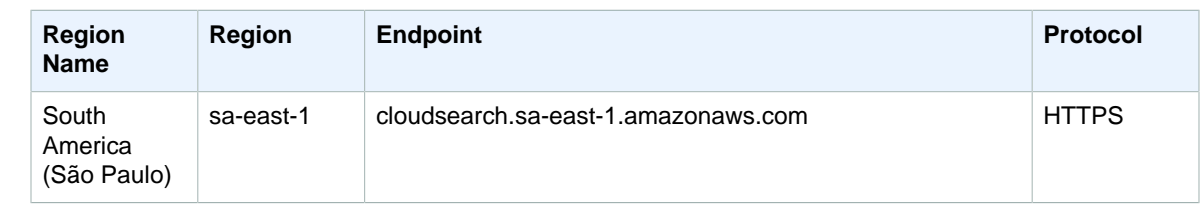

## <span id="page-18-0"></span>AWS CloudTrail

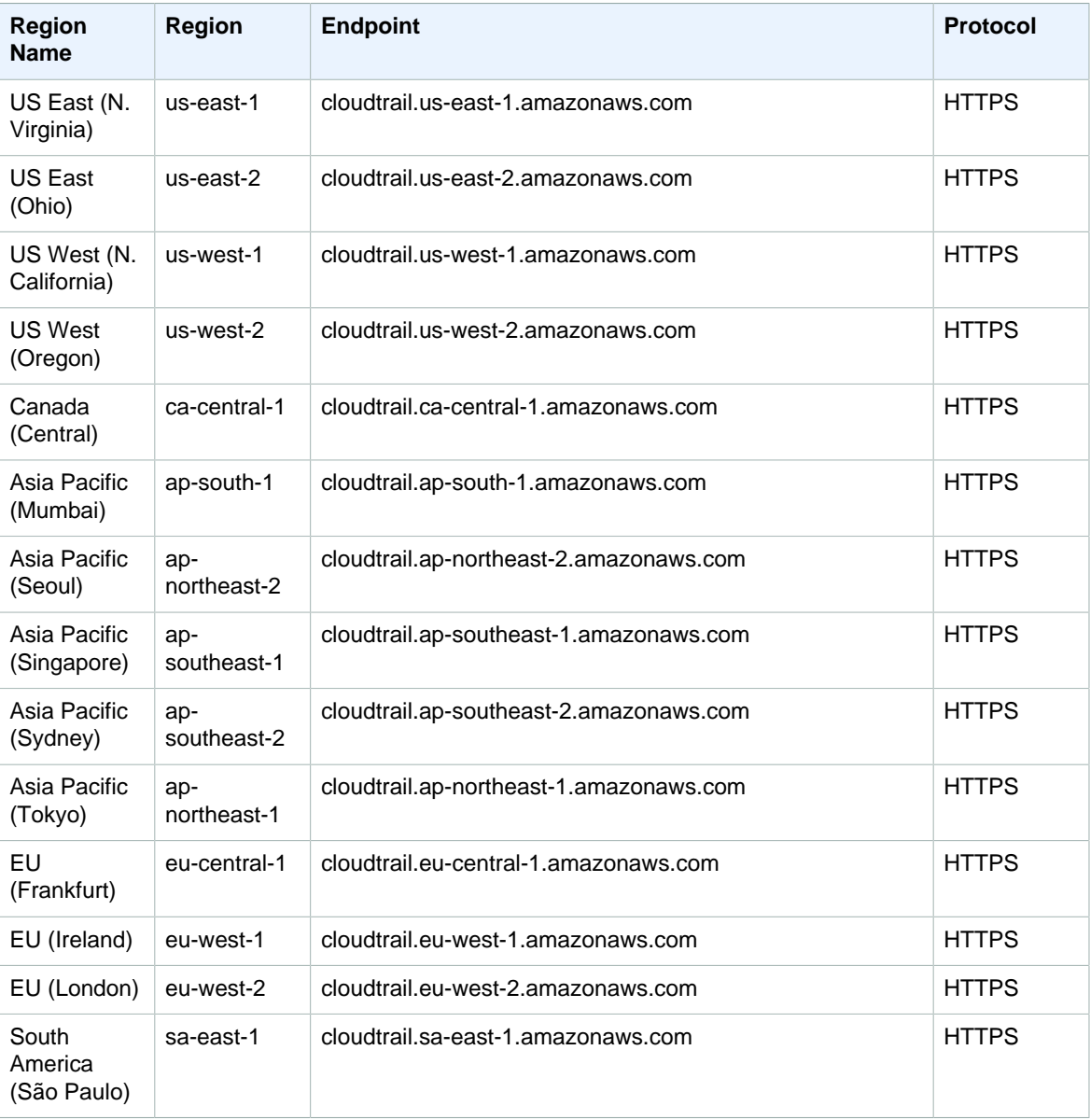

For information about using AWS CloudTrail in AWS GovCloud (US), see [AWS GovCloud \(US\) Endpoints.](http://docs.aws.amazon.com/govcloud-us/latest/UserGuide/using-govcloud-endpoints.html)

#### <span id="page-19-0"></span>Amazon CloudWatch

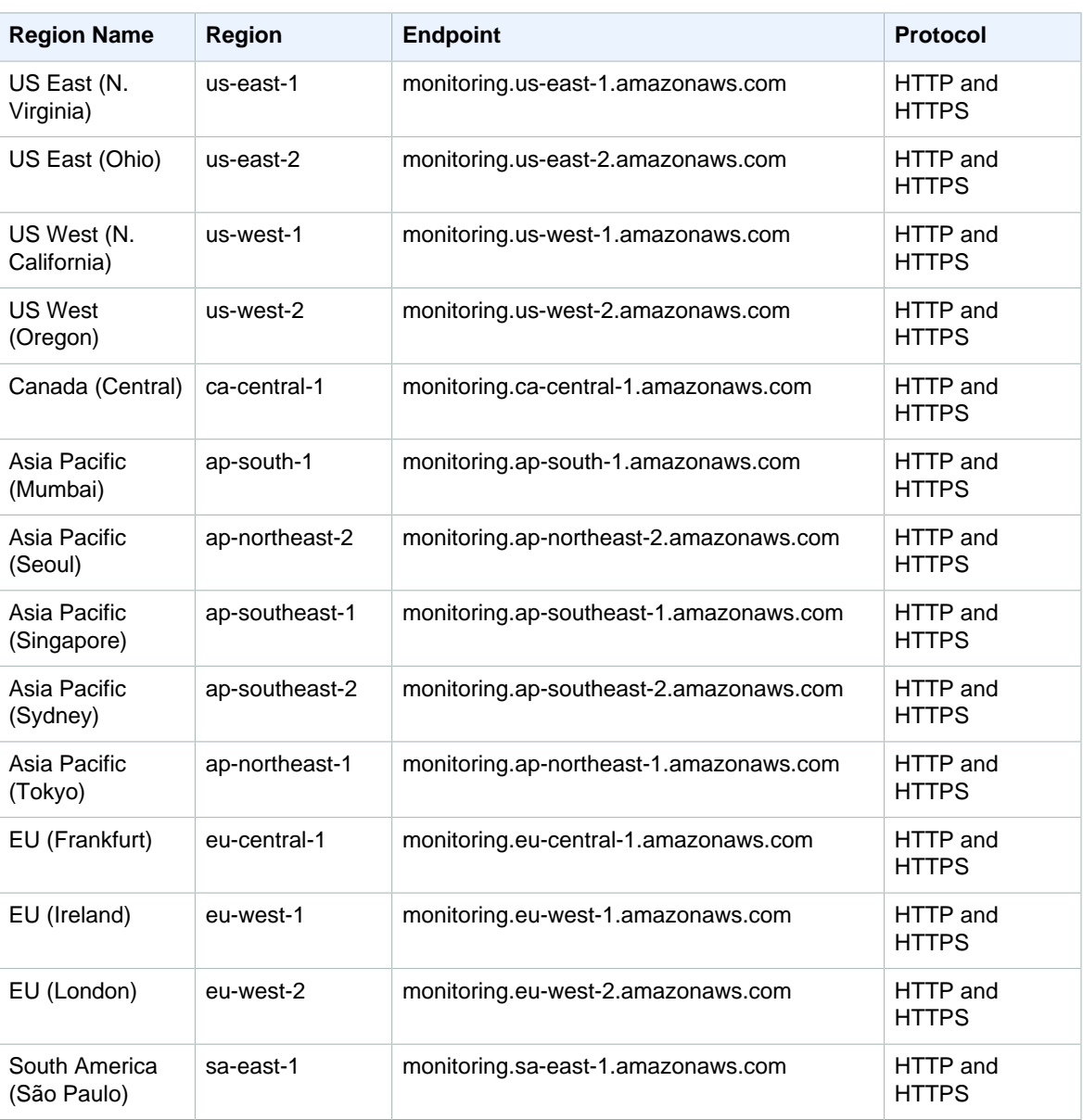

For information about using Amazon CloudWatch in AWS GovCloud (US), see [AWS GovCloud \(US\)](http://docs.aws.amazon.com/govcloud-us/latest/UserGuide/using-govcloud-endpoints.html) [Endpoints.](http://docs.aws.amazon.com/govcloud-us/latest/UserGuide/using-govcloud-endpoints.html)

#### <span id="page-19-1"></span>Amazon CloudWatch Events

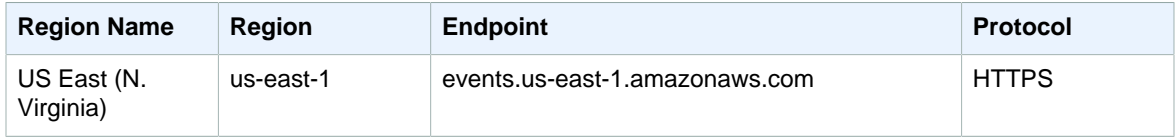

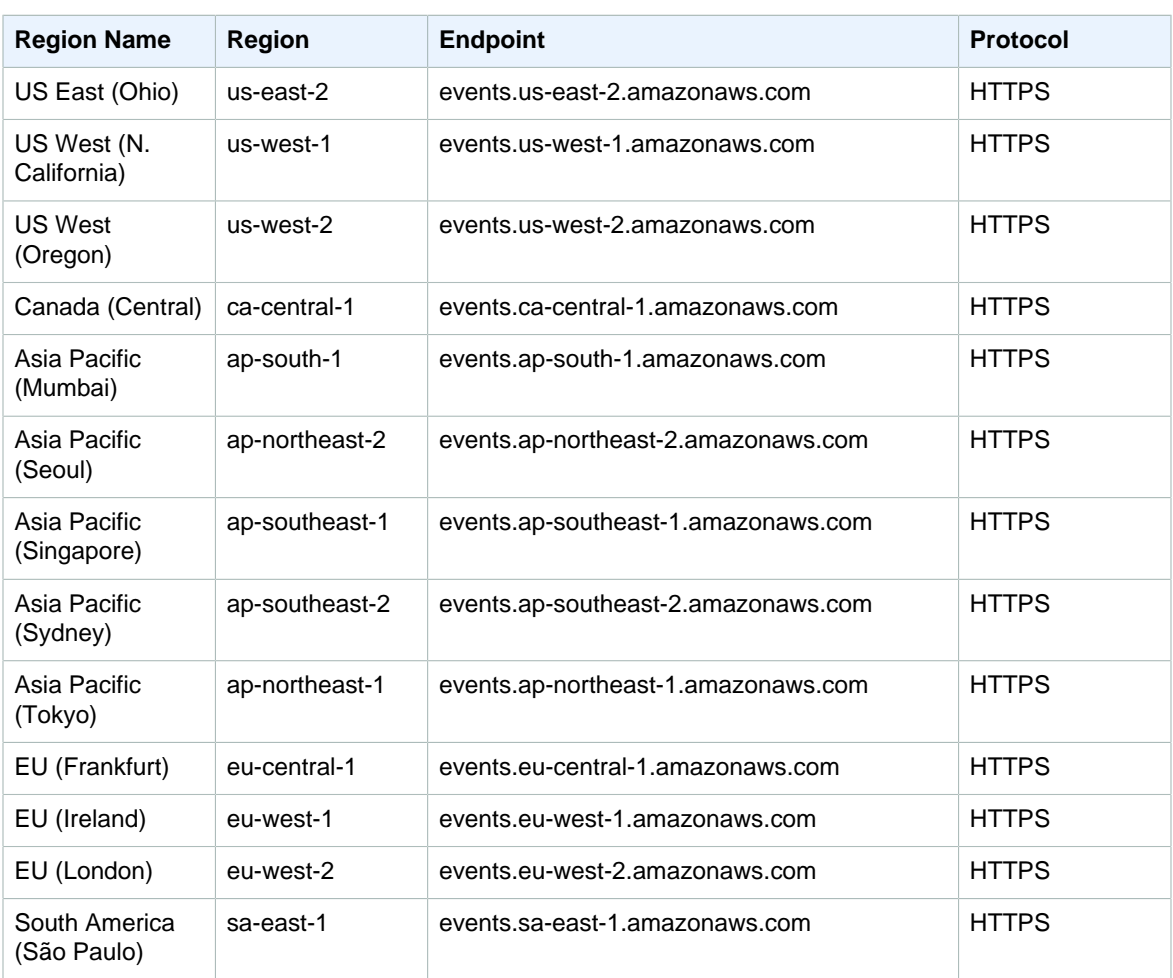

### <span id="page-20-0"></span>Amazon CloudWatch Logs

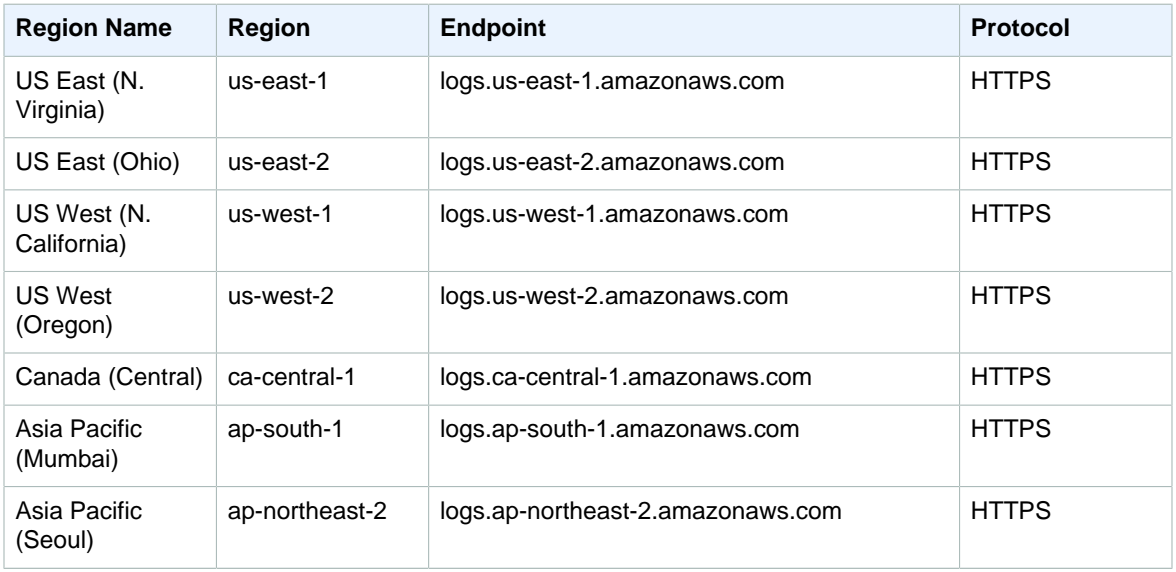

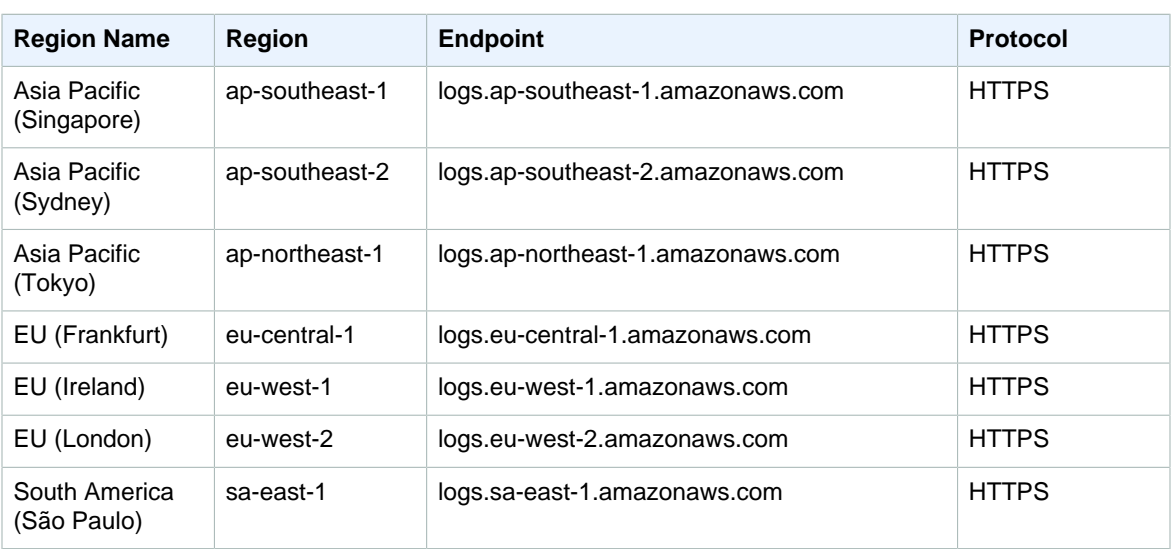

For information about using Amazon CloudWatch Logs in AWS GovCloud (US), see [AWS GovCloud \(US\)](http://docs.aws.amazon.com/govcloud-us/latest/UserGuide/using-govcloud-endpoints.html) [Endpoints.](http://docs.aws.amazon.com/govcloud-us/latest/UserGuide/using-govcloud-endpoints.html)

#### <span id="page-21-0"></span>AWS CodeBuild

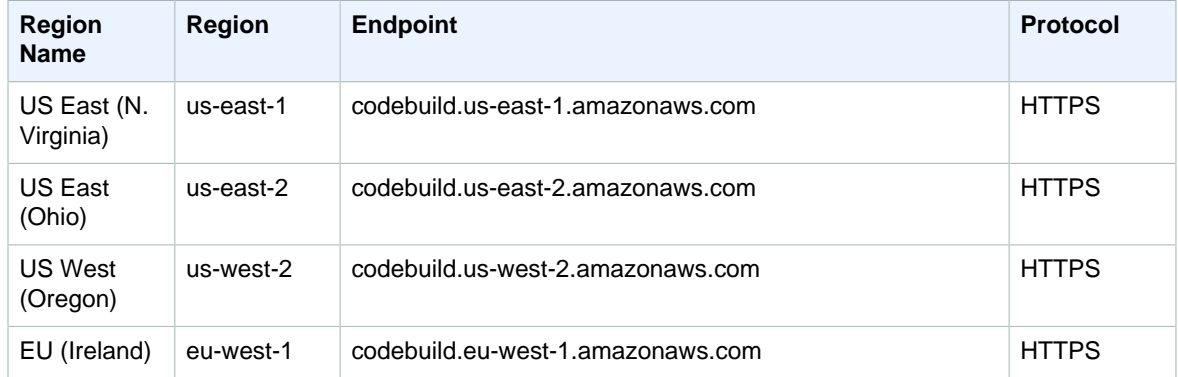

#### <span id="page-21-1"></span>AWS CodeCommit

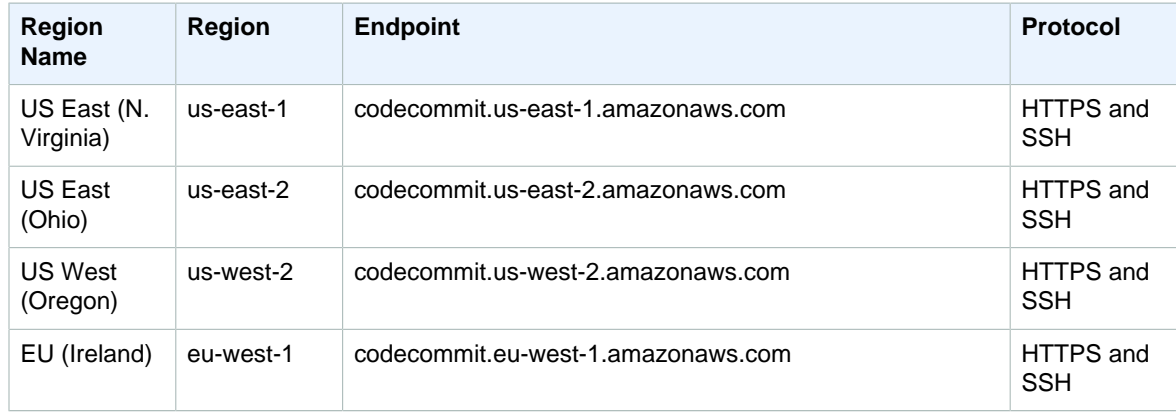

For information about Git connection endpoints, see [Regions and Git Connection Endpoints for AWS](http://docs.aws.amazon.com/codecommit/latest/userguide/regions.html) [CodeCommit.](http://docs.aws.amazon.com/codecommit/latest/userguide/regions.html)

## <span id="page-22-0"></span>AWS CodeDeploy

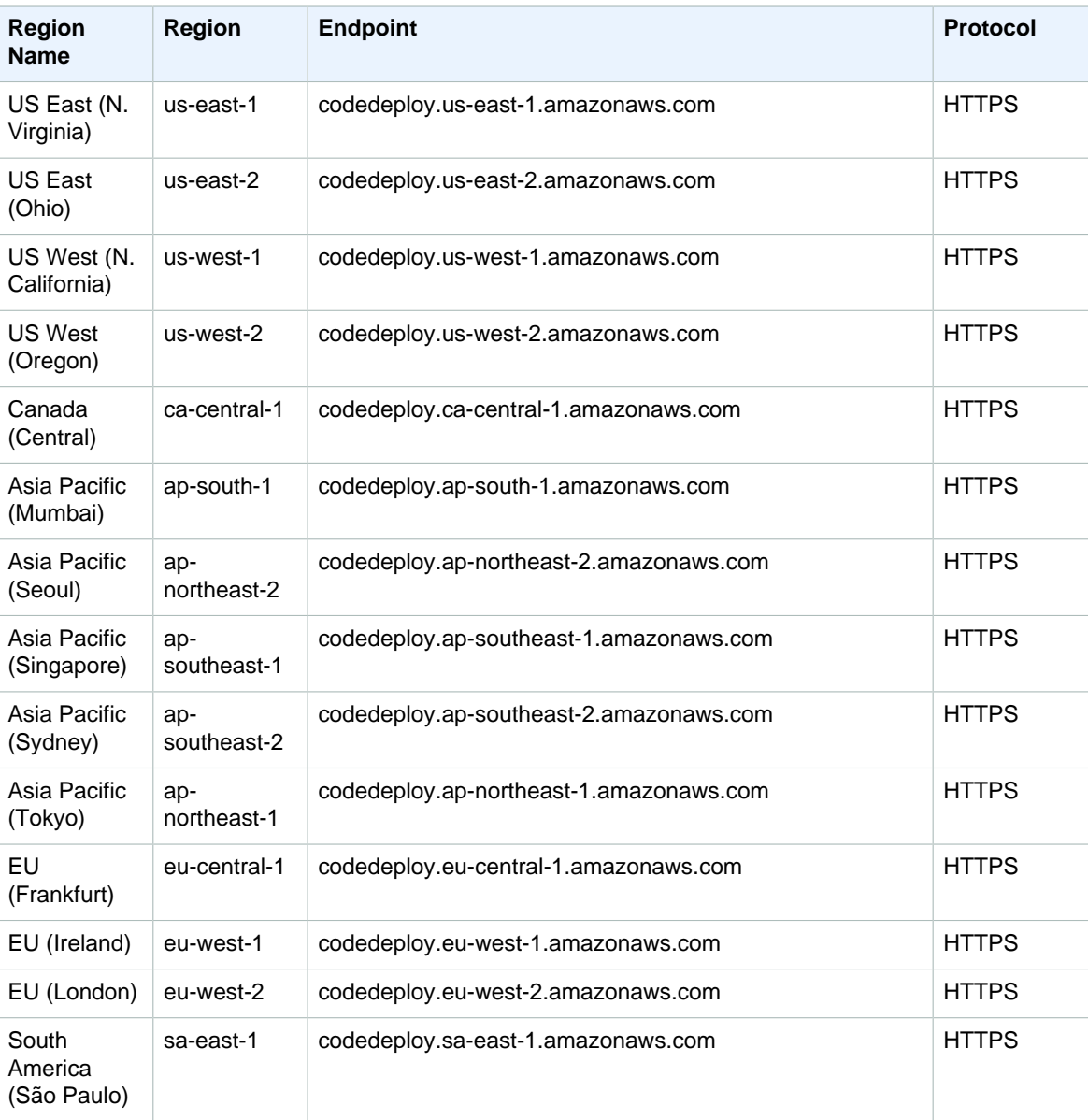

#### <span id="page-22-1"></span>AWS CodePipeline

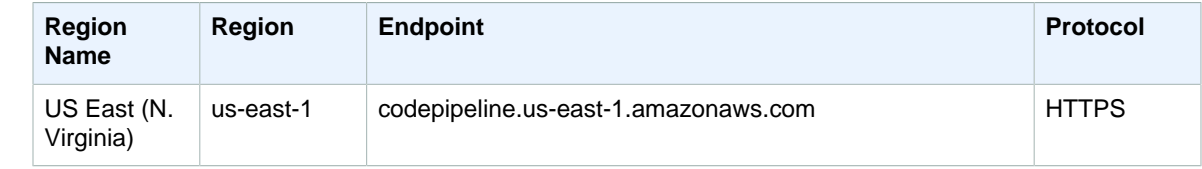

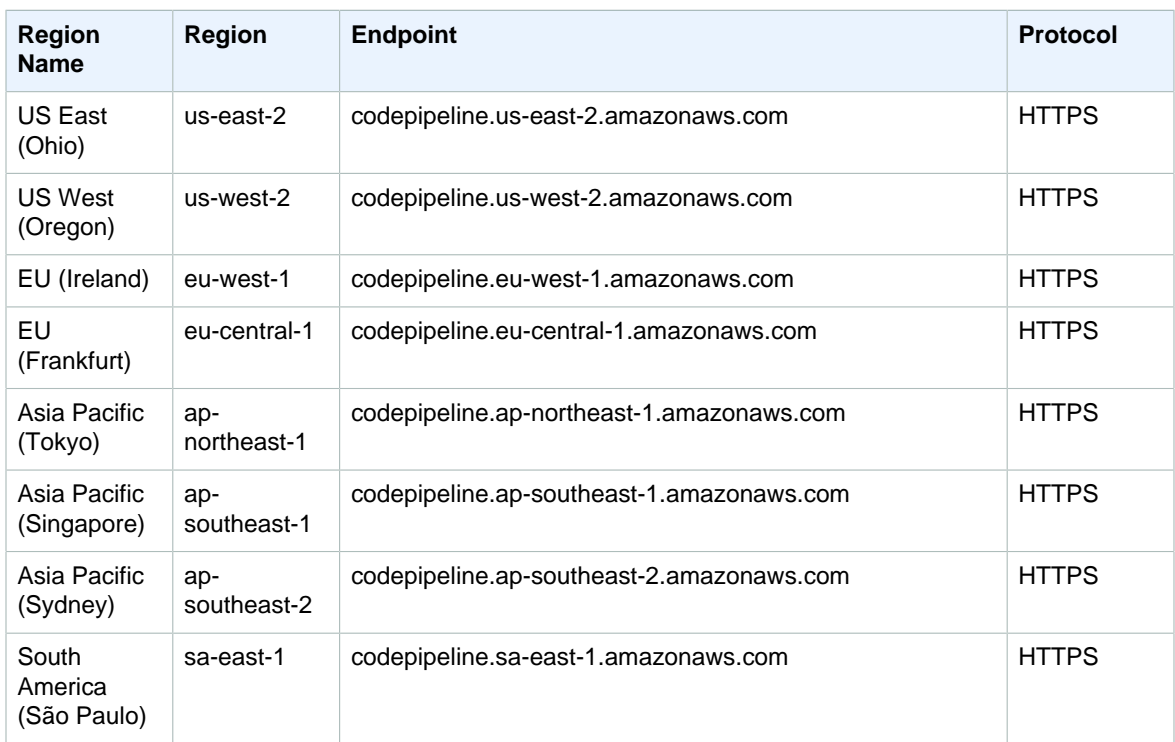

#### <span id="page-23-0"></span>Amazon Cognito Identity

Amazon Cognito Identity includes Amazon Cognito Your User Pools and Amazon Cognito Federated Identities.

#### <span id="page-23-1"></span>Amazon Cognito Your User Pools

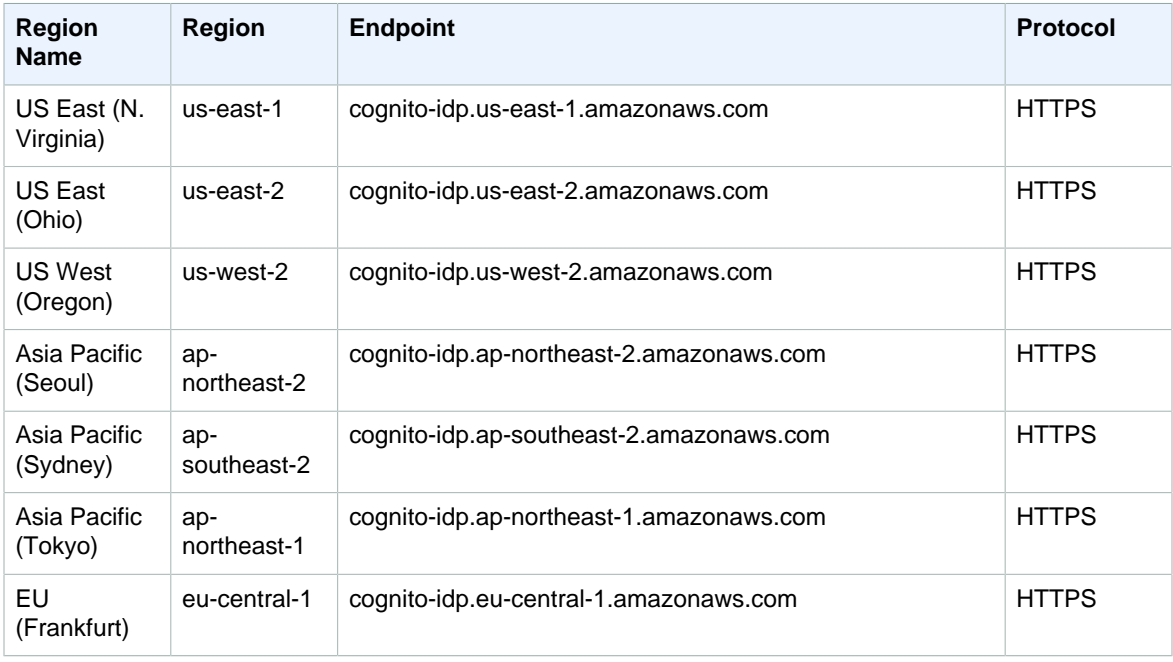

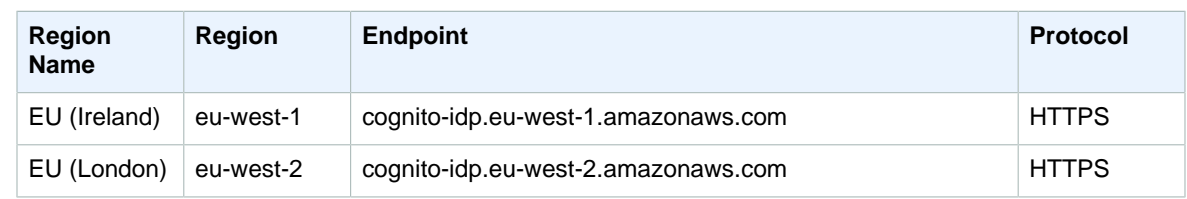

#### <span id="page-24-0"></span>Amazon Cognito Federated Identities

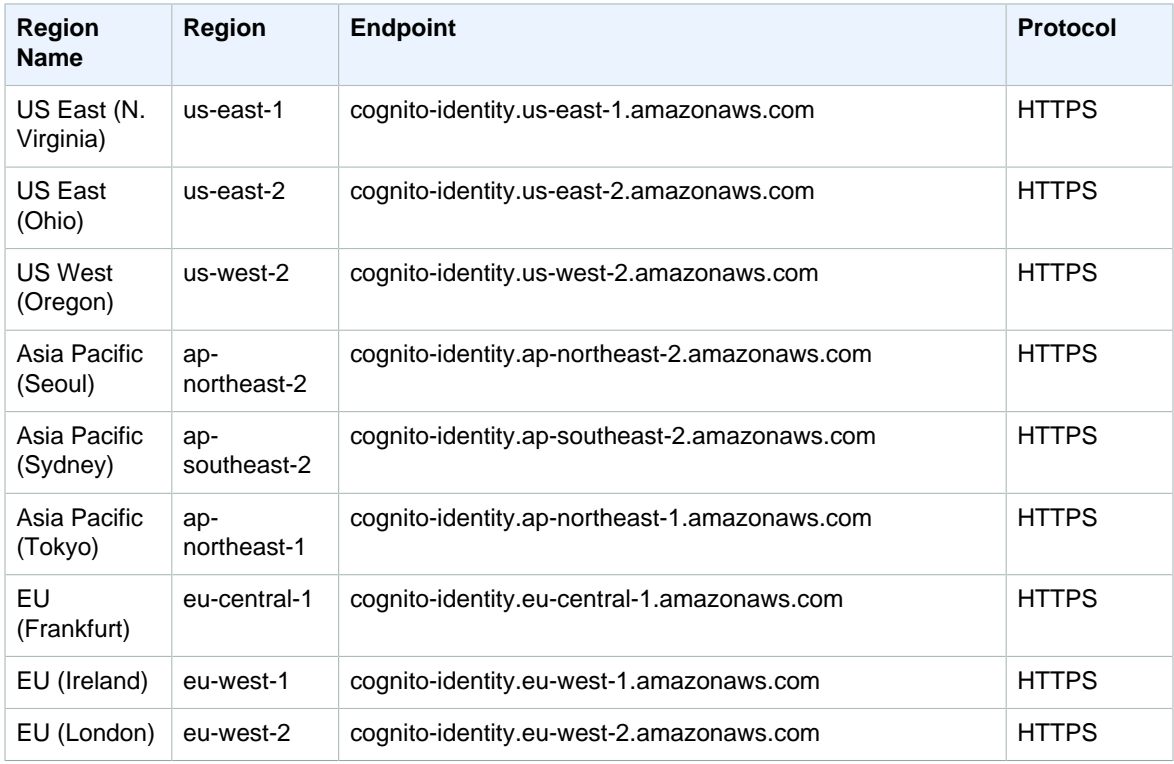

#### <span id="page-24-1"></span>Amazon Cognito Sync

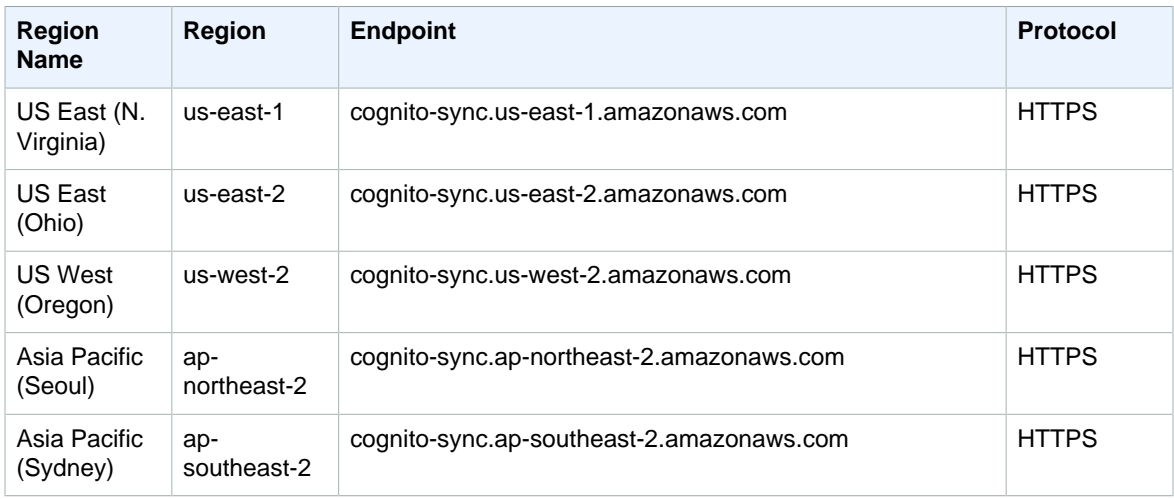

#### Amazon Web Services General Reference AWS Config

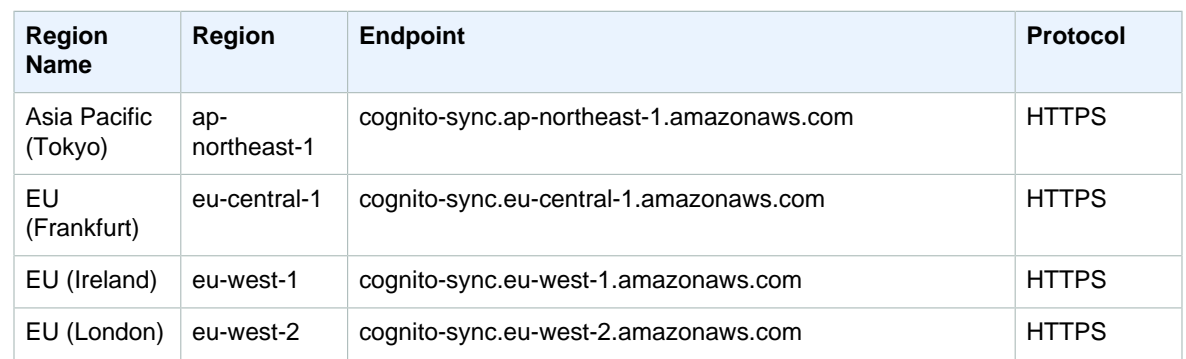

# <span id="page-25-0"></span>AWS Config

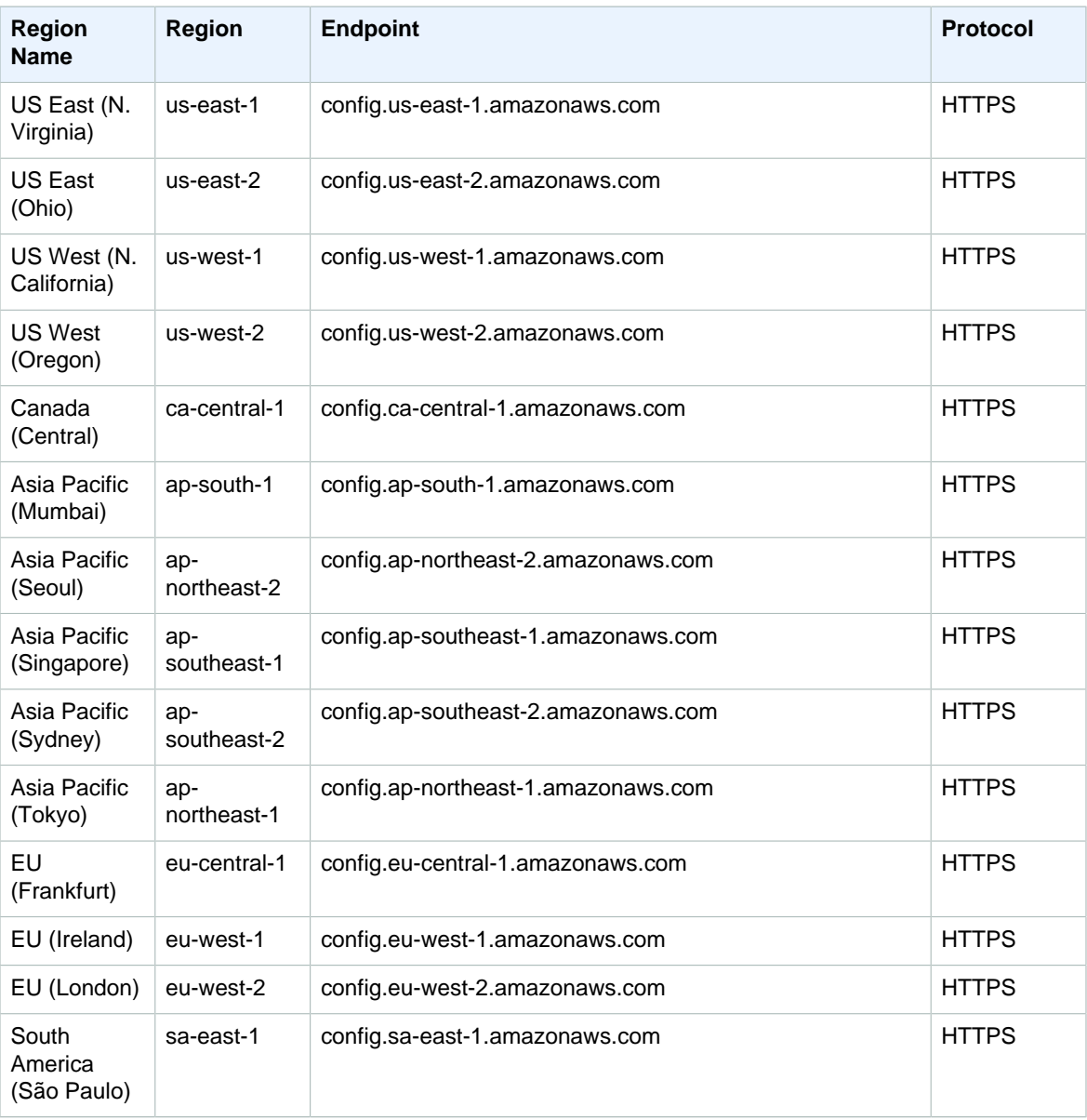

For information about using AWS Config in AWS GovCloud (US), see [AWS GovCloud \(US\) Endpoints.](http://docs.aws.amazon.com/govcloud-us/latest/UserGuide/using-govcloud-endpoints.html)

#### <span id="page-26-0"></span>AWS Config Rules

You can use AWS Config rules to evaluate your AWS resource configurations in the following regions.

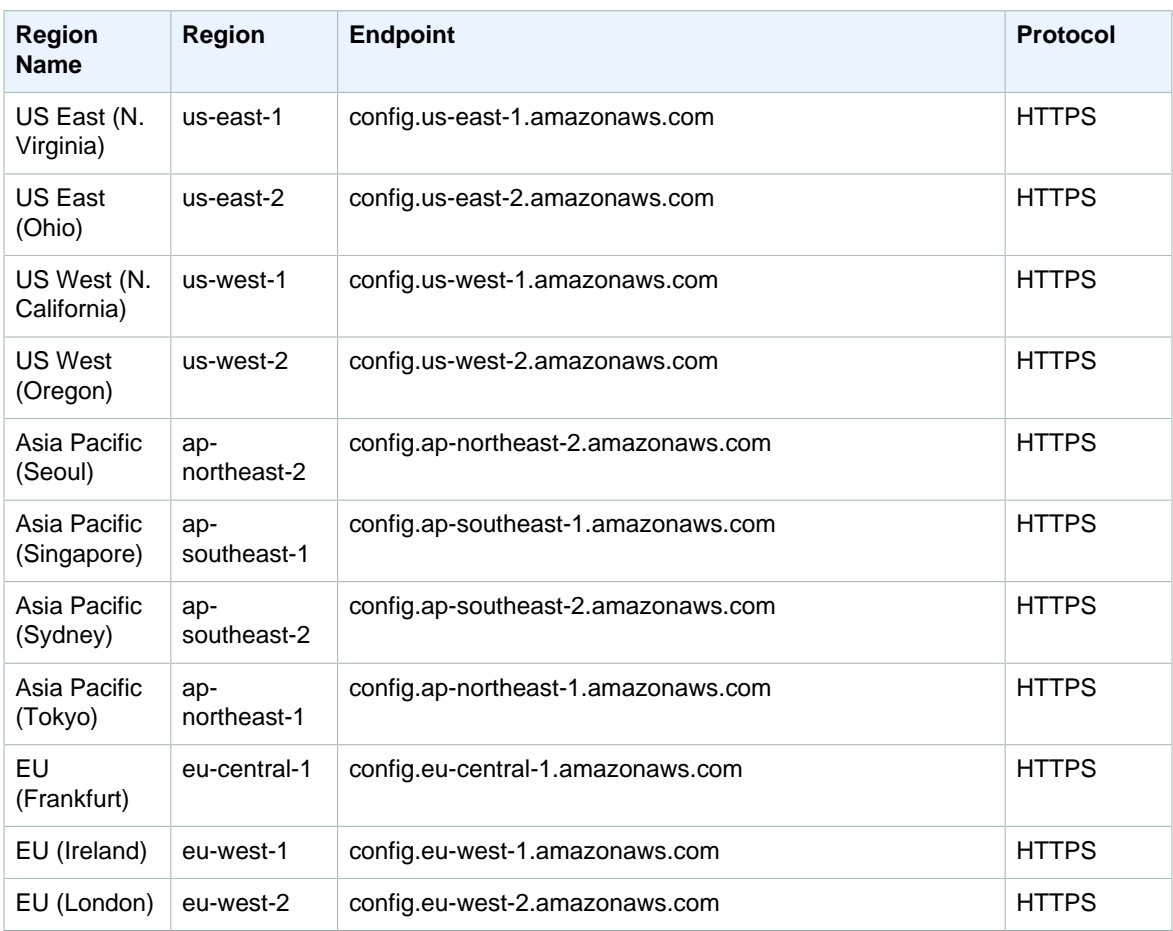

#### <span id="page-26-1"></span>AWS Data Pipeline

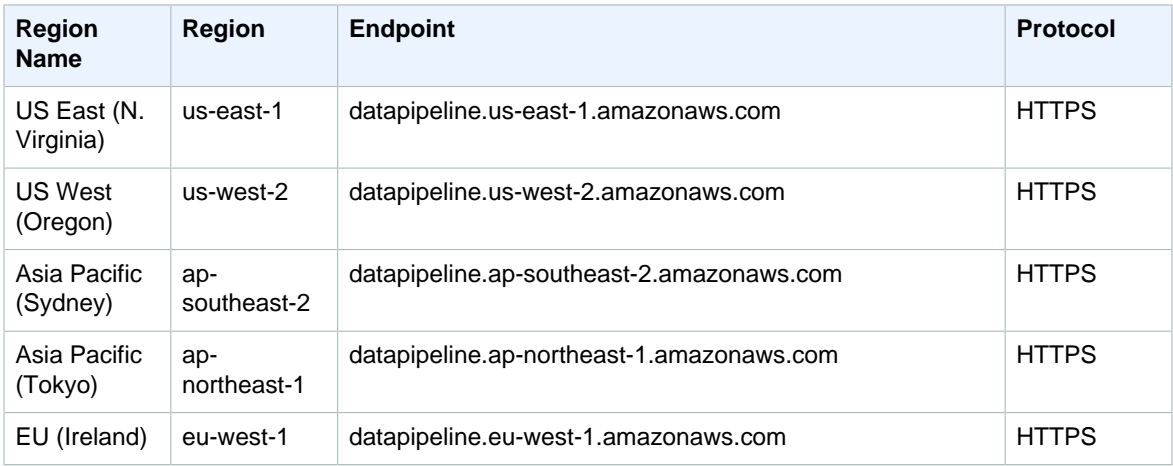

# <span id="page-27-0"></span>AWS Database Migration Service

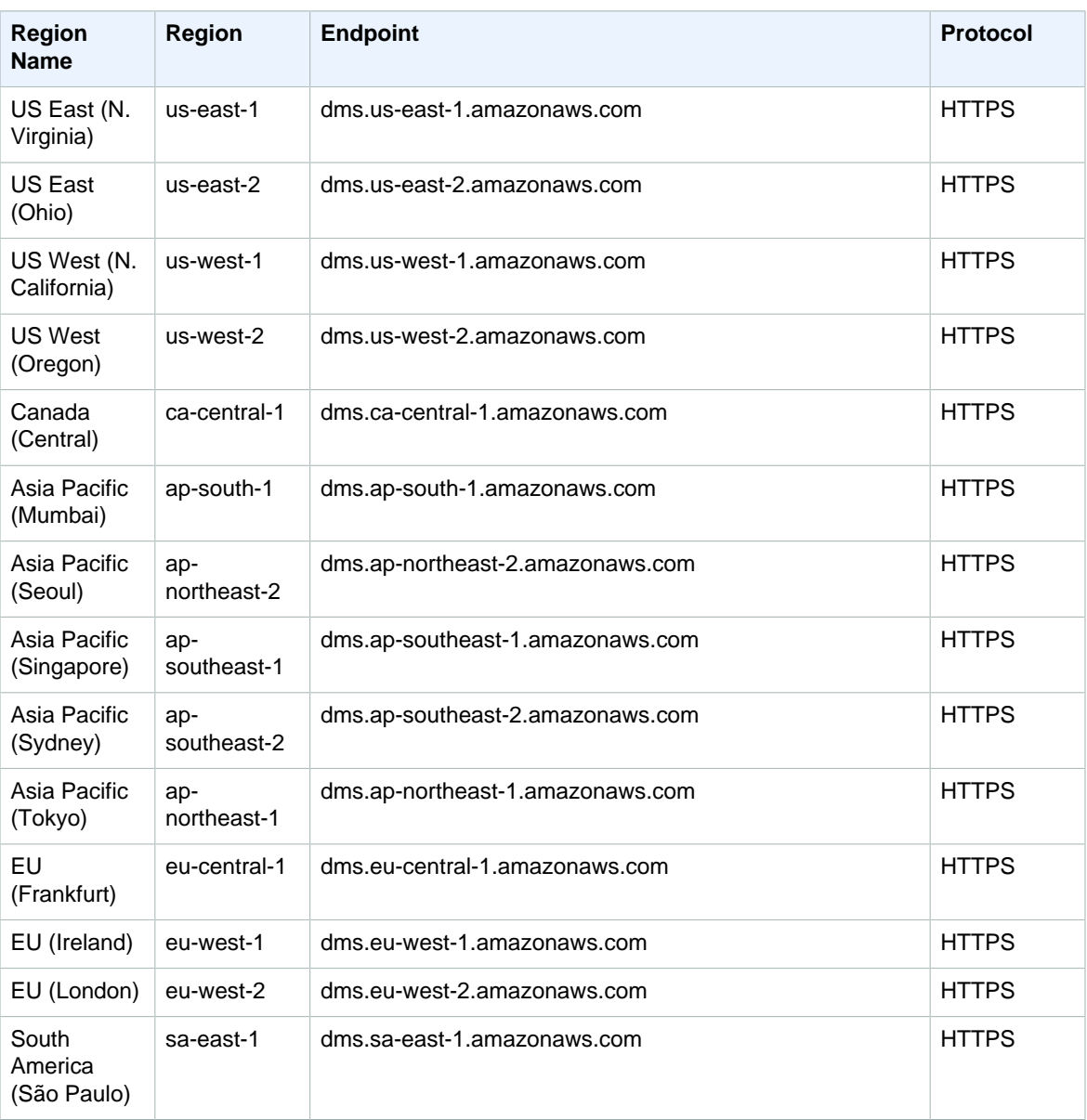

#### <span id="page-27-1"></span>AWS Device Farm

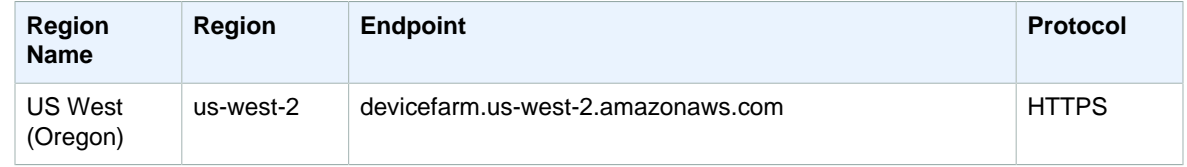

## <span id="page-28-0"></span>Amazon DevPay

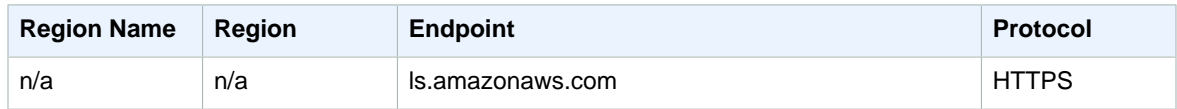

#### <span id="page-28-1"></span>AWS Direct Connect

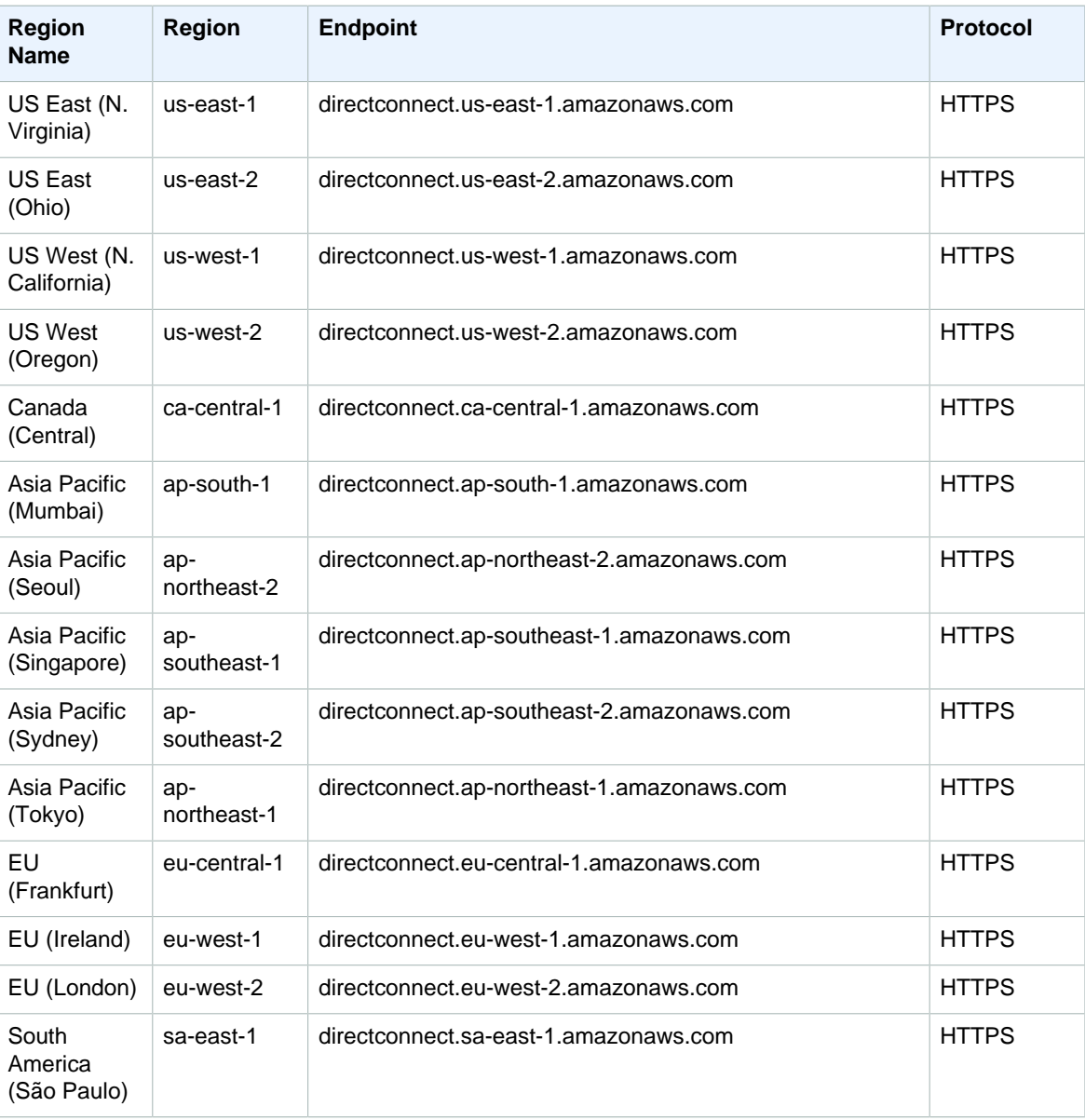

### <span id="page-29-0"></span>AWS Directory Service

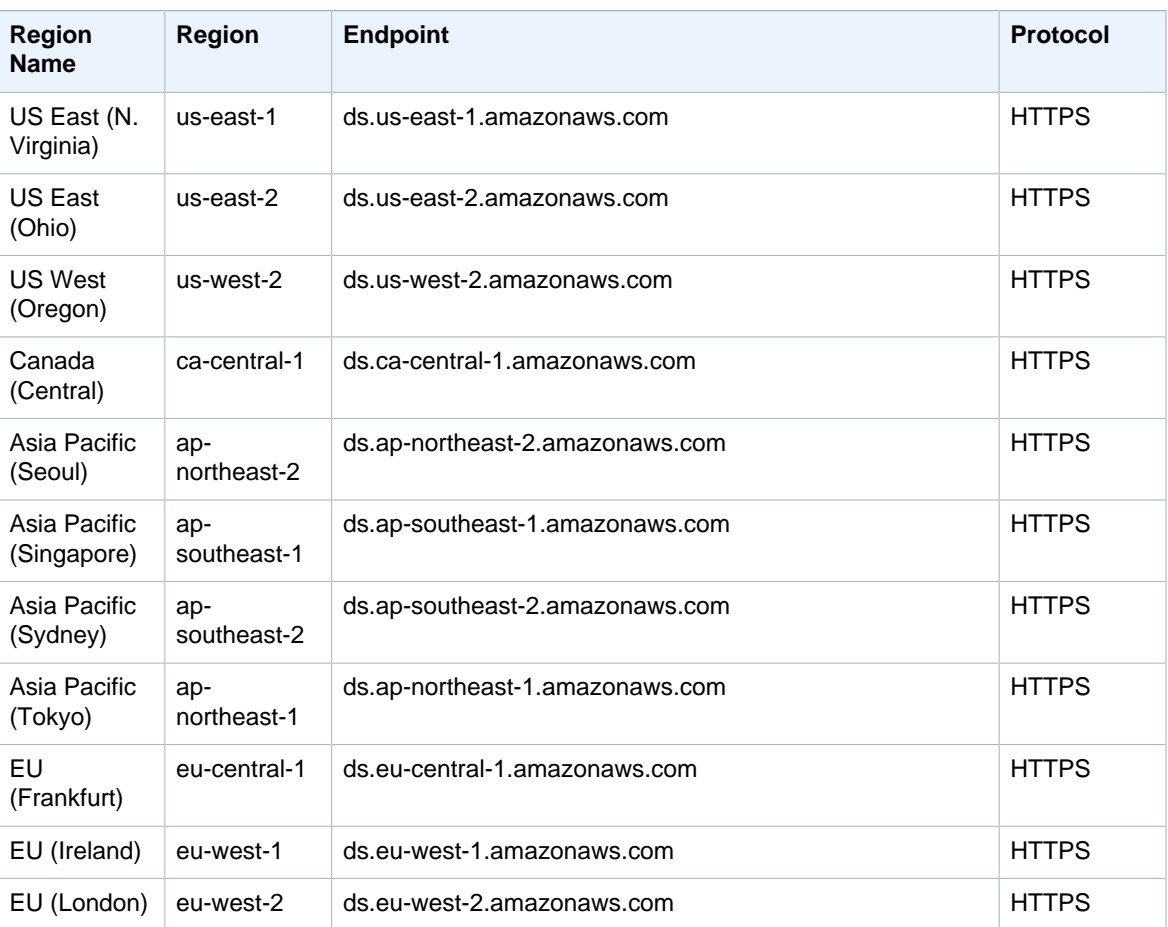

Only AWS Directory Service for Microsoft Active Directory (Enterprise Edition) is available in EU (Frankfurt).

#### <span id="page-29-1"></span>Amazon DynamoDB

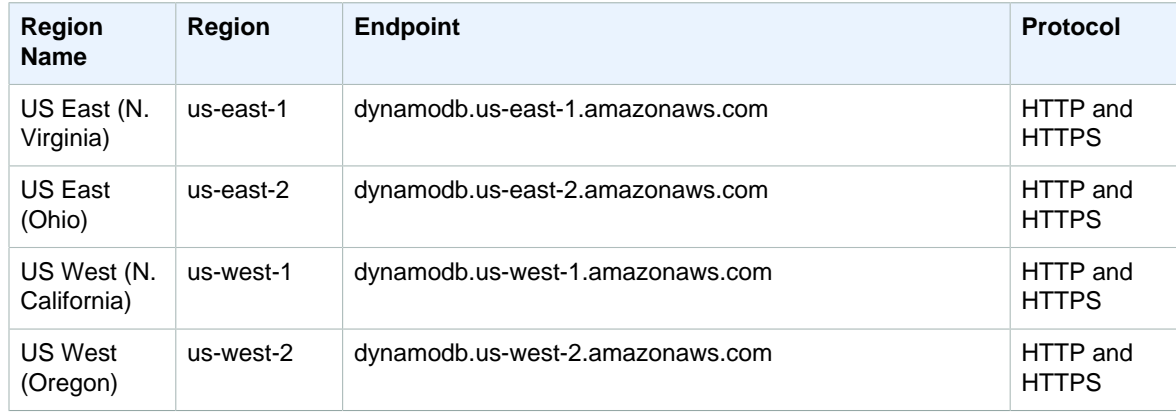

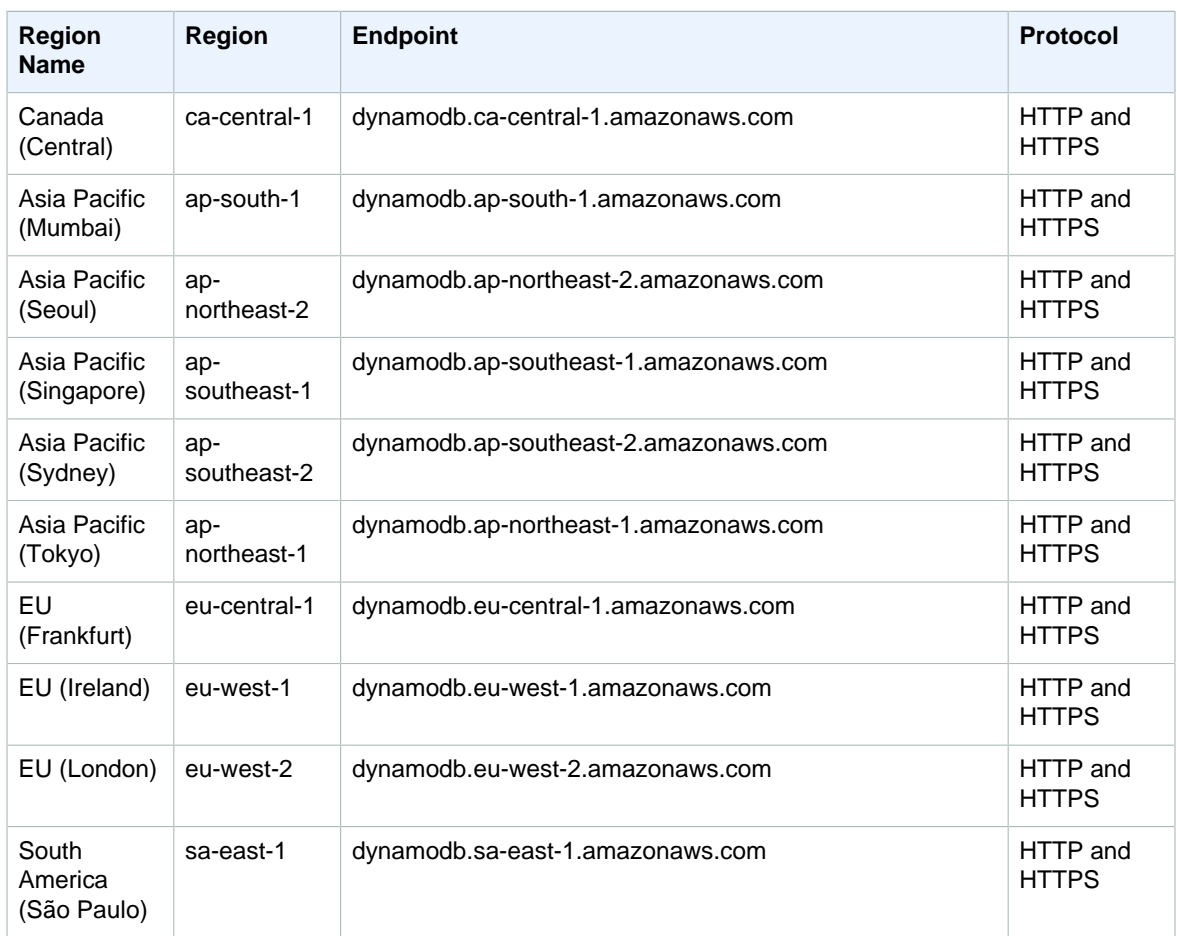

For information about using Amazon DynamoDB in AWS GovCloud (US), see [AWS GovCloud \(US\)](http://docs.aws.amazon.com/govcloud-us/latest/UserGuide/using-govcloud-endpoints.html) [Endpoints.](http://docs.aws.amazon.com/govcloud-us/latest/UserGuide/using-govcloud-endpoints.html)

### <span id="page-30-0"></span>Amazon DynamoDB Streams

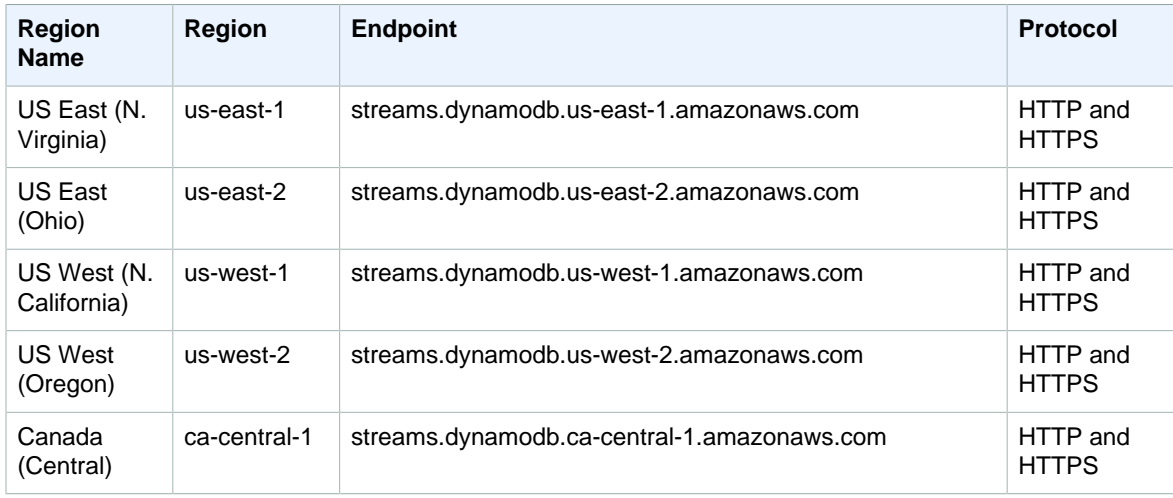

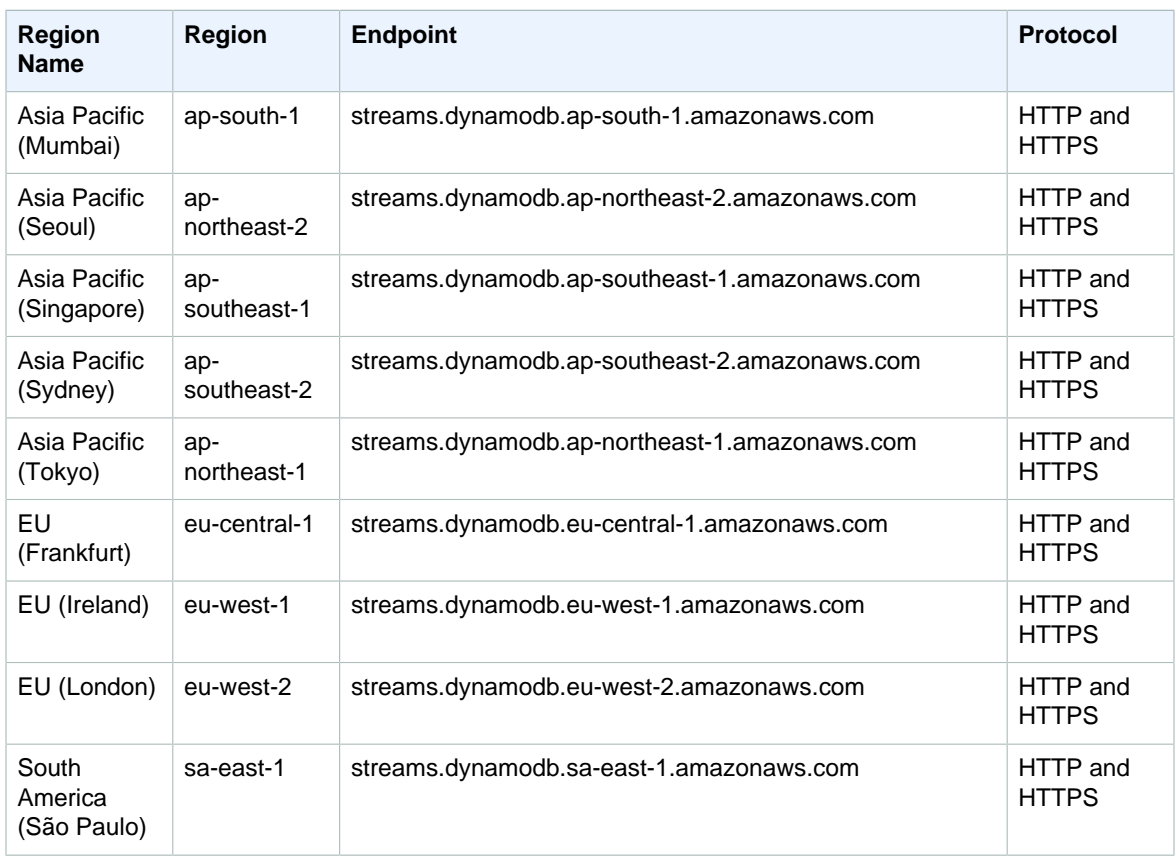

For information about using Amazon DynamoDB Streams in AWS GovCloud (US), see [AWS GovCloud](http://docs.aws.amazon.com/govcloud-us/latest/UserGuide/using-govcloud-endpoints.html) [\(US\) Endpoints](http://docs.aws.amazon.com/govcloud-us/latest/UserGuide/using-govcloud-endpoints.html).

#### <span id="page-31-0"></span>Amazon EC2 Container Registry

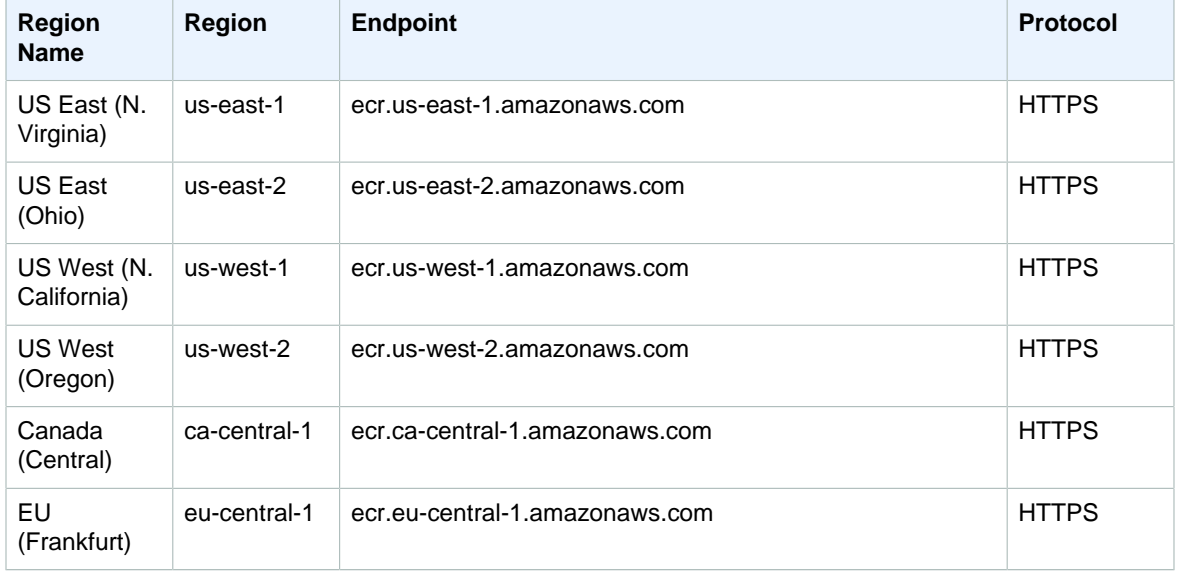

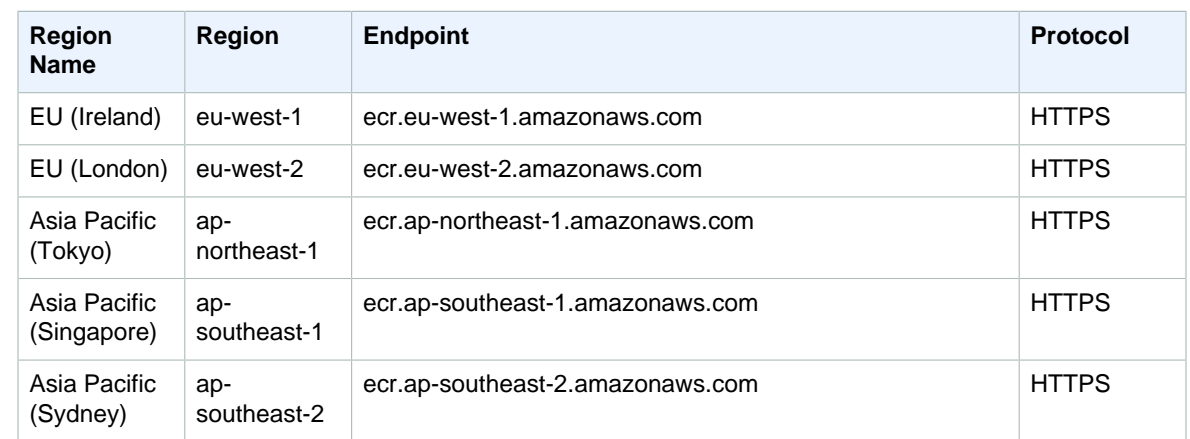

#### <span id="page-32-0"></span>Amazon EC2 Container Service

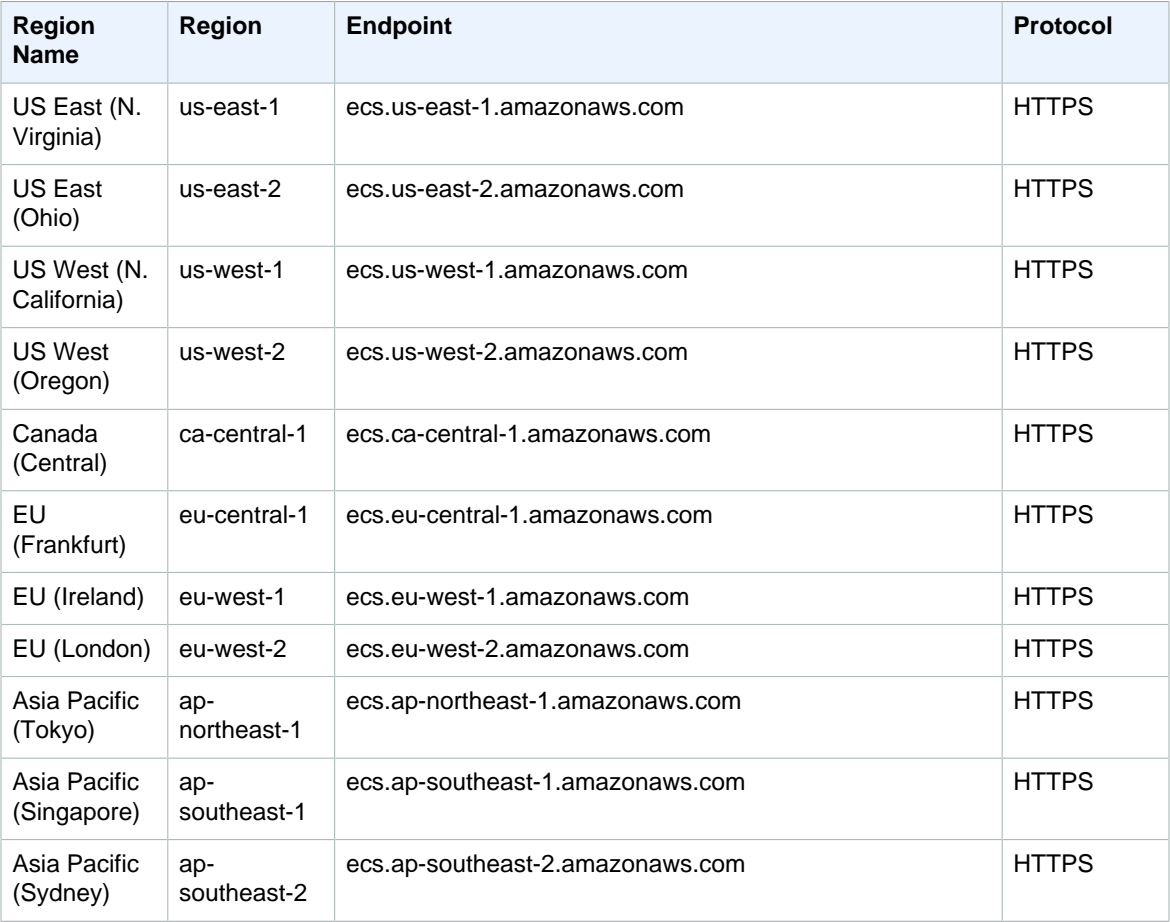

## <span id="page-33-0"></span>Amazon EC2 Systems Manager

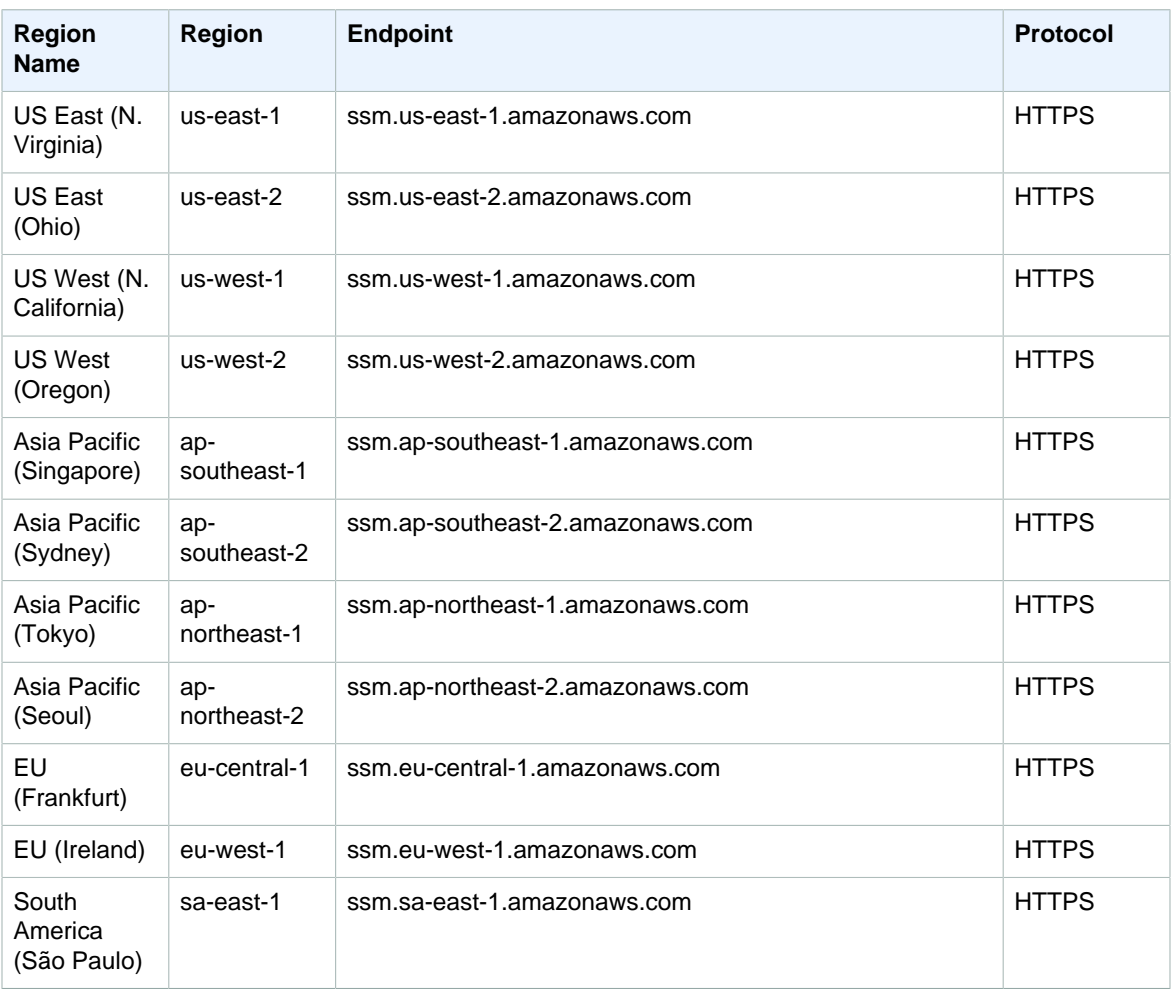

#### <span id="page-33-1"></span>AWS Elastic Beanstalk

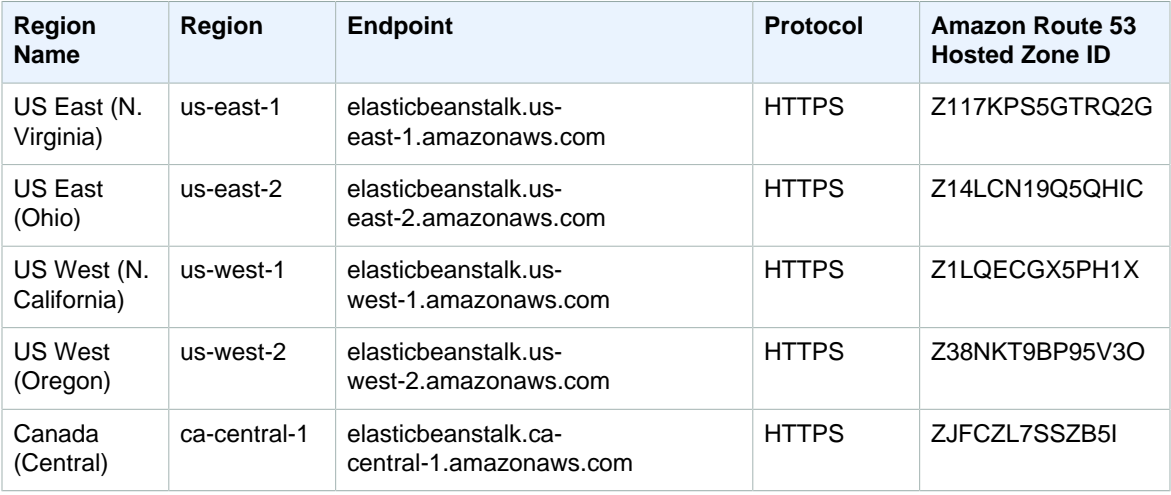

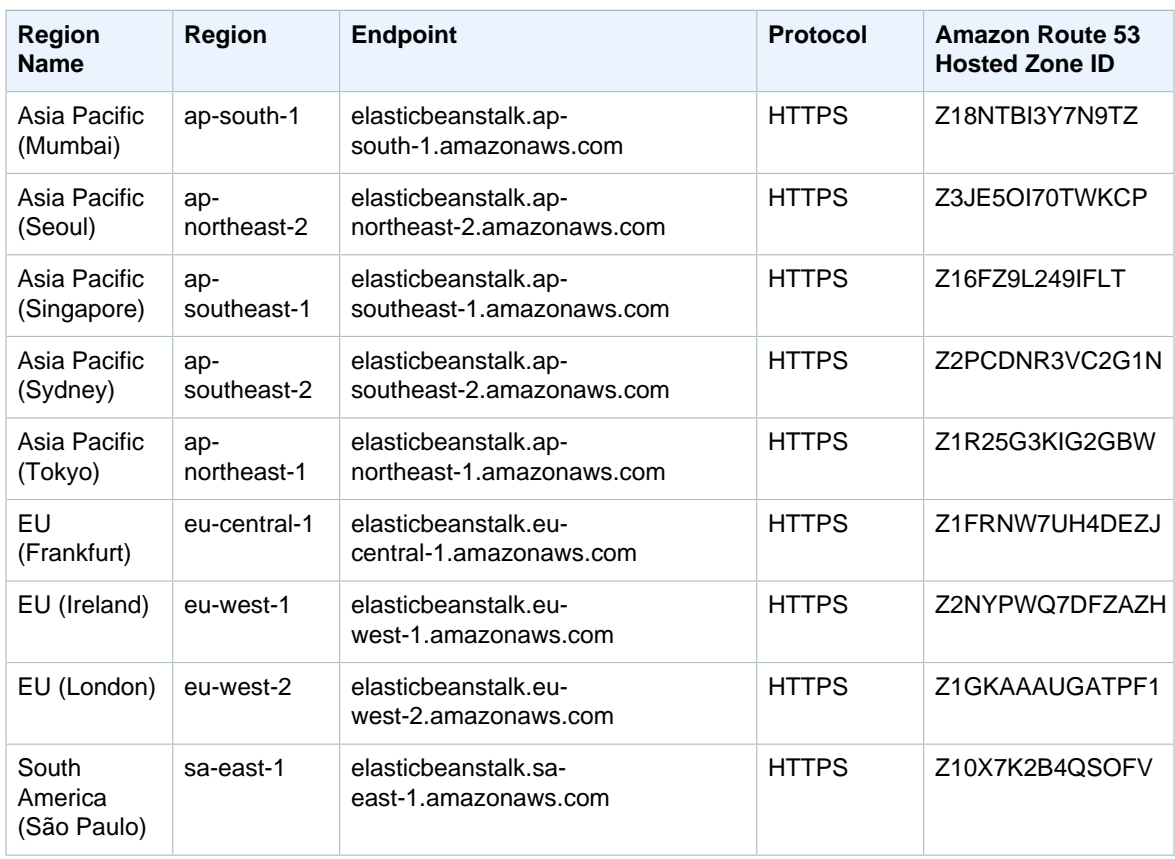

### <span id="page-34-0"></span>AWS Elastic Beanstalk Health Service

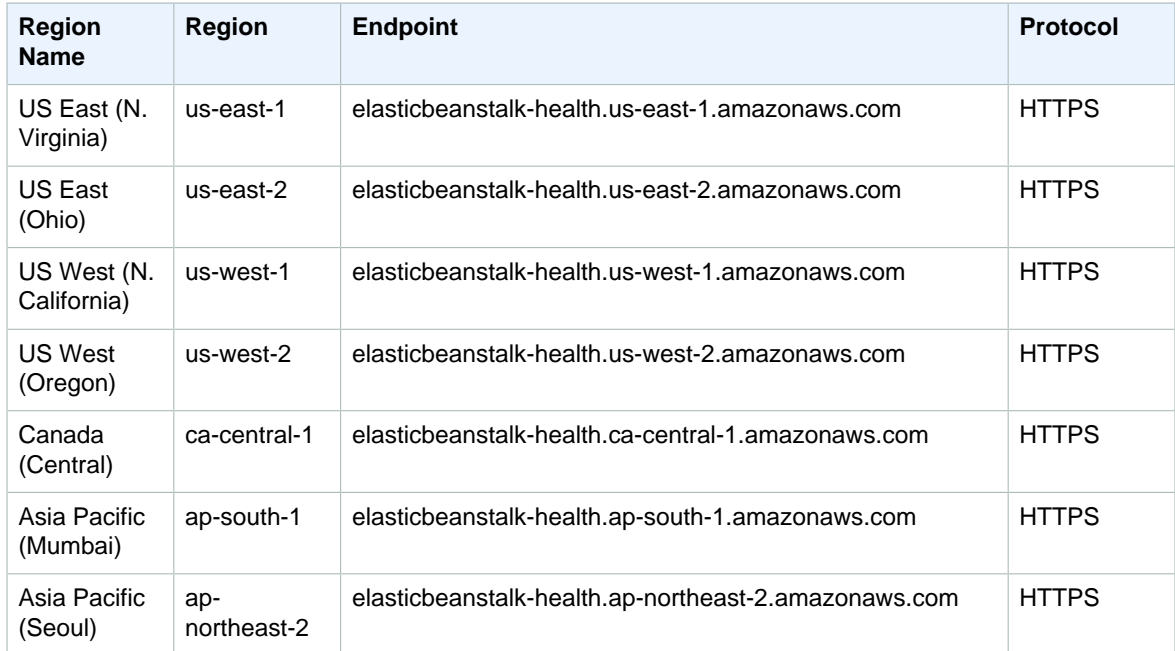

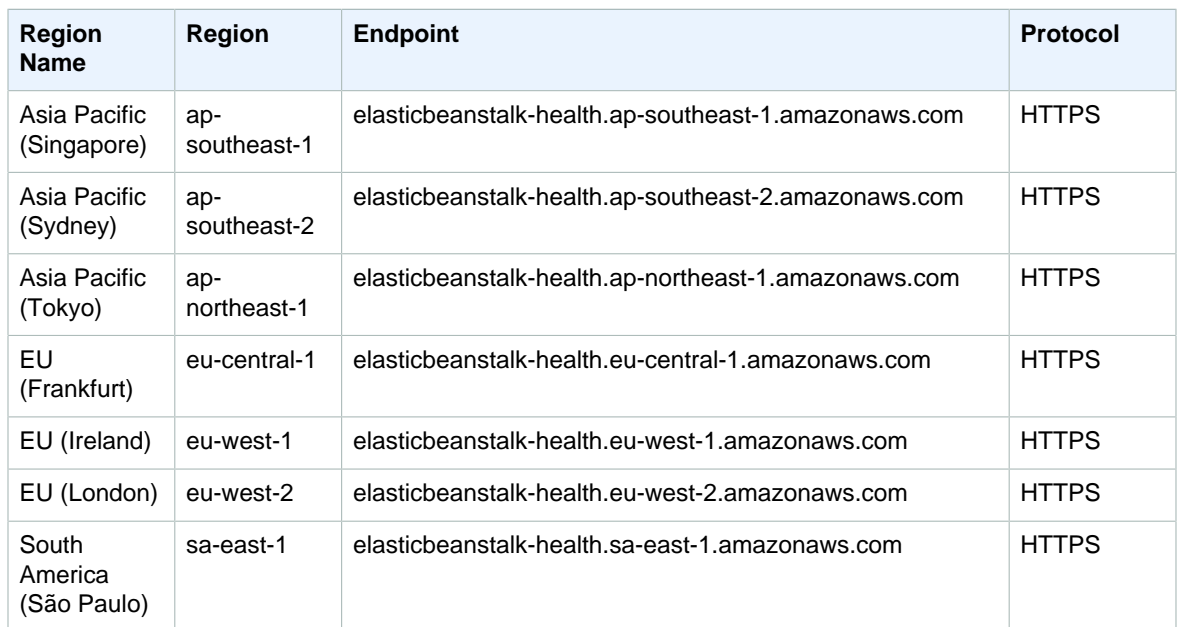

## <span id="page-35-0"></span>Amazon Elastic Compute Cloud (Amazon EC2)

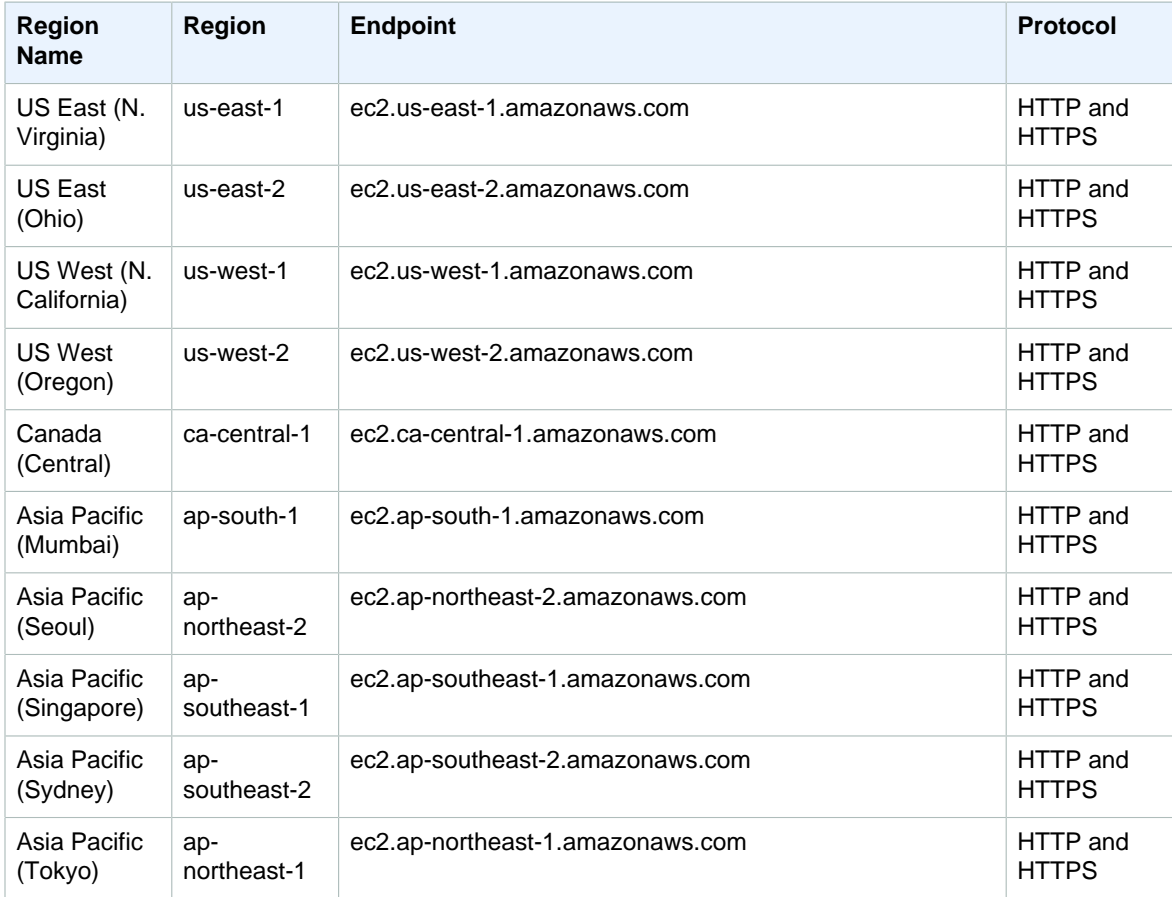
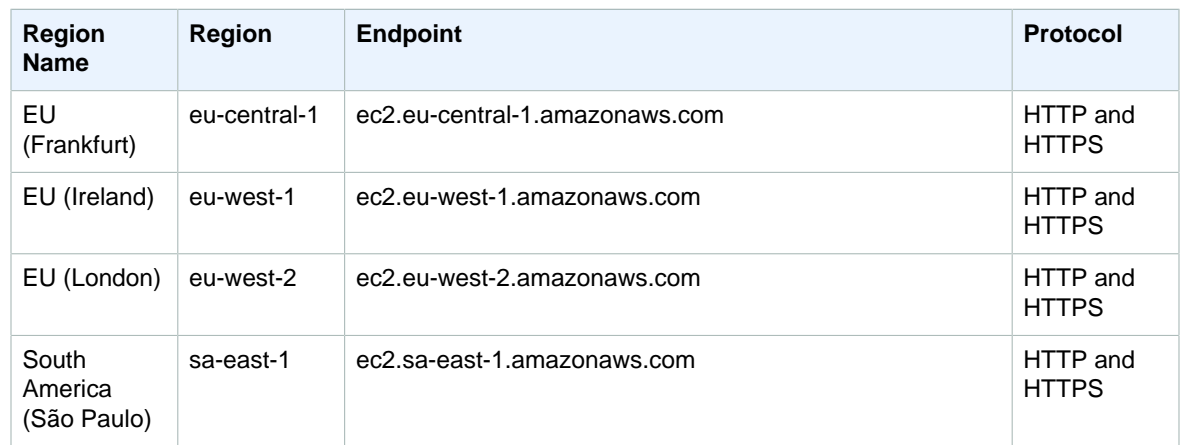

For information about using Amazon EC2 in AWS GovCloud (US), see [AWS GovCloud \(US\) Endpoints.](http://docs.aws.amazon.com/govcloud-us/latest/UserGuide/using-govcloud-endpoints.html)

### Amazon Elastic File System

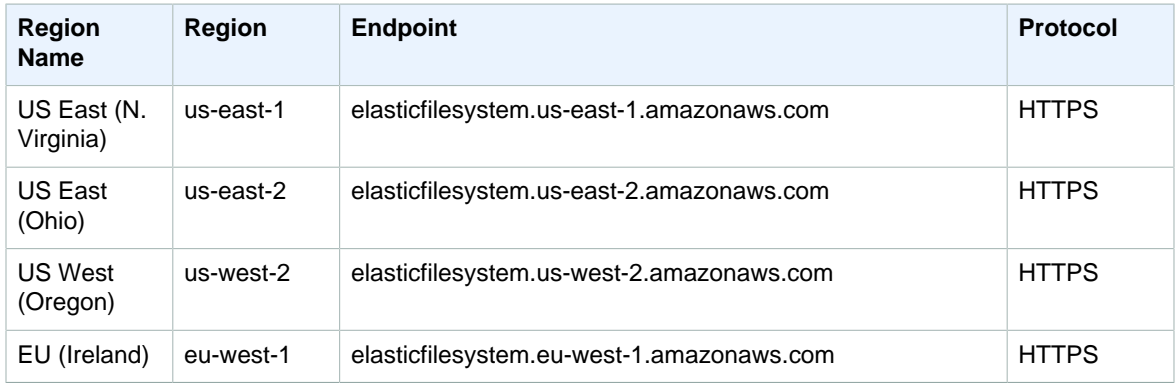

#### Elastic Load Balancing

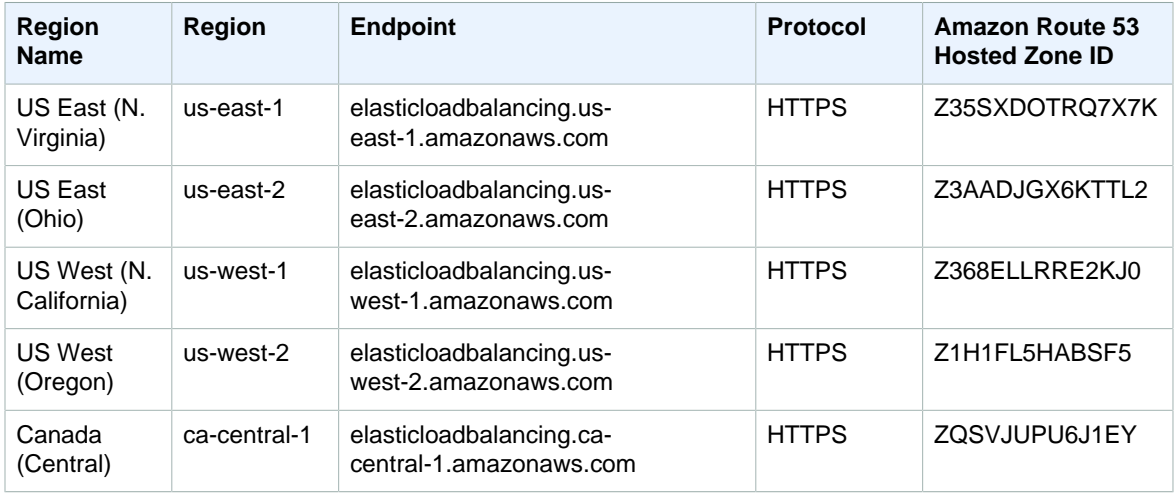

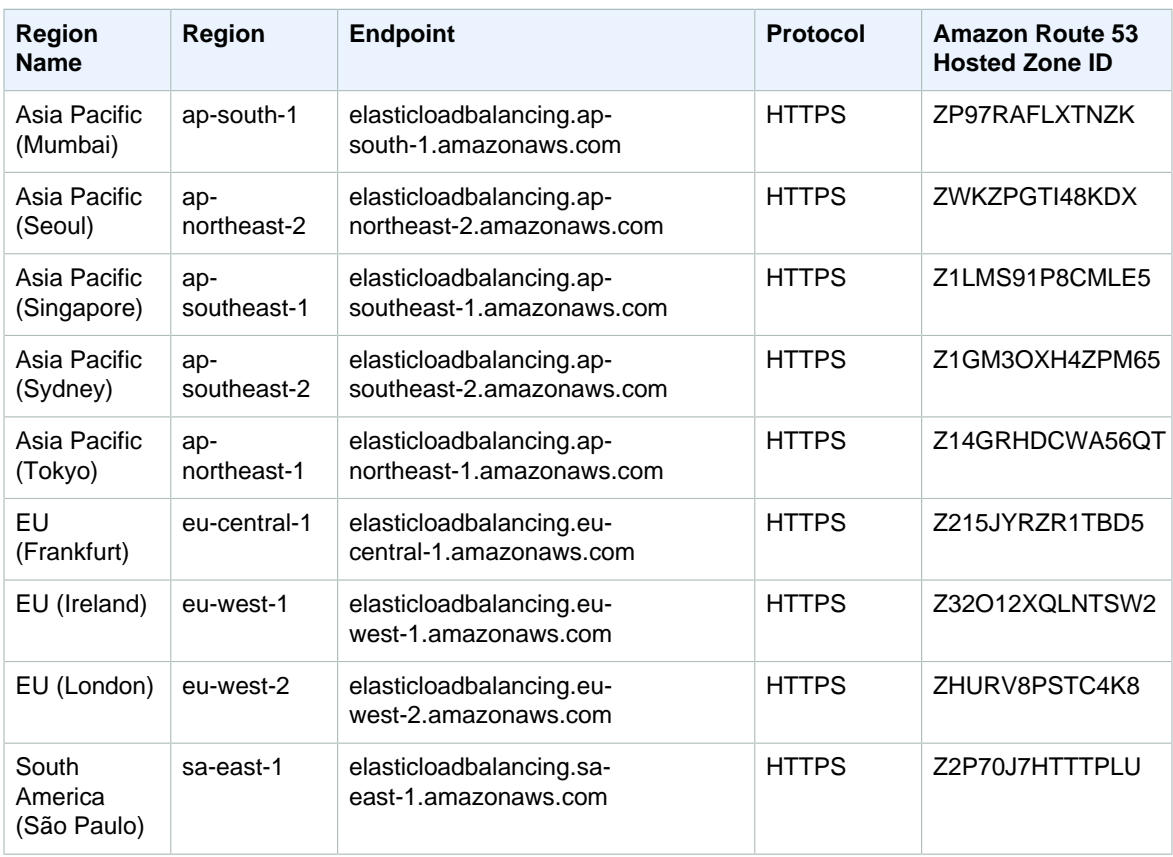

If you just specify the general endpoint (elasticloadbalancing.amazonaws.com), Elastic Load Balancing directs your request to the us-east-1 endpoint.

For information about using Elastic Load Balancing in AWS GovCloud (US), see [AWS GovCloud \(US\)](http://docs.aws.amazon.com/govcloud-us/latest/UserGuide/using-govcloud-endpoints.html) [Endpoints.](http://docs.aws.amazon.com/govcloud-us/latest/UserGuide/using-govcloud-endpoints.html)

#### Amazon Elastic Transcoder

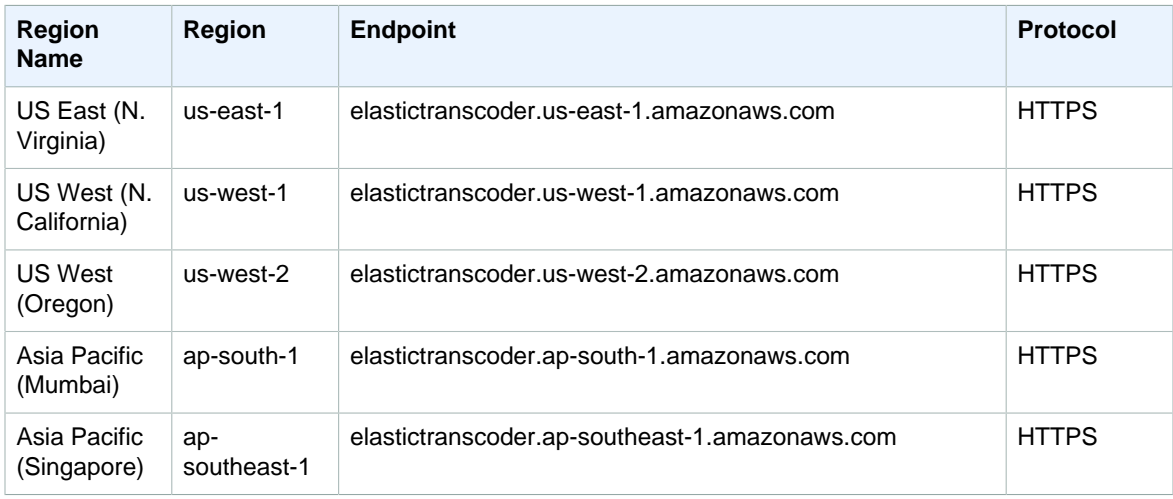

#### Amazon Web Services General Reference Amazon ElastiCache

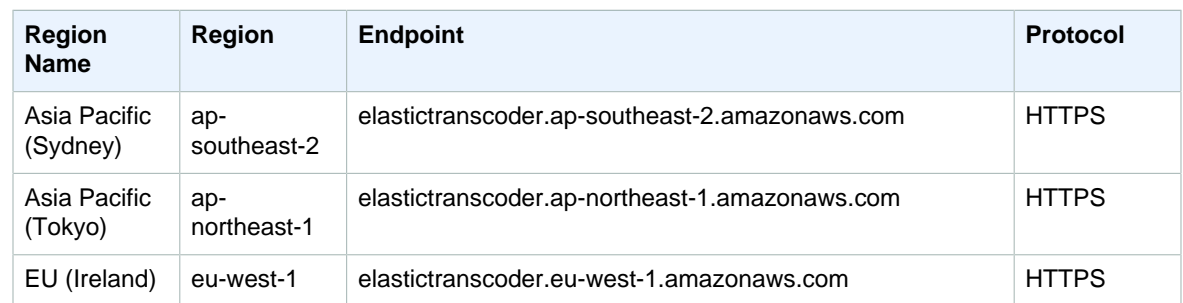

## Amazon ElastiCache

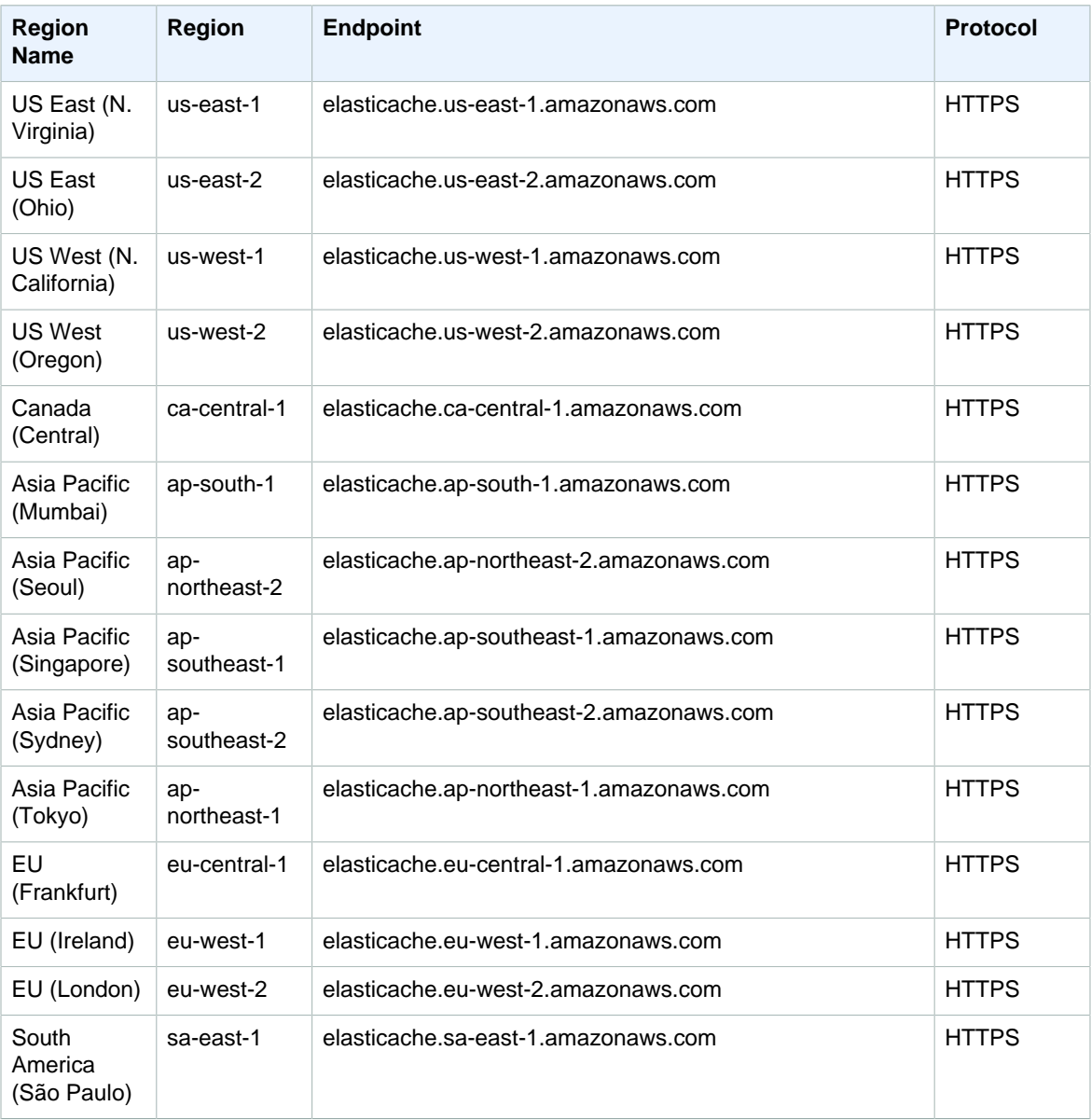

For information about using Amazon ElastiCache in AWS GovCloud (US), see [AWS GovCloud \(US\)](http://docs.aws.amazon.com/govcloud-us/latest/UserGuide/using-govcloud-endpoints.html) [Endpoints.](http://docs.aws.amazon.com/govcloud-us/latest/UserGuide/using-govcloud-endpoints.html)

#### Amazon Elasticsearch Service

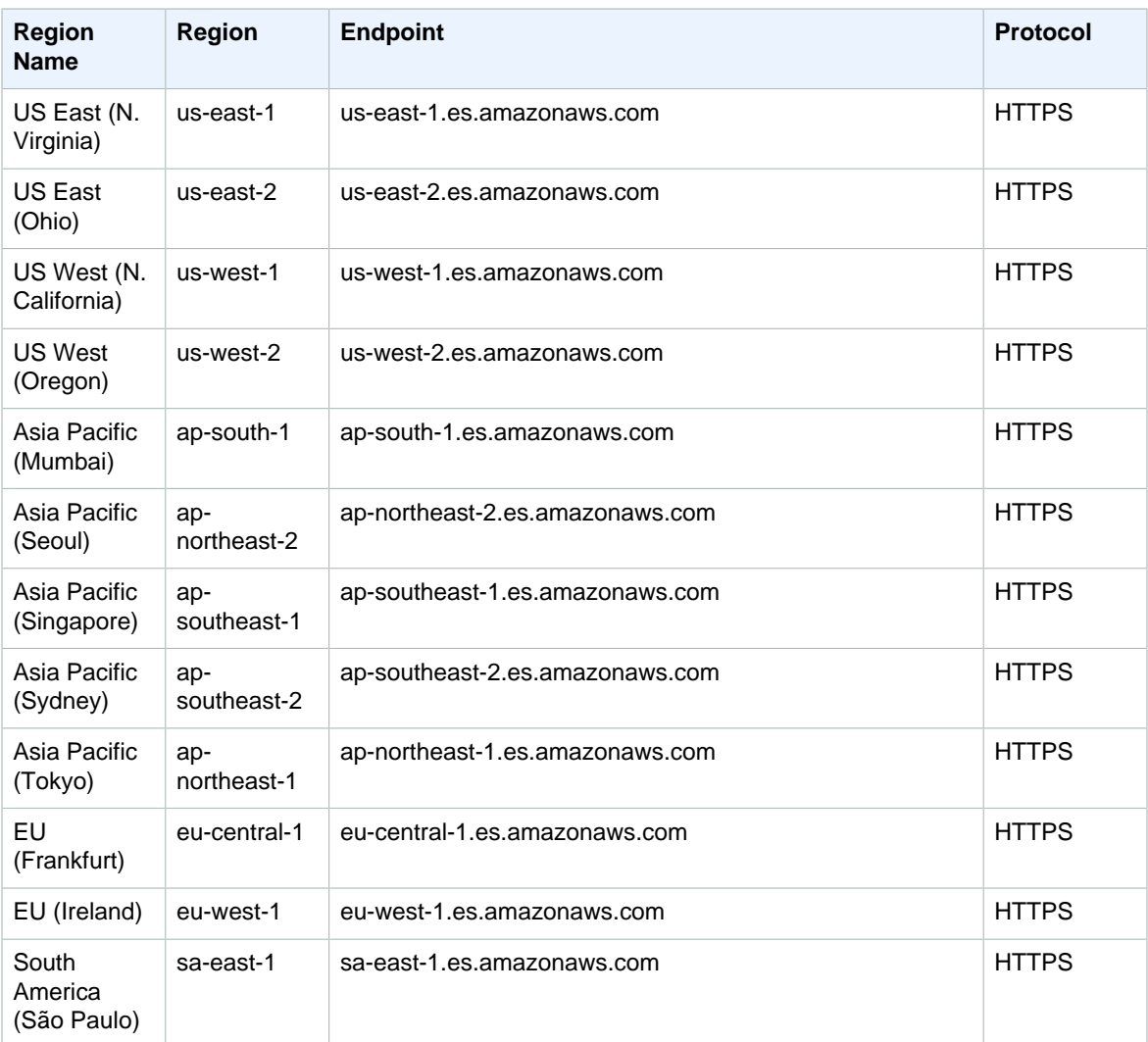

### Amazon EMR

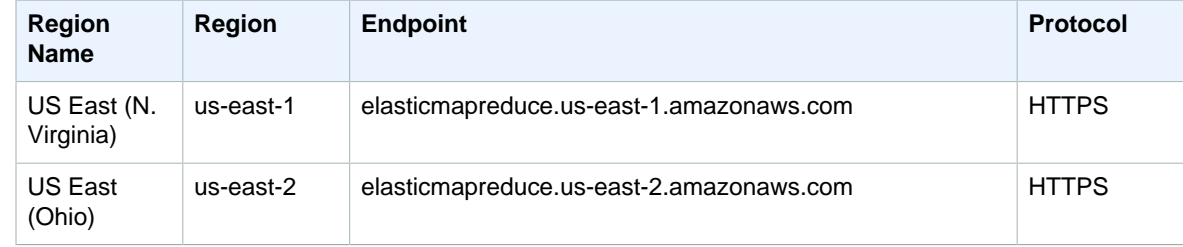

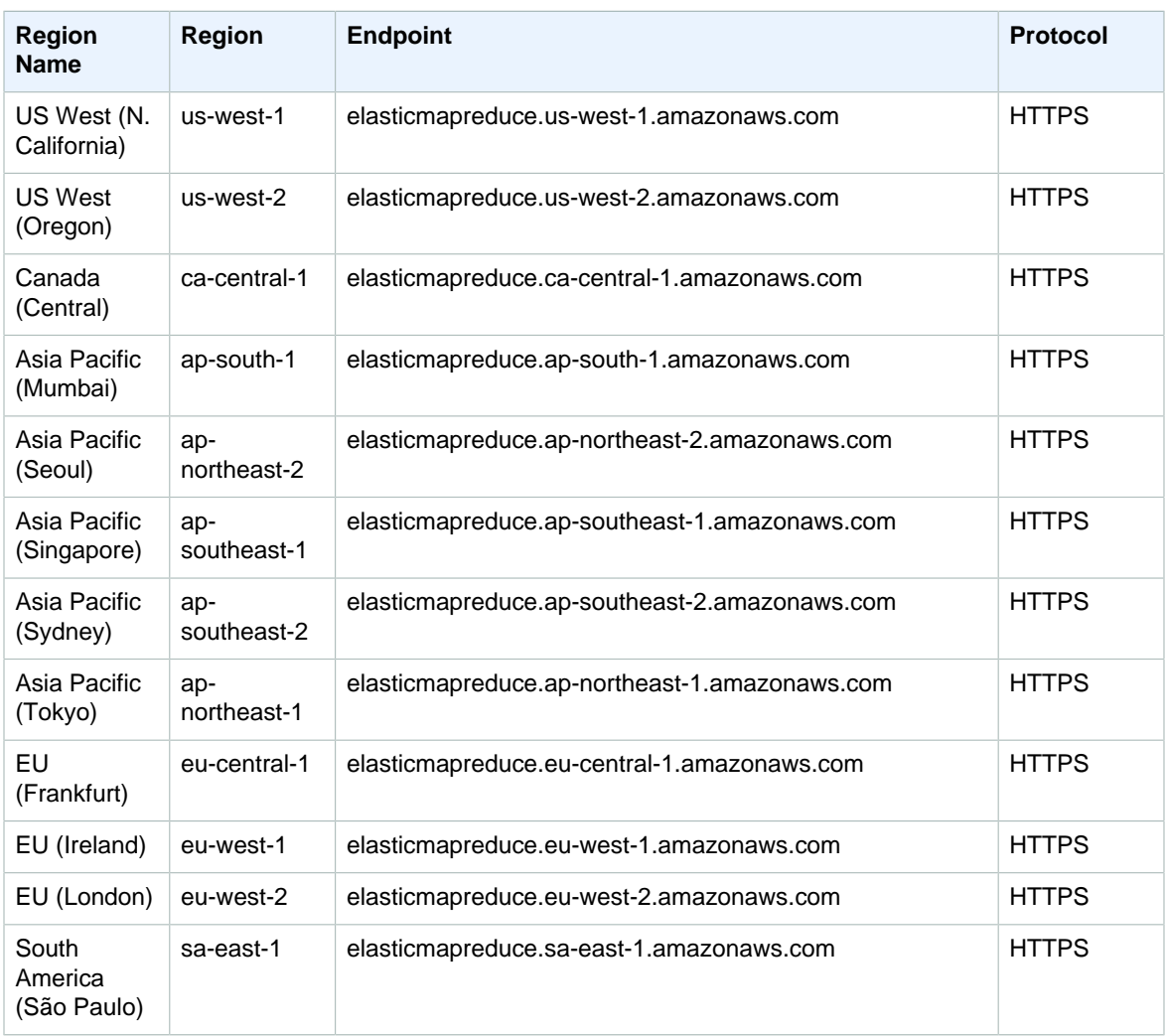

If you specify the general endpoint (elasticmapreduce.amazonaws.com), Amazon EMR directs your request to an endpoint in the default region. For accounts created on or after March 8, 2013, the default region is us-west-2; for older accounts, the default region is us-east-1.

For information about using Amazon EMR in AWS GovCloud (US), see [AWS GovCloud \(US\) Endpoints](http://docs.aws.amazon.com/govcloud-us/latest/UserGuide/using-govcloud-endpoints.html).

#### Amazon GameLift

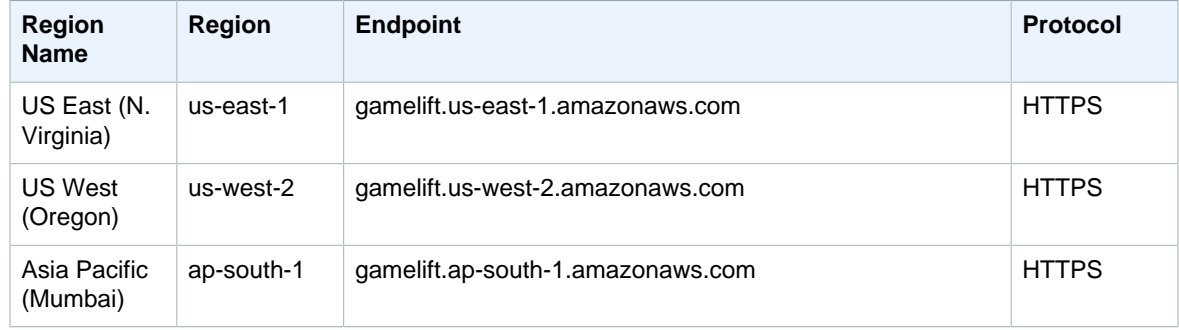

#### Amazon Web Services General Reference Amazon Glacier

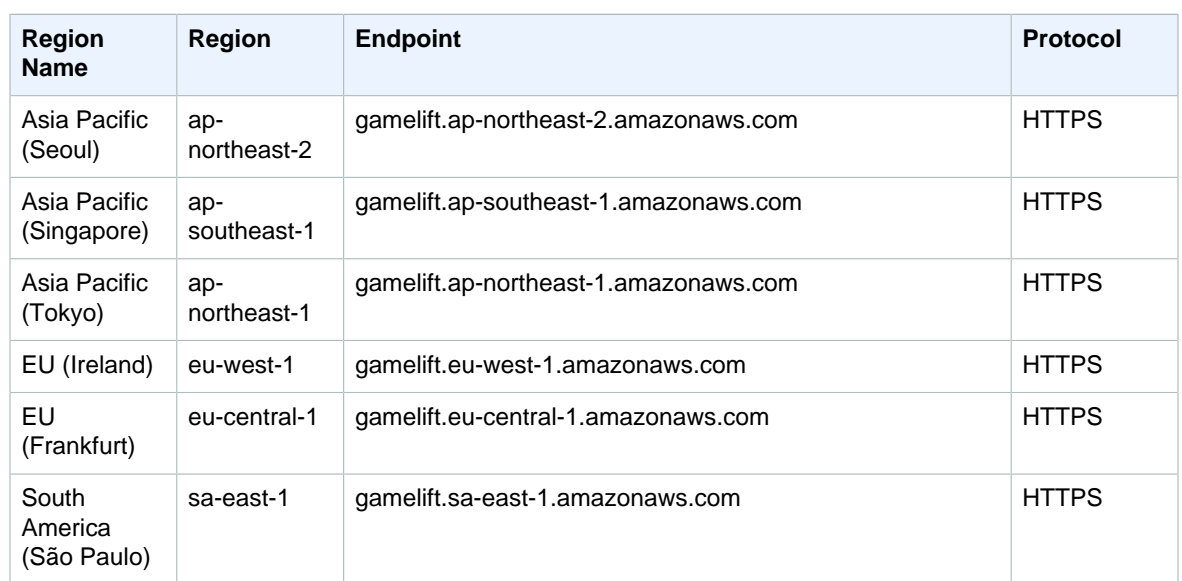

### Amazon Glacier

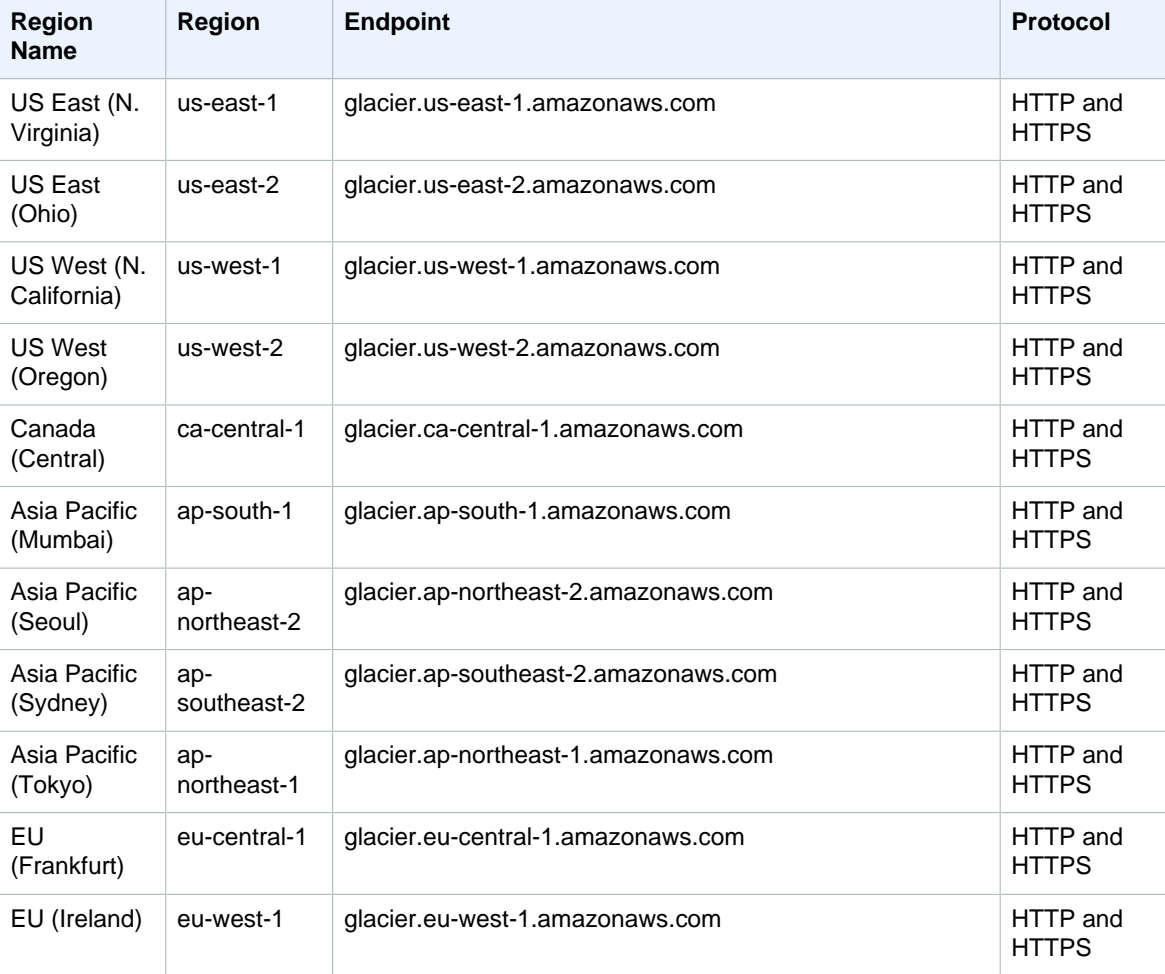

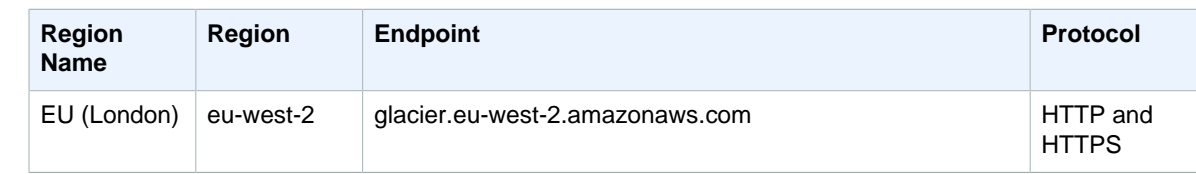

For information about using Amazon Glacier in AWS GovCloud (US), see [AWS GovCloud \(US\) Endpoints.](http://docs.aws.amazon.com/govcloud-us/latest/UserGuide/using-govcloud-endpoints.html)

#### AWS Health

AWS Health has a single endpoint: health.us-east-1.amazonaws.com (HTTPS).

#### AWS Identity and Access Management (IAM)

IAM has a single endpoint: https://iam.amazonaws.com.

For information about using AWS Identity and Access Management in AWS GovCloud (US), see [AWS](http://docs.aws.amazon.com/govcloud-us/latest/UserGuide/using-govcloud-endpoints.html) [GovCloud \(US\) Endpoints.](http://docs.aws.amazon.com/govcloud-us/latest/UserGuide/using-govcloud-endpoints.html)

#### AWS Import/Export

AWS Snowball is a standalone service now. For region information on that service, see [AWS](#page-63-0) [Snowball \(p. 56\)](#page-63-0).

#### AWS Import/Export Disk

AWS Import/Export Disk has a single endpoint for all regions.

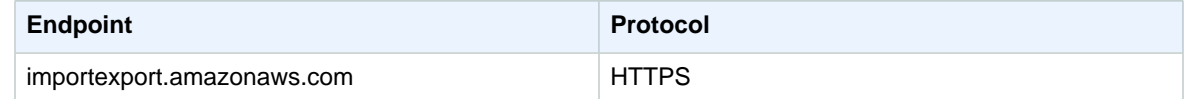

#### Amazon Inspector

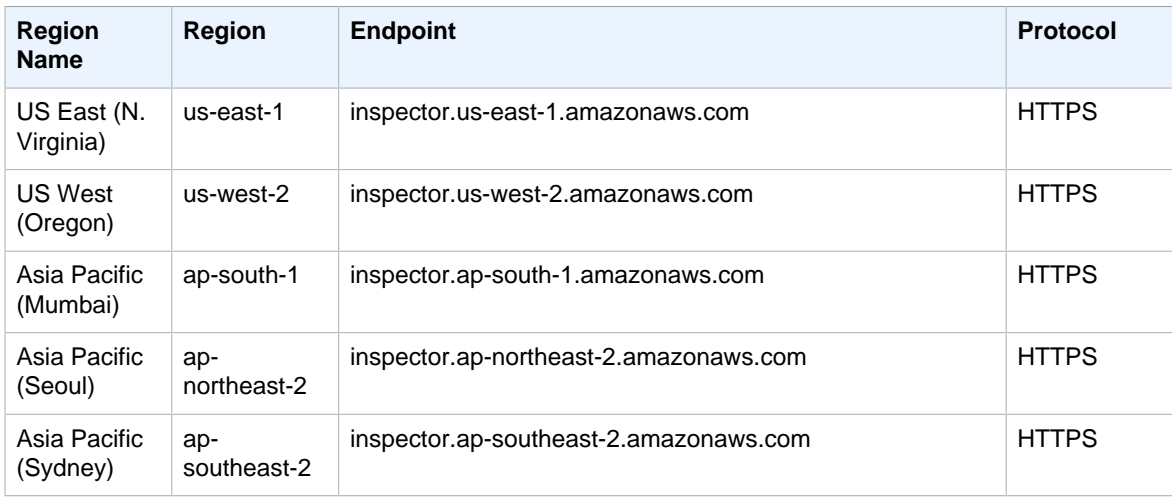

#### Amazon Web Services General Reference AWS IoT

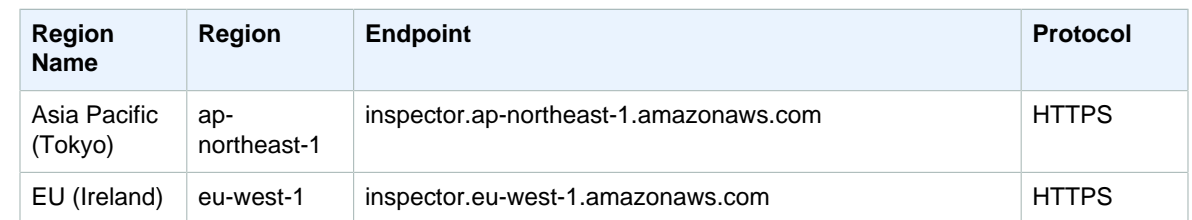

### AWS IoT

The following table provides a list of region-specific endpoints that AWS IoT supports for working with rules, certificates, and policies.

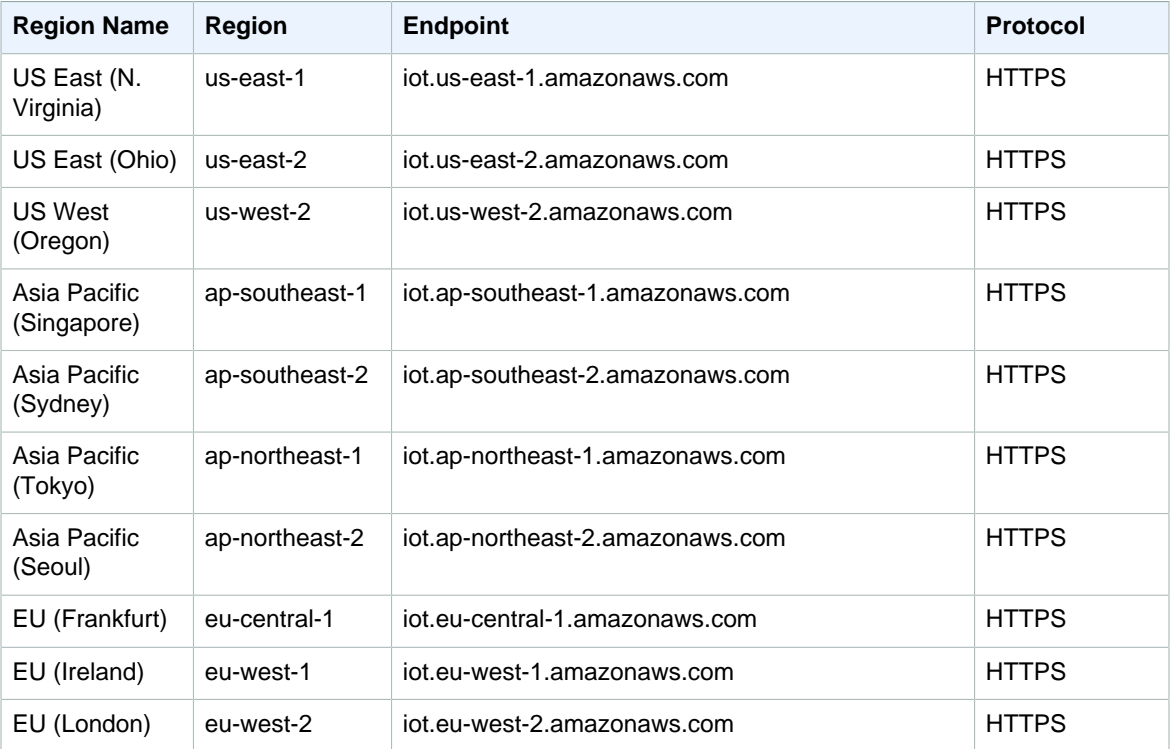

The following table provides a list of region-specific endpoints that AWS IoT supports for working with Thing Shadows. To look up your account-specific prefix, use the [describe-endpoint](http://docs.aws.amazon.com/cli/latest/reference/iot/describe-endpoint.html) command.

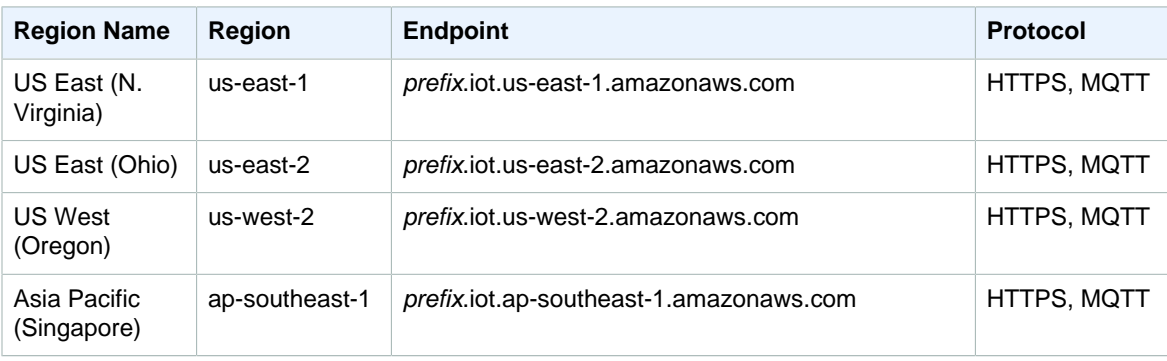

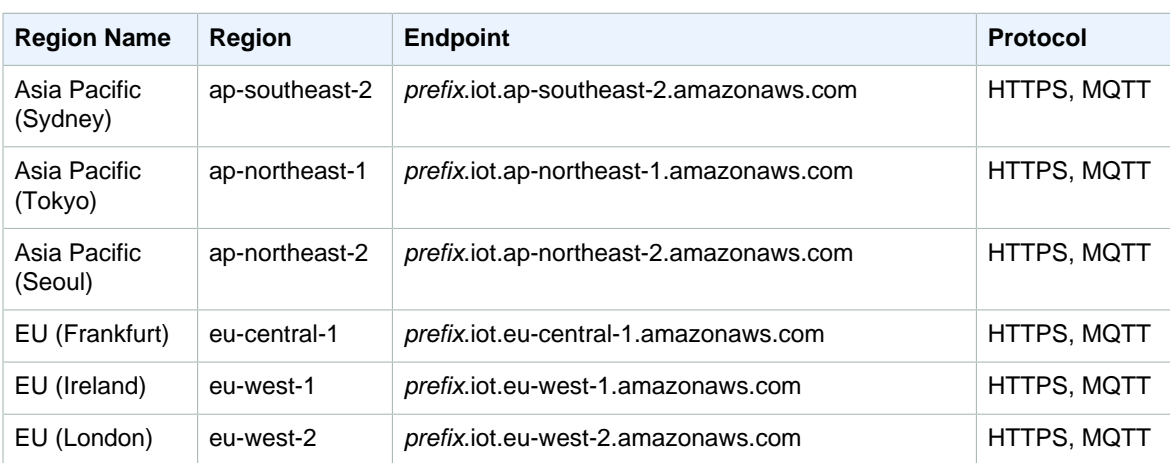

AWS IoT supports multiple protocols for accessing the message broker and the Thing Shadows component. The following table lists the ports to use for each protocol.

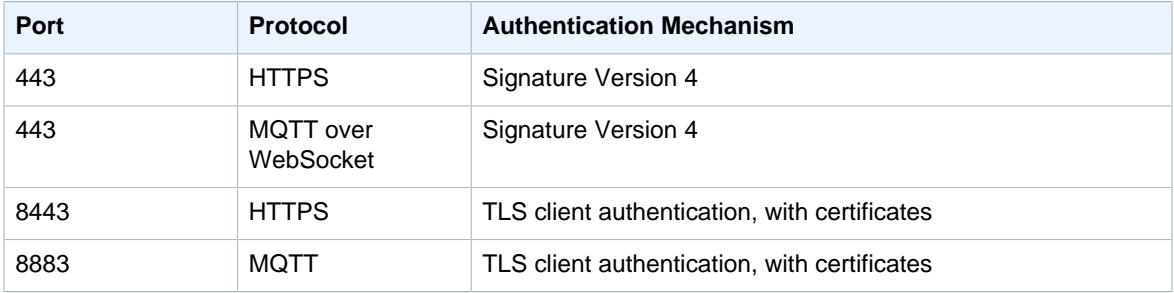

## AWS Key Management Service

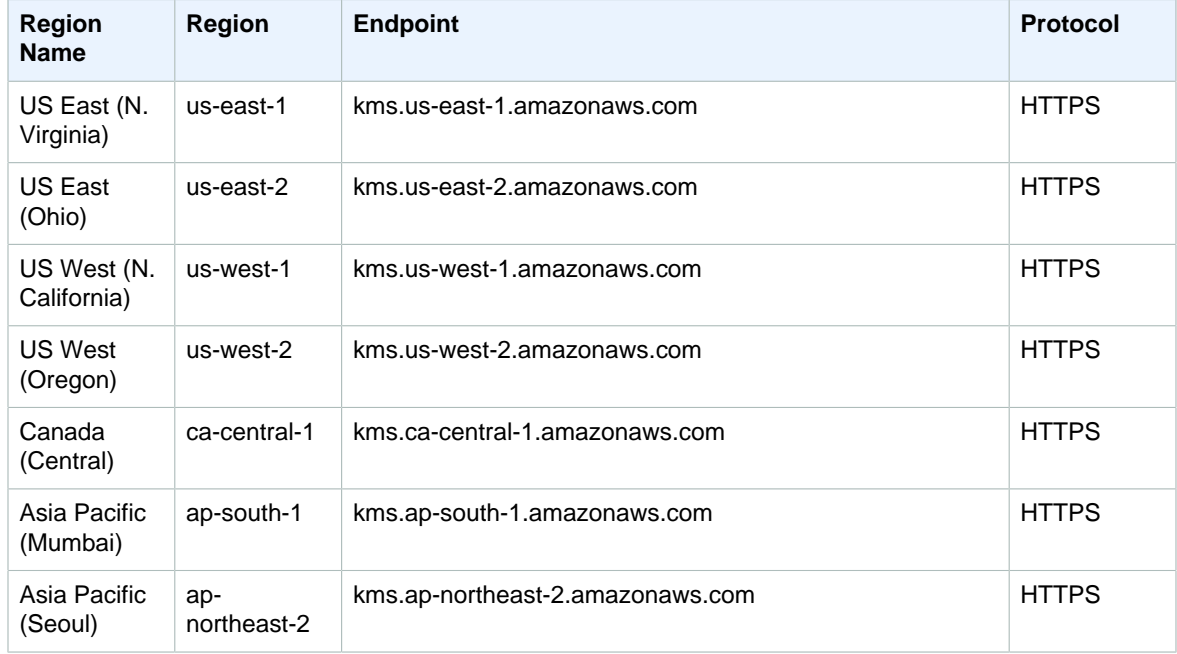

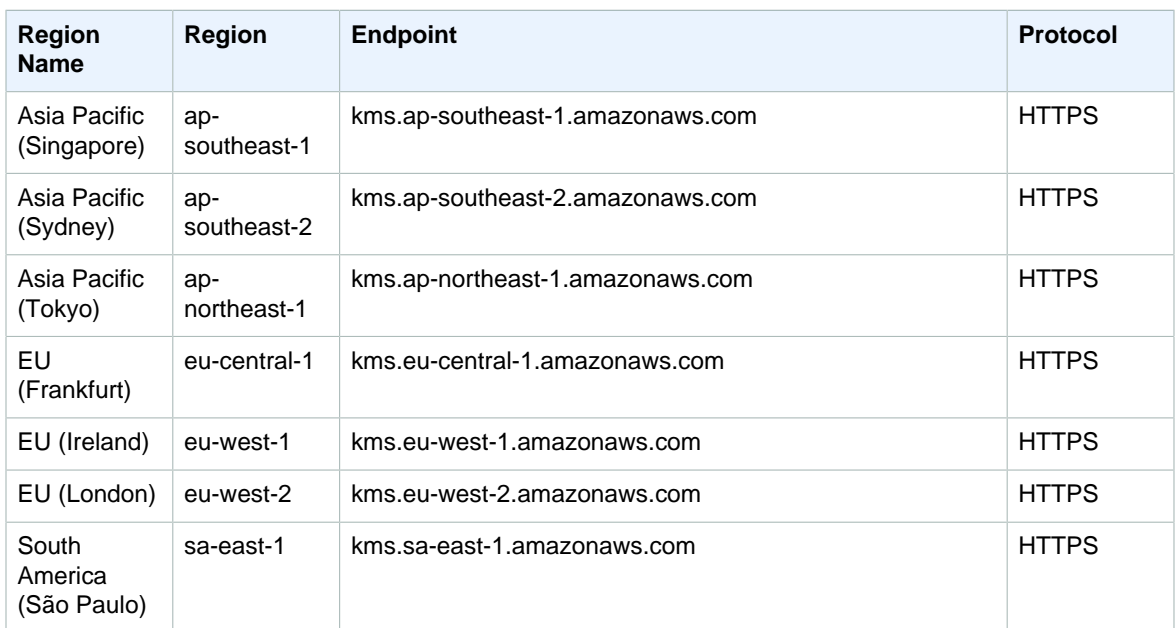

For information about using AWS Key Management Service in AWS GovCloud (US), see [AWS GovCloud](http://docs.aws.amazon.com/govcloud-us/latest/UserGuide/using-govcloud-endpoints.html) [\(US\) Endpoints](http://docs.aws.amazon.com/govcloud-us/latest/UserGuide/using-govcloud-endpoints.html).

### Amazon Kinesis Analytics

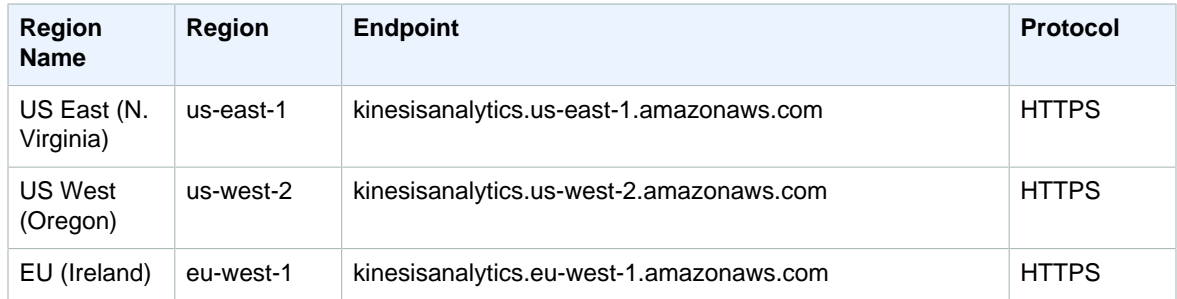

#### Amazon Kinesis Firehose

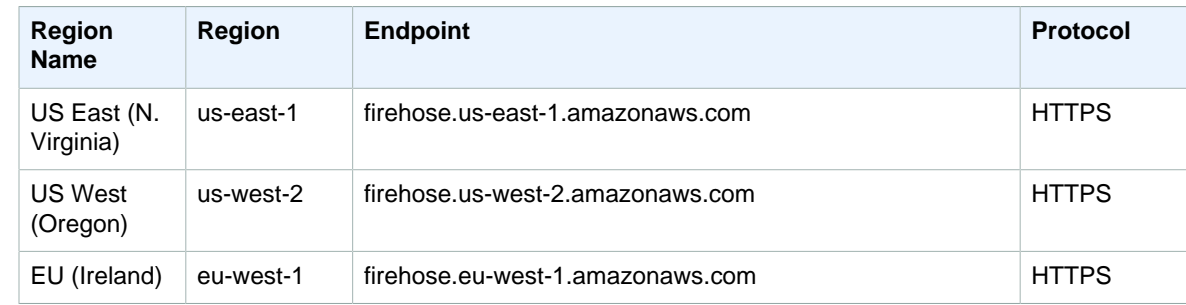

#### Amazon Kinesis Streams

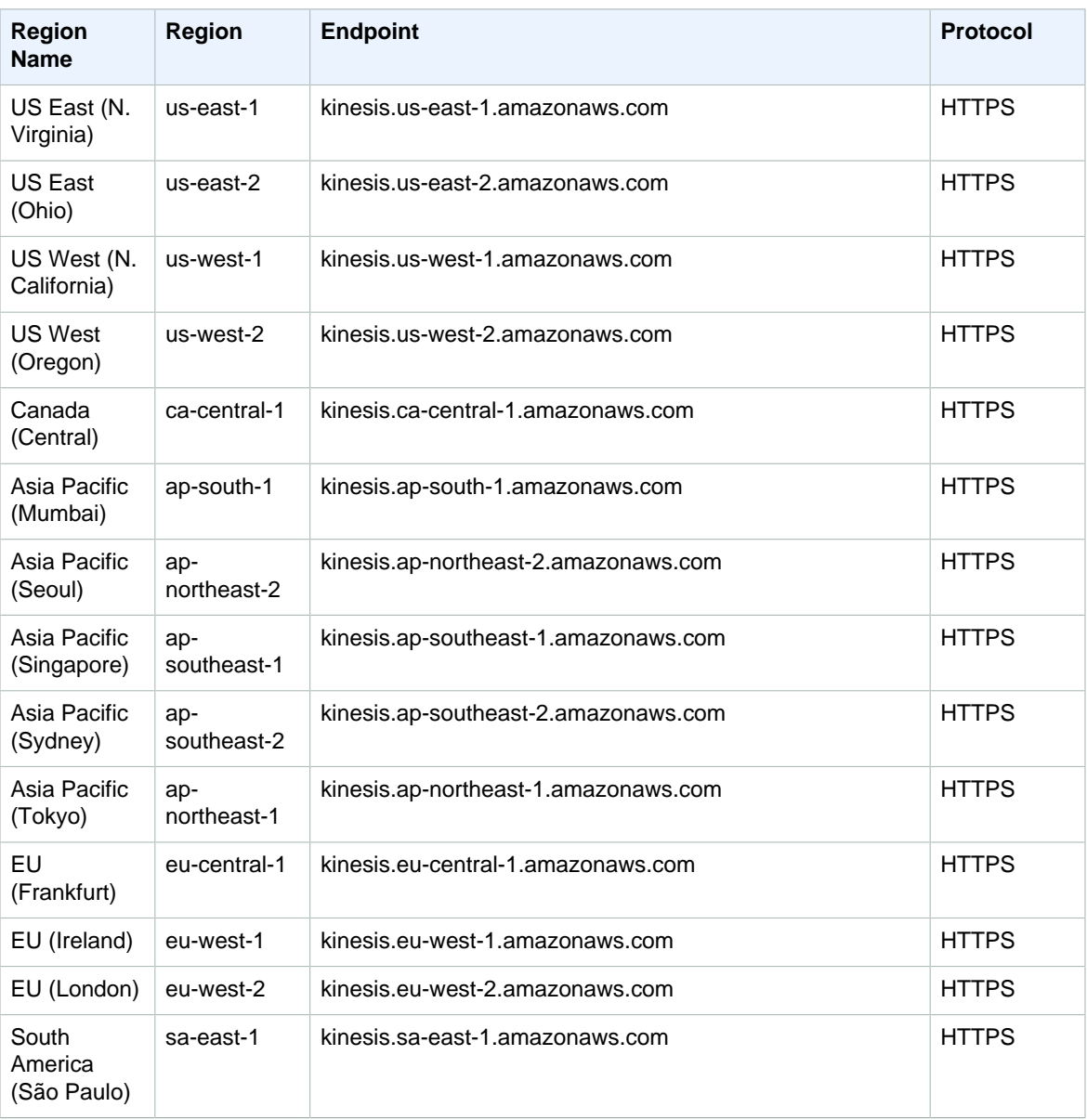

### AWS Lambda

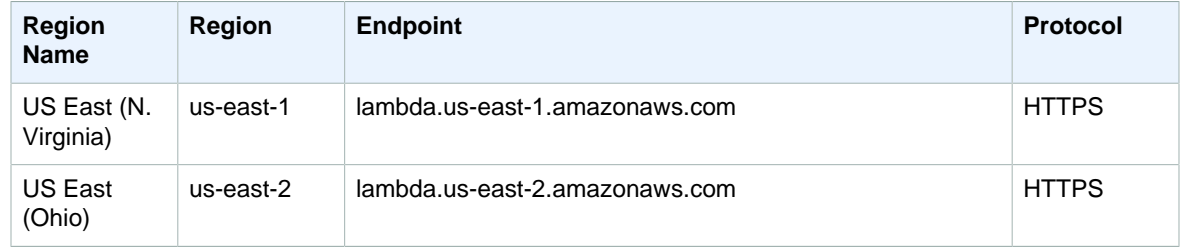

#### Amazon Web Services General Reference Amazon Lex

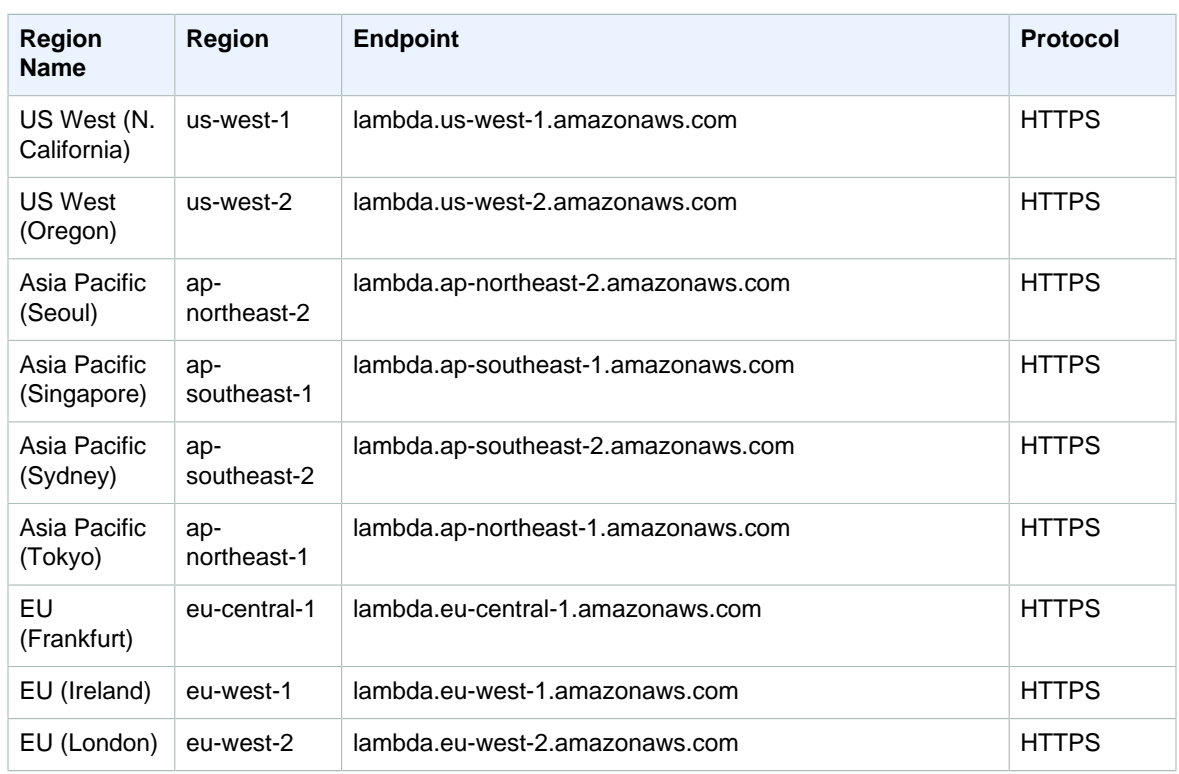

### Amazon Lex

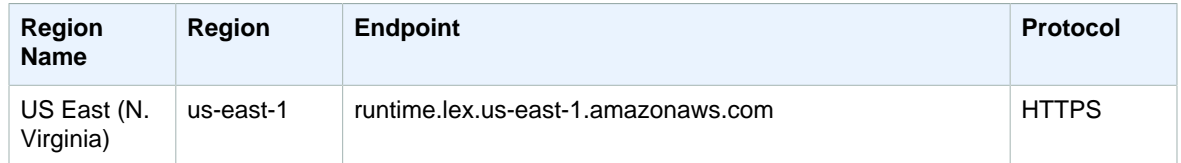

## Amazon Lightsail

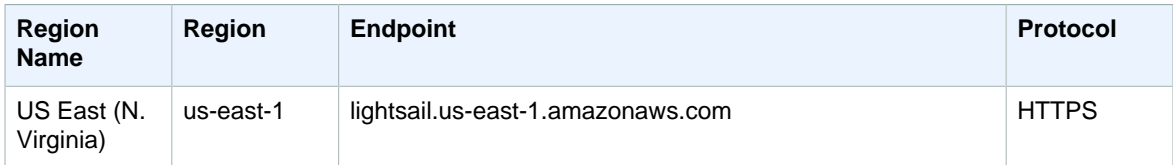

## Amazon Machine Learning

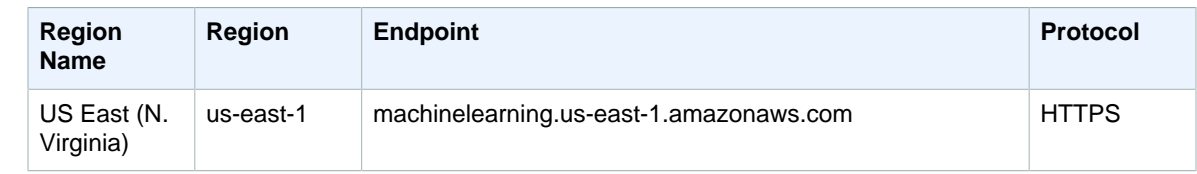

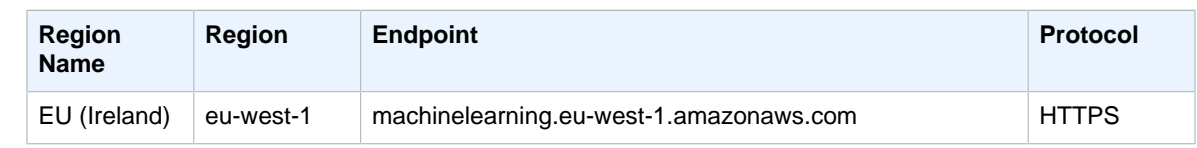

#### Amazon Mechanical Turk

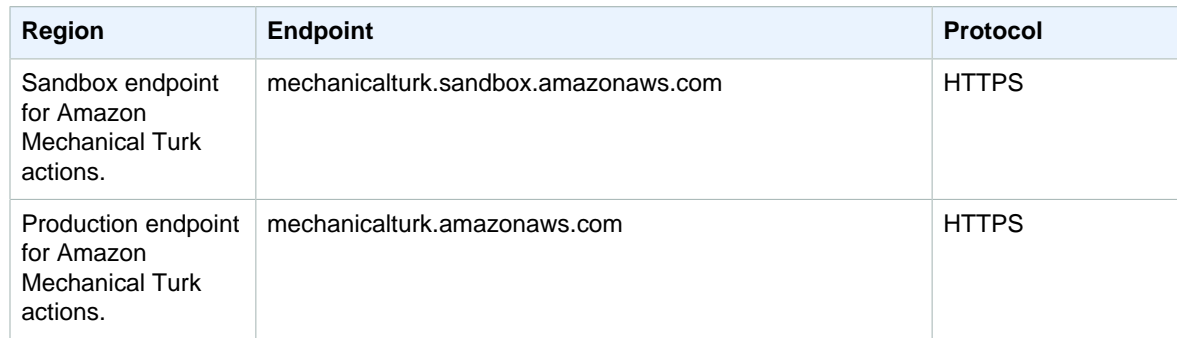

#### Amazon Mobile Analytics

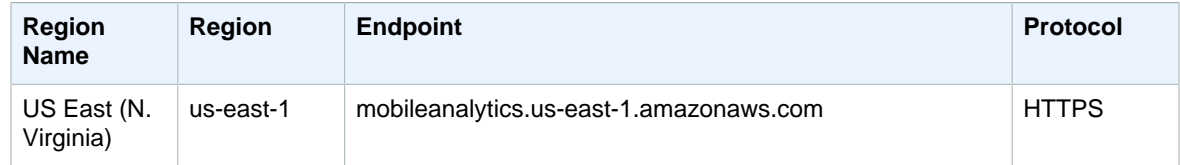

#### AWS OpsWorks

AWS OpsWorks uses the following regional endpoints.

#### AWS OpsWorks for Chef Automate

You can create and manage AWS OpsWorks for Chef Automate servers in the following regions. Resources can be managed only in the region in which they are created. Resources that are created in one regional endpoint are not available, nor can they be cloned to, another regional endpoint.

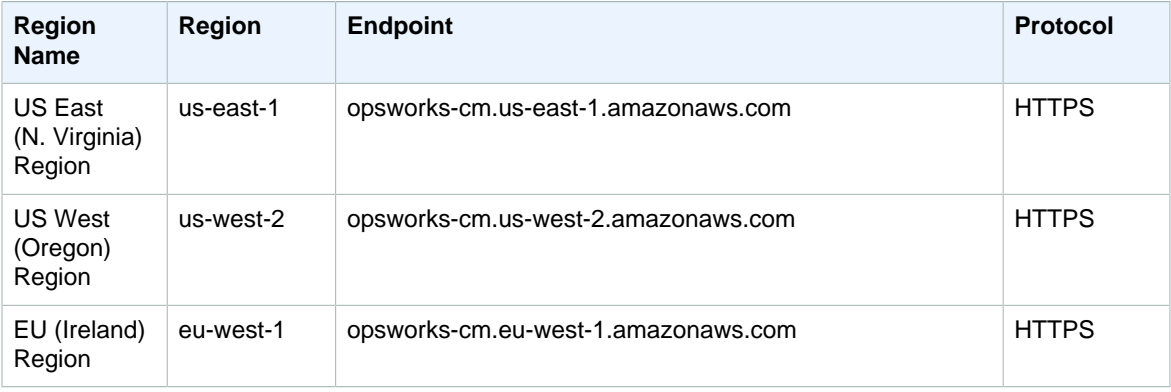

#### AWS OpsWorks Stacks

You can create and manage AWS OpsWorks resources in all regions except AWS GovCloud (US) and the China (Beijing) Region. Resources can be managed only in the region in which they are created. Resources that are created in one regional endpoint are not available, nor can they be cloned to, another regional endpoint.

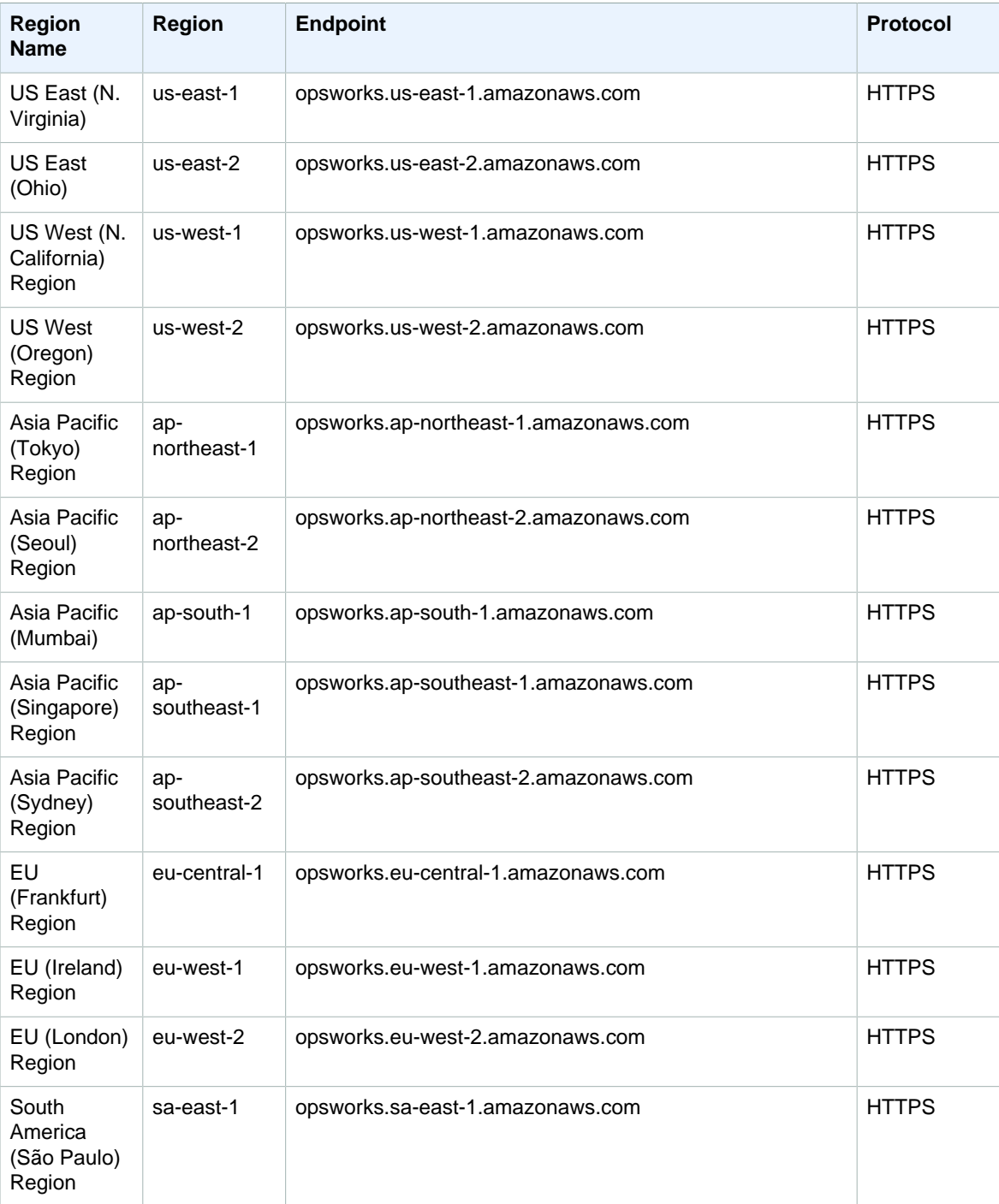

## AWS Organizations

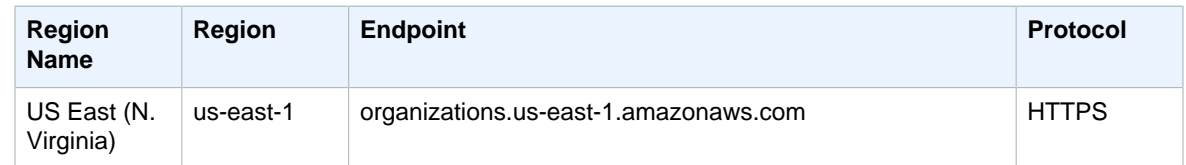

### Amazon Pinpoint

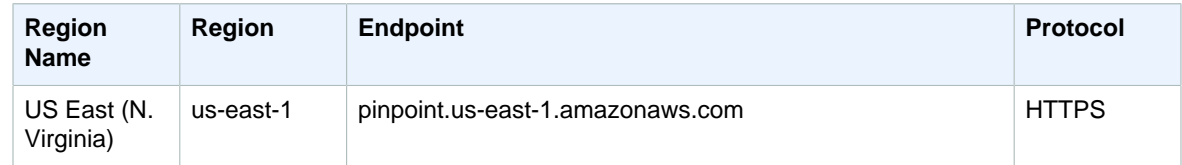

### Amazon Polly

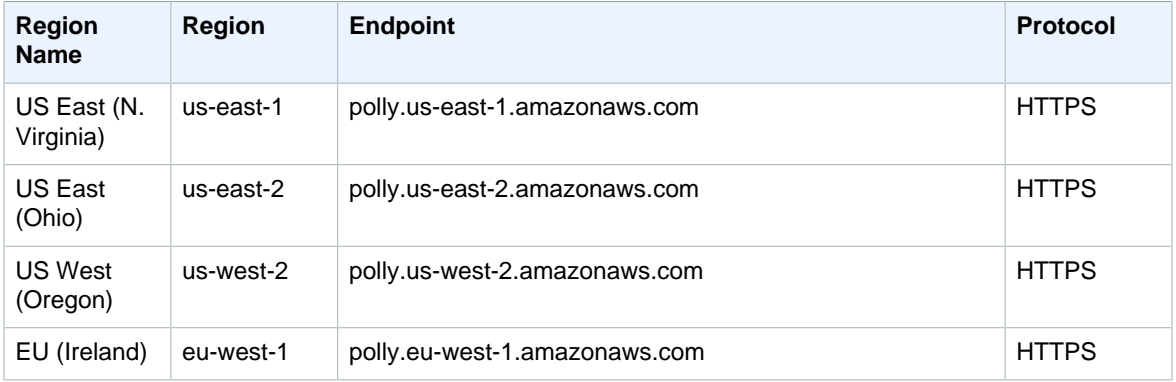

## Amazon Redshift

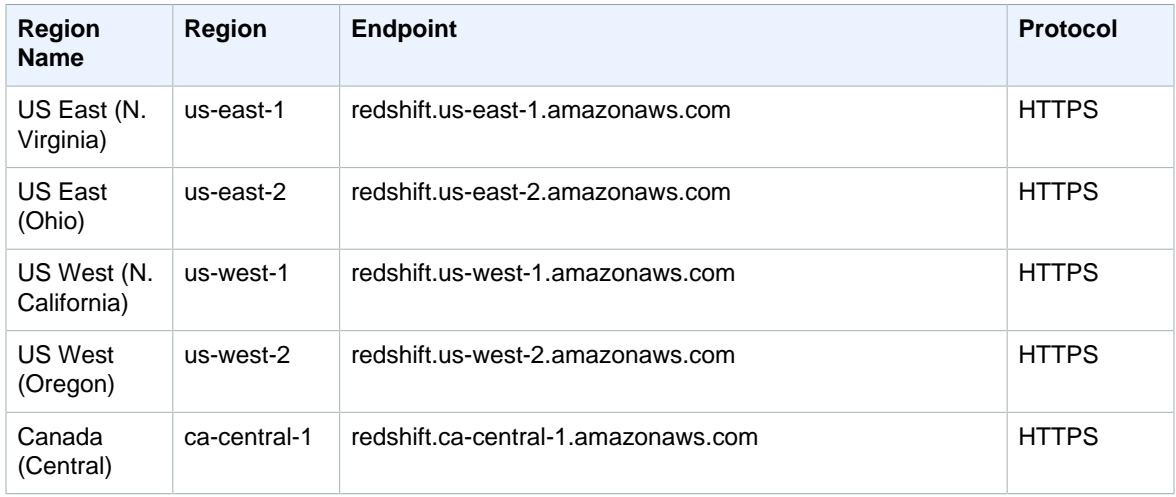

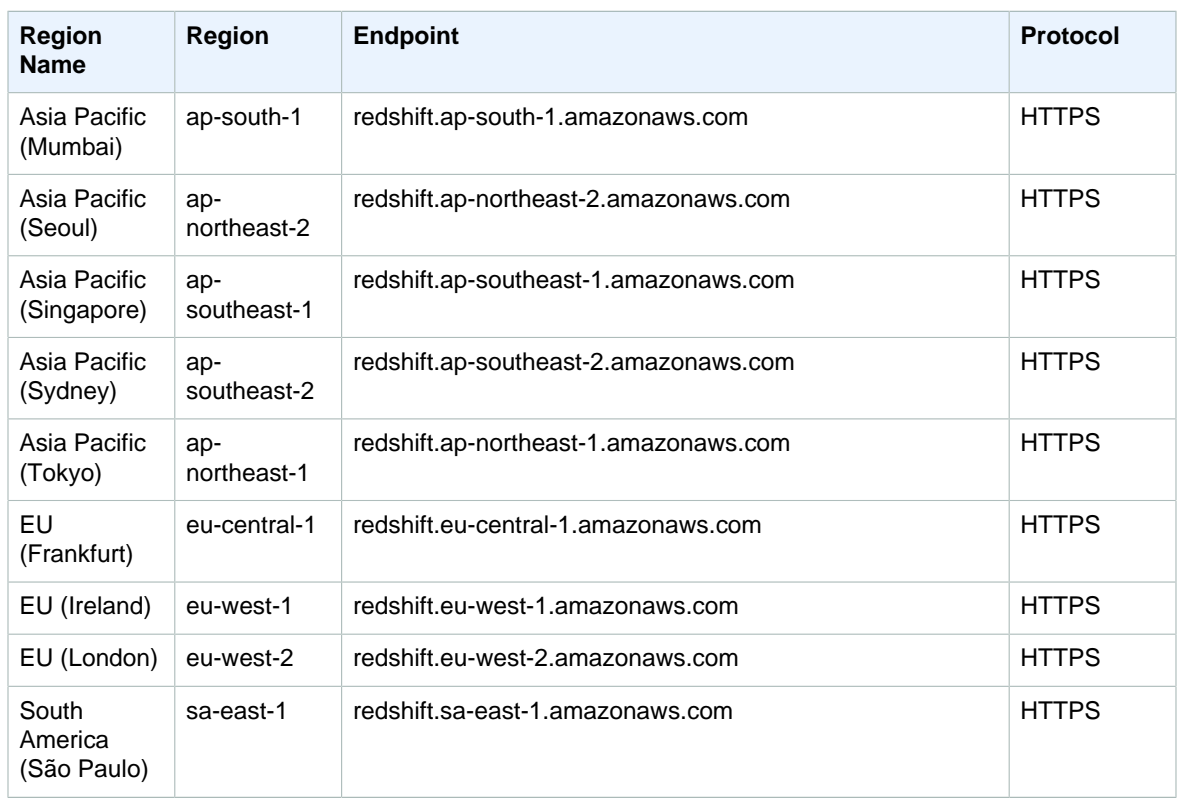

For information about using Amazon Redshift in AWS GovCloud (US), see [AWS GovCloud \(US\) Endpoints.](http://docs.aws.amazon.com/govcloud-us/latest/UserGuide/using-govcloud-endpoints.html)

#### Amazon Rekognition

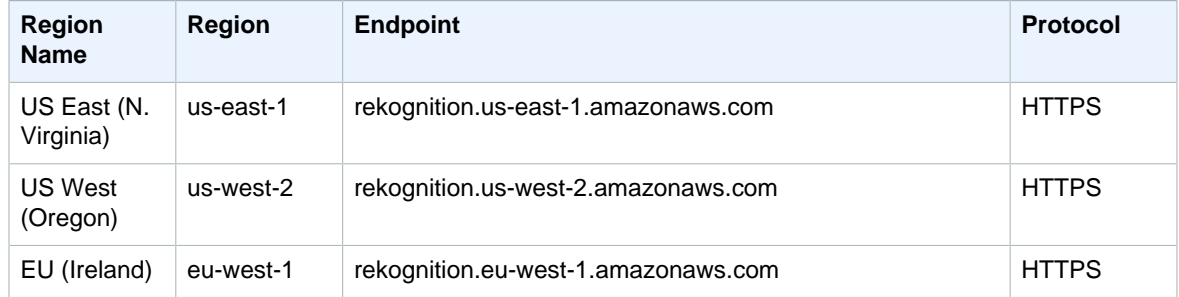

### Amazon Relational Database Service (Amazon RDS)

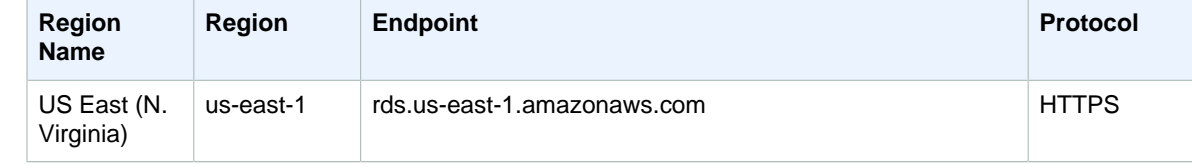

#### Amazon Web Services General Reference Amazon Route 53

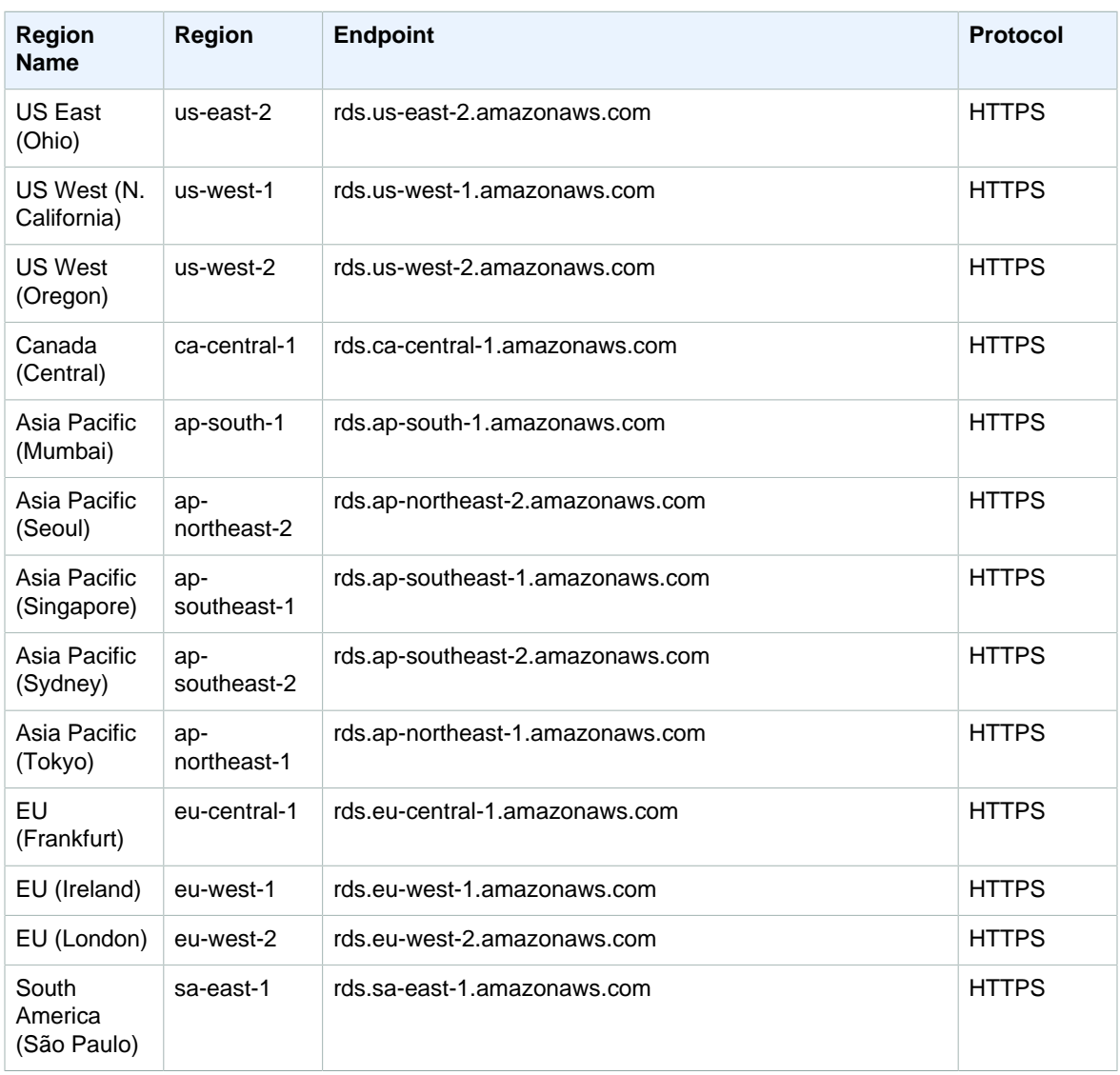

For information about using Amazon Relational Database Service in AWS GovCloud (US), see [AWS](http://docs.aws.amazon.com/govcloud-us/latest/UserGuide/using-govcloud-endpoints.html) [GovCloud \(US\) Endpoints.](http://docs.aws.amazon.com/govcloud-us/latest/UserGuide/using-govcloud-endpoints.html)

#### Amazon Route 53

Amazon Route 53 uses two endpoints. The endpoint that you use depends on the operation that you want to perform.

Requests for hosted zones, resource record sets, health checks, and cost allocation tags use the following endpoint.

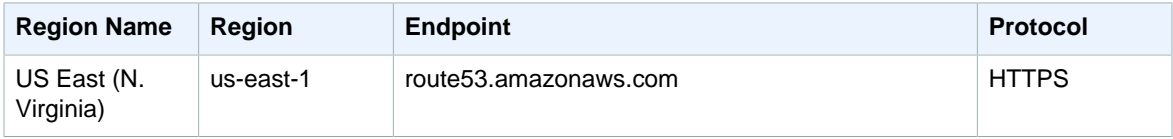

Requests for domain registration use the following endpoint.

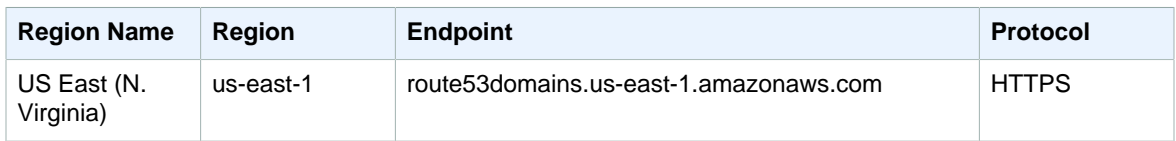

## AWS Security Token Service (AWS STS)

The default endpoint for AWS Security Token Service is https://sts.amazonaws.com, which serves all global requests. You can also make calls to other regional endpoints that are activated for your AWS account. All regions are activated by default, but you can deactivate regions that you do not intend to use. If you deactivate a region, you must reactivate it for your account in the AWS Management Console before you can use that region's endpoint.

**Region Name Region Endpoint Protocol** --Global-- --Global-- sts.amazonaws.com HTTPS US East (N. Virginia) us-east-1 sts.us-east-1.amazonaws.com HTTPS US East (Ohio) us-east-2 sts.us-east-2.amazonaws.com HTTPS US West (N. California) us-west-1 sts.us-west-1.amazonaws.com HTTPS US West (Oregon) us-west-2 sts.us-west-2.amazonaws.com HTTPS Canada (Central) ca-central-1 sts.ca-central-1.amazonaws.com HTTPS Asia Pacific (Mumbai) ap-south-1 sts.ap-south-1.amazonaws.com HTTPS Asia Pacific (Seoul) apnortheast-2 sts.ap-northeast-2.amazonaws.com HTTPS Asia Pacific (Singapore) apsoutheast-1 sts.ap-southeast-1.amazonaws.com HTTPS Asia Pacific (Sydney) apsoutheast-2 sts.ap-southeast-2.amazonaws.com HTTPS Asia Pacific (Tokyo) apnortheast-1 sts.ap-northeast-1.amazonaws.com HTTPS EU (Frankfurt) eu-central-1 sts.eu-central-1.amazonaws.com HTTPS EU (Ireland) eu-west-1 sts.eu-west-1.amazonaws.com HTTPS EU (London) eu-west-2 sts.eu-west-2.amazonaws.com HTTPS

For more information, see [Activating and Deactivating AWS STS in an AWS Region](http://docs.aws.amazon.com/IAM/latest/UserGuide/id_credentials_temp_enable-regions.html) in the IAM User Guide.

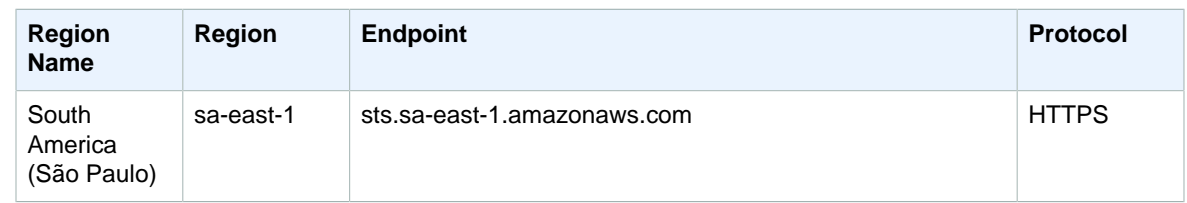

For information about using AWS Security Token Service in AWS GovCloud (US), see [AWS GovCloud](http://docs.aws.amazon.com/govcloud-us/latest/UserGuide/using-govcloud-endpoints.html) [\(US\) Endpoints](http://docs.aws.amazon.com/govcloud-us/latest/UserGuide/using-govcloud-endpoints.html).

### AWS Service Catalog

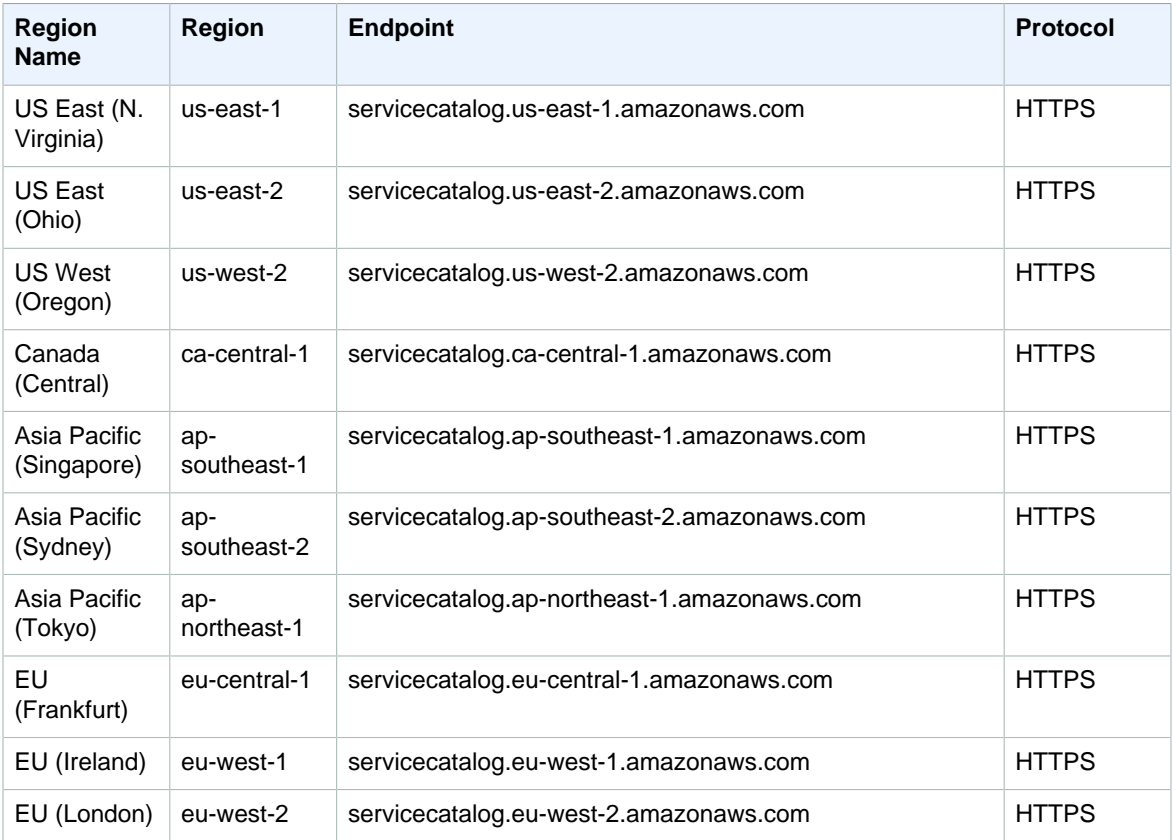

#### AWS Shield Advanced

AWS Shield Advanced has a single endpoint: shield.us-east-1.amazonaws.com. It supports HTTPS requests only.

## Amazon Simple Email Service (Amazon SES)

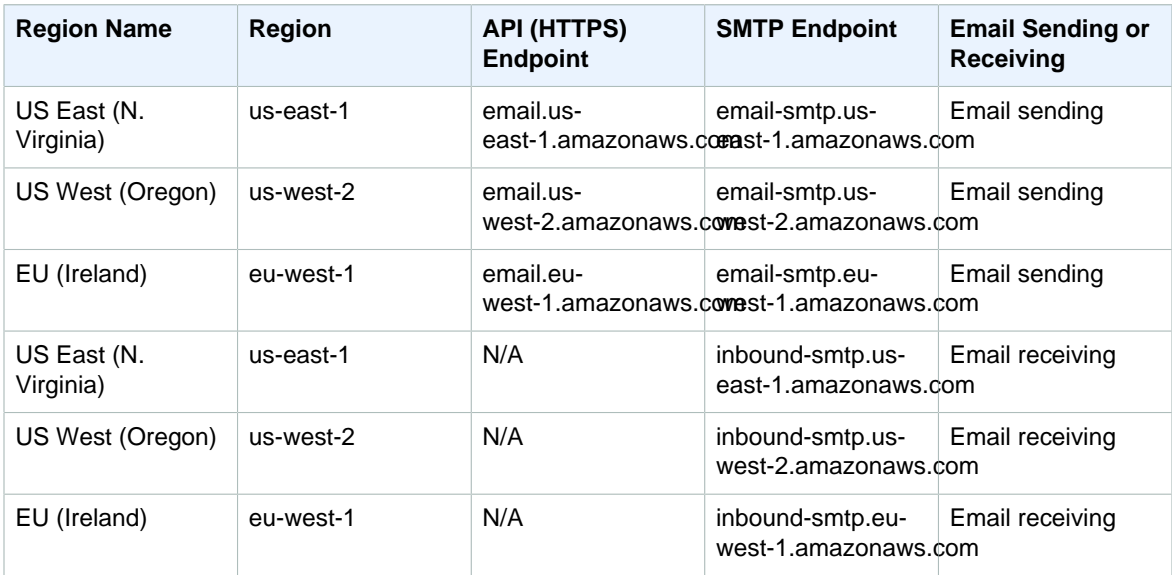

### Amazon Simple Notification Service (Amazon SNS)

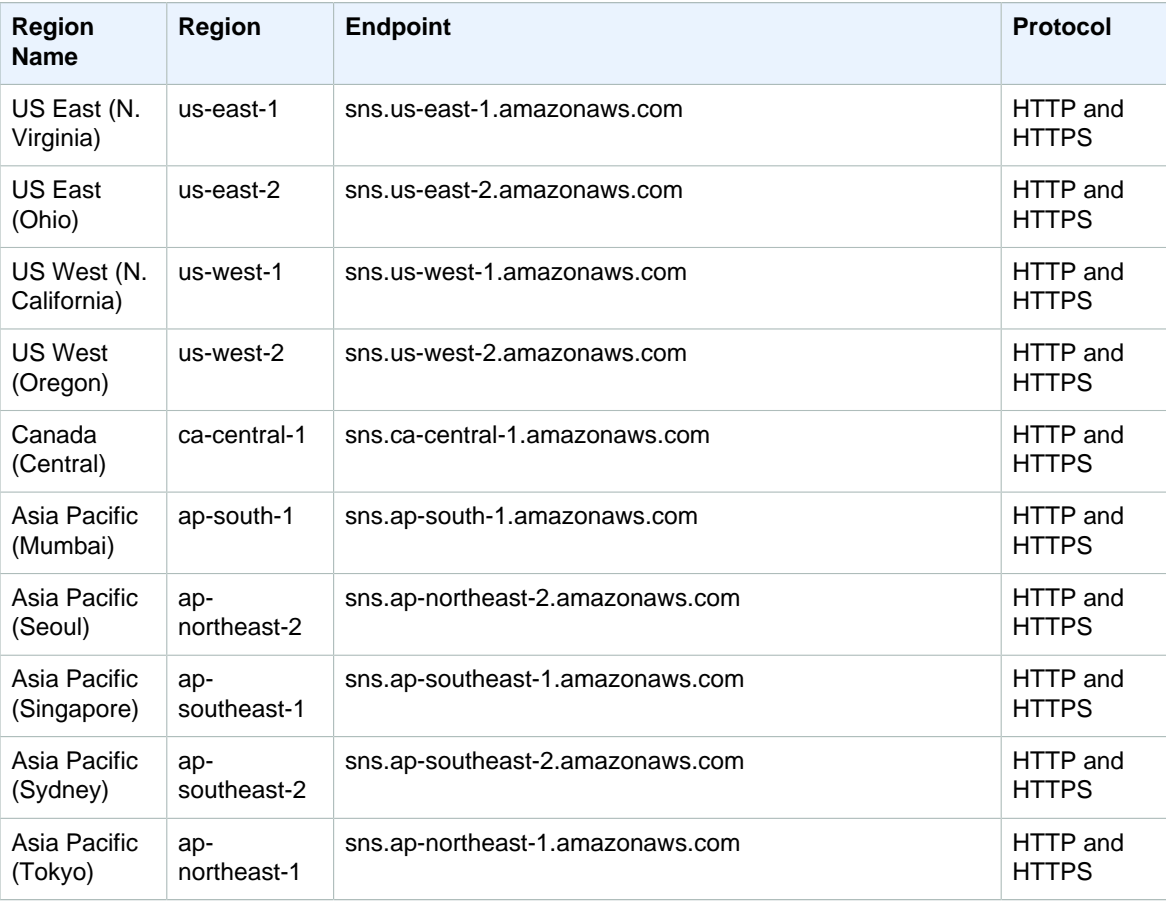

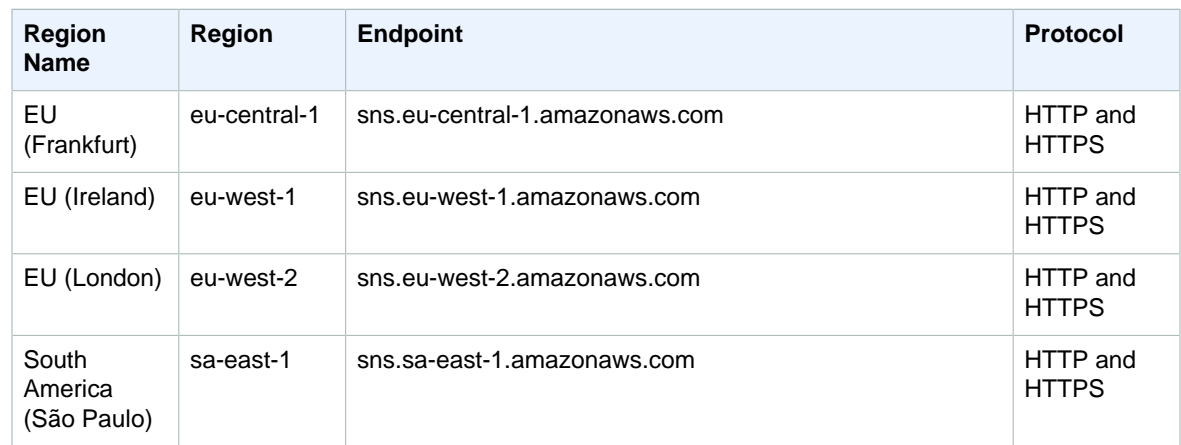

For information about using Amazon Simple Notification Service in AWS GovCloud (US), see [AWS](http://docs.aws.amazon.com/govcloud-us/latest/UserGuide/using-govcloud-endpoints.html) [GovCloud \(US\) Endpoints.](http://docs.aws.amazon.com/govcloud-us/latest/UserGuide/using-govcloud-endpoints.html)

### Amazon Simple Queue Service (Amazon SQS)

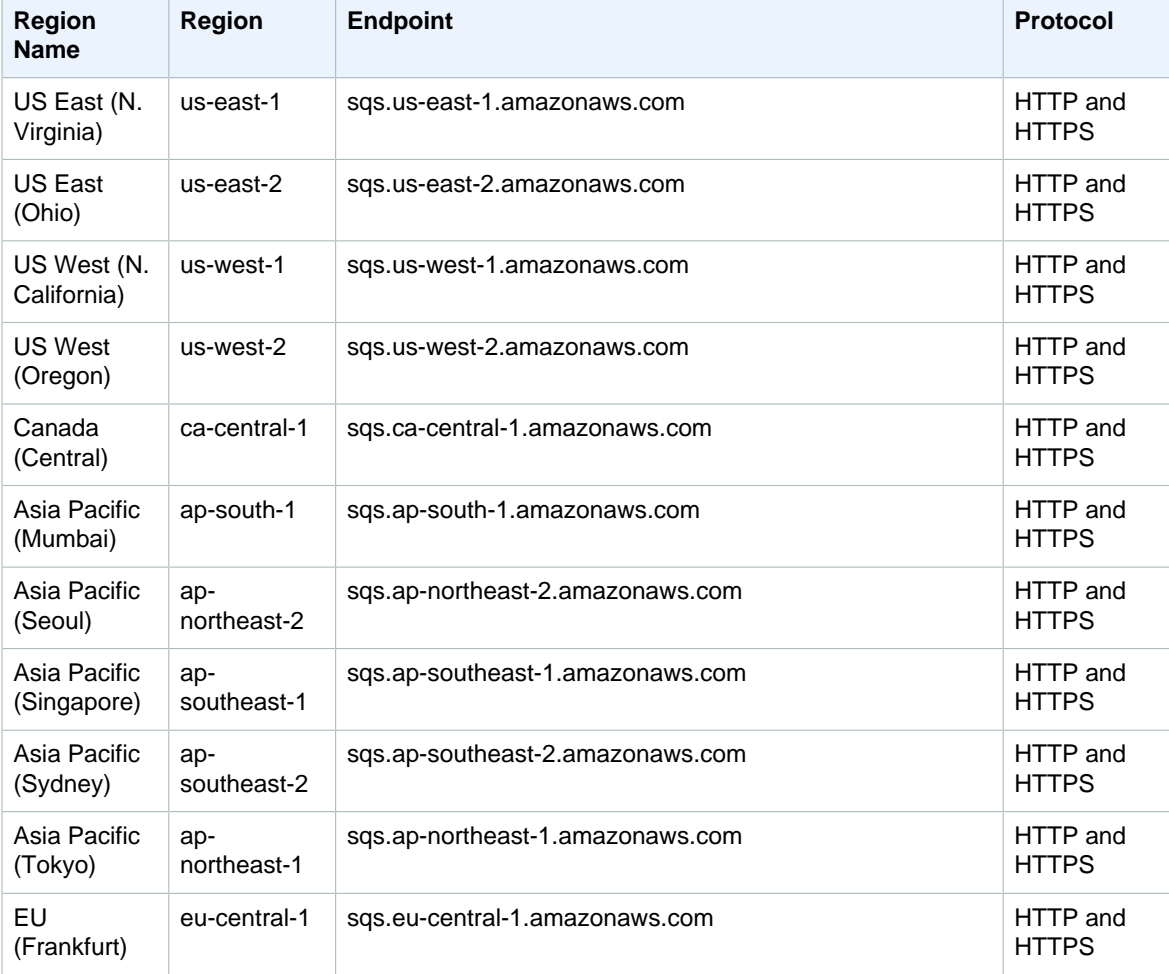

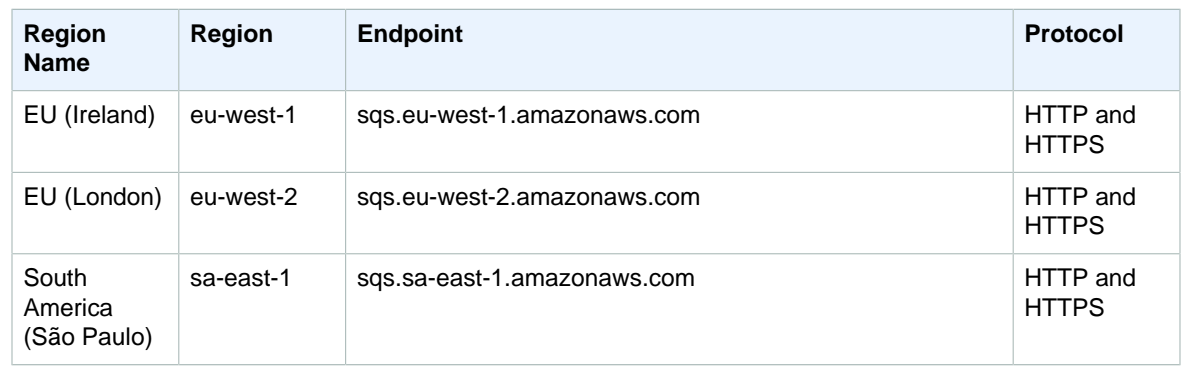

For information about using Amazon Simple Queue Service in AWS GovCloud (US), see [AWS GovCloud](http://docs.aws.amazon.com/govcloud-us/latest/UserGuide/using-govcloud-endpoints.html) [\(US\) Endpoints](http://docs.aws.amazon.com/govcloud-us/latest/UserGuide/using-govcloud-endpoints.html).

#### Amazon SQS Legacy Endpoints

If you use the AWS CLI or SDK for Python, you can use the following legacy endpoints.

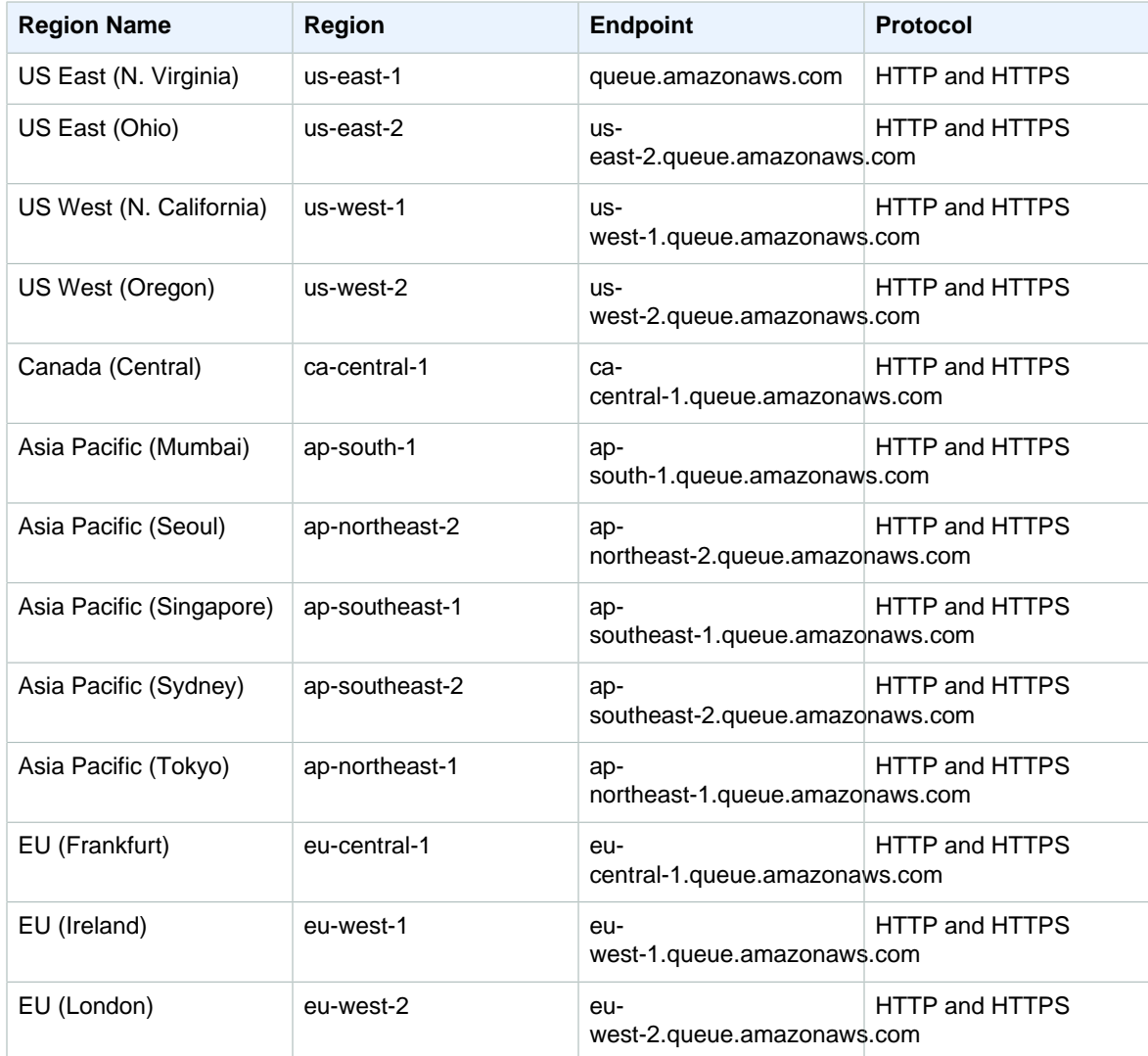

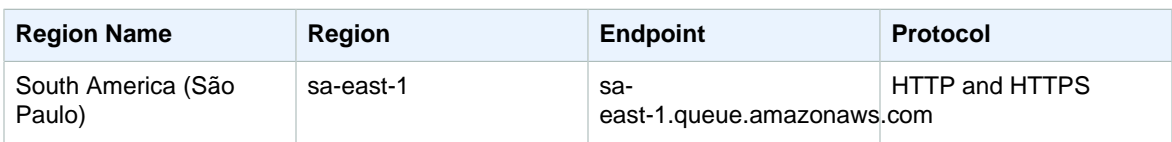

### Amazon Simple Storage Service (Amazon S3)

When sending requests to these endpoints using the REST API, you can use the virtual-hosted style and path-style methods. For more information, see [Virtual Hosting of Buckets](http://docs.aws.amazon.com/AmazonS3/latest/dev/VirtualHosting.html).

#### **Note**

Amazon S3 renamed the US Standard Region to the US East (N. Virginia) Region to be consistent with AWS regional naming conventions. There is no change to the endpoint and you do not need to make any changes to your application.

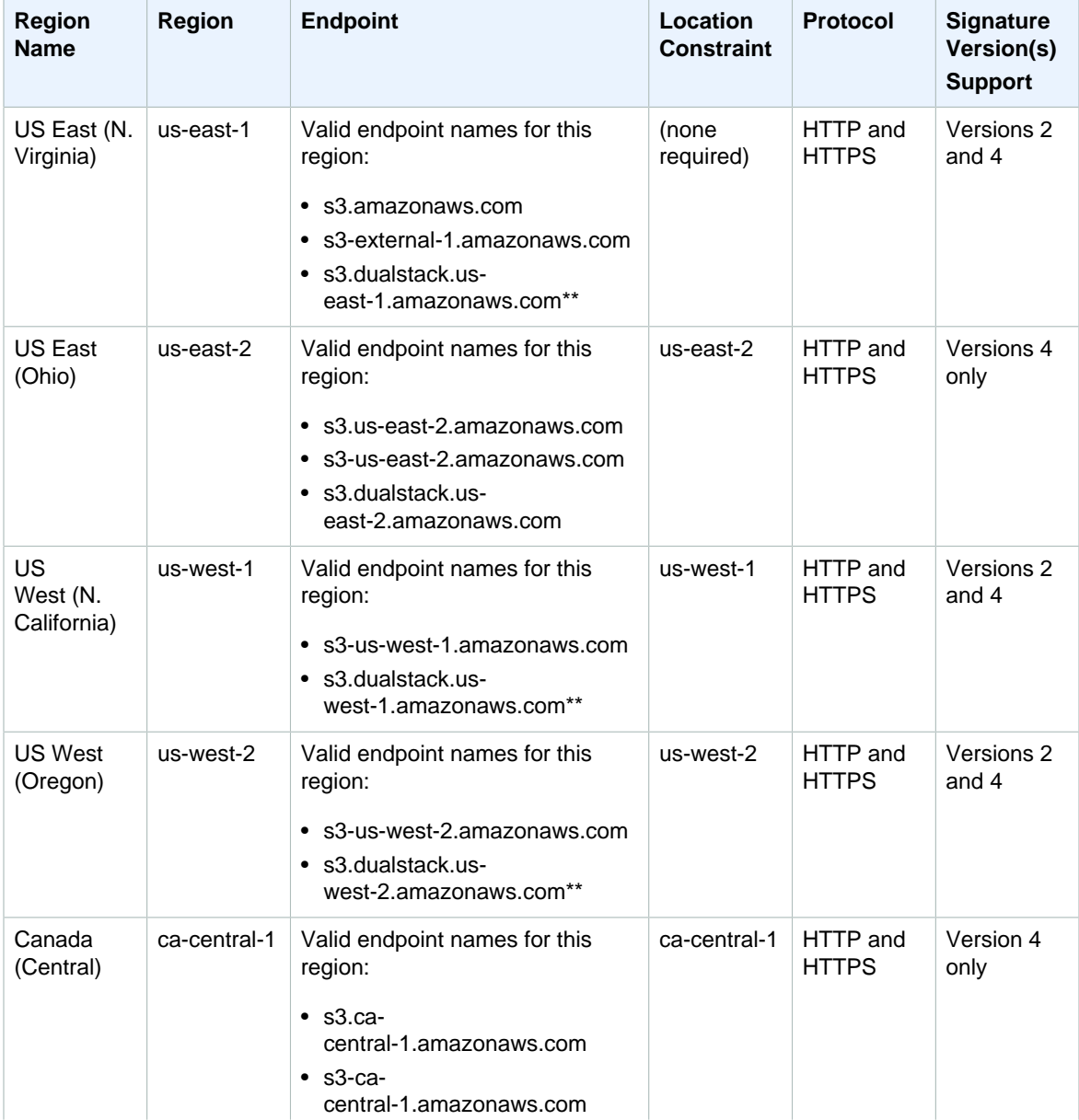

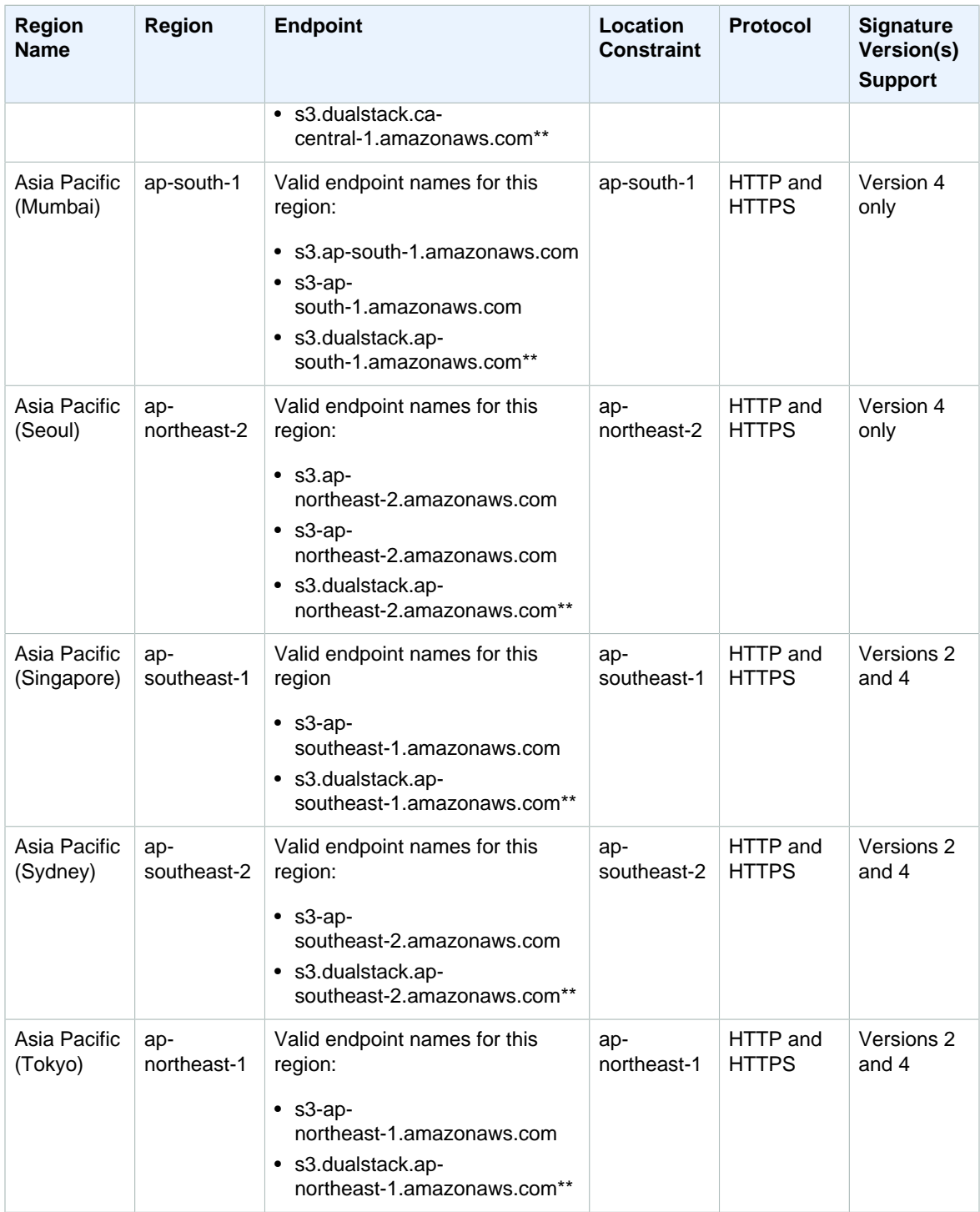

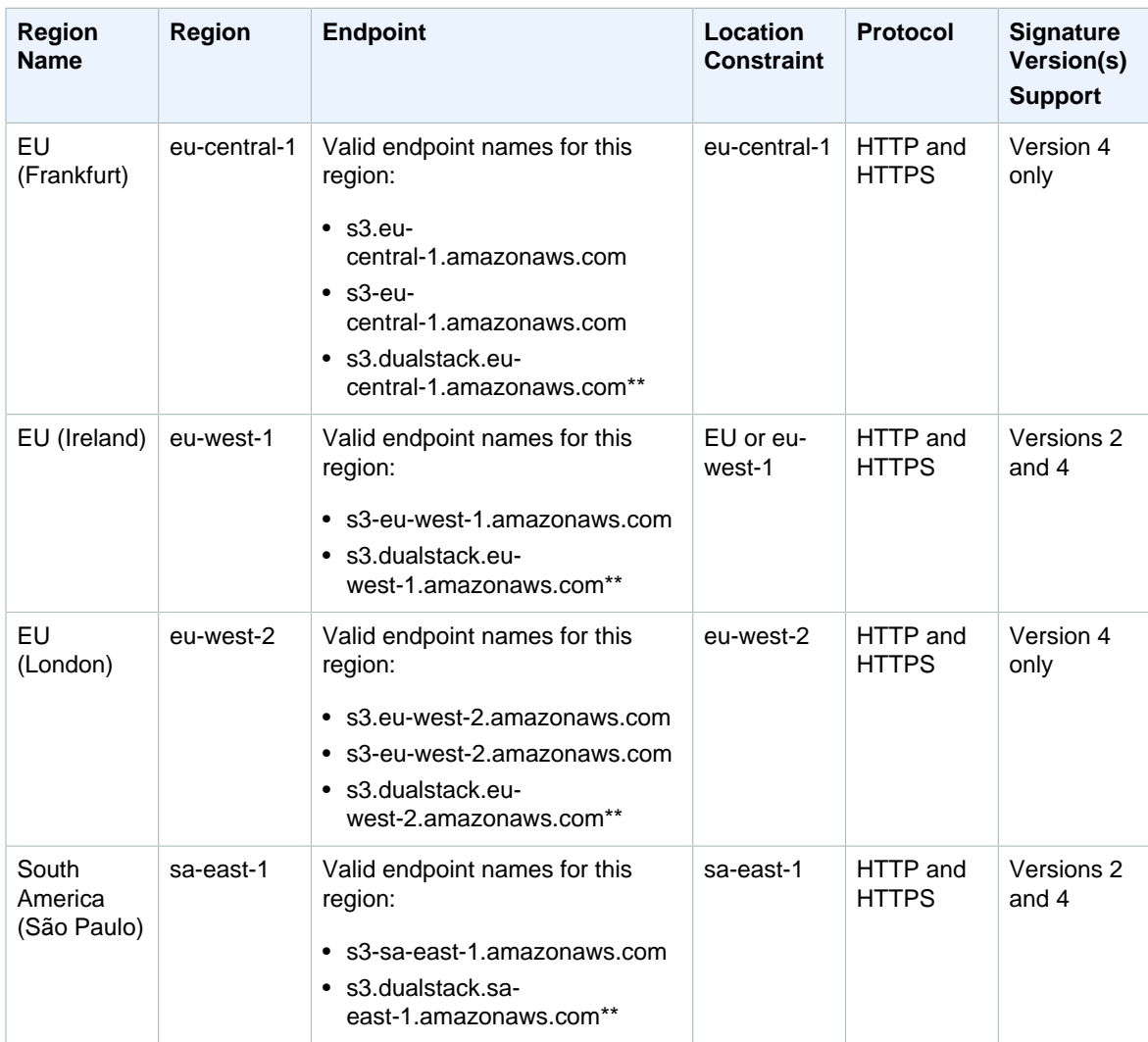

#### **Note**

\*\*Amazon S3 dual-stack endpoints support requests to S3 buckets over IPv6 and IPv4. For more information, see [Using Dual-Stack Endpoints.](http://docs.aws.amazon.com/AmazonS3/latest/dev/dual-stack-endpoints.html)

#### **Important**

If you use a region other than the US East (N. Virginia) endpoint to create a bucket, you must set the LocationConstraint bucket parameter to the same region. Both the AWS SDK for Java and AWS SDK for .NET use an enumeration for setting location constraints (Region for Java, S3Region for .NET). For more information, see [PUT Bucket](http://docs.aws.amazon.com/AmazonS3/latest/API/RESTBucketPUT.html) in the Amazon Simple Storage Service API Reference.

#### Amazon Simple Storage Service Website Endpoints

When you configure your bucket as a website, the website is available using the following region-specific website endpoints. Note that the website endpoints are different than the REST API endpoints listed in the preceding table. For more information about hosting websites on Amazon S3, see [Hosting Websites on](http://docs.aws.amazon.com/AmazonS3/latest/dev/WebsiteHosting.html) [Amazon S3](http://docs.aws.amazon.com/AmazonS3/latest/dev/WebsiteHosting.html) in the Amazon Simple Storage Service Developer Guide. You need the hosted zone IDs when using the Amazon Route 53 API to add an alias record to your hosted zone.

#### **Note**

The website endpoints do not support https.

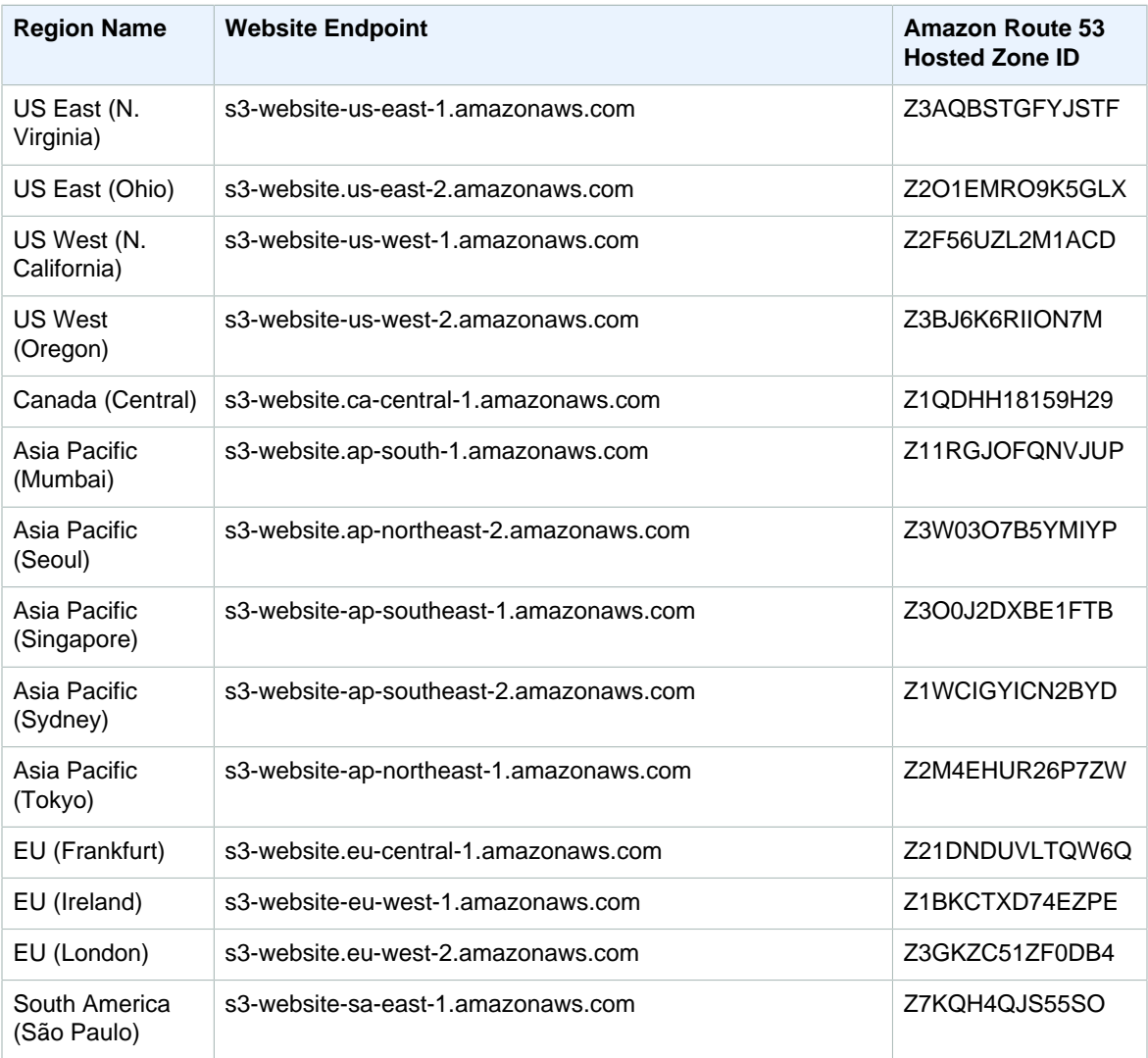

For information about using Amazon Simple Storage Service in AWS GovCloud (US), see [AWS GovCloud](http://docs.aws.amazon.com/govcloud-us/latest/UserGuide/using-govcloud-endpoints.html) [\(US\) Endpoints](http://docs.aws.amazon.com/govcloud-us/latest/UserGuide/using-govcloud-endpoints.html).

### Amazon Simple Workflow Service (Amazon SWF)

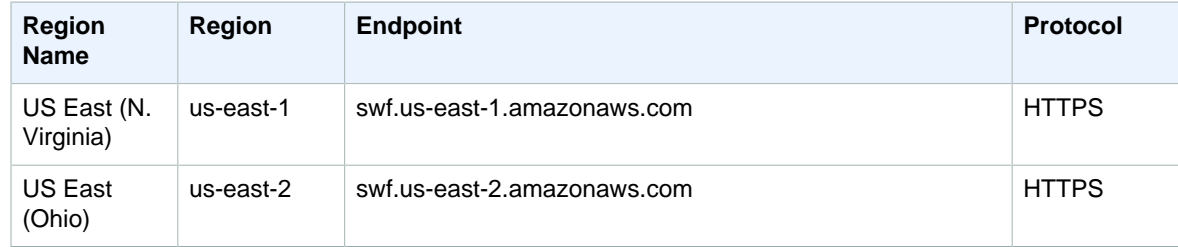

#### Amazon Web Services General Reference Amazon SimpleDB

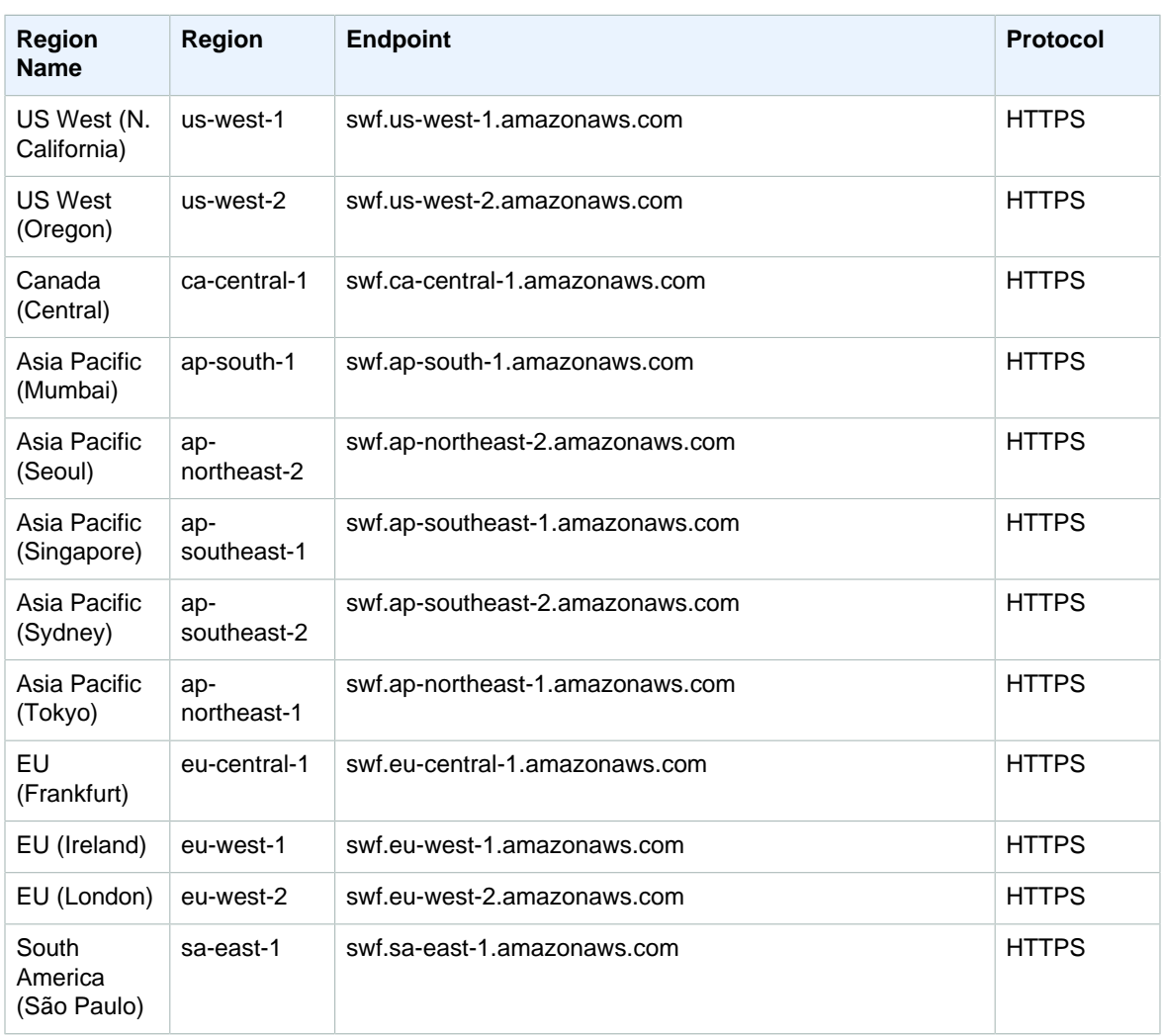

For information about using Amazon Simple Workflow Service in AWS GovCloud (US), see [AWS GovCloud](http://docs.aws.amazon.com/govcloud-us/latest/UserGuide/using-govcloud-endpoints.html) [\(US\) Endpoints](http://docs.aws.amazon.com/govcloud-us/latest/UserGuide/using-govcloud-endpoints.html).

#### Amazon SimpleDB

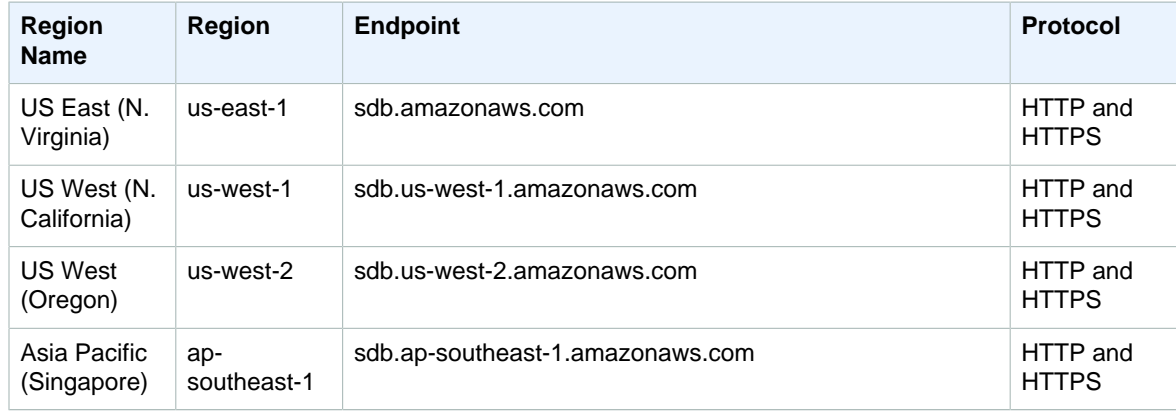

#### Amazon Web Services General Reference AWS Snowball

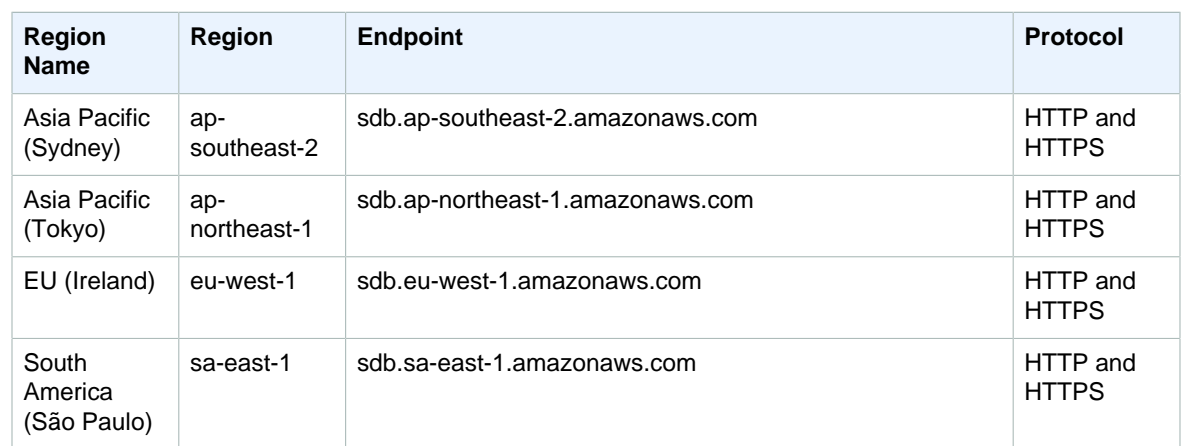

### <span id="page-63-0"></span>AWS Snowball

AWS Snowball, used with a standard Snowball appliance, is available in the following regions and includes these endpoints.

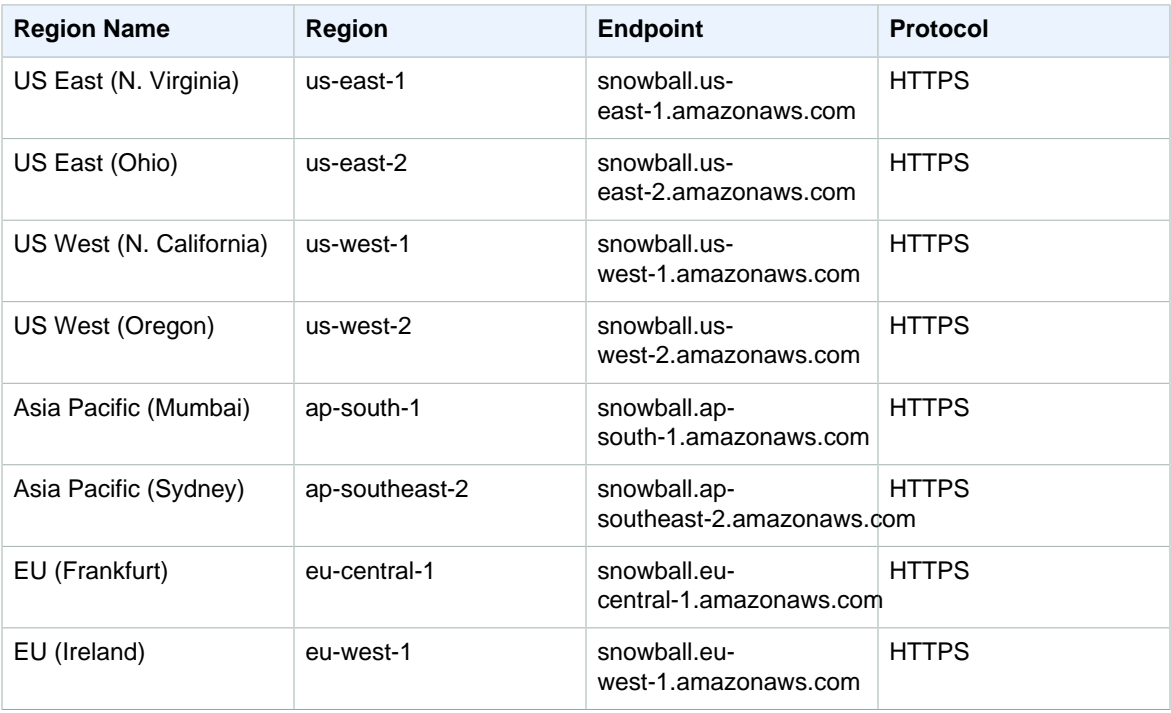

AWS Snowball, used with an AWS Snowball Edge appliance, is available in the following regions and includes these endpoints.

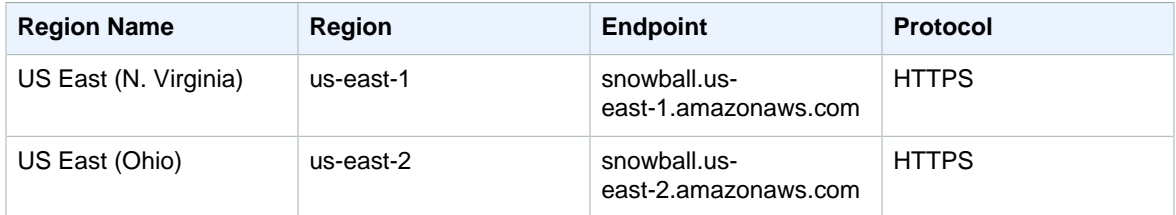

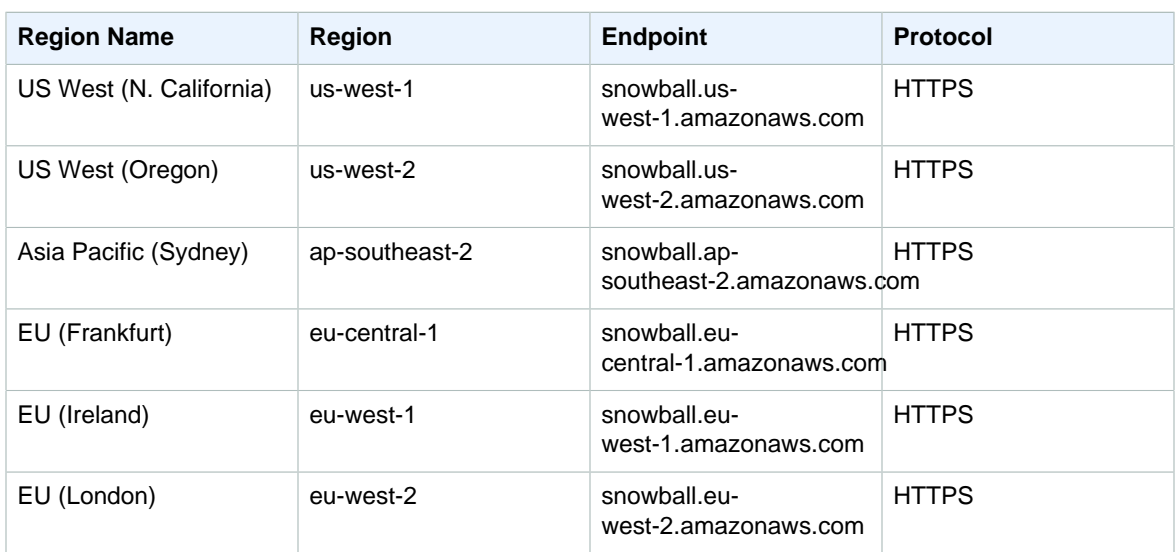

For information about using AWS Snowball in AWS GovCloud (US), see [AWS GovCloud \(US\) Endpoints](http://docs.aws.amazon.com/govcloud-us/latest/UserGuide/using-govcloud-endpoints.html).

### AWS Step Functions

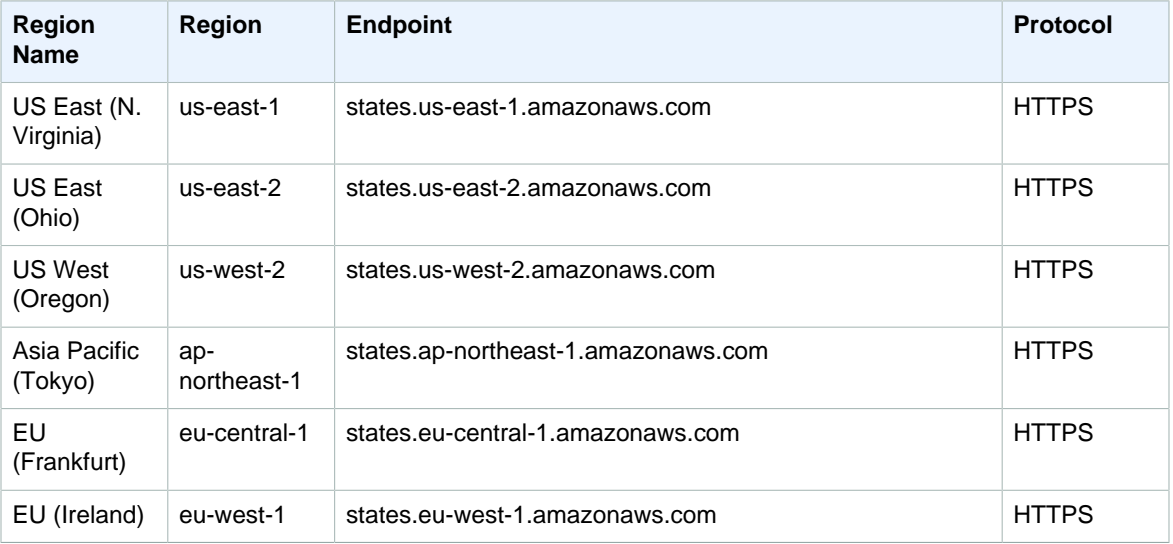

### AWS Storage Gateway

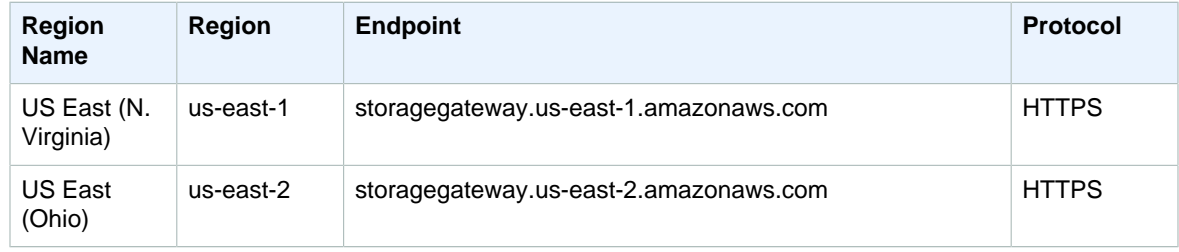

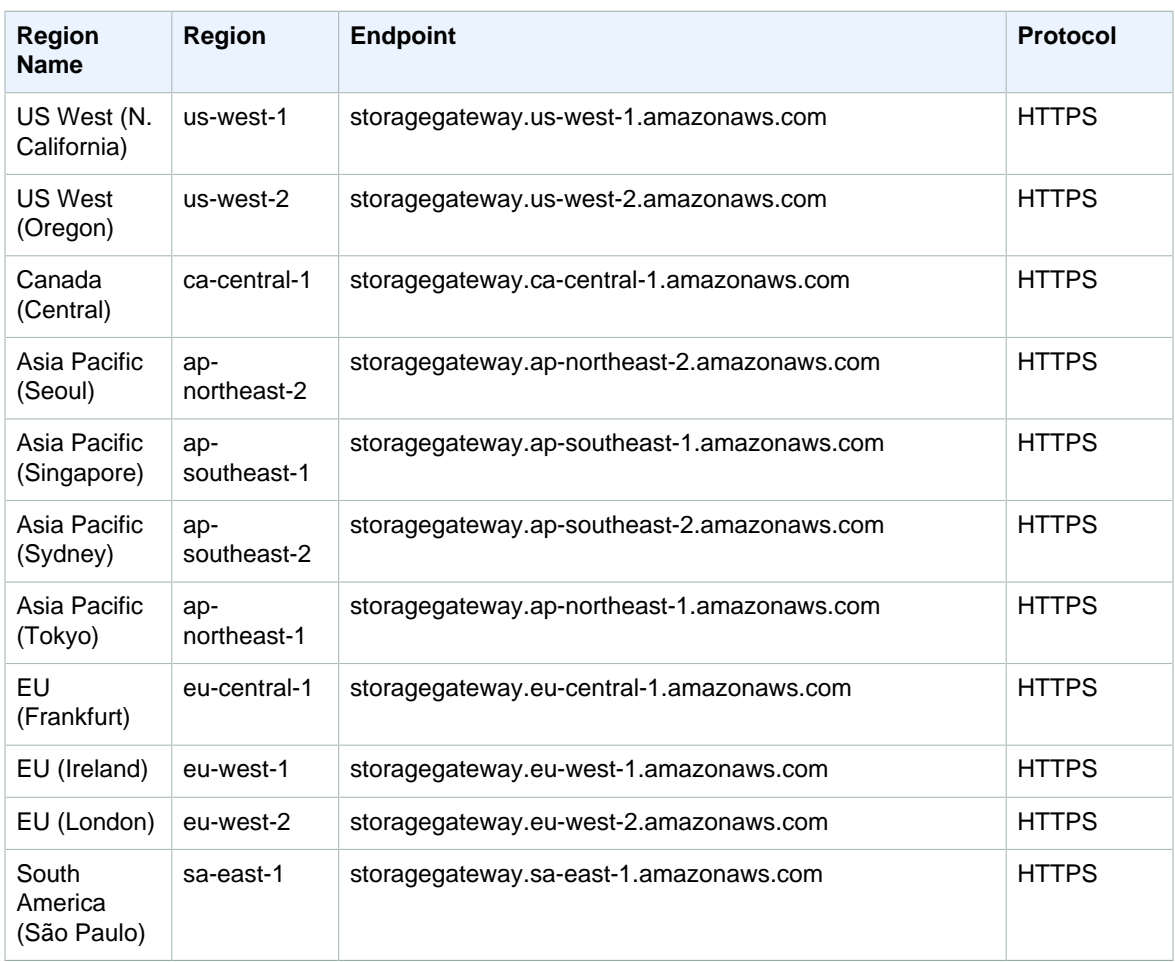

## AWS Support

AWS Support has a single endpoint: support.us-east-1.amazonaws.com (HTTPS).

### Amazon VPC

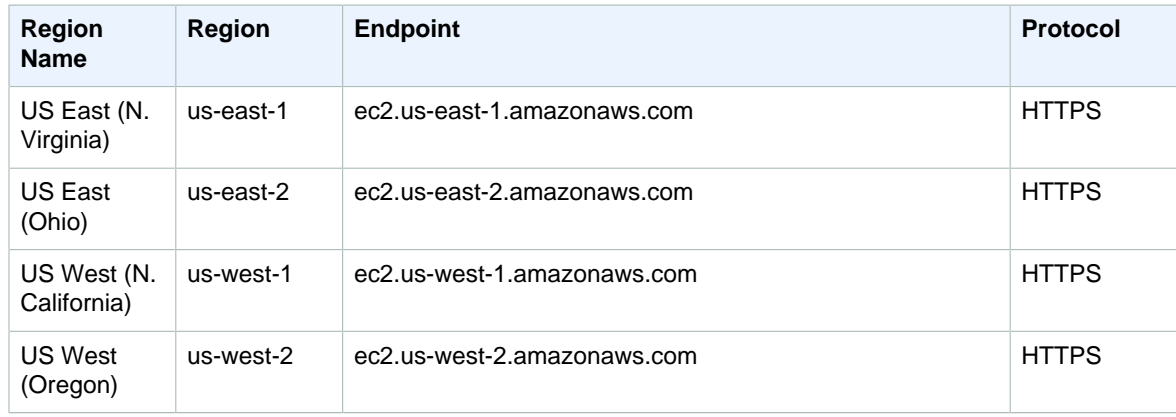

#### Amazon Web Services General Reference AWS WAF

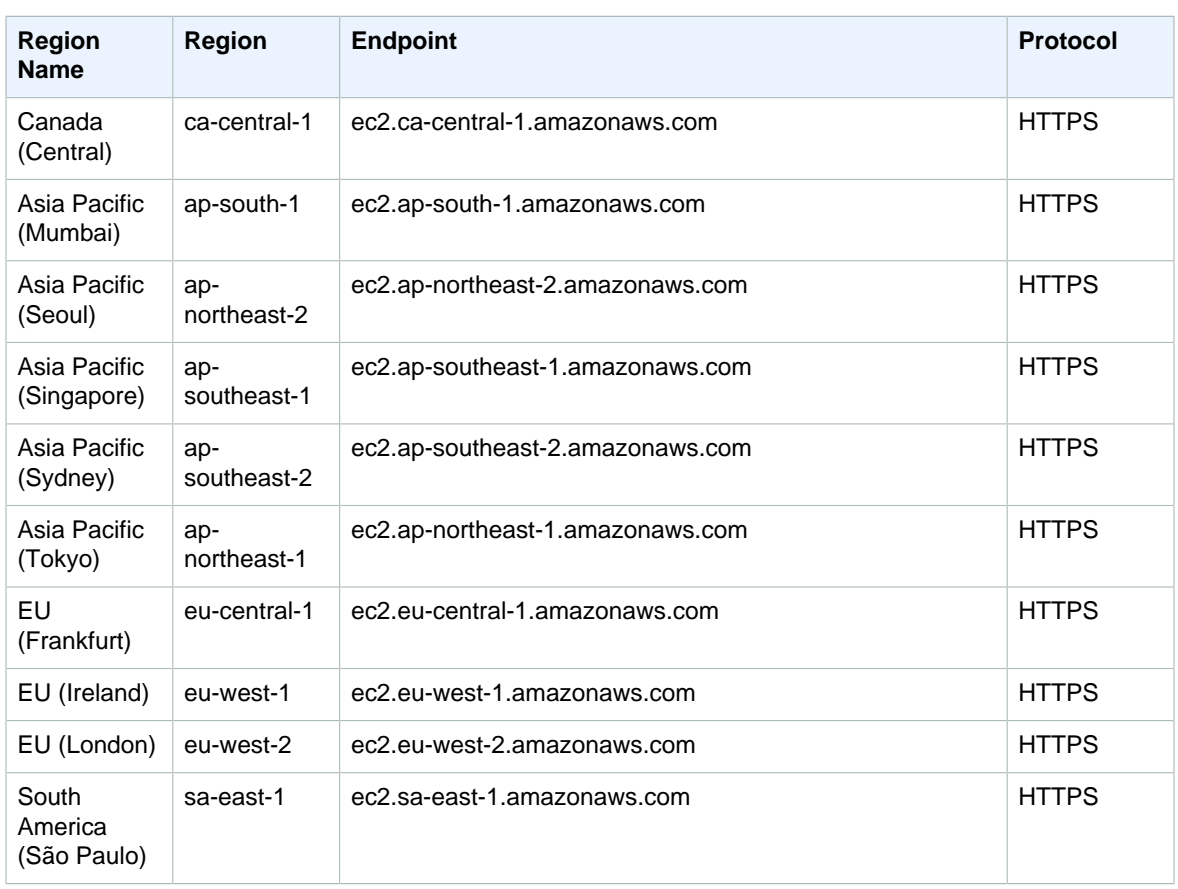

If you specify the general endpoint (ec2.amazonaws.com), Amazon VPC directs your request to the useast-1 endpoint.

For information about using Amazon VPC in AWS GovCloud (US), see [AWS GovCloud \(US\) Endpoints.](http://docs.aws.amazon.com/govcloud-us/latest/UserGuide/using-govcloud-endpoints.html)

#### AWS WAF

AWS WAF for CloudFront distributions has a single endpoint: waf.amazonaws.com. It supports HTTPS requests only.

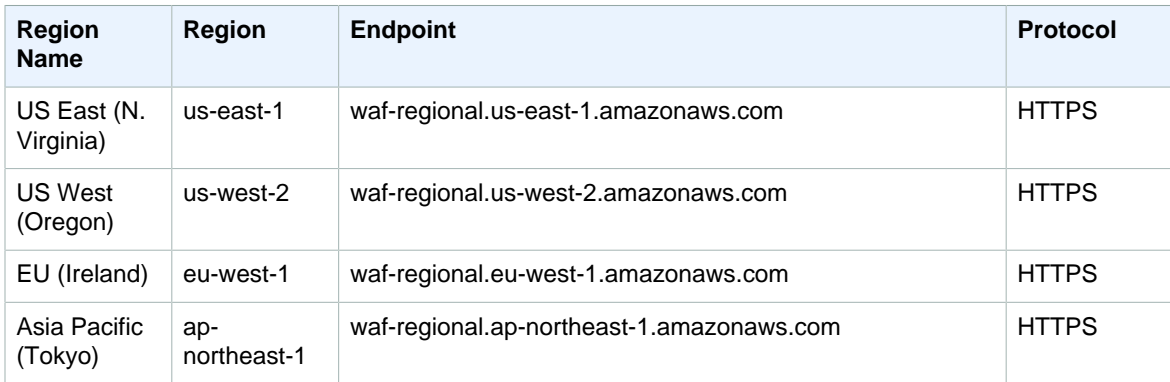

AWS WAF for Application Load Balancers has the following endpoints:

#### Amazon WorkMail

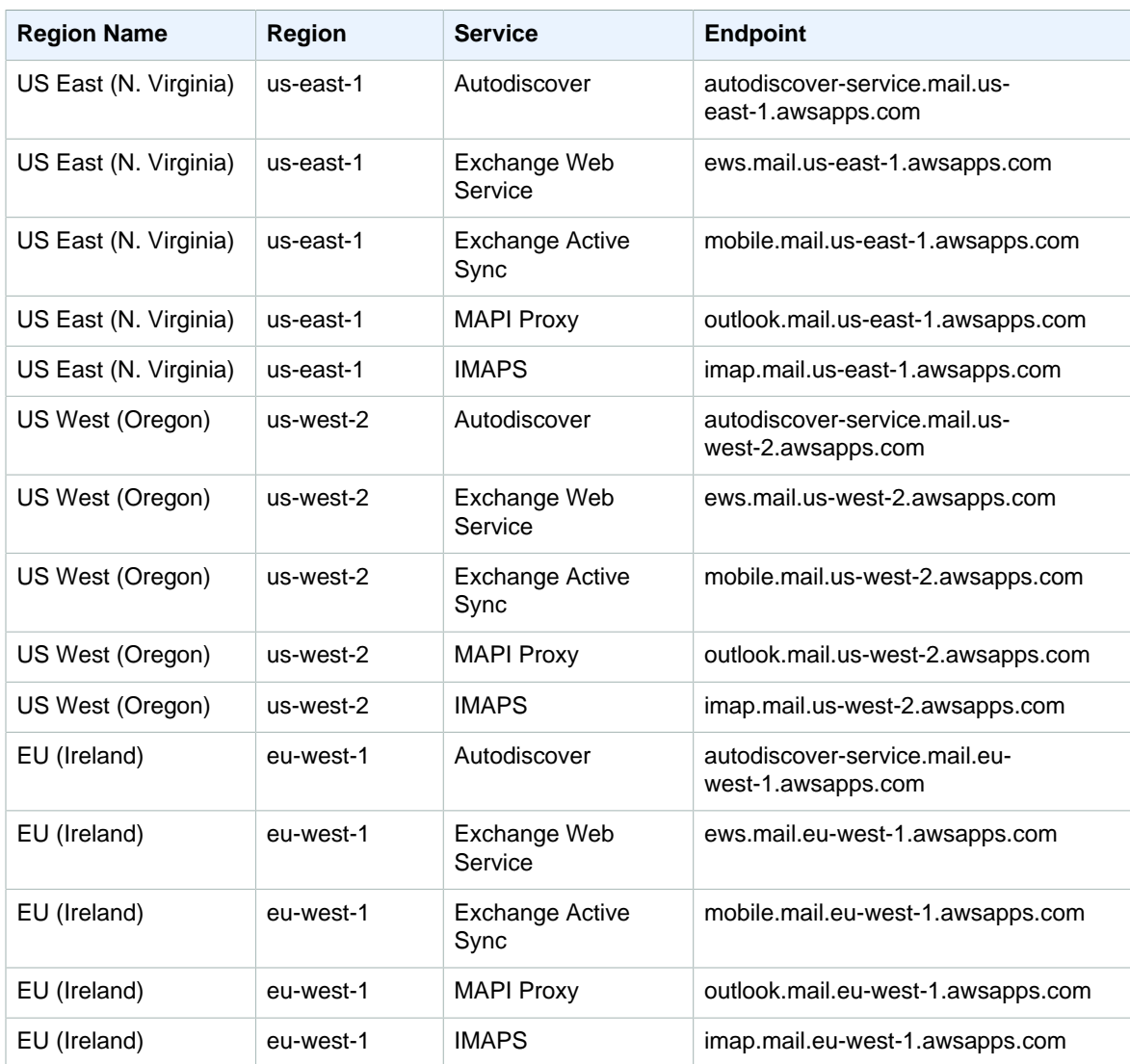

## Amazon WorkSpaces

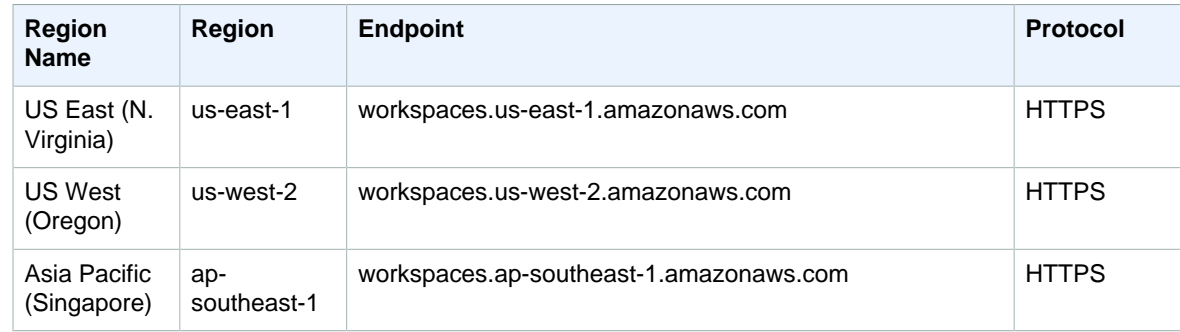

#### Amazon Web Services General Reference AWS X-Ray

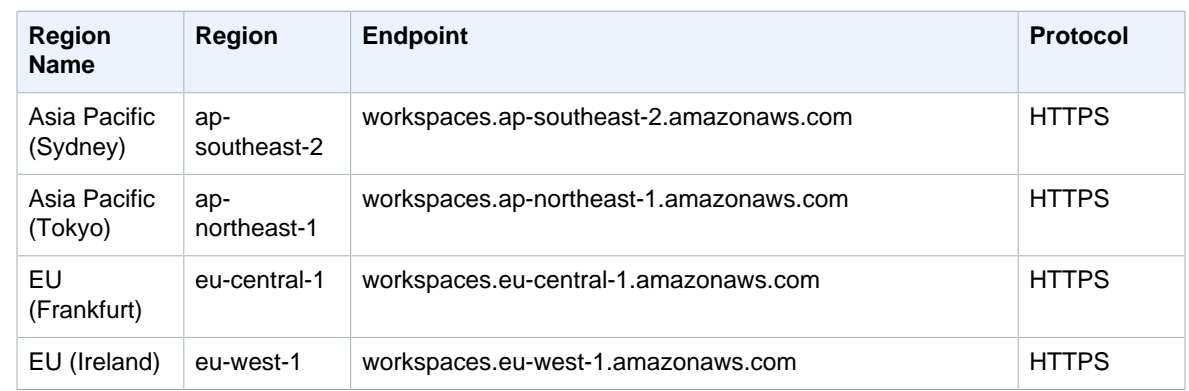

## AWS X-Ray

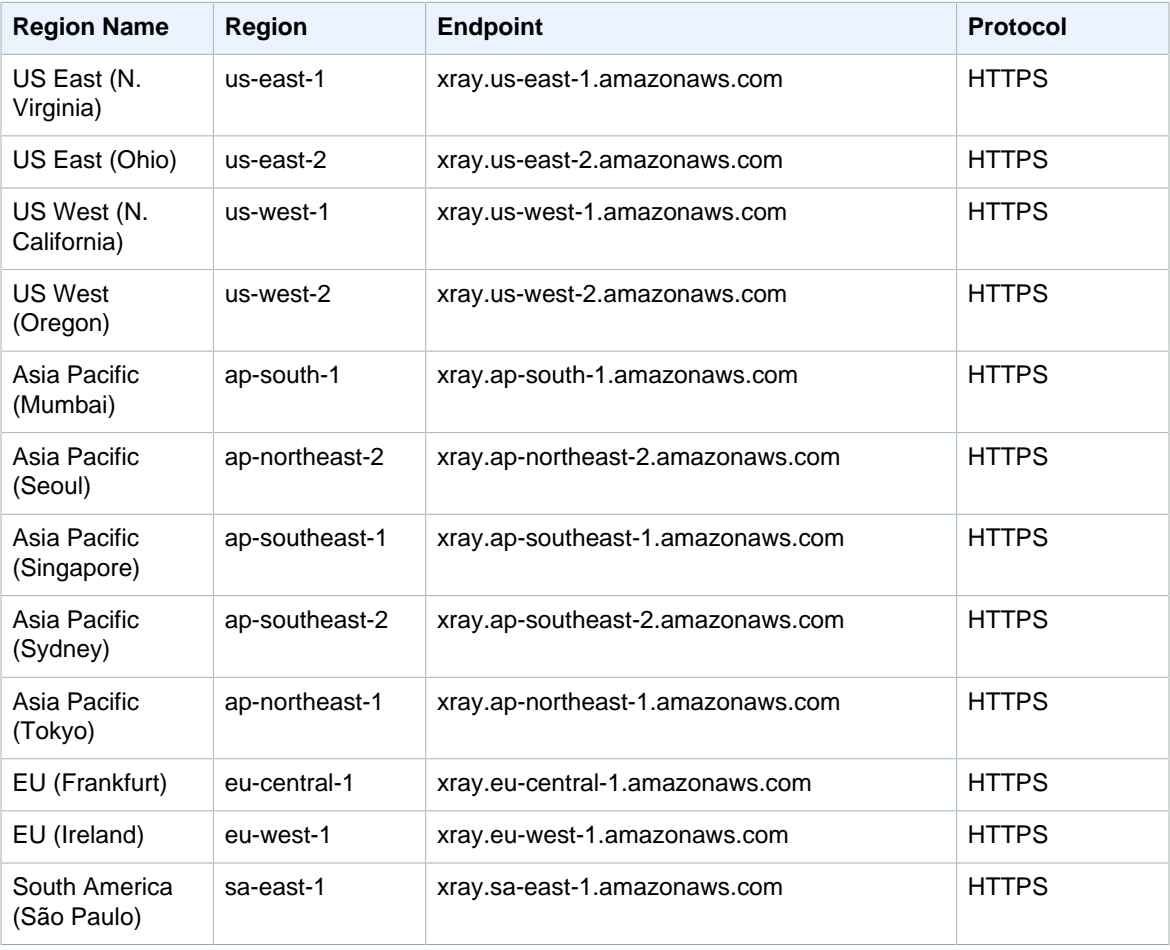

# AWS Security Credentials

When you interact with AWS, you specify your AWS security credentials to verify who you are and whether you have permission to access the resources that you are requesting. AWS uses the security credentials to authenticate and authorize your requests.

For example, if you want to download a specific file from an Amazon Simple Storage Service (Amazon S3) bucket, your credentials must allow that access. If your credentials aren't authorized to download the file, AWS denies your request.

#### **Note**

In some cases, you can make calls to AWS without security credentials, such as downloading a file that is publicly shared in an Amazon S3 bucket.

#### **Topics**

- [Root Account Credentials vs. IAM User Credentials \(p. 62\)](#page-69-0)
- [Understanding and Getting Your Security Credentials \(p. 63\)](#page-70-0)
- [AWS Account Identifiers \(p. 66\)](#page-73-0)
- [Best Practices for Managing AWS Access Keys \(p. 66\)](#page-73-1)
- [Managing Access Keys for your AWS Account \(p. 69\)](#page-76-0)
- [AWS Security Audit Guidelines \(p. 70\)](#page-77-0)

#### <span id="page-69-0"></span>Root Account Credentials vs. IAM User Credentials

All AWS accounts have root account credentials (that is, the credentials of the account owner). These credentials allow full access to all resources in the account. Because you can't restrict permissions for root account credentials, we recommend that you delete your root access keys and then create AWS Identity and Access Management (IAM) user credentials for everyday interaction with AWS. For more information, see [Lock away your AWS account \(root\) access keys](http://docs.aws.amazon.com/IAM/latest/UserGuide/best-practices.html#lock-away-credentials) in the IAM User Guide.

#### **Note**

You may need root account access for specific tasks, such as changing a AWS support plan or closing your account. In these cases, sign in to the AWS Management Console with your email and password. See [Email and password \(account root user\) \(p. 64\)](#page-71-0).

For a list of tasks that require account root user access, see [AWS Tasks that Require Account Root](#page-70-1) [User \(p. 63\).](#page-70-1)

With IAM, you can securely control access to AWS services and resources for users in your AWS account. For example, if you require administrator-level permissions, you can create an IAM user, grant that user full access, and then use those credentials to interact with AWS. If you need to modify or revoke your permissions, you can delete or modify the policies that are associated with that IAM user.

If you have multiple users that require access to your AWS account, you can create unique credentials for each user and define who has access to which resources. You don't need to share credentials. For example, you can create IAM users with read-only access to resources in your AWS account and distribute those credentials to your users.

#### **Note**

Any activity or costs that are associated with the IAM user are billed to the AWS account owner.

#### <span id="page-70-1"></span>AWS Tasks that Require Account Root User

The tasks listed below require you to sign in as the account root user. [We normally recommend that you](http://docs.aws.amazon.com/IAM/latest/UserGuide/best-practices.html#lock-away-credentials) [use a standard IAM user with appropriate permissions to perform all normal user or administrative tasks](http://docs.aws.amazon.com/IAM/latest/UserGuide/best-practices.html#lock-away-credentials). However, you can perform the tasks listed below only when you sign in as the root user of an account.

- [Modify root user details \(p. 64\)](#page-71-0). This include changing the root user's password.
- [Change your AWS support plan.](http://docs.aws.amazon.com/awssupport/latest/user/getting-started.html)
- [Change or delete your payment options](http://docs.aws.amazon.com/awsaccountbilling/latest/aboutv2/manage-payments.html).
- [View your account's billing information.](http://docs.aws.amazon.com/awsaccountbilling/latest/aboutv2/getting-viewing-bill.html) For information about how to enable billing access for IAM users see [Activating Access to the Billing and Cost Management Console](http://docs.aws.amazon.com/awsaccountbilling/latest/aboutv2/grantaccess.html#ControllingAccessWebsite-Activate)
- [Close an AWS account.](http://docs.aws.amazon.com/awsaccountbilling/latest/aboutv2/close-account.html)
- [Sign up for GovCloud](http://docs.aws.amazon.com/govcloud-us/latest/UserGuide/getting-started-sign-up.html).
- [Submit a Reverse DNS for Amazon EC2 request.](https://aws.amazon.com/blogs/aws/reverse-dns-for-ec2s-elastic-ip-addresses/) The ["this form"](https://aws-portal.amazon.com/gp/aws/html-forms-controller/contactus/ec2-email-limit-rdns-request) link on that page to submit a request works only if you sign in with root creds.
- [Create a CloudFront key pair](http://docs.aws.amazon.com/AmazonCloudFront/latest/DeveloperGuide/private-content-trusted-signers.html#private-content-creating-cloudfront-key-pairs).
- [Create an AWS-created X.509 signing certificate](http://docs.aws.amazon.com/AmazonDevPay/latest/DevPayDeveloperGuide/X509Certificates.html#UsingAWSCertificate). (You can still make self-created certificates for IAM users.)
- [Transfer an Amazon Route 53 domain to another AWS account](http://docs.aws.amazon.com/Route53/latest/DeveloperGuide/domain-transfer-between-aws-accounts.html).
- [Change the Amazon EC2 setting for longer resource IDs](http://docs.aws.amazon.com/AWSEC2/latest/UserGuide/resource-ids.html#resource-ids-working-with-self). Changing the setting as root affects all users and roles in the account. Changing as an IAM user or IAM role affects only that user or role.
- [Submit a request to perform penetration testing on your AWS infrastructure](https://aws.amazon.com/premiumsupport/knowledge-center/penetration-testing/).

#### <span id="page-70-0"></span>Understanding and Getting Your Security **Credentials**

You use different types of security credentials depending on how you interact with AWS. For example, you use a user name and password to sign in to the AWS Management Console. You use access keys to make programmatic calls to AWS API actions.

If you forget or lose your credentials, you can't recover them. For security reasons, AWS doesn't allow you to retrieve your passwords or secret access keys and does not store the private keys that are part of a key pair. However, you can create new credentials and then disable or delete the old credentials.

#### **Note**

Security credentials are account specific. If you have access to multiple AWS accounts, use the credentials that are associated with the account that you want to access.

Getting AWS root account credentials is different than getting IAM user credentials. For AWS root account credentials, you get credentials, such as access keys or key pairs, from the [Security Credentials](https://console.aws.amazon.com/iam/home?#security_credential) page in the AWS Management Console. For IAM user credentials, you get credentials from the [IAM](https://console.aws.amazon.com/iam/home?#) console.

The following list describes the types of AWS security credentials, when you might use them, and how to get each type of credential for the AWS root account or for an IAM user.

**Topics** 

- [Email and password \(account root user\) \(p. 64\)](#page-71-0)
- [IAM user name and password \(p. 64\)](#page-71-1)
- [Multi-Factor Authentication \(MFA\) \(p. 64\)](#page-71-2)
- [Access keys \(access key ID and secret access key\) \(p. 65\)](#page-72-0)
- [Key pairs \(p. 65\)](#page-72-1)

#### <span id="page-71-0"></span>Email and password (account root user)

When you sign up for AWS, you provide an email address and password that is associated with your AWS account. You use these credentials to sign in to AWS web pages such as the AWS Management Console, AWS discussion forums, or AWS support center. The account email address and password are root-level credentials, and anyone who uses these credentials has full access to all resources in the account. We recommend that you can use an IAM user name and password to sign in to AWS web pages. For more information, see [Root Account Credentials vs. IAM User Credentials \(p. 62\).](#page-69-0)

The email address and password are specified when the AWS account was created. You can change the email address and password on the [Security Credentials](https://console.aws.amazon.com/iam/home?#security_credential) page. You can also choose **Forgot your password?** on the AWS sign in page to reset your password.

#### <span id="page-71-1"></span>IAM user name and password

When multiple individuals or applications require access to your AWS account, AWS Identity and Access Management (IAM) lets you create unique IAM user identities. Users can use their own user names and passwords to sign in to the AWS Management Console, AWS discussion forums, or AWS support center. In some cases, an IAM user name and password are required to use a service, such as sending email with SMTP by using Amazon Simple Email Service (Amazon SES).

For more information about IAM users, see [Identities \(Users, Groups, and Roles\)](http://docs.aws.amazon.com/IAM/latest/UserGuide/id.html) in the IAM User Guide.

You specify user names when you create them. After you create users, you can create passwords for each user. For more information, see [Managing Passwords for IAM Users](http://docs.aws.amazon.com/IAM/latest/UserGuide/id_credentials_passwords_admin-change-user.html) in the IAM User Guide.

#### **Note**

IAM users can manage their own password but only if they have been given permission. For more information, see [Permitting IAM Users to Change Their Own Password](http://docs.aws.amazon.com/IAM/latest/UserGuide/id_credentials_passwords_enable-user-change.html) in the IAM User Guide.

#### <span id="page-71-2"></span>Multi-Factor Authentication (MFA)

AWS Multi-Factor Authentication (AWS MFA) provides an extra level of security that you can apply to your AWS account. With AWS MFA enabled, when you sign in to an AWS website, you are prompted for your user name and password, and an authentication code from an MFA device. Together, they provide increased security for your AWS account settings and resources.
By default, MFA (multi-factor authentication) is not enabled. You can enable and manage MFA devices for the AWS root account by going to the [Security Credentials](https://console.aws.amazon.com/iam/home?#security_credential) page or the [IAM](https://console.aws.amazon.com/iam/home?#) dashboard in the AWS Management Console. For more information about enabling MFA for IAM users, see [Enabling MFA](http://docs.aws.amazon.com/IAM/latest/UserGuide/id_credentials_mfa_enable.html) [Devices](http://docs.aws.amazon.com/IAM/latest/UserGuide/id_credentials_mfa_enable.html) in the IAM User Guide.

#### **Note**

For additional security, we recommend that you require MFA on the root account credentials and highly privileged IAM users. For more information, see [Using Multi-Factor Authentication \(MFA\) in](http://docs.aws.amazon.com/IAM/latest/UserGuide/id_credentials_mfa.html) [AWS](http://docs.aws.amazon.com/IAM/latest/UserGuide/id_credentials_mfa.html) in the IAM User Guide.

## Access keys (access key ID and secret access key)

Access keys consist of an access key ID (for example, AKIAIOSFODNN7EXAMPLE) and a secret access key (for example, wJalrXUtnFEMI/K7MDENG/bPxRfiCYEXAMPLEKEY). You use access keys to sign programmatic requests that you make to AWS if you use the AWS SDKs, REST, or Query APIs. The AWS SDKs use your access keys to sign requests for you, so that you don't have to handle the signing process. You can also sign requests manually. For more information, see [Signing AWS API Requests \(p. 98\)](#page-105-0).

Access keys are also used with command line interfaces (CLIs). When you use a CLI, the commands that you issue are signed by your access keys, which you can either pass with the command or store as configuration settings on your computer.

You can also create and use temporary access keys, known as temporary security credentials. In addition to the access key ID and secret access key, temporary security credentials include a security token that you must send to AWS when you use temporary security credentials. The advantage of temporary security credentials is that they are short-term. After they expire, they're no longer valid. You can use temporary access keys in less secure environments or distribute them to grant users temporary access to resources in your AWS account. For example, you can grant entities from other AWS accounts access to resources in your AWS account (cross-account access) or grant users who don't have AWS security credentials access to resources in your AWS account (federation). For more information, see [Temporary Security Credentials](http://docs.aws.amazon.com/IAM/latest/UserGuide/id_credentials_temp.html) in the IAM User Guide.

You can have a maximum of two access keys (active or inactive) at a time. For your AWS (root) account, see [Managing Access Keys for your AWS Account \(p. 69\)](#page-76-0). For IAM users, you can create IAM access keys with the [IAM console](https://console.aws.amazon.com/iam/home?#). For more information, see [Creating, Modifying, and Viewing Access Keys \(AWS](http://docs.aws.amazon.com/IAM/latest/UserGuide/id_credentials_access-keys.html#Using_CreateAccessKey) [Management Console\)](http://docs.aws.amazon.com/IAM/latest/UserGuide/id_credentials_access-keys.html#Using_CreateAccessKey) in the IAM User Guide.

#### **Important**

If you or your IAM users forget or lose the secret access key, you can create a new access key.

## Key pairs

Key pairs consist of a public key and a private key. You use the private key to create a digital signature, and then AWS uses the corresponding public key to validate the signature. Key pairs are used only for Amazon EC2 and Amazon CloudFront.

For Amazon EC2, you use key pairs to access Amazon EC2 instances, such as when you use SSH to log in to a Linux instance. For more information, see [Connect to Your Linux Instances](http://docs.aws.amazon.com/AWSEC2/latest/UserGuide/AccessingInstances.html) in the Amazon EC2 User Guide for Linux Instances.

For Amazon CloudFront, you use key pairs to create signed URLs for private content, such as when you want to distribute restricted content that someone paid for. For more information, see [Serving Private](http://docs.aws.amazon.com/AmazonCloudFront/latest/DeveloperGuide/PrivateContent.html) [Content through CloudFront](http://docs.aws.amazon.com/AmazonCloudFront/latest/DeveloperGuide/PrivateContent.html) in the Amazon CloudFront Developer Guide.

AWS does not provide key pairs for your account; you must create them. You can create Amazon EC2 key pairs from the Amazon EC2 console, CLI, or API. For more information, see [Amazon EC2 Key Pairs](http://docs.aws.amazon.com/AWSEC2/latest/UserGuide/ec2-key-pairs.html) in the Amazon EC2 User Guide for Linux Instances.

You create Amazon CloudFront key pairs from the [Security Credentials](https://console.aws.amazon.com/iam/home?#security_credential) page. Only the root account (not IAM users) can create CloudFront key pairs. For more information, see [Serving Private Content through](http://docs.aws.amazon.com/AmazonCloudFront/latest/DeveloperGuide/PrivateContent.html) [CloudFront](http://docs.aws.amazon.com/AmazonCloudFront/latest/DeveloperGuide/PrivateContent.html) in the Amazon CloudFront Developer Guide.

## <span id="page-73-0"></span>AWS Account Identifiers

AWS assigns two unique IDs to each AWS account:

- An AWS account ID
- A canonical user ID

The AWS account ID is a 12-digit number, such as 123456789012, that you use to construct [Amazon](http://docs.aws.amazon.com/general/latest/gr/aws-arns-and-namespaces.html) [Resource Names \(ARNs\).](http://docs.aws.amazon.com/general/latest/gr/aws-arns-and-namespaces.html) When you refer to resources, such as an IAM user or an Amazon Glacier vault, the account ID distinguishes your resources from resources in other AWS accounts.

The canonical user ID is a long string, such as 79a59df900b949e55d96a1e698fbacedfd6e09d98eacf8f8d5218e7cd47ef2be.

You can use canonical user IDs in an Amazon S3 bucket policy for cross-account access, which means an AWS account can access resources in another AWS account. For example, to grant another AWS account access to your bucket, you specify the account's canonical user ID in the bucket's policy. For more information, see [Bucket Policy Examples](http://docs.aws.amazon.com/AmazonS3/latest/dev/example-bucket-policies.html) in the Amazon Simple Storage Service Developer Guide.

## Finding Your Account Identifiers

For AWS account users (root account users), you can get both IDs from the **Account Identifiers** section of the [Security Credentials](https://console.aws.amazon.com/iam/home?#security_credential) page. You can't change either ID.

For IAM or federated users, you can get your AWS account ID from the [Support Center](https://console.aws.amazon.com/support/home#/support/home) dashboard. You can also choose **Support** and then choose **Support Center**. The ID is displayed on the upper right. The account ID for an AWS account is the same for the root account and its IAM users. For more information, see [Your AWS Account ID and Its Alias.](http://docs.aws.amazon.com/IAM/latest/UserGuide/console_account-alias.html)

#### **Note**

You can also return the canonical user ID with the Amazon S3 ListBuckets API. For more information, see [GET Service Response Elements](http://docs.aws.amazon.com/AmazonS3/latest/API/RESTServiceGET.html#RESTServiceGET-responses) in the Amazon Simple Storage Service API Reference.

## Best Practices for Managing AWS Access Keys

When you access AWS programmatically, you use an access key to verify your identity and the identity of your applications. An access key consists of an access key ID (something like AKIAIOSFODNN7EXAMPLE) and a secret access key (something like wJalrXUtnFEMI/K7MDENG/bPxRfiCYEXAMPLEKEY).

Anyone who has your access key has the same level of access to your AWS resources that you do. Consequently, AWS goes to significant lengths to protect your access keys, and, in keeping with our [shared-responsibility model,](https://aws.amazon.com/compliance/shared-responsibility-model/) you should as well.

The steps that follow can help you protect access keys. For general background, see [AWS Security](#page-69-0) [Credentials \(p. 62\).](#page-69-0)

#### **Note**

Your organization may have different security requirements and policies than those described in this topic. The suggestions provided here are intended to be general guidelines.

#### Topics

- [Remove \(or Don't Generate\) a Root Account Access Key \(p. 67\)](#page-74-0)
- [Use Temporary Security Credentials \(IAM Roles\) Instead of Long-Term Access Keys \(p. 67\)](#page-74-1)
- [Manage IAM User Access Keys Properly \(p. 68\)](#page-75-0)
- [More Resources \(p. 69\)](#page-76-1)

## <span id="page-74-0"></span>Remove (or Don't Generate) a Root Account Access Key

An access key is required in order to sign requests that you make using the [AWS Command Line](https://aws.amazon.com/tools/#cli) [Tools](https://aws.amazon.com/tools/#cli), the [AWS SDKs,](https://aws.amazon.com/tools/#sdk) or direct API calls. Anyone who has the access key for your root account has unrestricted access to all the resources in your account, including billing information. You cannot restrict the permissions for your root account.

**One of the best ways to protect your account is to not have an access key for your root account.** Unless you *must* have a root access key (which is very rare), it is best not to generate one. Instead, the [recommended best practice](http://docs.aws.amazon.com/IAM/latest/UserGuide/best-practices.html) is to create one or more AWS Identity and Access Management (IAM) users, give them the necessary permissions, and use IAM users for everyday interaction with AWS.

If you already have an access key for your account, we recommend that you find places in your applications where you are currently using that key (if any), replace the root access key with an IAM user access key, and then disable and remove the root access key. For details about how to substitute one access key for another, see the post [How to Rotate Access Keys for IAM Users](https://aws.amazon.com/blogs/security/how-to-rotate-access-keys-for-iam-users/) on the AWS Security Blog.

By default, AWS does not generate an access key for new accounts.

For information about how to create an IAM user with administrative permissions, see [Creating Your First](http://docs.aws.amazon.com/IAM/latest/UserGuide/getting-started_create-admin-group.html) [IAM Admin User and Group](http://docs.aws.amazon.com/IAM/latest/UserGuide/getting-started_create-admin-group.html) in the IAM User Guide.

## <span id="page-74-1"></span>Use Temporary Security Credentials (IAM Roles) Instead of Long-Term Access Keys

In many scenarios, you don't need a long-term access key that never expires (as you have with an IAM user). Instead, you can create IAM roles and generate temporary security credentials. Temporary security credentials consist of an access key ID and a secret access key, but they also include a security token that indicates when the credentials expire.

Long-term access keys, such as those associated with IAM users and AWS accounts (root), remain valid until you manually revoke them. However, temporary security credentials obtained through IAM roles and other features of the AWS Security Token Service expire after a short period of time. Use temporary security credentials to help reduce your risk in case credentials are accidentally exposed.

Use an IAM role and temporary security credentials in these scenarios:

- **You have an application or AWS CLI scripts running on an Amazon EC2 instance.** Do not pass an access key to the application, embed it in the application, or have the application read a key from a source such as an Amazon S3 bucket (even if the bucket is encrypted). Instead, define an IAM role that has appropriate permissions for your application and launch the Amazon EC2 instance with [roles for](http://docs.aws.amazon.com/IAM/latest/UserGuide/id_roles_use_switch-role-ec2.html) [EC2](http://docs.aws.amazon.com/IAM/latest/UserGuide/id_roles_use_switch-role-ec2.html). This associates an IAM role with the Amazon EC2 instance and lets the application get temporary security credentials that it can in turn use to make AWS calls. The AWS SDKs and the AWS CLI can get temporary credentials from the role automatically.
- **You need to grant cross-account access.** Use an IAM role to establish trust between accounts, and then grant users in one account limited permissions to access the trusted account. For more information, see [Tutorial: Delegate Access Across AWS Accounts Using IAM Roles](http://docs.aws.amazon.com/IAM/latest/UserGuide/tutorial_cross-account-with-roles.html) in the IAM User Guide.
- **You have a mobile app.** Do not embed an access key with the app, even in encrypted storage. Instead, use [Amazon Cognito](https://aws.amazon.com/cognito/) to manage user identity in your app. This service lets you authenticate users using Login with Amazon, Facebook, Google, or any OpenID Connect (OIDC)–compatible identity provider. You can then use the Amazon Cognito credentials provider to manage credentials that your app uses to make requests to AWS. For more information, see [Using the Amazon Cognito Credentials Provider](https://aws.amazon.com/blogs/mobile/using-the-amazon-cognito-credentials-provider/) on the AWS Mobile Blog.
- **You want to federate into AWS and your organization supports SAML 2.0.** If you work for an organization that has an identity provider that supports SAML 2.0, configure the provider to use SAML to exchange authentication information with AWS and get back a set of temporary security credentials. For more information, see [About SAML 2.0-based Federation](http://docs.aws.amazon.com/IAM/latest/UserGuide/id_roles_providers_saml.html) in the IAM User Guide.
- **You want to federate into AWS and your organization has an on-premises identity store.** If users can authenticate inside your organization, you can write an application that can issue them temporary security credentials for access to AWS resources. For more information, see [Creating a URL that](http://docs.aws.amazon.com/IAM/latest/UserGuide/id_roles_providers_enable-console-custom-url.html) [Enables Federated Users to Access the AWS Management Console \(Custom Federation Broker\)](http://docs.aws.amazon.com/IAM/latest/UserGuide/id_roles_providers_enable-console-custom-url.html) in the IAM User Guide.

## <span id="page-75-0"></span>Manage IAM User Access Keys Properly

If you do need to create access keys for programmatic access to AWS, create an IAM user and grant that user only the permissions he or she needs. Then generate an access key for that user. For details, see [Managing Access Keys for IAM Users](http://docs.aws.amazon.com/IAM/latest/UserGuide/id_credentials_access-keys.html) in the IAM User Guide.

#### **Note**

Remember that if you are running an application on an Amazon EC2 instance and the application needs access to AWS resources, you should use [IAM roles for EC2](http://docs.aws.amazon.com/IAM/latest/UserGuide/id_roles_use_switch-role-ec2.html), as described in the previous section.

Observe these precautions when using access keys:

• **Don't embed access keys directly into code.** The [AWS SDKs](https://aws.amazon.com/tools/#sdk) and the [AWS Command Line Tools](https://aws.amazon.com/tools/#cli) allow you to put access keys in known locations so that you do not have to keep them in code.

Put access keys in one of the following locations:

• **The AWS credentials file.** The AWS SDKs and AWS CLI automatically use the credentials that you store in the AWS credentials file.

For information about using the AWS credentials file, see the documentation for your SDK. Examples include [Set up AWS Credentials and Region for Development](http://docs.aws.amazon.com/sdk-for-java/v1/developer-guide/setup-credentials.html) in the AWS SDK for Java Developer Guide and [Configuration and Credential Files](http://docs.aws.amazon.com/cli/latest/userguide/cli-chap-getting-started.html#cli-config-files) in the AWS Command Line Interface User Guide.

#### **Note**

To store credentials for the AWS SDK for .NET and the AWS Tools for Windows PowerShell, we recommend you use the SDK Store. For more information, see [Using the SDK Store](http://docs.aws.amazon.com/sdk-for-net/latest/developer-guide/net-dg-config-creds.html#sdk-store) in the AWS SDK for .NET Developer Guide.

• **Environment variables.** On a multitenant system, choose user environment variables, not system environment variables.

For more information about using environment variables to store credentials, see [Environment](http://docs.aws.amazon.com/cli/latest/userguide/cli-chap-getting-started.html#cli-environment) [Variables](http://docs.aws.amazon.com/cli/latest/userguide/cli-chap-getting-started.html#cli-environment) in the AWS Command Line Interface User Guide.

- **Use different access keys for different applications.** Do this so that you can isolate the permissions and revoke the access keys for individual applications if an access key is exposed. Having separate access keys for different applications also generates distinct entries in [AWS CloudTrail](https://aws.amazon.com/cloudtrail/) log files, which makes it easier for you to determine which application performed specific actions.
- **Rotate access keys periodically.** Change access keys on a regular basis. For details, see [Rotating](http://docs.aws.amazon.com/IAM/latest/UserGuide/id_credentials_access-keys.html#Using_RotateAccessKey) [Access Keys \(AWS CLI, Tools for Windows PowerShell, and AWS API\)](http://docs.aws.amazon.com/IAM/latest/UserGuide/id_credentials_access-keys.html#Using_RotateAccessKey) in the IAM User Guide and [How](https://aws.amazon.com/blogs/security/how-to-rotate-access-keys-for-iam-users/) [to Rotate Access Keys for IAM Users](https://aws.amazon.com/blogs/security/how-to-rotate-access-keys-for-iam-users/) on the AWS Security Blog.
- **Remove unused access keys.** If a user leaves your organization, remove the corresponding IAM user so that the user's access to your resources is removed. To find out when an access key was last used, use the [GetAccessKeyLastUsed](http://docs.aws.amazon.com/IAM/latest/APIReference/API_GetAccessKeyLastUsed.html) API (AWS CLI command: [aws iam get-access-key-last-used](http://docs.aws.amazon.com/cli/latest/reference/iam/get-access-key-last-used.html)).
- **Configure multifactor authentication for your most sensitive operations.** For details, see [Using](http://docs.aws.amazon.com/IAM/latest/UserGuide/id_credentials_mfa.html) [Multi-Factor Authentication \(MFA\) in AWS](http://docs.aws.amazon.com/IAM/latest/UserGuide/id_credentials_mfa.html) in the IAM User Guide.

## <span id="page-76-1"></span>More Resources

For more information about best practices for keeping your AWS account secure, see the following resources:

- [IAM Best Practices.](http://docs.aws.amazon.com/IAM/latest/UserGuide/best-practices.html) This topic presents a list of suggestions for using the AWS Identity and Access Management (IAM) service to help secure your AWS resources.
- The following pages provide guidance for setting up the AWS SDKs and the AWS CLI to use access keys.
	- [Set up AWS Credentials and Region for Development](http://docs.aws.amazon.com/sdk-for-java/v1/developer-guide/setup-credentials.html) in the AWS SDK for Java Developer Guide.
	- [Using the SDK Store](http://docs.aws.amazon.com/sdk-for-net/latest/developer-guide/net-dg-config-creds.html#sdk-store) in the AWS SDK for .NET Developer Guide.
	- [Providing Credentials to the SDK](http://docs.aws.amazon.com/aws-sdk-php/v2/guide/credentials.html) in the AWS SDK for PHP Developer Guide.
	- [Configuration](http://boto3.readthedocs.org/en/latest/guide/quickstart.html#configuration) in the Boto 3 (AWS SDK for Python) documentation.
	- [Using AWS Credentials](http://docs.aws.amazon.com/powershell/latest/userguide/specifying-your-aws-credentials.html) in the AWS Tools for Windows PowerShell guide.
	- [Configuration and Credential Files](http://docs.aws.amazon.com/cli/latest/userguide/cli-chap-getting-started.html#cli-config-files) in the AWS Command Line Interface User Guide.
- [Granting Access Using an IAM Role.](http://docs.aws.amazon.com/sdk-for-net/latest/developer-guide/net-dg-hosm.html) This walkthrough discusses how programs written using the .NET SDK can automatically get temporary security credentials when running on an Amazon EC2 instance. A similar topic is available for the [AWS SDK for Java.](http://docs.aws.amazon.com/sdk-for-java/v1/developer-guide/java-dg-roles.html)

## <span id="page-76-0"></span>Managing Access Keys for your AWS Account

You can create, rotate, disable, or delete access keys (access key IDs and secret access keys) for your AWS account (root user). Anyone who has an access key for your AWS account has unrestricted access to all the resources in your account, including billing information.

We recommend that you don't create access keys for your AWS account and delete any that exist. Instead, [create a user in AWS Identity and Access Management \(IAM\)](http://docs.aws.amazon.com/IAM/latest/UserGuide/id_users_create.html#id_users_create_console) and choose **Programmatic access** to create an access key for the user. For more information, see [Lock away your AWS account \(root\) access keys](http://docs.aws.amazon.com/IAM/latest/UserGuide/best-practices.html#lock-away-credentials) in the IAM User Guide.

When you create an access key, AWS gives you an opportunity to view and download the secret access key only once. If you don't download it or if you lose it, you can delete the access key and then create a new one.

A newly created access key has the status of active, which means that you can use the access key for API calls. You can have up to two access keys for your AWS account, which is useful when you want to [rotate](#page-75-0) [the access keys \(p. 68\).](#page-75-0) When you disable an access key, you can't use it for API calls.

You can create or delete an access key any time. However, when you delete an access key, it's gone forever and can't be retrieved.

## Creating, Disabling, and Deleting Access Keys for your AWS Account

Follow these steps to manage access keys for your AWS account. For information about managing access keys for IAM users, see [Managing Access Keys for IAM Users](http://docs.aws.amazon.com/IAM/latest/UserGuide/id_credentials_access-keys.html) in the IAM User Guide.

#### **To create, disable, or delete an access key for your AWS (root) account**

1. Use your AWS account email address and password to sign in to the [AWS Management Console](https://console.aws.amazon.com/console/home).

If you previously signed in to the console with IAM user credentials, your browser might open your IAM user sign-in page. You can't use the IAM user sign-in page to sign in with your AWS account credentials. Instead, choose **Sign-in using root account credentials** to go to the AWS account signin page.

- 2. In the top right of the console, choose your account name or number. Then choose **My Security Credentials**.
- 3. Choose **Continue to Security Credentials**.
- 4. Expand the **Access Keys (Access Key ID and Secret Access Key)** section.
- 5. Choose your desired action.

#### **To create an access key**

Choose **Create New Access Key**. Then choose **Download Key File** to save the access key ID and secret access key to a file on your computer. After you close the dialog box, you can't retrieve this secret access key again.

#### **To disable an existing access key**

Choose **Make Inactive** next to the access key that you are disabling. To reenable an inactive access key, choose **Make Active**.

#### **To delete an existing access key**

Before you delete an access key, make sure it's no longer in use. For more information, see [Finding unused access keys](http://docs.aws.amazon.com/IAM/latest/UserGuide/id_credentials_finding-unused.html#finding-unused-access-keys) in the IAM User Guide. You can't recover an access key after deleting it. Then, choose **Delete** next to the access key that you are deleting.

## AWS Security Audit Guidelines

You should periodically audit your security configuration to make sure it meets your current business needs. An audit gives you an opportunity to remove unneeded IAM users, roles, groups, and policies, and to make sure that your users and software have only the permissions that are required.

Following are guidelines for systematically reviewing and monitoring your AWS resources for security best practices.

Topics

- [When Should You Perform a Security Audit? \(p. 71\)](#page-78-0)
- [General Guidelines for Auditing \(p. 71\)](#page-78-1)
- [Review Your AWS Account Credentials \(p. 71\)](#page-78-2)
- [Review Your IAM Users \(p. 71\)](#page-78-3)
- [Review Your IAM Groups \(p. 72\)](#page-79-0)
- [Review Your IAM Roles \(p. 72\)](#page-79-1)
- [Review Your IAM Providers for SAML and OpenID Connect \(OIDC\) \(p. 72\)](#page-79-2)
- [Review Your Mobile Apps \(p. 72\)](#page-79-3)
- [Review Your Amazon EC2 Security Configuration \(p. 73\)](#page-80-0)
- [Review AWS Policies in Other Services \(p. 73\)](#page-80-1)
- [Monitor Activity in Your AWS Account \(p. 73\)](#page-80-2)
- [Tips for Reviewing IAM Policies \(p. 74\)](#page-81-0)
- [More Information \(p. 75\)](#page-82-0)

## <span id="page-78-0"></span>When Should You Perform a Security Audit?

You should audit your security configuration in the following situations:

- On a periodic basis. You should perform the steps described in this document at regular intervals as a best practice for security.
- If there are changes in your organization, such as people leaving.
- If you have stopped using one or more individual AWS services. This is important for removing permissions that users in your account no longer need.
- If you've added or removed software in your accounts, such as applications on Amazon EC2 instances, AWS OpsWorks stacks, AWS CloudFormation templates, etc.
- If you ever suspect that an unauthorized person might have accessed your account.

## <span id="page-78-1"></span>General Guidelines for Auditing

As you review your account's security configuration, follow these guidelines:

- **Be thorough**. Look at all aspects of your security configuration, including those you might not use regularly.
- **Don't assume**. If you are unfamiliar with some aspect of your security configuration (for example, the reasoning behind a particular policy or the existence of a role), investigate the business need until you are satisfied.
- **Keep things simple**. To make auditing (and management) easier, use IAM groups, consistent naming schemes, and straightforward policies.

## <span id="page-78-2"></span>Review Your AWS Account Credentials

Take these steps when you audit your AWS account credentials:

- 1. If you're not using the root access keys for your account, [remove them](http://docs.aws.amazon.com/general/latest/gr/managing-aws-access-keys.html). We [strongly recommend](http://docs.aws.amazon.com/general/latest/gr/aws-access-keys-best-practices.html#root-password) that you do not use root access keys for everyday work with AWS, and that instead you create IAM users.
- 2. If you do need to keep the access keys for your account, [rotate them regularly](http://docs.aws.amazon.com/IAM/latest/UserGuide/ManagingCredentials.html#Using_RotateAccessKey).

### <span id="page-78-3"></span>Review Your IAM Users

Take these steps when you audit your existing IAM users:

- 1. [Delete users](http://docs.aws.amazon.com/IAM/latest/UserGuide/Using_DeletingUserFromAccount.html) that are not active.
- 2. [Remove users from groups](http://docs.aws.amazon.com/IAM/latest/UserGuide/Using_AddOrRemoveUsersFromGroup.html) that they don't need to be a part of.
- 3. Review the policies attached to the groups the user is in. See [Tips for Reviewing IAM Policies \(p. 74\).](#page-81-0)
- 4. Delete security credentials that the user doesn't need or that might have been exposed. For example, an IAM user that is used for an application does not need a password (which is necessary only to sign in to AWS websites). Similarly, if a user does not use access keys, there's no reason for the user to have one. For more information, see [Managing Passwords for IAM Users](http://docs.aws.amazon.com/IAM/latest/UserGuide/credentials-add-pwd-for-user.html) and [Managing Access Keys for IAM](http://docs.aws.amazon.com/IAM/latest/UserGuide/ManagingCredentials.html) [Users](http://docs.aws.amazon.com/IAM/latest/UserGuide/ManagingCredentials.html) in the IAM User Guide.

You can generate and download a credential report that lists all IAM users in your account and the status of their various credentials, including passwords, access keys, and MFA devices. For passwords and access keys, the credential report shows how recently the password or access key has been used. Credentials that have not been used recently might be good candidates for removal. For more information, see [Getting Credential Reports for your AWS Account](http://docs.aws.amazon.com/IAM/latest/UserGuide/credential-reports.html) in the IAM User Guide.

5. Rotate (change) user security credentials periodically, or immediately if you ever share them with an unauthorized person. For more information, see [Managing Passwords for IAM Users](http://docs.aws.amazon.com/IAM/latest/UserGuide/credentials-add-pwd-for-user.html) and [Managing](http://docs.aws.amazon.com/IAM/latest/UserGuide/ManagingCredentials.html) [Access Keys for IAM Users](http://docs.aws.amazon.com/IAM/latest/UserGuide/ManagingCredentials.html) in the IAM User Guide.

## <span id="page-79-0"></span>Review Your IAM Groups

Take these steps when you audit your IAM groups:

- 1. [Delete](http://docs.aws.amazon.com/IAM/latest/UserGuide/Using_DeleteGroup.html) unused groups.
- 2. Review users in each group and [remove users](http://docs.aws.amazon.com/IAM/latest/UserGuide/Using_AddOrRemoveUsersFromGroup.html) who don't belong. See [Review Your IAM Users \(p. 71\)](#page-78-3) earlier.
- 3. Review the policies attached to the group. See [Tips for Reviewing IAM Policies \(p. 74\)](#page-81-0).

## <span id="page-79-1"></span>Review Your IAM Roles

Take these steps when you audit your IAM roles:

- 1. [Delete roles](http://docs.aws.amazon.com/IAM/latest/UserGuide/roles-managingrole-deleting.html) that are not in use.
- 2. [Review](http://docs.aws.amazon.com/IAM/latest/UserGuide/roles-managingrole-editing.html) the role's trust policy. Make sure that you know who the principal is and that you understand why that account or user needs to be able to assume the role.
- 3. [Review](http://docs.aws.amazon.com/IAM/latest/UserGuide/roles-managingrole-editing.html) the access policy for the role to be sure that it grants suitable permissions to whoever assumes the role—see [Tips for Reviewing IAM Policies \(p. 74\)](#page-81-0).

## <span id="page-79-2"></span>Review Your IAM Providers for SAML and OpenID Connect (OIDC)

If you have created an IAM entity for establishing trust with a [SAML or OIDC identity provider](http://docs.aws.amazon.com/IAM/latest/UserGuide/identity-providers.html), take these steps:

- 1. Delete unused providers.
- 2. Download and review the AWS metadata documents for each SAML provider and make sure the documents reflect your current business needs. Alternatively, get the latest metadata documents from the SAML IdPs that you want to establish trust with and [update the provider in IAM](http://docs.aws.amazon.com/IAM/latest/UserGuide/identity-providers-saml.html).

## <span id="page-79-3"></span>Review Your Mobile Apps

If you have created a mobile app that makes requests to AWS, take these steps:

- 1. Make sure that the mobile app does not contain embedded access keys, even if they are in encrypted storage.
- 2. Get temporary credentials for the app by using APIs that are designed for that purpose. We recommend that you use [Amazon Cognito](https://aws.amazon.com/cognito/) to manage user identity in your app. This service lets you authenticate users using Login with Amazon, Facebook, Google, or any OpenID Connect (OIDC)–compatible identity

provider. You can then use the [Amazon Cognito credentials provider](http://mobile.awsblog.com/post/TxR1UCU80YEJJZ/Using-the-Amazon-Cognito-Credentials-Provider) to manage credentials that your app uses to make requests to AWS.

If your mobile app doesn't support authentication using Login with Amazon, Facebook, Google, or any other OIDC-compatible identity provider, you can [create a proxy server](http://docs.aws.amazon.com/STS/latest/UsingSTS/STSUseCases.html#IdentityBrokerApplication) that can dispense temporary credentials to your app.

## <span id="page-80-0"></span>Review Your Amazon EC2 Security Configuration

Take the following steps for [each AWS region](http://docs.aws.amazon.com/AWSEC2/latest/UserGuide/using-regions-availability-zones.html#using-regions-availability-zones-setup):

- 1. [Delete](http://docs.aws.amazon.com/AWSEC2/latest/UserGuide/ec2-key-pairs.html#delete-key-pair) Amazon EC2 key pairs that are unused or that might be known to people outside your organization.
- 2. Review your [Amazon EC2 security groups](http://docs.aws.amazon.com/AWSEC2/latest/UserGuide/using-network-security.html):
	- Remove security groups that no longer meet your needs.
	- Remove rules from security groups that no longer meet your needs. Make sure you know why the ports, protocols, and IP address ranges they permit have been allowed.
- 3. Terminate instances that aren't serving a business need or that might have been started by someone outside your organization for unapproved purposes. Remember that if an instance is started with a role, applications that run on that instance can access AWS resources using the permissions that are granted by that role.
- 4. Cancel [spot instance requests](http://docs.aws.amazon.com/AWSEC2/latest/UserGuide/spot-requests.html) that aren't serving a business need or that might have been made by someone outside your organization.
- 5. Review your [Auto Scaling](http://docs.aws.amazon.com/autoscaling/latest/userguide/WorkingWithASG.html) groups and configurations. [Shut down](http://docs.aws.amazon.com/autoscaling/latest/userguide/as-process-shutdown.html) any that no longer meet your needs or that might have been configured by someone outside your organization.

## <span id="page-80-1"></span>Review AWS Policies in Other Services

Review the permissions for services that use resource-based policies or that support other security mechanisms. In each case, make sure that only users and roles with a current business need have access to the service's resources, and that the permissions granted on the resources are the fewest necessary to meet your business needs.

- Review your [Amazon S3 bucket policies and ACLs.](http://docs.aws.amazon.com/AmazonS3/latest/dev/s3-access-control.html)
- Review your [Amazon SQS queue policies](http://docs.aws.amazon.com/AWSSimpleQueueService/latest/SQSDeveloperGuide/UsingIAM.html).
- Review your [Amazon SNS topic policies.](http://docs.aws.amazon.com/sns/latest/dg/UsingIAMwithSNS.html)
- Review your [AWS OpsWorks permissions](http://docs.aws.amazon.com/opsworks/latest/userguide/opsworks-security-users.html).
- Review your [AWS KMS key policies.](http://docs.aws.amazon.com/kms/latest/developerguide/key-policies.html)

## <span id="page-80-2"></span>Monitor Activity in Your AWS Account

Follow these guidelines for monitoring AWS activity:

- Turn on [AWS CloudTrail](https://aws.amazon.com/cloudtrail/) in each account and use it in each supported region.
- Periodically examine CloudTrail log files. (CloudTrail has a number of [partners](https://aws.amazon.com/cloudtrail/partners/) who provide tools for reading and analyzing log files.)
- [Enable Amazon S3 bucket logging](http://docs.aws.amazon.com/AmazonS3/latest/dev/ServerLogs.html) to monitor requests made to each bucket.
- If you believe there has been unauthorized use of your account, pay particular attention to temporary credentials that have been issued. If temporary credentials have been issued that you don't recognize, [disable](http://docs.aws.amazon.com/STS/latest/UsingSTS/DisablingTokenPermissions.html) their permissions.

• Enable [billing alerts](http://docs.aws.amazon.com/awsaccountbilling/latest/aboutv2/monitor-charges.html) in each account and set a cost threshold that lets you know if your charges exceed your normal usage.

## <span id="page-81-0"></span>Tips for Reviewing IAM Policies

Policies are powerful and subtle, so it's important to study and understand the permissions that are granted by each policy. Use the following guidelines when reviewing policies:

- As a [best practice](http://docs.aws.amazon.com/IAM/latest/UserGuide/IAMBestPractices.html#use-groups-for-permissions), attach policies to groups instead of to individual users. If an individual user has a policy, make sure you understand why that user needs the policy.
- Make sure that IAM users, groups, and roles have only the permissions that they need.
- Use the [IAM Policy Simulator](http://docs.aws.amazon.com/IAM/latest/UsingPolicySimulatorGuide/) to test policies that are attached to users or groups.
- Remember that a user's permissions are the result of all applicable policies—user policies, group policies, and resource-based policies (on Amazon S3 buckets, Amazon SQS queues, Amazon SNS topics, and AWS KMS keys). It's important to examine all the policies that apply to a user and to understand the complete set of permissions granted to an individual user.
- Be aware that allowing a user to create an IAM user, group, role, or policy and attach a policy to the principal entity is effectively granting that user all permissions to all resources in your account. That is, users who are allowed to create policies and attach them to a user, group, or role can grant themselves any permissions. In general, do not grant IAM permissions to users or roles whom you do not trust with full access to the resources in your account. The following list contains IAM permissions that you should review closely:
	- iam:PutGroupPolicy
	- iam:PutRolePolicy
	- iam:PutUserPolicy
	- iam:CreatePolicy
	- iam:CreatePolicyVersion
	- iam:AttachGroupPolicy
	- iam:AttachRolePolicy
	- iam:AttachUserPolicy
- Make sure policies don't grant permissions for services that you don't use. For example, if you use [AWS](http://docs.aws.amazon.com/IAM/latest/UserGuide/policies-managed-vs-inline.html#aws-managed-policies) [managed policies,](http://docs.aws.amazon.com/IAM/latest/UserGuide/policies-managed-vs-inline.html#aws-managed-policies) make sure the AWS managed policies that are in use in your account are for services that you actually use. To find out which AWS managed policies are in use in your account, use the IAM [GetAccountAuthorizationDetails](http://docs.aws.amazon.com/IAM/latest/APIReference/API_GetAccountAuthorizationDetails.html) API (AWS CLI command: [aws iam get-account-authorization](http://docs.aws.amazon.com/cli/latest/reference/iam/get-account-authorization-details.html)[details](http://docs.aws.amazon.com/cli/latest/reference/iam/get-account-authorization-details.html)).
- If the policy grants a user permission to launch an Amazon EC2 instance, it might also allow the iam:PassRole action, but if so it should [explicitly list the roles](http://docs.aws.amazon.com/IAM/latest/UserGuide/roles-usingrole-ec2instance.html#roles-usingrole-ec2instance-passrole) that the user is allowed to pass to the Amazon EC2 instance.
- Closely examine any values for the Action or Resource element that include \*. It's a best practice to grant Allow access to only the individual actions and resources that users need. However, the following are reasons that it might be suitable to use \* in a policy:
	- The policy is designed to grant administrative-level privileges.
	- The wildcard character is used for a set of similar actions (for example,  $Describe*)$  as a convenience, and you are comfortable with the complete list of actions that are referenced in this way.
	- The wildcard character is used to indicate a class of resources or a resource path (e.g., arn:aws:iam::*account-id*:users/division\_abc/\*), and you are comfortable granting access to all of the resources in that class or path.
	- A service action does not support resource-level permissions, and the only choice for a resource is \*.
- Examine policy names to make sure they reflect the policy's function. For example, although a policy might have a name that includes "read only," the policy might actually grant write or change permissions. Version 1.0

## <span id="page-82-0"></span>More Information

For information about managing IAM resources, see the following:

- [IAM Users and Groups](http://docs.aws.amazon.com/IAM/latest/UserGuide/Using_WorkingWithGroupsAndUsers.html) in the IAM User Guide.
- [Permissions and Policies](http://docs.aws.amazon.com/IAM/latest/UserGuide/PermissionsAndPolicies.html) in the IAM User Guide.
- [IAM Roles \(Delegation and Federation\)](http://docs.aws.amazon.com/IAM/latest/UserGuide/roles-toplevel.html) in the IAM User Guide.
- [IAM Policy Simulator](http://docs.aws.amazon.com/IAM/latest/UsingPolicySimulatorGuide/) in the Using IAM Policy Simulator guide.

For more information about Amazon EC2 security, see the following:

- [Network and Security](http://docs.aws.amazon.com/AWSEC2/latest/UserGuide/EC2_Network_and_Security.html) in the Amazon EC2 User Guide for Linux Instances.
- [Demystifying EC2 Resource-Level Permissions](https://aws.amazon.com/blogs/security/demystifying-ec2-resource-level-permissions/) on the AWS Security Blog.

For more information about monitoring an AWS account, see the re:Invent 2013 presentation "Intrusion Detection in the Cloud" [\(video](//www.youtube.com/watch?v=aGfKCmnmh5g), [PDF of slide presentation\)](https://awsmedia.s3.amazonaws.com/SEC402.pdf). You can also download a [sample Python](https://s3.amazonaws.com/reinvent2013-sec402/SecConfig.py) [program](https://s3.amazonaws.com/reinvent2013-sec402/SecConfig.py) that shows how to automate security auditing functions.

# Amazon Resource Names (ARNs) and AWS Service Namespaces

Amazon Resource Names (ARNs) uniquely identify AWS resources. We require an ARN when you need to specify a resource unambiguously across all of AWS, such as in IAM policies, Amazon Relational Database Service (Amazon RDS) tags, and API calls.

Topics

- [ARN Format \(p. 76\)](#page-83-0)
- [Example ARNs \(p. 77\)](#page-84-0)
- [Paths in ARNs \(p. 93\)](#page-100-0)
- [AWS Service Namespaces \(p. 94\)](#page-101-0)

## <span id="page-83-0"></span>ARN Format

Here are some example ARNs:

```
<!-- Elastic Beanstalk application version -->
arn:aws:elasticbeanstalk:us-east-1:123456789012:environment/My App/MyEnvironment
<!-- IAM user name -->
arn:aws:iam::123456789012:user/David
<!-- Amazon RDS instance used for tagging -->
arn:aws:rds:eu-west-1:123456789012:db:mysql-db
<!-- Object in an Amazon S3 bucket -->
arn:aws:s3:::my_corporate_bucket/exampleobject.png
```
The following are the general formats for ARNs; the specific components and values used depend on the AWS service.

```
arn:partition:service:region:account-id:resource
arn:partition:service:region:account-id:resourcetype/resource
```
arn:partition:service:region:account-id:resourcetype:resource

#### partition

The partition that the resource is in. For standard AWS regions, the partition is aws. If you have resources in other partitions, the partition is aws-partitionname. For example, the partition for resources in the China (Beijing) region is aws-cn.

#### service

The service namespace that identifies the AWS product (for example, Amazon S3, IAM, or Amazon RDS). For a list of namespaces, see [AWS Service Namespaces \(p. 94\).](#page-101-0)

```
region
```
The region the resource resides in. Note that the ARNs for some resources do not require a region, so this component might be omitted.

account

The [ID \(p. 66\)](#page-73-0) of the AWS account that owns the resource, without the hyphens. For example, 123456789012. Note that the ARNs for some resources don't require an account number, so this component might be omitted.

#### resource, resourcetype:resource, or resourcetype/resource

The content of this part of the ARN varies by service. It often includes an indicator of the type of resource—for example, an IAM user or Amazon RDS database —followed by a slash (/) or a colon (:), followed by the resource name itself. Some services allows paths for resource names, as described in [Paths in ARNs \(p. 93\).](#page-100-0)

## <span id="page-84-0"></span>Example ARNs

The following sections provide syntax and examples of the ARNs for different services. For more information about using ARNs in a specific AWS service, see the documentation for that service.

Some services support IAM resource-level permissions. For more information, see [AWS Services That](http://docs.aws.amazon.com/IAM/latest/UserGuide/reference_aws-services-that-work-with-iam.html) [Work with IAM](http://docs.aws.amazon.com/IAM/latest/UserGuide/reference_aws-services-that-work-with-iam.html).

**Topics** 

- [Amazon API Gateway \(p. 78\)](#page-85-0)
- [AWS Artifact \(p. 79\)](#page-86-0)
- [Auto Scaling \(p. 79\)](#page-86-1)
- [AWS Certificate Manager \(p. 79\)](#page-86-2)
- [AWS CloudFormation \(p. 79\)](#page-86-3)
- [Amazon CloudSearch \(p. 80\)](#page-87-0)
- [AWS CloudTrail \(p. 80\)](#page-87-1)
- [Amazon CloudWatch Events \(p. 80\)](#page-87-2)
- [Amazon CloudWatch Logs \(p. 80\)](#page-87-3)
- [AWS CodeBuild \(p. 81\)](#page-88-0)
- [AWS CodeCommit \(p. 81\)](#page-88-1)
- [AWS CodeDeploy \(p. 81\)](#page-88-2)
- [Amazon Cognito Your User Pools \(p. 81\)](#page-88-3)
- [Amazon Cognito Federated Identities \(p. 82\)](#page-89-0)
- [Amazon Cognito Sync \(p. 82\)](#page-89-1)
- [AWS Config \(p. 82\)](#page-89-2)
- [AWS CodePipeline \(p. 82\)](#page-89-3)
- [AWS Direct Connect \(p. 83\)](#page-90-0)
- [Amazon DynamoDB \(p. 83\)](#page-90-1)
- [Amazon EC2 Container Registry \(Amazon ECR\) \(p. 83\)](#page-90-2)
- [Amazon EC2 Container Service \(Amazon ECS\) \(p. 83\)](#page-90-3)
- [Amazon Elastic Compute Cloud \(Amazon EC2\) \(p. 84\)](#page-91-0)
- [AWS Elastic Beanstalk \(p. 84\)](#page-91-1)
- [Amazon Elastic File System \(p. 84\)](#page-91-2)
- [Elastic Load Balancing \(Application Load Balancer\) \(p. 85\)](#page-92-0)
- [Elastic Load Balancing \(Classic Load Balancer\) \(p. 85\)](#page-92-1)
- [Amazon Elastic Transcoder \(p. 85\)](#page-92-2)
- [Amazon ElastiCache \(p. 85\)](#page-92-3)
- [Amazon Elasticsearch Service \(p. 86\)](#page-93-0)
- [Amazon Glacier \(p. 86\)](#page-93-1)
- [AWS Health / Personal Health Dashboard \(p. 86\)](#page-93-2)
- [AWS Identity and Access Management \(IAM\) \(p. 86\)](#page-93-3)
- [AWS IoT \(p. 87\)](#page-94-0)
- [AWS Key Management Service \(AWS KMS\) \(p. 87\)](#page-94-1)
- [Amazon Kinesis Firehose \(Firehose\) \(p. 88\)](#page-95-0)
- [Amazon Kinesis Streams \(Streams\) \(p. 88\)](#page-95-1)
- [AWS Lambda \(Lambda\) \(p. 88\)](#page-95-2)
- [Amazon Machine Learning \(Amazon ML\) \(p. 88\)](#page-95-3)
- [AWS Organizations \(p. 89\)](#page-96-0)
- [AWS Mobile Hub \(p. 89\)](#page-96-1)
- [Amazon Polly \(p. 89\)](#page-96-2)
- [Amazon Redshift \(p. 89\)](#page-96-3)
- [Amazon Relational Database Service \(Amazon RDS\) \(p. 90\)](#page-97-0)
- [Amazon Route 53 \(p. 90\)](#page-97-1)
- [Amazon EC2 Systems Manager \(SSM\) \(p. 91\)](#page-98-0)
- [Amazon Simple Notification Service \(Amazon SNS\) \(p. 91\)](#page-98-1)
- [Amazon Simple Queue Service \(Amazon SQS\) \(p. 91\)](#page-98-2)
- [Amazon Simple Storage Service \(Amazon S3\) \(p. 91\)](#page-98-3)
- [Amazon Simple Workflow Service \(Amazon SWF\) \(p. 92\)](#page-99-0)
- [AWS Step Functions \(p. 92\)](#page-99-1)
- [AWS Storage Gateway \(p. 92\)](#page-99-2)
- [AWS Trusted Advisor \(p. 93\)](#page-100-1)
- [AWS WAF \(p. 93\)](#page-100-2)

## <span id="page-85-0"></span>Amazon API Gateway

#### Syntax:

arn:aws:apigateway:region::resource-path

arn:aws:execute-api:region:account-id:api-id/stage-name/HTTP-VERB/resource-path

#### Examples:

```
arn:aws:apigateway:us-east-1::/restapis/a123456789012bc3de45678901f23a45/*
arn:aws:apigateway:us-east-1::a123456789012bc3de45678901f23a45:/test/mydemoresource/*
arn:aws:apigateway:*::a123456789012bc3de45678901f23a45:/*/petstorewalkthrough/pets
arn:aws:execute-api:us-east-1:123456789012:qsxrty/test/GET/mydemoresource/*
```
## <span id="page-86-0"></span>AWS Artifact

#### Syntax:

```
arn:aws:artifact:::report-package/document-type/report-type
```
#### Examples:

```
arn:aws:artifact:::report-package/Certifications and Attestations/SOC/*
arn:aws:artifact:::report-package/Certifications and Attestations/ISO/*
arn:aws:artifact:::report-package/Certifications and Attestations/PCI/*
```
## <span id="page-86-1"></span>Auto Scaling

#### Syntax:

```
arn:aws:autoscaling:region:account-
id:scalingPolicy:policyid:autoScalingGroupName/groupfriendlyname:policyname/
policyfriendlyname
arn:aws:autoscaling:region:account-
id:autoScalingGroup:groupid:autoScalingGroupName/groupfriendlyname
```
#### Example:

```
arn:aws:autoscaling:us-east-1:123456789012:scalingPolicy:c7a27f55-d35e-4153-
b044-8ca9155fc467:autoScalingGroupName/my-test-asg1:policyName/my-scaleout-policy
```
### <span id="page-86-2"></span>AWS Certificate Manager

#### Syntax:

arn:aws:acm:region:account-id:certificate/certificate-id

#### Example:

arn:aws:acm:us-east-1:123456789012:certificate/12345678-1234-1234-1234-123456789012

### <span id="page-86-3"></span>AWS CloudFormation

#### Syntax:

arn:aws:cloudformation:region:account-id:stack/stackname/additionalidentifier

arn:aws:cloudformation:region:account-id:changeSet/changesetname/additionalidentifier

#### Examples:

```
arn:aws:cloudformation:us-east-1:123456789012:stack/MyProductionStack/abc9dbf0-43c2-11e3-
a6e8-50fa526be49c
```
arn:aws:cloudformation:us-east-1:123456789012:changeSet/MyProductionChangeSet/ abc9dbf0-43c2-11e3-a6e8-50fa526be49c

### <span id="page-87-0"></span>Amazon CloudSearch

Syntax:

arn:aws:cloudsearch:region:account-id:domain/domainname

#### Example:

arn:aws:cloudsearch:us-east-1:123456789012:domain/imdb-movies

### <span id="page-87-1"></span>AWS CloudTrail

Syntax:

arn:aws:cloudtrail:region:account-id:trail/trailname

Example:

arn:aws:cloudtrail:us-east-1:123456789012:trail/mytrailname

### <span id="page-87-2"></span>Amazon CloudWatch Events

Syntax:

arn:aws:events:region:\*:\*

Examples:

```
arn:aws:events:us-east-1:*:*
arn:aws:events:us-east-1:123456789012:*
arn:aws:events:us-east-1:123456789012:rule/my-rule
```
## <span id="page-87-3"></span>Amazon CloudWatch Logs

Syntax:

arn:aws:logs:region:\*:\*

Examples:

```
arn:aws:logs:us-east-1:*:*
arn:aws:logs:us-east-1:123456789012:*
arn:aws:logs:us-east-1:123456789012:log-group:my-log-group
arn:aws:logs:us-east-1:123456789012:log-group:my-log-group:*
arn:aws:logs:us-east-1:123456789012:log-group:my-log-group*
arn:aws:logs:us-east-1:123456789012:log-group:my-log-group:log-stream:my-log-stream
arn:aws:logs:us-east-1:123456789012:log-group:my-log-group:log-stream:my-log-stream*
arn:aws:logs:us-east-1:123456789012:log-group:my-log-group*:log-stream:my-log-stream*
```
## <span id="page-88-0"></span>AWS CodeBuild

#### Syntax:

arn:aws:codebuild:region:account-id:resourcetype/resource

Examples:

```
arn:aws:codebuild:us-east-1:123456789012:project/my-demo-project
arn:aws:codebuild:us-east-1:123456789012:build/my-demo-
project:7b7416ae-89b4-46cc-8236-61129df660ad
```
## <span id="page-88-1"></span>AWS CodeCommit

Syntax:

arn:aws:codecommit:region:account-id:resource-specifier

#### Example:

arn:aws:codecommit:us-east-1:123456789012:MyDemoRepo

## <span id="page-88-2"></span>AWS CodeDeploy

#### Syntax:

arn:aws:codedeploy:region:account-id:resource-type:resource-specifier arn:aws:codedeploy:region:account-id:resource-type/resource-specifier

Example:

```
arn:aws:codedeploy:us-east-1:123456789012:application:WordPress_App
arn:aws:codedeploy:us-east-1:123456789012:instance/AssetTag*
```
## <span id="page-88-3"></span>Amazon Cognito Your User Pools

Syntax:

arn:aws:cognito-idp:region:account-id:userpool/user-pool-id

#### Example:

```
arn:aws:cognito-idp:us-east-1:123456789012:userpool/us-east-1:1a1a1a1a-
ffff-1111-9999-12345678
```
## <span id="page-89-0"></span>Amazon Cognito Federated Identities

#### Syntax:

arn:aws:cognito-identity:region:account-id:identitypool/identity-pool-id

#### Example:

```
arn:aws:cognito-identity:us-east-1:123456789012:/identitypool/us-east-1:1a1a1a1a-
ffff-1111-9999-12345678
```
## <span id="page-89-1"></span>Amazon Cognito Sync

#### Syntax:

arn:aws:cognito-sync:region:account-id:identitypool/identity-pool-id

arn:aws:cognito-sync:region:account-id:identitypool/identity-pool-id/identity/identity-id

```
arn:aws:cognito-sync:region:account-id:identitypool/identity-pool-id/identity/identity-id/
dataset/dataset-name
```
#### Example:

```
arn:aws:cognito-sync:us-east-1:123456789012:identitypool/us-east-1:1a1a1a1a-
ffff-1111-9999-12345678
```
## <span id="page-89-2"></span>AWS Config

#### Syntax:

arn:aws:config:region:account-id:config-rule/config-rule-name

#### Example:

arn:aws:config:us-east-1:123456789012:config-rule/MyConfigRule

## <span id="page-89-3"></span>AWS CodePipeline

#### Syntax:

arn:aws:codepipeline:region:account-id:resource-specifier

#### Example:

arn:aws:codepipeline:us-east-1:123456789012:MyDemoPipeline

## <span id="page-90-0"></span>AWS Direct Connect

Syntax:

```
arn:aws:directconnect:region:account-id:dxcon/connection-id
arn:aws:directconnect:region:account-id:dxlag/lag-id
arn:aws:directconnect:region:account-id:dxvif/virtual-interface-id
```
#### Examples:

```
arn:aws:directconnect:us-east-1:123456789012:dxcon/dxcon-fgase048
arn:aws:directconnect:us-east-1:123456789012:dxlag/dxlag-ffy7zraq
arn:aws:directconnect:us-east-1:123456789012:dxvif/dxvif-fgrb110x
```
### <span id="page-90-1"></span>Amazon DynamoDB

#### Syntax:

arn:aws:dynamodb:region:account-id:table/tablename

#### Example:

```
arn:aws:dynamodb:us-east-1:123456789012:table/books_table
```
## <span id="page-90-2"></span>Amazon EC2 Container Registry (Amazon ECR)

#### Syntax:

arn:aws:ecr:region:account-id:repository/repository-name

#### Example:

```
arn:aws:ecr:us-east-1:123456789012:repository/my-repository
```
## <span id="page-90-3"></span>Amazon EC2 Container Service (Amazon ECS)

#### Syntax:

```
arn:aws:ecs:region:account-id:cluster/cluster-name
arn:aws:ecs:region:account-id:container-instance/container-instance-id
arn:aws:ecs:region:account-id:task-definition/task-definition-family-name:task-definition-
revision-number
arn:aws:ecs:region:account-id:service/service-name
arn:aws:ecs:region:account-id:task/task-id
arn:aws:ecs:region:account-id:container/container-id
```
#### Examples:

```
arn:aws:ecs:us-east-1:123456789012:cluster/my-cluster
arn:aws:ecs:us-east-1:123456789012:container-instance/403125b0-555c-4473-86b5-65982db28a6d
arn:aws:ecs:us-east-1:123456789012:task-definition/hello_world:8
arn:aws:ecs:us-east-1:123456789012:service/sample-webapp
arn:aws:ecs:us-east-1:123456789012:task/1abf0f6d-a411-4033-b8eb-a4eed3ad252a
```
arn:aws:ecs:us-east-1:123456789012:container/476e7c41-17f2-4c17-9d14-412566202c8a

## <span id="page-91-0"></span>Amazon Elastic Compute Cloud (Amazon EC2)

Syntax:

```
arn:aws:ec2:region:account-id:customer-gateway/cgw-id
arn:aws:ec2:region:account_id:dedicated-host/host_id
arn:aws:ec2:region:account-id:dhcp-options/dhcp-options-id
arn:aws:ec2:region::image/image-id
arn:aws:ec2:region:account-id:instance/instance-id
arn:aws:iam::account:instance-profile/instance-profile-name
arn:aws:ec2:region:account-id:internet-gateway/igw-id
arn:aws:ec2:region:account-id:key-pair/key-pair-name
arn:aws:ec2:region:account-id:network-acl/nacl-id
arn:aws:ec2:region:account-id:network-interface/eni-id
arn:aws:ec2:region:account-id:placement-group/placement-group-name
arn:aws:ec2:region:account-id:route-table/route-table-id
arn:aws:ec2:region:account-id:security-group/security-group-id
arn:aws:ec2:region:account-id:snapshot/snapshot-id
arn:aws:ec2:region:account-id:subnet/subnet-id
arn:aws:ec2:region:account-id:volume/volume-id
arn:aws:ec2:region:account-id:vpc/vpc-id
arn:aws:ec2:region:account-id:vpc-peering-connection/vpc-peering-connection-id
arn:aws:ec2:region:account-id:vpn-connection/vpn-id
arn:aws:ec2:region:account-id:vpn-gateway/vgw-id
```
#### Examples:

```
arn:aws:ec2:us-east-1:123456789012:dedicated-host/h-12345678
arn:aws:ec2:us-east-1::image/ami-1a2b3c4d
arn:aws:ec2:us-east-1:123456789012:instance/*
arn:aws:ec2:us-east-1:123456789012:volume/*
arn:aws:ec2:us-east-1:123456789012:volume/vol-1a2b3c4d
```
## <span id="page-91-1"></span>AWS Elastic Beanstalk

#### Syntax:

```
arn:aws:elasticbeanstalk:region:account-id:application/applicationname
arn:aws:elasticbeanstalk: region: account-id: applicationversion/applicationname/versionlabel
arn:aws:elasticbeanstalk:region:account-id:environment/applicationname/environmentname
arn:aws:elasticbeanstalk:region::solutionstack/solutionstackname
arn:aws:elasticbeanstalk:region:account-
id: configurationtemplate/applicationname/templatename
```
#### Examples:

```
arn:aws:elasticbeanstalk:us-east-1:123456789012:application/My App
arn:aws:elasticbeanstalk:us-east-1:123456789012:applicationversion/My App/My Version
arn:aws:elasticbeanstalk:us-east-1:123456789012:environment/My App/MyEnvironment
arn:aws:elasticbeanstalk:us-east-1::solutionstack/32bit Amazon Linux running Tomcat 7
arn:aws:elasticbeanstalk:us-east-1:123456789012:configurationtemplate/My App/My Template
```
## <span id="page-91-2"></span>Amazon Elastic File System

arn:aws:elasticfilesystem:region:account-id:file-system/file-system-id

#### Example:

arn:aws:elasticfilesystem:us-east-1:123456789012:file-system-id/fs12345678

## <span id="page-92-0"></span>Elastic Load Balancing (Application Load Balancer)

Syntax:

```
arn:aws:elasticloadbalancing:region:account-id:loadbalancer/app/load-balancer-name/load-
balancer-id
arn:aws:elasticloadbalancing:region:account-id:listener/app/load-balancer-name/load-
balancer-id/listener-id
arn:aws:elasticloadbalancing:region:account-id:listener-rule/app/load-balancer-name/load-
balancer-id/listener-id/rule-id
arn:aws:elasticloadbalancing:region:account-id:targetgroup/target-group-name/target-group-
id
```
#### Examples:

```
arn:aws:elasticloadbalancing:us-east-1:123456789012:loadbalancer/app/my-load-
balancer/50dc6c495c0c9188
arn:aws:elasticloadbalancing:us-east-1:123456789012:listener/app/my-load-
balancer/50dc6c495c0c9188/f2f7dc8efc522ab2
arn:aws:elasticloadbalancing:us-east-1:123456789012:listener-rule/app/my-load-
balancer/50dc6c495c0c9188/f2f7dc8efc522ab2/9683b2d02a6cabee
arn:aws:elasticloadbalancing:us-east-1:123456789012:targetgroup/my-targets/73e2d6bc24d8a067
```
## <span id="page-92-1"></span>Elastic Load Balancing (Classic Load Balancer)

#### Syntax:

arn:aws:elasticloadbalancing:region:account-id:loadbalancer/name

#### Example:

arn:aws:elasticloadbalancing:us-east-1:123456789012:loadbalancer/my-load-balancer

### <span id="page-92-2"></span>Amazon Elastic Transcoder

#### Syntax:

arn:aws:elastictranscoder:region:account-id:resource/id

#### Example:

arn:aws:elastictranscoder:us-east-1:123456789012:preset/\*

### <span id="page-92-3"></span>Amazon ElastiCache

arn:aws:elasticache:region:account-id:resourcetype:resourcename

#### Examples:

```
arn:aws:elasticache:us-west-2:123456789012:cluster:myCluster
arn:aws:elasticache:us-west-2:123456789012:snapshot:mySnapshot
```
### <span id="page-93-0"></span>Amazon Elasticsearch Service

#### Syntax:

arn:aws:es:region:account-id:domain/domain-name

#### Example:

```
arn:aws:es:us-east-1:123456789012:domain/streaming-logs
```
### <span id="page-93-1"></span>Amazon Glacier

#### Syntax:

arn:aws:glacier: region: account-id: vaults/vaultname

#### Examples:

```
arn:aws:glacier:us-east-1:123456789012:vaults/examplevault
arn:aws:glacier:us-east-1:123456789012:vaults/example*
arn:aws:glacier:us-east-1:123456789012:vaults/*
```
### <span id="page-93-2"></span>AWS Health / Personal Health Dashboard

Syntax:

```
arn:aws:health:region::event/event-id
arn:aws:health:region:account-id:entity/entity-id
```
#### Examples:

```
arn:aws:health:us-east-1::event/AWS_EC2_EXAMPLE_ID
arn:aws:health:us-east-1:123456789012:entity/AVh5GGT7ul1arKr1sE1K
```
### <span id="page-93-3"></span>AWS Identity and Access Management (IAM)

```
arn:aws:iam::account-id:root
arn:aws:iam::account-id:user/user-name
arn:aws:iam::account-id:group/group-name
arn:aws:iam::account-id:role/role-name
arn:aws:iam::account-id:policy/policy-name
arn:aws:iam::account-id:instance-profile/instance-profile-name
```

```
arn:aws:sts::account-id:federated-user/user-name
arn:aws:sts::account-id:assumed-role/role-name/role-session-name
arn:aws:iam::account-id:mfa/virtual-device-name
arn:aws:iam::account-id:server-certificate/certificate-name
arn:aws:iam::account-id:saml-provider/provider-name
arn:aws:iam::account-id:oidc-provider/provider-name
```
#### Examples:

```
arn:aws:iam::123456789012:root
arn:aws:iam::123456789012:user/Bob
arn:aws:iam::123456789012:user/division_abc/subdivision_xyz/Bob
arn:aws:iam::123456789012:group/Developers
arn:aws:iam::123456789012:group/division_abc/subdivision_xyz/product_A/Developers
arn:aws:iam::123456789012:role/S3Access
arn:aws:iam::123456789012:role/application_abc/component_xyz/S3Access
arn:aws:iam::123456789012:policy/UsersManageOwnCredentials
arn:aws:iam::123456789012:policy/division_abc/subdivision_xyz/UsersManageOwnCredentials
arn:aws:iam::123456789012:instance-profile/Webserver
arn:aws:sts::123456789012:federated-user/Bob
arn:aws:sts::123456789012:assumed-role/Accounting-Role/Mary
arn:aws:iam::123456789012:mfa/BobJonesMFA
arn:aws:iam::123456789012:server-certificate/ProdServerCert
arn:aws:iam::123456789012:server-certificate/division_abc/subdivision_xyz/ProdServerCert
arn:aws:iam::123456789012:saml-provider/ADFSProvider
arn:aws:iam::123456789012:oidc-provider/GoogleProvider
```
For more information about IAM ARNs, see [IAM ARNs](http://docs.aws.amazon.com/IAM/latest/UserGuide/Using_Identifiers.html#Identifiers_ARNs) in IAM User Guide.

## <span id="page-94-0"></span>AWS IoT

Syntax:

```
arn:aws:iot:your-region:account-id:cert/cert-ID
arn:aws:iot:your-region:account-id:policy/policy-name
arn:aws:iot:your-region:account-id:rule/rule-name
arn:aws:iot:your-region:account-id:client/client-id/rule-name
```
#### Examples:

```
arn:aws:iot:your-
region:123456789012:cert/123a456b789c123d456e789f123a456b789c123d456e789f123a456b789c123c456d7
arn:aws:iot:123456789012:policy/MyIoTPolicy
arn:aws:iot:your-region:123456789012:rule/MyIoTRule
arn:aws:iot:your-region:123456789012:client/client101
```
### <span id="page-94-1"></span>AWS Key Management Service (AWS KMS)

Syntax:

```
arn:aws:kms:region:account-id:key/key-id
arn:aws:kms:region:account-id:alias/alias
```
#### Examples:

```
arn:aws:kms:us-east-1:123456789012:key/12345678-1234-1234-1234-123456789012
arn:aws:kms:us-east-1:123456789012:alias/example-alias
```
## <span id="page-95-0"></span>Amazon Kinesis Firehose (Firehose)

Syntax:

arn:aws:firehose:region:account-id:deliverystream/delivery-stream-name

#### Example:

arn:aws:firehose:us-east-1:123456789012:deliverystream/example-stream-name

## <span id="page-95-1"></span>Amazon Kinesis Streams (Streams)

#### Syntax:

arn:aws:kinesis:region:account-id:stream/stream-name

#### Example:

arn:aws:kinesis:us-east-1:123456789012:stream/example-stream-name

## <span id="page-95-2"></span>AWS Lambda (Lambda)

#### Syntax:

```
arn:aws:lambda:region:account-id:function:function-name
arn:aws:lambda:region:account-id:function:function-name:alias-name
arn:aws:lambda:region:account-id:function:function-name:version
arn:aws:lambda:region:account-id:event-source-mappings:event-source-mapping-id
```
#### Examples:

```
arn:aws:lambda:us-east-1:123456789012:function:ProcessKinesisRecords
arn:aws:lambda:us-east-1:123456789012:function:ProcessKinesisRecords:your alias
arn:aws:lambda:us-east-1:123456789012:function:ProcessKinesisRecords:1.0
arn:aws:lambda:us-east-1:123456789012:event-source-mappings:kinesis-stream-arn
```
### <span id="page-95-3"></span>Amazon Machine Learning (Amazon ML)

#### Syntax:

```
arn:aws:machinelearning:region:account-id:datasource/datasourceID
arn:aws:machinelearning:region:account-id:mlmodel/mlmodelID
arn:aws:machinelearning:region:account-id:batchprediction/batchpredictionlID
arn:aws:machinelearning:region:account-id:evaluation/evaluationID
```
#### Examples:

```
arn:aws:machinelearning:us-east-1:123456789012:datasource/my-datasource-1
arn:aws:machinelearning:us-east-1:123456789012:mlmodel/my-mlmodel
arn:aws:machinelearning:us-east-1:123456789012:batchprediction/my-batchprediction
arn:aws:machinelearning:us-east-1:123456789012:evaluation/my-evaluation
```
## <span id="page-96-0"></span>AWS Organizations

#### Syntax:

```
arn:aws:organizations:region:master-account-id:organization/o-organization-id
arn:aws:organizations:region:master-account-id:root/o-organization-id/r-root-id
arn:aws:organizations:region:master-account-id:account/o-organization-id/account-id
arn:aws:organizations:region:master-account-id:ou/o-organization-id/r-root-id/
ou-organizational-unit-id
arn:aws:organizations:region:master-account-id:policy/o-organization-id/policy-type/
p-policy-id
arn:aws:organizations:region:master-account-id:handshake/o-organization-id/handshake-type/
h-handshake-id
```
#### Example:

```
arn:aws:organizations:us-east-1:123456789012:organization/o-a1b2c3d4e5example
arn:aws:organizations:us-east-1:123456789012:root/o-a1b2c3d4e5/r-f6g7h8i9j0example
arn:aws:organizations:us-east-1:123456789012:account/o-a1b2c3d4e5/123456789012
arn:aws:organizations:us-east-1:123456789012:ou/o-a1b2c3d4e5/ou-1a2b3c-k9l8m7n6o5example
arn:aws:organizations:us-east-1:123456789012:policy/o-a1b2c3d4e5/service_control_policy/p-
p4q3r2s1t0example
arn:aws:organizations:us-east-1:123456789012:handshake/o-a1b2c3d4e5/h-u2v4w5x8y0example
```
### <span id="page-96-1"></span>AWS Mobile Hub

#### Syntax:

arn:aws:mobilehub:region:account-id:project/projectID

#### Examples:

arn:aws:mobilehub:us-east-1:123456789012:project/a01234567-b012345678-123c-d013456789abc

### <span id="page-96-2"></span>Amazon Polly

#### Syntax:

arn:aws:polly:region:account-id:lexicon/LexiconName

#### Example:

arn:aws:polly:us-east-1:123456789012:lexicon/myLexicon

### <span id="page-96-3"></span>Amazon Redshift

```
arn:aws:redshift:region:account-id:cluster:clustername
arn:aws:redshift:region:account-id:dbuser:clustername/dbusername
arn:aws:redshift:region:account-id:parametergroup:parametergroupname
arn:aws:redshift:region:account-id:securitygroup:securitygroupname
arn:aws:redshift:region:account-id:snapshot:clustername/snapshotname
```
arn:aws:redshift:region:account-id:subnetgroup:subnetgroupname

#### Examples:

```
arn:aws:redshift:us-east-1:123456789012:cluster:my-cluster
arn:aws:redshift:us-east-1:123456789012:my-cluster/my-dbuser-name
arn:aws:redshift:us-east-1:123456789012:parametergroup:my-parameter-group
arn:aws:redshift:us-east-1:123456789012:securitygroup:my-public-group
arn:aws:redshift:us-east-1:123456789012:snapshot:my-cluster/my-snapshot20130807
arn:aws:redshift:us-east-1:123456789012:subnetgroup:my-subnet-10
```
### <span id="page-97-0"></span>Amazon Relational Database Service (Amazon RDS)

ARNs are used in Amazon RDS only with tags for DB instances. For more information, see [Tagging a DB](http://docs.aws.amazon.com/AmazonRDS/latest/UserGuide/USER_Tagging.html) [Instance](http://docs.aws.amazon.com/AmazonRDS/latest/UserGuide/USER_Tagging.html) in the Amazon Relational Database Service User Guide.

#### Syntax:

```
arn:aws:rds:region:account-id:db:db-instance-name
arn:aws:rds:region:account-id:snapshot:snapshot-name
arn:aws:rds:region:account-id:cluster:db-cluster-name
arn:aws:rds:region:account-id:cluster-snapshot:cluster-snapshot-name
arn:aws:rds:region:account-id:og:option-group-name
arn:aws:rds:region:account-id:pg:parameter-group-name
arn:aws:rds:region:account-id:cluster-pg:cluster-parameter-group-name
arn:aws:rds:region:account-id:secgrp:security-group-name
arn:aws:rds:region:account-id:subgrp:subnet-group-name
arn:aws:rds:region:account-id:es:subscription-name
```
#### Examples:

```
arn:aws:rds:us-east-1:123456789012:db:mysql-db-instance1
arn:aws:rds:us-east-1:123456789012:snapshot:my-snapshot2
arn:aws:rds:us-east-1:123456789012:cluster:my-cluster1
arn:aws:rds:us-east-1:123456789012:cluster-snapshot:cluster1-snapshot7
arn:aws:rds:us-east-1:123456789012:og:mysql-option-group1
arn:aws:rds:us-east-1:123456789012:pg:mysql-repl-pg1
arn:aws:rds:us-east-1:123456789012:cluster-pg:aurora-pg3
arn:aws:rds:us-east-1:123456789012:secgrp:dev-secgrp2
arn:aws:rds:us-east-1:123456789012:subgrp:prod-subgrp1
arn:aws:rds:us-east-1:123456789012:es:monitor-events2
```
### <span id="page-97-1"></span>Amazon Route 53

#### Syntax:

```
arn:aws:route53:::hostedzone/zoneid
arn:aws:route53:::change/changeid
```
Note that Amazon Route 53 does not require an account number or region in ARNs.

#### Examples:

```
arn:aws:route53:::hostedzone/Z148QEXAMPLE8V
arn:aws:route53:::change/C2RDJ5EXAMPLE2
arn:aws:route53:::change/*
```
## <span id="page-98-0"></span>Amazon EC2 Systems Manager (SSM)

Syntax:

```
arn:aws:ssm:region:account-id:document/document_name
arn:aws:ssm:region:account-id:parameter/parameter_name
arn:aws:ssm:region:account-id:patchbaseline/baseline_id
arn:aws:ssm:region:account-id:maintenancewindow/window_id
arn:aws:ssm:region:account-id:automation-execution/execution_id
arn:aws:ssm:region:account-id:automation-Activity/activity_name
arn:aws:ssm:region:account-id:automation-definition/definitionName:version
arn:aws:ssm:region:account-id:managed-instance/instance_id
arn:aws:ssm:region:account-id:managed-instance-inventory/instance_id
```
#### Examples:

```
arn:aws:ssm:us-east-1:123456789012:document/highAvailabilityServerSetup
arn:aws:ssm:us-east-1:123456789012:parameter/myParameterName
arn:aws:ssm:us-east-1:123456789012:patchbaseline/pb-12345678901234567
arn:aws:ssm:us-east-1:123456789012:maintenancewindow/mw-12345678901234567
arn:aws:ssm:us-east-1:123456789012:automation-execution/123456-6789-1a2b3-c4d5-e1a2b3c4d
arn:aws:ssm:us-east-1:123456789012:automation-activity/myActivityName
arn:aws:ssm:us-east-1:123456789012:automation-definition/myDefinitionName:1.0
arn:aws:ssm:us-east-1:123456789012:managed-instance/mi-12345678901234567
arn:aws:ssm:us-east-1:123456789012:managed-instance-inventory/i-12345661
```
## <span id="page-98-1"></span>Amazon Simple Notification Service (Amazon SNS)

#### Syntax:

```
arn:aws:sns:region:account-id:topicname
arn:aws:sns:region:account-id:topicname:subscriptionid
```
#### Examples:

```
arn:aws:sns:*:123456789012:my_corporate_topic
arn:aws:sns:us-east-1:123456789012:my_corporate_topic:02034b43-fefa-4e07-a5eb-3be56f8c54ce
```
## <span id="page-98-2"></span>Amazon Simple Queue Service (Amazon SQS)

#### Syntax:

arn:aws:sqs:region:account-id:queuename

#### Example:

arn:aws:sqs:us-east-1:123456789012:queue1

## <span id="page-98-3"></span>Amazon Simple Storage Service (Amazon S3)

```
arn:aws:s3:::bucket_name
arn:aws:s3:::bucket_name/key_name
```
#### **Note**

Amazon S3 does not require an account number or region in ARNs. If you specify an ARN for a policy, you can also use a wildcard "\*" character in the relative-ID part of the ARN.

Examples:

```
arn:aws:s3:::my_corporate_bucket
arn:aws:s3:::my_corporate_bucket/exampleobject.png
arn:aws:s3:::my_corporate_bucket/*
arn:aws:s3:::my_corporate_bucket/Development/*
```
For more information, see [Specifying Resources in a Policy](http://docs.aws.amazon.com/AmazonS3/latest/dev/s3-arn-format.html) in the Amazon Simple Storage Service Developer Guide.

## <span id="page-99-0"></span>Amazon Simple Workflow Service (Amazon SWF)

#### Syntax:

arn:aws:swf:region:account-id:/domain/domain\_name

#### Examples:

```
arn:aws:swf:us-east-1:123456789012:/domain/department1
arn:aws:swf:*:123456789012:/domain/*
```
## <span id="page-99-1"></span>AWS Step Functions

#### Syntax:

```
arn:aws:states:region:account-id:activity:activityName
arn:aws:states:region:account-id:stateMachine:stateMachineName 
arn:aws:states:region:account-id:execution:stateMachineName:executionName
```
#### Examples:

```
arn:aws:states:us-east-1:123456789012:activity:HelloActivity
arn:aws:states:us-east-1:123456789012:stateMachine:HelloStateMachine
arn:aws:states:us-
east-1:123456789012:execution:HelloStateMachine:HelloStateMachineExecution
```
### <span id="page-99-2"></span>AWS Storage Gateway

#### Syntax:

```
arn:aws:storagegateway:region:account-id:gateway/gateway-id
arn:aws:storagegateway:region:account-id:gateway/gateway-id/volume/volume-id
arn:aws:storagegateway:region:account-id:tape/tapebarcode
arn:aws:storagegateway:region:account-id:gateway/gateway-id/target/iSCSItarget
arn:aws:storagegateway:region:account-id:gateway/gateway-id/device/vtldevice
```
#### Examples:

```
arn:aws:storagegateway:us-east-1:123456789012:gateway/sgw-12A3456B
arn:aws:storagegateway:us-east-1:123456789012:gateway/sgw-12A3456B/volume/vol-1122AABB
arn:aws:storagegateway:us-east-1:123456789012:tape/AMZNC8A26D
```

```
arn:aws:storagegateway:us-east-1:123456789012:gateway/sgw-12A3456B/target/
iqn.1997-05.com.amazon:vol-1122AABB
arn:aws:storagegateway:us-east-1:123456789012:gateway/sgw-12A3456B/device/AMZN_SGW-
FF22CCDD_TAPEDRIVE_00010
```
#### **Note**

For each AWS Storage Gateway resource, you can specify a wild card (\*).

### <span id="page-100-1"></span>AWS Trusted Advisor

#### Syntax:

arn:aws:trustedadvisor:\*:account-id:checks/categorycode/checkid

#### Example:

```
arn:aws:trustedadvisor:*:123456789012:checks/fault_tolerance/BueAdJ7NrP
```
## <span id="page-100-2"></span>AWS WAF

#### Syntax:

arn:aws:waf::account-id:resource-type/resource-id

#### Examples:

```
arn:aws:waf::123456789012:rule/41b5b052-1e4a-426b-8149-3595be6342c2
arn:aws:waf::123456789012:webacl/3bffd3ed-fa2e-445e-869f-a6a7cf153fd3
arn:aws:waf::123456789012:ipset/3f74bd8c-f046-4970-a1a7-41aa52e05480
arn:aws:waf::123456789012:bytematchset/d131bc0b-57be-4536-af1d-4894fd28acc4
arn:aws:waf::123456789012:sqlinjectionset/2be79d6f-2f41-4c9b-8192-d719676873f0
arn:aws:waf::123456789012:changetoken/03ba2197-fc98-4ac0-a67d-5b839762b16b
```
## <span id="page-100-0"></span>Paths in ARNs

Some services let you specify a path for the resource name. For example, in Amazon S3, the resource identifier is an object name that can include slashes  $(7)$  to form a path. Similarly, IAM user names and group names can include paths.

In some circumstances, paths can include a wildcard character, namely an asterisk (\*). For example, if you are writing an IAM policy and in the Resource element you want to specify all IAM users that have the path product\_1234, you can use a wildcard like this:

arn:aws:iam::123456789012:user/Development/product\_1234/\*

Similarly, in the Resource element of an IAM policy, at the end of the ARN you can specify user/ $*$  to mean all users or  $\frac{group}{*}$  to mean all groups, as in the following examples:

```
"Resource":"arn:aws:iam::123456789012:user/*"
"Resource":"arn:aws:iam::123456789012:group/*"
```
You cannot use a wildcard to specify all users in the **Principal element in a resource-based policy** or a role trust policy. Groups are not supported as principals in any policy.

The following example shows ARNs for an Amazon S3 bucket in which the resource name includes a path:

```
arn:aws:s3:::my_corporate_bucket/*
arn:aws:s3:::my_corporate_bucket/Development/*
```
You cannot use a wildcard in the portion of the ARN that specifies the resource type, such as the term user in an IAM ARN.

The following is not allowed:

```
arn:aws:iam::123456789012:u*
```
## <span id="page-101-0"></span>AWS Service Namespaces

When you create AWS IAM policies or work with Amazon Resource Names (ARNs), you identify an AWS service using a *namespace*. For example, the namespace for Amazon S3 is  $s3$ , and the namespace for Amazon EC2 is ec2. You use namespaces when identifying actions and resources.

The following example shows an IAM policy where the value of the **Action** elements and the values in the Resource and Condition elements use namespaces to identify the services for the actions and resources.

```
{
   "Version": "2012-10-17",
   "Statement": [
    {
       "Effect": "Allow",
       "Action": "ec2:*",
       "Resource": [
         "arn:aws:ec2:us-west-2:123456789012:customer-gateway/*",
         "arn:aws:ec2:us-west-2:123456789012:dhcp-options/*",
         "arn:aws:ec2:us-west-2::image/*",
         "arn:aws:ec2:us-west-2:123456789012:instance/*",
         "arn:aws:iam::123456789012:instance-profile/*",
         "arn:aws:ec2:us-west-2:123456789012:internet-gateway/*",
         "arn:aws:ec2:us-west-2:123456789012:key-pair/*",
         "arn:aws:ec2:us-west-2:123456789012:network-acl/*",
         "arn:aws:ec2:us-west-2:123456789012:network-interface/*",
         "arn:aws:ec2:us-west-2:123456789012:placement-group/*",
         "arn:aws:ec2:us-west-2:123456789012:route-table/*",
         "arn:aws:ec2:us-west-2:123456789012:security-group/*",
         "arn:aws:ec2:us-west-2::snapshot/*",
         "arn:aws:ec2:us-west-2:123456789012:subnet/*",
         "arn:aws:ec2:us-west-2:123456789012:volume/*",
         "arn:aws:ec2:us-west-2:123456789012:vpc/*",
         "arn:aws:ec2:us-west-2:123456789012:vpc-peering-connection/*"
       ]
     },
 {
       "Effect": "Allow",
       "Action": "s3:*",
       "Resource": "arn:aws:s3:::example_bucket/marketing/*"
     },
     {
       "Effect": "Allow",
       "Action": "s3:ListBucket*",
       "Resource": "arn:aws:s3:::example_bucket",
       "Condition": {"StringLike": {"s3:prefix": "marketing/*"}}
 }
   ]
}
```
The following table contains the namespace for each AWS service.

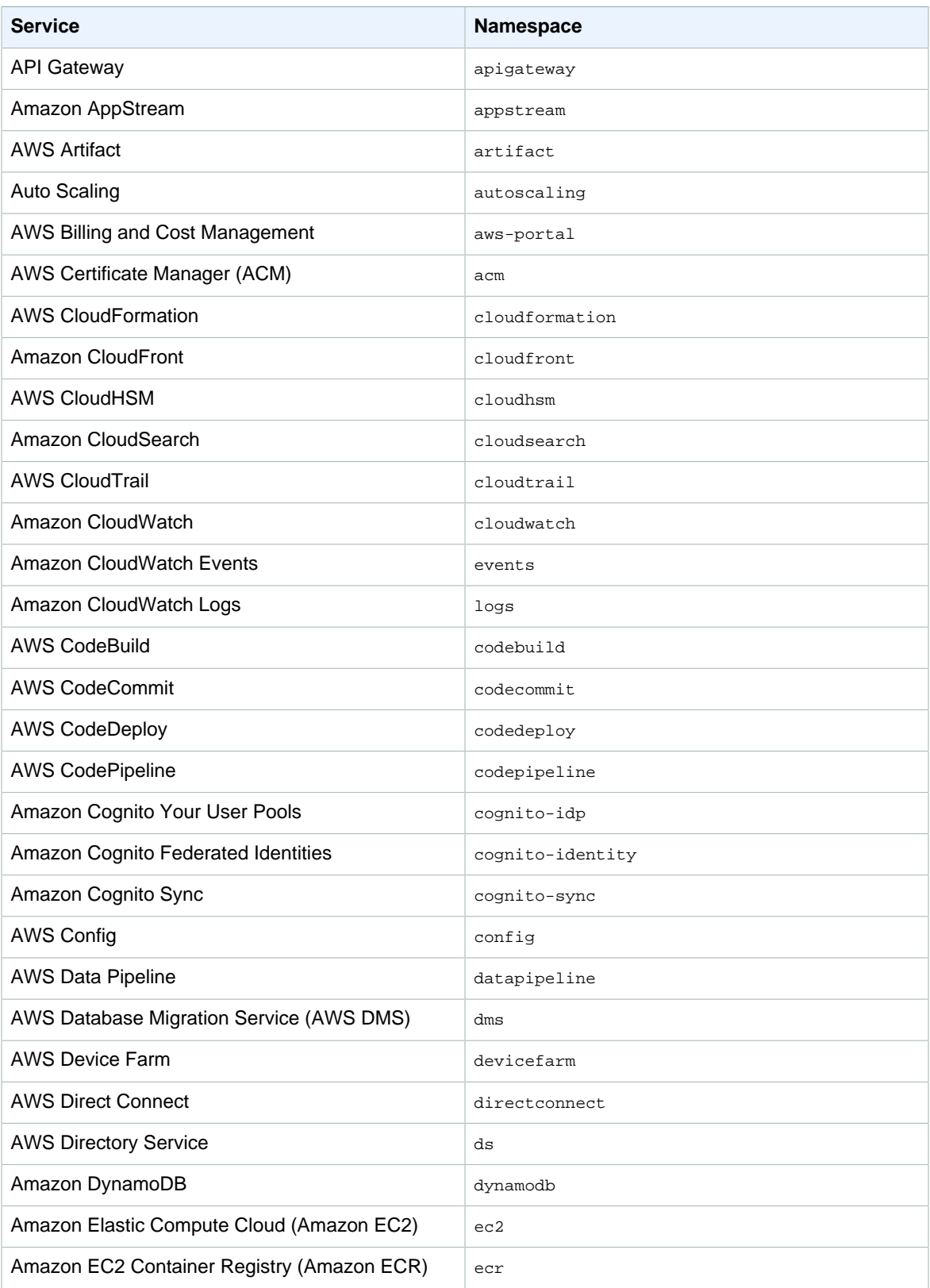

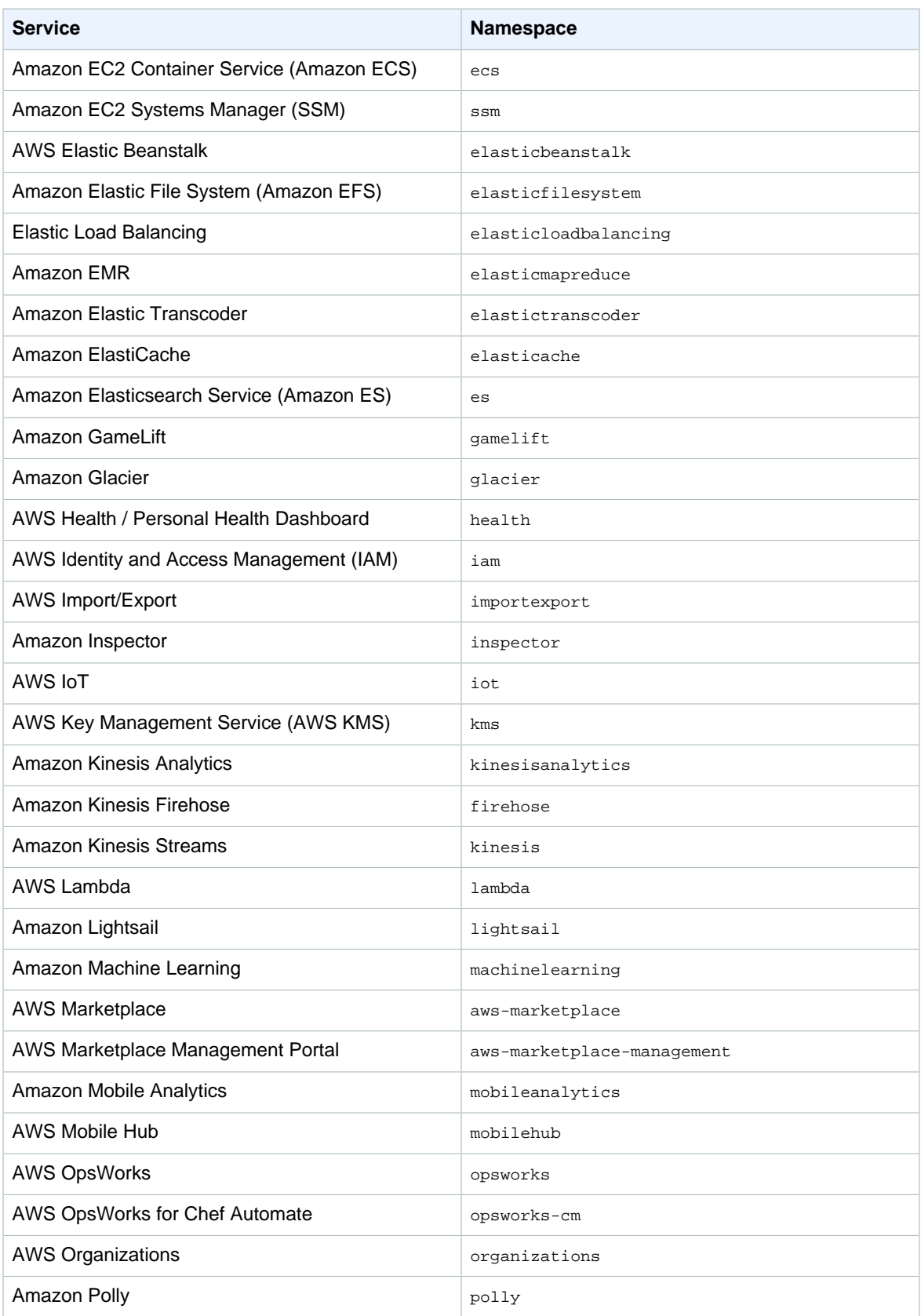

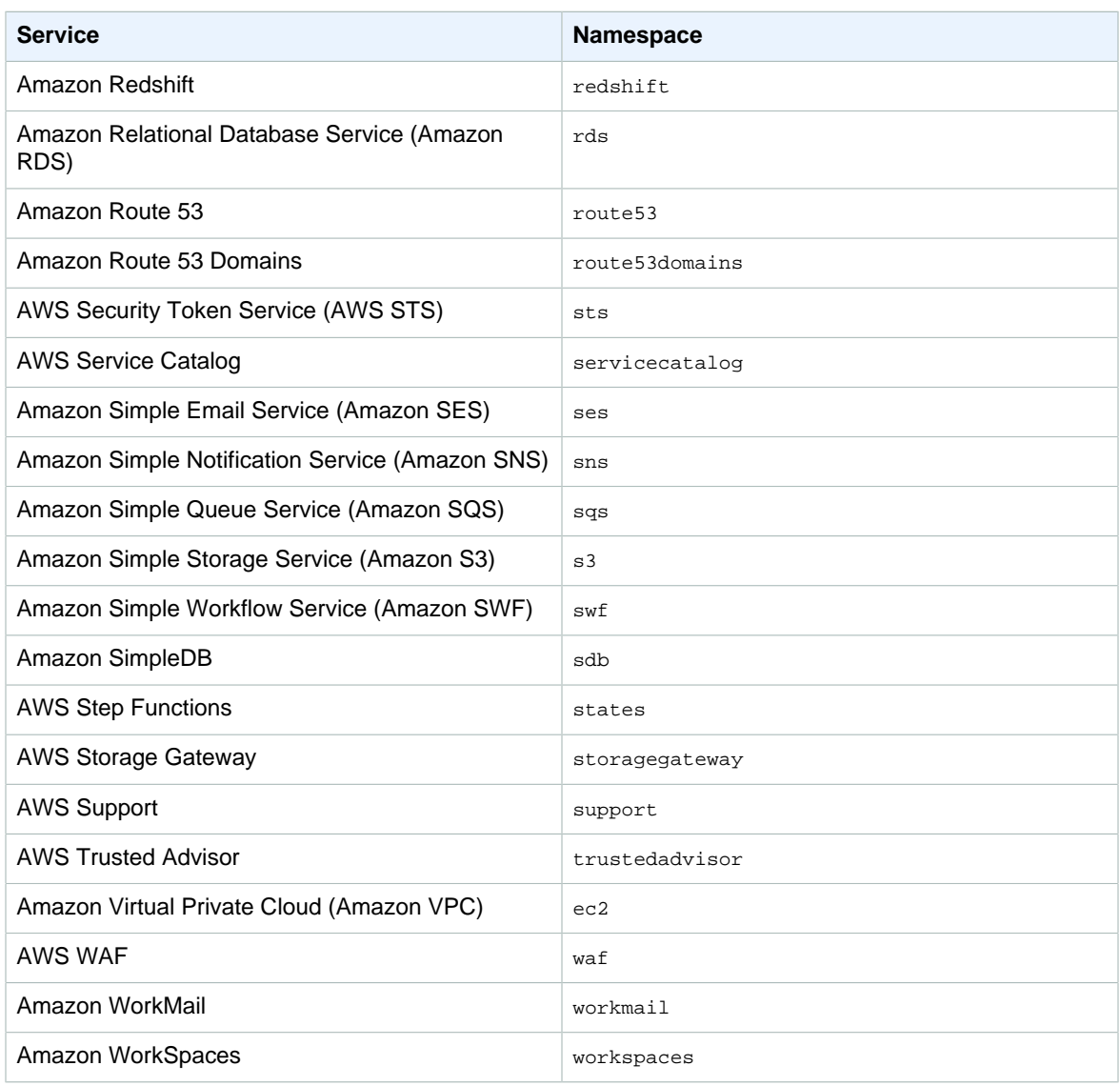

# <span id="page-105-0"></span>Signing AWS API Requests

When you send HTTP requests to AWS, you sign the requests so that AWS can identify who sent them. You sign requests with your AWS access key, which consists of an access key ID and secret access key. Some requests do not need to be signed, such as anonymous requests to Amazon Simple Storage Service (Amazon S3) and some API operations in AWS Security Token Service (AWS STS) such as [AssumeRoleWithWebIdentity](http://docs.aws.amazon.com/STS/latest/APIReference/API_AssumeRoleWithWebIdentity.html).

#### **Note**

You need to learn how to sign HTTP requests only when you manually create them. When you use the [AWS Command Line Interface \(AWS CLI\)](https://aws.amazon.com/cli/) or one of the [AWS SDKs](https://aws.amazon.com/tools/) to make requests to AWS, these tools automatically sign the requests for you with the access key that you specify when you configure the tools. When you use these tools, you don't need to learn how to sign requests yourself.

## When Do You Need to Sign Requests?

When you write custom code to send HTTP requests to AWS, you need to include code to sign the requests. You might do this for the following reasons:

- You are working with a programming language for which there is no AWS SDK.
- You want complete control over how a request is sent to AWS.

You don't need to sign a request when you use the [AWS Command Line Interface \(AWS CLI\)](https://aws.amazon.com/cli/) or one of the [AWS SDKs](https://aws.amazon.com/tools/). These tools manage the connection details, such as calculating signatures, handling request retries, and error handling. In most cases, they also contain sample code, tutorials, and other resources to help you get started writing applications that interact with AWS.

## Why Requests Are Signed

The signing process helps secure requests in the following ways:

#### • **Verify the identity of the requester**

Signing makes sure that the request has been sent by someone with a valid access key. For more information, see [Understanding and Getting Your Security Credentials \(p. 63\)](#page-70-0).

#### • **Protect data in transit**

To prevent tampering with a request while it's in transit, some of the request elements are used to calculate a hash (digest) of the request, and the resulting hash value is included as part of the request. When an AWS service receives the request, it uses the same information to calculate a hash and matches it against the hash value in your request. If the values don't match, AWS denies the request.

#### • **Protect against potential replay attacks**

In most cases, a request must reach AWS within five minutes of the time stamp in the request. Otherwise, AWS denies the request.

## Signing Requests

To sign a request, you calculate a hash (digest) of the request, and then use the hash value with some other values from the request and your access key to create a signed hash; this is the signature.

You add the signature to a request in one of the following ways:

- Add the signature to the request using the HTTP Authorization header.
- Add the signature as a query string value to the request. Because the request signature is part of the URL, this type of URL is called a presigned URL.

## Signature Versions

AWS supports two signature versions: Signature Version 4 and Signature Version 2. You should use Signature Version 4. All AWS services support Signature Version 4, except Amazon SimpleDB which requires Signature Version 2. For AWS services that support both versions, we recommend that you use Signature Version 4.

All AWS regions support Signature Version 4.

## Signature Version 4 Signing Process

Signature Version 4 is the process to add authentication information to AWS requests. For security, most requests to AWS must be signed with an access key, which consists of an access key ID and secret access key.

#### **Important**

When you use the [AWS Command Line Interface \(AWS CLI\)](https://aws.amazon.com/cli/) or one of the [AWS SDKs](https://aws.amazon.com/tools/) to make requests to AWS, these tools automatically sign the requests for you with the access key that you specify when you configure the tools. When you use these tools, you don't need to learn how to sign requests yourself. However, when you manually create HTTP requests to AWS, you must sign the requests yourself.

#### **How Signature Version 4 works**

- 1. You create a canonical request.
- 2. You use the canonical request and some other information to create a string to sign.
- 3. You use your AWS secret access key to derive a signing key, and then use that signing key and the string to sign to create a signature.
- 4. You add the resulting signature to the HTTP request in a header or as a query string parameter.

When AWS receives the request, it performs the same steps that you did to calculate the signature. AWS then compares the calculated signature to the one you sent with the request. If the signatures match, the request is processed. If the signatures don't match, the request is denied.

For more information, see the following resources:

- To get started with the signing process, see [Signing AWS Requests with Signature Version 4 \(p. 101\)](#page-108-0).
- For sample signed requests, see [Examples of the Complete Version 4 Signing Process](#page-121-0) [\(Python\) \(p. 114\)](#page-121-0).
- If you have questions about Signature Version 4, post your question in the [AWS Identity and Access](https://forums.aws.amazon.com/forum.jspa?forumID=76) [Management forum.](https://forums.aws.amazon.com/forum.jspa?forumID=76)

## Changes in Signature Version 4

Signature Version 4 is the current AWS signing protocol. It includes several changes from the previous Signature Version 2:

- To sign your message, you use a *signing key* that is derived from your secret access key rather than using the secret access key itself. For more information about deriving keys, see [Task 3: Calculate the](#page-114-0) [Signature for AWS Signature Version 4 \(p. 107\).](#page-114-0)
- You derive your signing key from the *credential scope*, which means that you don't need to include the key itself in the request. Credential scope is represented by a slash-separated string of dimensions in the following order:
	- 1. Date information as an eight-digit string representing the year (YYYY), month (MM), and day (DD) of the request (for example, 20150830). For more information about handling dates, see [Handling Dates](#page-117-0) [in Signature Version 4 \(p. 110\).](#page-117-0)
	- 2. Region information as a lowercase alphanumeric string. Use the region name that is part of the service's endpoint. For services with a globally unique endpoint such as IAM, use us-east-1.
	- 3. Service name information as a lowercase alphanumeric string (for example, iam). Use the service name that is part of the service's endpoint. For example, the IAM endpoint is https:// iam.amazonaws.com, so you use the string iam as part of the credential parameter.
	- 4. A special termination string: aws4\_request.
- You use the credential scope in each signing task:
	- If you add signing information to the query string, include the credential scope as part of the  $x$ - $A$ m $z$ -Credential parameter when you create the canonical request in [Task 1: Create a Canonical Request](#page-110-0) [for Signature Version 4 \(p. 103\).](#page-110-0)
	- You must include the credential scope as part of your string to sign in [Task 2: Create a String to Sign](#page-113-0) [for Signature Version 4 \(p. 106\).](#page-113-0)
	- Finally, you use the date, region, and service name components of the credential scope to derive your signing key in [Task 3: Calculate the Signature for AWS Signature Version 4 \(p. 107\)](#page-114-0).

# Signing AWS Requests with Signature Version 4

This section explains how to create a signature and add it to a request.

**Topics** 

- [What Signing Looks Like in a Request \(p. 101\)](#page-108-0)
- [GET and POST Requests in the Query API \(p. 102\)](#page-109-0)
- [Summary of Signing Steps \(p. 102\)](#page-109-1)
- [Task 1: Create a Canonical Request for Signature Version 4 \(p. 103\)](#page-110-0)
- [Task 2: Create a String to Sign for Signature Version 4 \(p. 106\)](#page-113-0)
- [Task 3: Calculate the Signature for AWS Signature Version 4 \(p. 107\)](#page-114-0)
- [Task 4: Add the Signing Information to the Request \(p. 109\)](#page-116-0)

### <span id="page-108-0"></span>What Signing Looks Like in a Request

The following example shows what an HTTPS request might look like as it is sent from your client to AWS, without any signing information.

```
GET https://iam.amazonaws.com/?Action=ListUsers&Version=2010-05-08 HTTP/1.1
Content-Type: application/x-www-form-urlencoded; charset=utf-8
Host: iam.amazonaws.com
X-Amz-Date: 20150830T123600Z
```
After you complete the signing tasks, you add the authentication information to the request. You can add the authentication information in two ways:

#### **Authorization header**

You can add the authentication information to the request with an Authorization header. Although the HTTP header is named Authorization, the signing information is actually used for authentication to establish who the request came from.

The Authorization header includes the following information:

- Algorithm you used for signing (AWS4-HMAC-SHA256)
- Credential scope (with your access key ID)
- List of signed headers
- Calculated signature. The signature is based on your request information, and you use your AWS secret access key to produce the signature. The signature confirms your identity to AWS.

The following example shows what the preceding request might look like after you've created the signing information and added it to the request in the Authorization header.

Note that in the actual request, the Authorization header would appear as a continuous line of text. The version below has been formatted for readability.

```
GET https://iam.amazonaws.com/?Action=ListUsers&Version=2010-05-08 HTTP/1.1
Authorization: AWS4-HMAC-SHA256
 Credential=AKIDEXAMPLE/20150830/us-east-1/iam/aws4_request,
 SignedHeaders=content-type;host;x-amz-date,
 Signature=5d672d79c15b13162d9279b0855cfba6789a8edb4c82c400e06b5924a6f2b5d7
content-type: application/x-www-form-urlencoded; charset=utf-8
host: iam.amazonaws.com
x-amz-date: 20150830T123600Z
```
#### **Query string**

As an alternative to adding authentication information with an HTTP request header, you can include it in the query string. The query string contains everything that is part of the request, including the name and parameters for the action, the date, and the authentication information.

The following example shows how you might construct a GET request with the action and authentication information in the query string.

(In the actual request, the query string would appear as a continuous line of text. The version below has been formatted with line breaks for readability.)

```
GET https://iam.amazonaws.com?Action=ListUsers&Version=2010-05-08
&X-Amz-Algorithm=AWS4-HMAC-SHA256
&X-Amz-Credential=AKIDEXAMPLE%2F20150830%2Fus-east-1%2Fiam%2Faws4_request
&X-Amz-Date=20150830T123600Z
&X-Amz-Expires=60
&X-Amz-SignedHeaders=content-type%3Bhost
&X-Amz-Signature=37ac2f4fde00b0ac9bd9eadeb459b1bbee224158d66e7ae5fcadb70b2d181d02 HTTP/1.1
content-type: application/x-www-form-urlencoded; charset=utf-8
host: iam.amazonaws.com
```
### <span id="page-109-0"></span>GET and POST Requests in the Query API

The query API that many AWS services support lets you make requests using either HTTP GET Or POST. (In the query API, you can use GET even if you're making requests that change state; that is, the query API is not inherently RESTful.) Because GET requests pass parameters on the query string, they are limited to the maximum length of a URL. If a request includes a large payload (for example, you might upload a large IAM policy or send many parameters in JSON format for a DynamoDB request), you generally use a POST request.

The signing process is the same for both types of requests.

### <span id="page-109-1"></span>Summary of Signing Steps

To create a signed request, complete the following:

• [Task 1: Create a Canonical Request for Signature Version 4 \(p. 103\)](#page-110-0)

Arrange the contents of your request (host, action, headers, etc.) into a standard (canonical) format. The canonical request is one of the inputs used to create a string to sign.

• [Task 2: Create a String to Sign for Signature Version 4 \(p. 106\)](#page-113-0)

Create a string to sign with the canonical request and extra information such as the algorithm, request date, credential scope, and the digest (hash) of the canonical request.

• [Task 3: Calculate the Signature for AWS Signature Version 4 \(p. 107\)](#page-114-0)

Derive a signing key by performing a succession of keyed hash operations (HMAC operations) on the request date, region, and service, with your AWS secret access key as the key for the initial hashing operation. After you derive the signing key, you then calculate the signature by performing a keyed hash operation on the string to sign. Use the derived signing key as the hash key for this operation.

• [Task 4: Add the Signing Information to the Request \(p. 109\)](#page-116-0)

After you calculate the signature, add it to an HTTP header or to the query string of the request.

#### **Note**

The AWS SDKs handle the signature calculation process for you, so you do not have to manually complete the signing process. For more information, see [Tools for Amazon Web Services.](https://aws.amazon.com/tools/)

The following additional resources illustrate aspects of the signing process:

- [Examples of How to Derive a Signing Key for Signature Version 4 \(p. 111\)](#page-118-0). This page shows how to derive a signing key using Java, C#, Python, Ruby, and JavaScript.
- [Examples of the Complete Version 4 Signing Process \(Python\) \(p. 114\)](#page-121-0). This set of programs in Python provide complete examples of the signing process. The examples show signing with a POST request, with a GET request that has signing information in a request header, and with a GET request that has signing information in the query string.
- [Signature Version 4 Test Suite \(p. 121\)](#page-128-0). This downloadable package contains a collection of examples that include signature information for various steps in the signing process. You can use these examples to verify that your signing code is producing the correct results at each step of the process.

### <span id="page-110-0"></span>Task 1: Create a Canonical Request for Signature Version 4

To begin the signing process, create a string that includes information from your request in a standardized (canonical) format. This ensures that when AWS receives the request, it can calculate the same signature that you calculated.

Follow the steps here to create a canonical version of the request. Otherwise, your version and the version calculated by AWS won't match, and the request will be denied.

The following example shows the pseudocode to create a canonical request.

In this pseudocode, Hash represents a function that produces a message digest, typically SHA-256. (Later in the process, you specify which hashing algorithm you're using.) HexEncode represents a function that returns the base-16 encoding of the digest in lowercase characters. For example,  $H\text{exEncode('m'')}$  returns the value 6d rather than 6D. Each input byte must be represented as exactly two hexadecimal characters.

Signature Version 4 does not require that you use a particular character encoding to encode the canonical request. However, some AWS services might require a specific encoding. For more information, consult the documentation for that service.

The following examples show how to construct the canonical form of a request to IAM. The original request might look like this as it is sent from the client to AWS, except that this example does not include the signing information yet.

The preceding example request is a GET request (method) that makes a ListUsers API (action) call to AWS Identity and Access Management (host). This action takes the Version parameter.

#### **To create a canonical request, concatenate the following components from each step into a single string:**

1. Start with the HTTP request method (GET, PUT, POST, etc.), followed by a newline character.

2. Add the canonical URI parameter, followed by a newline character. The canonical URI is the URIencoded version of the absolute path component of the URI, which is everything in the URI from the HTTP host to the question mark character ("?") that begins the query string parameters (if any).

Normalize URI paths according to [RFC 3986](http://tools.ietf.org/html/rfc3986). Remove redundant and relative path components. Each path segment must be URI-encoded.

#### **Note**

In exception to this, you do not normalize URI paths for requests to Amazon S3. For example, if you have a bucket with an object named my-object//example//photo.user, use that path. Normalizing the path to  $my$ -object/example/photo.user will cause the request to fail. For more information, see [Task 1: Create a Canonical Request](http://docs.aws.amazon.com/AmazonS3/latest/API/sig-v4-header-based-auth.html#canonical-request) in the Amazon Simple Storage Service API Reference.

If the absolute path is empty, use a forward slash (/). In the example IAM request, nothing follows the host in the URI, so the absolute path is empty.

3. Add the canonical query string, followed by a newline character. If the request does not include a query string, use an empty string (essentially, a blank line). The example request has the following query string.

To construct the canonical query string, complete the following steps:

- a. Sort the parameter names by character code point in ascending order. For example, a parameter name that begins with the uppercase letter F precedes a parameter name that begins with a lowercase letter b.
- b. URI-encode each parameter name and value according to the following rules:
	- Do not URI-encode any of the unreserved characters that [RFC 3986](http://tools.ietf.org/html/rfc3986) defines: A-Z, a-z, 0-9, hyphen ( - ), underscore (  $_{-}$  ), period ( . ), and tilde (  $\sim$  ).
	- Percent-encode all other characters with %XY, where X and Y are hexadecimal characters (0-9 and uppercase A-F). For example, the space character must be encoded as %20 (not using '+', as some encoding schemes do) and extended UTF-8 characters must be in the form  $*xx*zA*BC$ .
- c. Build the canonical query string by starting with the first parameter name in the sorted list.
- d. For each parameter, append the URI-encoded parameter name, followed by the equals sign character (=), followed by the URI-encoded parameter value. Use an empty string for parameters that have no value.
- e. Append the ampersand character (&) after each parameter value, except for the last value in the list.

One option for the query API is to put all request parameters in the query string. For example, you can do this for Amazon S3 to create a presigned URL. In that case, the canonical query string must include not only parameters for the request, but also the parameters used as part of the signing process—the hashing algorithm, credential scope, date, and signed headers parameters.

The following example shows a query string that includes authentication information. The example is formatted with line breaks for readability, but the canonical query string must be one continuous line of text in your code.

For more information about authentication parameters, see [Task 2: Create a String to Sign for](#page-113-0) [Signature Version 4 \(p. 106\)](#page-113-0).

#### **Note**

You can use temporary security credentials provided by the AWS Security Token Service (AWS STS) to sign a request. The process is the same as using long-term credentials, but when you add signing information to the query string you must add an additional query parameter for the security token. The parameter name is x-Amz-Security-Token, and the

parameter's value is the URI-encoded session token (the string you received from AWS STS when you obtained temporary security credentials).

For some services, you must include the X-Amz-Security-Token query parameter in the canonical (signed) query string. For other services, you add the x-Amz-Security-Token parameter at the end, after you calculate the signature. For details, see the API reference documentation for that service.

4. Add the canonical headers, followed by a newline character. The canonical headers consist of a list of all the HTTP headers that you are including with the signed request.

At a minimum, you must include the host header. Standard headers like content-type are optional. Different services might require other headers.

To create the canonical headers list, convert all header names to lowercase and remove leading spaces and trailing spaces. Convert sequential spaces in the header value to a single space.

The following pseudocode describes how to construct the canonical list of headers:

```
CanonicalHeaders =
CanonicalHeadersEntry0 + CanonicalHeadersEntry1 + ... + CanonicalHeadersEntryN
CanonicalHeadersEntry =
Lowercase(\text{HeaderName}) + ':' + Trimall(\text{HeaderValue}) + '\n'
```
Lowercase represents a function that converts all characters to lowercase. The  $\text{train}$  function removes excess white space before and after values, and converts sequential spaces to a single space.

Build the canonical headers list by sorting the (lowercase) headers by character code and then iterating through the header names. Construct each header according to the following rules:

- Append the lowercase header name followed by a colon.
- Append a comma-separated list of values for that header. Do not sort the values in headers that have multiple values.
- Append a new line  $('\n\rangle n')$ .

The following examples compare a more complex set of headers with their canonical form:

#### **Note**

Each header is followed by a newline character, meaning the complete list ends with a newline character.

In the canonical form, the following changes were made:

- The header names were converted to lowercase characters.
- The headers were sorted by character code.
- Leading and trailing spaces were removed from the my-header1 and my-header2 values.
- Sequential spaces in a b c were converted to a single space for the  $my$ -header1 and  $my$ -header2 values.

#### **Note**

You can use temporary security credentials provided by the AWS Security Token Service (AWS STS) to sign a request. The process is the same as using long-term credentials, but when you include signing information in the Authorization header you must add an additional HTTP header for the security token. The header name is  $x$ -Amz-Security-Token, and the header's value is the session token (the string you received from AWS STS when you obtained temporary security credentials).

5. Add the signed headers, followed by a newline character. This value is the list of headers that you included in the canonical headers. By adding this list of headers, you tell AWS which headers in the request are part of the signing process and which ones AWS can ignore (for example, any additional headers added by a proxy) for purposes of validating the request.

The  $host$  header must be included as a signed header. If you include a date or  $x$ -amz-date header, you must also include that header in the list of signed headers.

To create the signed headers list, convert all header names to lowercase, sort them by character code, and use a semicolon to separate the header names. The following pseudocode describes how to construct a list of signed headers. Lowercase represents a function that converts all characters to lowercase.

```
SignedHeaders =
Lowercase(HeaderName0) + ';' + Lowercase(HeaderName1) + ";" + ... +
 Lowercase(HeaderNameN)
```
Build the signed headers list by iterating through the collection of header names, sorted by lowercase character code. For each header name except the last, append a semicolon (';') to the header name to separate it from the following header name.

6. Use a hash (digest) function like SHA256 to create a hashed value from the payload in the body of the HTTP or HTTPS request. Signature Version 4 does not require that you use a particular character encoding to encode text in the payload. However, some AWS services might require a specific encoding. For more information, consult the documentation for that service.

When you create the string to sign, you specify the signing algorithm that you used to hash the payload. For example, if you used SHA256, you will specify AWS4-HMAC-SHA256 as the signing algorithm. The hashed payload must be represented as a lowercase hexadecimal string.

If the payload is empty, use an empty string as the input to the hash function. In the IAM example, the payload is empty.

- 7. To construct the finished canonical request, combine all the components from each step as a single string. As noted, each component ends with a newline character. If you follow the canonical request pseudocode explained earlier, the resulting canonical request is shown in the following example.
- 8. Create a digest (hash) of the canonical request with the same algorithm that you used to hash the payload.

#### **Note**

Signature Version 4 does not require that you use a particular character encoding to encode the canonical request before calculating the digest. However, some AWS services might require a specific encoding. For more information, consult the documentation for that service.

The hashed canonical request must be represented as a string of lowercase hexademical characters. The following example shows the result of using SHA-256 to hash the example canonical request.

You include the hashed canonical request as part of the string to sign in [Task 2: Create a String to](#page-113-0) [Sign for Signature Version 4 \(p. 106\).](#page-113-0)

### <span id="page-113-0"></span>Task 2: Create a String to Sign for Signature Version 4

The string to sign includes meta information about your request and about the canonical request that you created in [Task 1: Create a Canonical Request for Signature Version 4 \(p. 103\)](#page-110-0). You will use the string to sign and a derived signing key that you create later as inputs to calculate the request signature in [Task 3:](#page-114-0) [Calculate the Signature for AWS Signature Version 4 \(p. 107\)](#page-114-0).

To create the string to sign, concatenate the algorithm, date and time, credential scope, and digest of the canonical request, as shown in the following pseudocode:

#### **Structure of string to sign**

```
StringToSign =
    Algorithm + \n\n\frac{1}{1}RequestDateTime + \n\cdot + CredentialScope + \n +
     HashedCanonicalRequest
```
The following example shows how to construct the string to sign with the same request from [Task 1: Create](#page-110-0) [A Canonical Request \(p. 103\).](#page-110-0)

#### **To create the string to sign**

1. Start with the algorithm designation, followed by a newline character. This value is the hashing algorithm that you use to calculate the digests in the canonical request. For SHA256, AWS4-HMAC-SHA256 is the algorithm.

AWS4-HMAC-SHA256\n

2. Append the request date value, followed by a newline character. The date is specified with ISO8601 basic format in the x-amz-date header in the format YYYYMMDD'T'HHMMSS'Z'. This value must match the value you used in any previous steps.

20150830T123600Z\n

3. Append the credential scope value, followed by a newline character. This value is a string that includes the date, the region you are targeting, the service you are requesting, and a termination string ("aws4\_request") in lowercase characters. The region and service name strings must be UTF-8 encoded.

20150830/us-east-1/iam/aws4\_request\n

- The date must be in the YYYYMMDD format. Note that the date does not include a time value.
- Verify that the region you specify is the region that you are sending the request to. See [AWS](#page-9-0) [Regions and Endpoints \(p. 2\).](#page-9-0)
- 4. Append the hash of the canonical request that you created in [Task 1: Create a Canonical Request](#page-110-0) [for Signature Version 4 \(p. 103\).](#page-110-0) This value is not followed by a newline character. The hashed canonical request must be lowercase base-16 encoded, as defined by [Section 8 of RFC 4648.](http://tools.ietf.org/html/rfc4648#section-8)

```
f536975d06c0309214f805bb90ccff089219ecd68b2577efef23edd43b7e1a59
```
The following string to sign is a request to IAM on August 30, 2015.

### <span id="page-114-0"></span>Task 3: Calculate the Signature for AWS Signature Version 4

Before you calculate a signature, you derive a signing key from your AWS secret access key. Because the derived signing key is specific to the date, service, and region, it offers a greater degree of protection. You don't just use your secret access key to sign the request. You then use the signing key and the string to sign that you created in [Task 2: Create a String to Sign for Signature Version 4 \(p. 106\)](#page-113-0) as the inputs to a keyed hash function. The hex-encoded result from the keyed hash function is the signature.

Signature Version 4 does not require that you use a particular character encoding to encode the string to sign. However, some AWS services might require a specific encoding. For more information, consult the documentation for that service.

#### **To calculate a signature**

1. Derive your signing key. To do this, use your secret access key to create a series of hash-based message authentication codes (HMACs). This is shown in the following pseudocode, where  $HMAC$  (key, data) represents an HMAC-SHA256 function that returns output in binary format. The result of each hash function becomes input for the next one.

**Pseudocode for deriving a signing key**

```
kSecret = your secret access key
kDate = HMAC("AWS4" + kSecret, Date)
kRegion = HMAC(kDate, Region)
kService = HMAC(kRegion, Service)
kSigning = HMAC(kService, "aws4_request")
```
Note that the date used in the hashing process is in the format YYYYMMDD (for example, 20150830), and does not include the time.

Make sure you specify the HMAC parameters in the correct order for the programming language you are using. This example shows the key as the first parameter and the data (message) as the second parameter, but the function that you use might specify the key and data in a different order.

Use the digest (binary format) for the key derivation. Most languages have functions to compute either a binary format hash, commonly called a digest, or a hex-encoded hash, called a hexdigest. The key derivation requires that you use a binary-formatted digest.

The following example show the inputs to derive a signing key and the resulting output, where kSecret = wJalrXUtnFEMI/K7MDENG+bPxRfiCYEXAMPLEKEY.

The example uses the same parameters from the request in Task 1 and Task 2 (a request to IAM in the us-east-1 region on August 30, 2015).

#### **Example inputs**

HMAC(HMAC(HMAC(HMAC("AWS4" + kSecret,"20150830"),"us-east-1"),"iam"),"aws4\_request")

The following example shows the derived signing key that results from this sequence of HMAC hash operations. This shows the hexadecimal representation of each byte in the binary signing key.

#### **Example signing key**

c4afb1cc5771d871763a393e44b703571b55cc28424d1a5e86da6ed3c154a4b9

For more information about how to derive a signing key in different programming languages, see [Examples of How to Derive a Signing Key for Signature Version 4 \(p. 111\).](#page-118-0)

2. Calculate the signature. To do this, use the signing key that you derived and the string to sign as inputs to the keyed hash function. After you calculate the signature as a digest, convert the binary value to a hexadecimal representation.

The following pseudocode shows how to calculate the signature.

signature = HexEncode(HMAC(derived signing key, string to sign))

The following example shows the resulting signature if you use the same signing key and the string to sign from Task 2:

#### **Example signature**

5d672d79c15b13162d9279b0855cfba6789a8edb4c82c400e06b5924a6f2b5d7

### <span id="page-116-0"></span>Task 4: Add the Signing Information to the Request

After you calculate the signature, you add it to the request. You can add the signing information to a request in one of two ways:

- An HTTP header named Authorization
- The query string

You cannot pass signing information in both the **Authorization** header and the query string.

#### **Note**

You can use temporary security credentials provided by the AWS Security Token Service (AWS STS) to sign a request. The process is the same as using long-term credentials, but requires an additional HTTP header or query string parameter for the security token. The name of the header or query string parameter is  $x$ - $A$ mz-Security-Token, and the value is the session token (the string you received from AWS STS when you obtained temporary security credentials). When you add the x-Amz-Security-Token parameter to the query string, some services require that you include this parameter in the canonical (signed) request. For other services, you add this parameter at the end, after you calculate the signature. For details, see the API reference documentation for that service.

#### Adding Signing Information to the Authorization Header

You can include signing information by adding it to an HTTP header named Authorization. The contents of the header are created after you calculate the signature as described in the preceding steps, so the Authorization header is not included in the list of signed headers. Although the header is named Authorization, the signing information is actually used for authentication.

The following pseudocode shows the construction of the Authorization header.

```
Authorization: algorithm Credential=access key ID/credential scope,
 SignedHeaders=SignedHeaders, Signature=signature
```
The following example shows a finished Authorization header.

Note that in the actual request, the authorization header would appear as a continuous line of text. The version below has been formatted for readability.

Authorization: AWS4-HMAC-SHA256 Credential=AKIDEXAMPLE/20150830/us-east-1/iam/aws4\_request, SignedHeaders=content-type;host;x-amz-date, Signature=5d672d79c15b13162d9279b0855cfba6789a8edb4c82c400e06b5924a6f2b5d7

Note the following:

- There is no comma between the algorithm and Credential. However, the SignedHeaders and Signature are separated from the preceding values with a comma.
- The  $c_{\text{redertical}}$  value starts with the access key ID, which is followed by a forward slash  $\left\langle \right\rangle$ , which is followed by the credential scope that you calculated in [Task 2: Create a String to Sign for Signature](#page-113-0) [Version 4 \(p. 106\)](#page-113-0). The secret access key is used to derive the signing key for the signature, but is not included in the signing information sent in the request.

### Adding Signing Information to the Query String

You can make requests and pass all request values in the query string, including signing information. This is sometimes referred to as a *presigned URL*, because it produces a single URL with everything required in order to make a successful call to AWS. It's commonly used in Amazon S3. For more information, see [Authenticating Requests by Using Query Parameters \(AWS Signature Version 4\)](http://docs.aws.amazon.com/AmazonS3/latest/API/sigv4-query-string-auth.html) in the Amazon Simple Storage Service API Reference.

#### **Important**

If you make a request in which all parameters are included in the query string, the resulting URL represents an AWS action that is already authenticated. Therefore, treat the resulting URL with as much caution as you would treat your actual credentials. We recommend you specify a short expiration time for the request with the *x*-Amz-Expires parameter.

When you use this approach, all the query string values (except the signature) are included in the canonical query string that is part of the canonical query that you construct in [the first part of the signing](#page-110-0) [process \(p. 103\)](#page-110-0).

The following pseudocode shows the construction of a query string that contains all request parameters.

```
querystring = Action=action
querystring += &X-Amz-Algorithm=algorithm
querystring += &X-Amz-Credential= urlencode(access_key_ID + '/' + credential_scope)
querystring += &X-Amz-Date=date
querystring += &X-Amz-Expires=timeout interval
querystring += &X-Amz-SignedHeaders=signed_headers
```
After the signature is calculated (which uses the other query string values as part of the calculation), you add the signature to the query string as the X-Amz-Signature parameter:

querystring += &X-Amz-Signature=signature

The following example shows what a request might look like when all the request parameters and the signing information are included in query string parameters.

Note that in the actual request, the authorization header would appear as a continuous line of text. The version below has been formatted for readability.

```
https://iam.amazonaws.com?Action=ListUsers&Version=2010-05-08
&X-Amz-Algorithm=AWS4-HMAC-SHA256
&X-Amz-Credential=AKIDEXAMPLE%2F20150830%2Fus-east-1%2Fiam%2Faws4_request
&X-Amz-Date=20150830T123600Z
&X-Amz-Expires=60
&X-Amz-SignedHeaders=content-type%3Bhost
&X-Amz-Signature=37ac2f4fde00b0ac9bd9eadeb459b1bbee224158d66e7ae5fcadb70b2d181d02
```
Note the following:

- For the signature calculation, query string parameters must be sorted in code point order from low to high, and their values must be URI-encoded. See the step about creating a canonical query string in [Task 1: Create a Canonical Request for Signature Version 4 \(p. 103\)](#page-110-0).
- Set the timeout interval  $(X-AmZ-EXp\text{ times})$  to the minimal viable time for the operation you're requesting.

# Handling Dates in Signature Version 4

The date that you use as part of your credential scope must match the date of your request. You can include the date as part of your request in several ways. You can use a  $data$  header, an  $x$ -amz-date

header or include x-amz-date as a query parameter. For example requests, see [Examples of the Complete](#page-121-0) [Version 4 Signing Process \(Python\) \(p. 114\)](#page-121-0).

The time stamp must be in UTC and in the following ISO 8601 format: YYYYMMDD'T'HHMMSS'Z'. For example, 20150830T123600Z is a valid time stamp. Do not include milliseconds in the time stamp.

AWS first checks the  $x$ -amz-date header or parameter for a time stamp. If AWS can't find a value for  $x$ amz-date, it looks for the date header. AWS then checks the credential scope for an eight-digit string representing the year (YYYY), month (MM), and day (DD) of the request. For example, if the  $x$ -amz-date header value is 20111015T080000Z and the date component of the credential scope is 20111015, AWS allows the authentication process to proceed.

If the dates don't match, AWS rejects the request, even if the time stamp is only seconds away from the date in the credential scope. For example, AWS will reject a request that has an  $x$ -amz-date header value of 20151014T235959Z and a credential scope that has the date 20151015.

# <span id="page-118-0"></span>Examples of How to Derive a Signing Key for Signature Version 4

This page shows examples in several programming languages for how to derive a signing key for Signature Version 4. The examples on this page show only how to derive a signing key, which is just one part of signing AWS requests. For examples that show the complete process, see [Examples of the Complete](#page-121-0) [Version 4 Signing Process \(Python\) \(p. 114\)](#page-121-0).

#### **Note**

If you are using one of the [AWS SDKs](https://aws.amazon.com/tools/#sdk) (including the SDK for Java, .NET, Python, Ruby, or JavaScript), you do not have to manually perform the steps of deriving a signing key and adding authentication information to a request. The SDKs perform this work for you. You need to manually sign requests only if you are directly making HTTP or HTTPS requests.

Topics

- [Deriving the Signing Key with Java \(p. 111\)](#page-118-1)
- [Deriving the Signing Key with .NET \(C#\) \(p. 112\)](#page-119-0)
- [Deriving the Signing Key with Python \(p. 112\)](#page-119-1)
- [Deriving the Signing Key with Ruby \(p. 112\)](#page-119-2)
- [Deriving the Signing Key with JavaScript \(p. 112\)](#page-119-3)
- [Deriving the Signing Key with Other Languages \(p. 113\)](#page-120-0)
- [Common Coding Mistakes \(p. 113\)](#page-120-1)

### <span id="page-118-1"></span>Deriving the Signing Key with Java

```
static byte[] HmacSHA256(String data, byte[] key) throws Exception {
    String algorithm="HmacSHA256";
   Mac mac = Mac.getInstance(algorithm);
    mac.init(new SecretKeySpec(key, algorithm));
    return mac.doFinal(data.getBytes("UTF8"));
}
static byte[] getSignatureKey(String key, String dateStamp, String regionName, String
 serviceName) throws Exception {
    byte[] kSecret = ("AWS4" + key).getBytes("UTF8");
    byte[] kDate = HmacSHA256(dateStamp, kSecret);
    byte[] kRegion = HmacSHA256(regionName, kDate);
```

```
 byte[] kService = HmacSHA256(serviceName, kRegion);
 byte[] kSigning = HmacSHA256("aws4_request", kService);
 return kSigning;
```
### Deriving the Signing Key with .NET (C#)

}

<span id="page-119-0"></span>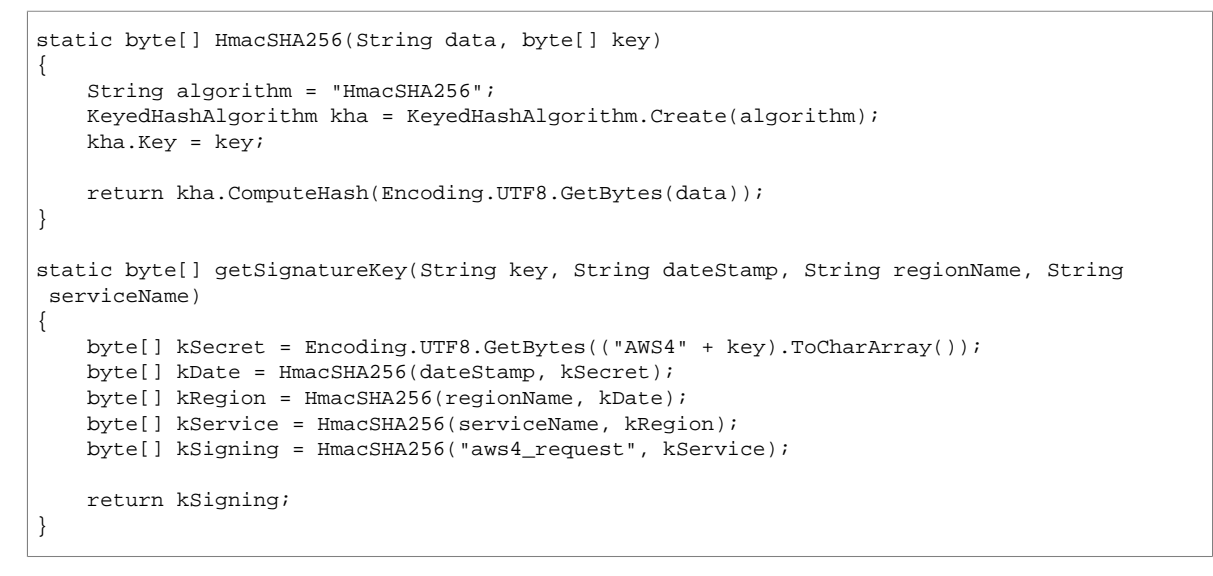

### <span id="page-119-1"></span>Deriving the Signing Key with Python

```
def sign(key, msg):
    return hmac.new(key, msg.encode("utf-8"), hashlib.sha256).digest()
def getSignatureKey(key, dateStamp, regionName, serviceName):
    kDate = sign(("AWS4" + key).encode("utf-8"), dateStamp)
    kRegion = sign(kDate, regionName)
    kService = sign(kRegion, serviceName)
    kSigning = sign(kService, "aws4_request")
    return kSigning
```
### <span id="page-119-2"></span>Deriving the Signing Key with Ruby

```
def getSignatureKey key, dateStamp, regionName, serviceName
    kDate = OpenSSL::HMAC.digest('sha256', "AWS4" + key, dateStamp)
    kRegion = OpenSSL::HMAC.digest('sha256', kDate, regionName)
    kService = OpenSSL::HMAC.digest('sha256', kRegion, serviceName)
    kSigning = OpenSSL::HMAC.digest('sha256', kService, "aws4_request")
    kSigning
end
```
### <span id="page-119-3"></span>Deriving the Signing Key with JavaScript

The following example uses the crypto-js library. For more information, see [https://www.npmjs.com/](https://www.npmjs.com/package/crypto-js) [package/crypto-js](https://www.npmjs.com/package/crypto-js) and [https://code.google.com/archive/p/crypto-js/.](https://code.google.com/archive/p/crypto-js/)

```
var crypto = require("crypto-js");
```

```
function getSignatureKey(Crypto, key, dateStamp, regionName, serviceName) {
    var kDate = Crypto.HmacSHA256(dateStamp, "AWS4" + key);
    var kRegion = Crypto.HmacSHA256(regionName, kDate);
    var kService = Crypto.HmacSHA256(serviceName, kRegion);
     var kSigning = Crypto.HmacSHA256("aws4_request", kService);
    return kSigning;
}
```
### <span id="page-120-0"></span>Deriving the Signing Key with Other Languages

If you need to implement this logic in a different programming language, we recommend testing the intermediary steps of the key derivation algorithm against the values in this section. The following example in Ruby prints the results using the  $he^{\prime}$ Encode function after each step in the algorithm.

```
def hexEncode bindata
     result=""
     data=bindata.unpack("C*")
    data.each \{|b| result+= "%02x" % b}
     result
end
```
Given the following test input:

```
key = 'wJalrXUtnFEMI/K7MDENG+bPxRfiCYEXAMPLEKEY'
dateStamp = '20120215'
regionName = 'us-east-1'
serviceName = 'iam'
```
Your program should generate the following values for the values in getSignatureKey. Note that these are hex-encoded representations of the binary data; the key itself and the intermediate values should be in binary format.

```
kSecret =
 '41575334774a616c725855746e46454d492f4b374d44454e472b62507852666943594558414d504c454b4559'
kDate = '969fbb94feb542b71ede6f87fe4d5fa29c789342b0f407474670f0c2489e0a0d'
kRegion = '69daa0209cd9c5ff5c8ced464a696fd4252e981430b10e3d3fd8e2f197d7a70c'
kService = 'f72cfd46f26bc4643f06a11eabb6c0ba18780c19a8da0c31ace671265e3c87fa'
kSigning = 'f4780e2d9f65fa895f9c67b32ce1baf0b0d8a43505a000a1a9e090d414db404d'
```
### <span id="page-120-1"></span>Common Coding Mistakes

To simplify your task, avoid the following common coding errors.

#### **Tip**

Examine the HTTP request that you're sending to AWS with a tool that shows you what your raw HTTP requests look like. This can help you spot issues that aren't evident from your code.

- Don't include an extra newline character, or forget one where it's required.
- Don't format the date incorrectly in the credential scope, such as using a time stamp instead of YYYYMMDD format.
- Make sure the headers in the canonical headers and the signed headers are the same.
- Don't inadvertently swap the key and the data (message) when calculating intermediary keys. The result of the previous step's computation is the key, not the data. Check the documentation for your cryptographic primitives carefully to ensure that you place the parameters in the proper order.

• Don't forget to add the string "AWS4" in front of the key for the first step. If you implement the key derivation using a  $f \circ r$  loop or iterator, don't forget to special-case the first iteration so that it includes the "AWS4" string.

For more information about possible errors, see [Troubleshooting AWS Signature Version 4](#page-130-0) [Errors \(p. 123\)](#page-130-0).

# <span id="page-121-0"></span>Examples of the Complete Version 4 Signing Process (Python)

This section shows example programs written in Python that illustrate how to work with Signature Version 4 in AWS. We deliberately wrote these example programs to be simple (to use few Python-specific features) to make it easier to understand the overall process of signing AWS requests.

In order to work with these example programs, you need the following:

- Python 2.x installed on your computer, which you can get from the [Python site](https://www.python.org/downloads/). These programs were tested using Python 2.7.
- The Python **[requests](https://pypi.python.org/pypi/requests)** library, which is used in the example script to make web requests. A convenient way to install Python packages is to use  $_{\rm pip}$ , which gets packages from the Python package index site. You can then install requests by running pip install requests at the command line.
- An access key (access key ID and secret access key) in environment variables named AWS\_ACCESS\_KEY\_ID and AWS\_SECRET\_ACCESS\_KEY. Alternatively, you can keep these values in a credentials file and read them from that file. As a best practice, we recommend that you do **not** embed credentials in code. For more information, see [Best Practices for Managing AWS Access Keys](http://docs.aws.amazon.com/general/latest/gr/aws-access-keys-best-practices.html) in the Amazon Web Services General Reference.

#### **Note**

The following examples use UTF-8 to encode the canonical request and string to sign, but Signature Version 4 does not require that you use a particular character encoding. However, some AWS services might require a specific encoding. For more information, consult the documentation for that service.

#### **Topics**

- [Using GET with an Authorization Header \(Python\) \(p. 114\)](#page-121-1)
- [Using POST \(Python\) \(p. 116\)](#page-123-0)
- [Using GET with Authentication Information in the Query String \(Python\) \(p. 119\)](#page-126-0)

### <span id="page-121-1"></span>Using GET with an Authorization Header (Python)

The following example shows how to make a request using the Amazon EC2 query API. The request makes a GET request and passes authentication information to AWS using the Authorization header.

```
# AWS Version 4 signing example
# EC2 API (DescribeRegions)
# See: http://docs.aws.amazon.com/general/latest/gr/sigv4_signing.html
# This version makes a GET request and passes the signature
# in the Authorization header.
import sys, os, base64, datetime, hashlib, hmac 
import requests # pip install requests
```

```
# ************* REQUEST VALUES *************
method = 'GET'
service = 'ec2'
host = 'ec2.amazonaws.com'
region = 'us-east-1'
endpoint = 'https://ec2.amazonaws.com'
request_parameters = 'Action=DescribeRegions&Version=2013-10-15'
# Key derivation functions. See:
# http://docs.aws.amazon.com/general/latest/gr/signature-v4-examples.html#signature-v4-
examples-python
def sign(key, msg):
    return hmac.new(key, msg.encode('utf-8'), hashlib.sha256).digest()
def getSignatureKey(key, dateStamp, regionName, serviceName):
    kDate = sign(('AWS4' + key).encode('utf-8'), dateStamp)
    kRegion = sign(kDate, regionName)
    kService = sign(kRegion, serviceName)
    kSigning = sign(kService, 'aws4_request')
    return kSigning
# Read AWS access key from env. variables or configuration file. Best practice is NOT
# to embed credentials in code.
access_key = os.environ.get('AWS_ACCESS_KEY_ID')
secret_key = os.environ.get('AWS_SECRET_ACCESS_KEY')
if access_key is None or secret_key is None:
    print 'No access key is available.'
     sys.exit()
# Create a date for headers and the credential string
t = datetime.datetime.utcnow()
amzdate = t.strftime('%Y%m%dT%H%M%SZ')
datestamp = t.strftime('%Y%m%d') # Date w/o time, used in credential scope
# ************* TASK 1: CREATE A CANONICAL REQUEST *************
# http://docs.aws.amazon.com/general/latest/gr/sigv4-create-canonical-request.html
# Step 1 is to define the verb (GET, POST, etc.)--already done.
# Step 2: Create canonical URI--the part of the URI from domain to query 
# string (use '/' if no path)
canonical_uri = '/' 
# Step 3: Create the canonical query string. In this example (a GET request),
# request parameters are in the query string. Query string values must
# be URL-encoded (space=%20). The parameters must be sorted by name.
# For this example, the query string is pre-formatted in the request_parameters variable.
canonical_querystring = request_parameters
# Step 4: Create the canonical headers and signed headers. Header names
# must be trimmed and lowercase, and sorted in code point order from
# low to high. Note that there is a trailing \n.
canonical_headers = 'host:' + host + '\n' + 'x-amz-date:' + amzdate + '\n'
# Step 5: Create the list of signed headers. This lists the headers
# in the canonical_headers list, delimited with ";" and in alpha order.
# Note: The request can include any headers; canonical_headers and
# signed_headers lists those that you want to be included in the 
# hash of the request. "Host" and "x-amz-date" are always required.
signed_headers = 'host;x-amz-date'
# Step 6: Create payload hash (hash of the request body content). For GET
# requests, the payload is an empty string ("").
payload_hash = hashlib.sha256('').hexdigest()
```

```
# Step 7: Combine elements to create create canonical request
canonical request = method + '\n' + canonical uri + '\n' + canonical querystring + '\n' +
canonical_headers + '\n' + signed\_heads + '\\n' + payoff# ************* TASK 2: CREATE THE STRING TO SIGN*************
# Match the algorithm to the hashing algorithm you use, either SHA-1 or
# SHA-256 (recommended)
algorithm = 'AWS4-HMAC-SHA256'
credential_scope = datestamp + '/' + region + '/' + service + '/' + 'aws4_request'
string_to_sign = algorithm + '\n' + amzdate + '\n' + credential_scope + '\n' +
 hashlib.sha256(canonical_request).hexdigest()
# ************* TASK 3: CALCULATE THE SIGNATURE *************
# Create the signing key using the function defined above.
signing_key = getSignatureKey(secret_key, datestamp, region, service)
# Sign the string_to_sign using the signing_key
signature = hmac.new(signing_key, (string_to_sign).encode('utf-8'),
 hashlib.sha256).hexdigest()
# ************* TASK 4: ADD SIGNING INFORMATION TO THE REQUEST *************
# The signing information can be either in a query string value or in 
# a header named Authorization. This code shows how to use a header.
# Create authorization header and add to request headers
authorization_header = algorithm + ' ' + 'Credential=' + access_key + '/' +
 credential_scope + ', ' + 'SignedHeaders=' + signed_headers + ', ' + 'Signature=' +
 signature
# The request can include any headers, but MUST include "host", "x-amz-date", 
# and (for this scenario) "Authorization". "host" and "x-amz-date" must
# be included in the canonical_headers and signed_headers, as noted
# earlier. Order here is not significant.
# Python note: The 'host' header is added automatically by the Python 'requests' library.
headers = {'x-amz-date':amzdate, 'Authorization':authorization_header}
# ************* SEND THE REQUEST *************
request_url = endpoint + '?' + canonical_querystring
print '\nBEGIN REQUEST++++++++++++++++++++++++++++++++++++'
print 'Request URL = ' + request_url
r = requests.get(request_url, headers=headers)
print '\nRESPONSE++++++++++++++++++++++++++++++++++++'
print 'Response code: %d\n' % r.status_code
print r.text
```
### <span id="page-123-0"></span>Using POST (Python)

The following example shows how to make a request using the Amazon DynamoDB query API. The request makes a POST request and passes values to AWS in the body of the request. Authentication information is passed using the Authorization request header.

```
# AWS Version 4 signing example
# DynamoDB API (CreateTable)
# See: http://docs.aws.amazon.com/general/latest/gr/sigv4_signing.html
# This version makes a POST request and passes request parameters
# in the body (payload) of the request. Auth information is passed in
# an Authorization header.
```

```
import sys, os, base64, datetime, hashlib, hmac 
import requests # pip install requests
# ************* REQUEST VALUES *************
method = 'POST'
service = 'dynamodb'
host = 'dynamodb.us-west-2.amazonaws.com'
region = 'us-west-2'
endpoint = 'https://dynamodb.us-west-2.amazonaws.com/'
# POST requests use a content type header. For DynamoDB,
# the content is JSON.
content_type = 'application/x-amz-json-1.0'
# DynamoDB requires an x-amz-target header that has this format:
# DynamoDB_<API version>.<operationName>
amz_target = 'DynamoDB_20120810.CreateTable'
# Request parameters for CreateTable--passed in a JSON block.
request_parameters = '{'
request_parameters += '"KeySchema": [{"KeyType": "HASH","AttributeName": "Id"}],'
request_parameters += '"TableName": "TestTable","AttributeDefinitions": [{"AttributeName":
 "Id","AttributeType": "S"}],'
request_parameters += '"ProvisionedThroughput": {"WriteCapacityUnits":
 5,"ReadCapacityUnits": 5}'
request_parameters += '}'
# Key derivation functions. See:
# http://docs.aws.amazon.com/general/latest/gr/signature-v4-examples.html#signature-v4-
examples-python
def sign(key, msg):
    return hmac.new(key, msg.encode("utf-8"), hashlib.sha256).digest()
def getSignatureKey(key, date_stamp, regionName, serviceName):
    kDate = sign(('AWS4' + key).encode('utf-8'), date_stamp)
    kRegion = sign(kDate, regionName)
    kService = sign(kRegion, serviceName)
    kSigning = sign(kService, 'aws4_request')
    return kSigning
# Read AWS access key from env. variables or configuration file. Best practice is NOT
# to embed credentials in code.
access_key = os.environ.get('AWS_ACCESS_KEY_ID')
secret_key = os.environ.get('AWS_SECRET_ACCESS_KEY')
if access_key is None or secret_key is None:
    print 'No access key is available.'
    sys.exit()
# Create a date for headers and the credential string
t = datetime.datetime.utcnow()
amz_date = t.strftime('%Y%m%dT%H%M%SZ')
date_stamp = t.strftime('%Y%m%d') # Date w/o time, used in credential scope
# ************* TASK 1: CREATE A CANONICAL REQUEST *************
# http://docs.aws.amazon.com/general/latest/gr/sigv4-create-canonical-request.html
# Step 1 is to define the verb (GET, POST, etc.)--already done.
# Step 2: Create canonical URI--the part of the URI from domain to query 
# string (use '/' if no path)
canonical_uri = '/'
## Step 3: Create the canonical query string. In this example, request
# parameters are passed in the body of the request and the query string
# is blank.
canonical_querystring = ''
```

```
# Step 4: Create the canonical headers. Header names must be trimmed
# and lowercase, and sorted in code point order from low to high.
# Note that there is a trailing \n.
canonical_headers = 'content-type:' + content_type + '\n' + 'host:' + host + '\n' + 'x-amz-
date:' + amz_date + '\n' + 'x-amz-target:' + amz_target + '\n'# Step 5: Create the list of signed headers. This lists the headers
# in the canonical_headers list, delimited with ";" and in alpha order.
# Note: The request can include any headers; canonical_headers and
# signed_headers include those that you want to be included in the
# hash of the request. "Host" and "x-amz-date" are always required.
# For DynamoDB, content-type and x-amz-target are also required.
signed_headers = 'content-type;host;x-amz-date;x-amz-target'
# Step 6: Create payload hash. In this example, the payload (body of
# the request) contains the request parameters.
payload_hash = hashlib.sha256(request_parameters).hexdigest()
# Step 7: Combine elements to create create canonical request
canonical_request = method + '\n' + canonical_uri + '\n' + canonical_querystring + '\n' +
 canonical_headers + '\n' + signed_headers + '\n' + payload_hash
# ************* TASK 2: CREATE THE STRING TO SIGN*************
# Match the algorithm to the hashing algorithm you use, either SHA-1 or
# SHA-256 (recommended)
algorithm = 'AWS4-HMAC-SHA256'
credential_scope = date_stamp + '/' + region + '/' + service + '/' + 'aws4_request'
string_to_sign = algorithm + '\n' + amz_date + '\n' + credential_scope + '\n' +
 hashlib.sha256(canonical_request).hexdigest()
# ************* TASK 3: CALCULATE THE SIGNATURE *************
# Create the signing key using the function defined above.
signing_key = getSignatureKey(secret_key, date_stamp, region, service)
# Sign the string_to_sign using the signing_key
signature = hmac.new(signing_key, (string_to_sign).encode('utf-8'),
 hashlib.sha256).hexdigest()
# ************* TASK 4: ADD SIGNING INFORMATION TO THE REQUEST *************
# Put the signature information in a header named Authorization.
authorization\_header = algorithm + ' ' + 'Credential=' + access\_key + '/' + credential_scope + ', ' + 'SignedHeaders=' + signed_headers + ', ' + 'Signature=' +
 signature
# For DynamoDB, the request can include any headers, but MUST include "host", "x-amz-date",
# "x-amz-target", "content-type", and "Authorization". Except for the authorization
# header, the headers must be included in the canonical_headers and signed_headers values,
 as
# noted earlier. Order here is not significant.
# # Python note: The 'host' header is added automatically by the Python 'requests' library.
headers = {'Content-Type':content_type,
            'X-Amz-Date':amz_date,
            'X-Amz-Target':amz_target,
           'Authorization': authorization header}
# ************* SEND THE REQUEST *************
print '\nBEGIN REQUEST++++++++++++++++++++++++++++++++++++'
print 'Request URL = ' + endpoint
r = requests.post(endpoint, data=request_parameters, headers=headers)
print '\nRESPONSE++++++++++++++++++++++++++++++++++++'
```

```
print 'Response code: %d\n' % r.status_code
print r.text
```
### <span id="page-126-0"></span>Using GET with Authentication Information in the Query String (Python)

The following example shows how to make a request using the IAM query API. The request makes a GET request and passes parameters and signing information using the query string.

```
# AWS Version 4 signing example
# IAM API (CreateUser)
# See: http://docs.aws.amazon.com/general/latest/gr/sigv4_signing.html
# This version makes a GET request and passes request parameters
# and authorization information in the query string
import sys, os, base64, datetime, hashlib, hmac, urllib
import requests # pip install requests
# ************* REQUEST VALUES *************
method = 'GET'
service = 'iam'
host = 'iam.amazonaws.com'
region = 'us-east-1'
endpoint = 'https://iam.amazonaws.com'
# Key derivation functions. See:
# http://docs.aws.amazon.com/general/latest/gr/signature-v4-examples.html#signature-v4-
examples-python
def sign(key, msg):
    return hmac.new(key, msg.encode('utf-8'), hashlib.sha256).digest()
def getSignatureKey(key, dateStamp, regionName, serviceName):
   kDate = sign(('ANS4' + key).encode('utf-8'), dateStamp) kRegion = sign(kDate, regionName)
    kService = sign(kRegion, serviceName)
    kSigning = sign(kService, 'aws4_request')
    return kSigning
# Read AWS access key from env. variables or configuration file. Best practice is NOT
# to embed credentials in code.
access_key = os.environ.get('AWS_ACCESS_KEY_ID')
secret_key = os.environ.get('AWS_SECRET_ACCESS_KEY')
if access_key is None or secret_key is None:
    print 'No access key is available.'
    sys.exit()
# Create a date for headers and the credential string
t = datetime.datetime.utcnow()
amz_date = t.strftime('%Y%m%dT%H%M%SZ') # Format date as YYYYMMDD'T'HHMMSS'Z'
datestamp = t.strftime('%Y%m%d') # Date w/o time, used in credential scope
# ************* TASK 1: CREATE A CANONICAL REQUEST *************
# http://docs.aws.amazon.com/general/latest/gr/sigv4-create-canonical-request.html
# Because almost all information is being passed in the query string,
# the order of these steps is slightly different than examples that
# use an authorization header.
# Step 1: Define the verb (GET, POST, etc.)--already done.
# Step 2: Create canonical URI--the part of the URI from domain to query
```

```
# string (use '/' if no path)
canonical_uri = '/' 
# Step 3: Create the canonical headers and signed headers. Header names
# must be trimmed and lowercase, and sorted in code point order from
# low to high. Note trailing \n in canonical_headers.
# signed headers is the list of headers that are being included
# as part of the signing process. For requests that use query strings,
# only "host" is included in the signed headers.
canonical_headers = 'host:' + host + '\n'
signed_headers = 'host'
# Match the algorithm to the hashing algorithm you use, either SHA-1 or
# SHA-256 (recommended)
algorithm = 'AWS4-HMAC-SHA256'
credential_scope = datestamp + '/' + region + '/' + service + '/' + 'aws4_request'
# Step 4: Create the canonical query string. In this example, request
# parameters are in the query string. Query string values must
# be URL-encoded (space=%20). The parameters must be sorted by name.
canonical_querystring = 'Action=CreateUser&UserName=NewUser&Version=2010-05-08'
canonical_querystring += '&X-Amz-Algorithm=AWS4-HMAC-SHA256'
canonical_querystring += '&X-Amz-Credential=' + urllib.quote_plus(access_key + '/' +
 credential_scope)
canonical_querystring += '&X-Amz-Date=' + amz_date
canonical_querystring += '&X-Amz-Expires=30'
canonical_querystring += '&X-Amz-SignedHeaders=' + signed_headers
# Step 5: Create payload hash. For GET requests, the payload is an
# empty string ("").
payload_hash = hashlib.sha256('').hexdigest()
# Step 6: Combine elements to create create canonical request
canonical_request = method + '\n' + canonical_uri + '\n' + canonical_querystring + '\n' +
canonical_headers + '\n' + signed\_heads + '\\n' + payoff# ************* TASK 2: CREATE THE STRING TO SIGN*************
string_to_sign = algorithm + '\n' + amz_date + '\n' + credential_scope + '\n' + 
 hashlib.sha256(canonical_request).hexdigest()
# ************* TASK 3: CALCULATE THE SIGNATURE *************
# Create the signing key
signing_key = getSignatureKey(secret_key, datestamp, region, service)
# Sign the string_to_sign using the signing_key
signature = hmac.new(signing_key, (string_to_sign).encode("utf-8"),
 hashlib.sha256).hexdigest()
# ************* TASK 4: ADD SIGNING INFORMATION TO THE REQUEST *************
# The auth information can be either in a query string
# value or in a header named Authorization. This code shows how to put
# everything into a query string.
canonical_querystring += '&X-Amz-Signature=' + signature
# ************* SEND THE REQUEST *************
# The 'host' header is added automatically by the Python 'request' lib. But it
# must exist as a header in the request.
request_url = endpoint + "?" + canonical_querystring
print '\nBEGIN REQUEST++++++++++++++++++++++++++++++++++++'
print 'Request URL = ' + request_url
r = requests.get(request_url)
```

```
print '\nRESPONSE++++++++++++++++++++++++++++++++++++'
print 'Response code: %d\n' % r.status_code
print r.text
```
# <span id="page-128-0"></span>Signature Version 4 Test Suite

To assist you in the development of an AWS client that supports Signature Version 4, you can use the files in the test suite to ensure your code is performing each step of the signing process correctly.

You can download the test suite at [https://s3.amazonaws.com/awsdocs/aws-sig-v4-test-suite.zip.](https://s3.amazonaws.com/awsdocs/aws-sig-v4-test-suite.zip)

**Topics** 

- [Credential Scope and Secret Key \(p. 121\)](#page-128-1)
- [Example—A Simple GET Request with Parameters \(p. 121\)](#page-128-2)

Each test group contains five files that you can use to validate each of the tasks described in [Signature](#page-107-0) [Version 4 Signing Process \(p. 100\)](#page-107-0). The following list describes the contents of each file.

- *.*  $req$ *—the web request to be signed.*
- <file-name>.creq—the resulting canonical request.
- $<$  file-name> .sts—the resulting string to sign.
- <file-name>.authz-the Authorization header.
- <file-name>.sreq— the signed request.

### <span id="page-128-1"></span>Credential Scope and Secret Key

The examples in the test suite use the following credential scope:

AKIDEXAMPLE/20150830/us-east-1/service/aws4\_request

The example secret key used for signing is:

wJalrXUtnFEMI/K7MDENG+bPxRfiCYEXAMPLEKEY

### <span id="page-128-2"></span>Example—A Simple GET Request with Parameters

The following example shows the web request to be signed from the get-vanilla-query-order-keycase.req file. This is the original request.

```
GET /?Param2=value2&Param1=value1 HTTP/1.1
Host:example.amazonaws.com
X-Amz-Date:20150830T123600Z
```
#### Task 1: Create a Canonical Request

In the steps outlined in [Task 1: Create a Canonical Request for Signature Version 4 \(p. 103\),](#page-110-0) change the request in the get-vanilla-query-order-key-case.req file.

```
GET /?Param2=value2&Param1=value1 HTTP/1.1
Host:example.amazonaws.com
```
X-Amz-Date:20150830T123600Z

This creates the canonical request in the get-vanilla-query-order-key-case.creq file.

```
GET
/
Param1=value1&Param2=value2
host:example.amazonaws.com
x-amz-date:20150830T123600Z
host;x-amz-date
e3b0c44298fc1c149afbf4c8996fb92427ae41e4649b934ca495991b7852b855
```
#### **Notes**

- The parameters are sorted alphabetically (by character code).
- The header names are lowercase.
- There is a line break between the  $x$ -amz-date header and the signed headers.
- The hash of the payload is the hash of the empty string.

#### Task 2: Create a String to Sign

The hash of the canonical request returns the following value:

816cd5b414d056048ba4f7c5386d6e0533120fb1fcfa93762cf0fc39e2cf19e0

In the steps outlined in [Task 2: Create a String to Sign for Signature Version 4 \(p. 106\)](#page-113-0), add the algorithm, request date, credential scope, and the canonical request hash to create the string to sign.

The result is the get-vanilla-query-order-key-case.sts file.

```
AWS4-HMAC-SHA256
20150830T123600Z
20150830/us-east-1/service/aws4_request
816cd5b414d056048ba4f7c5386d6e0533120fb1fcfa93762cf0fc39e2cf19e0
```
#### **Notes**

- $\bullet$  The date on the second line matches the  $x$ -amz-date header, as well as the first element in the credential scope.
- The last line is the hex-encoded value for the hash of the canonical request.

#### Task 3: Calculate the Signature

In the steps outlined in [Task 3: Calculate the Signature for AWS Signature Version 4 \(p. 107\)](#page-114-0), create a signature with your signing key and the string to sign from the get-vanilla-query-order-key-case.sts file.

The result generates the contents in the get-vanilla-query-order-key-case.authz file.

```
AWS4-HMAC-SHA256 Credential=AKIDEXAMPLE/20150830/us-east-1/
service/aws4_request, SignedHeaders=host;x-amz-date,
 Signature=b97d918cfa904a5beff61c982a1b6f458b799221646efd99d3219ec94cdf2500
```
### Task 4: Add the Signing Information to the Request

In the steps outlined in [Task 4: Add the Signing Information to the Request \(p. 109\)](#page-116-0), add the signing information generated in task 3 to the original request. For example, take the contents in the get-vanillaquery-order-key-case.authz, add it to the Authorization header, and then add the result to the getvanilla-query-order-key-case.req.

This creates the signed request in the get-vanilla-query-order-key-case.sreq file.

```
GET /?Param2=value2&Param1=value1 HTTP/1.1
Host:example.amazonaws.com
X-Amz-Date:20150830T123600Z
Authorization: AWS4-HMAC-SHA256 Credential=AKIDEXAMPLE/20150830/
us-east-1/service/aws4_request, SignedHeaders=host;x-amz-date,
 Signature=b97d918cfa904a5beff61c982a1b6f458b799221646efd99d3219ec94cdf2500
```
# <span id="page-130-0"></span>Troubleshooting AWS Signature Version 4 Errors

**Topics** 

- [Troubleshooting AWS Signature Version 4 Canonicalization Errors \(p. 123\)](#page-130-1)
- [Troubleshooting AWS Signature Version 4 Credential Scope Errors \(p. 124\)](#page-131-0)
- [Troubleshooting AWS Signature Version 4 Key Signing Errors \(p. 125\)](#page-132-0)

When you develop code that implements Signature Version 4, you might receive errors from AWS products that you test against. The errors typically come from an error in the canonicalization of the request, the incorrect derivation or use of the signing key, or a validation failure of signature-specific parameters sent along with the request.

### <span id="page-130-1"></span>Troubleshooting AWS Signature Version 4 Canonicalization Errors

Consider the following request:

```
https://iam.amazonaws.com/?MaxItems=100
&Action=ListGroupsForUser
&UserName=Test
&Version=2010-05-08
&X-Amz-Date=20120223T063000Z
&X-Amz-Algorithm=AWS4-HMAC-SHA256
&X-Amz-Credential=AKIAIOSFODNN7EXAMPLE/20120223/us-east-1/iam/aws4_request
&X-Amz-SignedHeaders=host
&X-Amz-Signature=<calculated value>
```
If you incorrectly calculate the canonical request or the string to sign, the signature verification step performed by the service fails. The following example is a typical error response, which includes the canonical string and the string to sign as computed by the service. You can troubleshoot your calculation error by comparing the returned strings with the canonical string and your calculated string to sign.

```
<ErrorResponse xmlns="https://iam.amazonaws.com/doc/2010-05-08/">
  <Error>
    <Type>Sender</Type>
    <Code>SignatureDoesNotMatch</Code>
    <Message>The request signature we calculated does not match the signature you provided.
 Check your AWS Secret Access Key and signing method. Consult the service documentation for
 details.
```
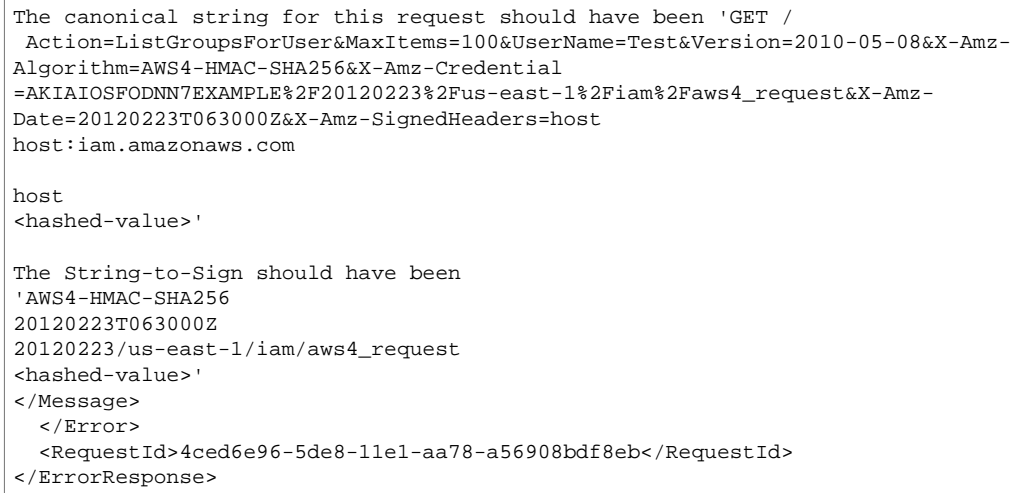

For testing with an SDK, we recommend troubleshooting by verifying each derivation step against known values. For more information, see [Signature Version 4 Test Suite \(p. 121\).](#page-128-0)

### <span id="page-131-0"></span>Troubleshooting AWS Signature Version 4 Credential Scope Errors

AWS products validate credentials for proper scope; the credential parameter must specify the correct service, region, and date. For example, the following credential references the Amazon RDS service:

Credential=AKIAIOSFODNN7EXAMPLE/20120224/us-east-1/rds/aws4\_request

If you use the same credentials to submit a request to IAM, you'll receive the following error response:

```
<ErrorResponse xmlns="https://iam.amazonaws.com/doc/2010-05-08/">
  <Error>
     <Type>Sender</Type>
    <Code>SignatureDoesNotMatch</Code>
     <Message>Credential should be scoped to correct service: 'iam'. </Message>
   </Error>
   <RequestId>aa0da9de-5f2b-11e1-a2c0-c1dc98b6c575</RequestId>
```
The credential must also specify the correct region. For example, the following credential for an IAM request incorrectly specifies the US West (N. California) region.

Credential=AKIAIOSFODNN7EXAMPLE/20120224/us-west-1/iam/aws4\_request

If you use the credential to submit a request to IAM, which accepts only the us-east-1 region specification, you'll receive the following response:

```
<ErrorResponse xmlns="https://iam.amazonaws.com/doc/2010-05-08/">
  <Error>
    <Type>Sender</Type>
    <Code>SignatureDoesNotMatch</Code>
    <Message>Credential should be scoped to a valid region, not 'us-east-1'. </Message>
  </Error>
  <RequestId>8e229682-5f27-11e1-88f2-4b1b00f424ae</RequestId>
```
</ErrorResponse>

You'll receive the same type of invalid region response from AWS products that are available in multiple regions if you submit requests to a region that differs from the region specified in your credential scope.

The credential must also specify the correct region for the service and action in your request.

The date that you use as part of the credential must match the date value in the  $x$ -amz-date header. For example, the following  $x$ -amz-date header value does not match the date value used in the  $\alpha$ -edential parameter that follows it.

```
x-amz-date:"20120224T213559Z"
Credential=AKIAIOSFODNN7EXAMPLE/20120225/us-east-1/iam/aws4_request
```
If you use this pairing of x-amz-date header and credential, you'll receive the following error response:

```
<ErrorResponse xmlns="https://iam.amazonaws.com/doc/2010-05-08/">
  <Error>
    <Type>Sender</Type>
     <Code>SignatureDoesNotMatch</Code>
     <Message>Date in Credential scope does not match YYYYMMDD from ISO-8601 version of date
 from HTTP: '20120225' != '20120224', from '20120 224T213559Z'.</Message>
  </Error>
  <RequestId>9d6ddd2b-5f2f-11e1-b901-a702cd369eb8</RequestId>
</ErrorResponse>
```
An expired signature can also generate an error response. For example, the following error response was generated due to an expired signature.

```
<ErrorResponse xmlns="https://iam.amazonaws.com/doc/2010-05-08/">
  <Error>
    <Type>Sender</Type>
    <Code>SignatureDoesNotMatch</Code>
     <Message>Signature expired: 20120306T074514Z is now earlier than 20120306T074556Z
 (20120306T080056Z - 15 min.)</Message>
  </Error>
  <RequestId>fcc88440-5dec-11e1-b901-a702cd369eb8</RequestId>
</ErrorResponse>
```
### <span id="page-132-0"></span>Troubleshooting AWS Signature Version 4 Key Signing Errors

Errors that are caused by an incorrect derivation of the signing key or improper use of cryptography are more difficult to troubleshoot. The error response will tell you that the signature does not match. If you verified that the canonical string and the string to sign are correct, the cause of the signature mismatch is most likely one of the two following issues:

- The secret access key does not match the access key ID that you specified in the  $\c{c}_\text{redential}$ parameter.
- There is a problem with your key derivation code.

To check whether the secret key matches the access key ID, you can use your secret key and access key ID with a known working implementation. One way is to use one of the AWS SDKs to write a program that makes a simple request to AWS using the access key ID and secret access key that you want to use.

To check whether your key derivation code is correct, you can compare it to our example derivation code. For more information, see [Examples of How to Derive a Signing Key for Signature Version 4 \(p. 111\)](#page-118-0).

# Service-Specific Reference for Signature Version 4

To learn more about making and signing HTTP requests in the context of specific AWS services, see the documentation for the following services:

- [Amazon API Gateway](http://docs.aws.amazon.com/apigateway/api-reference/making-http-requests/)
- [Amazon CloudSearch](http://docs.aws.amazon.com/cloudsearch/latest/developerguide/submitting-configuration-requests.html)
- [Amazon CloudWatch](http://docs.aws.amazon.com/AmazonCloudWatch/latest/DeveloperGuide/Using_Query_API.html)
- [AWS Data Pipeline](http://docs.aws.amazon.com/datapipeline/latest/DeveloperGuide/dp-make-http-request.html)
- [Amazon Elastic Compute Cloud](http://docs.aws.amazon.com/AWSEC2/latest/APIReference/Query-Requests.html) (Amazon EC2)
- [Amazon Elastic Transcoder](http://docs.aws.amazon.com/elastictranscoder/latest/developerguide/signing-requests.html)
- [Amazon Glacier](http://docs.aws.amazon.com/amazonglacier/latest/dev/amazon-glacier-signing-requests.html)
- [Amazon Mobile Analytics](http://docs.aws.amazon.com/mobileanalytics/latest/ug/making-http-requests.html)
- [Amazon Relational Database Service](http://docs.aws.amazon.com/AmazonRDS/latest/UserGuide/Using_the_Query_API.html) (Amazon RDS)
- [Amazon Simple Email Service](http://docs.aws.amazon.com/ses/latest/DeveloperGuide/query-interface.html) (Amazon SES)
- [Amazon Simple Queue Service](http://docs.aws.amazon.com/AWSSimpleQueueService/latest/SQSDeveloperGuide/MakingRequestsArticle.html) (Amazon SQS)
- [Amazon Simple Storage Service](http://docs.aws.amazon.com/AmazonS3/latest/API/sig-v4-authenticating-requests.html) (Amazon S3)
- [Amazon Simple Workflow Service](http://docs.aws.amazon.com/amazonswf/latest/developerguide/UsingJSON-swf.html) (Amazon SWF)
- [AWS WAF](http://docs.aws.amazon.com/waf/latest/developerguide/waf-api-making-requests.html)

# Signature Version 2 Signing Process

You can use Signature Version 2 to sign API requests. However, we recommend that you sign your request with Signature Version 4. For more information, see [Signature Version 4 Signing Process \(p. 100\).](#page-107-0)

# Supported Regions and Services

The following regions don't support Signature Version 2. You must use Signature Version 4 to sign API requests in these regions:

- US East (Ohio) Region
- Canada (Central) Region
- Asia Pacific (Mumbai) Region
- Asia Pacific (Seoul) Region
- EU (Frankfurt) Region
- EU (London) Region
- China (Beijing) Region

The following services support Signature Version 2 in all other regions.

#### **AWS services that support Signature Version 2**

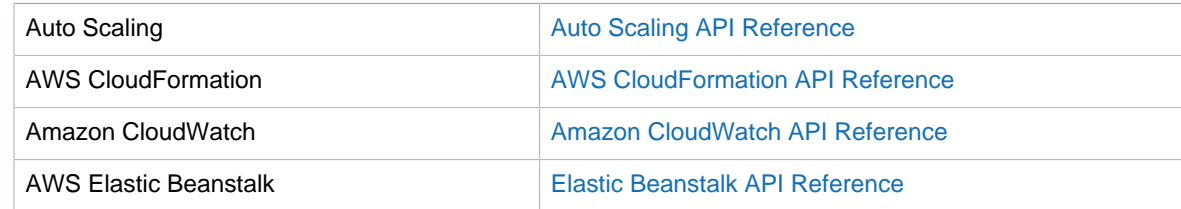

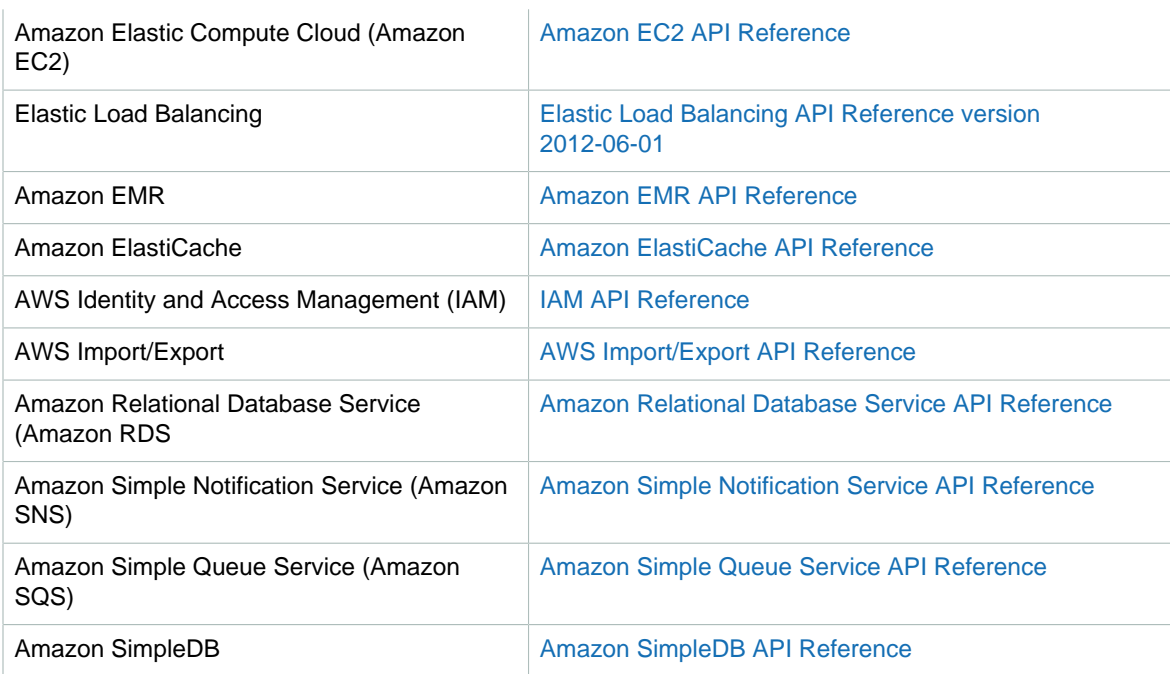

## Components of a Query Request for Signature Version 2

AWS requires that each HTTP or HTTPS Query request formatted for Signature Version 2 contains the following:

#### **Endpoint**

Also known as the host part of an HTTP request. This is the DNS name of the computer where you send the Query request. This is different for each AWS region. For the list of endpoints for each service, see [AWS Regions and Endpoints \(p. 2\)](#page-9-0).

#### **Action**

The action you want a web service to perform. This value determines the parameters used in the request.

#### **AWSAccessKeyId**

A value distributed by AWS when you sign up for an AWS account.

#### **SignatureMethod**

The hash-based protocol used to calculate the signature. This can be either HMAC-SHA1 or HMAC-SHA256 for Signature Version 2.

#### **SignatureVersion**

The version of the AWS signature protocol.

#### **Timestamp**

The time at which you make the request. Include this in the Query request to help prevent third parties from intercepting your request.

#### **Required and optional parameters**

Each action has a set of required and optional parameters that define the API call.

#### **Signature**

The calculated value that ensures the signature is valid and has not been tampered.

The following is an example Amazon EMR Query request formatted as an HTTPS GET request.

- The endpoint, elasticmapreduce.amazonaws.com, is the default endpoint and maps to the region useast-1.
- The action is DescribeJobFlows, which requests information about one or more job flows.

#### **Note**

In the actual Query request, there are no spaces or newline characters. The request is a continuous line of text. The version below is formatted for human readability.

```
https://elasticmapreduce.amazonaws.com?
&AWSAccessKeyId=AKIAIOSFODNN7EXAMPLE
&Action=DescribeJobFlows
&SignatureMethod=HmacSHA256
&SignatureVersion=2
&Timestamp=2011-10-03T15%3A19%3A30
&Version=2009-03-31
&Signature=calculated value
```
# How to Generate a Signature Version 2 for a Query Request

Web service requests are sent across the Internet and are vulnerable to tampering. To check that the request has not been altered, AWS calculates the signature to determine if any of the parameters or parameter values were changed en route. AWS requires a signature as part of every request.

#### **Note**

Be sure to URI encode the request. For example, blank spaces in your request should be encoded as %20. Although an unencoded space is normally allowed by the HTTP protocol specification, unencoded characters create an invalid signature in your Query request. Do not encode spaces as a plus sign (+) as this will cause errors.

The following topics describe the steps needed to calculate a signature using AWS Signature Version 2.

### <span id="page-135-0"></span>Task 1: Format the Query Request

Before you can sign the Query request, format the request in a standardized (canonical) format. This is needed because the different ways to format a Query request will result in different HMAC signatures. Format the request in a canonical format before signing. This ensures your application and AWS will calculate the same signature for a request.

To create the string to sign, you concatenate the Query request components. The following example generates the string to sign for the following call to the Amazon EMR API.

```
https://elasticmapreduce.amazonaws.com?
Action=DescribeJobFlows
&Version=2009-03-31
&AWSAccessKeyId=AKIAIOSFODNN7EXAMPLE
&SignatureVersion=2
&SignatureMethod=HmacSHA256
&Timestamp=2011-10-03T15:19:30
```
#### **Note**

In the preceding request, the last four parameters (AWSAccessKeyID through Timestamp) are called authentication parameters. They're required in every Signature Version 2 request. AWS uses them to identify who is sending the request and whether to grant the requested access.

#### **To create the string to sign (Signature Version 2)**

1. Start with the request method (either GET or POST), followed by a newline character. For human readability, the newline character is represented as  $\ln$ .

GET\n

2. Add the HTTP host header (endpoint) in lowercase, followed by a newline character. The port information is omitted if it is the standard port for the protocol (port 80 for HTTP and port 443 for HTTPS), but included if it is a nonstandard port.

elasticmapreduce.amazonaws.com\n

3. Add the URL-encoded version of each path segment of the URI, which is everything between the HTTP host header to the question mark character (?) that begins the query string parameters, followed by a newline character. Don't encode the forward slash (/) that delimits each path segment.

In this example, if the absolute path is empty, use a forward slash  $\binom{n}{k}$ .

 $/\n\$ n

- 4. a. Add the query string components, as UTF-8 characters which are URL encoded (hexadecimal characters must be uppercase). You do not encode the initial question mark character (?) in the request. For more information, see [RFC 3986](https://tools.ietf.org/html/rfc3986).
	- b. Sort the query string components by byte order. Byte ordering is case sensitive. AWS sorts these components based on the raw bytes.

For example, this is the original order for the query string components.

```
Action=DescribeJobFlows
Version=2009-03-31
AWSAccessKeyId=AKIAIOSFODNN7EXAMPLE
SignatureVersion=2
SignatureMethod=HmacSHA256
Timestamp=2011-10-03T15%3A19%3A30
```
The query string components would be reorganized as the following:

```
AWSAccessKeyId=AKIAIOSFODNN7EXAMPLE
Action=DescribeJobFlows
SignatureMethod=HmacSHA256
SignatureVersion=2
Timestamp=2011-10-03T15%3A19%3A30
Version=2009-03-31
```
c. Separate parameter names from their values with the equal sign character  $(=)$ , even if the value is empty. Separate parameter and value pairs with the ampersand character (&). Concatenate the parameters and their values to make one long string with no spaces. Spaces within a parameter value are allowed, but must be URL encoded as %20. In the concatenated string, period characters (.) are not escaped. RFC 3986 considers the period character an unreserved character, so it is not URL encoded.

#### **Note**

[RFC 3986](https://tools.ietf.org/html/rfc3986) does not specify what happens with ASCII control characters, extended UTF-8 characters, and other characters reserved by [RFC 1738.](https://tools.ietf.org/html/rfc1738) Since any values may be passed into a string value, these other characters should be percent encoded as %XY where X and Y are uppercase hex characters. Extended UTF-8 characters take the form %XY%ZA... (this handles multibytes).

The following example shows the query string components, with the parameters concatenated with the ampersand character (&), and sorted by byte order.

AWSAccessKeyId=AKIAIOSFODNN7EXAMPLE&Action=DescribeJobFlows&SignatureMethod=HmacSHA256&SignatureVersion=2&Timestamp=2011-10-03T15%3A19%3A30&Version=2009-03-3

5. To construct the finished canonical request, combine all the components from each step. As shown, each component ends with a newline character.

```
GET\n
elasticmapreduce.amazonaws.com\n
/\lnAWSAccessKeyId=AKIAIOSFODNN7EXAMPLE&Action=DescribeJobFlows&SignatureMethod=HmacSHA256&SignatureVersion=2&Timestamp=2011-10-03T15%3A19%3A30&Version=2009-03-31
```
### Task 2: Calculate the Signature

After you've created the canonical string as described in [Task 1: Format the Query Request \(p. 128\)](#page-135-0), calculate the signature by creating a hash-based message authentication code (HMAC) that uses either the HMAC-SHA1 or HMAC-SHA256 protocols. The HMAC-SHA256 is preferred.

In this example, the signature is calculated with the following canonical string and secret key as inputs to a keyed hash function:

• Canonical query string:

```
GET\n
elasticmapreduce.amazonaws.com\n
/\lnAWSACcessKeyId=AKIAIOSFODNN7EXAMPLE&Action=DescribeJobFlows&SignatureMethod=HmacSHA256&SignatureVers12012-1037983/24393/2433/2433/2433/2443/2543/2443/2543/2443/2543/2443/2547/2443/2547/2443/2547/2443/2547/2447/2547/2447/2547/2447/2547/2447/2547/2447/2547/2447/2547/2447/2547/2
```
• Sample secret key:

```
wJalrXUtnFEMI/K7MDENG/bPxRfiCYEXAMPLEKEY
```
The resulting signature must be base-64 encoded.

i91nKc4PWAt0JJIdXwz9HxZCJDdiy6cf%2FMj6vPxyYIs%3D

Add the resulting value to the query request as a signature parameter. When you add this parameter to the request, you must URI encode it just like any other parameter. You can use the signed request in an HTTP or HTTPS call.

```
https://elasticmapreduce.amazonaws.com?
AWSAccessKeyId=AKIAIOSFODNN7EXAMPLE&Action=DescribeJobFlows&SignatureMethod=HmacSHA256&SignatureVersion=2&Timestamp=2011-10-03T15%3A19%3A30&Version=2009-03-31&Signature=i91nKc4PWAt0JJIdXwz9HxZCJDdiy6cf
%2FMj6vPxyYIs%3D
```
#### **Note**

You can use temporary security credentials provided by AWS Security Token Service (AWS STS) to sign a request. The process is the same as using long-term credentials, but requests require an additional parameter for the security token.

The following request uses a temporary access key ID and the securityToken parameter.

For more information, see the following resources:

- The [Amazon EMR Developer Guide](http://docs.aws.amazon.com/emr/latest/DeveloperGuide/) has information about Amazon EMR API calls.
- The API documentation for each service has information about requirements and specific parameters for an action.
- The AWS SDKs offer functions to generate Query request signatures. To see an example using the AWS SDK for Java, see [Using the Java SDK to Sign a Query Request \(p. 132\).](#page-139-0)

### Troubleshooting Request Signatures Version 2

This section describes some error codes you might see when you are initially developing code to generate the signature to sign Query requests.

#### SignatureDoesNotMatch Signing Error in a web service

The following error response is returned when a web service attempts to validate the request signature by recalculating the signature value and generates a value that does not match the signature you appended to the request. This can occur because the request was altered between the time you sent it and the time it reached a web service endpoint (which is what the signature is designed to detect) or because the signature was calculated improperly. A common cause of the following error message is not properly creating the string to sign, such as forgetting to URL-encode characters such as the colon (:) and the forward slash (/) in Amazon S3 bucket names.

```
<ErrorResponse xmlns="http://elasticmapreduce.amazonaws.com/doc/2009-03-31">
  <Error>
     <Type>Sender</Type>
     <Code>SignatureDoesNotMatch</Code>
     <Message>The request signature we calculated does not match the signature you
 provided. 
    Check your AWS Secret Access Key and signing method. 
    Consult the service documentation for details.</Message>
  </Error>
  <RequestId>7589637b-e4b0-11e0-95d9-639f87241c66</RequestId>
</ErrorResponse>
```
#### IncompleteSignature Signing Error in a web service

The following error indicates that signature is missing information or has been improperly formed.

```
<ErrorResponse xmlns="http://elasticmapreduce.amazonaws.com/doc/2009-03-31">
  <Error>
    <Type>Sender</Type>
     <Code>IncompleteSignature</Code>
     <Message>Request must contain a signature that conforms to AWS standards</Message>
  </Error>
```

```
 <RequestId>7146d0dd-e48e-11e0-a276-bd10ea0cbb74</RequestId>
</ErrorResponse>
```
### <span id="page-139-0"></span>Using the Java SDK to Sign a Query Request

The following example uses the amazon.webservices.common package of the AWS SDK for Java to generate an AWS Signature Version 2 Query request signature. To do so, it creates an RFC 2104 compliant HMAC signature. For more information about HMAC, see [HMAC: Keyed-Hashing for Message](https://tools.ietf.org/html/rfc2104) [Authentication](https://tools.ietf.org/html/rfc2104).

#### **Note**

Java is used as an example implementation. You can use the programming language of your choice to implement the HMAC algorithm to sign Query requests.

```
import java.security.SignatureException;
import javax.crypto.Mac;
import javax.crypto.spec.SecretKeySpec;
import com.amazonaws.util.*;
/**
* This class defines common routines for generating
* authentication signatures for AWS Platform requests.
*/
public class Signature {
    private static final String HMAC_SHA256_ALGORITHM = "HmacSHA256";
     /**
     * Computes RFC 2104-compliant HMAC signature.
     * * @param data
     * The signed data.
     * @param key
     * The signing key.
      * @return
     * The Base64-encoded RFC 2104-compliant HMAC signature.
     * @throws
      * java.security.SignatureException when signature generation fails
     */
    public static String calculateRFC2104HMAC(String data, String key)
    throws java.security.SignatureException
     {
        String result;
        try {
             // Get an hmac_sha256 key from the raw key bytes.
             SecretKeySpec signingKey = new SecretKeySpec(key.getBytes("UTF8"),
 HMAC_SHA256_ALGORITHM);
             // Get an hmac_sha256 Mac instance and initialize with the signing key.
            Mac mac = Mac.getInstance(HMAC_SHA256_ALGORITHM);
            mac.init(signingKey);
             // Compute the hmac on input data bytes.
            byte[] rawHmac = mac.doFinal(data.getBytes("UTF8"));
             // Base64-encode the hmac by using the utility in the SDK
             result = BinaryUtils.toBase64(rawHmac);
         } catch (Exception e) {
             throw new SignatureException("Failed to generate HMAC : " + e.getMessage());
 }
        return result;
```
 } }

# AWS Service Limits

The following tables provide the default limits for AWS services for an AWS account. Unless otherwise noted, each limit is region-specific. Many services contain limits that cannot be changed. For more information about the limits for a specific service, see the documentation for that service.

If your support plan includes Trusted Advisor, you can use it to display your usage and limits for each service in a specific region. For more information, see [Trusted Advisor](https://aws.amazon.com/premiumsupport/trustedadvisor/).

You can take the following steps to request an increase for limits. These increases are not granted immediately, so it may take a couple of days for your increase to become effective.

#### **To request a limit increase**

- 1. Open the [AWS Support Center](https://console.aws.amazon.com/support/home#/) page, sign in, if necessary, and then choose **Create Case**.
- 2. Under **Regarding**, choose **Service Limit Increase**.
- 3. Under **Limit Type**, choose the type of limit to increase, fill in the necessary fields in the form, and then choose your preferred method of contact.

#### Default Limits

- [Amazon API Gateway Limits \(p. 136\)](#page-143-0)
- [AWS Application Discovery Service Limits \(p. 136\)](#page-143-1)
- [Amazon AppStream Limits \(p. 137\)](#page-144-0)
- [Amazon AppStream 2.0 Limits \(p. 137\)](#page-144-1)
- [Application Auto Scaling Limits \(p. 137\)](#page-144-2)
- [Amazon Athena Limits \(p. 137\)](#page-144-3)
- [Auto Scaling Limits \(p. 138\)](#page-145-0)
- [AWS Batch Limits \(p. 138\)](#page-145-1)
- [AWS Certificate Manager \(ACM\) Limits \(p. 138\)](#page-145-2)
- [AWS CloudFormation Limits \(p. 139\)](#page-146-0)
- [Amazon CloudFront Limits \(p. 139\)](#page-146-1)
- [AWS CloudHSM Limits \(p. 139\)](#page-146-2)
- [Amazon CloudSearch Limits \(p. 140\)](#page-147-0)
- [Amazon CloudWatch Limits \(p. 140\)](#page-147-1)
- [Amazon CloudWatch Events Limits \(p. 141\)](#page-148-0)
- [Amazon CloudWatch Logs Limits \(p. 141\)](#page-148-1)
- [AWS CodeBuild Limits \(p. 142\)](#page-149-0)
- [AWS CodeCommit Limits \(p. 142\)](#page-149-1)
- [AWS CodeDeploy Limits \(p. 142\)](#page-149-2)
- [AWS CodePipeline Limits \(p. 143\)](#page-150-0)
- [Amazon Cognito Your User Pools Limits \(p. 143\)](#page-150-1)
- [Amazon Cognito Federated Identities Limits \(p. 143\)](#page-150-2)
- [Amazon Cognito Sync Limits \(p. 144\)](#page-151-0)
- [AWS Config Limits \(p. 144\)](#page-151-1)
- [AWS Data Pipeline Limits \(p. 144\)](#page-151-2)
- [AWS Database Migration Service Limits \(p. 145\)](#page-152-0)
- [AWS Device Farm Limits \(p. 145\)](#page-152-1)
- [AWS Direct Connect Limits \(p. 145\)](#page-152-2)
- [AWS Directory Service Limits \(p. 146\)](#page-153-0)
- [Amazon DynamoDB Limits \(p. 146\)](#page-153-1)
- [Amazon EC2 Container Registry \(Amazon ECR\) Limits \(p. 146\)](#page-153-2)
- [Amazon EC2 Container Service \(Amazon ECS\) Limits \(p. 147\)](#page-154-0)
- [Amazon EC2 Systems Manager Limits \(p. 147\)](#page-154-1)
- [AWS Elastic Beanstalk Limits \(p. 149\)](#page-156-0)
- [Amazon Elastic Block Store \(Amazon EBS\) Limits \(p. 149\)](#page-156-1)
- [Amazon Elastic Compute Cloud \(Amazon EC2\) Limits \(p. 150\)](#page-157-0)
- [Amazon Elastic File System Limits \(p. 150\)](#page-157-1)
- [Elastic Load Balancing Limits \(p. 151\)](#page-158-0)
- [Amazon Elastic Transcoder Limits \(p. 151\)](#page-158-1)
- [Amazon ElastiCache Limits \(p. 152\)](#page-159-0)
- [Amazon Elasticsearch Service Limits \(p. 153\)](#page-160-0)
- [Amazon GameLift Limits \(p. 153\)](#page-160-1)
- [AWS Identity and Access Management \(IAM\) Limits \(p. 153\)](#page-160-2)
- [AWS Import/Export Limits \(p. 154\)](#page-161-0)
- [Amazon Inspector Limits \(p. 154\)](#page-161-1)
- [AWS IoT Limits \(p. 154\)](#page-161-2)
- [AWS Key Management Service \(AWS KMS\) Limits \(p. 160\)](#page-167-0)
- [Amazon Kinesis Firehose Limits \(p. 160\)](#page-167-1)
- [Amazon Kinesis Streams Limits \(p. 161\)](#page-168-0)
- [AWS Lambda Limits \(p. 161\)](#page-168-1)
- [Amazon Lightsail Limits \(p. 161\)](#page-168-2)
- [Amazon Machine Learning \(Amazon ML\) Limits \(p. 161\)](#page-168-3)
- [AWS OpsWorks for Chef Automate Limits \(p. 162\)](#page-169-0)
- [AWS OpsWorks Stacks Limits \(p. 162\)](#page-169-1)
- [AWS Organizations Limits \(p. 163\)](#page-170-0)
- [Amazon Polly Limits \(p. 163\)](#page-170-1)
- [Amazon Pinpoint Limits \(p. 163\)](#page-170-2)
- [Amazon Redshift Limits \(p. 164\)](#page-171-0)
- [Amazon Relational Database Service \(Amazon RDS\) Limits \(p. 164\)](#page-171-1)
- [Amazon Route 53 Limits \(p. 165\)](#page-172-0)
- [AWS Server Migration Service Limits \(p. 165\)](#page-172-1)
- [AWS Service Catalog Limits \(p. 166\)](#page-173-0)
- [AWS Shield Advanced Limits \(p. 166\)](#page-173-1)
- [Amazon Simple Email Service \(Amazon SES\) Limits \(p. 166\)](#page-173-2)
- [Amazon Simple Notification Service \(Amazon SNS\) Limits \(p. 167\)](#page-174-0)
- [Amazon Simple Queue Service \(Amazon SQS\) \(p. 167\)](#page-174-1)
- [Amazon Simple Storage Service \(Amazon S3\) Limits \(p. 167\)](#page-174-2)
- [Amazon Simple Workflow Service \(Amazon SWF\) Limits \(p. 168\)](#page-175-0)
- [Amazon SimpleDB Limits \(p. 168\)](#page-175-1)
- [Amazon Virtual Private Cloud \(Amazon VPC\) Limits \(p. 168\)](#page-175-2)
- [AWS WAF Limits \(p. 171\)](#page-178-0)
- [Amazon WorkSpaces Limits \(p. 172\)](#page-179-0)

# <span id="page-143-0"></span>Amazon API Gateway Limits

The following limits apply to configuring and running an API in Amazon API Gateway and can be increased upon request to optimize performances of a deployed API in Amazon API Gateway.

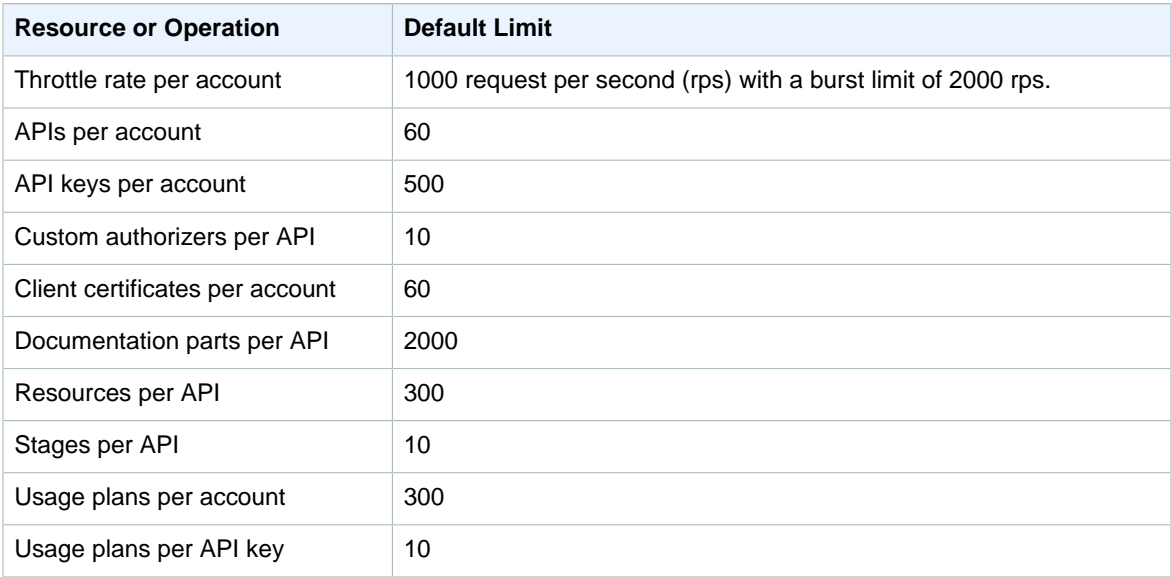

All of the per API limits can only be increased on specific APIs.

For information about additional documented limits, see [Limits in Amazon API Gateway](http://docs.aws.amazon.com/apigateway/latest/developerguide/limits.html) in the API Gateway Developer Guide.

# <span id="page-143-1"></span>AWS Application Discovery Service Limits

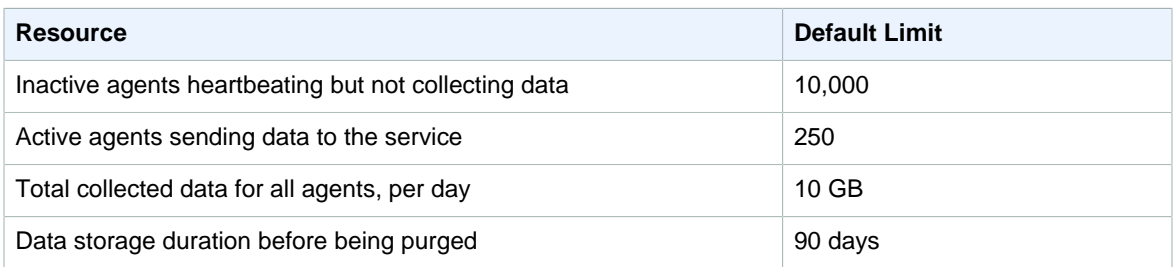
#### Amazon AppStream Limits

#### **Important**

This information applies only to an older version of Amazon AppStream.

An Amazon AppStream account has a service limit of up to five concurrent streaming sessions:

- Up to two concurrent streaming application deployments using the interactive wizard.
- Up to three streaming applications in the **Building**, **Active**, or **Error** states.

For more information, see [Amazon AppStream Application Lifecycle](http://docs.aws.amazon.com/appstream/latest/developerguide/appstream-application-lifecycle.html) in the Amazon AppStream Developer Guide.

## Amazon AppStream 2.0 Limits

#### **Important**

This information applies only to the latest version, Amazon AppStream 2.0.

#### **Default Limits Per Region**

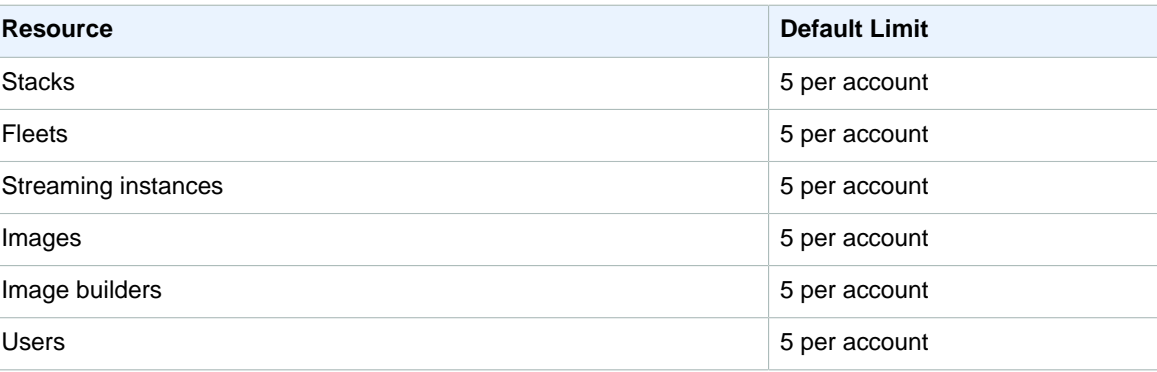

## Application Auto Scaling Limits

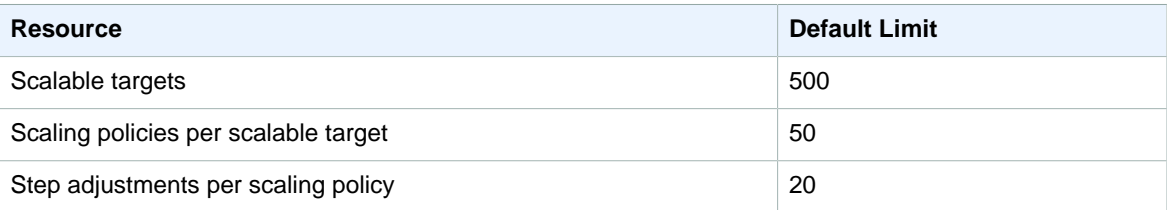

#### Amazon Athena Limits

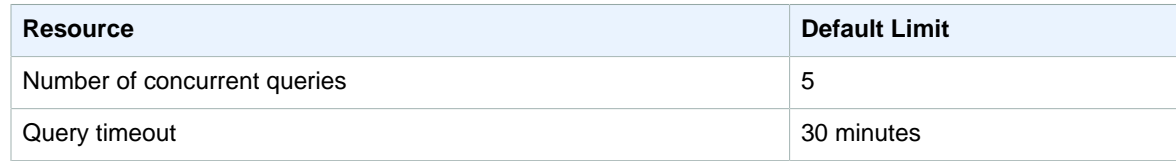

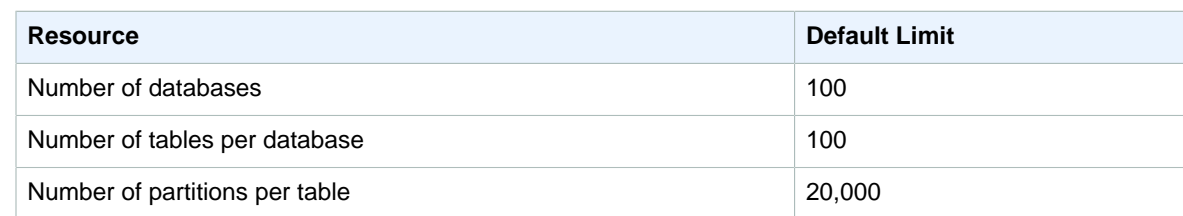

# Auto Scaling Limits

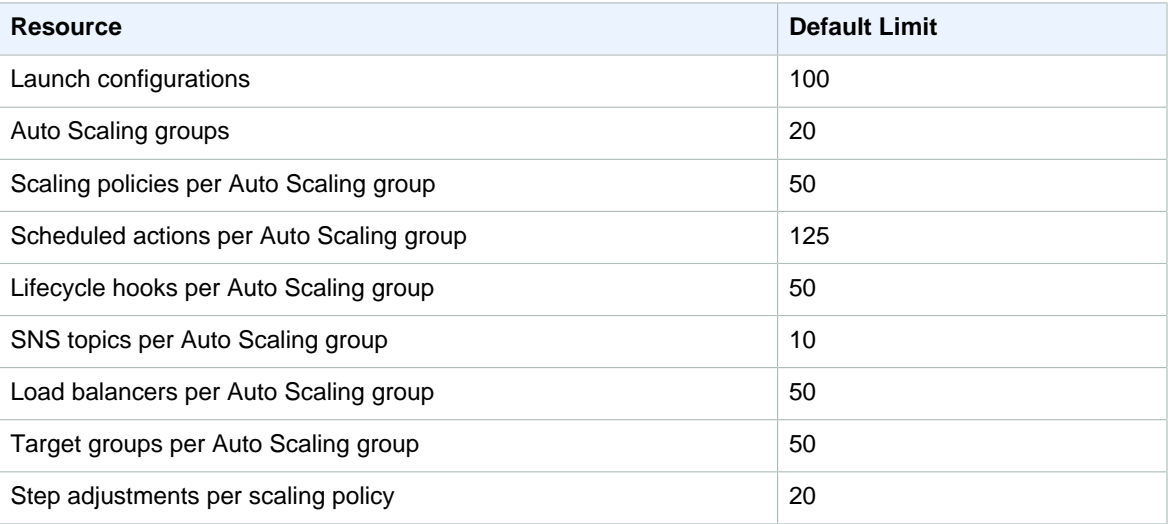

For information about additional documented limits, see [Auto Scaling Limits](http://docs.aws.amazon.com/autoscaling/latest/userguide/as-account-limits.html) in the Auto Scaling User Guide.

# AWS Batch Limits

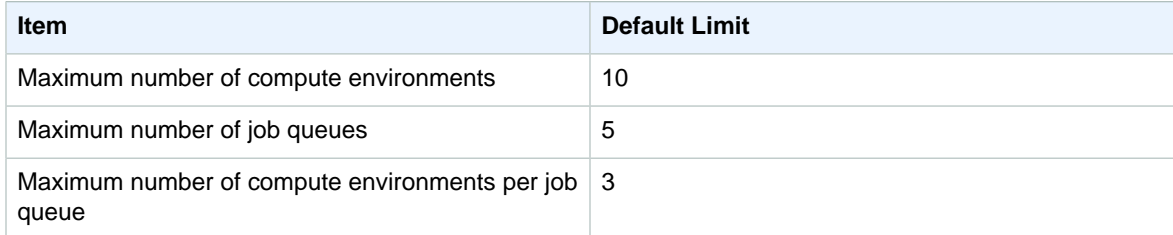

For more information about these limits, see [Service Limits](http://docs.aws.amazon.com/batch/latest/userguide/service_limits.html) in the AWS Batch User Guide.

# AWS Certificate Manager (ACM) Limits

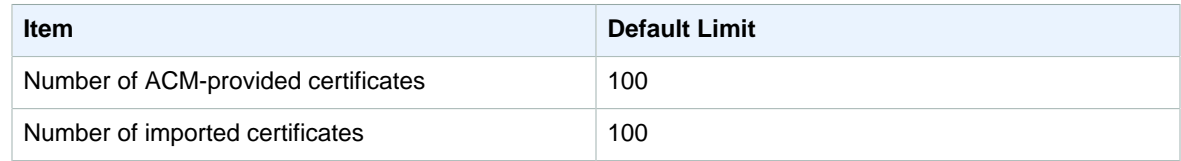

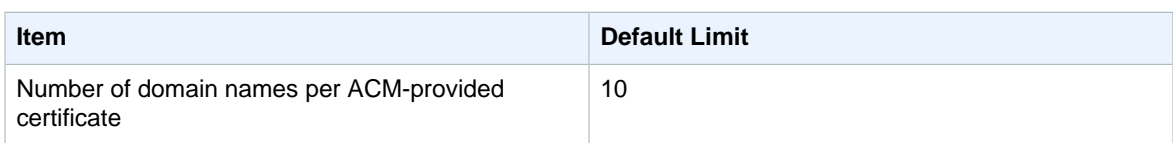

For more information about these limits, see [Limits](http://docs.aws.amazon.com/acm/latest/userguide/acm-limits.html) in the AWS Certificate Manager User Guide.

## AWS CloudFormation Limits

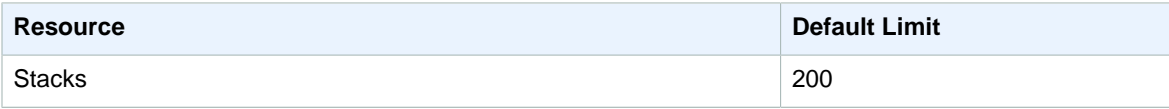

For information about additional documented limits, see [AWS CloudFormation Limits](http://docs.aws.amazon.com/AWSCloudFormation/latest/UserGuide/cloudformation-limits.html) in the AWS CloudFormation User Guide.

#### Amazon CloudFront Limits

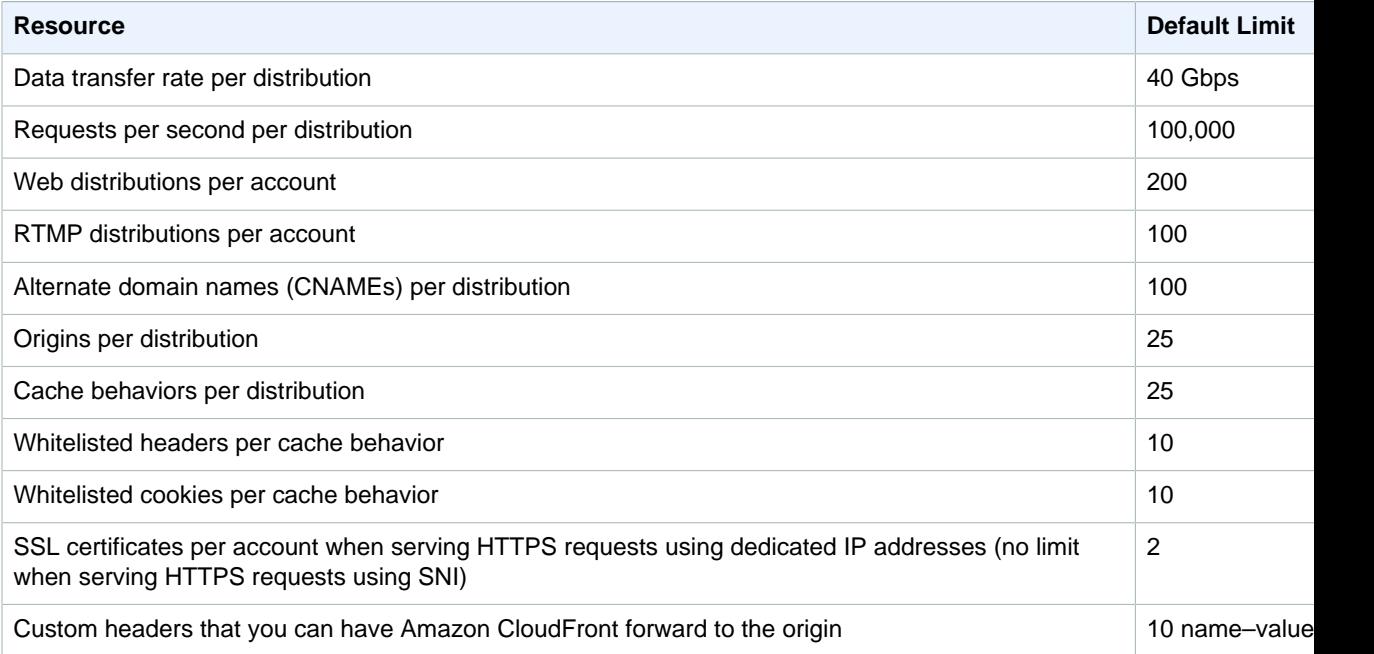

For information about additional documented limits, see [Limits](http://docs.aws.amazon.com/AmazonCloudFront/latest/DeveloperGuide/cloudfront-limits.html) in the Amazon CloudFront Developer Guide.

## AWS CloudHSM Limits

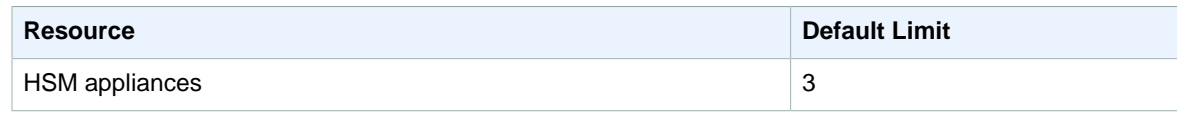

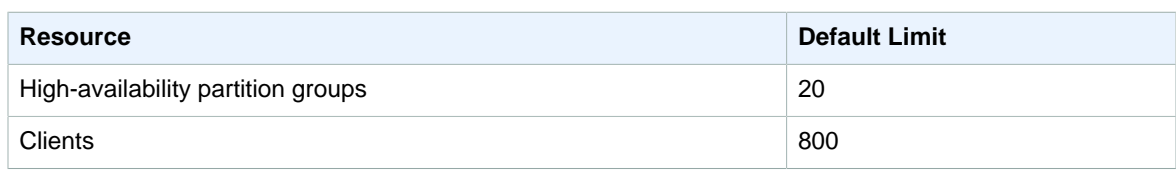

## Amazon CloudSearch Limits

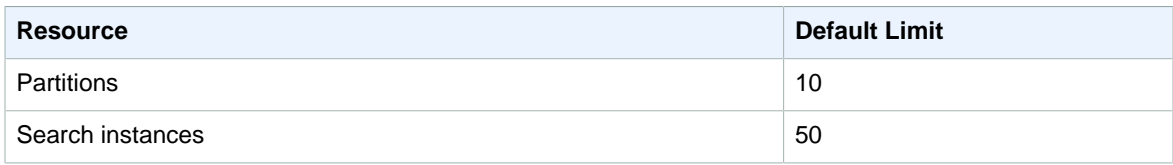

For information about additional documented limits, see [Understanding Amazon CloudSearch Limits](http://docs.aws.amazon.com/cloudsearch/latest/developerguide/limits.html) in the Amazon CloudSearch Developer Guide.

## Amazon CloudWatch Limits

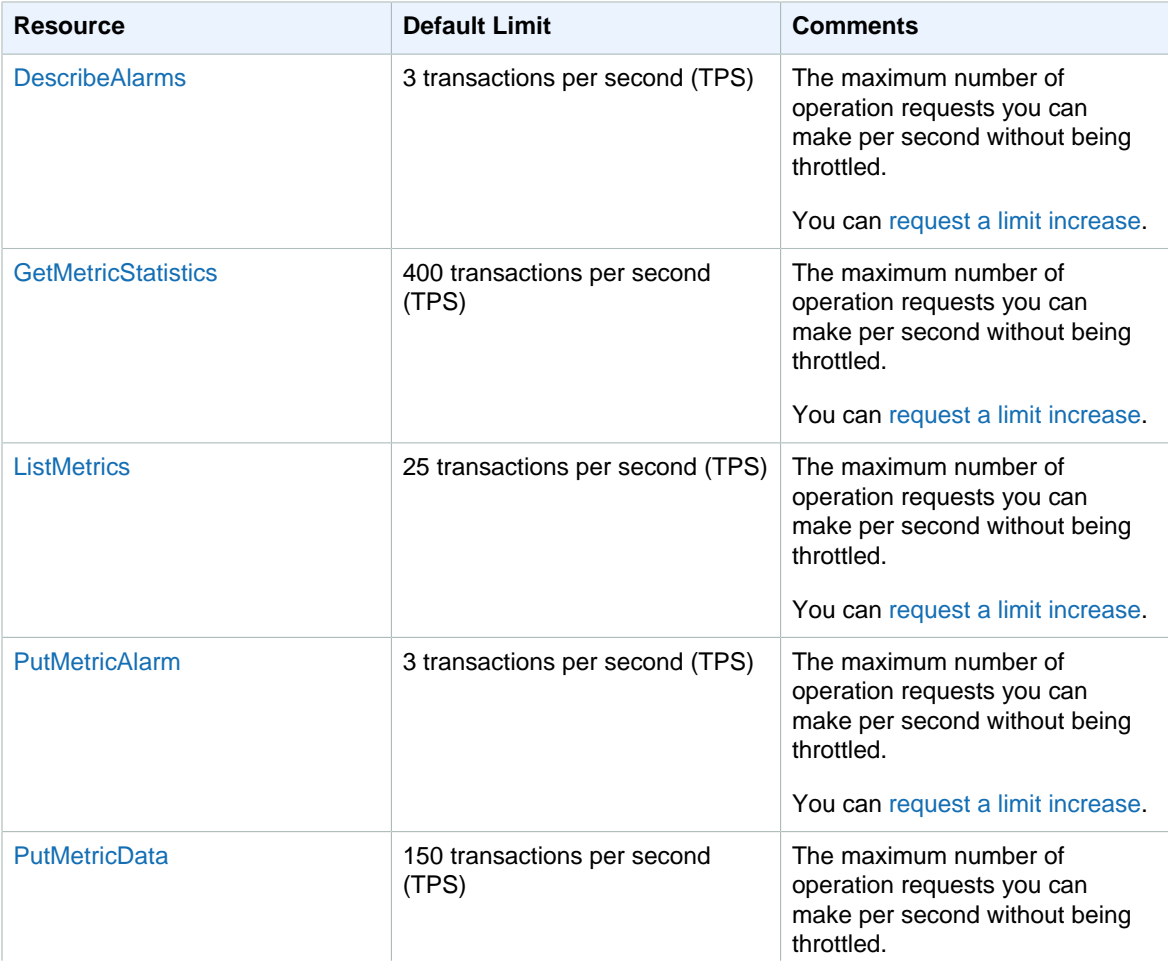

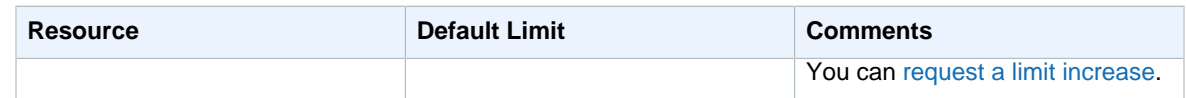

For information about additional documented limits, see [CloudWatch Limits](http://docs.aws.amazon.com/AmazonCloudWatch/latest/DeveloperGuide/cloudwatch_limits.html) in the Amazon CloudWatch User Guide.

## Amazon CloudWatch Events Limits

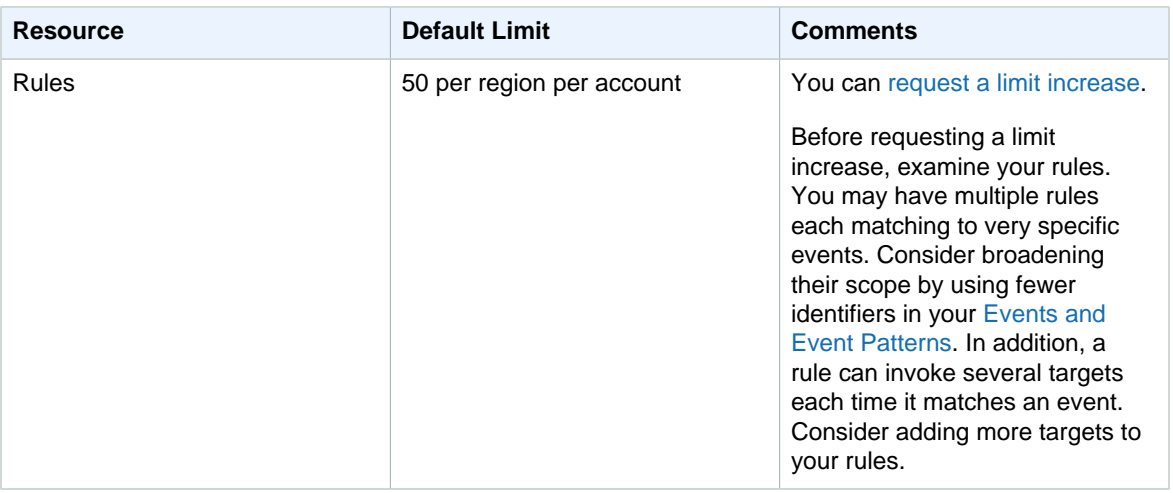

For information about additional documented limits, see [CloudWatch Events Limits](http://docs.aws.amazon.com/AmazonCloudWatch/latest/events/cloudwatch_limits_cwe.html) in the Amazon CloudWatch Events User Guide.

## Amazon CloudWatch Logs Limits

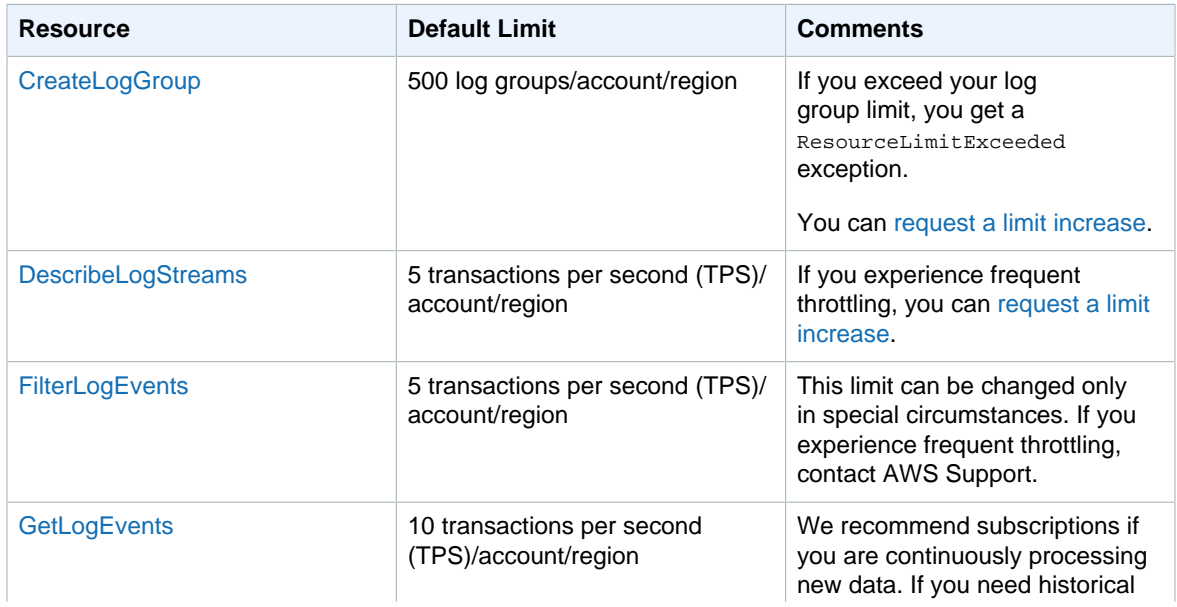

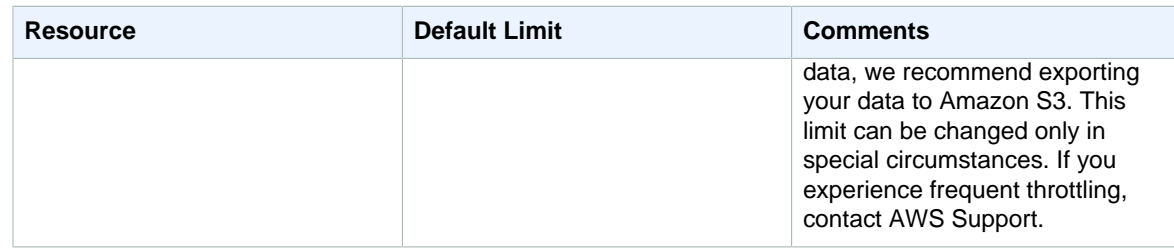

For information about additional documented limits, see [CloudWatch Logs Limits](http://docs.aws.amazon.com/AmazonCloudWatch/latest/logs/cloudwatch_limits_cwl.html) in the Amazon CloudWatch Logs User Guide.

#### AWS CodeBuild Limits

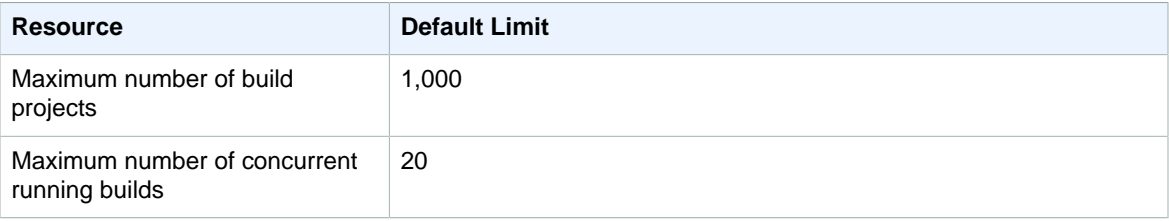

For information about additional documented limits, see [Limits for AWS CodeBuild](http://docs.aws.amazon.com/codebuild/latest/userguide/limits.html) in the AWS CodeBuild User Guide.

#### AWS CodeCommit Limits

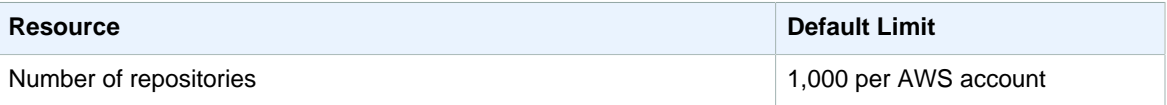

For information about additional documented limits, see [Limits in AWS CodeCommit](http://docs.aws.amazon.com/codecommit/latest/userguide/limits.html) in the AWS CodeCommit User Guide.

#### AWS CodeDeploy Limits

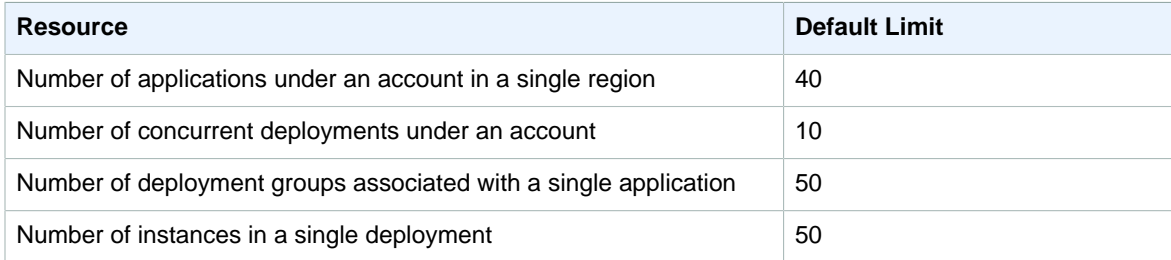

For information about additional documented limits, see [Limits in AWS CodeDeploy](http://docs.aws.amazon.com/codedeploy/latest/userguide/limits.html) in the AWS CodeDeploy User Guide.

## AWS CodePipeline Limits

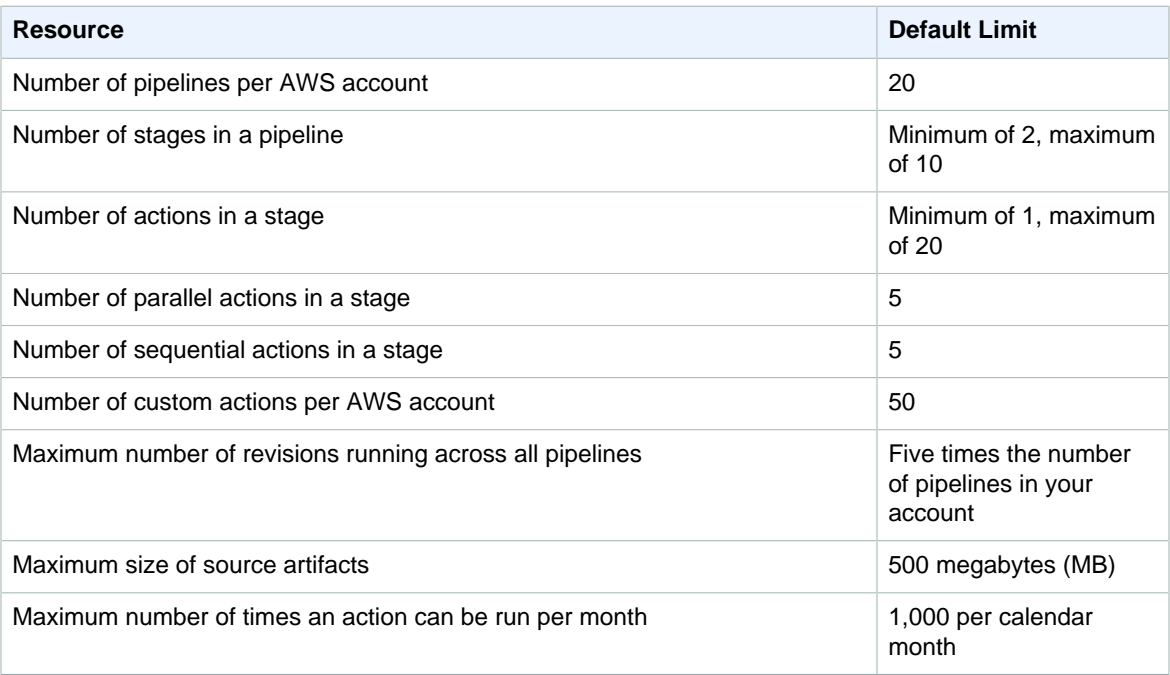

It may take up to two weeks to process requests for a limit increase.

For information about additional documented limits, see [Limits in AWS CodePipeline](http://docs.aws.amazon.com/codepipeline/latest/userguide/limits.html) in the AWS CodePipeline User Guide.

## Amazon Cognito Your User Pools Limits

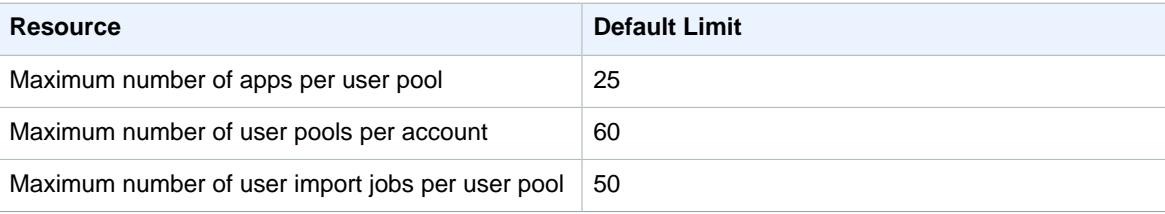

For information about additional documented limits, see [Limits in Amazon Cognito](http://docs.aws.amazon.com/cognito/latest/developerguide/limits.html) in the Amazon Cognito Developer Guide.

#### Amazon Cognito Federated Identities Limits

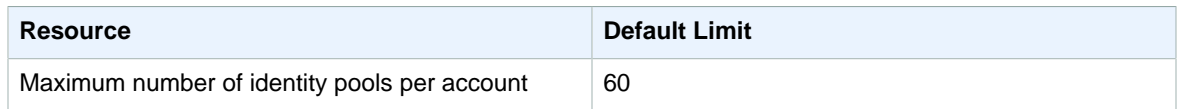

For information about additional documented limits, see [Limits in Amazon Cognito](http://docs.aws.amazon.com/cognito/latest/developerguide/limits.html) in the Amazon Cognito Developer Guide.

# Amazon Cognito Sync Limits

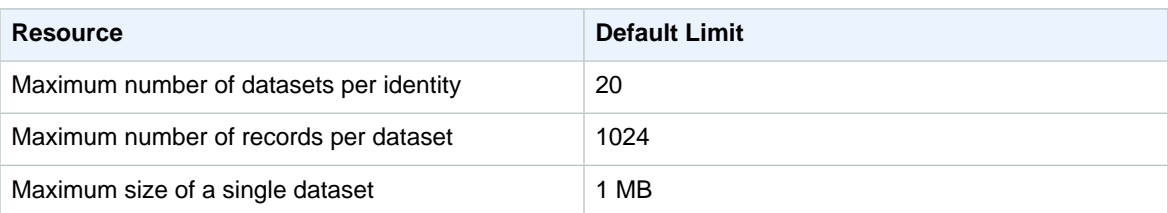

For information about additional documented limits, see [Limits in Amazon Cognito](http://docs.aws.amazon.com/cognito/latest/developerguide/limits.html) in the Amazon Cognito Developer Guide.

# AWS Config Limits

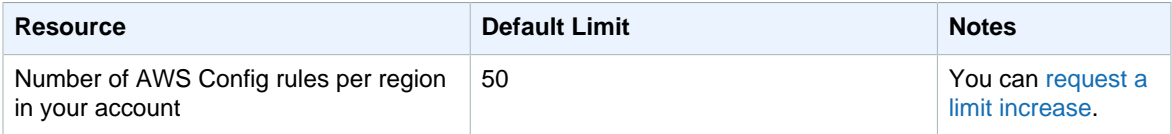

## AWS Data Pipeline Limits

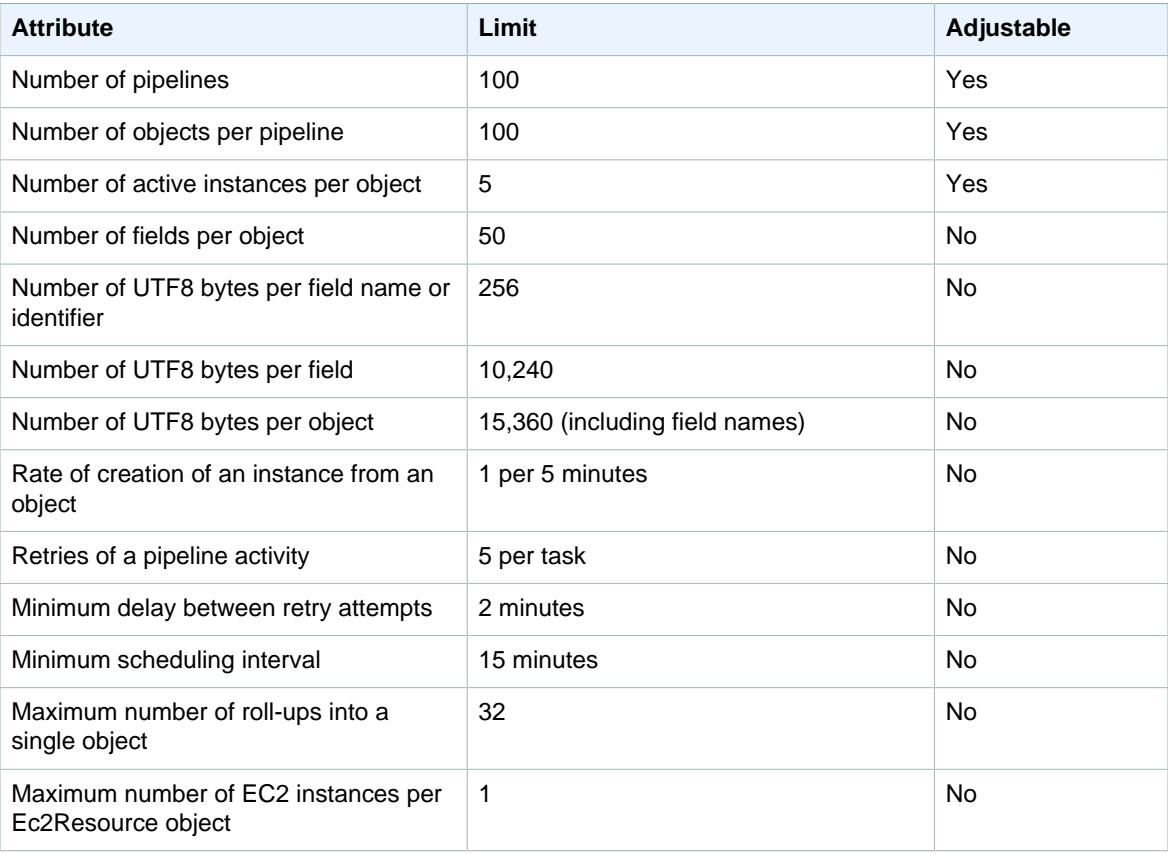

For additional limits, see [AWS Data Pipeline Limits](http://docs.aws.amazon.com/datapipeline/latest/DeveloperGuide/dp-limits.html) in the AWS Data Pipeline Developer Guide.

## AWS Database Migration Service Limits

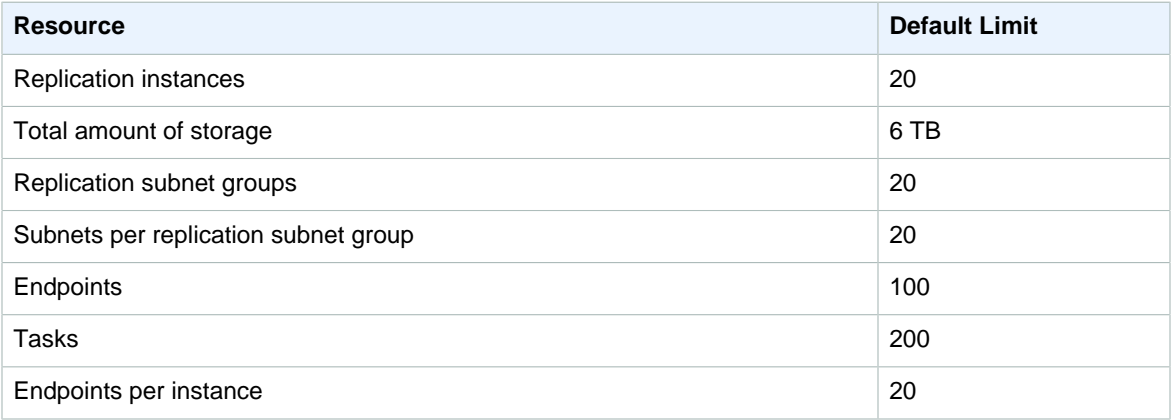

## AWS Device Farm Limits

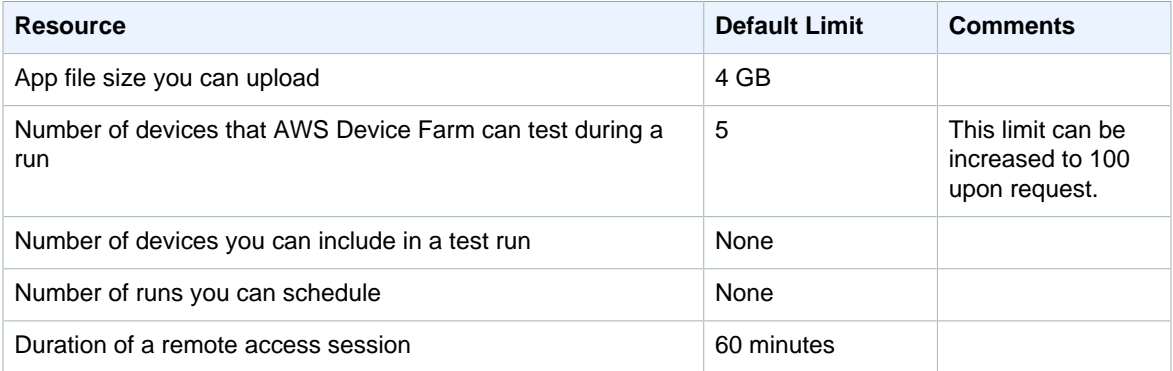

## AWS Direct Connect Limits

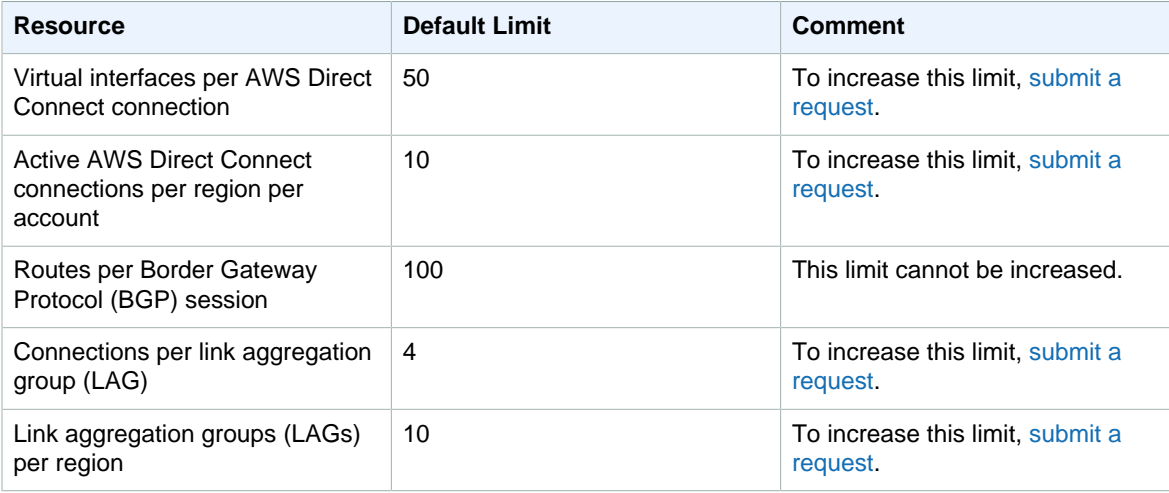

# AWS Directory Service Limits

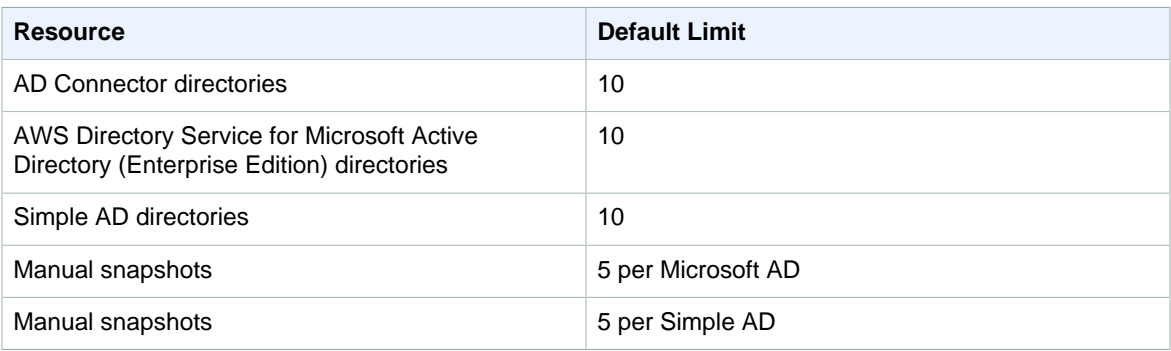

For information about additional documented limits, including limits on Amazon Cloud Directory, see [AWS](http://docs.aws.amazon.com/directoryservice/latest/admin-guide/limits.html) [Directory Service Limits](http://docs.aws.amazon.com/directoryservice/latest/admin-guide/limits.html) in the AWS Directory Service Admin Guide.

## Amazon DynamoDB Limits

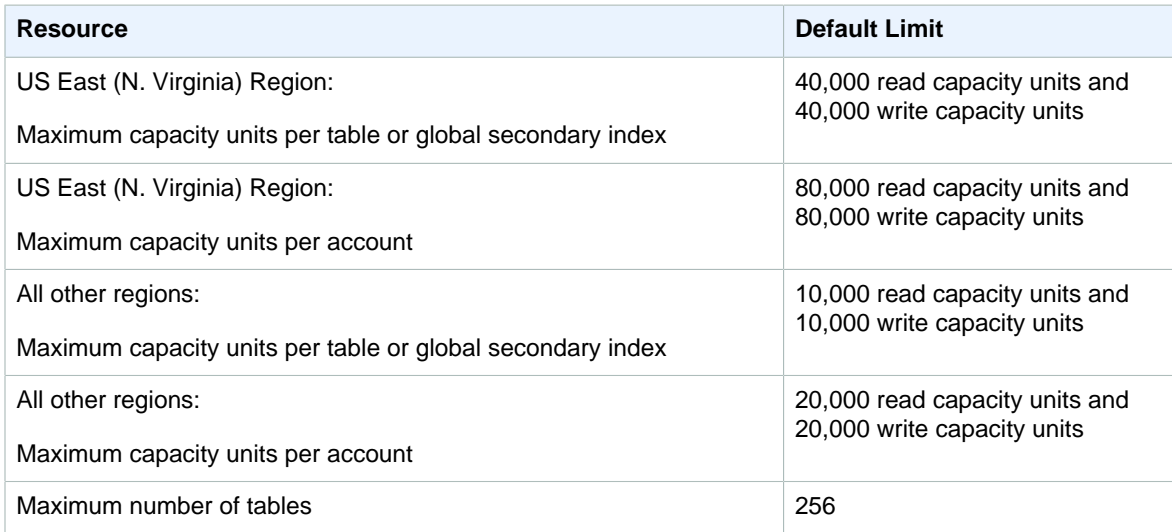

For information about additional documented limits, see [Limits in Amazon DynamoDB](http://docs.aws.amazon.com/amazondynamodb/latest/developerguide/Limits.html) in the Amazon DynamoDB Developer Guide.

#### Amazon EC2 Container Registry (Amazon ECR) Limits

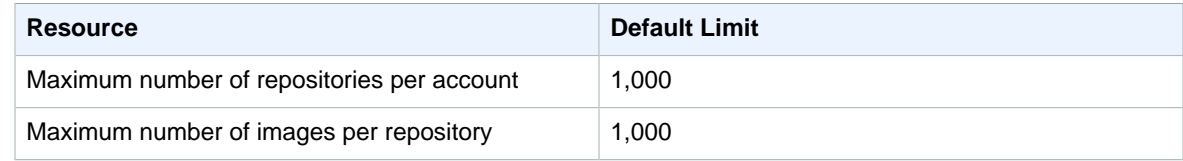

For information about additional documented limits, see [Amazon ECR Service Limits](http://docs.aws.amazon.com/AmazonECR/latest/userguide/service_limits.html) in the Amazon EC2 Container Registry User Guide.

## Amazon EC2 Container Service (Amazon ECS) **Limits**

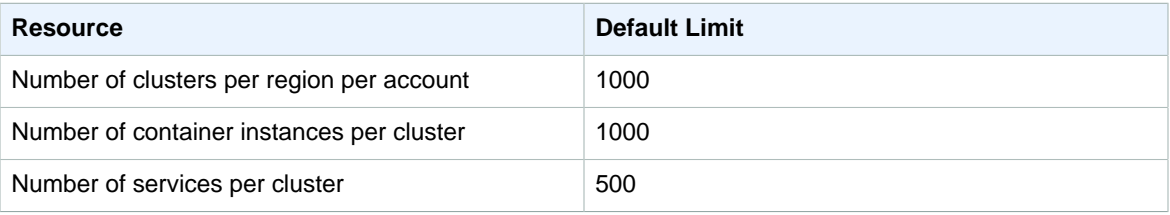

For information about additional documented limits, see [Amazon ECS Service Limits](http://docs.aws.amazon.com/AmazonECS/latest/developerguide/service_limits.html) in the Amazon EC2 Container Service Developer Guide.

## Amazon EC2 Systems Manager Limits

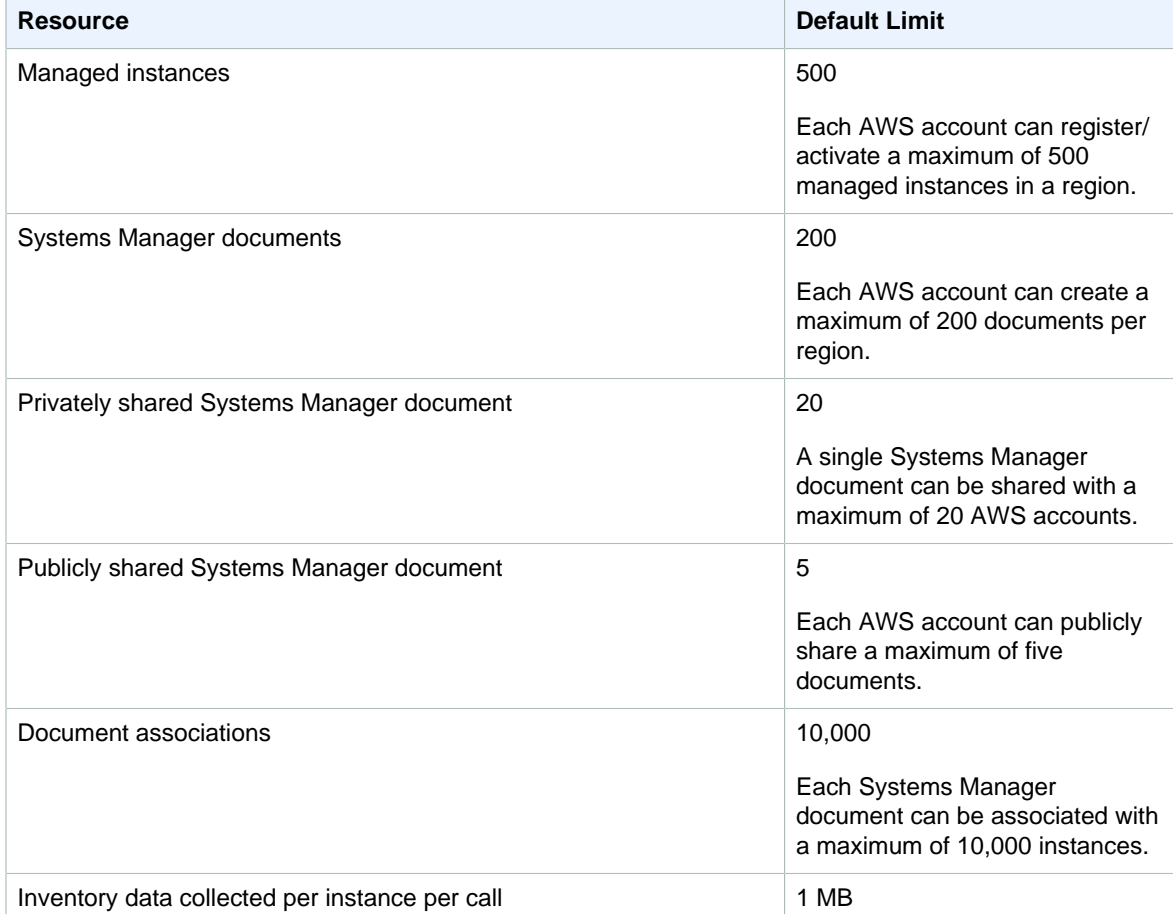

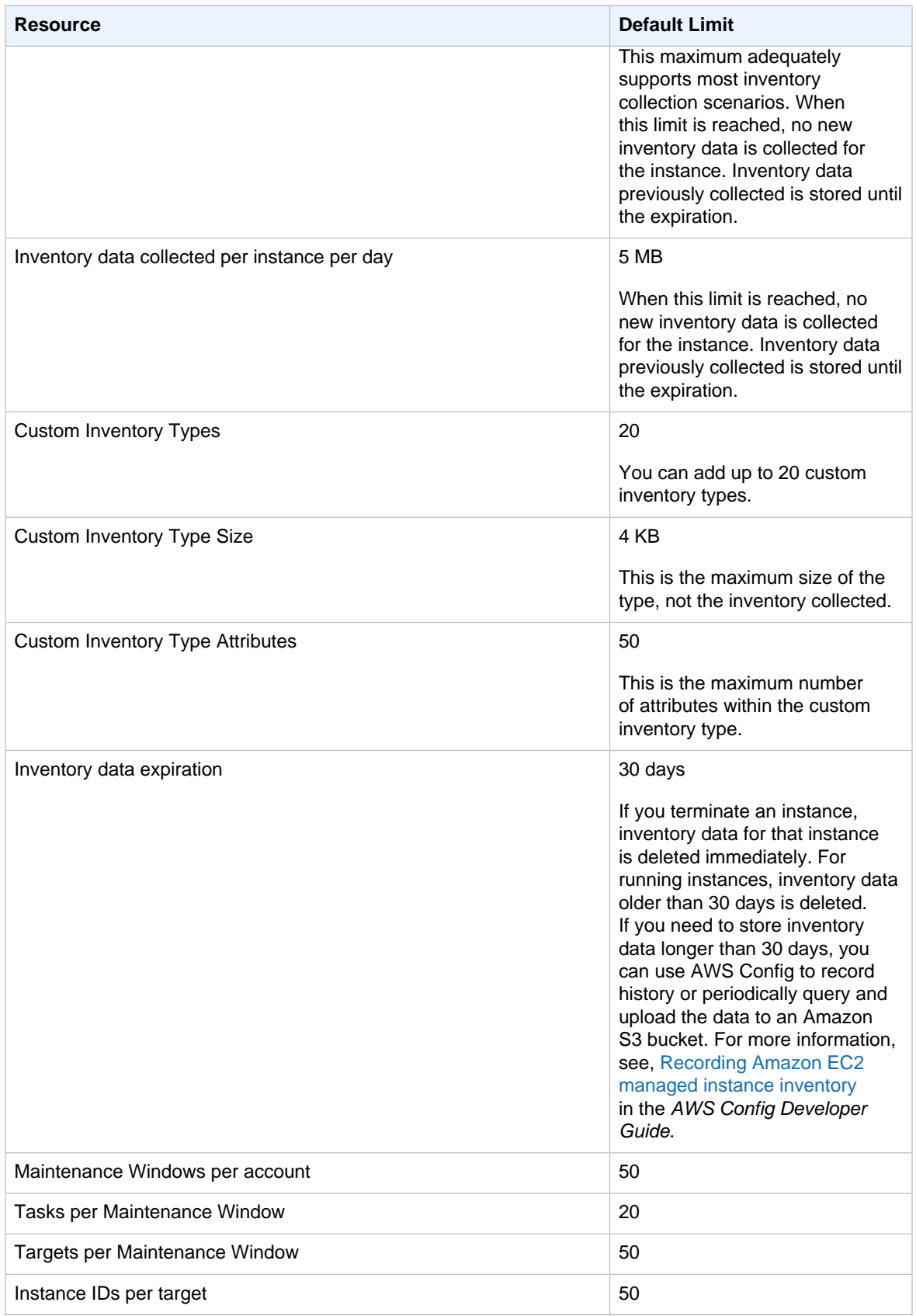

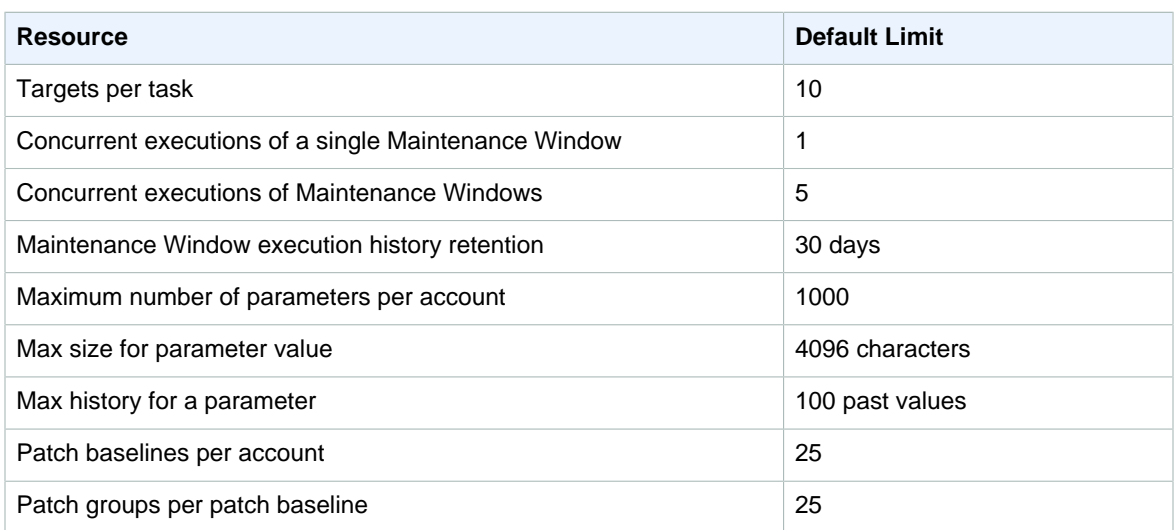

# AWS Elastic Beanstalk Limits

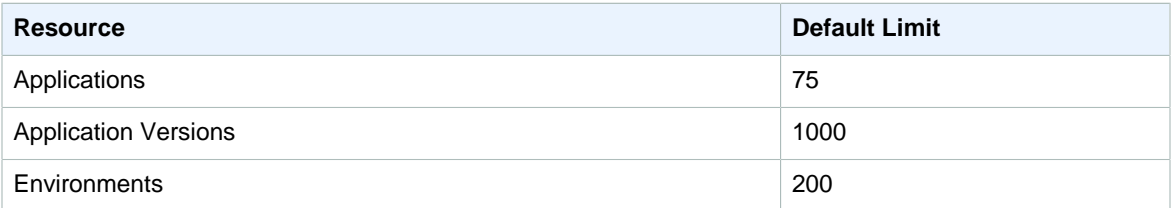

## Amazon Elastic Block Store (Amazon EBS) Limits

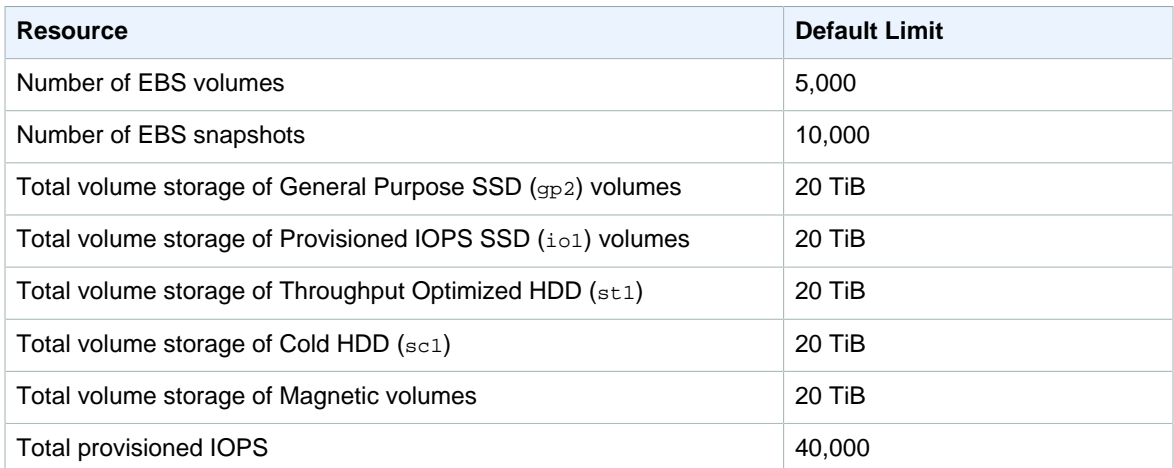

For information about additional documented limits, see [Amazon EC2 Service Limits](http://docs.aws.amazon.com/AWSEC2/latest/UserGuide/ec2-resource-limits.html) in the Amazon EC2 User Guide for Linux Instances.

## Amazon Elastic Compute Cloud (Amazon EC2) Limits

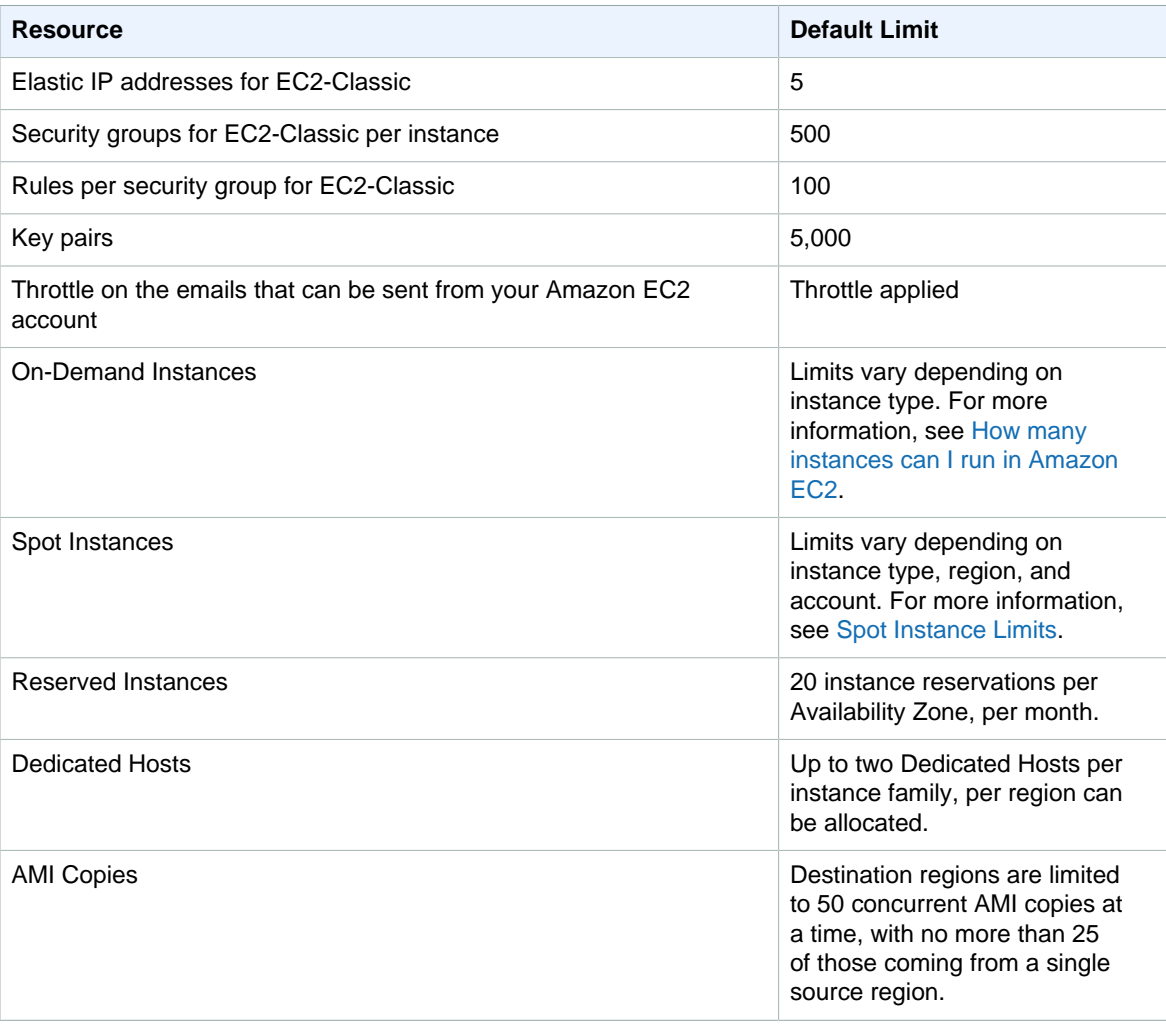

For information about related limits for EC2-VPC, see [Amazon Virtual Private Cloud \(Amazon VPC\)](#page-175-0) [Limits \(p. 168\)](#page-175-0).

For information about viewing your current limits, see [Amazon EC2 Service Limits](http://docs.aws.amazon.com/AWSEC2/latest/UserGuide/ec2-resource-limits.html) in the Amazon EC2 User Guide for Linux Instances.

#### Amazon Elastic File System Limits

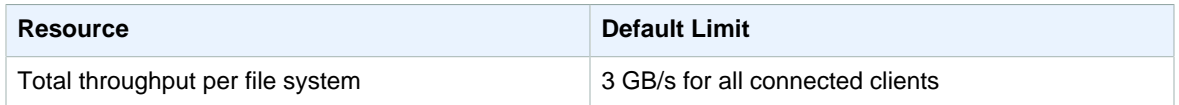

For information about additional documented limits, see [Amazon EFS Limits](http://docs.aws.amazon.com/efs/latest/ug//limits.html) in the Amazon Elastic File System User Guide.

## Elastic Load Balancing Limits

Elastic Load Balancing supports two types of load balancers: Application Load Balancers and Classic Load Balancers.

#### **Application Load Balancers**

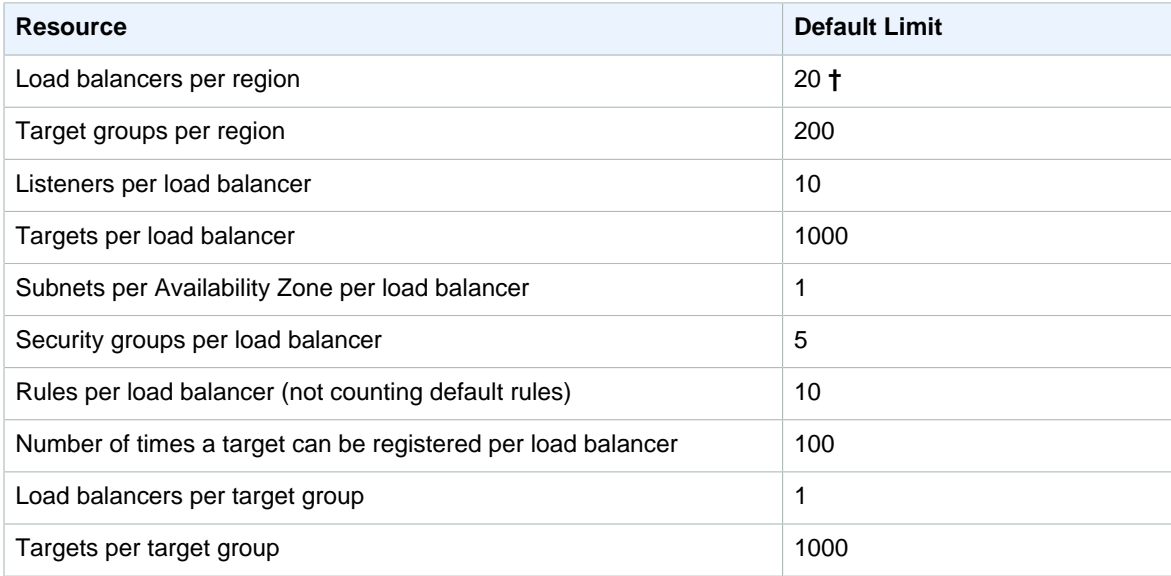

#### **Classic Load Balancers**

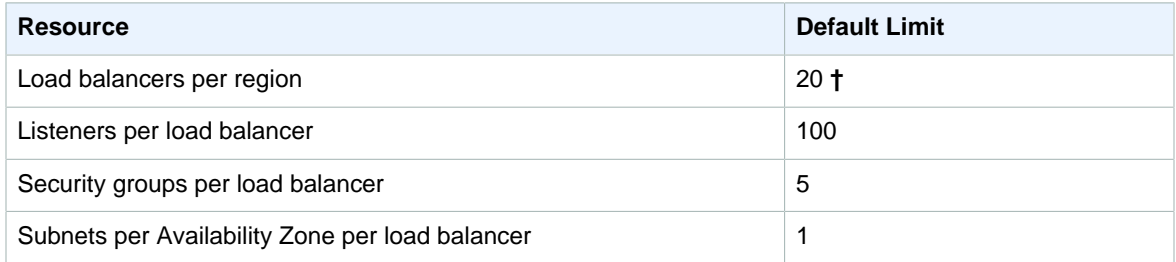

**†** This limit includes both your Application LoadBalancers and your Classic Load Balancers. This limit can be increased upon request.

#### Amazon Elastic Transcoder Limits

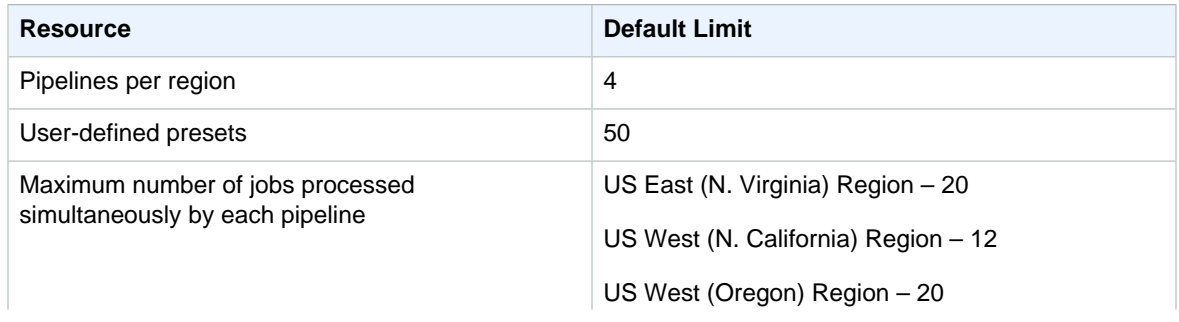

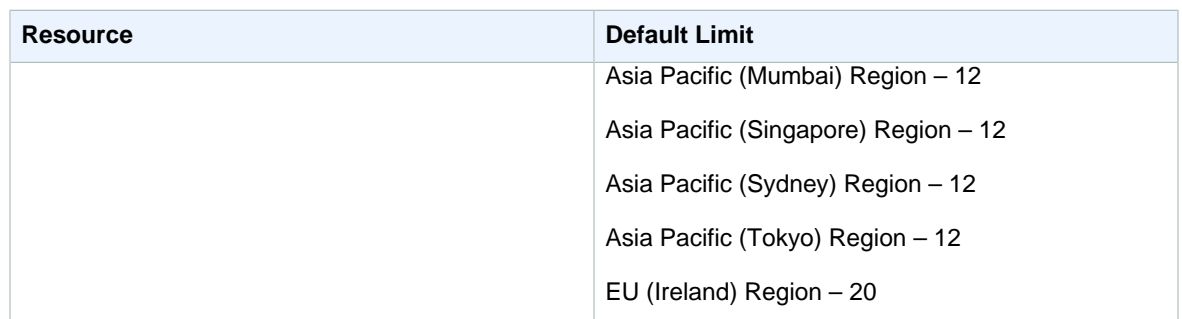

It may take up to two weeks to process requests for a limit increase.

For information about additional documented limits, see [Amazon Elastic Transcoder](http://docs.aws.amazon.com/elastictranscoder/latest/developerguide/limits.html) limits in the Amazon Elastic Transcoder Developer Guide.

#### Amazon ElastiCache Limits

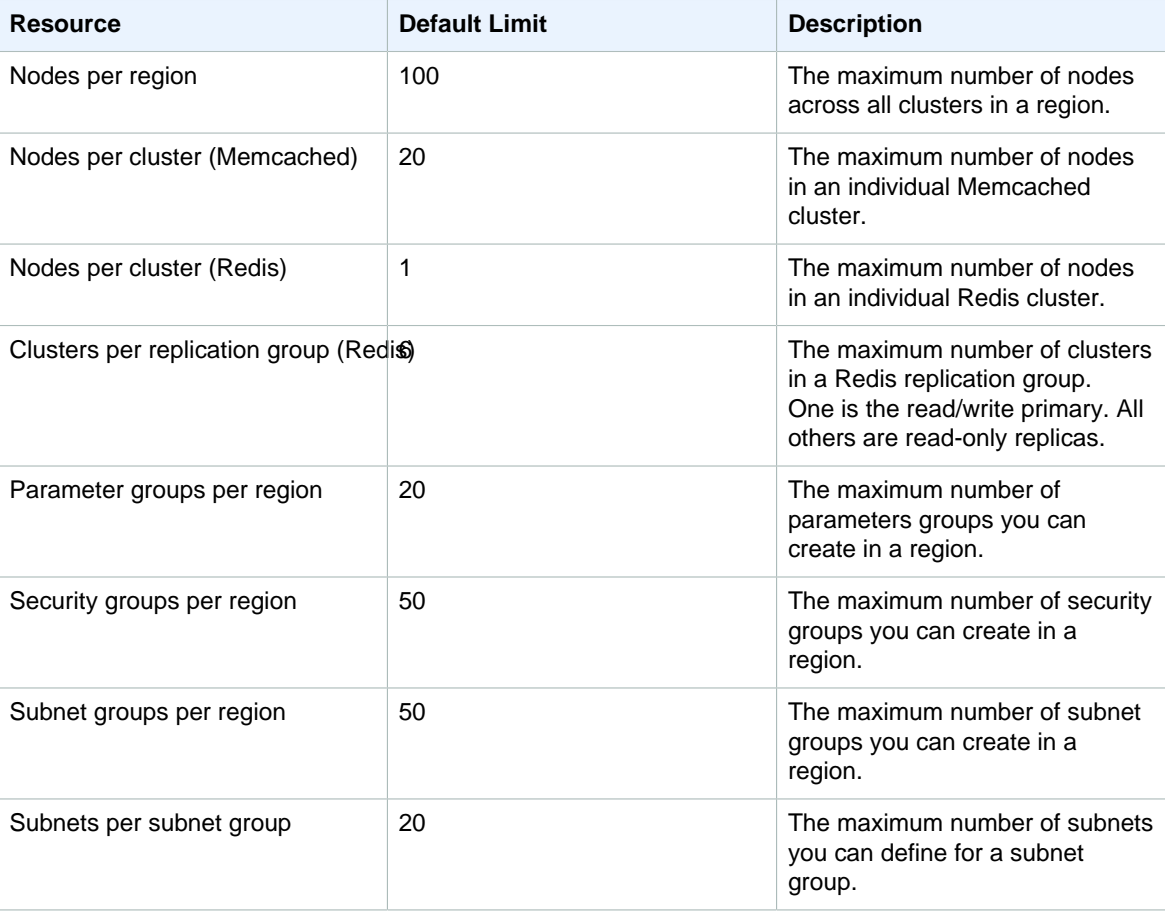

These limits are global limits per customer account. To exceed these limits, make your request using the [ElastiCache Node request form.](https://aws.amazon.com/contact-us/elasticache-node-limit-request/)

## Amazon Elasticsearch Service Limits

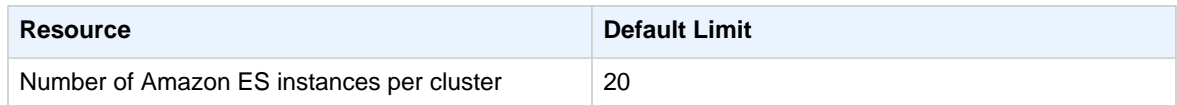

#### Amazon GameLift Limits

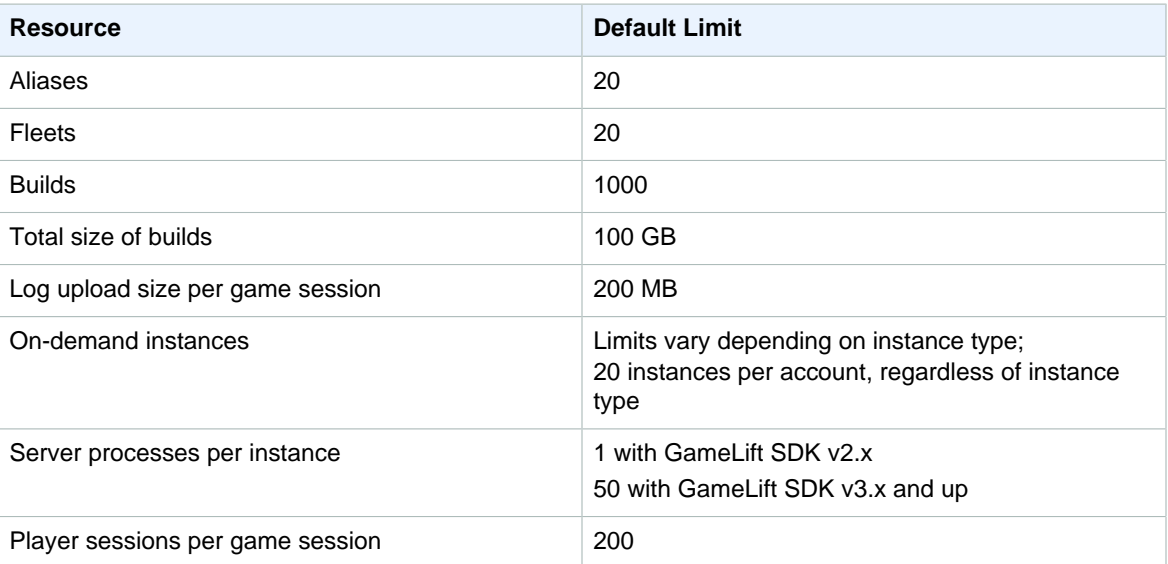

For information about additional documented limits, see [Scaling Amazon Elastic Compute Cloud \(Amazon](http://docs.aws.amazon.com/gamelift/latest/developerguide/gamelift-ec2-instances.html) [EC2\) Instances](http://docs.aws.amazon.com/gamelift/latest/developerguide/gamelift-ec2-instances.html) in the Amazon GameLift Developer Guide.

## AWS Identity and Access Management (IAM) Limits

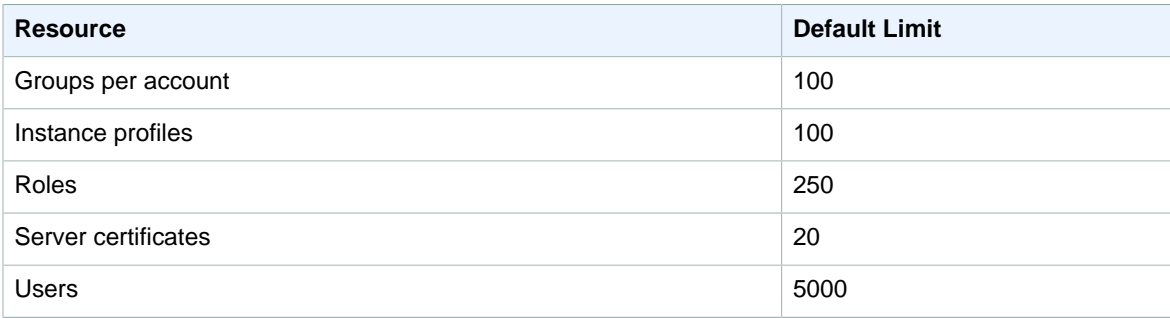

For information about additional documented limits, see [Limitations on IAM Entities and Objects](http://docs.aws.amazon.com/IAM/latest/UserGuide/LimitationsOnEntities.html) in the IAM User Guide.

# AWS Import/Export Limits

#### AWS Snowball (Snowball)

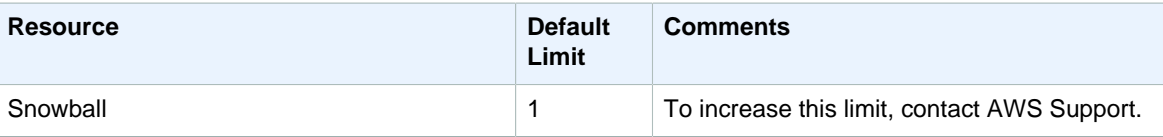

## Amazon Inspector Limits

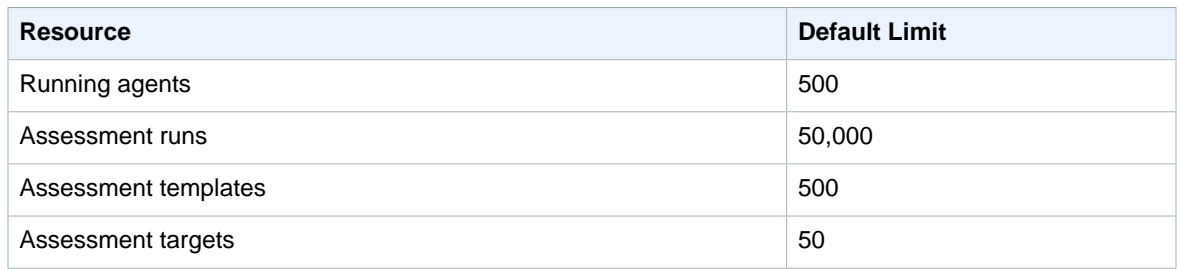

For more information, see the [Amazon Inspector User Guide](https://docs.aws.amazon.com/inspector/latest/userguide/inspector_introduction.html).

# AWS IoT Limits

#### Message Broker Limits

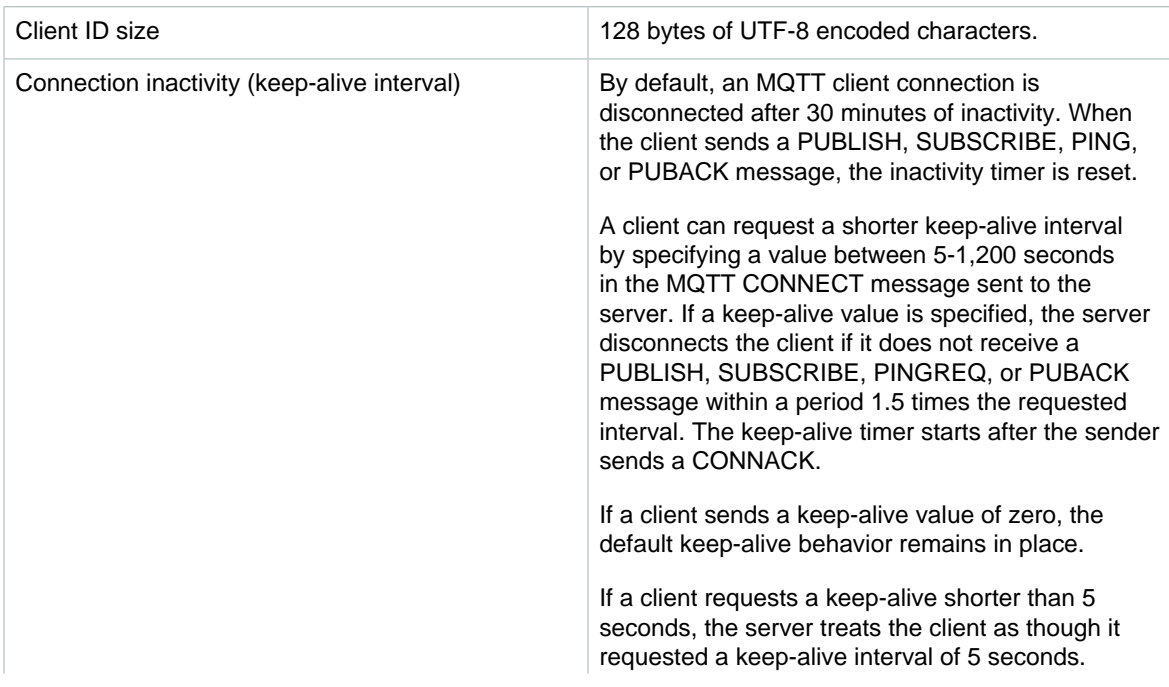

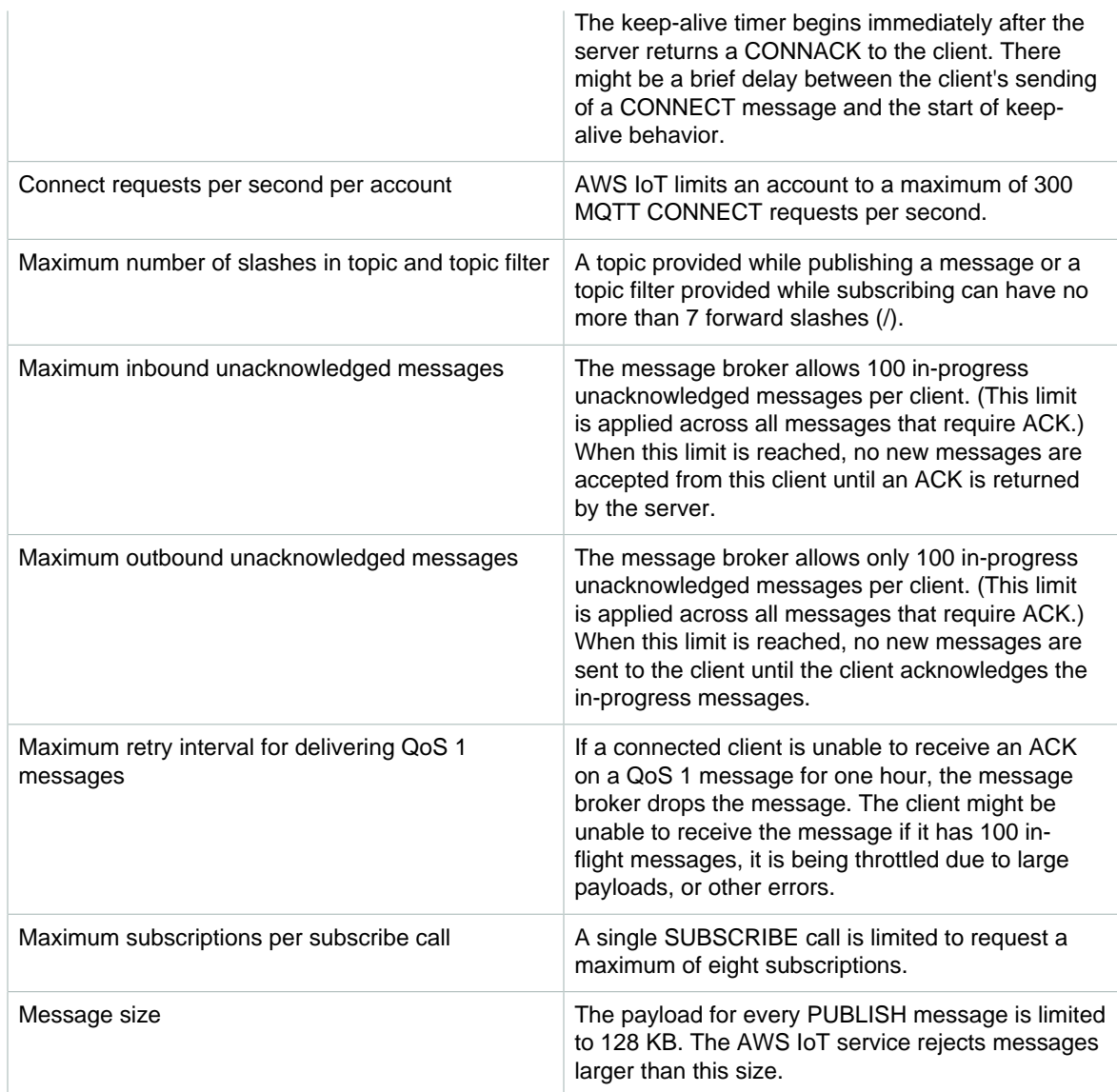

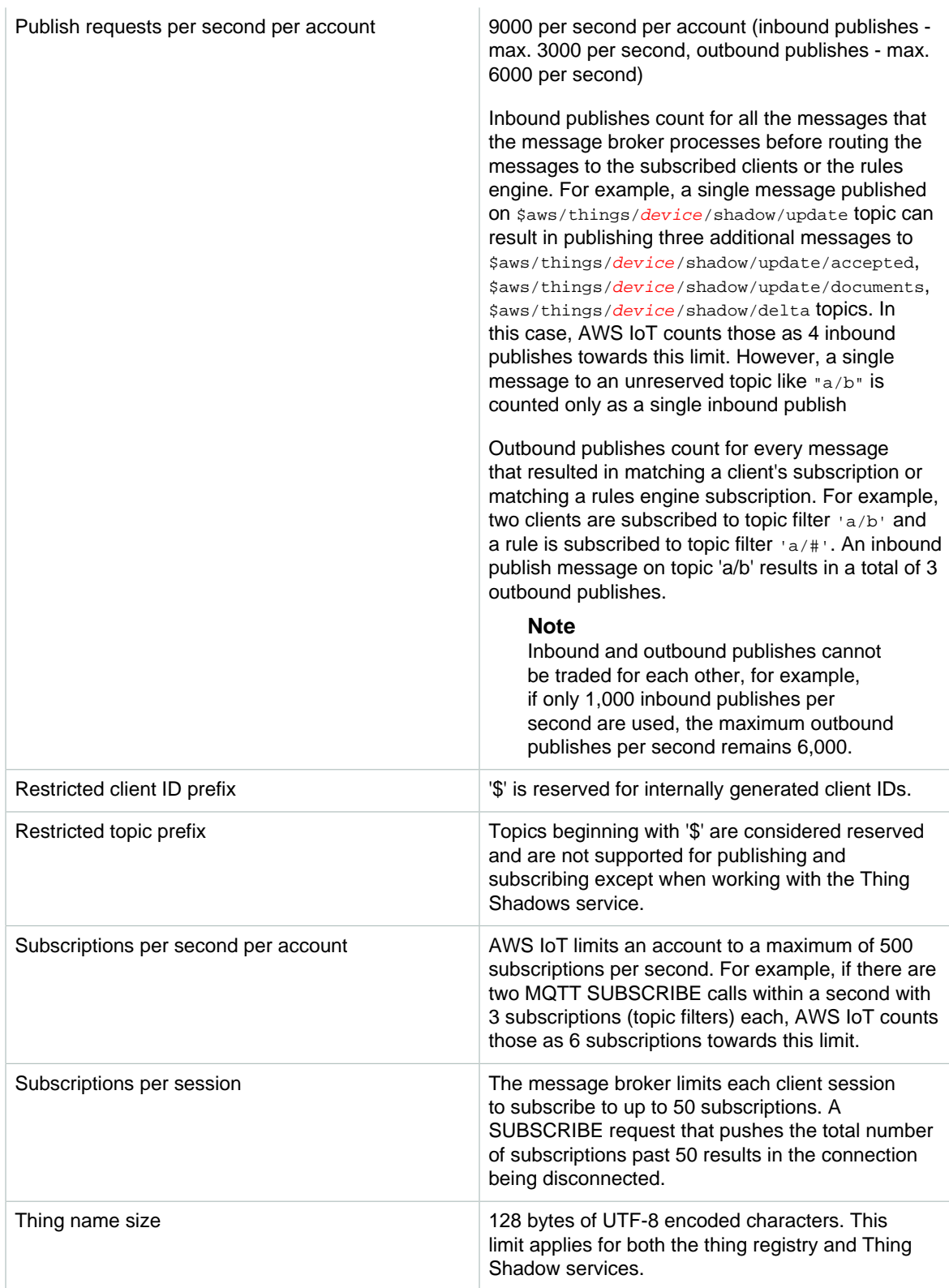

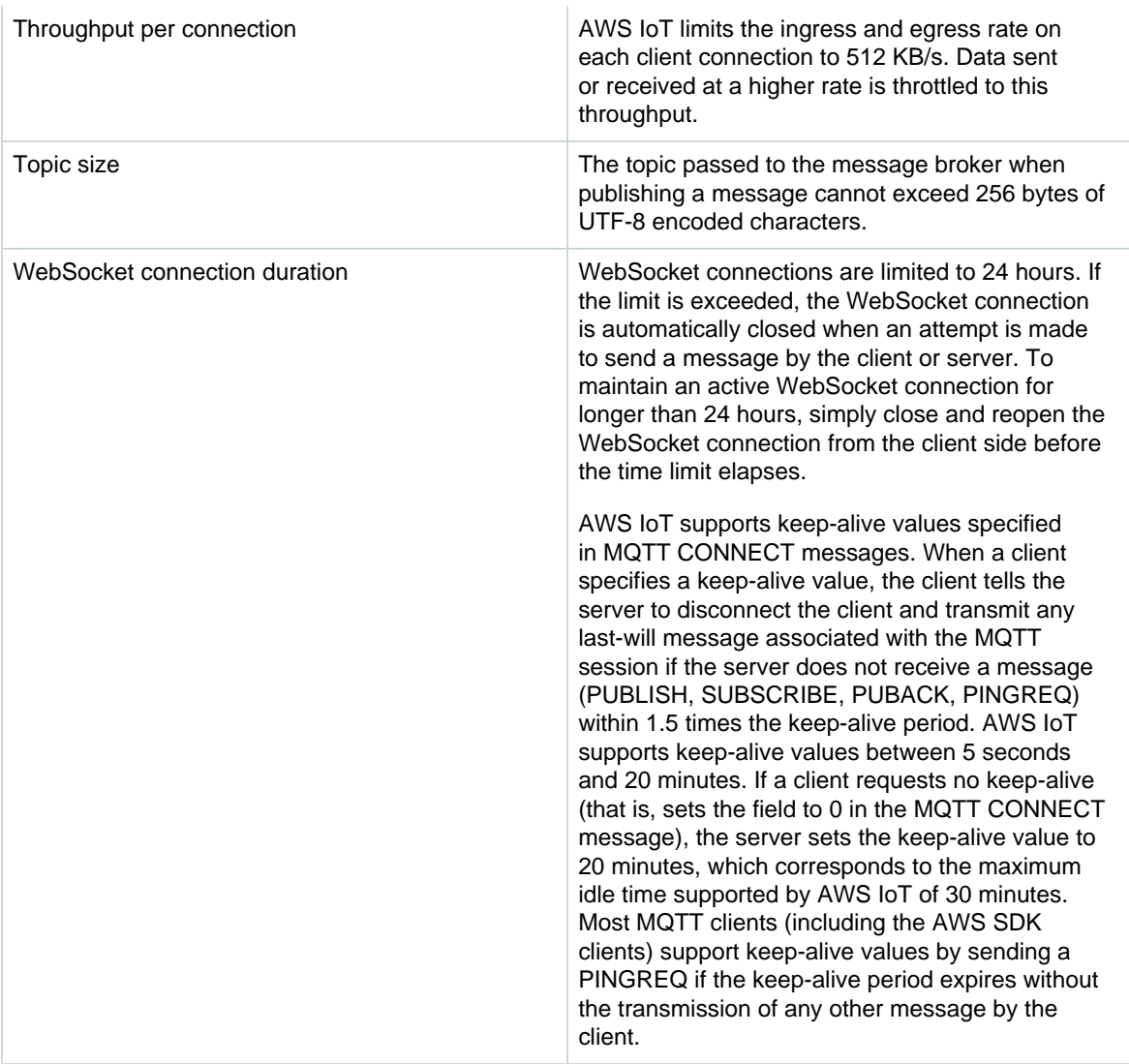

#### Device Shadow Limits

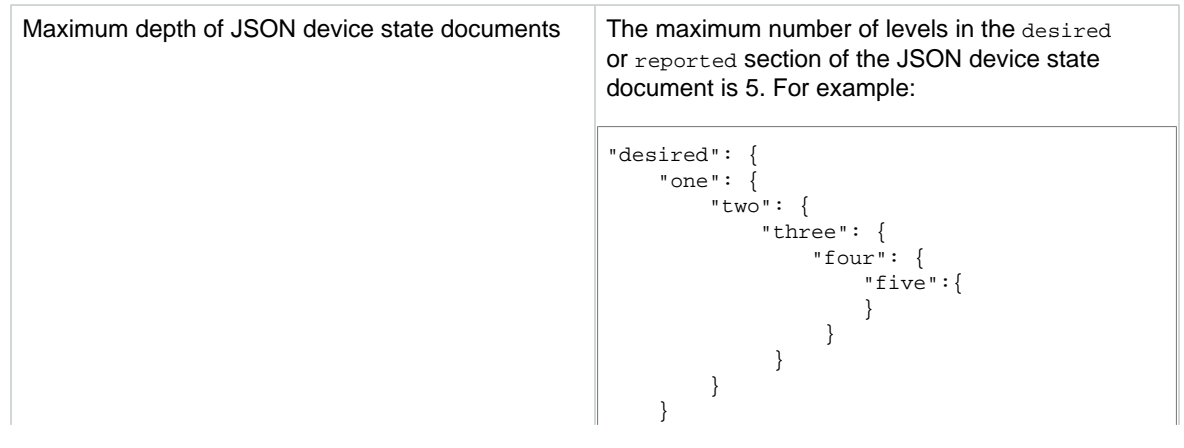

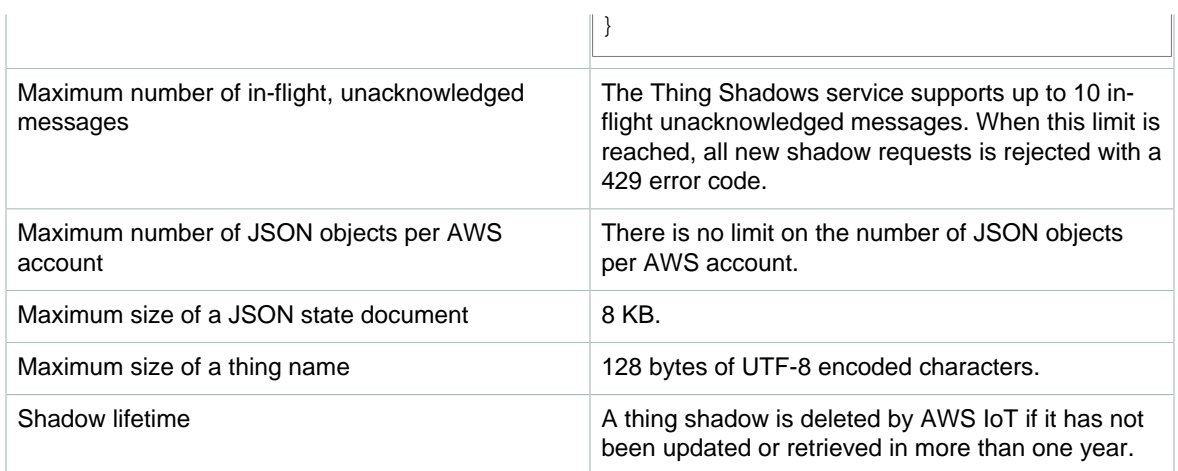

#### Security and Identity Limits

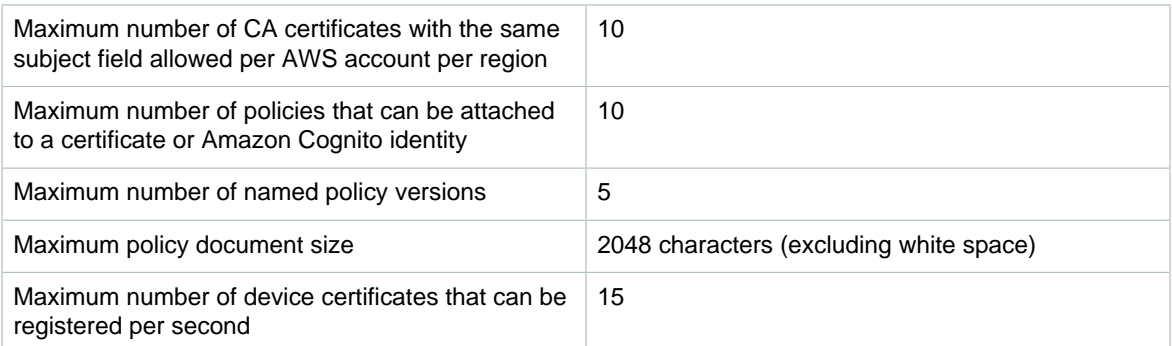

#### Throttling Limits

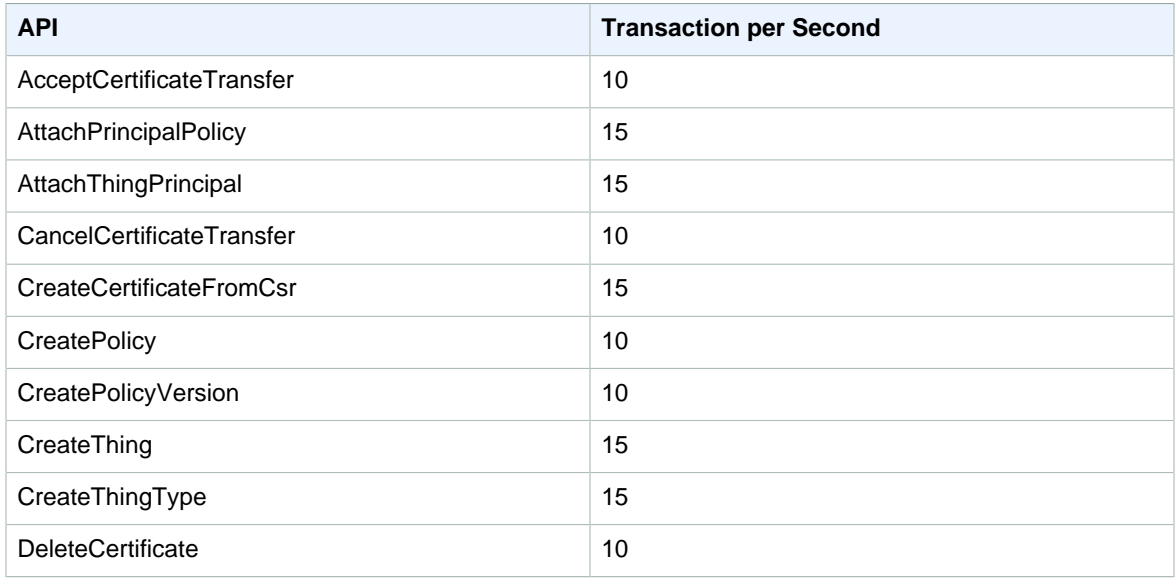

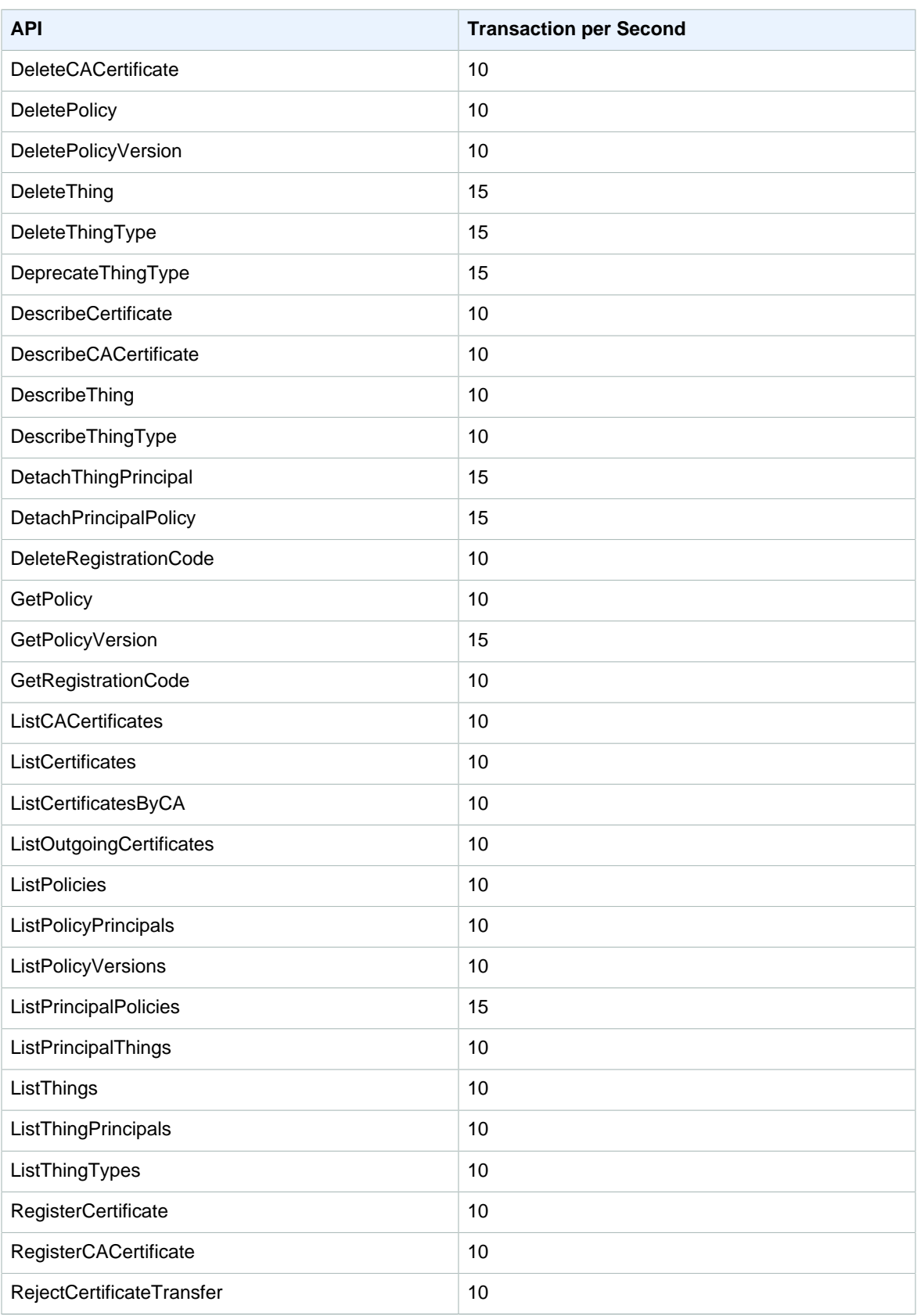

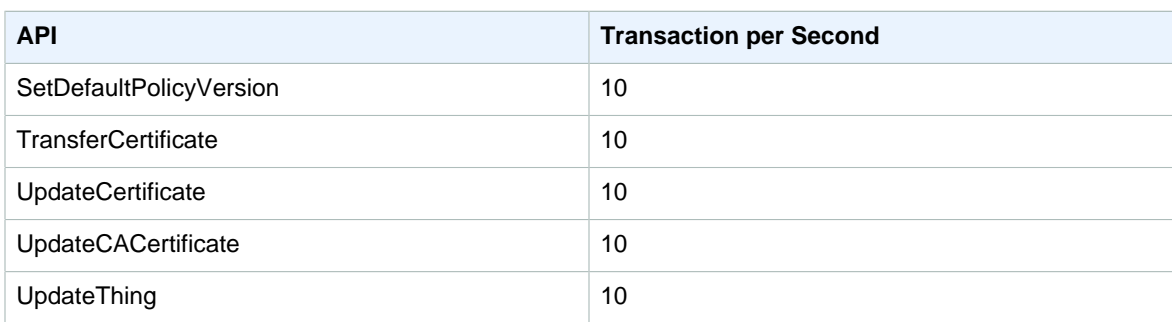

#### AWS IoT Rules Engine Limits

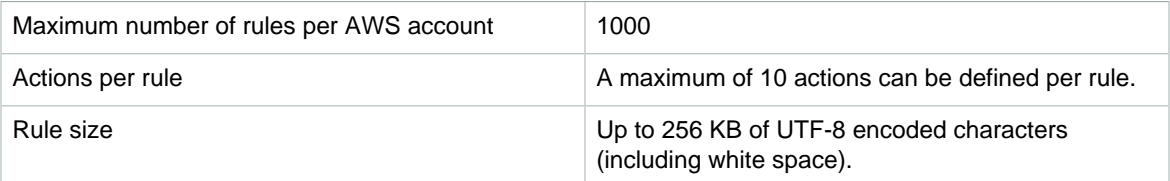

# AWS Key Management Service (AWS KMS) Limits

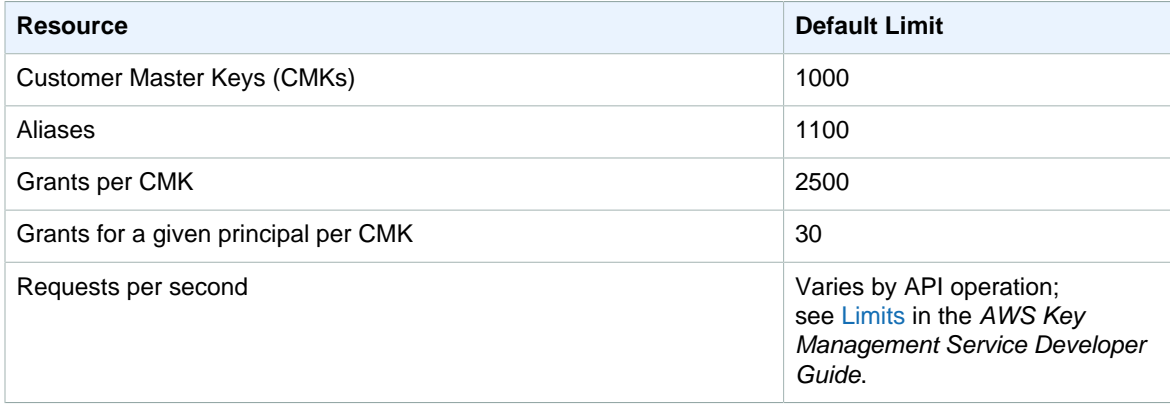

All limits in the preceding table apply per region and per AWS account.

For information about additional documented limits, see [Limits](http://docs.aws.amazon.com/kms/latest/developerguide/limits.html) in the AWS Key Management Service Developer Guide.

#### Amazon Kinesis Firehose Limits

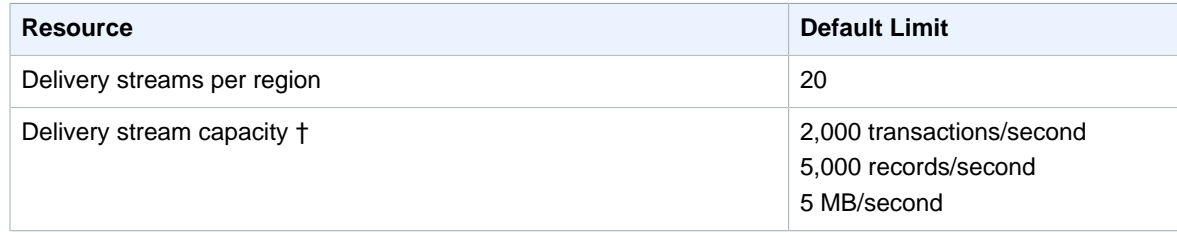

† The three capacity limits scale proportionally. For example, if you increase the throughput limit to 10MB/ second, the other limits increase to 4,000 transactions/second and 10,000 records/second.

For information about additional documented limits, see [Amazon Kinesis Firehose Limits](http://docs.aws.amazon.com/firehose/latest/dev/limits.html) in the Amazon Kinesis Firehose Developer Guide.

## Amazon Kinesis Streams Limits

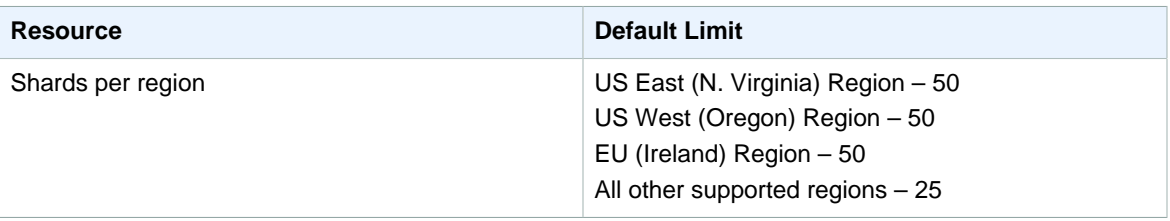

For information about additional documented limits, see [Amazon Kinesis Streams Limits](http://docs.aws.amazon.com/streams/latest/dev/service-sizes-and-limits.html) in the Amazon Kinesis Streams Developer Guide.

## AWS Lambda Limits

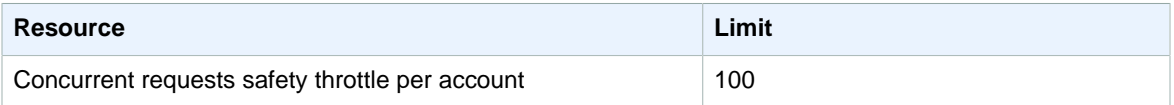

For information about additional documented limits, see [AWS Lambda Limits](http://docs.aws.amazon.com/lambda/latest/dg/limits.html) in the AWS Lambda Developer Guide.

## Amazon Lightsail Limits

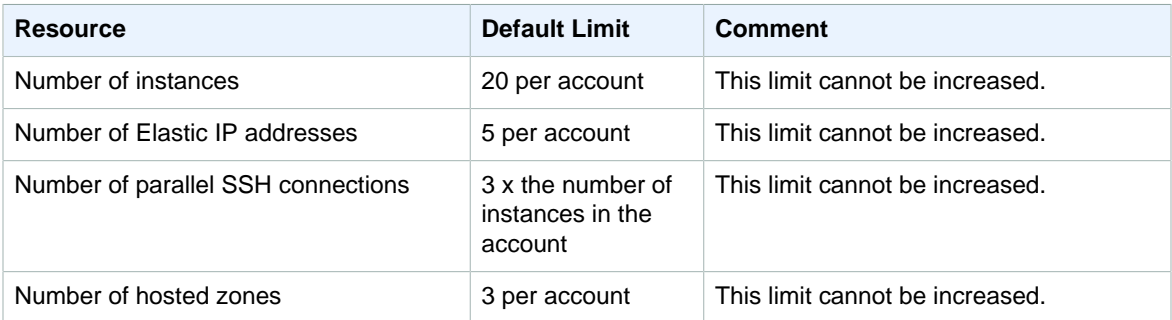

## Amazon Machine Learning (Amazon ML) Limits

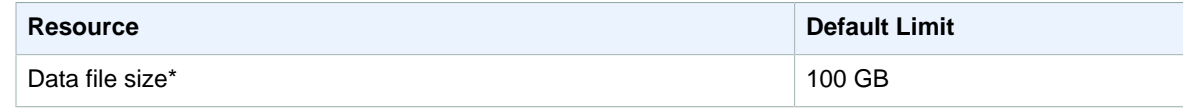

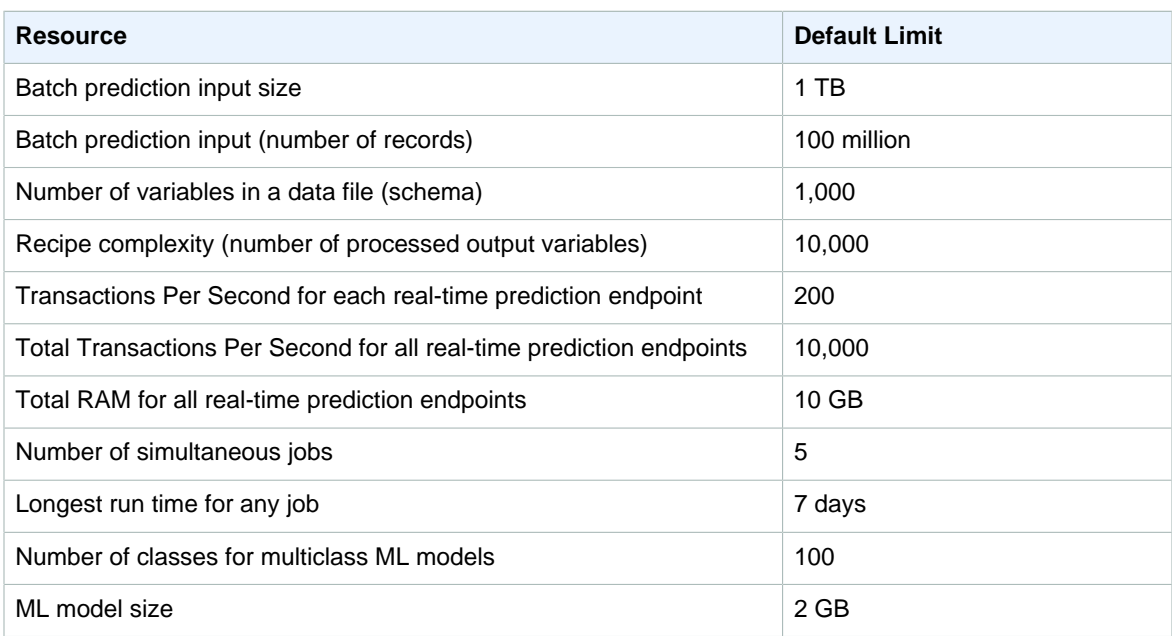

#### **Note**

The size of your data files is limited to ensure that jobs finish in a timely manner. Jobs that have been running for more than seven days are automatically terminated, resulting in a FAILED status.

For information about additional documented limits, see [Amazon ML Limits](http://docs.aws.amazon.com/machine-learning/latest/dg/system-limits.html) in the Amazon Machine Learning Developer Guide.

## AWS OpsWorks for Chef Automate Limits

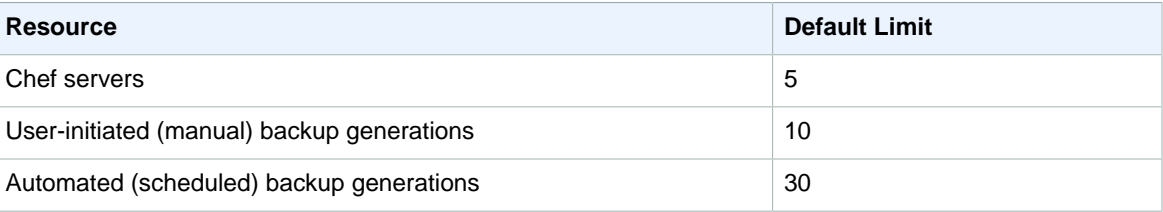

#### AWS OpsWorks Stacks Limits

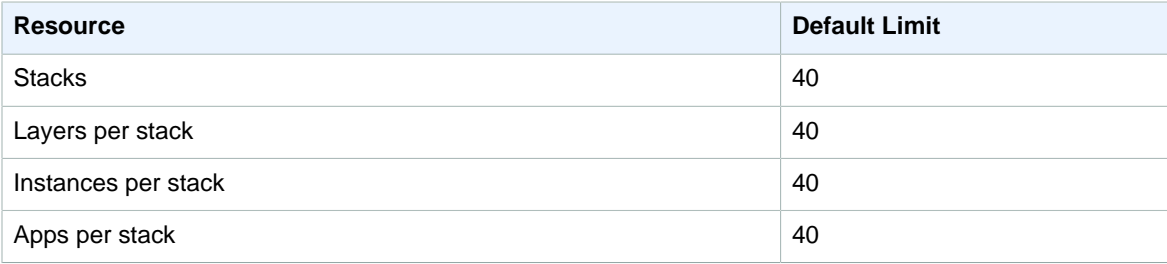

## AWS Organizations Limits

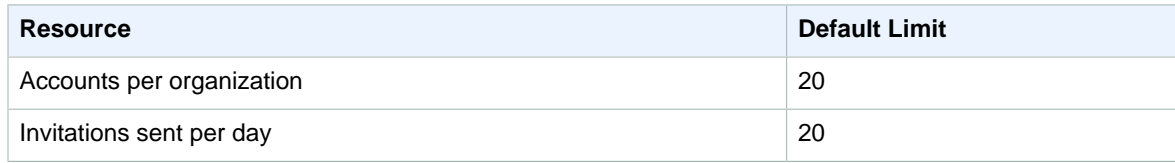

For information about additional documented limits, see [Limits of AWS Organizations](http://docs.aws.amazon.com/organizations/latest/userguide/orgs_reference_limits.html) in the AWS Organizations User Guide.

#### Amazon Polly Limits

- Throttle rate per IP address: 100 transactions (requests) per second (tps) with a burst limit of 120 tps.
- Throttle rate per operation:

#### **Throttle Rate per Operation**

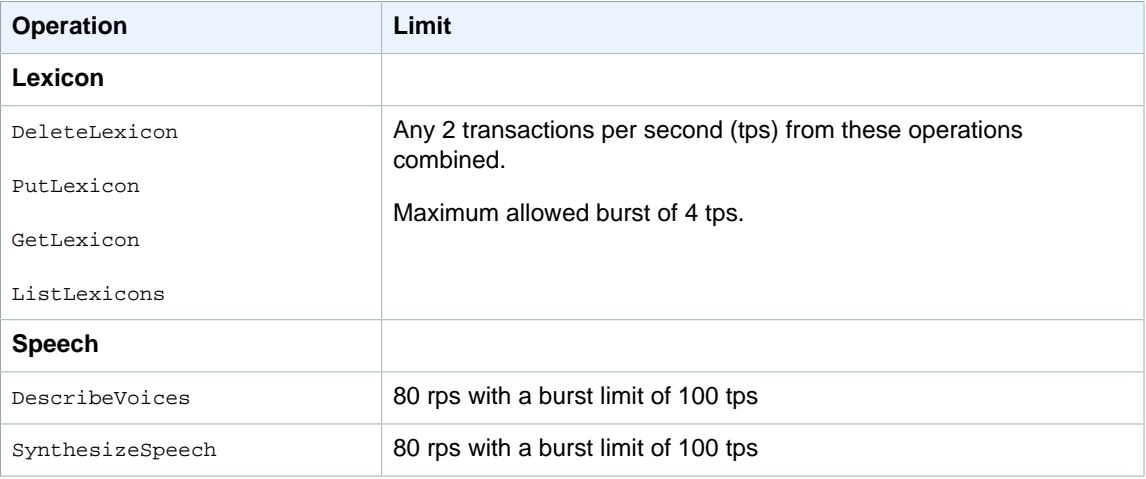

## Amazon Pinpoint Limits

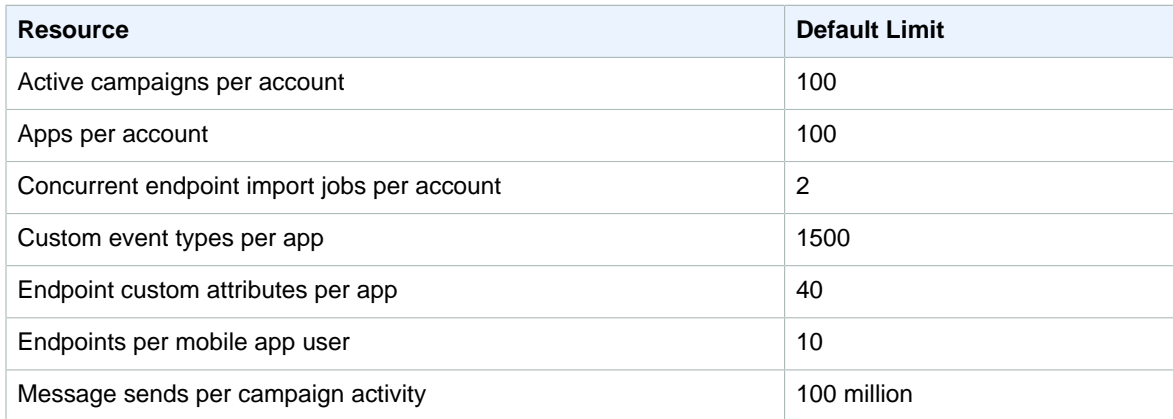

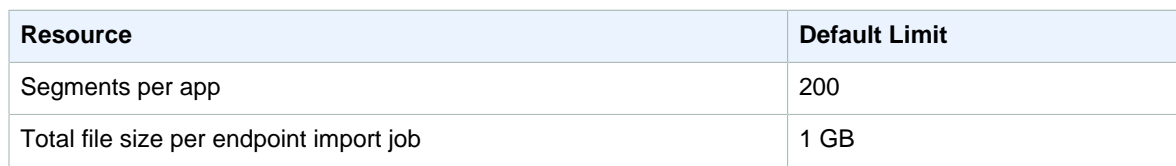

#### Amazon Redshift Limits

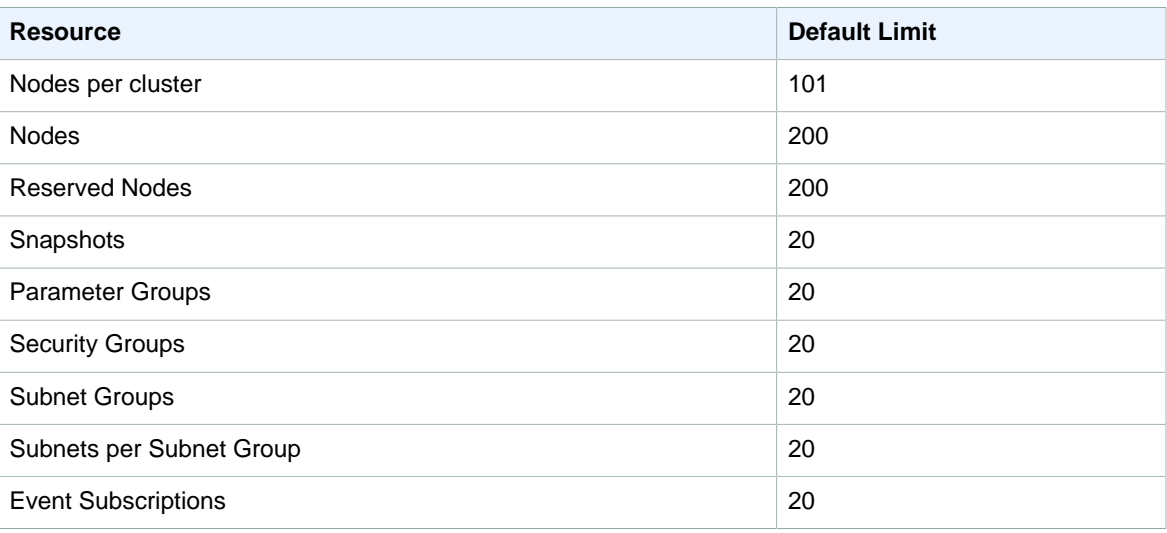

For information about additional documented limits, see [Limits in Amazon Redshift](http://docs.aws.amazon.com/redshift/latest/mgmt/amazon-redshift-limits.html) in the Amazon Redshift Cluster Management Guide.

## Amazon Relational Database Service (Amazon RDS) Limits

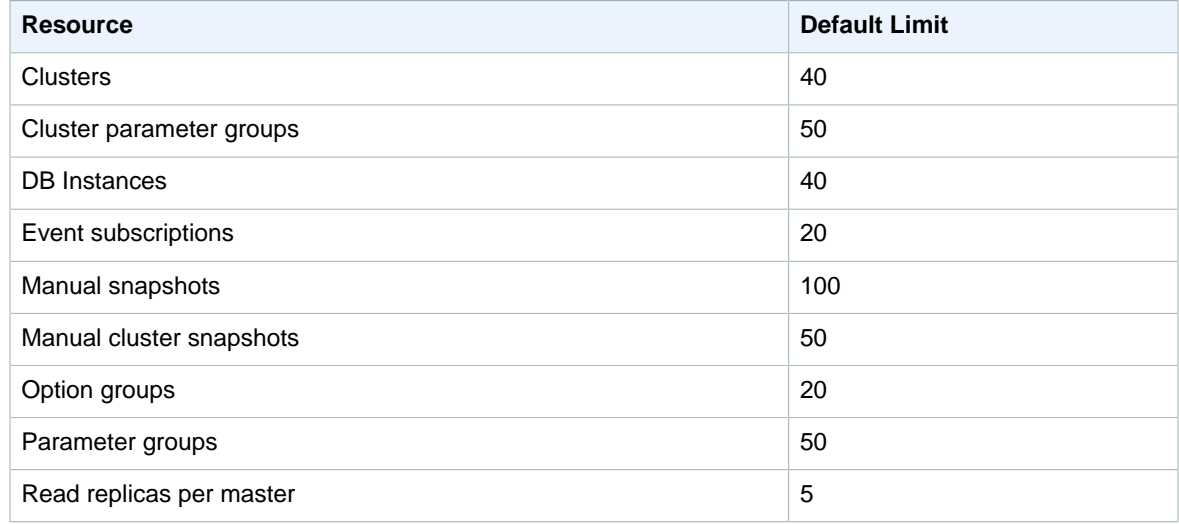

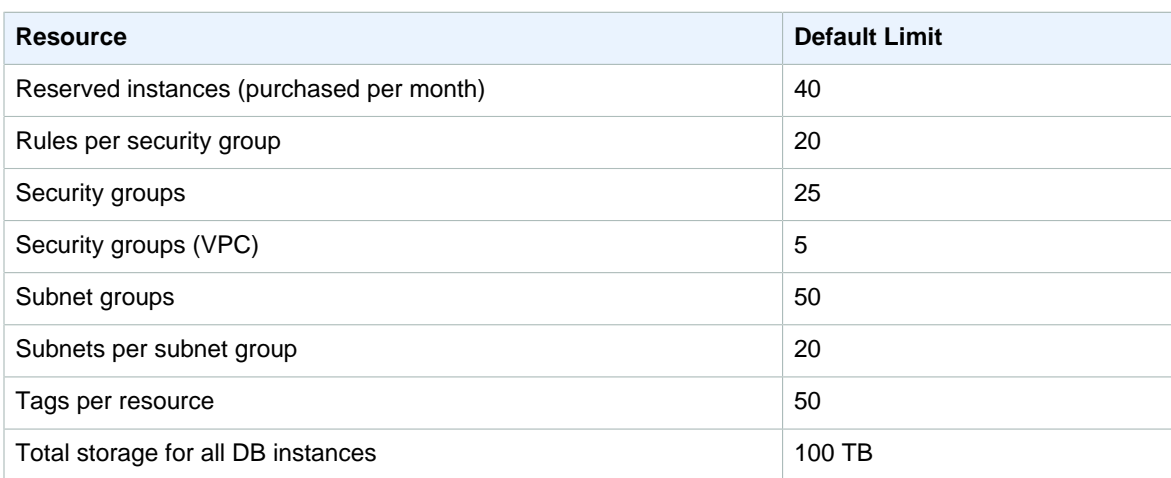

#### Amazon Route 53 Limits

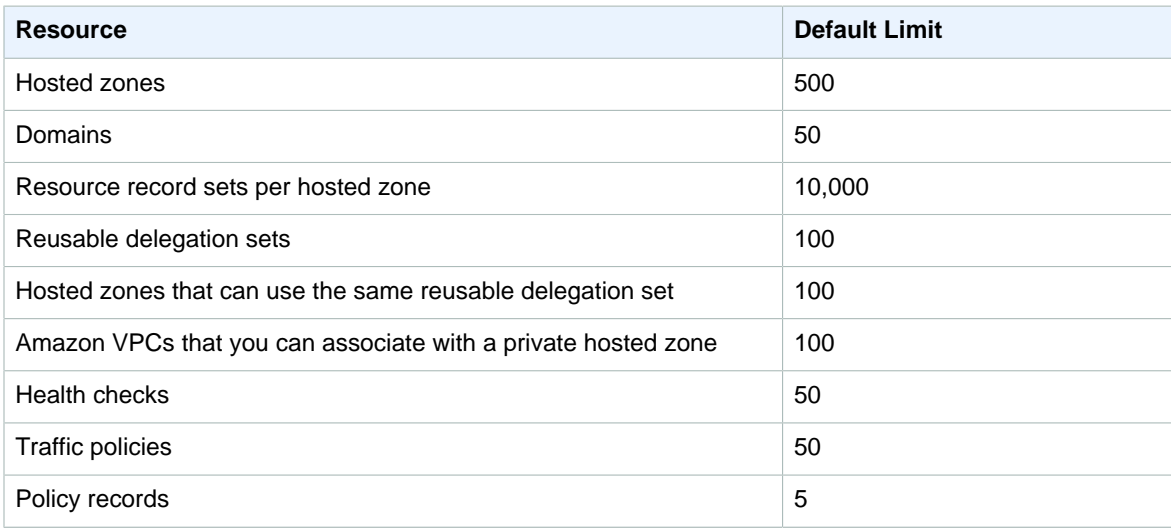

For information about additional documented limits, see [Amazon Route 53 Limits](http://docs.aws.amazon.com/Route53/latest/DeveloperGuide/DNSLimitations.html) in the Amazon Route 53 Developer Guide.

# AWS Server Migration Service Limits

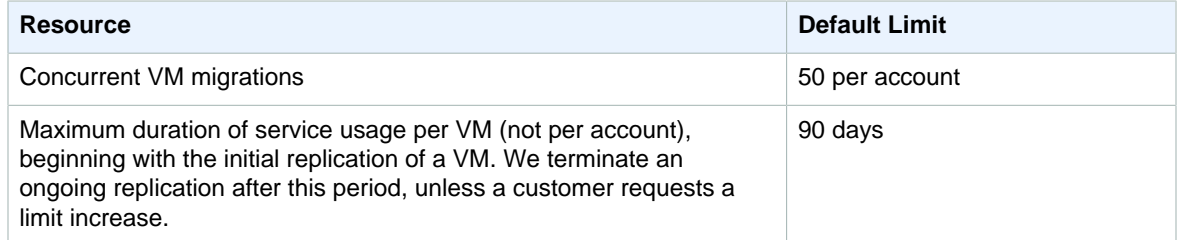

# AWS Service Catalog Limits

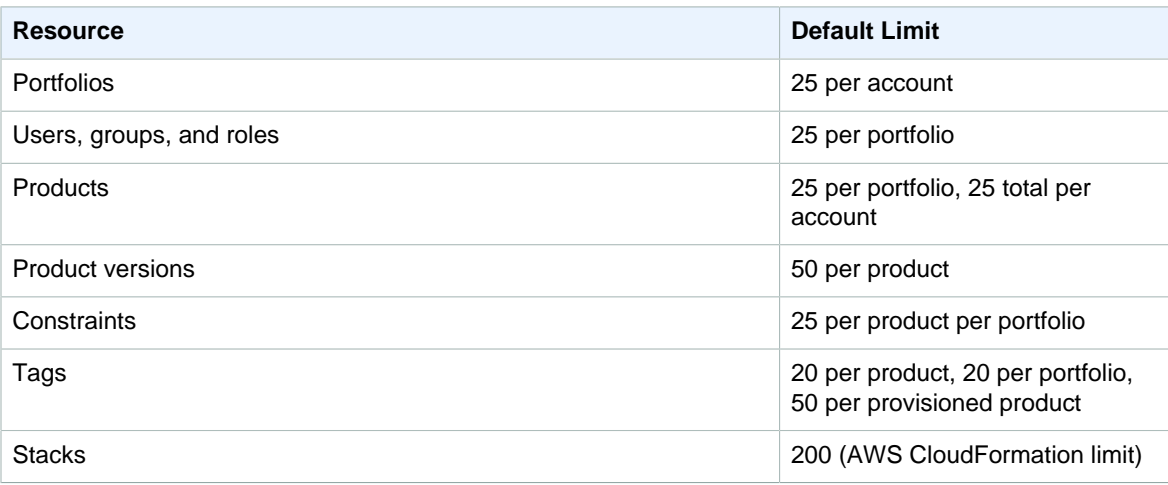

## AWS Shield Advanced Limits

AWS Shield Advanced offers advanced monitoring and protection for up to 100 CloudFront distributions, Amazon Route 53 hosted zones or Elastic Load Balancing resources combined.

## Amazon Simple Email Service (Amazon SES) Limits

The following are the default limits for Amazon SES in the sandbox environment.

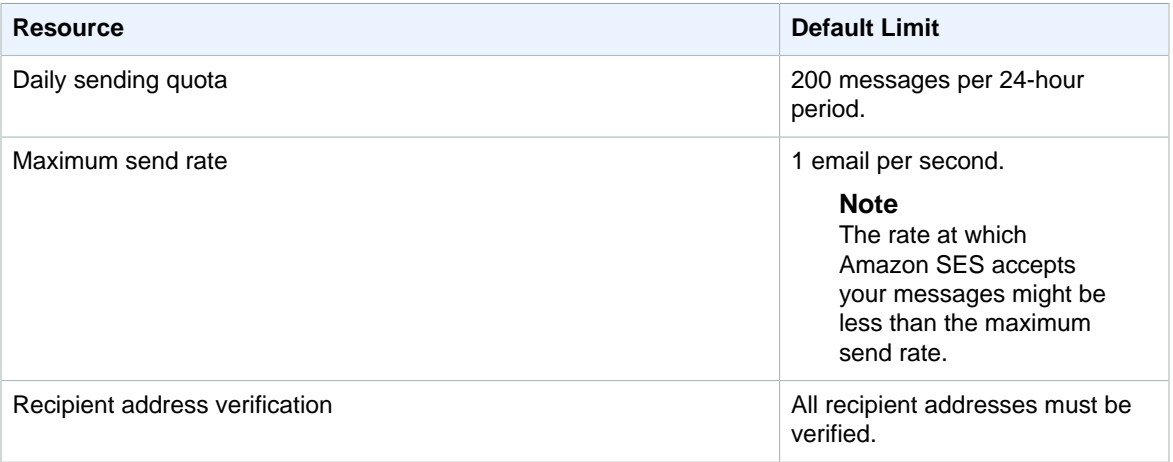

For information about additional documented limits, see [Limits in Amazon SES](http://docs.aws.amazon.com/ses/latest/DeveloperGuide/limits.html) in the Amazon Simple Email Service Developer Guide.

## Amazon Simple Notification Service (Amazon SNS) Limits

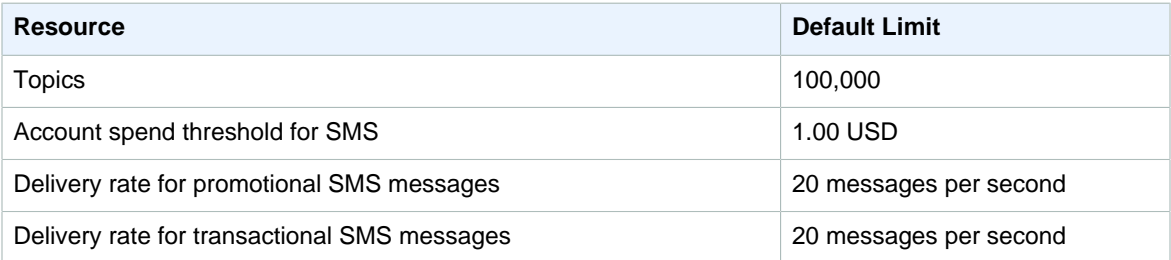

To increase any of these limits, [submit a request](https://console.aws.amazon.com/support/home#/case/create?issueType=service-limit-increase&limitType=service-code-vpc).

#### Amazon SNS API Throttling Limits

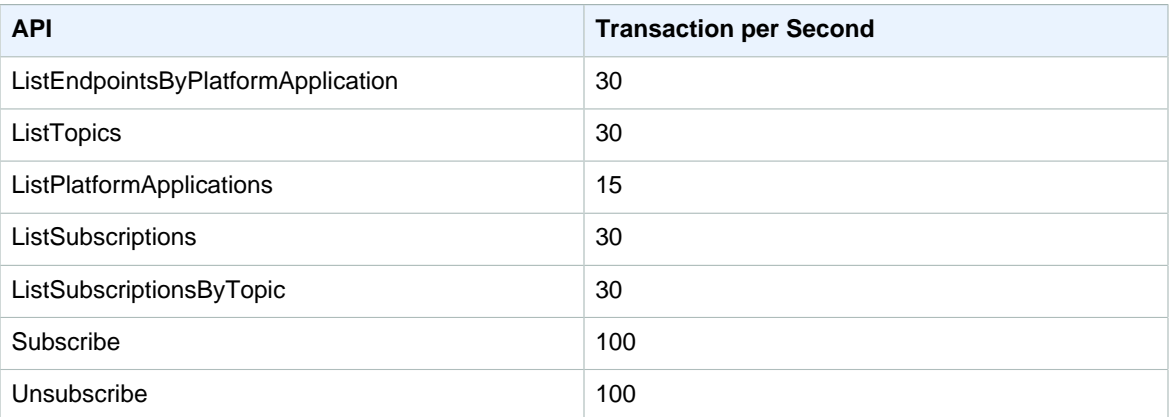

# Amazon Simple Queue Service (Amazon SQS)

For information about additional documented limits, see [Limits, Restrictions](https://aws.amazon.com/sqs/faqs/#Limits,_Restrictions) in the Amazon SQS FAQs and [Amazon SQS Limits](http://docs.aws.amazon.com/AWSSimpleQueueService/latest/SQSDeveloperGuide/sqs-limits.html) in the Amazon Simple Queue Service Developer Guide.

## Amazon Simple Storage Service (Amazon S3) **Limits**

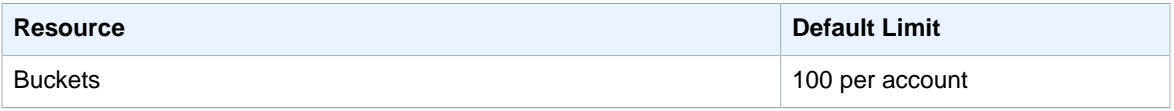

For information about additional documented limits, see [Amazon S3](http://docs.aws.amazon.com/AmazonS3/latest/dev/BucketRestrictions.html) limits in the Amazon Simple Storage Service Developer Guide.

## Amazon Simple Workflow Service (Amazon SWF) Limits

For information about additional documented limits, see [Amazon SWF Service Limits](http://docs.aws.amazon.com/amazonswf/latest/developerguide/swf-dg-limits.html) in the Amazon Simple Workflow Service Developer Guide.

## Amazon SimpleDB Limits

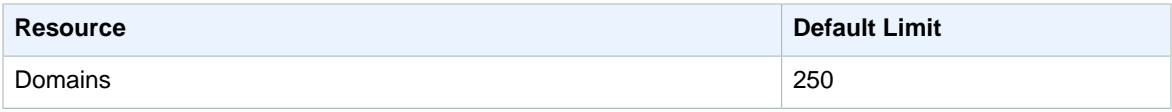

For information about additional documented limits, see [Amazon SimpleDB Limits](http://docs.aws.amazon.com/AmazonSimpleDB/latest/DeveloperGuide/SDBLimits.html) in the Amazon SimpleDB Developer Guide.

## <span id="page-175-0"></span>Amazon Virtual Private Cloud (Amazon VPC) Limits

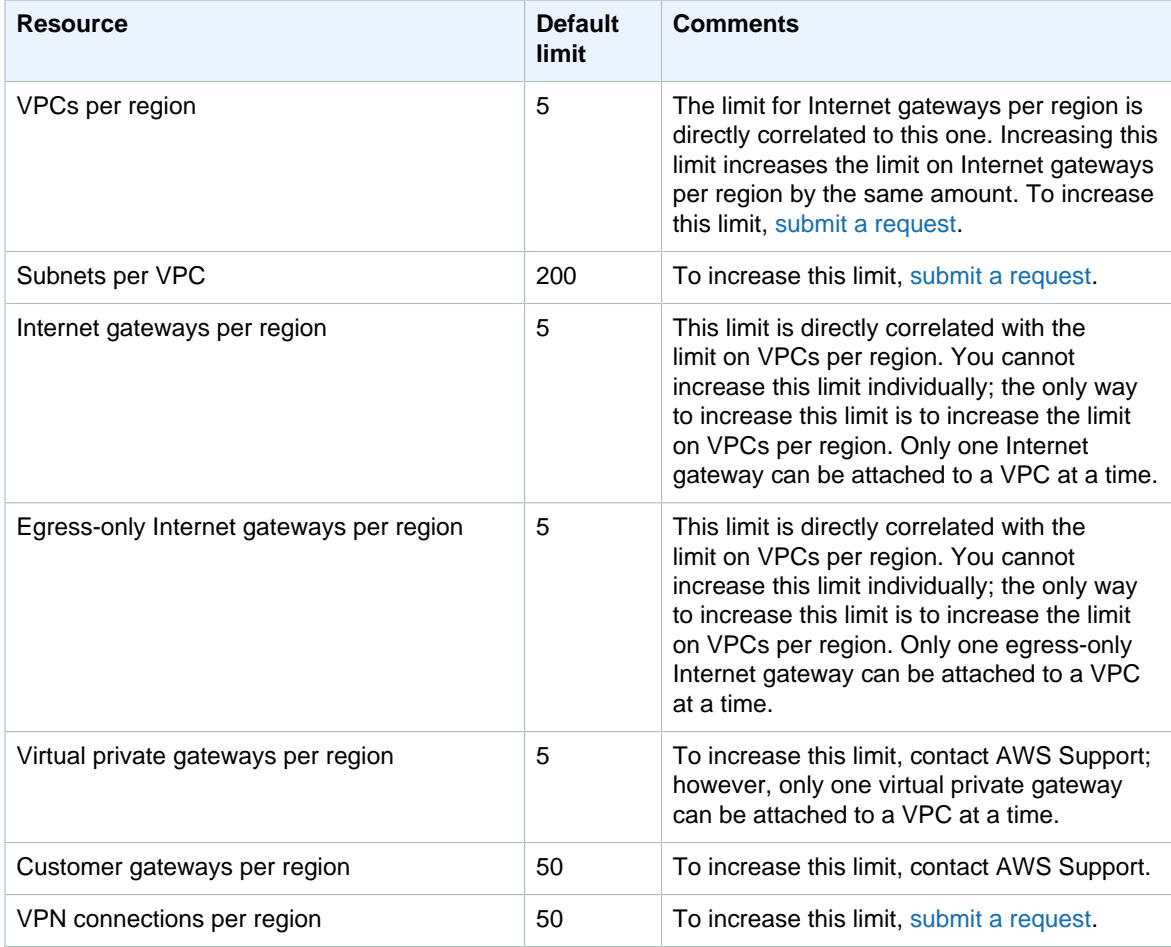

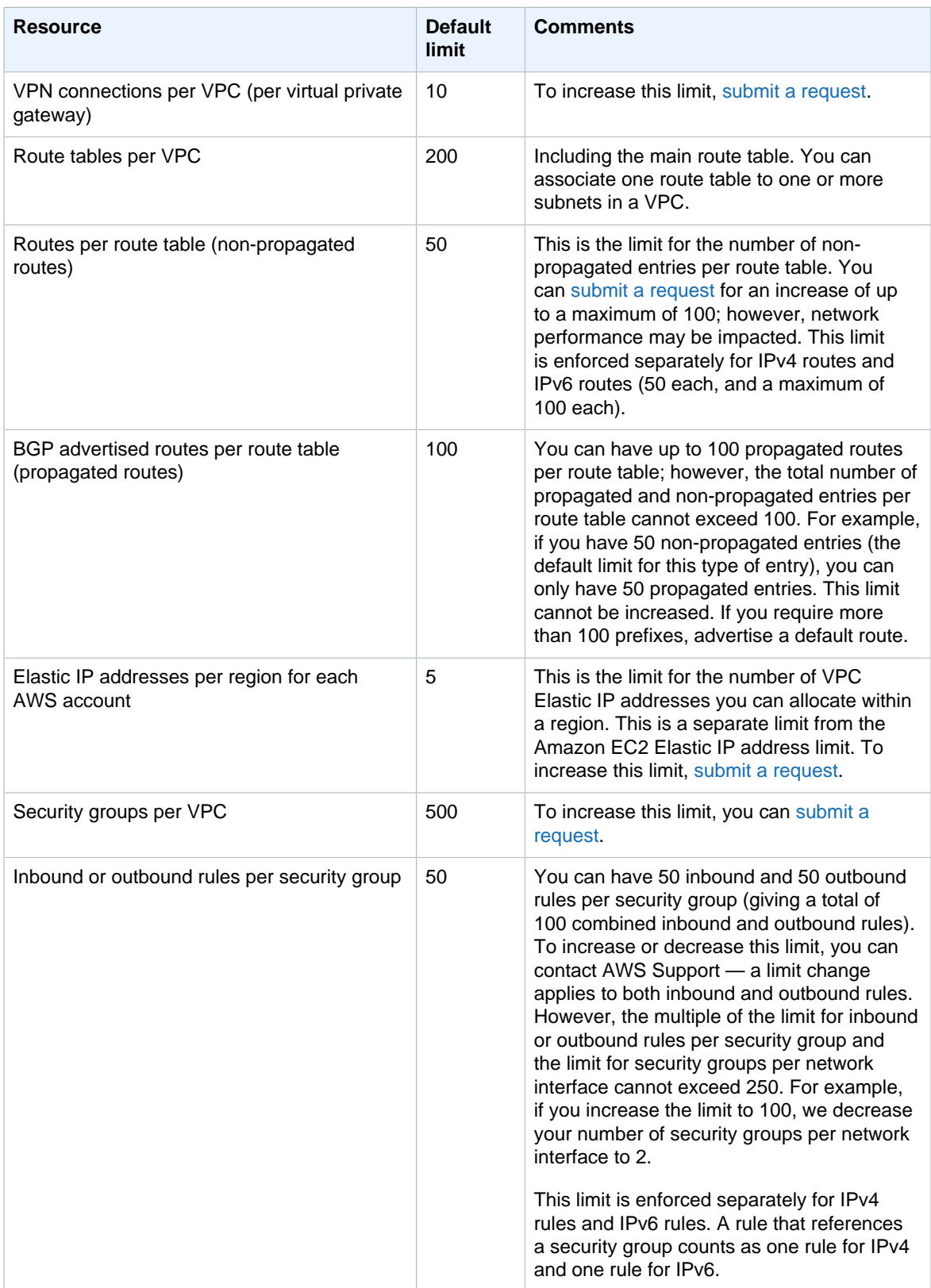

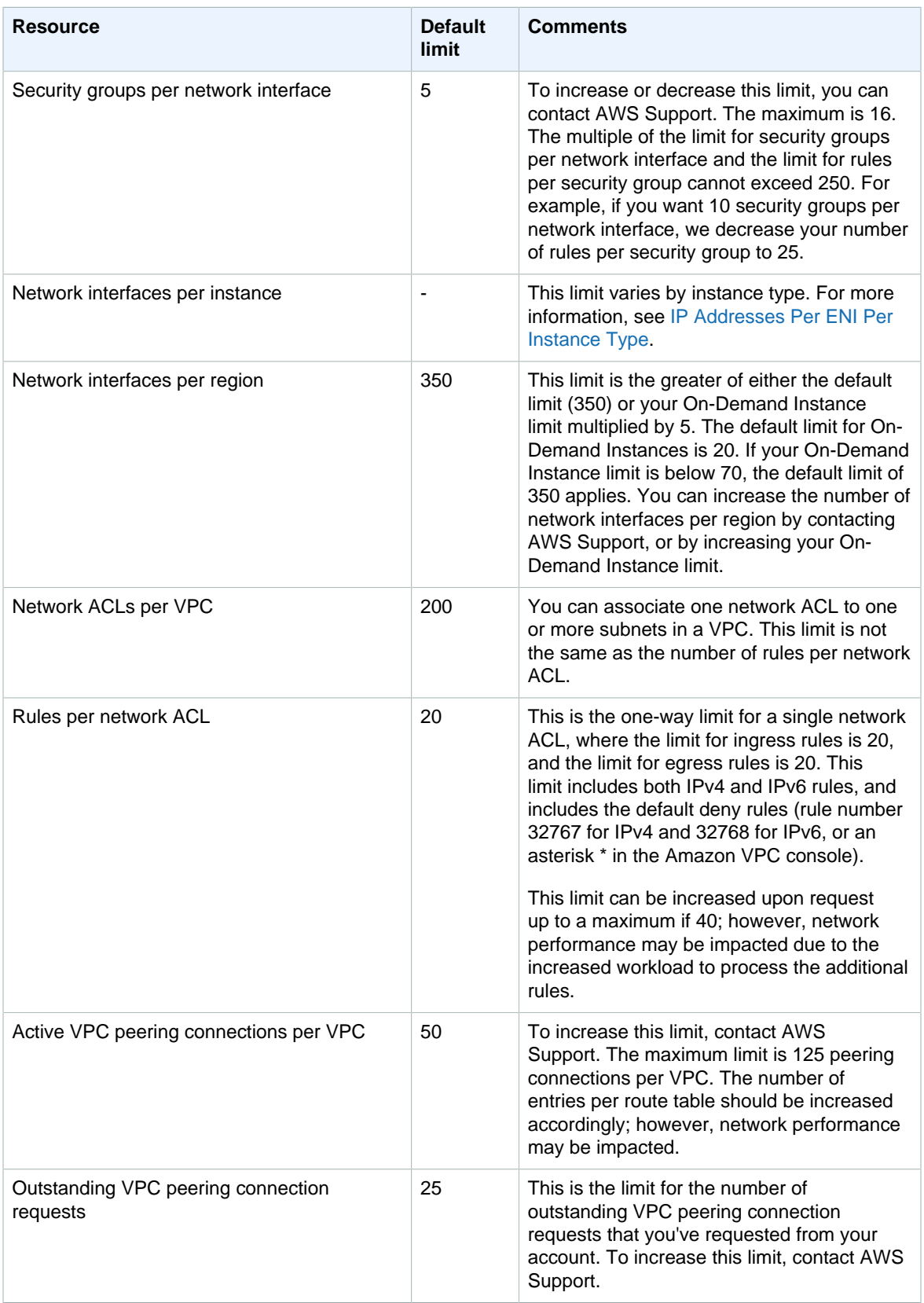

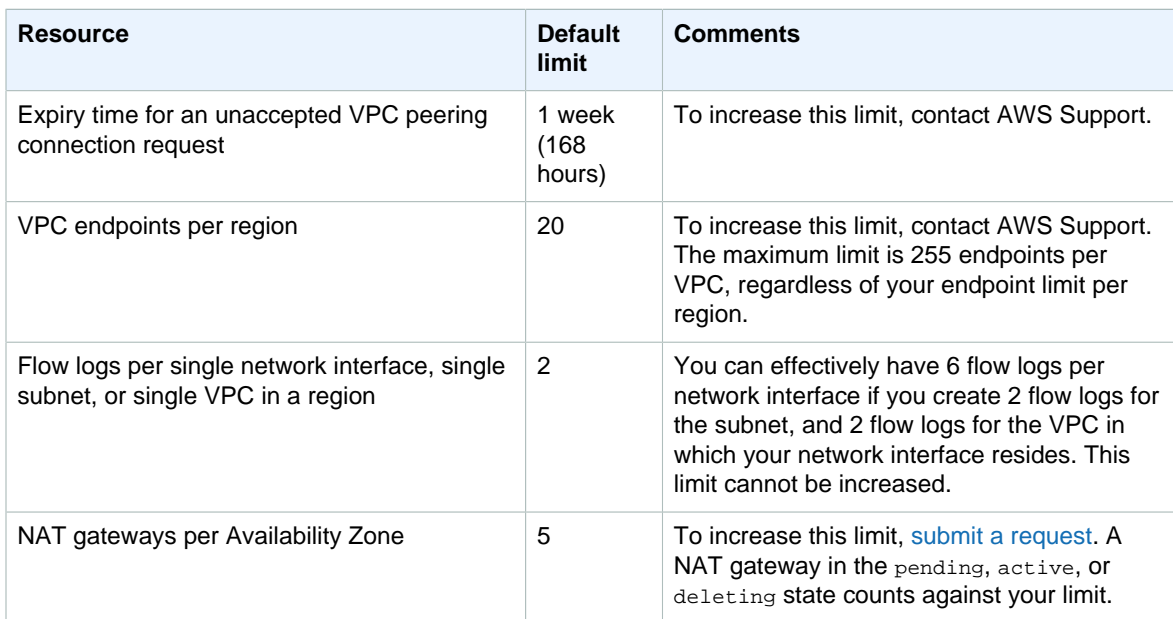

For information about additional documented limits, see [Amazon VPC Limits](http://docs.aws.amazon.com/AmazonVPC/latest/UserGuide/VPC_Appendix_Limits.html) in the Amazon VPC User Guide.

## AWS WAF Limits

AWS WAF has default limits on the number of entities per account. You can [request an increase](https://console.aws.amazon.com/support/home#/case/create?issueType=service-limit-increase&limitType=service-code-waf) in these limits.

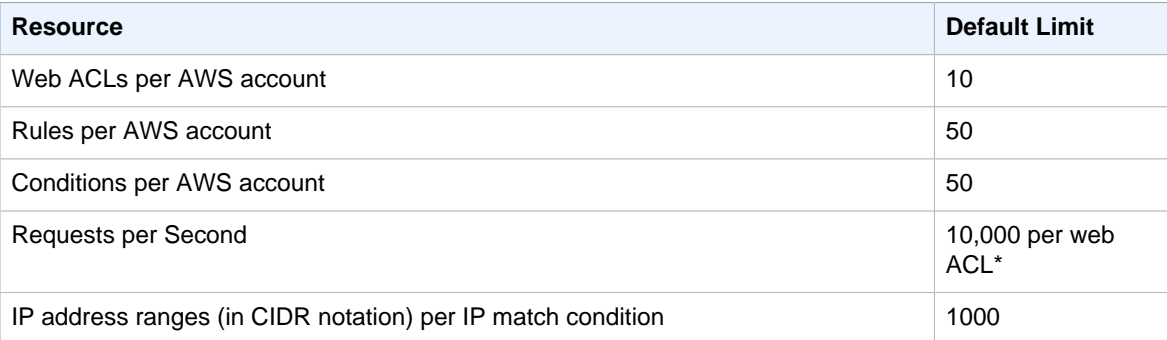

\*This limit applies only to AWS WAF on an Application Load Balancer. Requests per Second (RPS) limits for AWS WAF on CloudFront are the same as the RPS limits support by CloudFront described in [the](http://docs.aws.amazon.com/AmazonCloudFront/latest/DeveloperGuide/cloudfront-limits.html) [CloudFront developer guide.](http://docs.aws.amazon.com/AmazonCloudFront/latest/DeveloperGuide/cloudfront-limits.html)

The following limits on AWS WAF entities can't be changed.

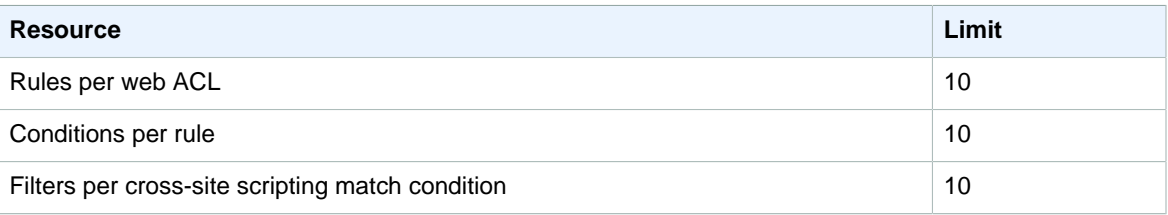

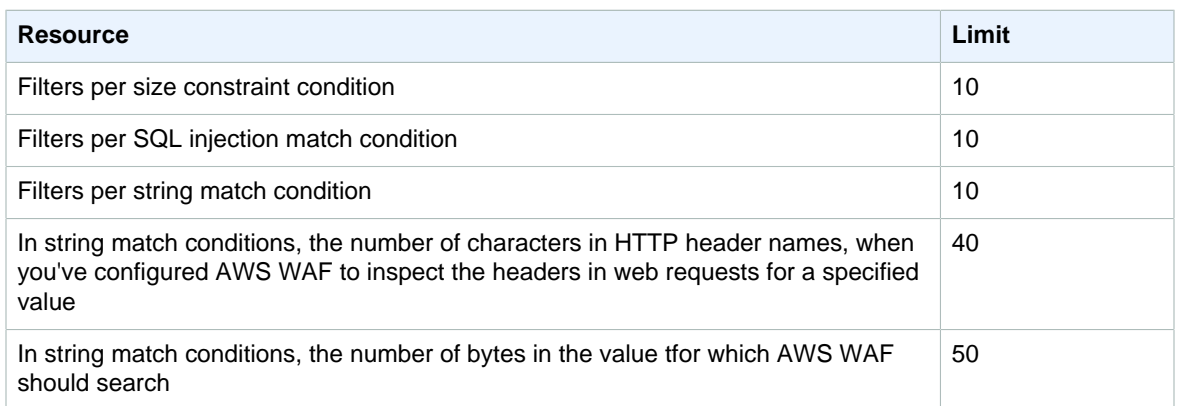

These limits are the same for all regions in which AWS WAF is available. Each region is subject to these limits individually. That is, the limits are not cumulative across regions.

## Amazon WorkSpaces Limits

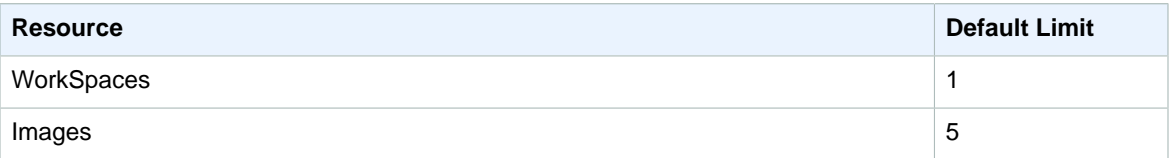
# AWS IP Address Ranges

Amazon Web Services (AWS) publishes its current IP address ranges in JSON format. To view the current ranges, download the . json file. To maintain history, save successive versions of the . json file on your system. To determine whether there have been changes since the last time that you saved the file, check the publication time in the current file and compare it to the publication time in the last file that you saved.

### **Contents**

- [Download \(p. 173\)](#page-180-0)
- [Syntax \(p. 173\)](#page-180-1)
- [Filtering the JSON File \(p. 175\)](#page-182-0)
- [Implementing Egress Control \(p. 176\)](#page-183-0)
- [AWS IP Address Ranges Notifications \(p. 176\)](#page-183-1)

### <span id="page-180-0"></span>Download

#### Download [ip-ranges.json](https://ip-ranges.amazonaws.com/ip-ranges.json)

If you access this file programmatically, it is your responsibility to ensure that the application downloads the file only after successfully verifying the TLS certificate presented by the server.

### <span id="page-180-1"></span>**Syntax**

The syntax of ip-ranges. json is as follows.

```
{
  "syncToken": "0123456789",
   "createDate": "yyyy-mm-dd-hh-mm-ss",
   "prefixes": [
     {
       "ip_prefix": "cidr",
       "region": "region",
       "service": "subset"
     }
   ],
   "ipv6_prefixes": [
     {
```

```
 "ipv6_prefix": "cidr",
        "region": "region",
        "service": "subset"
     }
   ] 
}
```
#### **syncToken**

The publication time, in Unix epoch time format. Type: String Example: "syncToken": "1416435608"

#### **createDate**

The publication date and time. Type: String Example: "createDate": "2014-11-19-23-29-02"

#### **prefixes**

The IP prefixes for the IPv4 address ranges. Type: Array

#### **ipv6\_prefixes**

The IP prefixes for the IPv6 address ranges. Type: Array

### **ip\_prefix**

```
The public IPv4 address range, in CIDR notation. Note that AWS may advertise a prefix in more
specific ranges. For example, prefix 96.127.0.0/17 in the file may be advertised as 96.127.0.0/21,
96.127.8.0/21, 96.127.32.0/19, and 96.127.64.0/18.
Type: String
```
Example: "ip\_prefix": "198.51.100.2/24"

### **ipv6\_prefix**

The public IPv6 address range, in CIDR notation. Note that AWS may advertise a prefix in more specific ranges.

Type: String

Example: "ipv6\_prefix": "2001:db8:1234::/64"

#### **region**

The AWS region or GLOBAL for edge locations. Note that the CLOUDFRONT and ROUTE53 ranges are GLOBAL. You should ignore any values other than the values listed here.

Type: String

```
Valid values: ap-northeast-1 | ap-northeast-2 | ap-south-1 | ap-southeast-1 | ap-southeast-2 |
cn-north-1 | eu-central-1 | eu-west-1 | sa-east-1 | us-east-1 | us-gov-west-1 | us-west-1 | us-
west-2 | GLOBAL
```
Example: "region": "us-east-1"

### **service**

The subset of IP address ranges. Specify AMAZON to get all IP address ranges (for example, the ranges in the EC2 subset are also in the AMAZON subset). Note that some IP address ranges are only in the AMAZON subset. You should ignore any values other than the values listed here. Type: String

```
Valid values: AMAZON | EC2 | CLOUDFRONT | ROUTE53 | ROUTE53_HEALTHCHECKS | S3
Example: "service": "AMAZON"
```
### <span id="page-182-0"></span>Filtering the JSON File

You can download a command line tool to help you filter the information to just what you are looking for.

### **Windows**

The AWS Tools for Windows PowerShell includes a cmdlet, Get-AWSPublicIpAddressRange, to parse this JSON file. The following examples demonstrate its use. For more information, see [Querying the Public IP](https://aws.amazon.com/blogs/developer/querying-the-public-ip-address-ranges-for-aws/) [Address Ranges for AWS.](https://aws.amazon.com/blogs/developer/querying-the-public-ip-address-ranges-for-aws/)

### **Example 1. Get the creation date**

```
PS C:\> Get-AWSPublicIpAddressRange -OutputPublicationDate
Thursday, February 18, 2016 5:22:15 PM
```
### **Example 2. Get the information for a specific region**

```
PS C:\> Get-AWSPublicIpAddressRange -Region us-east-1
IpPrefix Region Service
 -------- ------ -------
23.20.0.0/14 us-east-1 AMAZON
50.16.0.0/15 us-east-1 AMAZON
50.19.0.0/16 us-east-1 AMAZON
...
```
### **Example 3. Get all IP addresses**

```
PS C:\> (Get-AWSPublicIpAddressRange).IpPrefix
23.20.0.0/14
27.0.0.0/22
43.250.192.0/24
...
```
### Linux

The following example commands use [the jq tool](https://stedolan.github.io/jq/) to parse a local copy of the JSON file.

### **Example 1. Get the creation date**

```
$ jq .createDate < ipranges.json
"2016-02-18-17-22-15"
```
**Example 2. Get the information for a specific region**

```
$ jq '.prefixes[] | select(.region=="us-east-1")' < ipranges.json
{
   "ip_prefix": "23.20.0.0/14",
   "region": "us-east-1",
   "service": "AMAZON"
},
```

```
{
  "ip_prefix": "50.16.0.0/15",
   "region": "us-east-1",
   "service": "AMAZON"
},
{
   "ip_prefix": "50.19.0.0/16",
   "region": "us-east-1",
  "service": "AMAZON"
},
...
```
### **Example 3. Get all IP addresses**

```
$ jq -r '.prefixes | .[].ip_prefix' < ipranges.json
23.20.0.0/14
27.0.0.0/22
43.250.192.0/24
...
```
### <span id="page-183-0"></span>Implementing Egress Control

To allow an instance to access only AWS services, create a security group with rules that allow outbound traffic to the CIDR blocks in the AMAZON list, minus the CIDR blocks that are also in the EC2 list.

### <span id="page-183-1"></span>AWS IP Address Ranges Notifications

Whenever there is a change to the AWS IP address ranges, we send notifications to subscribers of the AmazonIpSpaceChanged topic. The payload contains information in the following format:

```
{
  "create-time":"yyyy-mm-ddThh:mm:ss+00:00",
   "synctoken":"0123456789",
   "md5":"6a45316e8bc9463c9e926d5d37836d33",
   "url":"https://ip-ranges.amazonaws.com/ip-ranges.json"
}
```
#### **create-time**

The creation date and time.

Notifications could be delivered out of order. Therefore, we recommend that you check the timestamps to ensure the correct order.

#### **synctoken**

The publication time, in Unix epoch time format.

#### **md5**

The cryptographic hash value of the ip-ranges. json file. You can use this value to check whether the downloaded file is corrupted.

### **url**

The location of the ip-ranges.json file.

If you want to be notified whenever there is a change to the AWS IP address ranges, you can subscribe as follows to receive notifications using Amazon SNS.

### **To subscribe to AWS IP address range notifications**

- 1. Open the Amazon SNS console at<https://console.aws.amazon.com/sns/v2/home>.
- 2. In the navigation bar, change the region to **US East (N. Virginia)**, if necessary. You must select this region because the SNS notifications that you are subscribing to were created in this region.
- 3. In the navigation pane, choose **Subscriptions**.
- 4. Choose **Create subscription**.
- 5. In the **Create subscription** dialog box, do the following:
	- a. For **Topic ARN**, copy the following Amazon Resource Name (ARN):

arn:aws:sns:us-east-1:806199016981:AmazonIpSpaceChanged

- b. For **Protocol**, choose the protocol to use (for example, Email).
- c. For **Endpoint**, type the endpoint to receive the notification (for example, your email address).
- d. Choose **Create subscription**.
- 6. You'll be contacted on the endpoint that you specified and asked to confirm your subscription. For example, if you specified an email address, you'll receive an email message with the subject line AWS Notification - Subscription Confirmation. Follow the directions to confirm your subscription.

Notifications are subject to the availability of the endpoint. Therefore, you might want to check the JSON file periodically to ensure that you've got the latest ranges. For more information about Amazon SNS reliability, see<https://aws.amazon.com/sns/faqs/#Reliability>.

If you no longer want to receive these notifications, use the following procedure to unsubscribe.

### **To unsubscribe from AWS IP address ranges notifications**

- 1. Open the Amazon SNS console at<https://console.aws.amazon.com/sns/v2/home>.
- 2. In the navigation pane, choose **Subscriptions**.
- 3. Select the check box for the subscription.
- 4. Choose **Actions**, **Delete subscriptions**.
- 5. When prompted for confirmation, choose **Delete**.

For more information about Amazon SNS, see the [Amazon Simple Notification Service Developer Guide](http://docs.aws.amazon.com/sns/latest/dg/).

## Error Retries and Exponential Backoff in AWS

Numerous components on a network, such as DNS servers, switches, load balancers, and others can generate errors anywhere in the life of a given request. The usual technique for dealing with these error responses in a networked environment is to implement retries in the client application. This technique increases the reliability of the application and reduces operational costs for the developer.

Each AWS SDK implements automatic retry logic. The AWS SDK for Java automatically retries requests, and you can configure the retry settings using the ClientConfiguration class. For example, you might want to turn off the retry logic for a web page that makes a request with minimal latency and no retries. Use the ClientConfiguration class and provide a maxErrorRetry value of 0 to turn off the retries.

If you're not using an AWS SDK, you should retry original requests that receive server (5xx) or throttling errors. However, client errors (4xx) indicate that you need to revise the request to correct the problem before trying again.

In addition to simple retries, each AWS SDK implements exponential backoff algorithm for better flow control. The idea behind exponential backoff is to use progressively longer waits between retries for consecutive error responses. You should implement a maximum delay interval, as well as a maximum number of retries. The maximum delay interval and maximum number of retries are not necessarily fixed values, and should be set based on the operation being performed, as well as other local factors, such as network latency.

Most exponential backoff algorithms use jitter (randomized delay) to prevent successive collisions. Because you aren't trying to avoid such collisions in these cases, you don't need to use this random number. However, if you use concurrent clients, jitter can help your requests succeed faster. For more information, see the blog post for [Exponential Backoff and Jitter.](http://www.awsarchitectureblog.com/2015/03/backoff.html)

The following pseudo code shows one way to poll for a status using an incremental delay.

```
Do some asynchronous operation.
retries = 0
D<sub>O</sub> wait for (2^retries * 100) milliseconds
     status = Get the result of the asynchronous operation.
```

```
 IF status = SUCCESS
       retry = false
    ELSE IF status = NOT_READY
        retry = true
    ELSE IF status = THROTTLED
        retry = true
    ELSE
        Some other error occurred, so stop calling the API.
        retry = false
    END IF
    retries = retries + 1
WHILE (retry AND (retries < MAX_RETRIES))
```
The following code demonstrates how to implement this incremental delay in Java.

```
public enum Results {
    SUCCESS, 
    NOT_READY, 
     THROTTLED, 
    SERVER_ERROR
}
/*
  * Performs an asynchronous operation, then polls for the result of the
 * operation using an incremental delay.
  */
public static void doOperationAndWaitForResult() {
     try {
         // Do some asynchronous operation.
        long token = asyncOperation();
         int retries = 0;
         boolean retry = false;
         do {
            long waitTime = Math.min(getWaitTimeExp(retries), MAX_WAIT_INTERVAL);
             System.out.print(waitTime + "\n");
             // Wait for the result.
             Thread.sleep(waitTime);
             // Get the result of the asynchronous operation.
             Results result = getAsyncOperationResult(token);
             if (Results.SUCCESS == result) {
                 retry = false;
             } else if (Results.NOT_READY == result) {
                 retry = true;
             } else if (Results.THROTTLED == result) {
                 retry = true;
             } else if (Results.SERVER_ERROR == result) {
                 retry = true;
 }
             else {
                 // Some other error occurred, so stop calling the API.
                 retry = false;
 }
         } while (retry && (retries++ < MAX_RETRIES));
     }
```

```
 catch (Exception ex) {
     }
}
/*
 * Returns the next wait interval, in milliseconds, using an exponential
 * backoff algorithm.
 */
public static long getWaitTimeExp(int retryCount) {
    long waitTime = ((long) Math.pow(2, retryCount) * 100L);
    return waitTime;
}
```
# <span id="page-188-0"></span>AWS Command Line Tools

## AWS Command Line Interface (AWS CLI)

Amazon Web Services (AWS) offers the AWS Command Line Interface (AWS CLI), a single tool for controlling and managing multiple AWS services. To download the AWS CLI or to view the list of supported services, see [AWS Command Line Interface](http://aws.amazon.com/cli/).

AWS also offers the [AWS Tools for Windows PowerShell](http://aws.amazon.com/powershell/) for those who script in the PowerShell environment.

### Previous AWS Command Line Interface Tools

The prior AWS CLI tools are still available. If you need the prior AWS CLI tools, see the following table, which provides links to the command line tools and their documentation.

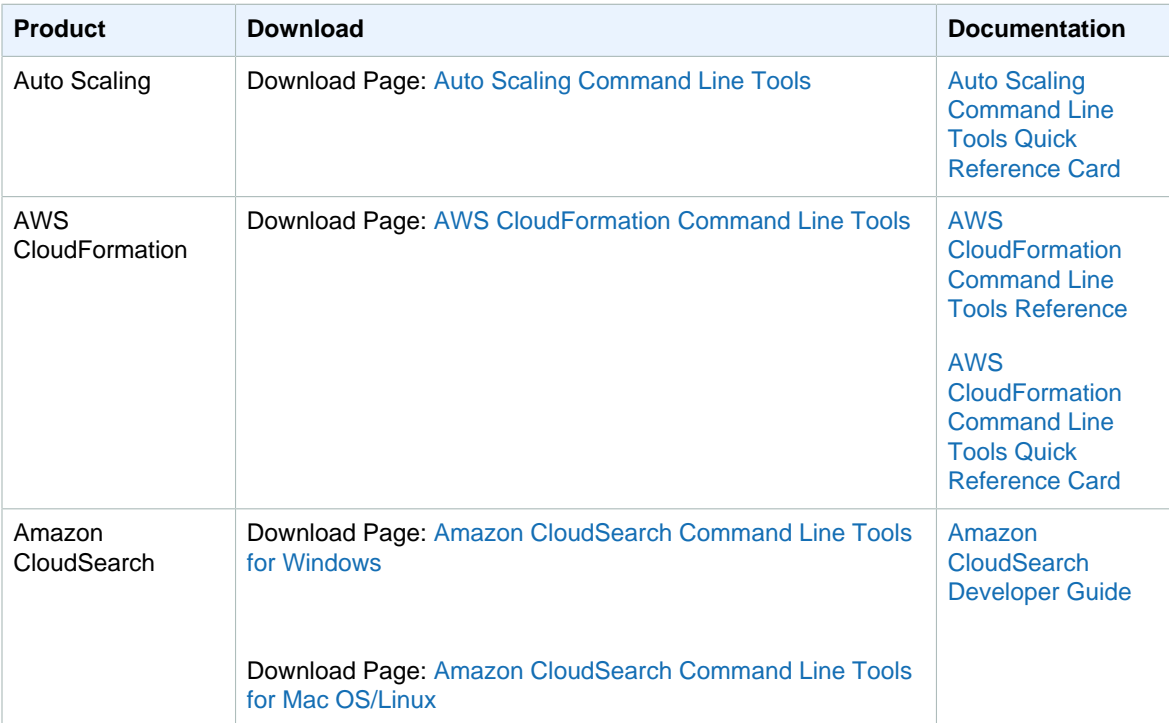

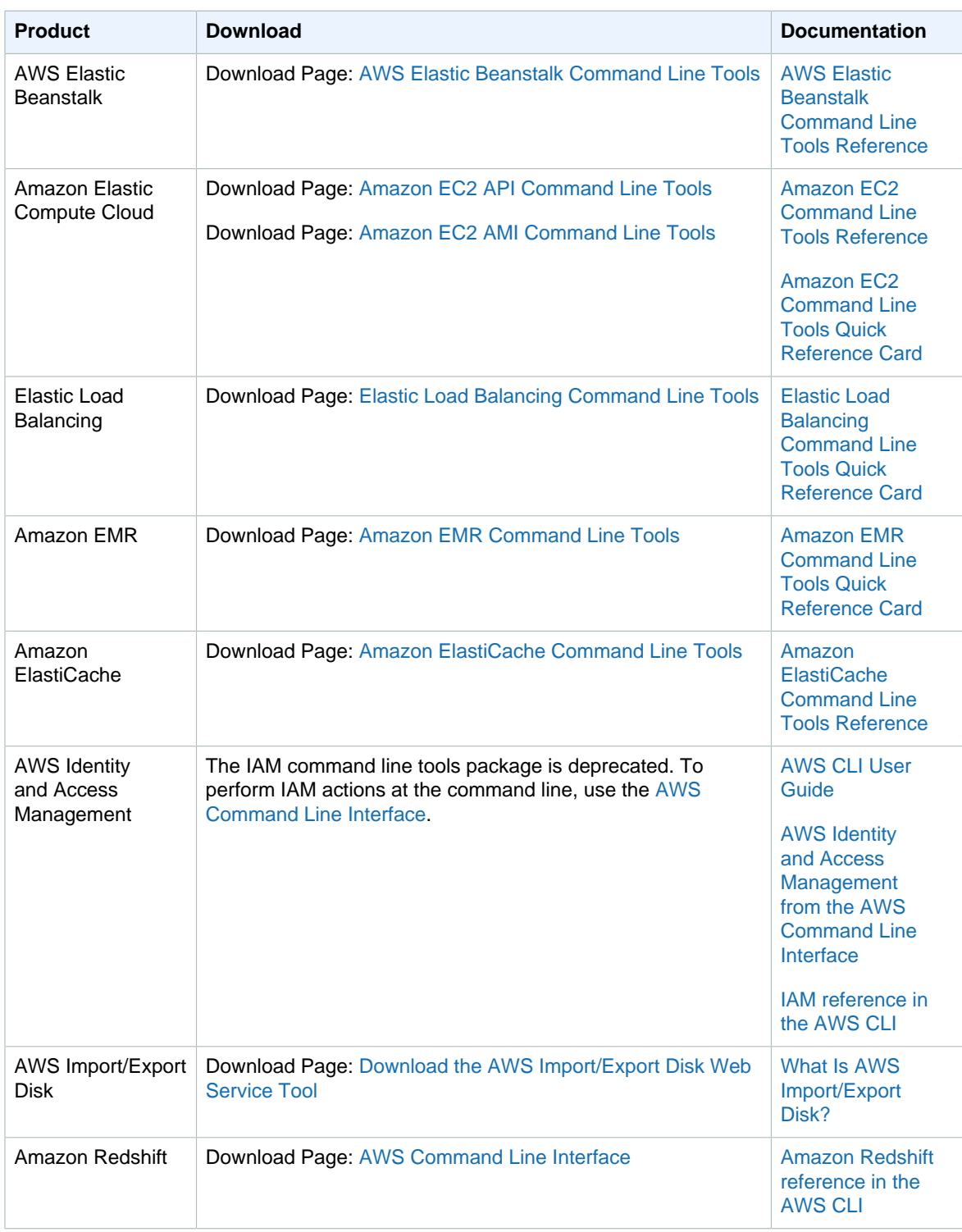

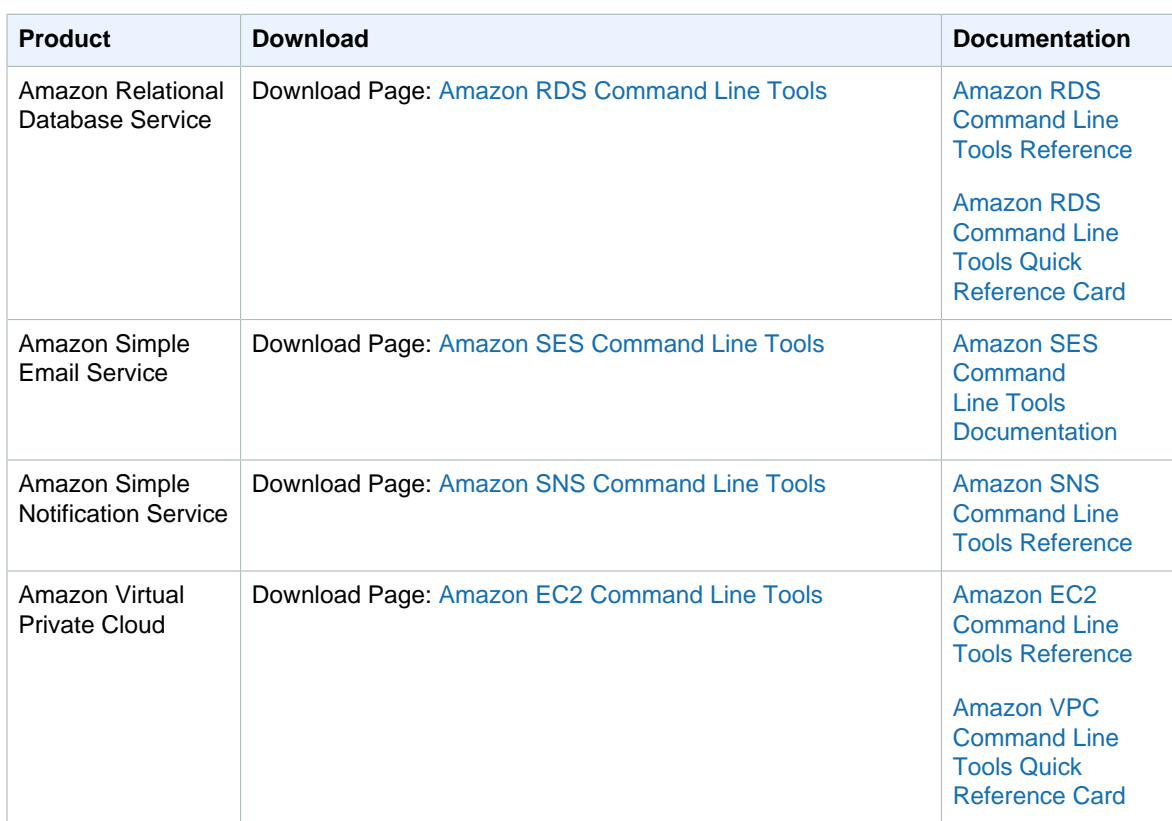

# Document Conventions

This section lists the common typographical conventions for AWS technical publications.

## Typographical Conventions

This section describes common typographical conventions.

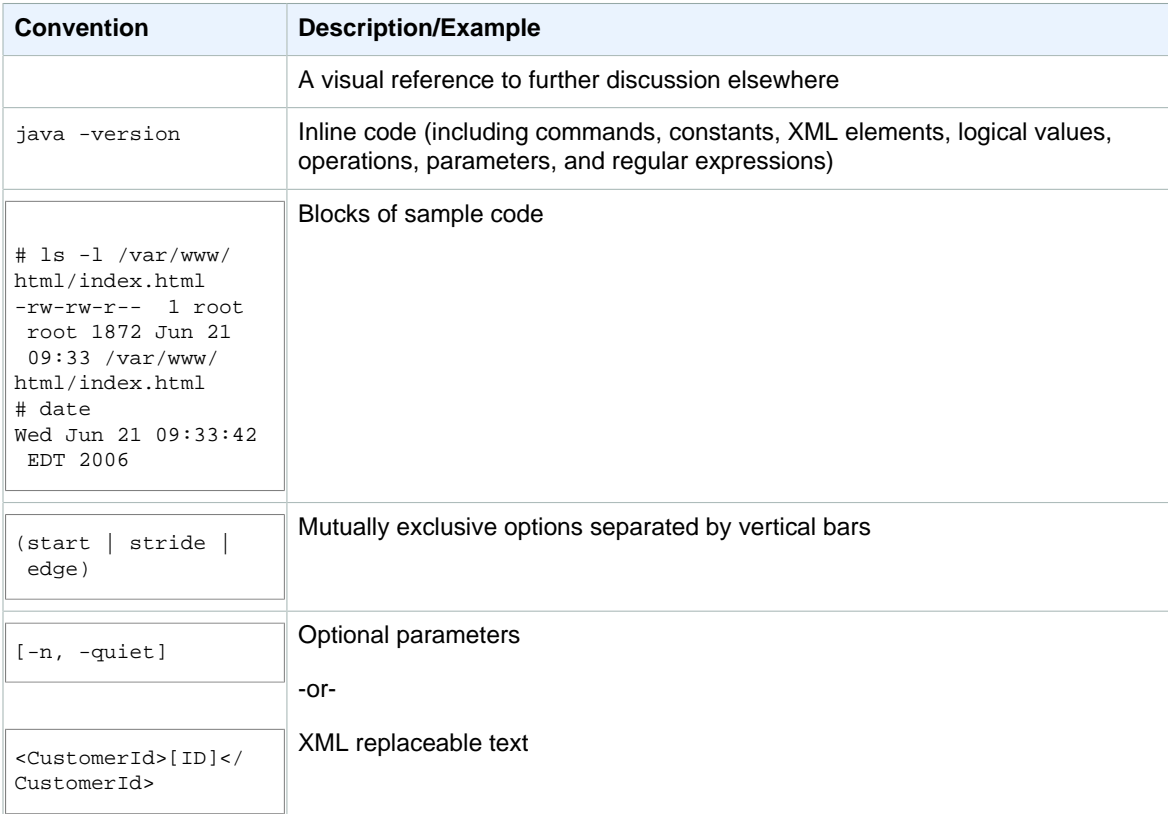

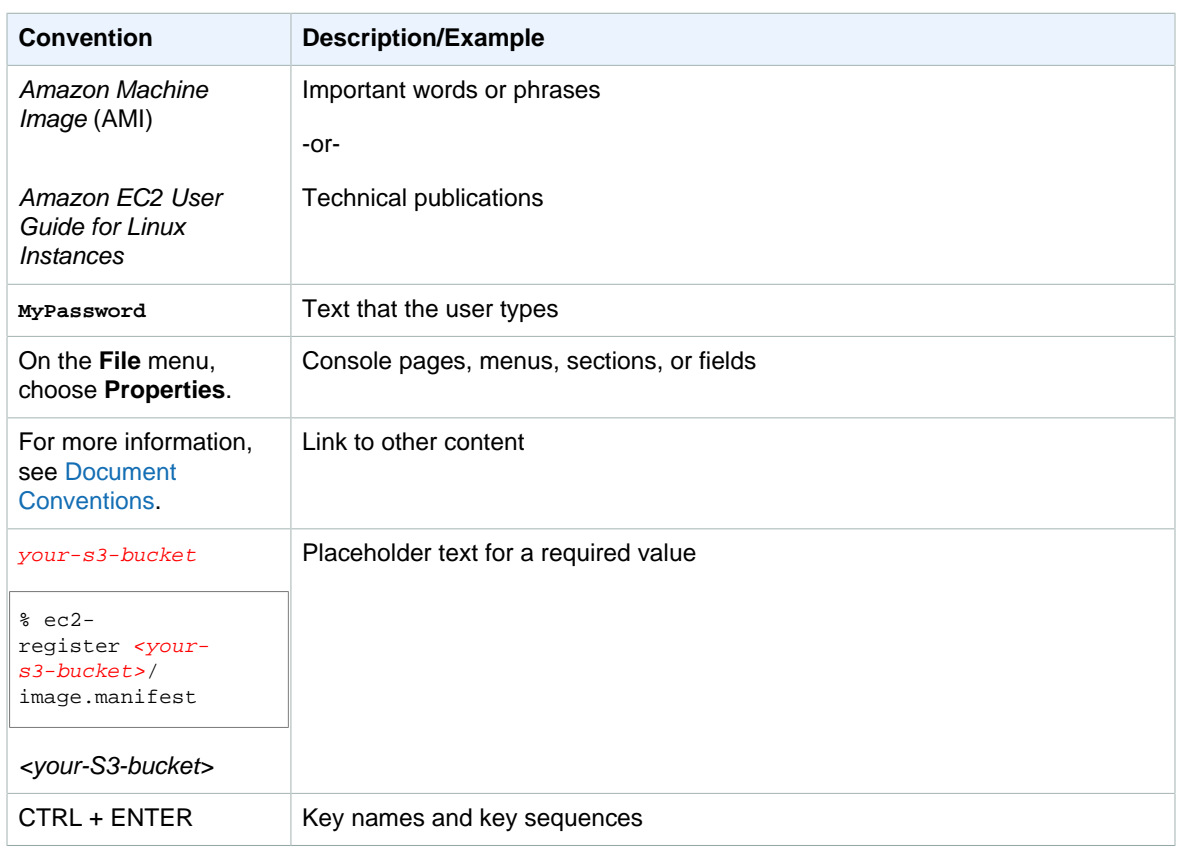

## Documentation History

This guide was last updated on March 13, 2017.

The following table describes the important changes since the last release of the Amazon Web Services General Reference.

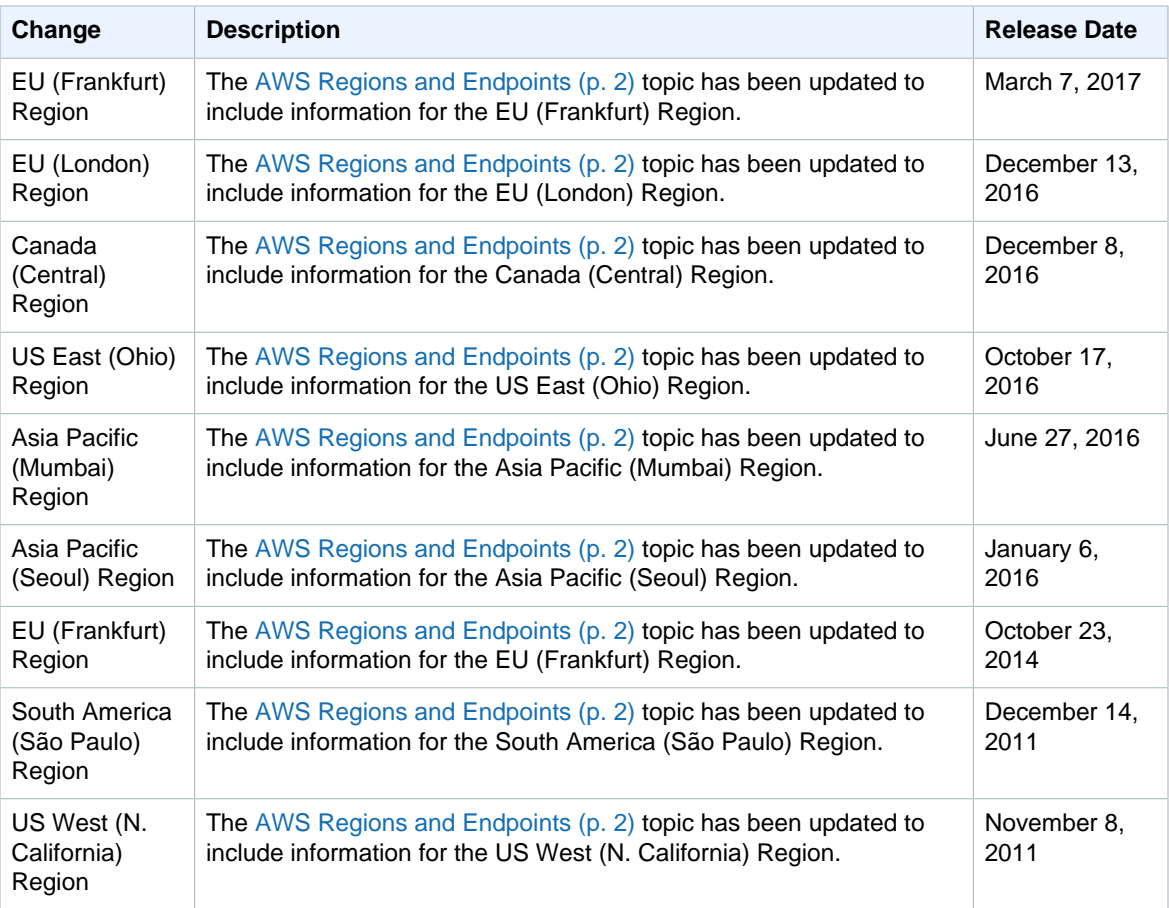

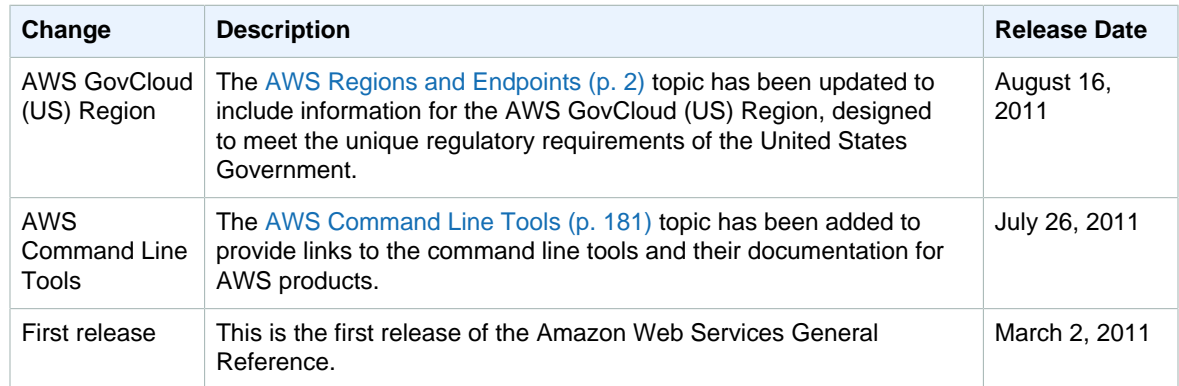

## **AWS Glossary**

[Numbers and Symbols \(p. 188\)](#page-195-0) | [A \(p. 188\)](#page-195-1) | [B \(p. 199\)](#page-206-0) | [C \(p. 200\)](#page-207-0) | [D \(p. 204\)](#page-211-0) | [E \(p. 207\)](#page-214-0) | [F \(p. 209\)](#page-216-0) | [G \(p. 210\)](#page-217-0) | [H \(p. 211\)](#page-218-0) | [I \(p. 212\)](#page-219-0) | [J \(p. 214\)](#page-221-0) | [K \(p. 214\)](#page-221-1) | [L \(p. 215\)](#page-222-0) | [M \(p. 216\)](#page-223-0) | [N \(p. 218\)](#page-225-0) | [O \(p. 219\)](#page-226-0) | [P \(p. 220\)](#page-227-0) | [Q \(p. 223\)](#page-230-0) | [R \(p. 223\)](#page-230-1) | [S \(p. 226\)](#page-233-0) | [T \(p. 232\)](#page-239-0) | [U \(p. 234\)](#page-241-0) | [V \(p. 234\)](#page-241-1) | [W \(p. 236\)](#page-243-0) | [X, Y, Z \(p. 236\)](#page-243-1)

### <span id="page-195-0"></span>**Numbers and Symbols**

100-continue A method that enables a client to see if a server can accept a request before actually sending it. For large PUT requests, this method can save both time and bandwidth charges.

<span id="page-195-1"></span>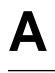

<span id="page-195-3"></span><span id="page-195-2"></span>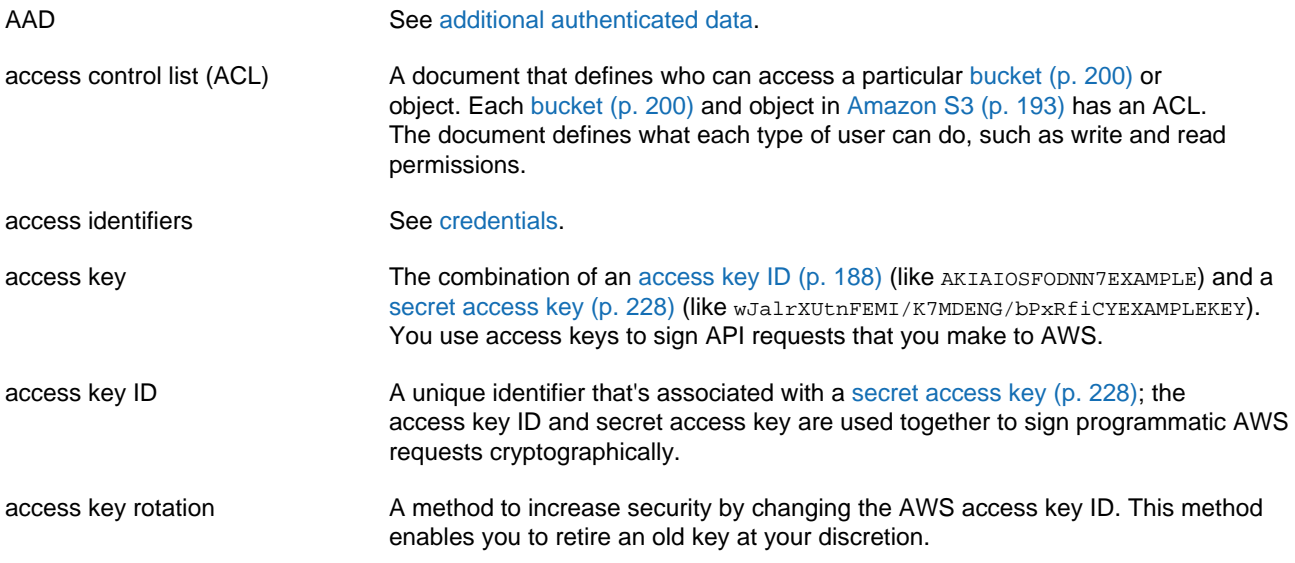

<span id="page-196-3"></span><span id="page-196-2"></span><span id="page-196-1"></span><span id="page-196-0"></span>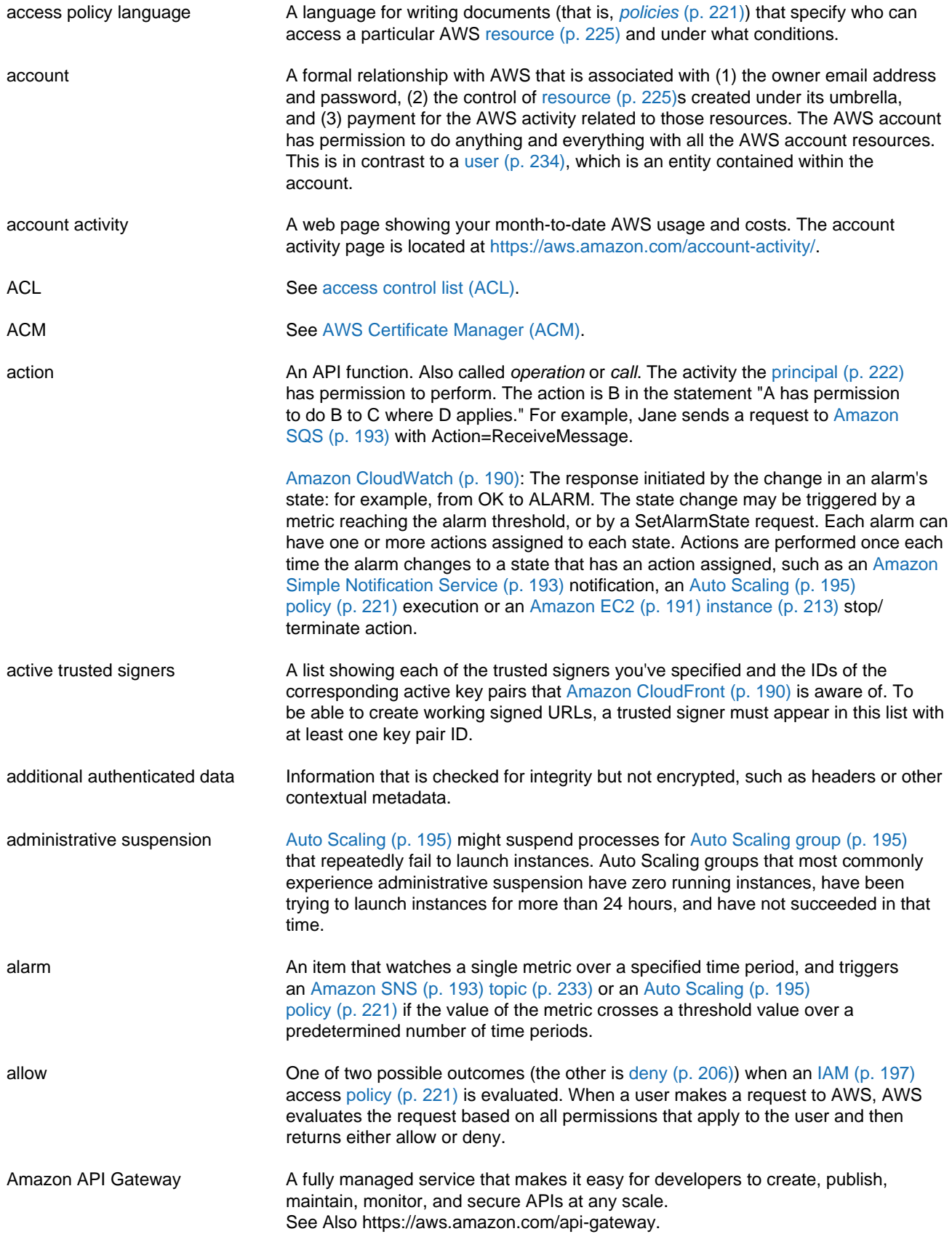

<span id="page-197-6"></span><span id="page-197-5"></span><span id="page-197-4"></span><span id="page-197-3"></span><span id="page-197-2"></span><span id="page-197-1"></span><span id="page-197-0"></span>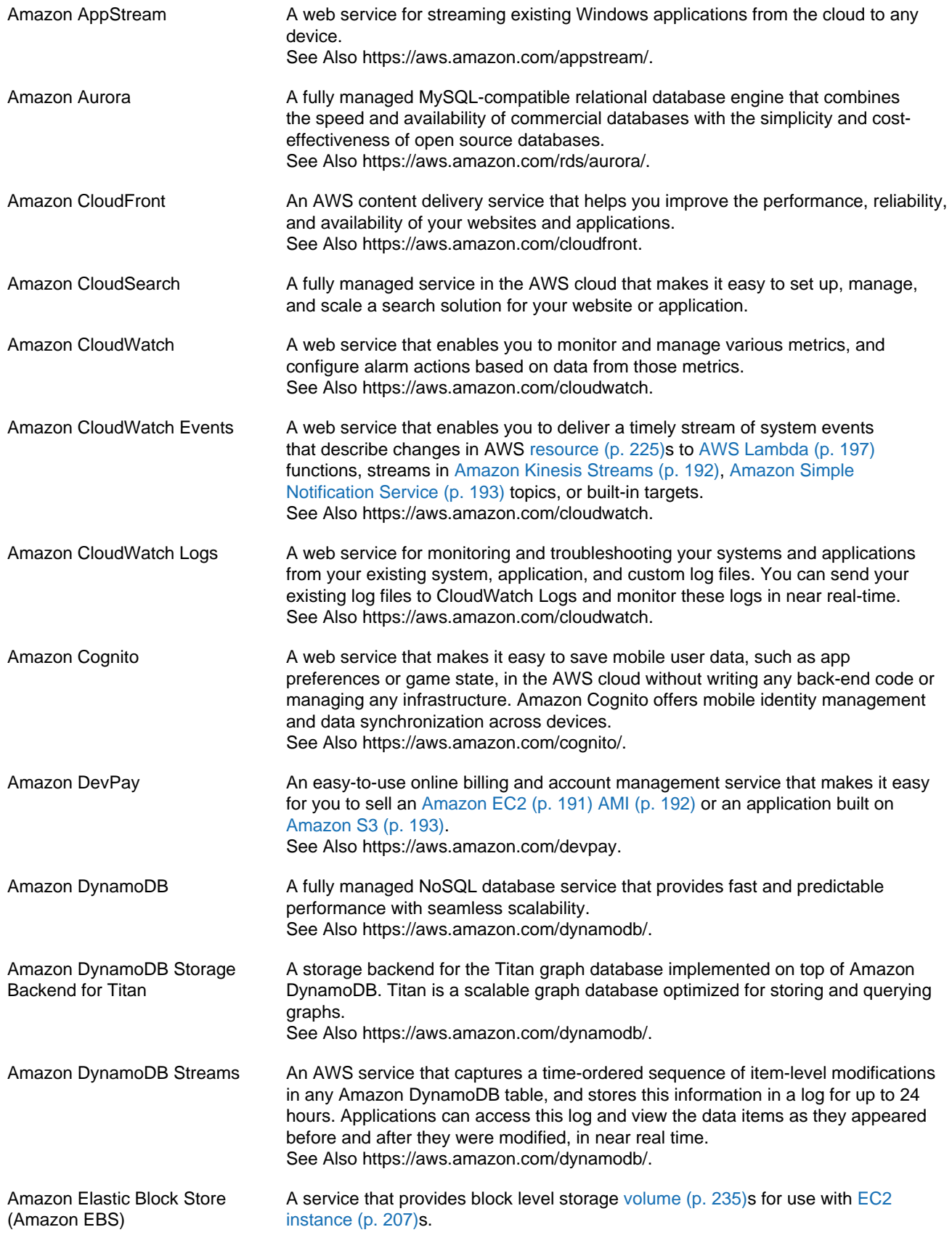

<span id="page-198-6"></span><span id="page-198-5"></span><span id="page-198-4"></span><span id="page-198-3"></span><span id="page-198-2"></span><span id="page-198-1"></span><span id="page-198-0"></span>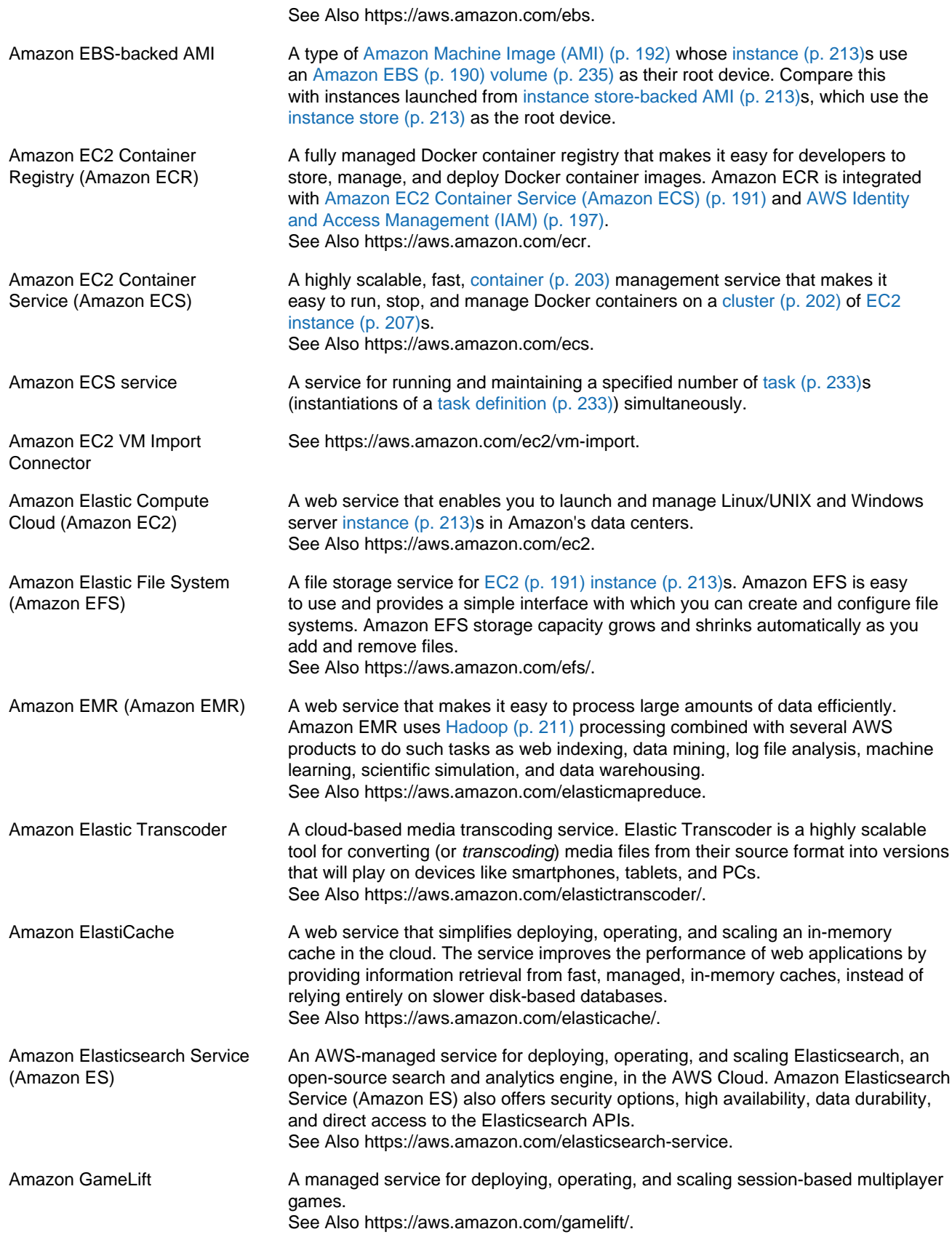

<span id="page-199-6"></span><span id="page-199-5"></span><span id="page-199-4"></span><span id="page-199-3"></span><span id="page-199-2"></span><span id="page-199-1"></span><span id="page-199-0"></span>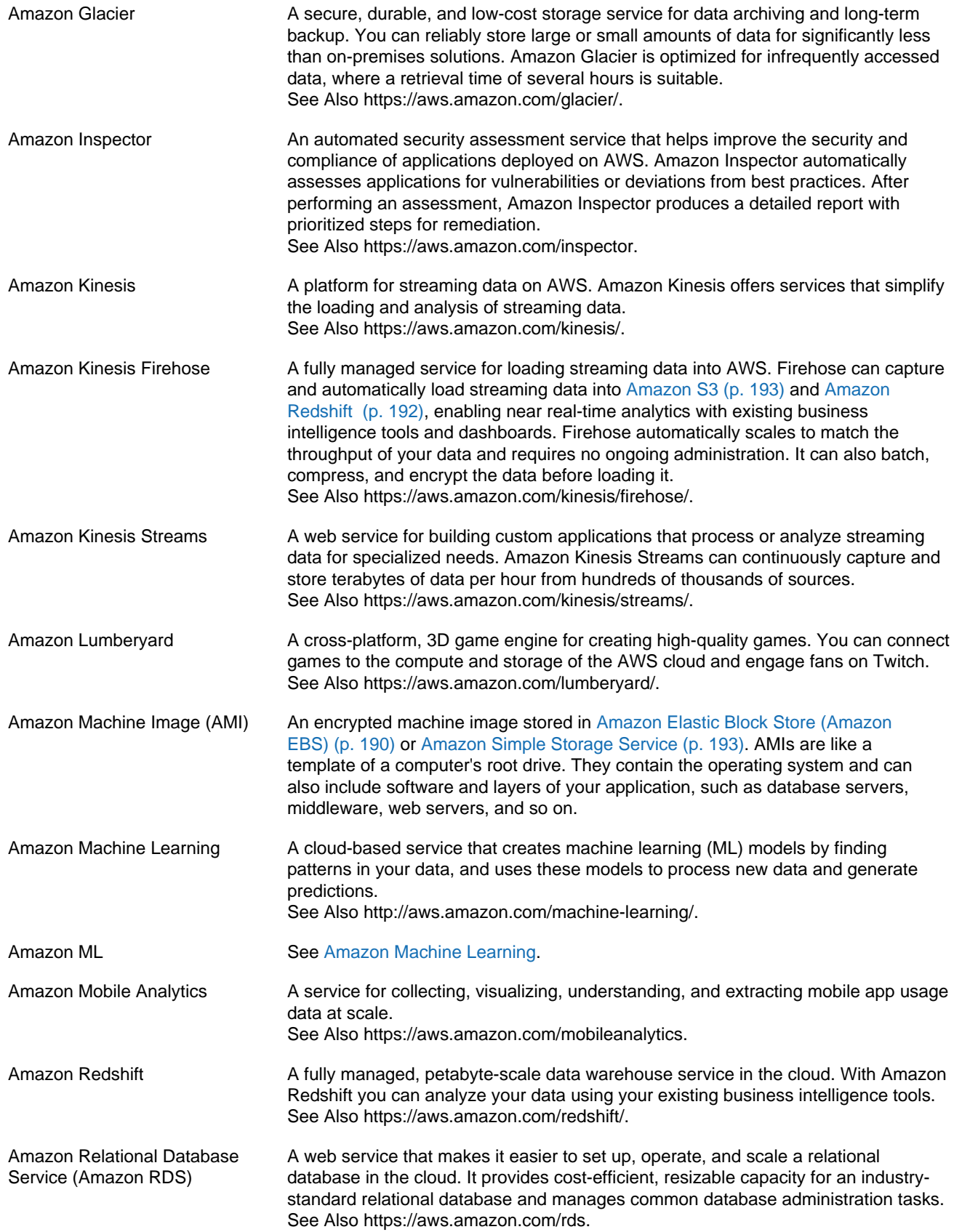

<span id="page-200-7"></span><span id="page-200-6"></span><span id="page-200-5"></span><span id="page-200-4"></span><span id="page-200-3"></span><span id="page-200-2"></span><span id="page-200-1"></span><span id="page-200-0"></span>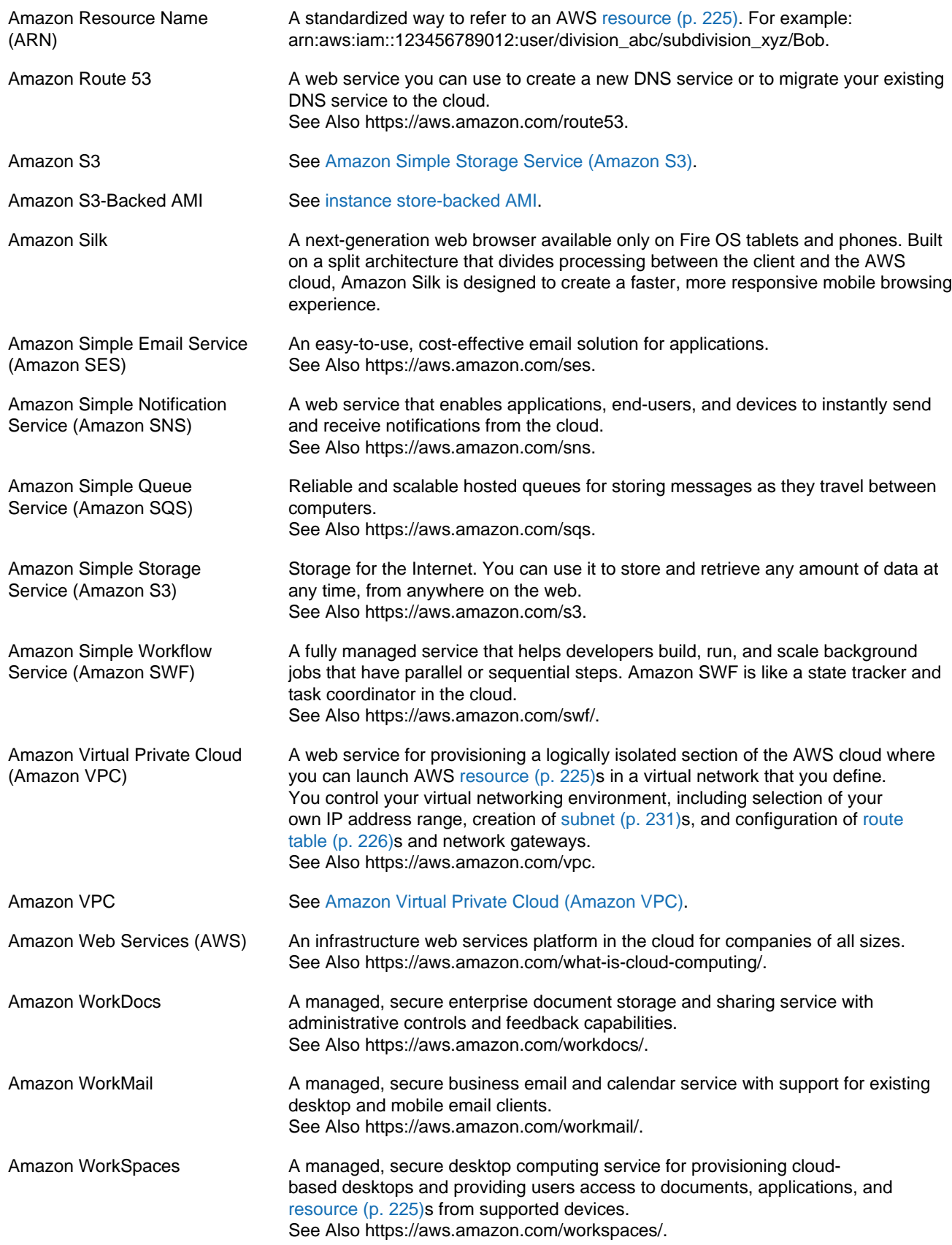

<span id="page-201-1"></span><span id="page-201-0"></span>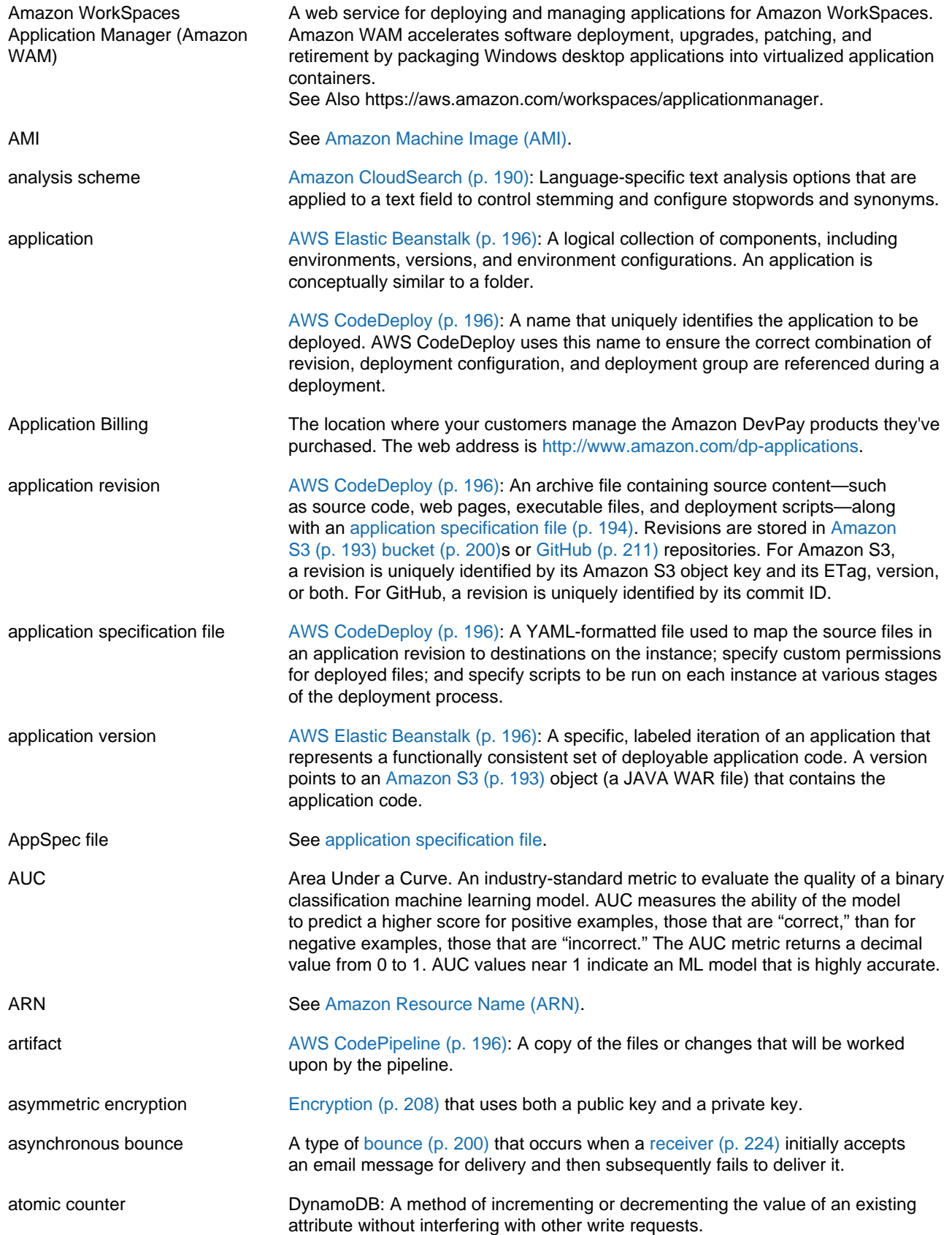

<span id="page-202-6"></span><span id="page-202-5"></span><span id="page-202-4"></span><span id="page-202-3"></span><span id="page-202-2"></span><span id="page-202-1"></span><span id="page-202-0"></span>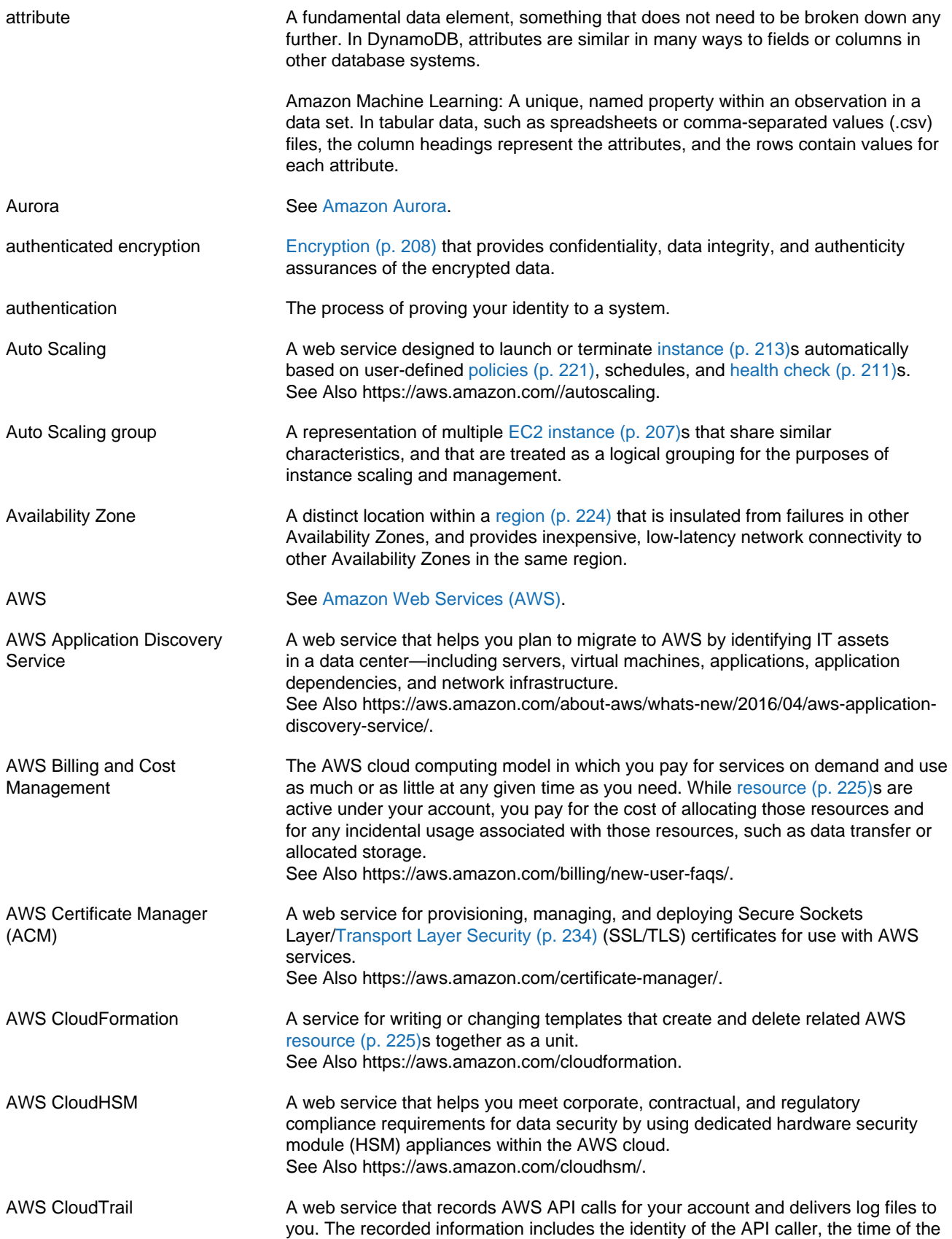

<span id="page-203-4"></span><span id="page-203-3"></span><span id="page-203-2"></span><span id="page-203-1"></span><span id="page-203-0"></span>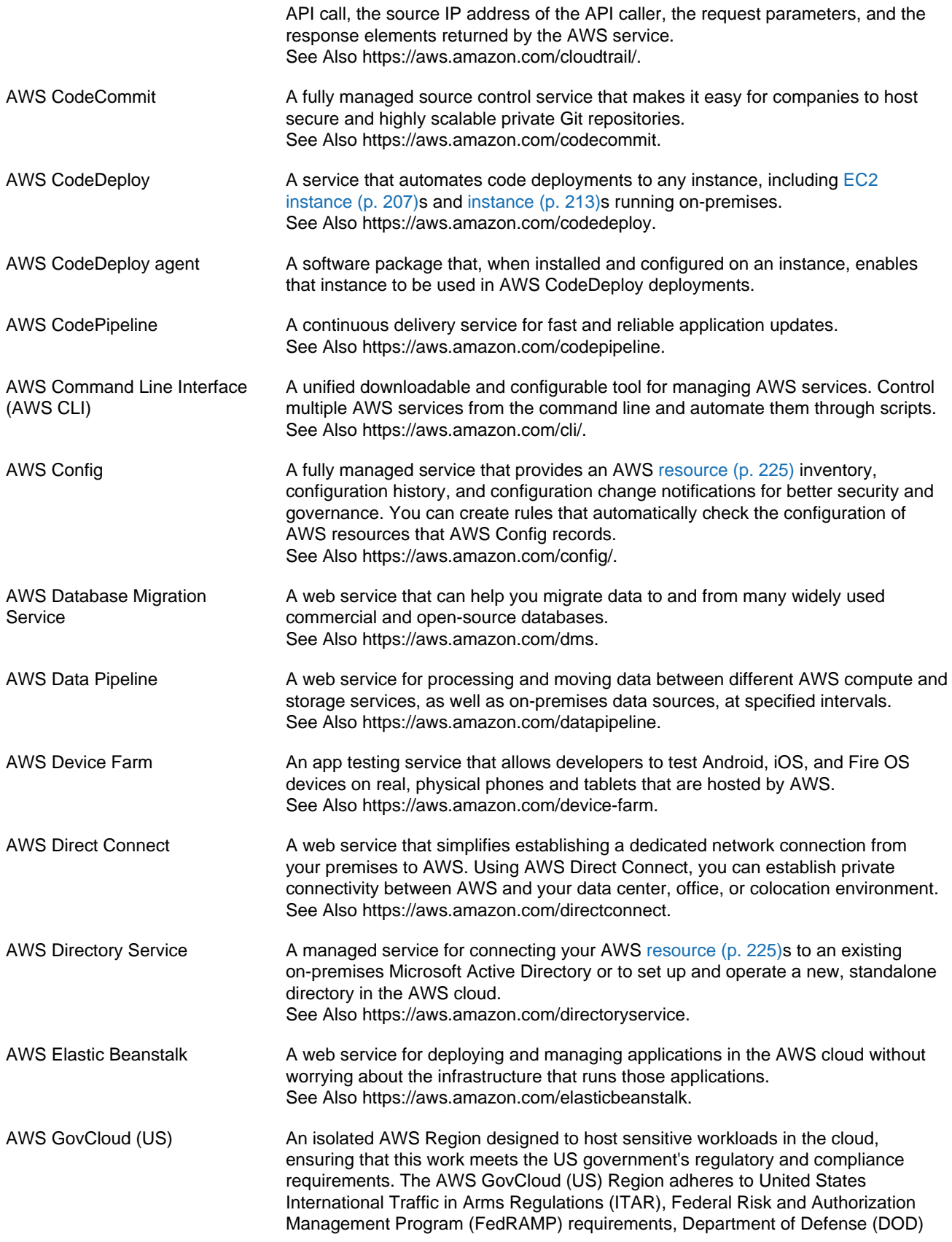

<span id="page-204-4"></span><span id="page-204-3"></span><span id="page-204-2"></span><span id="page-204-1"></span><span id="page-204-0"></span>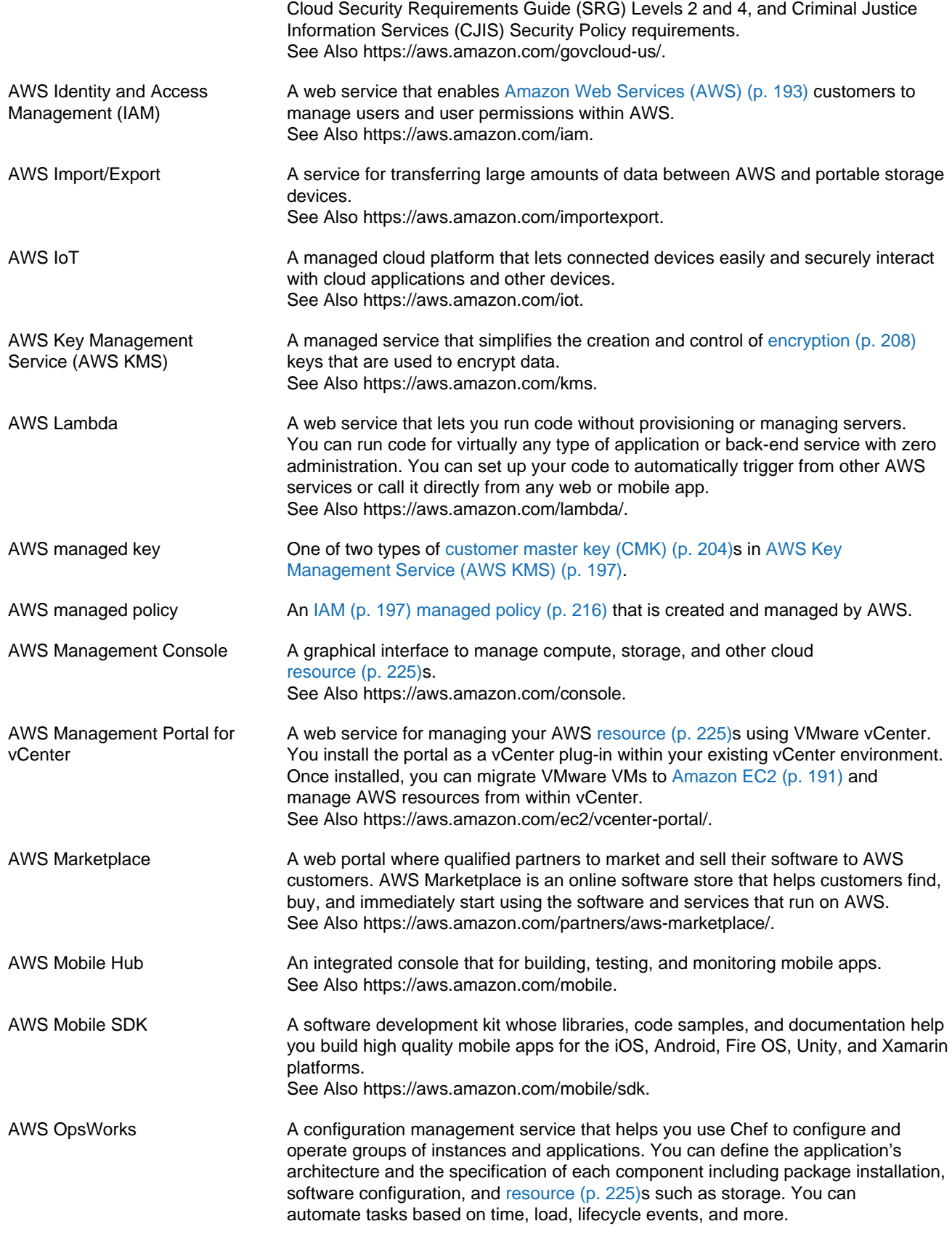

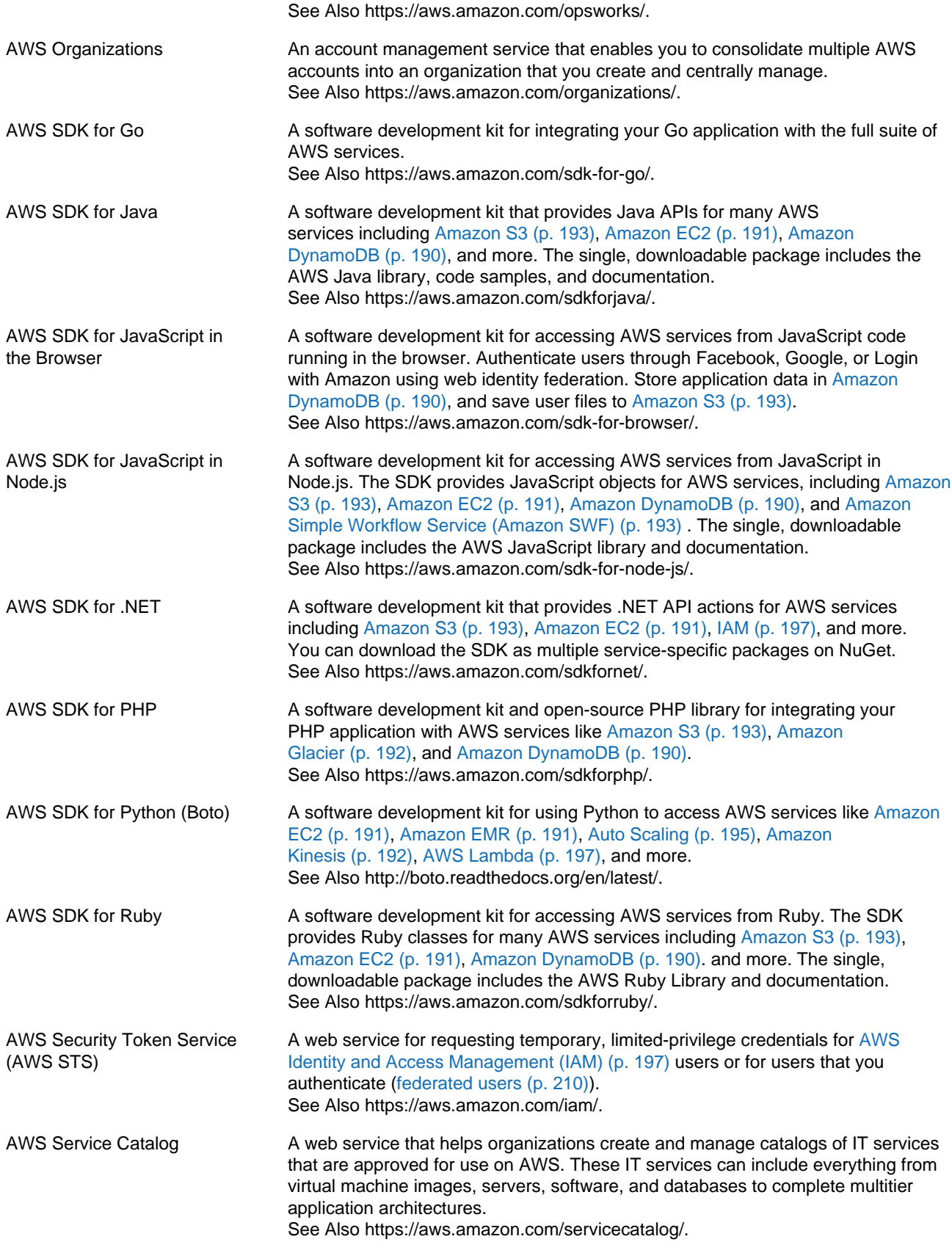

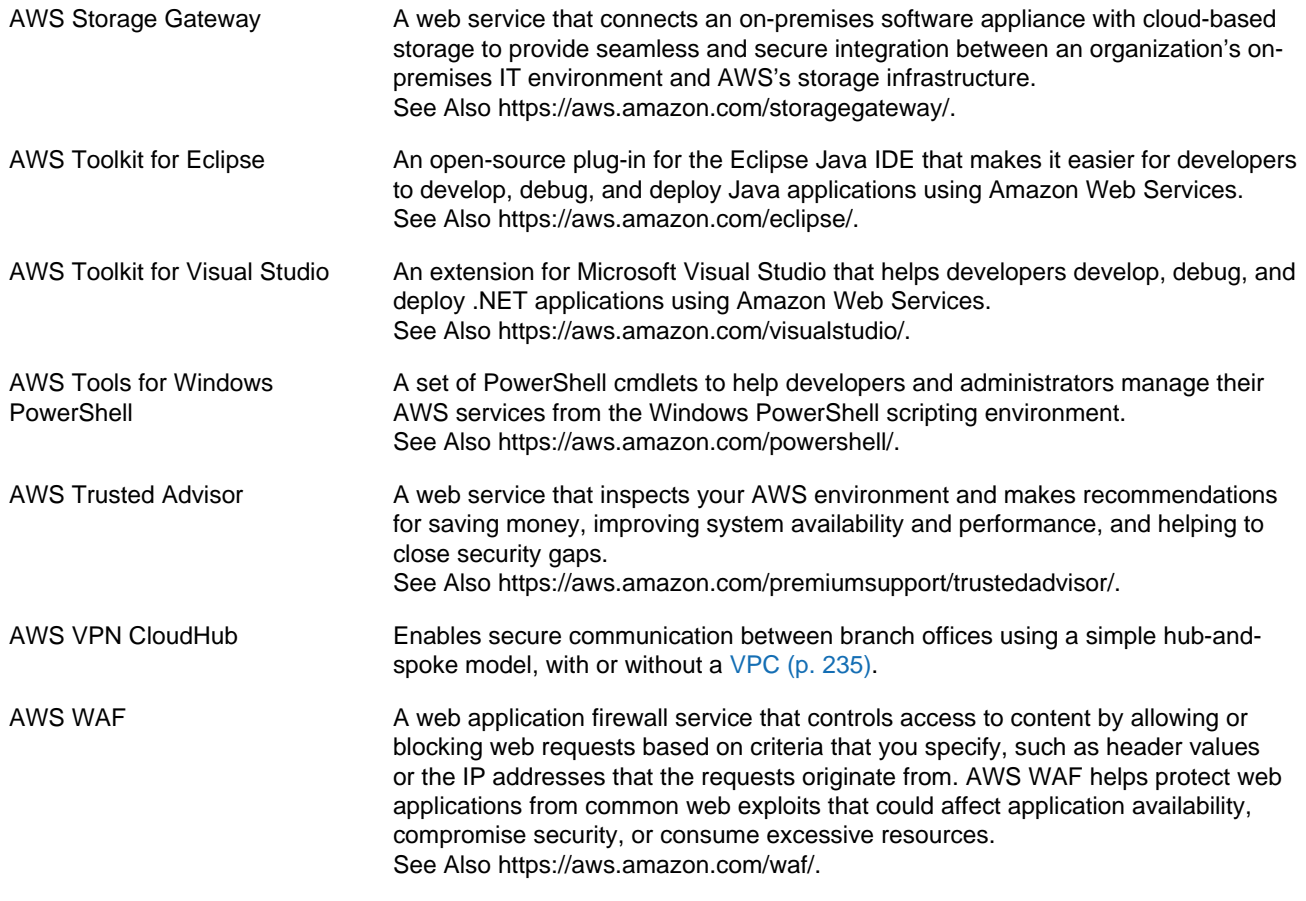

### <span id="page-206-3"></span><span id="page-206-2"></span><span id="page-206-0"></span>**B**

<span id="page-206-1"></span>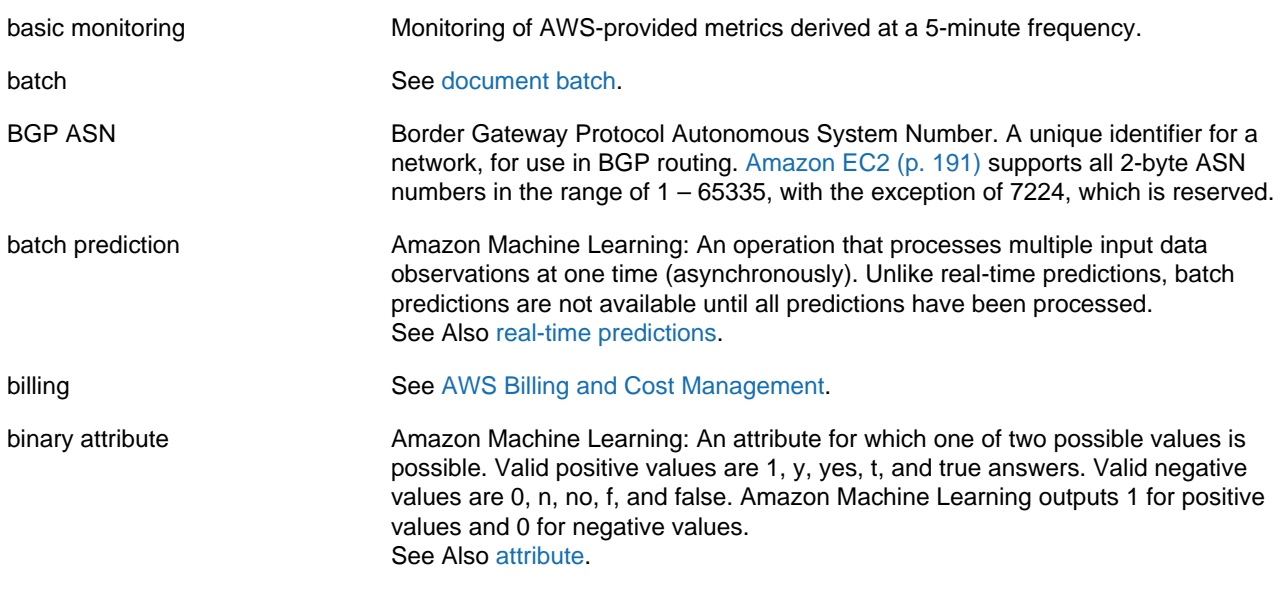

<span id="page-207-3"></span>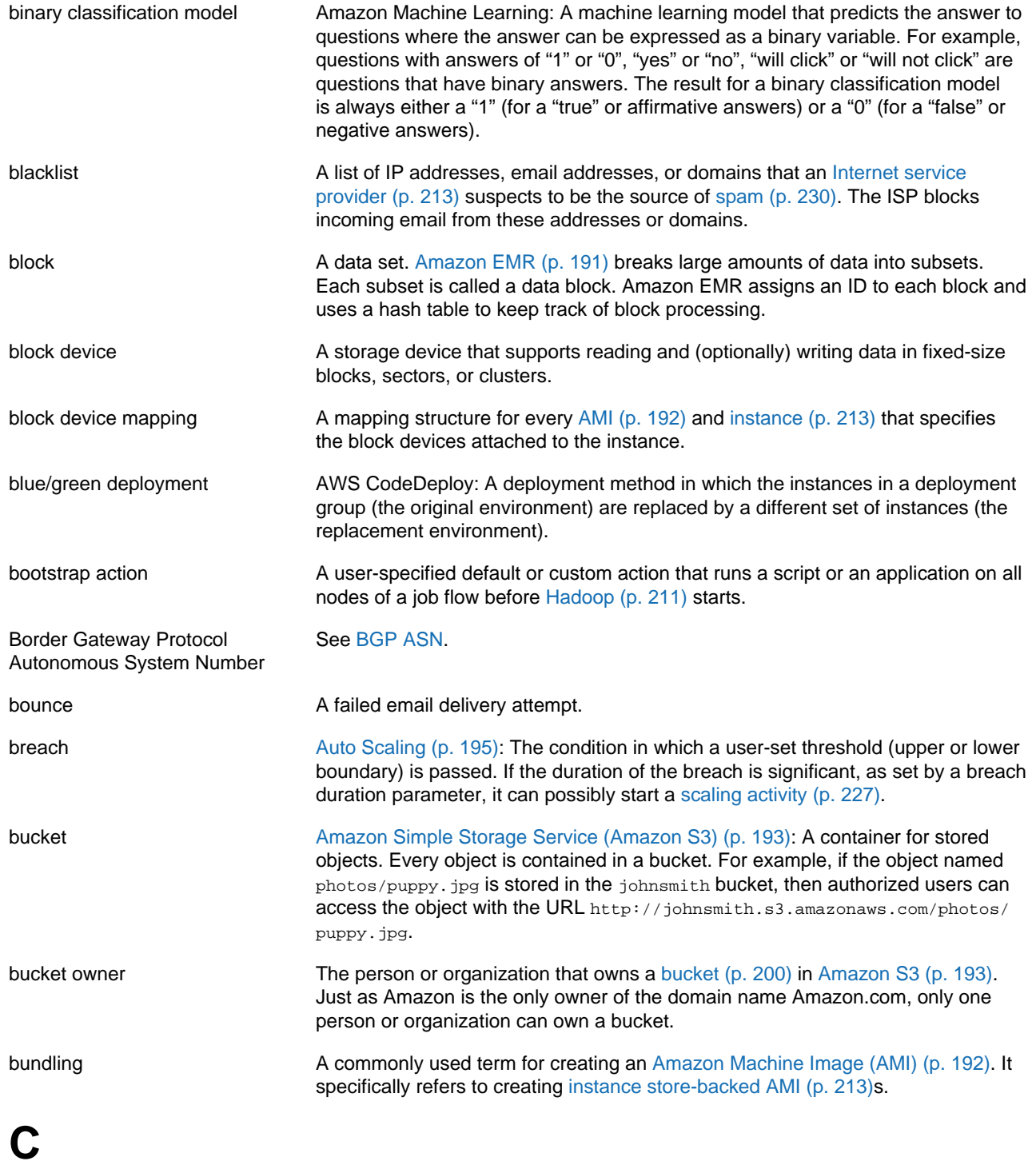

<span id="page-207-2"></span><span id="page-207-1"></span><span id="page-207-0"></span>[Numbers and Symbols \(p. 188\)](#page-195-0) | [A \(p. 188\)](#page-195-1) | [B \(p. 199\)](#page-206-0) | [C \(p. 200\)](#page-207-0) | [D \(p. 204\)](#page-211-0) | [E \(p. 207\)](#page-214-0) | [F \(p. 209\)](#page-216-0) | [G \(p. 210\)](#page-217-0) | [H \(p. 211\)](#page-218-0) | [I \(p. 212\)](#page-219-0) | [J \(p. 214\)](#page-221-0) | [K \(p. 214\)](#page-221-1) | [L \(p. 215\)](#page-222-0) | [M \(p. 216\)](#page-223-0) | [N \(p. 218\)](#page-225-0) | [O \(p. 219\)](#page-226-0) | [P \(p. 220\)](#page-227-0) | [Q \(p. 223\)](#page-230-0) | [R \(p. 223\)](#page-230-1) | [S \(p. 226\)](#page-233-0) | [T \(p. 232\)](#page-239-0) | [U \(p. 234\)](#page-241-0) | [V \(p. 234\)](#page-241-1) | [W \(p. 236\)](#page-243-0) | [X, Y, Z \(p. 236\)](#page-243-1)

cache cluster A logical cache distributed over multiple [cache node \(p. 201\)s](#page-208-0). A cache cluster can be set up with a specific number of cache nodes.

<span id="page-208-0"></span>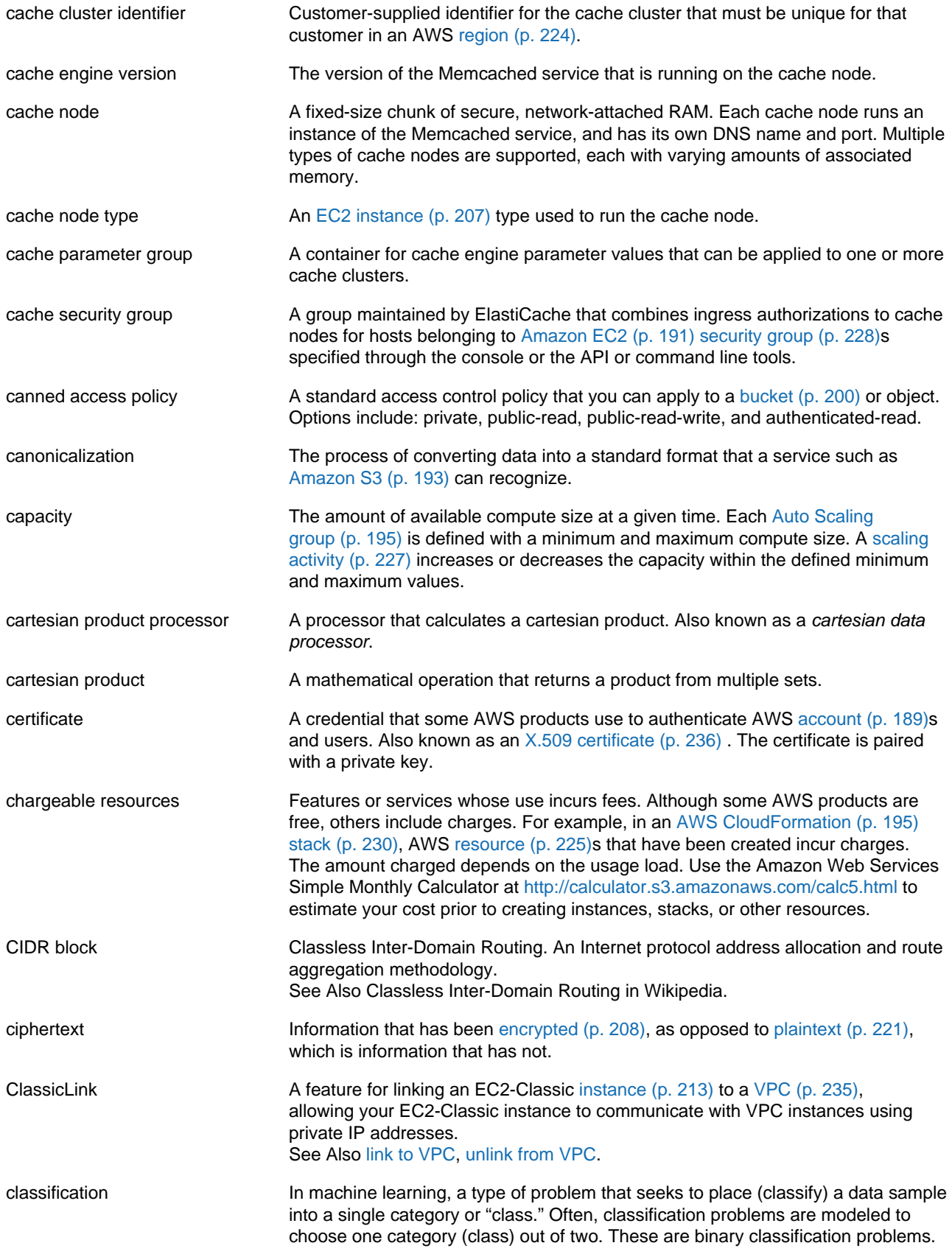

<span id="page-209-1"></span><span id="page-209-0"></span>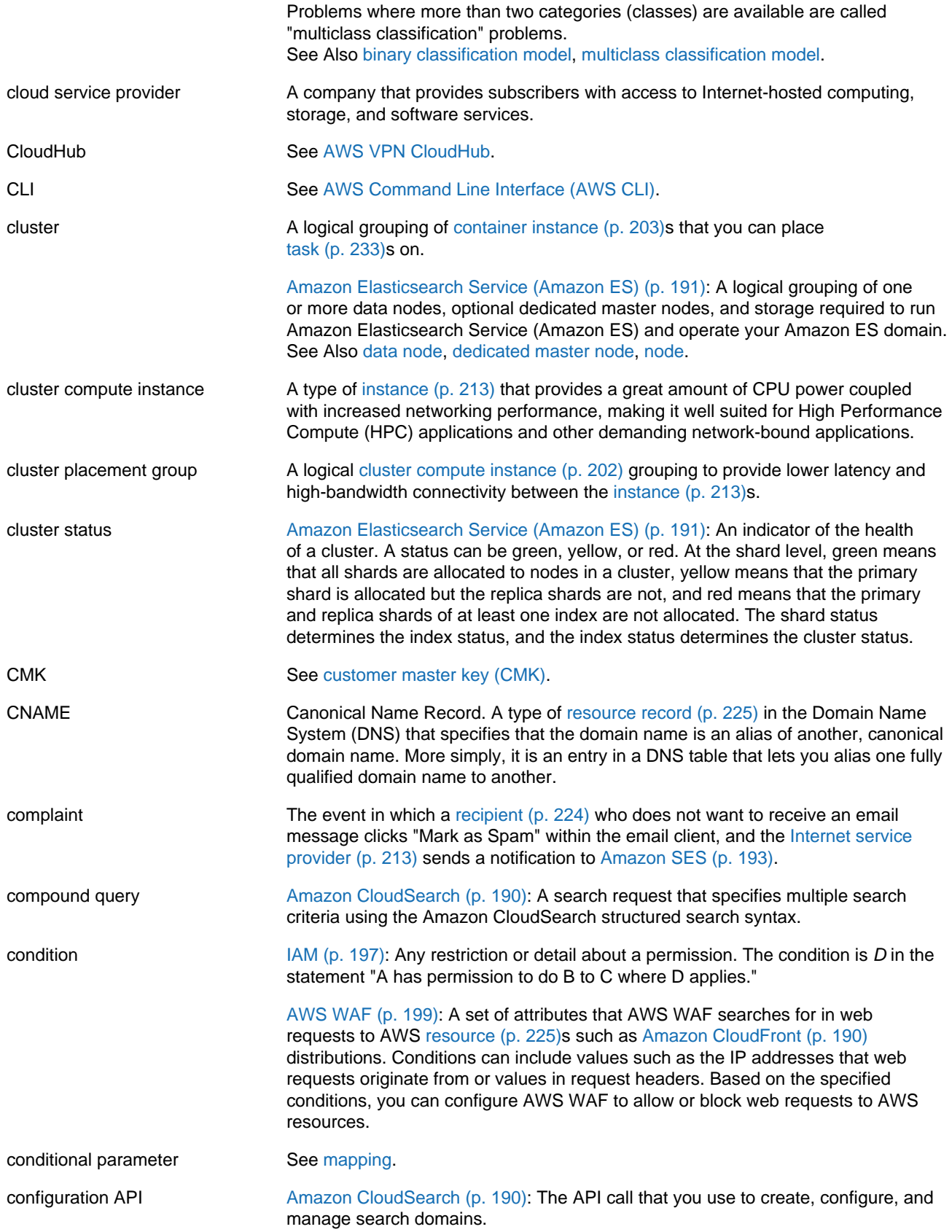

<span id="page-210-2"></span><span id="page-210-1"></span><span id="page-210-0"></span>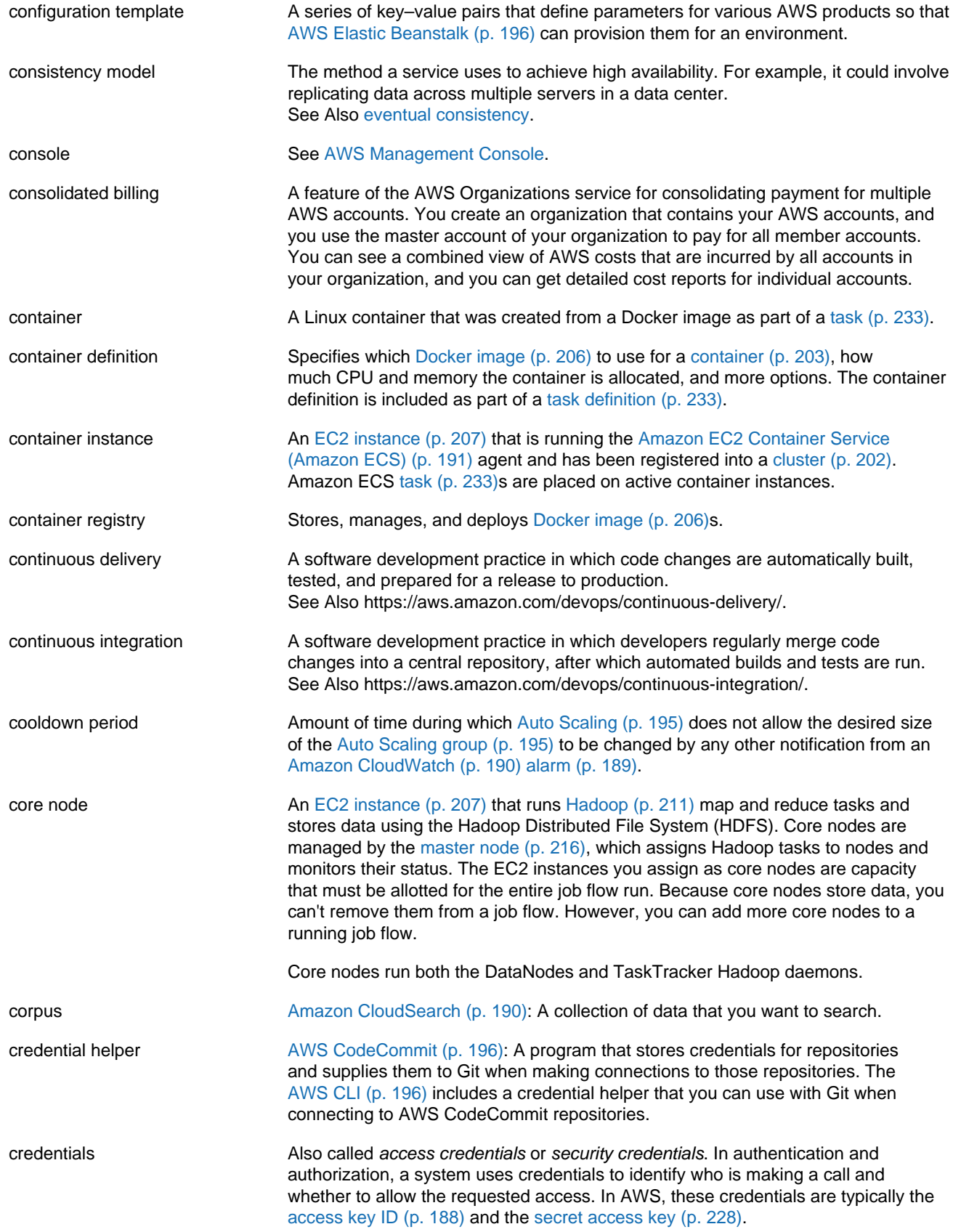

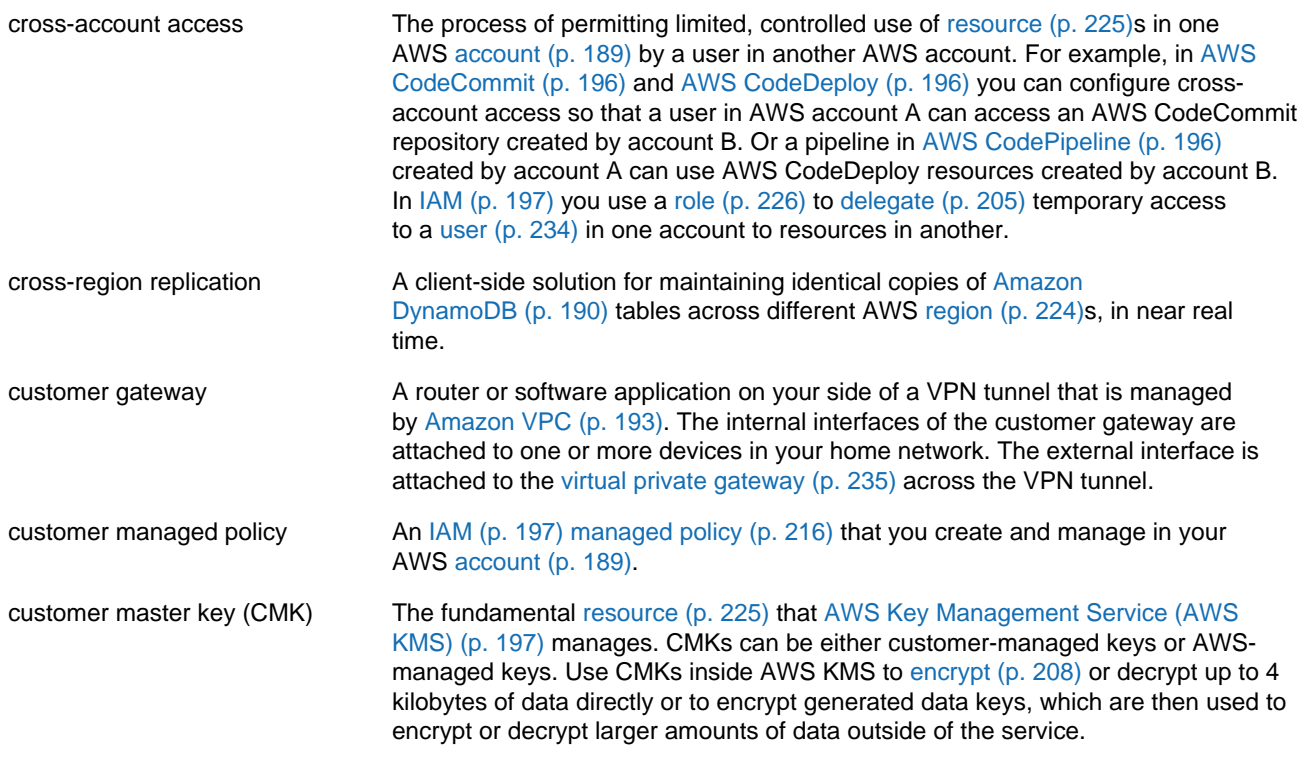

### <span id="page-211-1"></span><span id="page-211-0"></span>**D**

<span id="page-211-3"></span><span id="page-211-2"></span>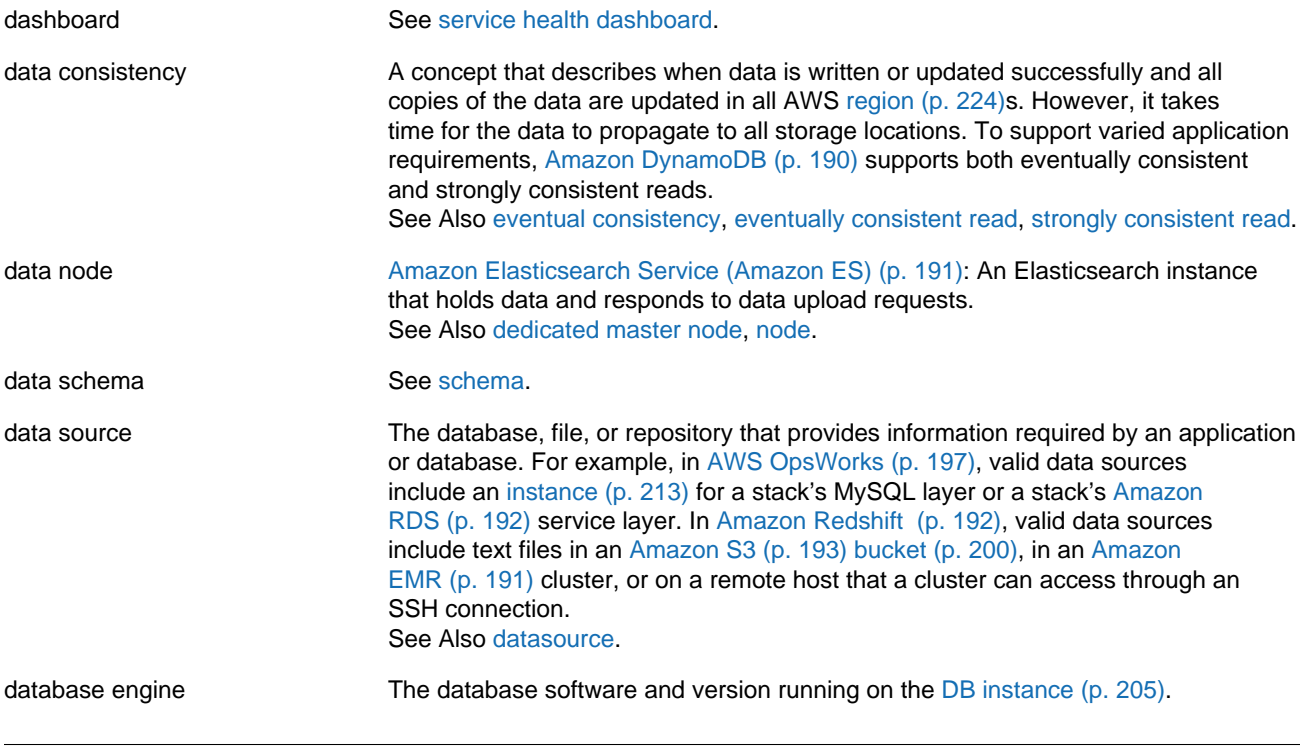

<span id="page-212-4"></span><span id="page-212-3"></span><span id="page-212-2"></span><span id="page-212-1"></span><span id="page-212-0"></span>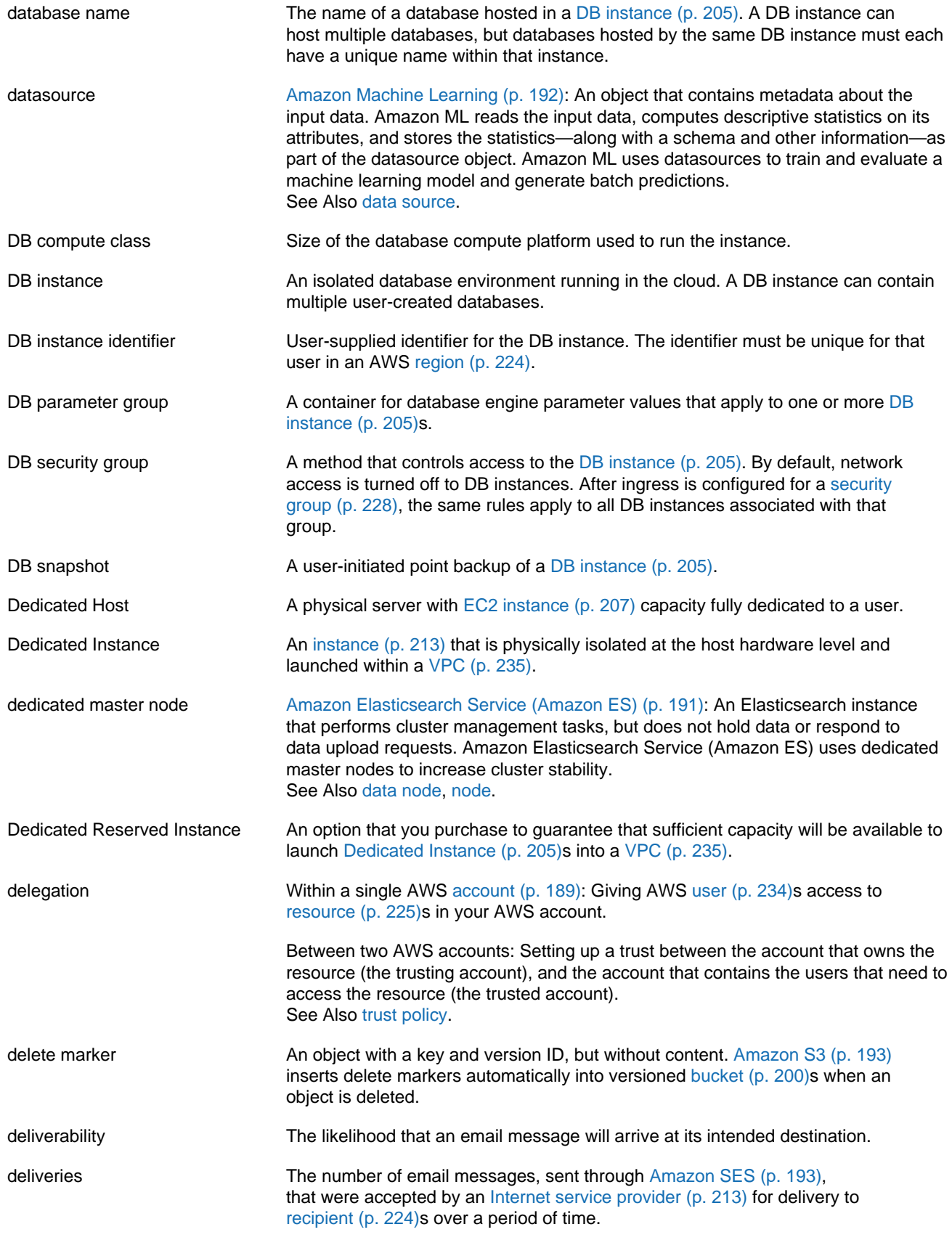

<span id="page-213-2"></span><span id="page-213-1"></span><span id="page-213-0"></span>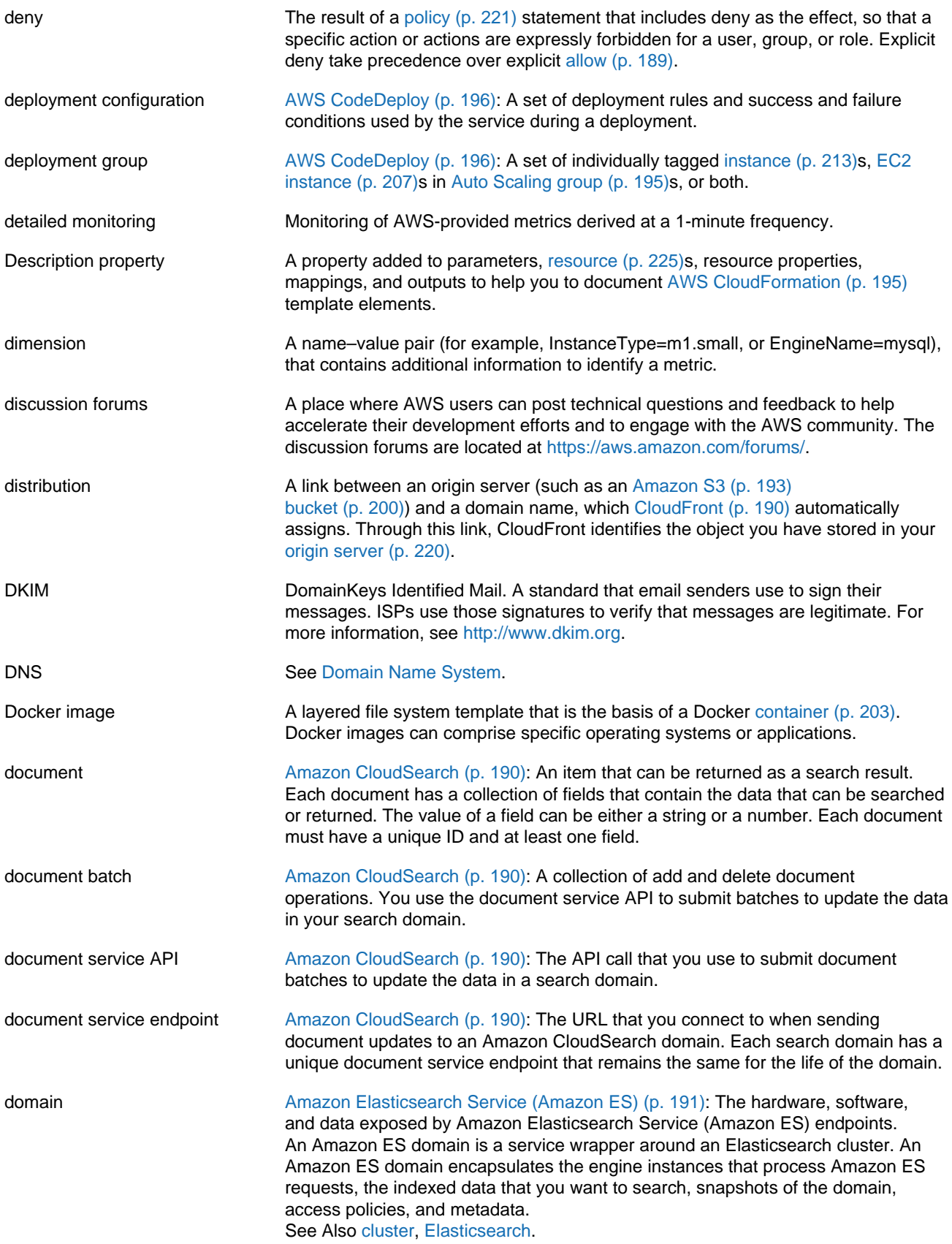

<span id="page-214-2"></span>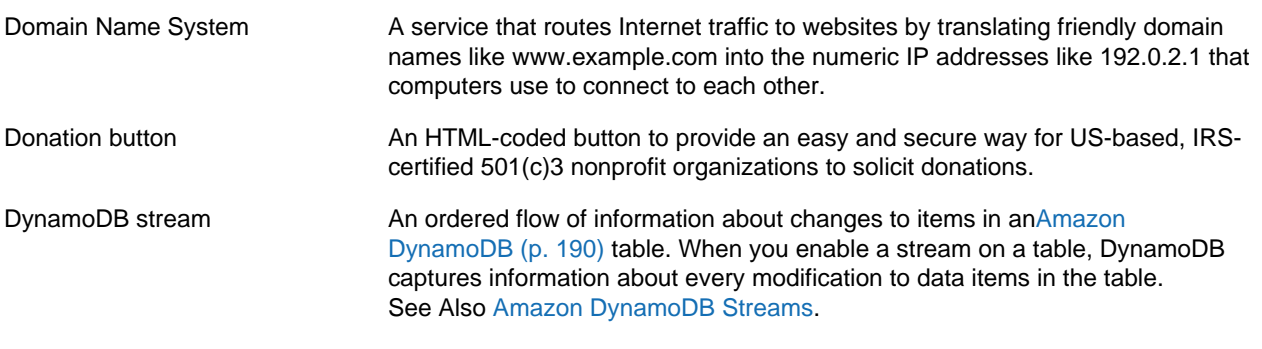

## <span id="page-214-0"></span>**E**

<span id="page-214-3"></span><span id="page-214-1"></span>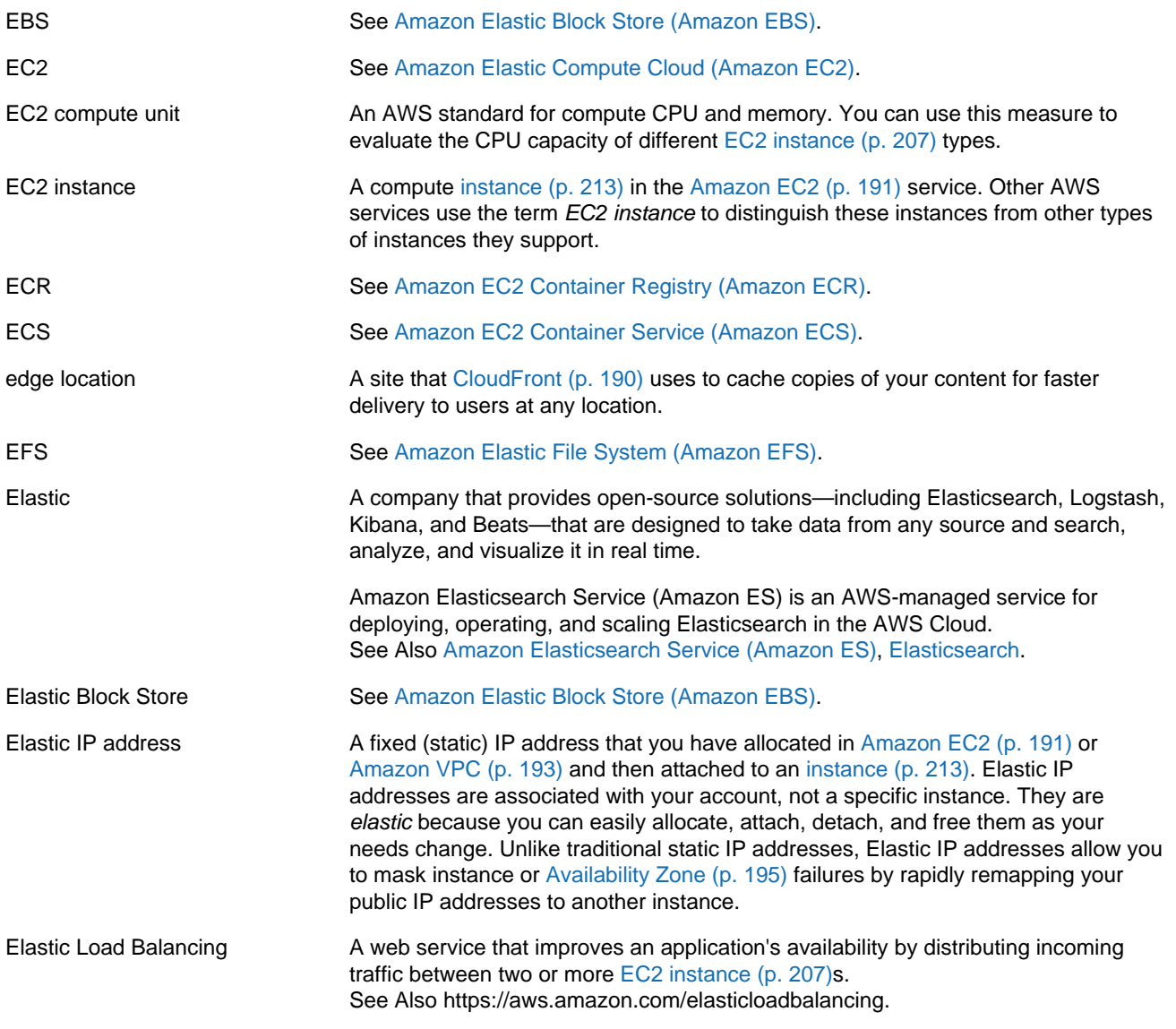

<span id="page-215-1"></span><span id="page-215-0"></span>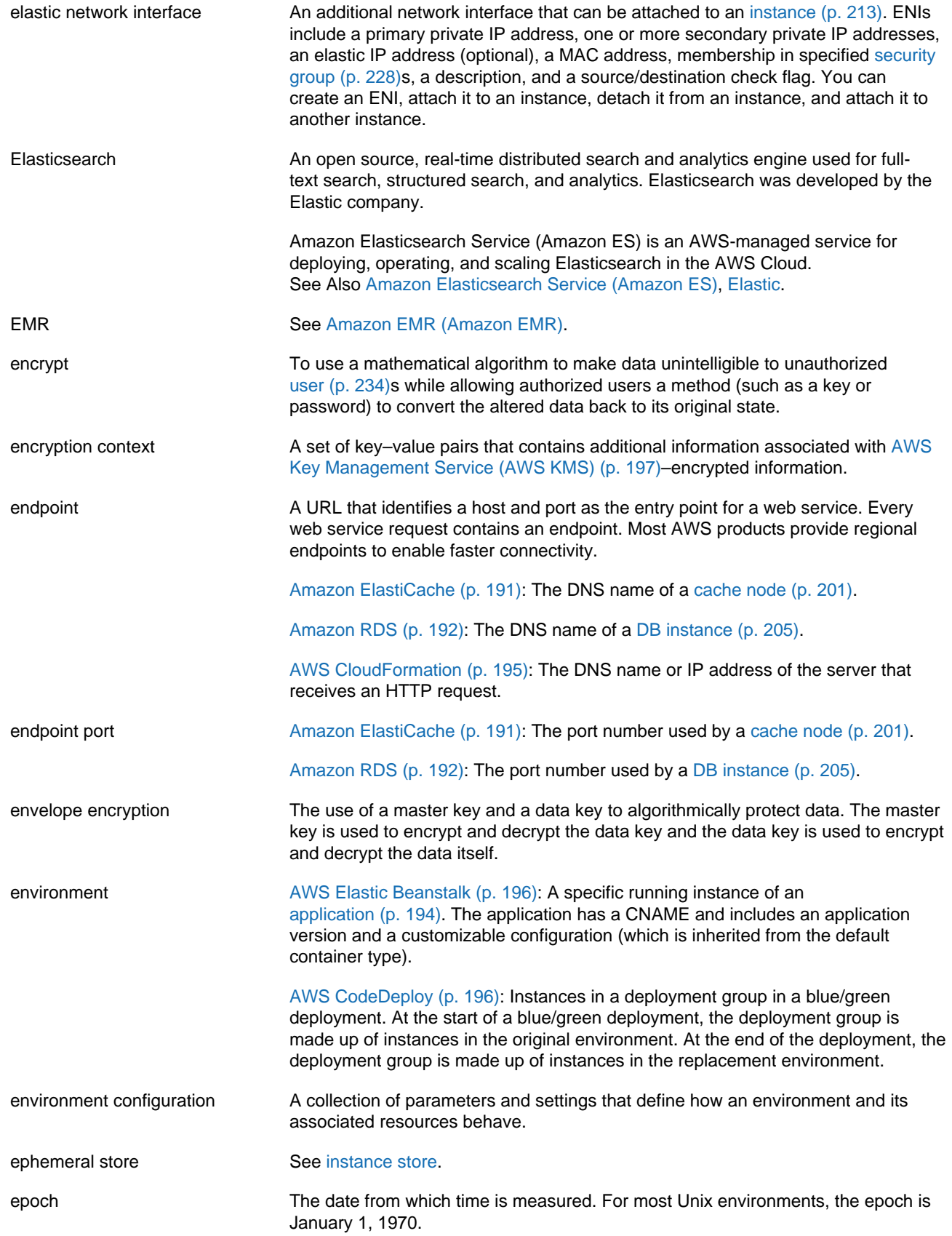
<span id="page-216-3"></span><span id="page-216-1"></span><span id="page-216-0"></span>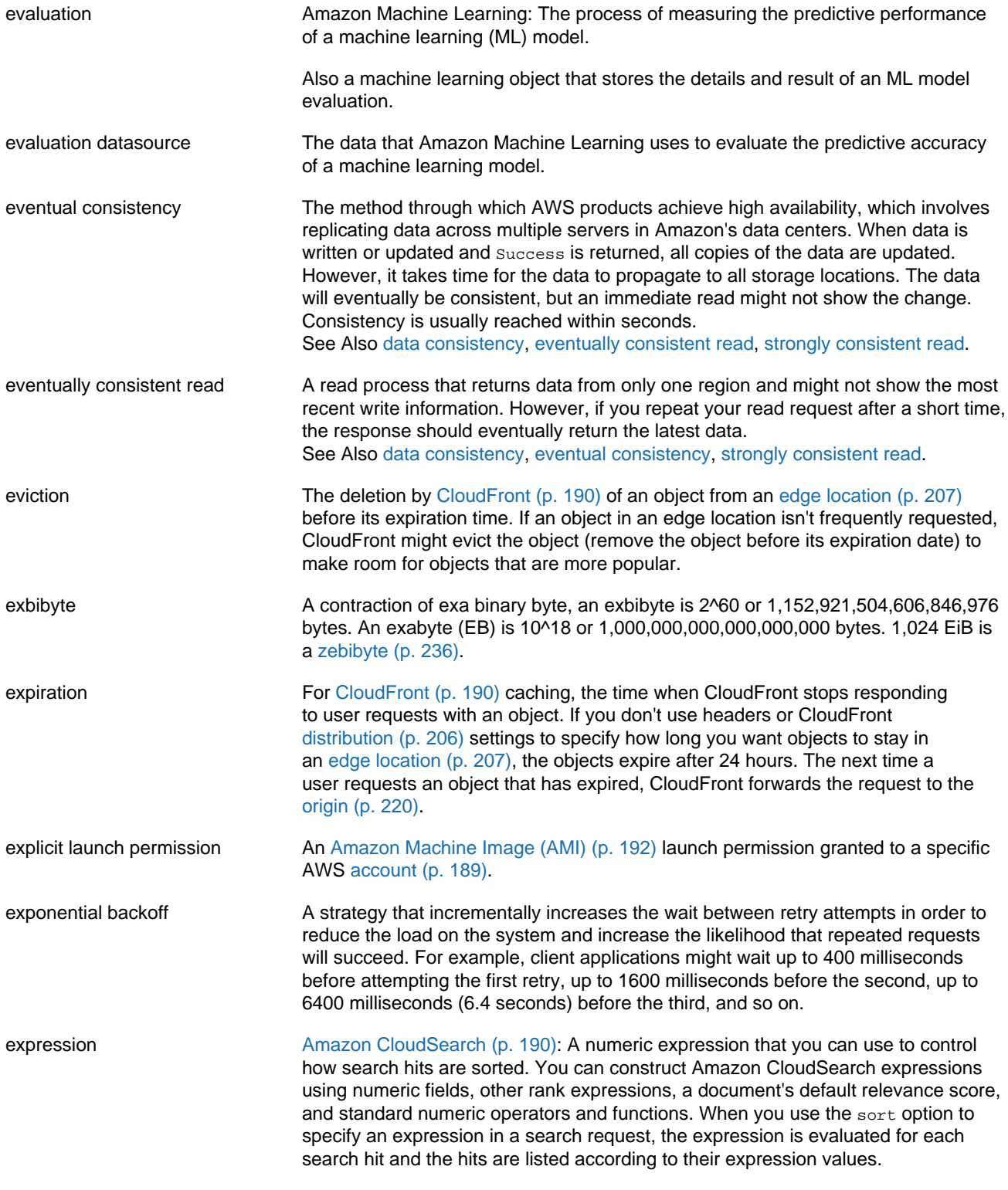

#### <span id="page-216-4"></span><span id="page-216-2"></span>**F**

[Numbers and Symbols \(p. 188\)](#page-195-0) | [A \(p. 188\)](#page-195-1) | [B \(p. 199\)](#page-206-0) | [C \(p. 200\)](#page-207-0) | [D \(p. 204\)](#page-211-1) | [E \(p. 207\)](#page-214-1) | [F \(p. 209\)](#page-216-2) | [G \(p. 210\)](#page-217-0) | [H \(p. 211\)](#page-218-0) | [I \(p. 212\)](#page-219-0) | [J \(p. 214\)](#page-221-0) | [K \(p. 214\)](#page-221-1) | [L \(p. 215\)](#page-222-0) | [M \(p. 216\)](#page-223-0) | [N \(p. 218\)](#page-225-0) |

#### [O \(p. 219\)](#page-226-0) | [P \(p. 220\)](#page-227-1) | [Q \(p. 223\)](#page-230-0) | [R \(p. 223\)](#page-230-1) | [S \(p. 226\)](#page-233-0) | [T \(p. 232\)](#page-239-0) | [U \(p. 234\)](#page-241-0) | [V \(p. 234\)](#page-241-1) | [W \(p. 236\)](#page-243-1) | [X, Y, Z \(p. 236\)](#page-243-2)

<span id="page-217-2"></span><span id="page-217-1"></span>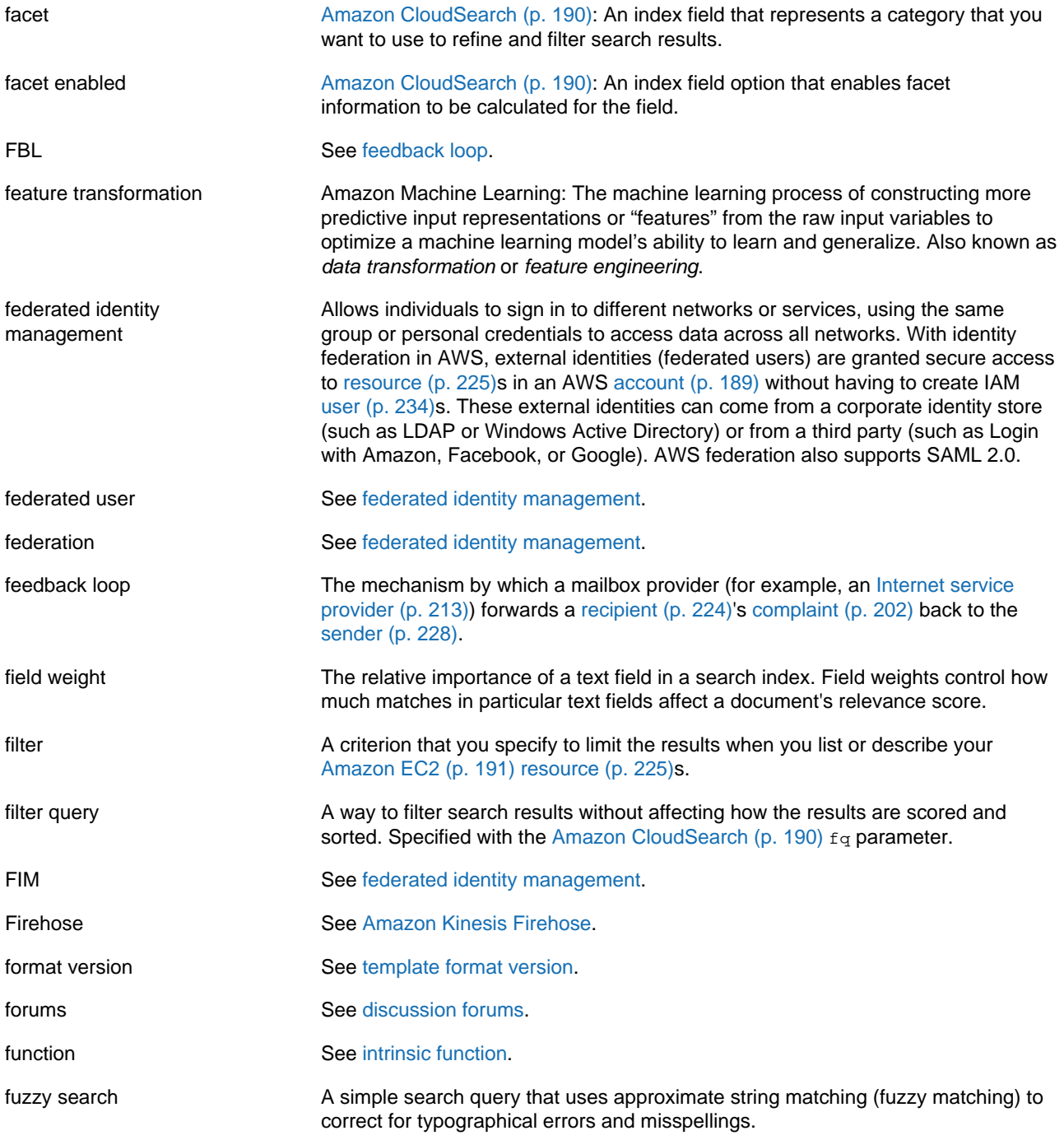

# <span id="page-217-0"></span>**G**

<span id="page-218-5"></span><span id="page-218-4"></span><span id="page-218-1"></span>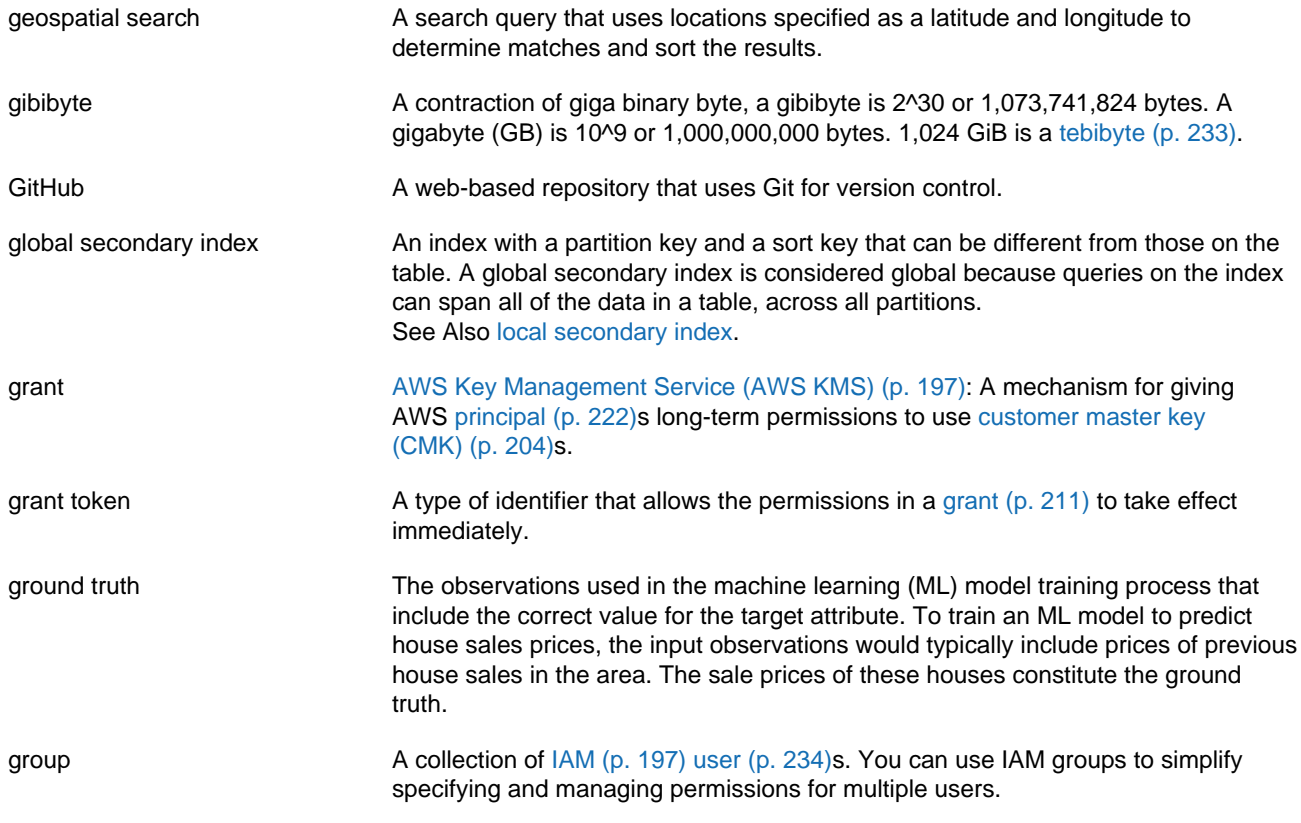

# <span id="page-218-2"></span><span id="page-218-0"></span>**H**

<span id="page-218-3"></span>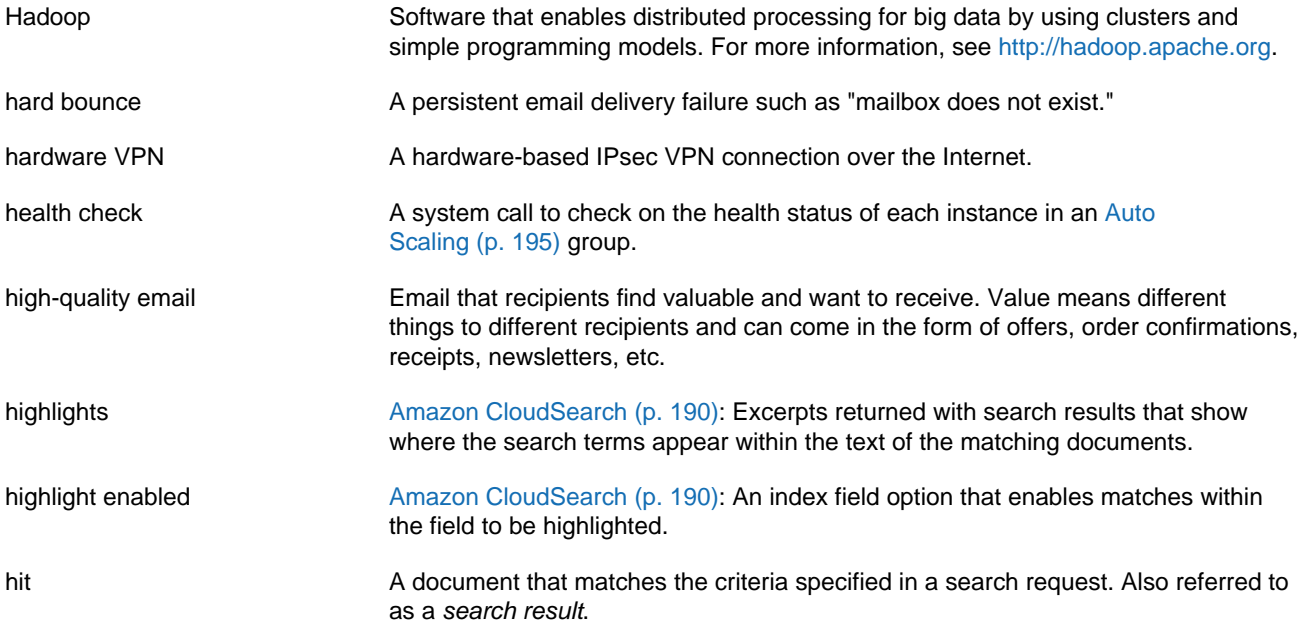

<span id="page-219-3"></span>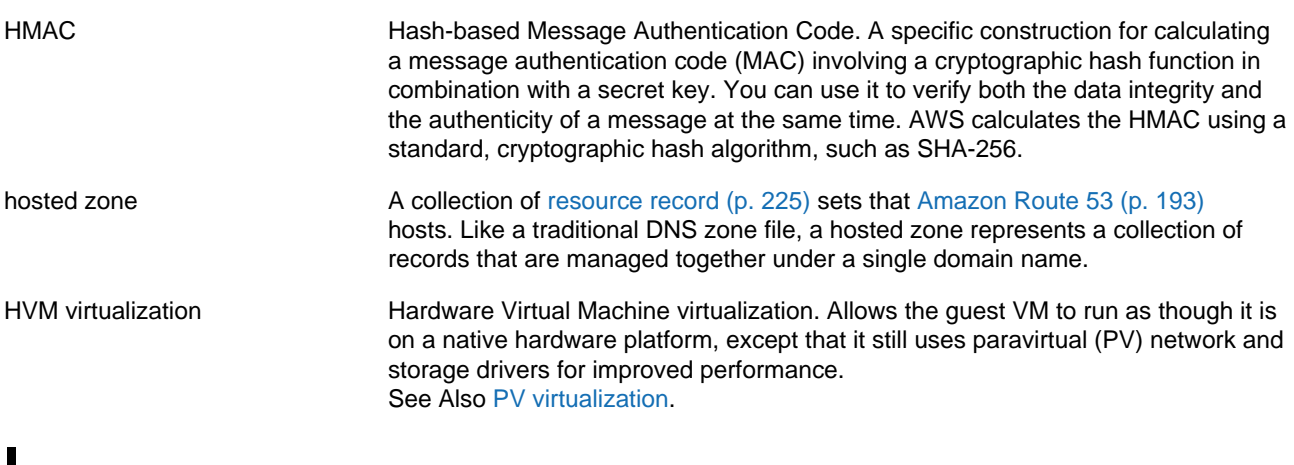

#### <span id="page-219-2"></span><span id="page-219-0"></span>**I**

```
Numbers and Symbols (p. 188) | A (p. 188) | B (p. 199) | C (p. 200) | D (p. 204) | E (p. 207) | F (p. 209)
| G (p. 210) | H (p. 211) | I (p. 212) | J (p. 214) | K (p. 214) | L (p. 215) | M (p. 216) | N (p. 218) |
O (p. 219) | P (p. 220) | Q (p. 223) | R (p. 223) | S (p. 226) | T (p. 232) | U (p. 234) | V (p. 234) |
W (p. 236) | X, Y, Z (p. 236)
```
<span id="page-219-1"></span>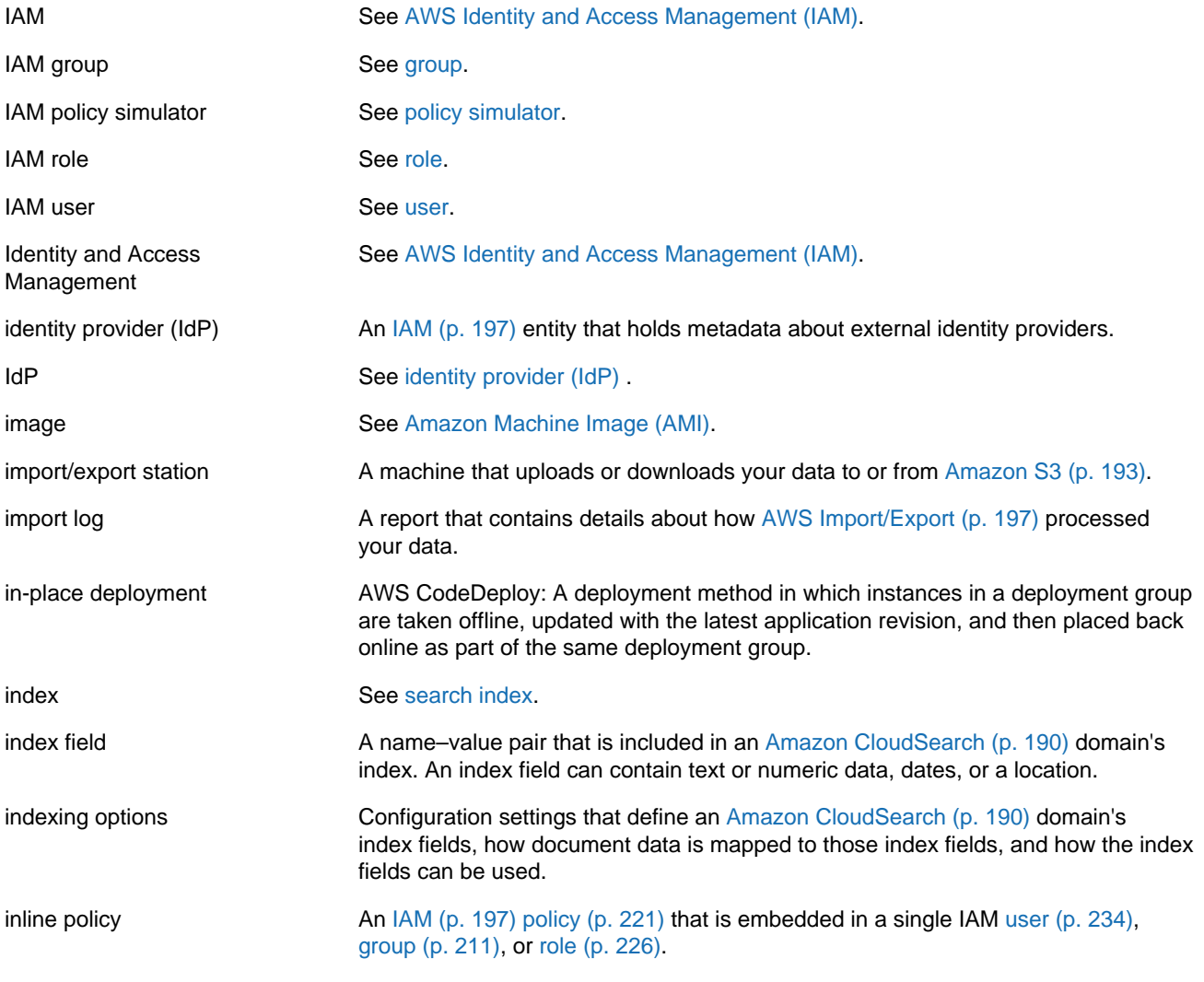

<span id="page-220-4"></span><span id="page-220-3"></span><span id="page-220-2"></span><span id="page-220-1"></span><span id="page-220-0"></span>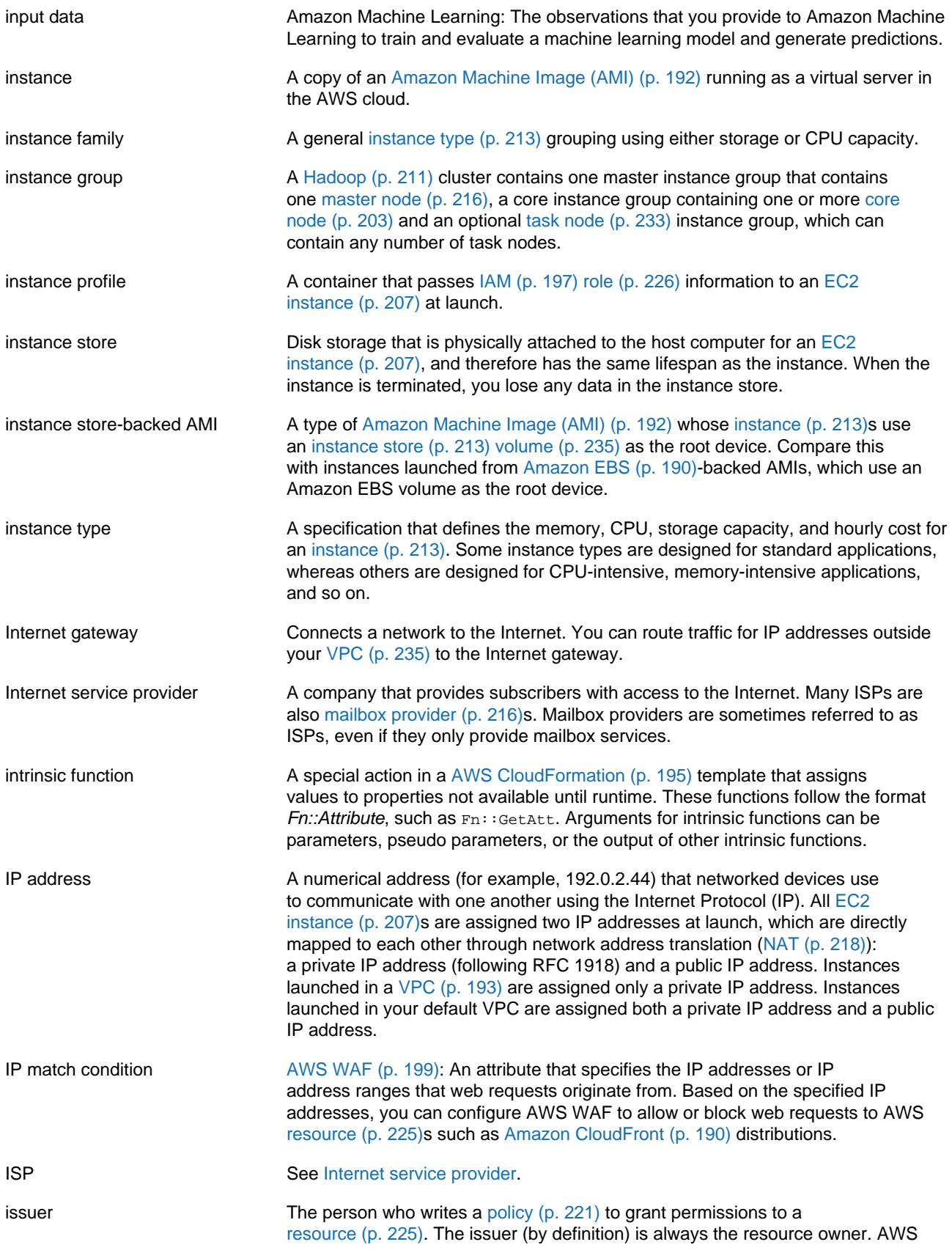

does not permit [Amazon SQS \(p. 193\)](#page-200-3) users to create policies for resources they don't own. If John is the resource owner, AWS authenticates John's identity when he submits the policy he's written to grant permissions for that resource.

item A group of attributes that is uniquely identifiable among all of the other items. Items in [Amazon DynamoDB \(p. 190\)](#page-197-3) are similar in many ways to rows, records, or tuples in other database systems.

# <span id="page-221-0"></span>**J**

[Numbers and Symbols \(p. 188\)](#page-195-0) | [A \(p. 188\)](#page-195-1) | [B \(p. 199\)](#page-206-0) | [C \(p. 200\)](#page-207-0) | [D \(p. 204\)](#page-211-1) | [E \(p. 207\)](#page-214-1) | [F \(p. 209\)](#page-216-2) | [G \(p. 210\)](#page-217-0) | [H \(p. 211\)](#page-218-0) | [I \(p. 212\)](#page-219-0) | [J \(p. 214\)](#page-221-0) | [K \(p. 214\)](#page-221-1) | [L \(p. 215\)](#page-222-0) | [M \(p. 216\)](#page-223-0) | [N \(p. 218\)](#page-225-0) | [O \(p. 219\)](#page-226-0) | [P \(p. 220\)](#page-227-1) | [Q \(p. 223\)](#page-230-0) | [R \(p. 223\)](#page-230-1) | [S \(p. 226\)](#page-233-0) | [T \(p. 232\)](#page-239-0) | [U \(p. 234\)](#page-241-0) | [V \(p. 234\)](#page-241-1) | [W \(p. 236\)](#page-243-1) | [X, Y, Z \(p. 236\)](#page-243-2)

<span id="page-221-4"></span><span id="page-221-2"></span>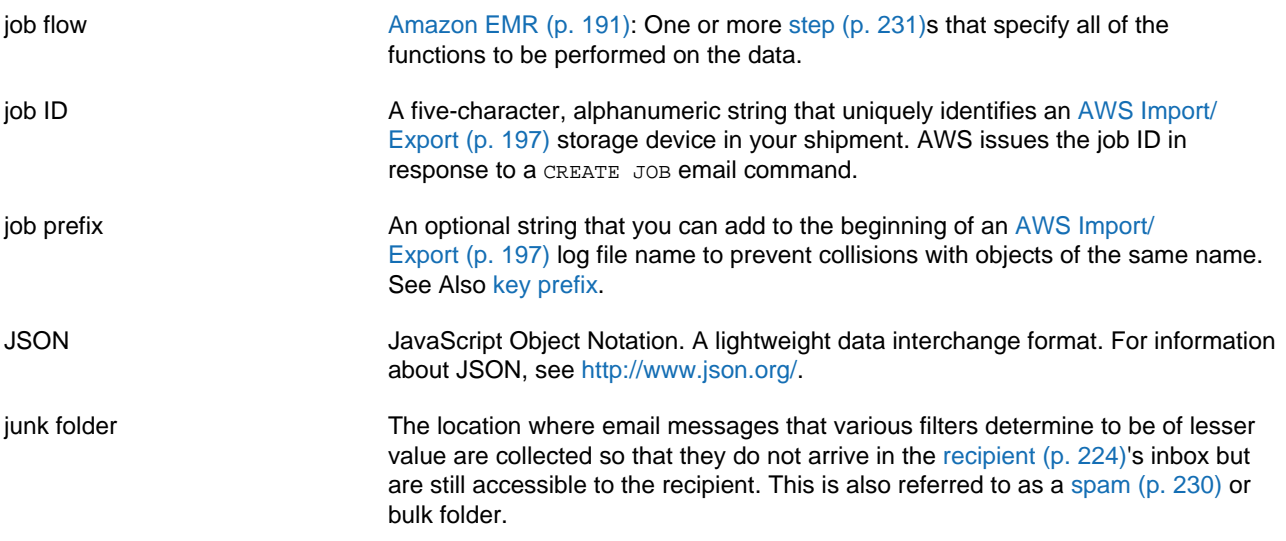

# <span id="page-221-3"></span><span id="page-221-1"></span>**K**

[Numbers and Symbols \(p. 188\)](#page-195-0) | [A \(p. 188\)](#page-195-1) | [B \(p. 199\)](#page-206-0) | [C \(p. 200\)](#page-207-0) | [D \(p. 204\)](#page-211-1) | [E \(p. 207\)](#page-214-1) | [F \(p. 209\)](#page-216-2) | [G \(p. 210\)](#page-217-0) | [H \(p. 211\)](#page-218-0) | [I \(p. 212\)](#page-219-0) | [J \(p. 214\)](#page-221-0) | [K \(p. 214\)](#page-221-1) | [L \(p. 215\)](#page-222-0) | [M \(p. 216\)](#page-223-0) | [N \(p. 218\)](#page-225-0) | [O \(p. 219\)](#page-226-0) | [P \(p. 220\)](#page-227-1) | [Q \(p. 223\)](#page-230-0) | [R \(p. 223\)](#page-230-1) | [S \(p. 226\)](#page-233-0) | [T \(p. 232\)](#page-239-0) | [U \(p. 234\)](#page-241-0) | [V \(p. 234\)](#page-241-1) | [W \(p. 236\)](#page-243-1) | [X, Y, Z \(p. 236\)](#page-243-2)

key **A credential that identifies an AWS** [account \(p. 189\)](#page-196-0) or [user \(p. 234\)](#page-241-2) to AWS (such as the AWS [secret access key \(p. 228\)\)](#page-235-1).

> [Amazon Simple Storage Service \(Amazon S3\) \(p. 193\),](#page-200-1) [Amazon EMR \(Amazon](#page-198-1) [EMR\) \(p. 191\):](#page-198-1) The unique identifier for an object in a [bucket \(p. 200\).](#page-207-1) Every object in a bucket has exactly one key. Because a bucket and key together uniquely identify each object, you can think of Amazon S3 as a basic data map between the bucket  $+$  key, and the object itself. You can uniquely address every object in Amazon S3 through the combination of the web service endpoint, bucket name, and key, as in this example: http://doc.s3.amazonaws.com/2006-03-01/ AmazonS3.wsdl, where doc is the name of the bucket, and 2006-03-01/ AmazonS3.wsdl is the key.

[AWS Import/Export \(p. 197\):](#page-204-2) The name of an object in Amazon S3. It is a sequence of Unicode characters whose UTF-8 encoding cannot exceed 1024

<span id="page-222-1"></span>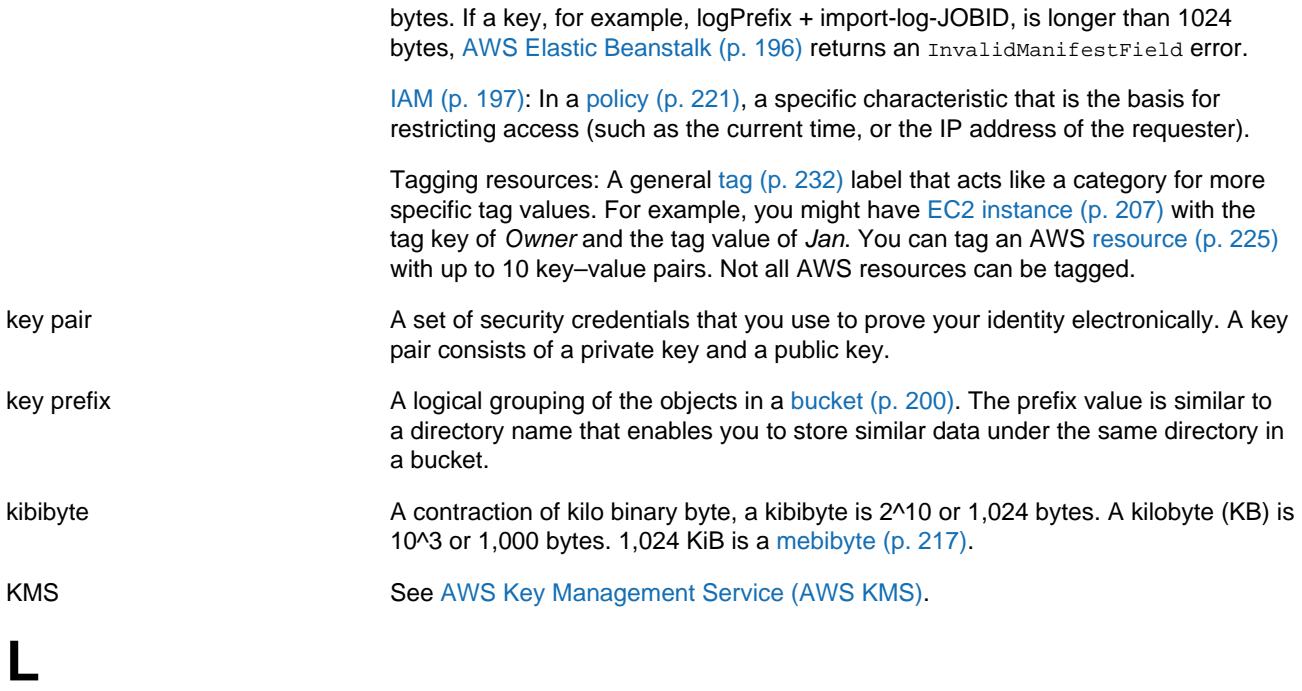

<span id="page-222-2"></span><span id="page-222-0"></span>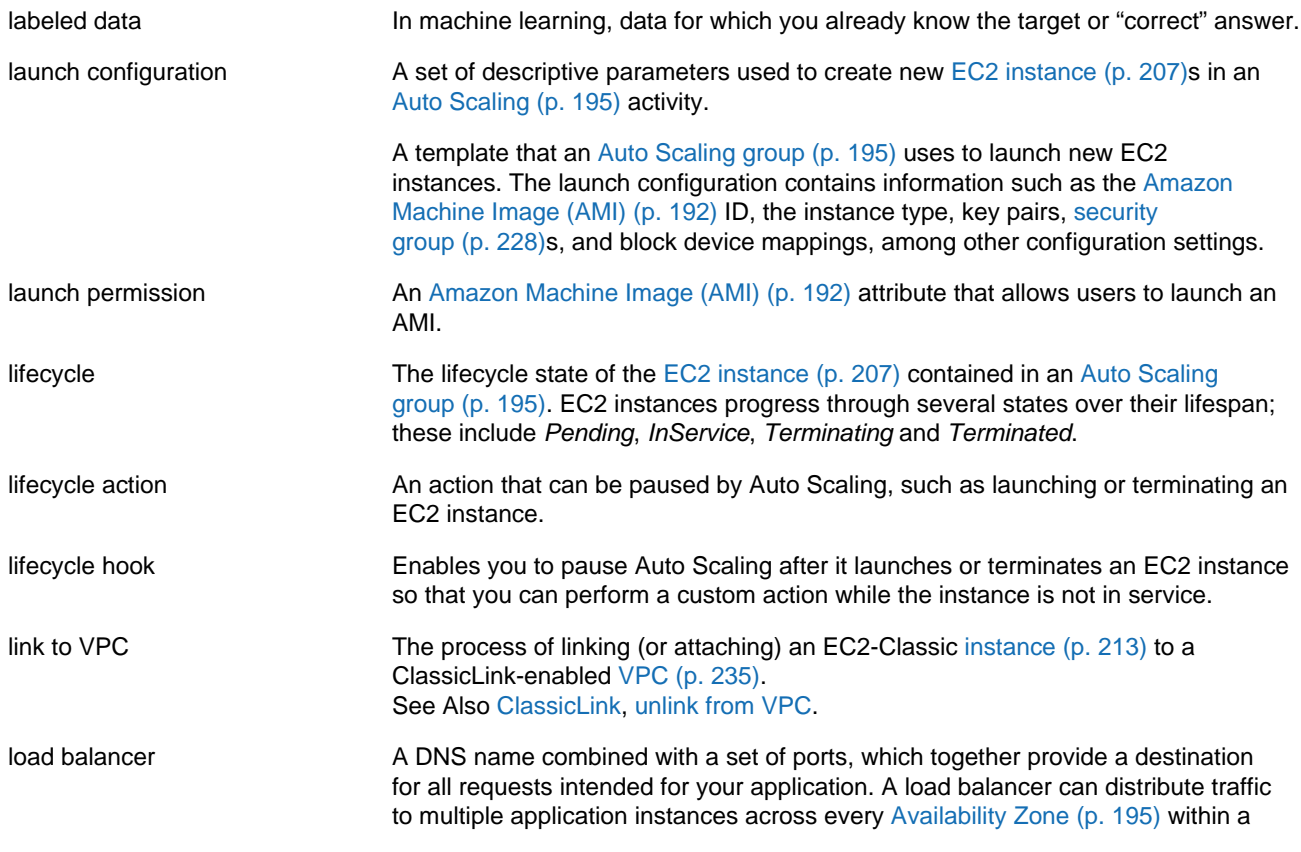

<span id="page-223-1"></span>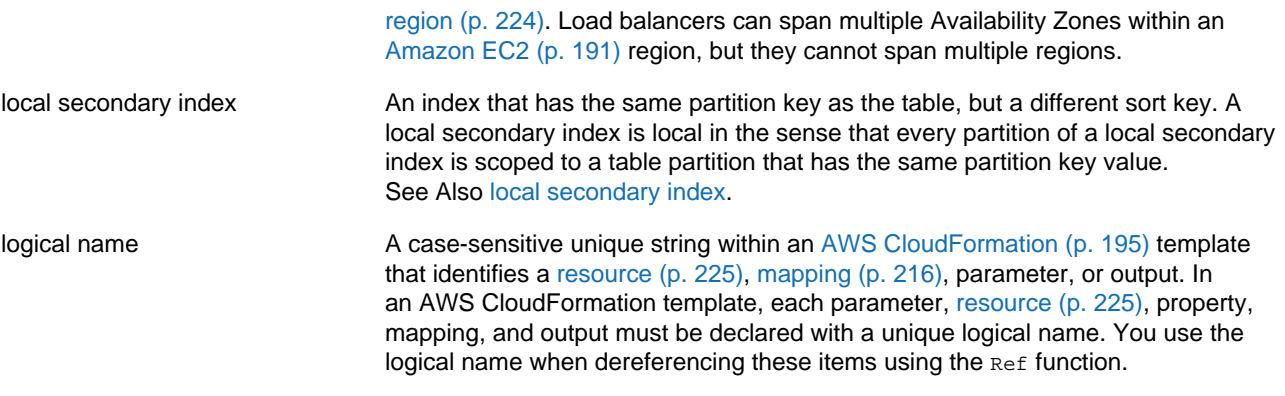

### <span id="page-223-0"></span>**M**

```
Numbers and Symbols (p. 188) | A (p. 188) | B (p. 199) | C (p. 200) | D (p. 204) | E (p. 207) | F (p. 209)
| G (p. 210) | H (p. 211) | I (p. 212) | J (p. 214) | K (p. 214) | L (p. 215) | M (p. 216) | N (p. 218) |
O (p. 219) | P (p. 220) | Q (p. 223) | R (p. 223) | S (p. 226) | T (p. 232) | U (p. 234) | V (p. 234) |
W (p. 236) | X, Y, Z (p. 236)
```
<span id="page-223-5"></span><span id="page-223-4"></span><span id="page-223-3"></span><span id="page-223-2"></span>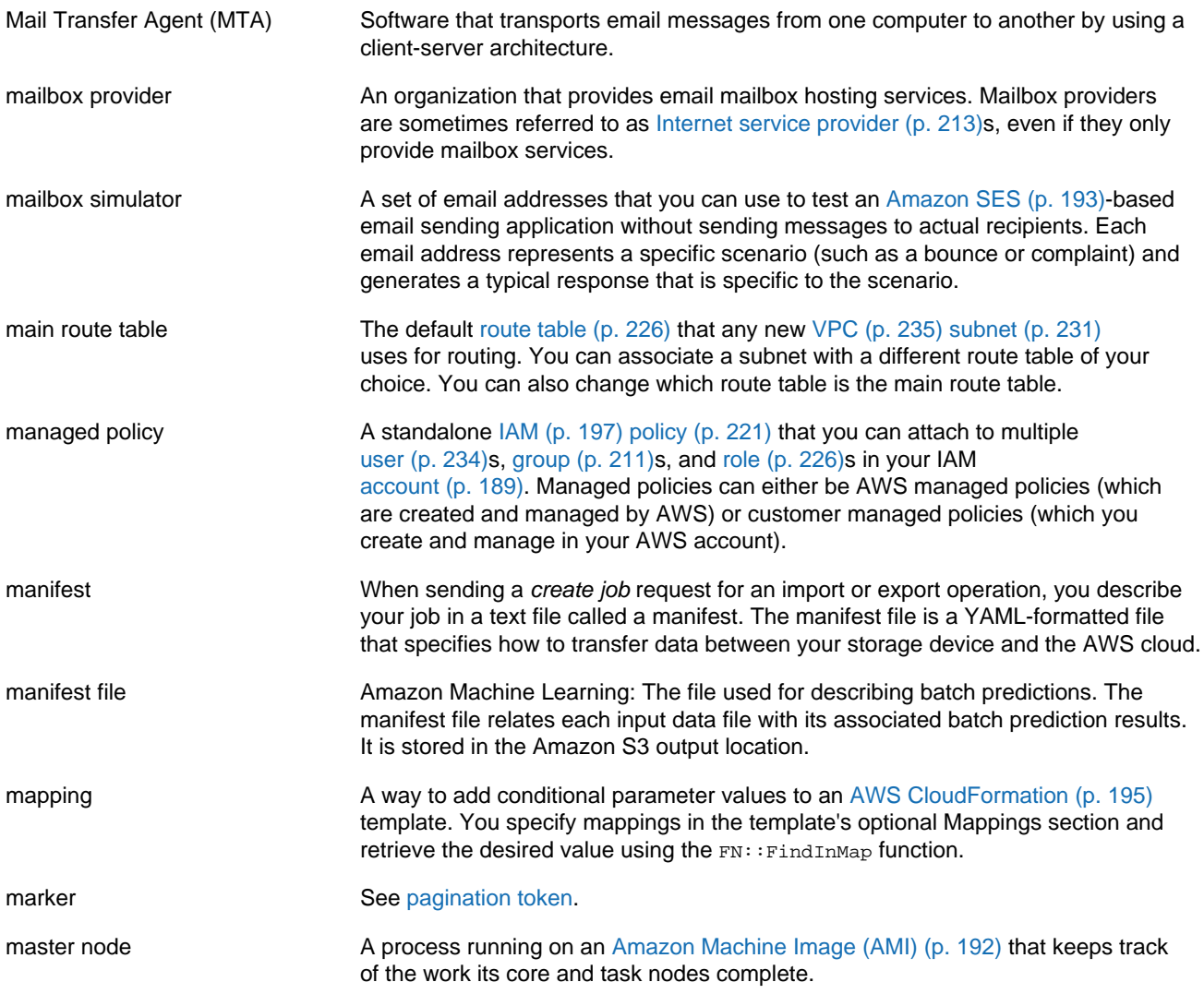

<span id="page-224-4"></span><span id="page-224-3"></span><span id="page-224-2"></span><span id="page-224-1"></span><span id="page-224-0"></span>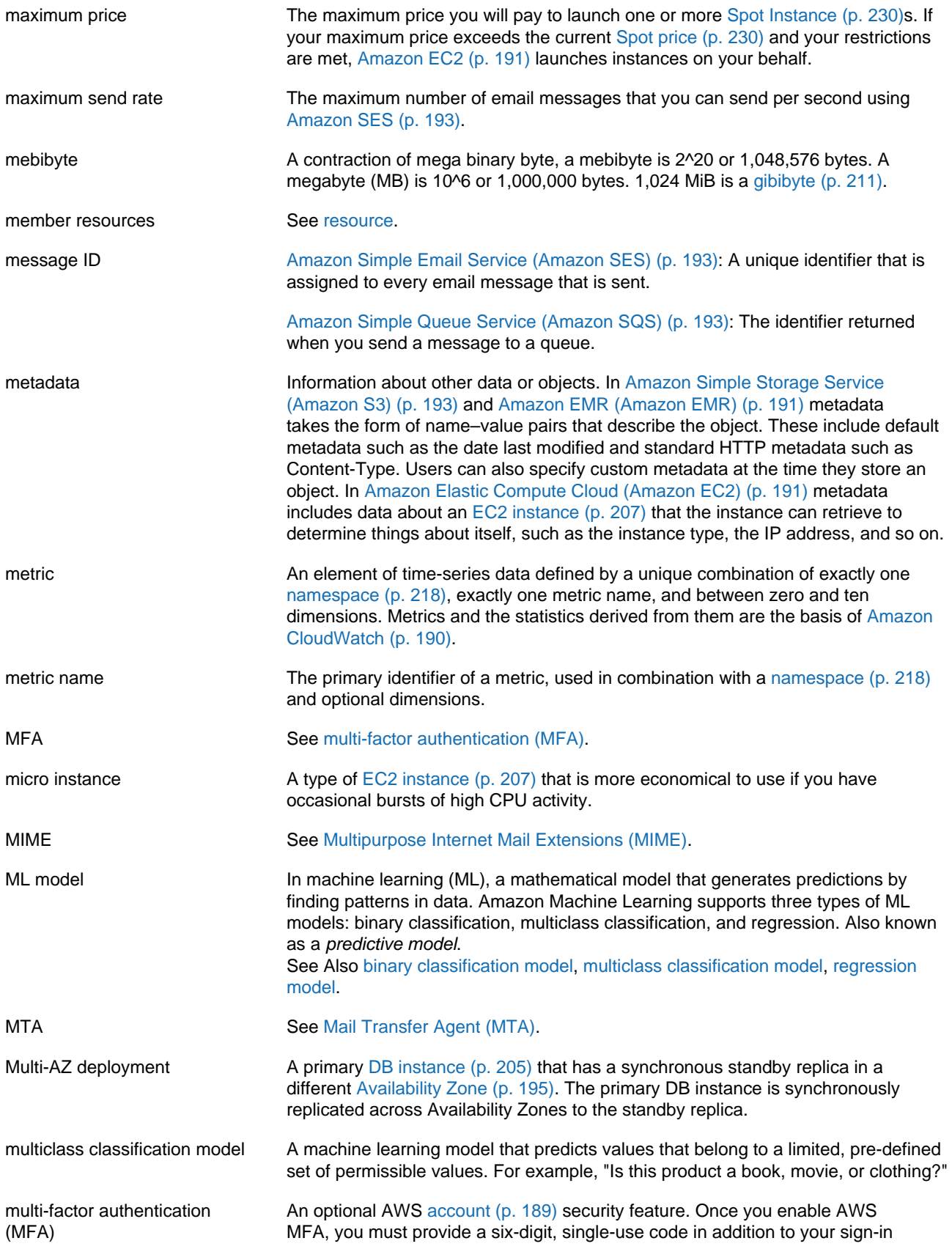

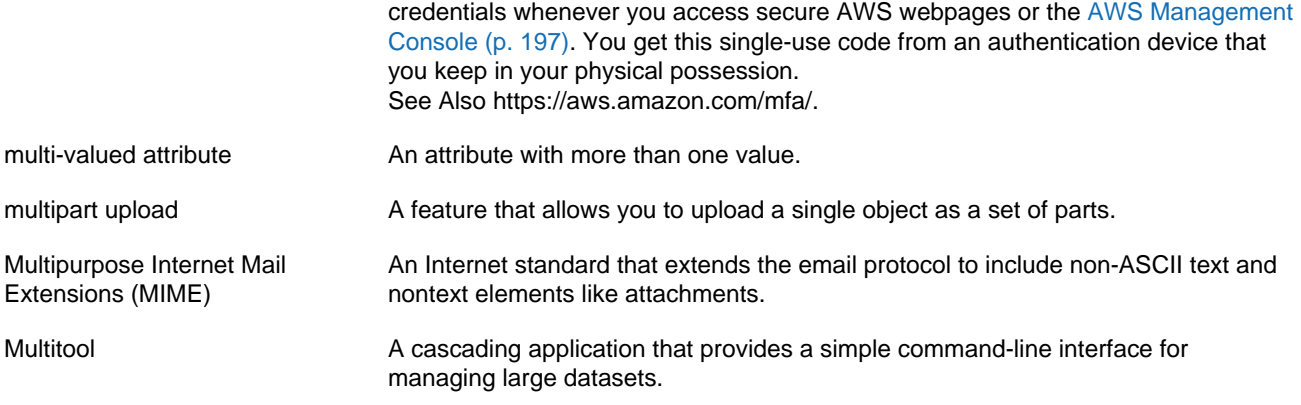

# <span id="page-225-3"></span><span id="page-225-0"></span>**N**

<span id="page-225-7"></span><span id="page-225-6"></span><span id="page-225-5"></span><span id="page-225-4"></span><span id="page-225-2"></span><span id="page-225-1"></span>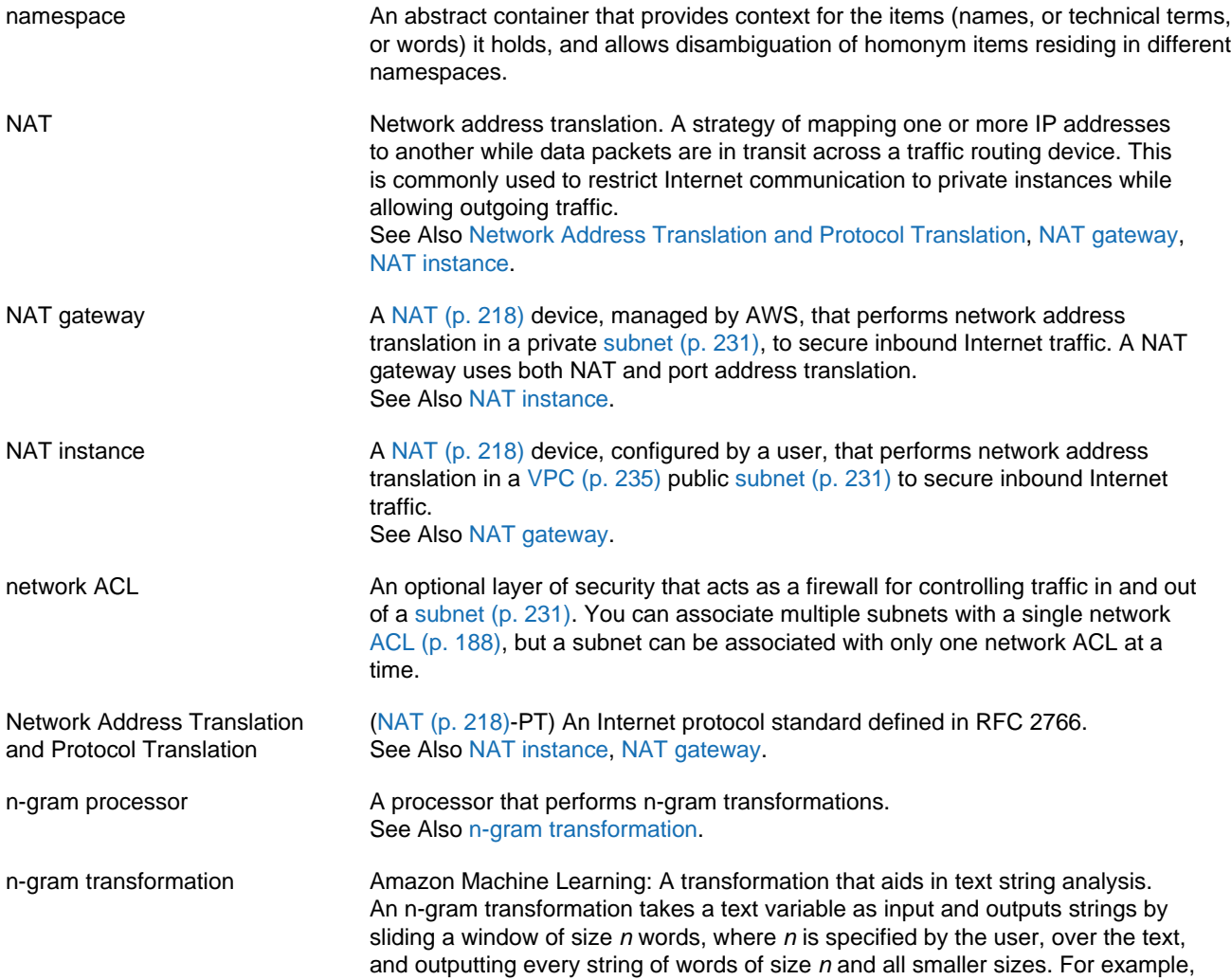

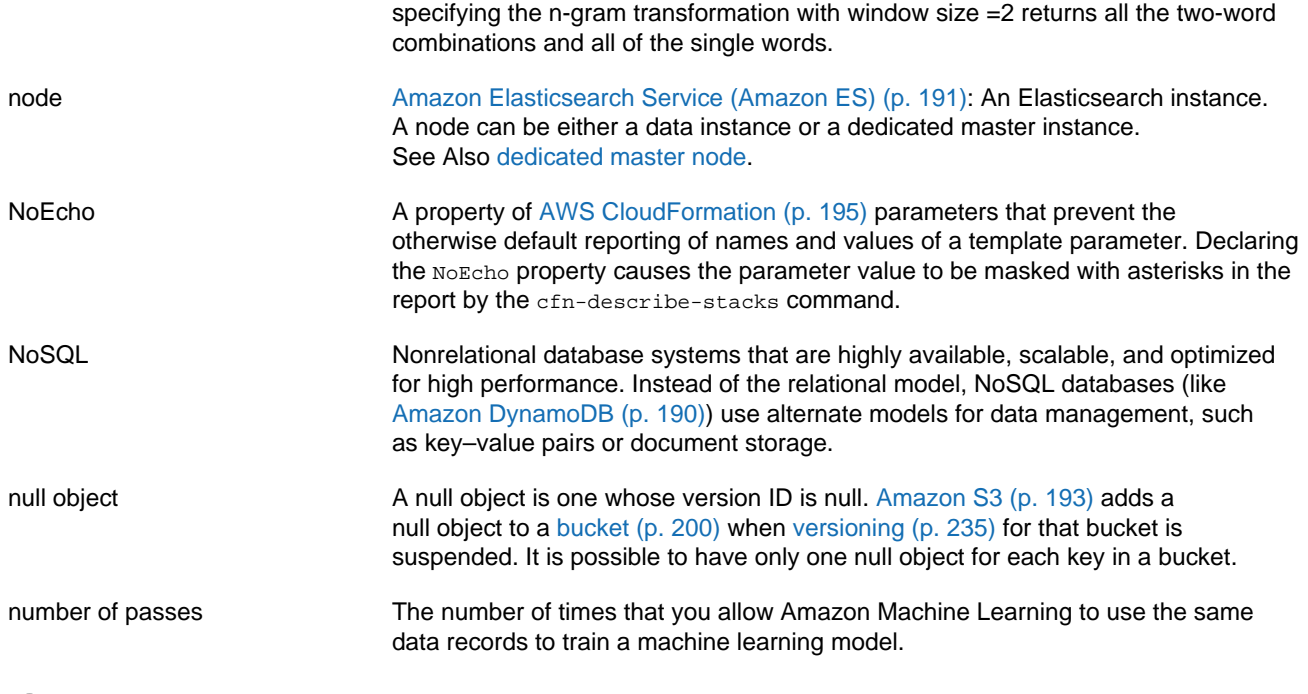

<span id="page-226-0"></span>**O**

<span id="page-226-2"></span><span id="page-226-1"></span>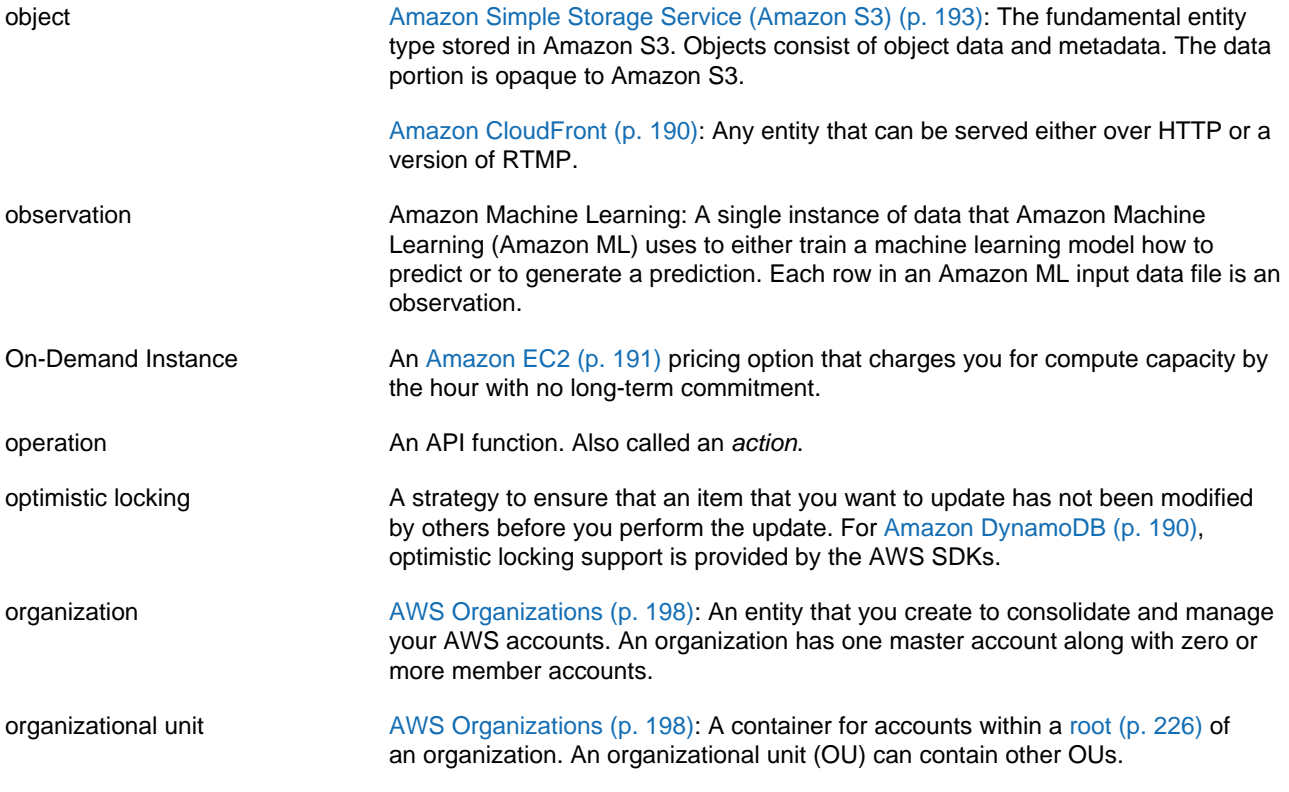

<span id="page-227-0"></span>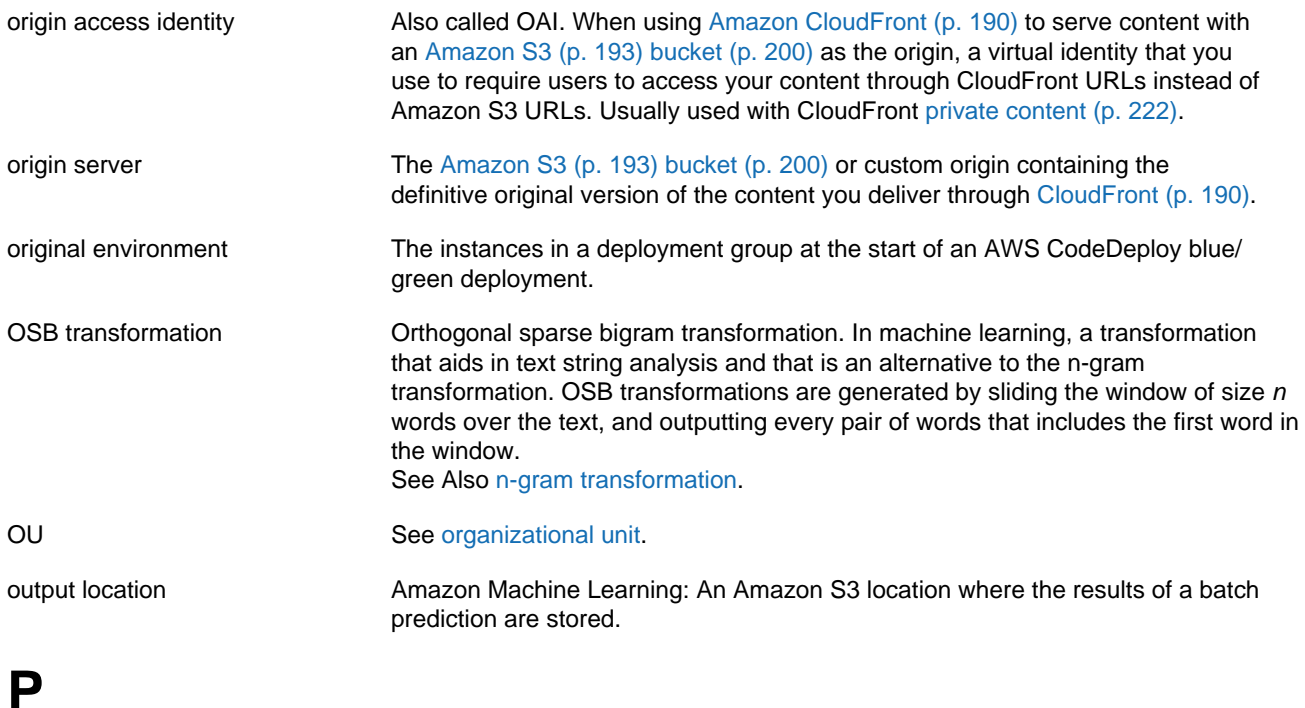

<span id="page-227-4"></span><span id="page-227-3"></span><span id="page-227-2"></span><span id="page-227-1"></span>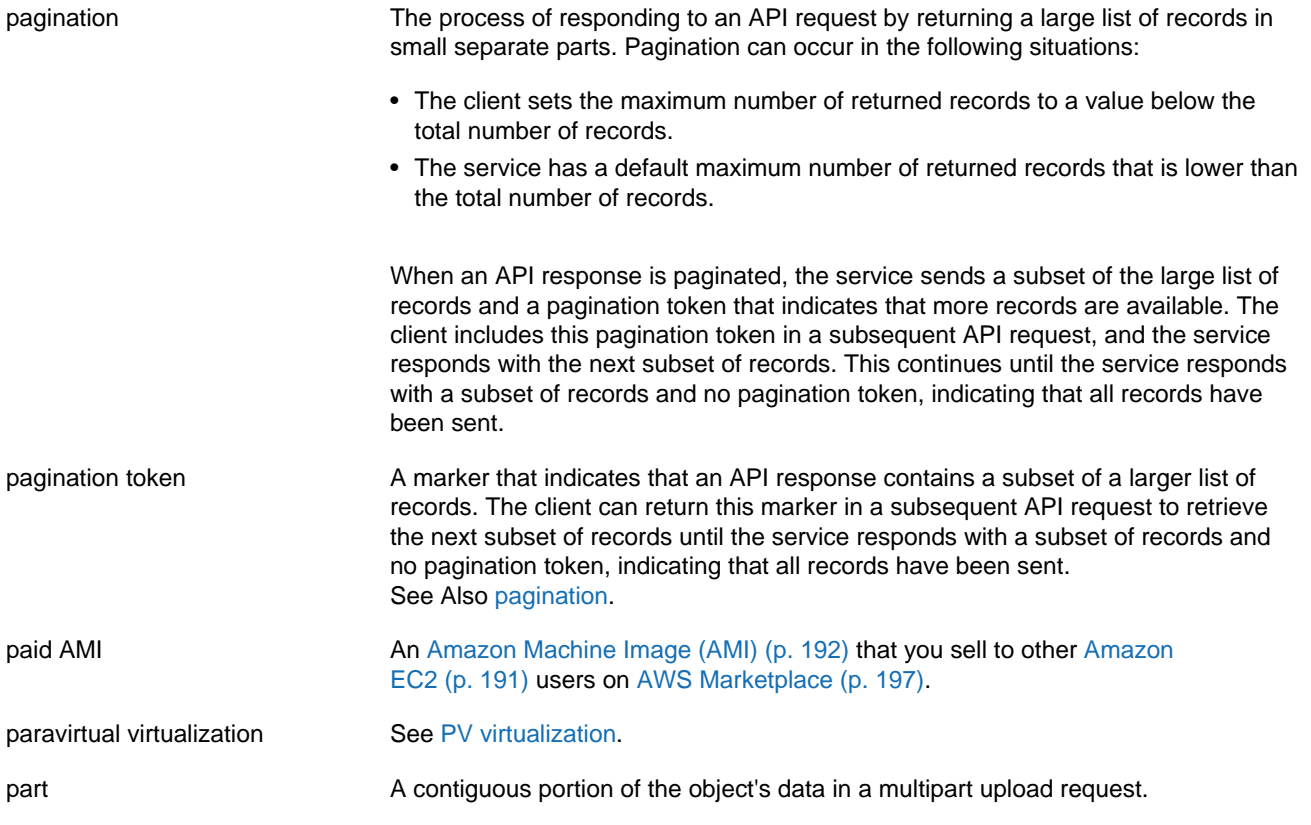

<span id="page-228-3"></span><span id="page-228-2"></span><span id="page-228-1"></span><span id="page-228-0"></span>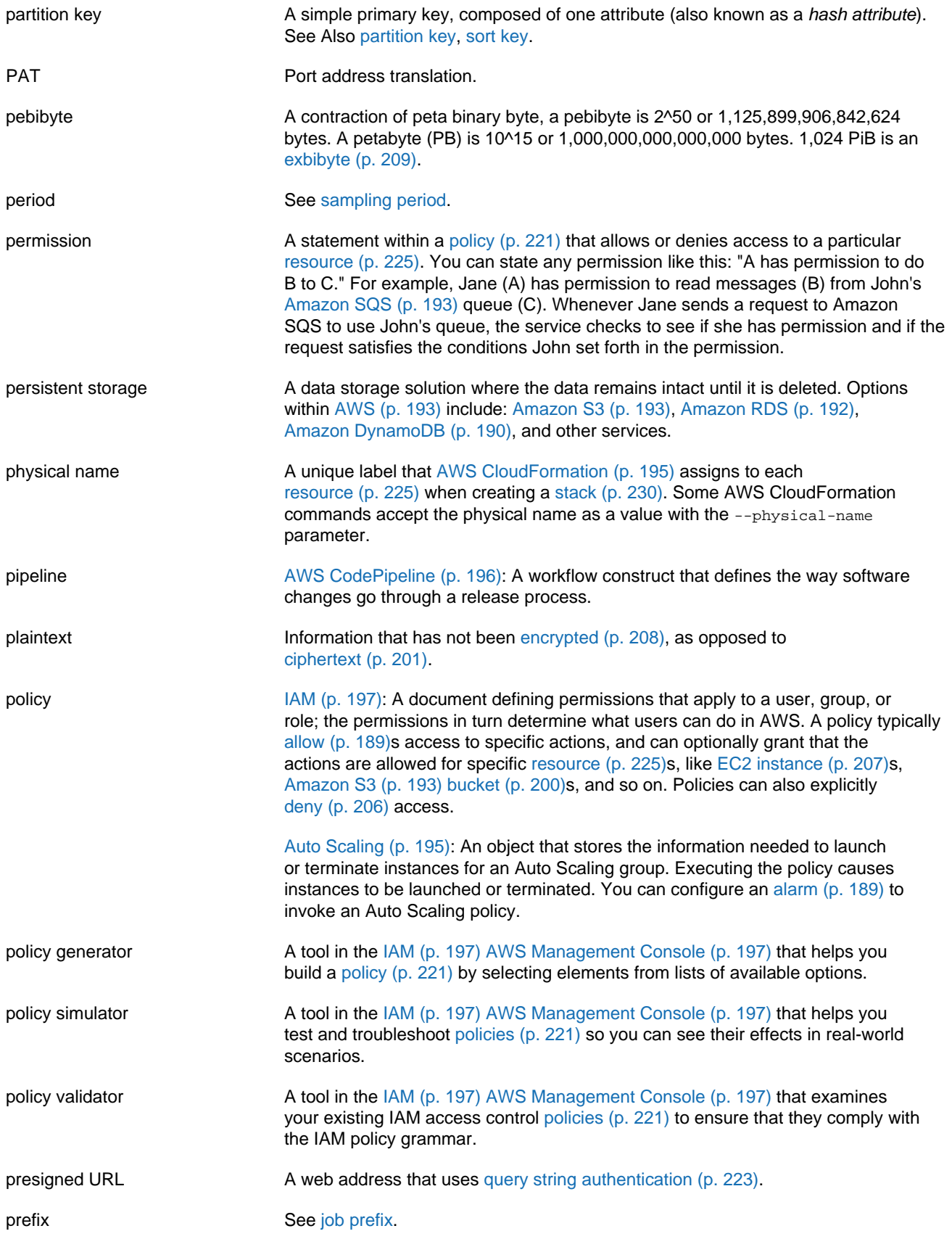

<span id="page-229-2"></span><span id="page-229-1"></span><span id="page-229-0"></span>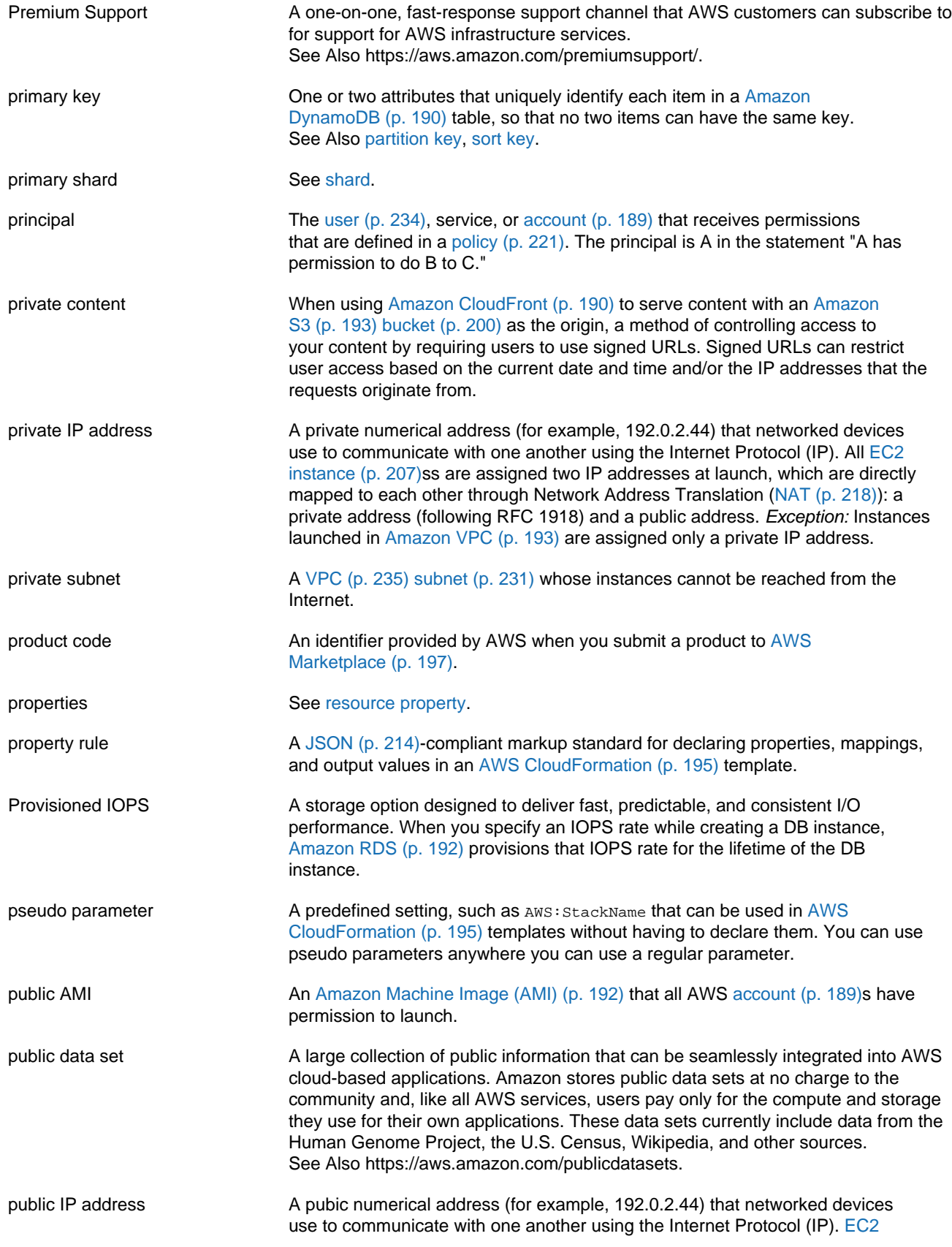

<span id="page-230-2"></span>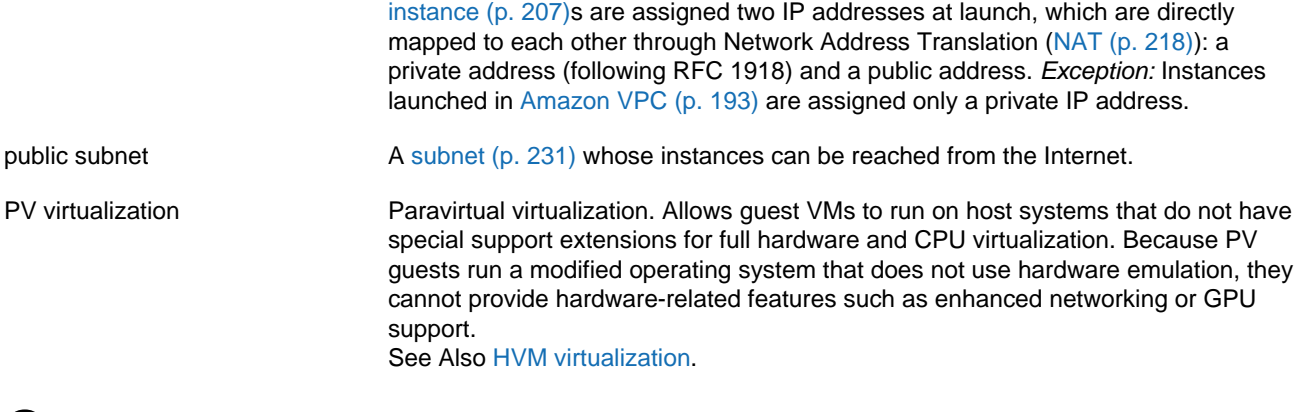

#### <span id="page-230-0"></span>**Q**

```
Numbers and Symbols (p. 188) | A (p. 188) | B (p. 199) | C (p. 200) | D (p. 204) | E (p. 207) | F (p. 209)
| G (p. 210) | H (p. 211) | I (p. 212) | J (p. 214) | K (p. 214) | L (p. 215) | M (p. 216) | N (p. 218) |
O (p. 219) | P (p. 220) | Q (p. 223) | R (p. 223) | S (p. 226) | T (p. 232) | U (p. 234) | V (p. 234) |
W (p. 236) | X, Y, Z (p. 236)
```
<span id="page-230-4"></span><span id="page-230-3"></span>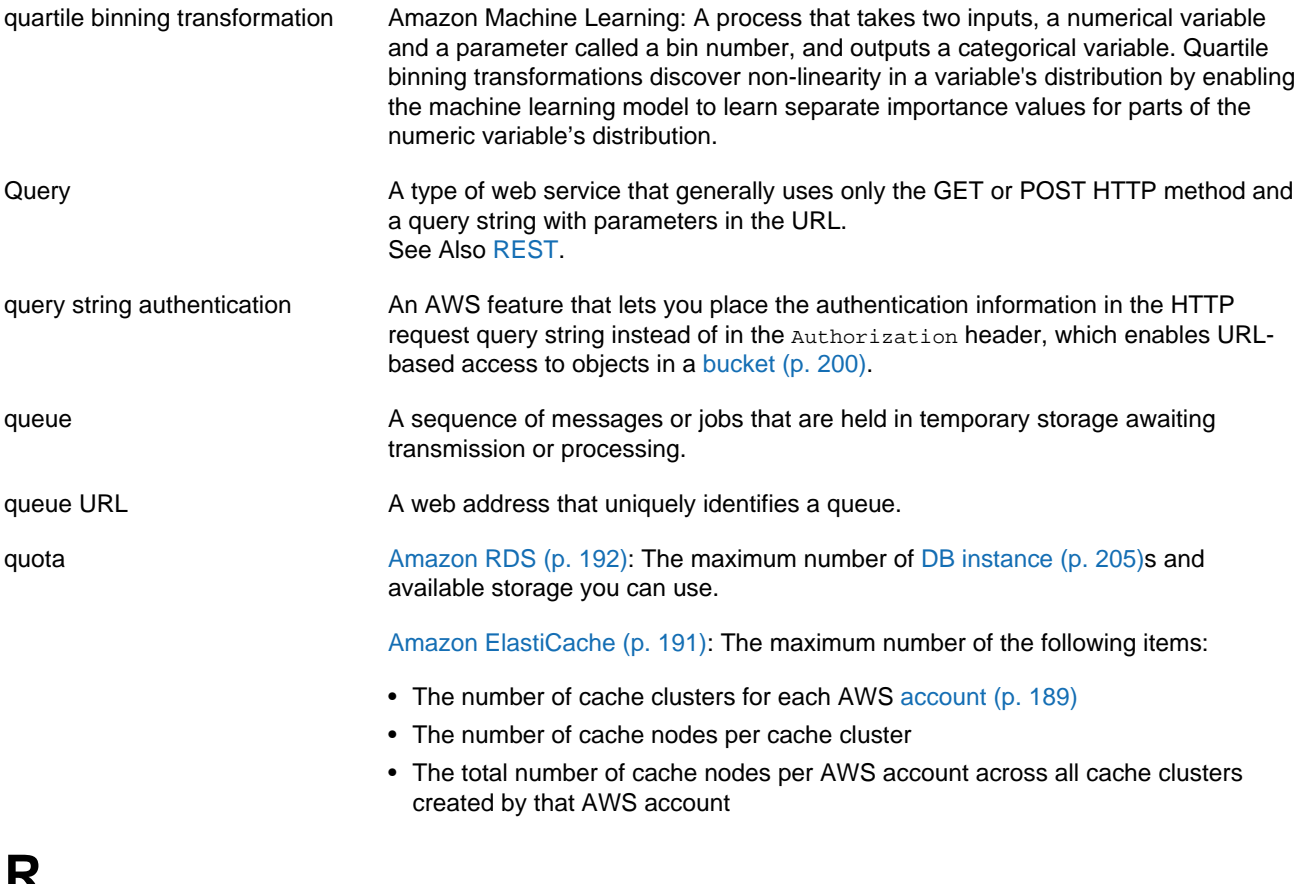

### <span id="page-230-1"></span>**R**

<span id="page-231-4"></span><span id="page-231-3"></span><span id="page-231-2"></span><span id="page-231-1"></span><span id="page-231-0"></span>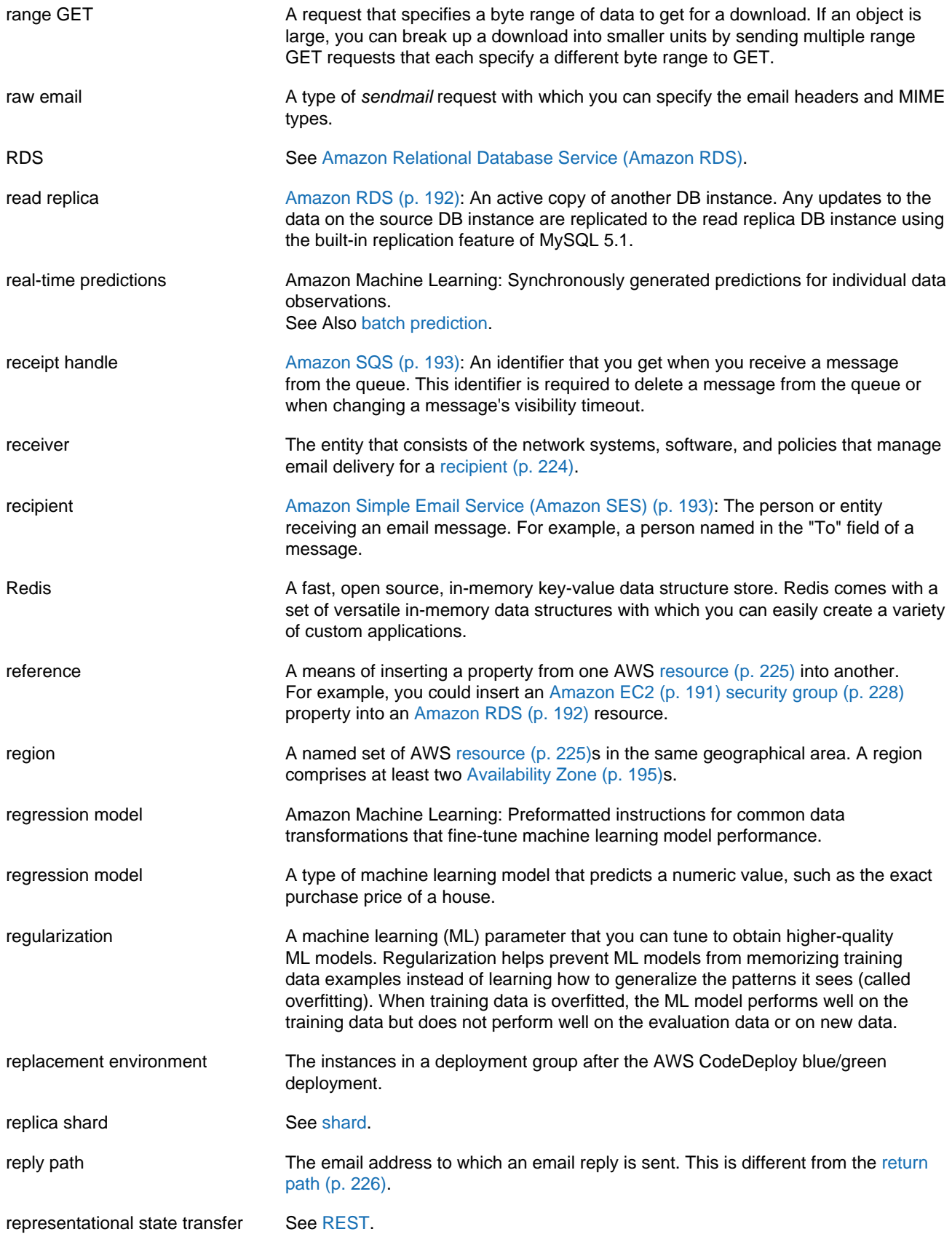

<span id="page-232-4"></span><span id="page-232-3"></span><span id="page-232-2"></span><span id="page-232-1"></span><span id="page-232-0"></span>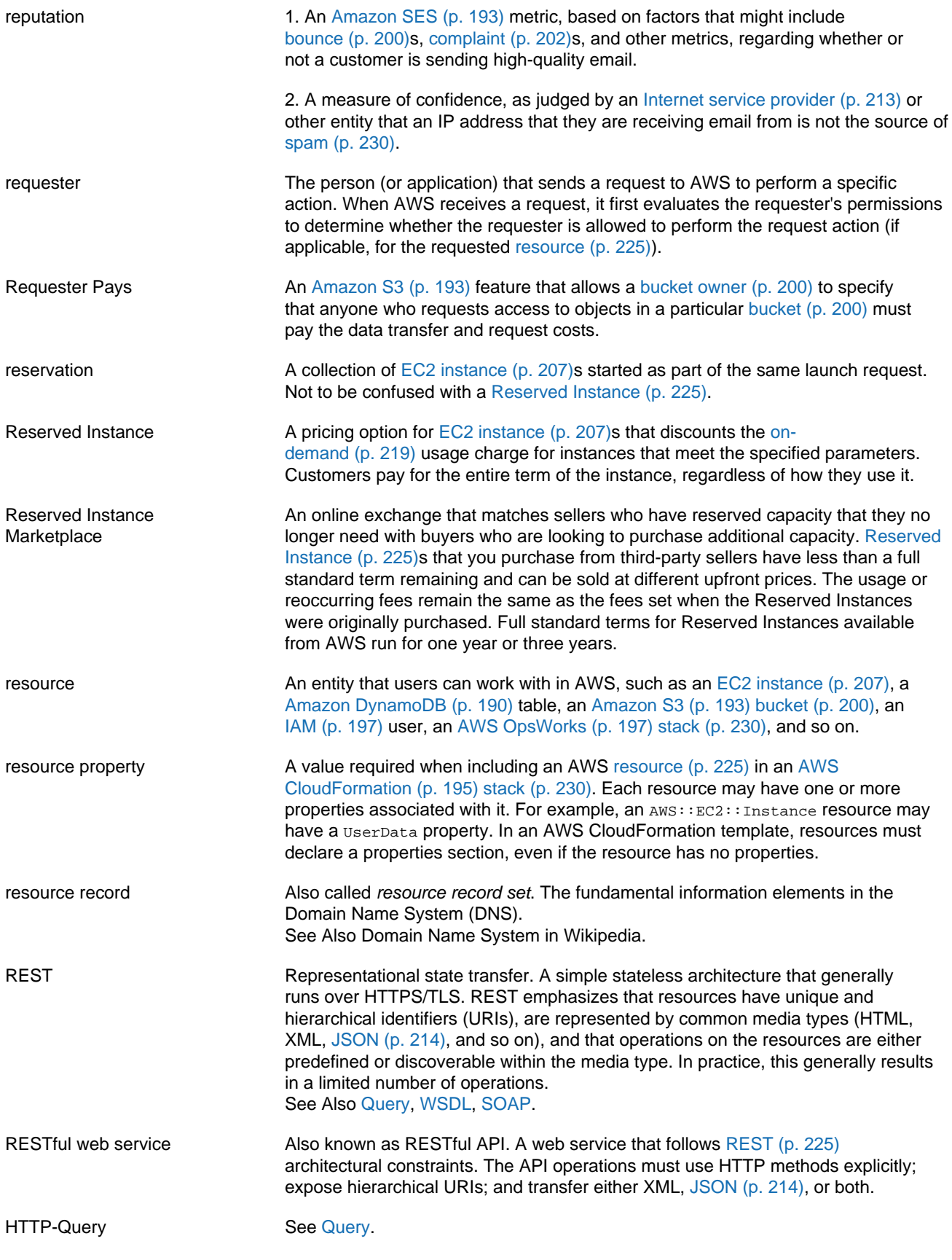

<span id="page-233-5"></span><span id="page-233-3"></span><span id="page-233-1"></span>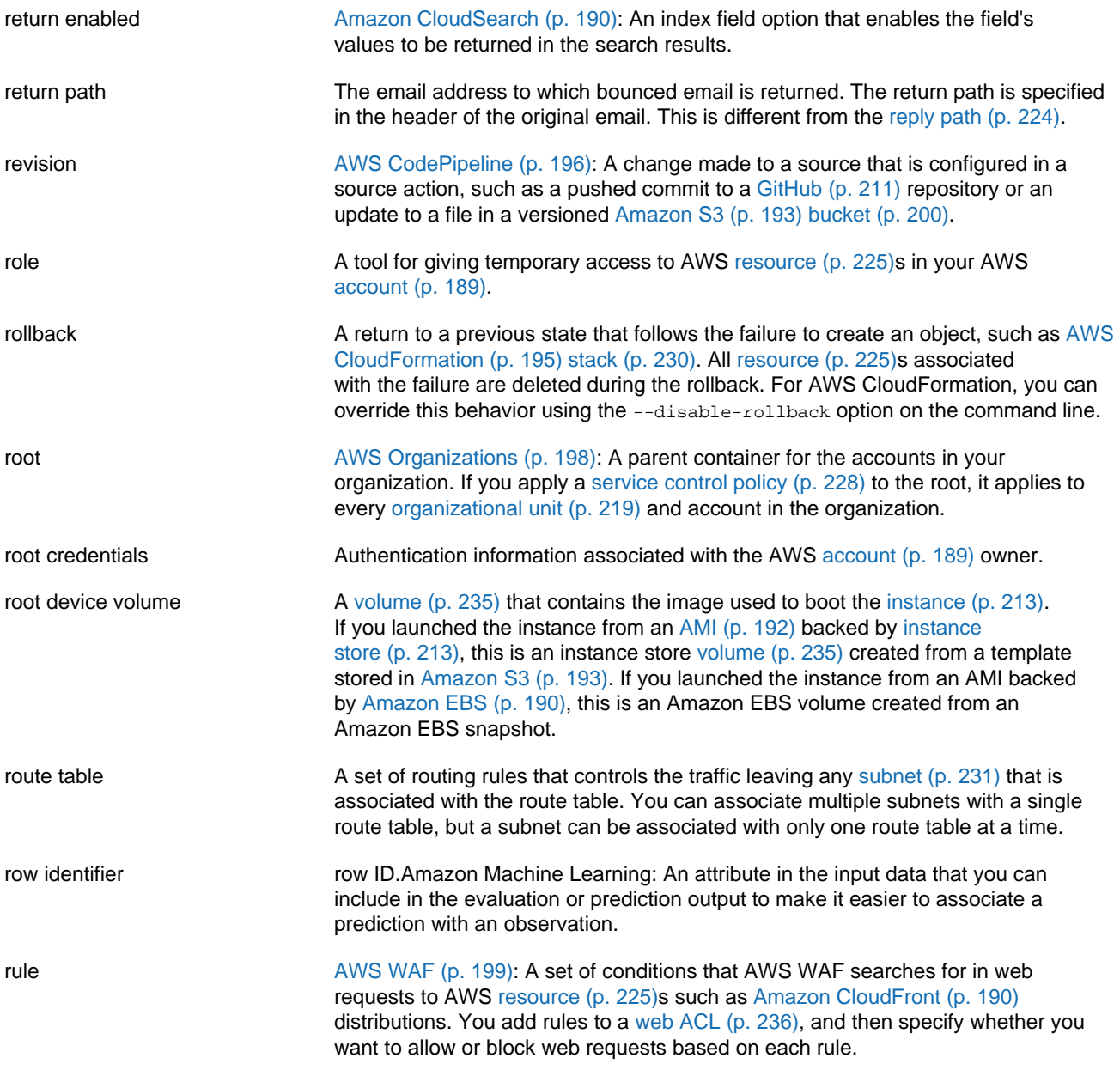

# <span id="page-233-2"></span><span id="page-233-0"></span>**S**

<span id="page-233-4"></span>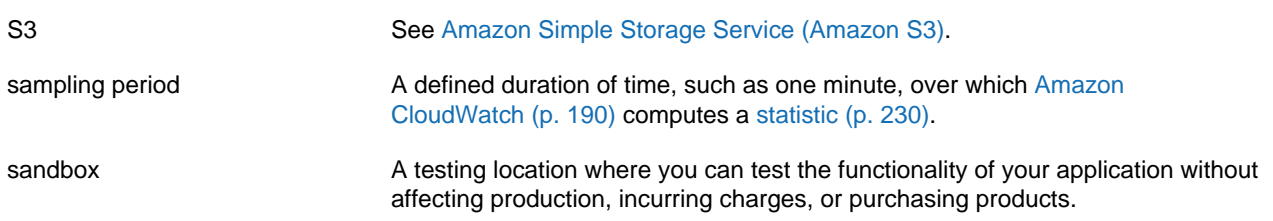

<span id="page-234-3"></span><span id="page-234-2"></span><span id="page-234-1"></span><span id="page-234-0"></span>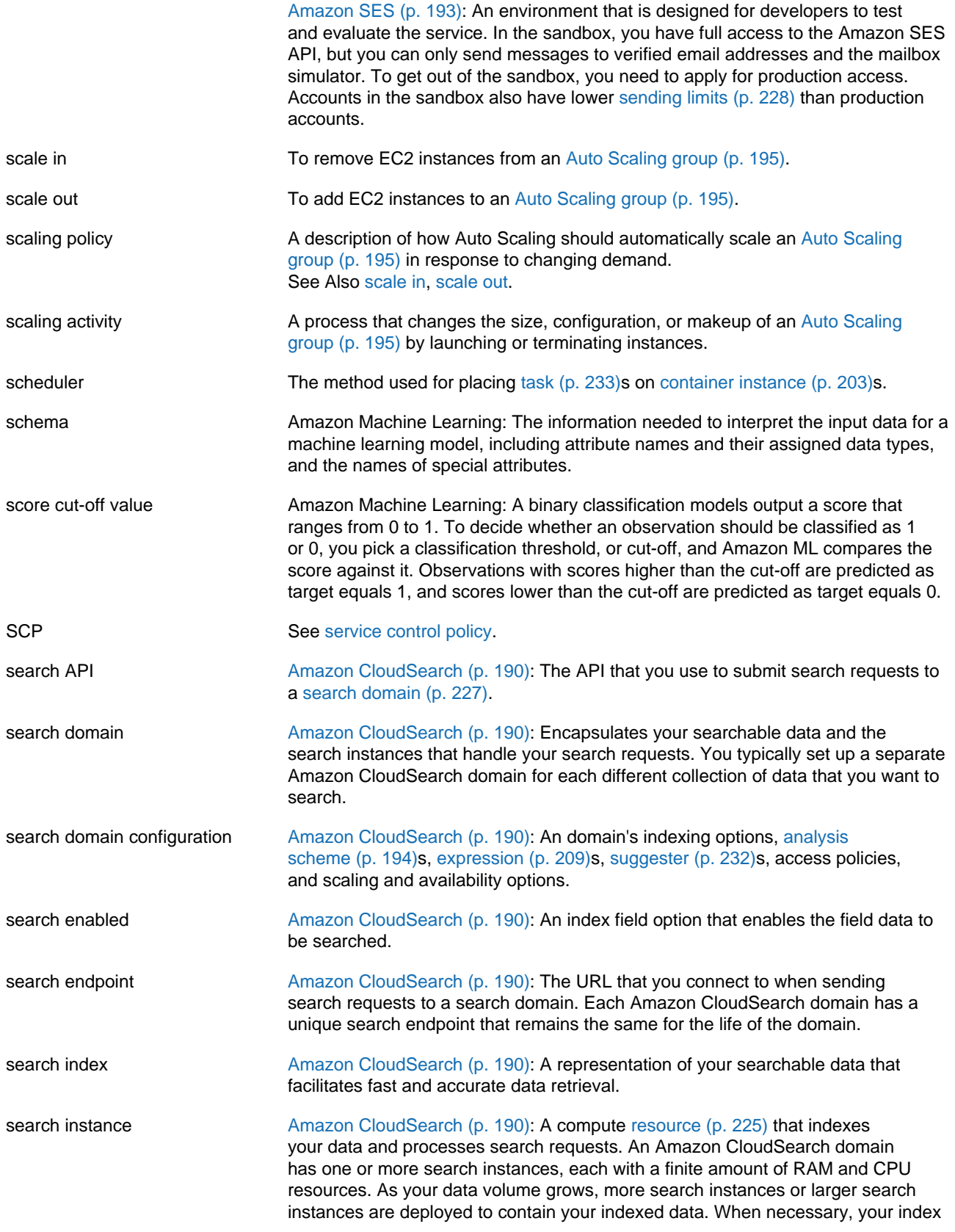

<span id="page-235-7"></span><span id="page-235-6"></span><span id="page-235-5"></span><span id="page-235-4"></span><span id="page-235-3"></span><span id="page-235-2"></span><span id="page-235-1"></span><span id="page-235-0"></span>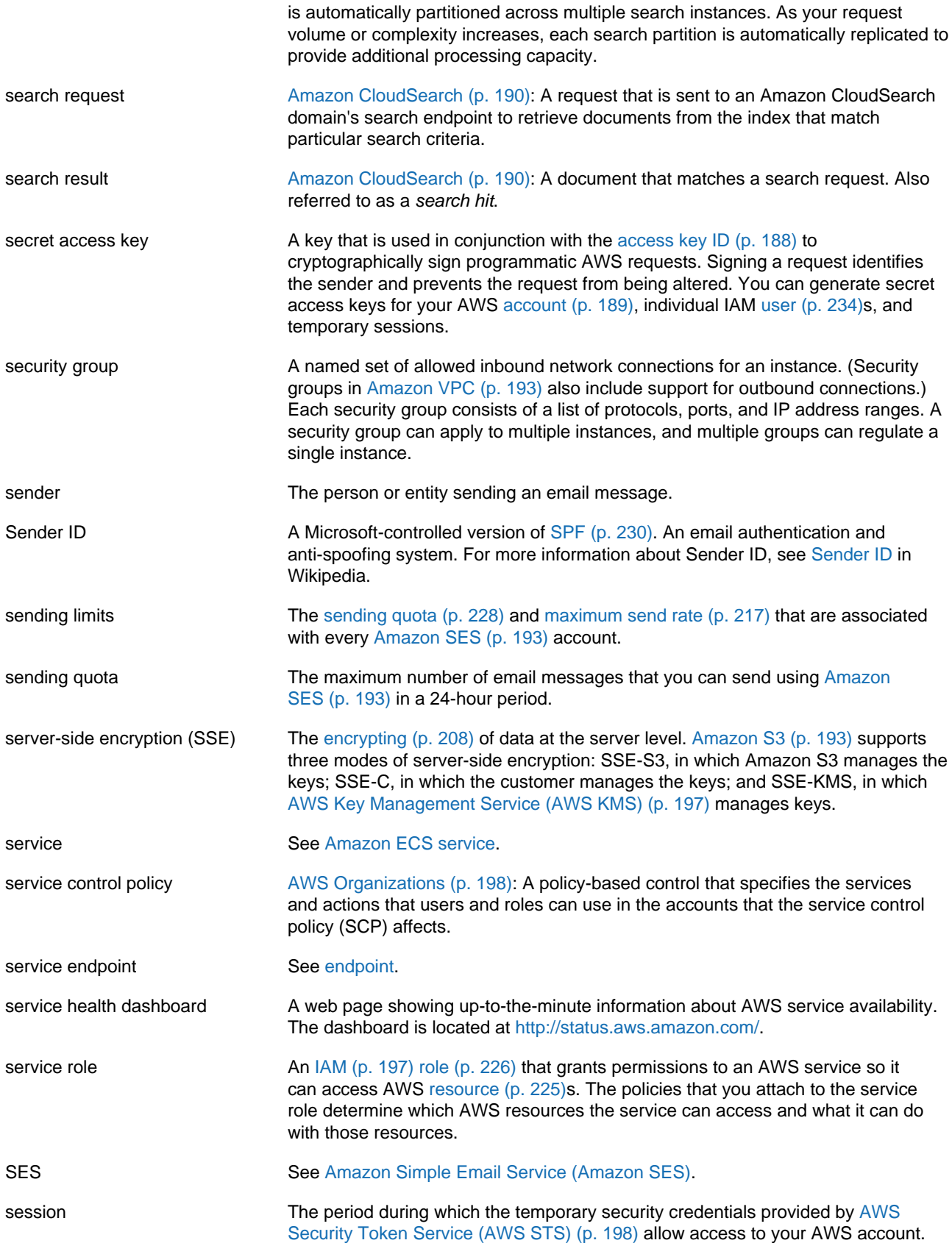

<span id="page-236-2"></span><span id="page-236-1"></span><span id="page-236-0"></span>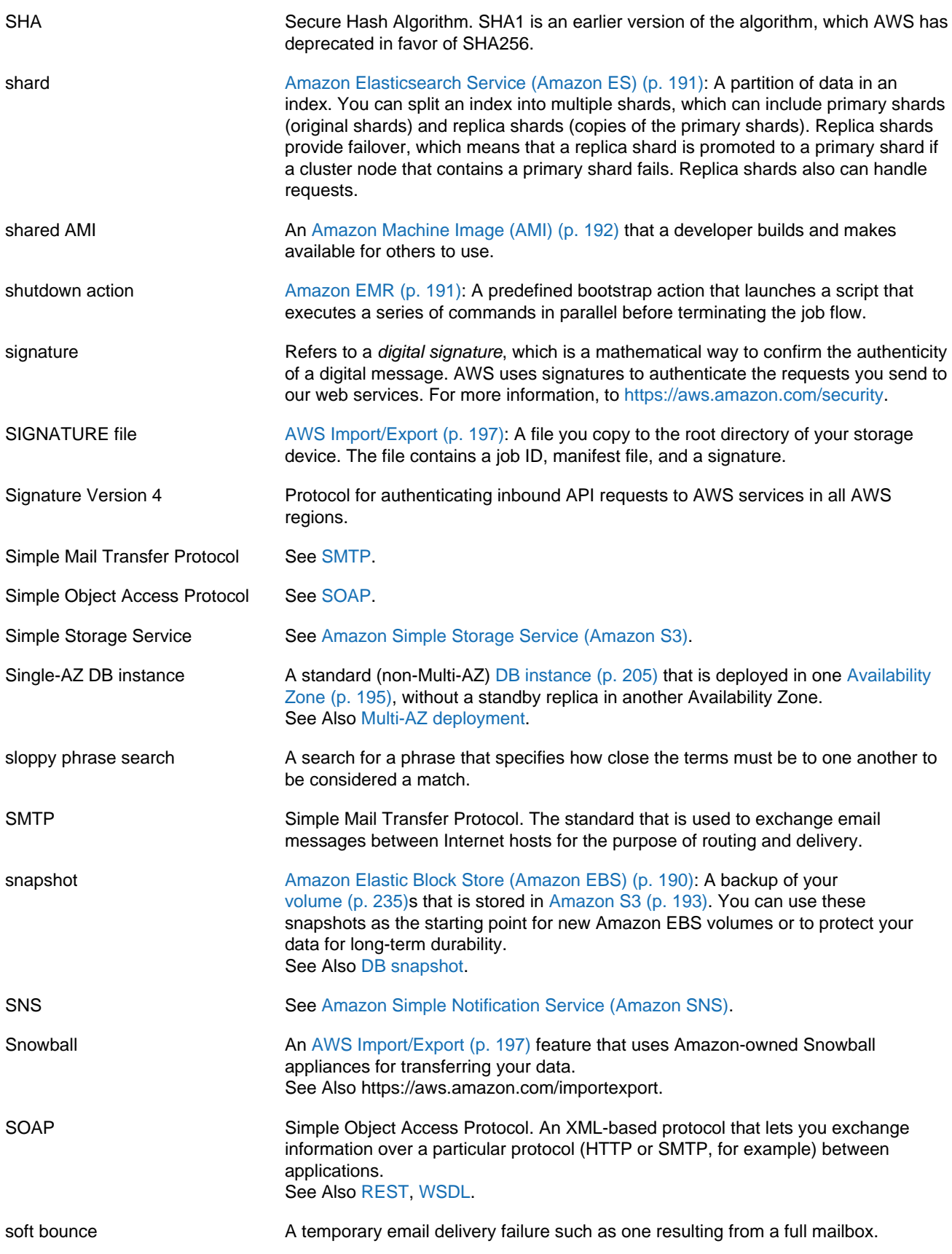

<span id="page-237-6"></span><span id="page-237-5"></span><span id="page-237-4"></span><span id="page-237-3"></span><span id="page-237-2"></span><span id="page-237-1"></span><span id="page-237-0"></span>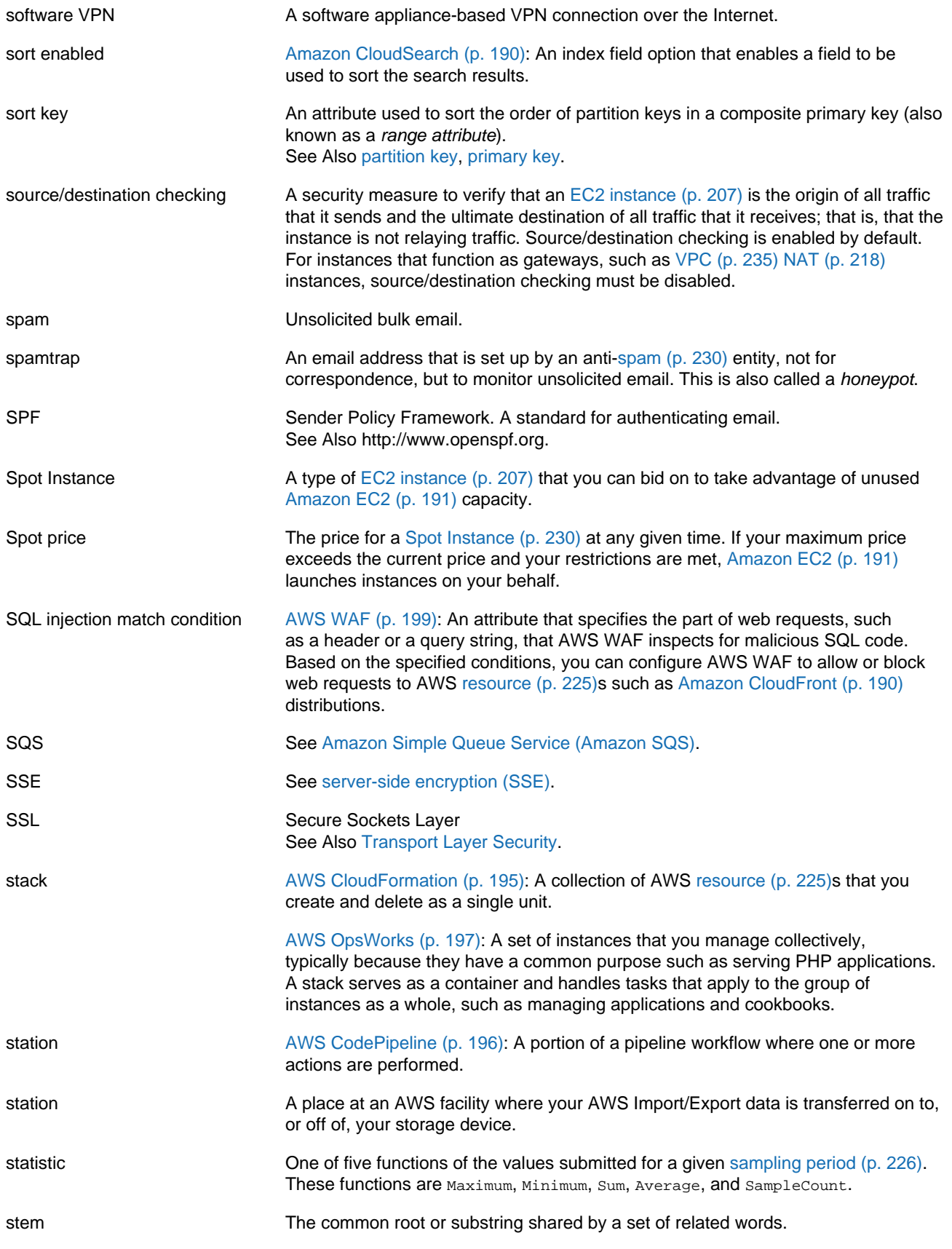

<span id="page-238-2"></span><span id="page-238-1"></span><span id="page-238-0"></span>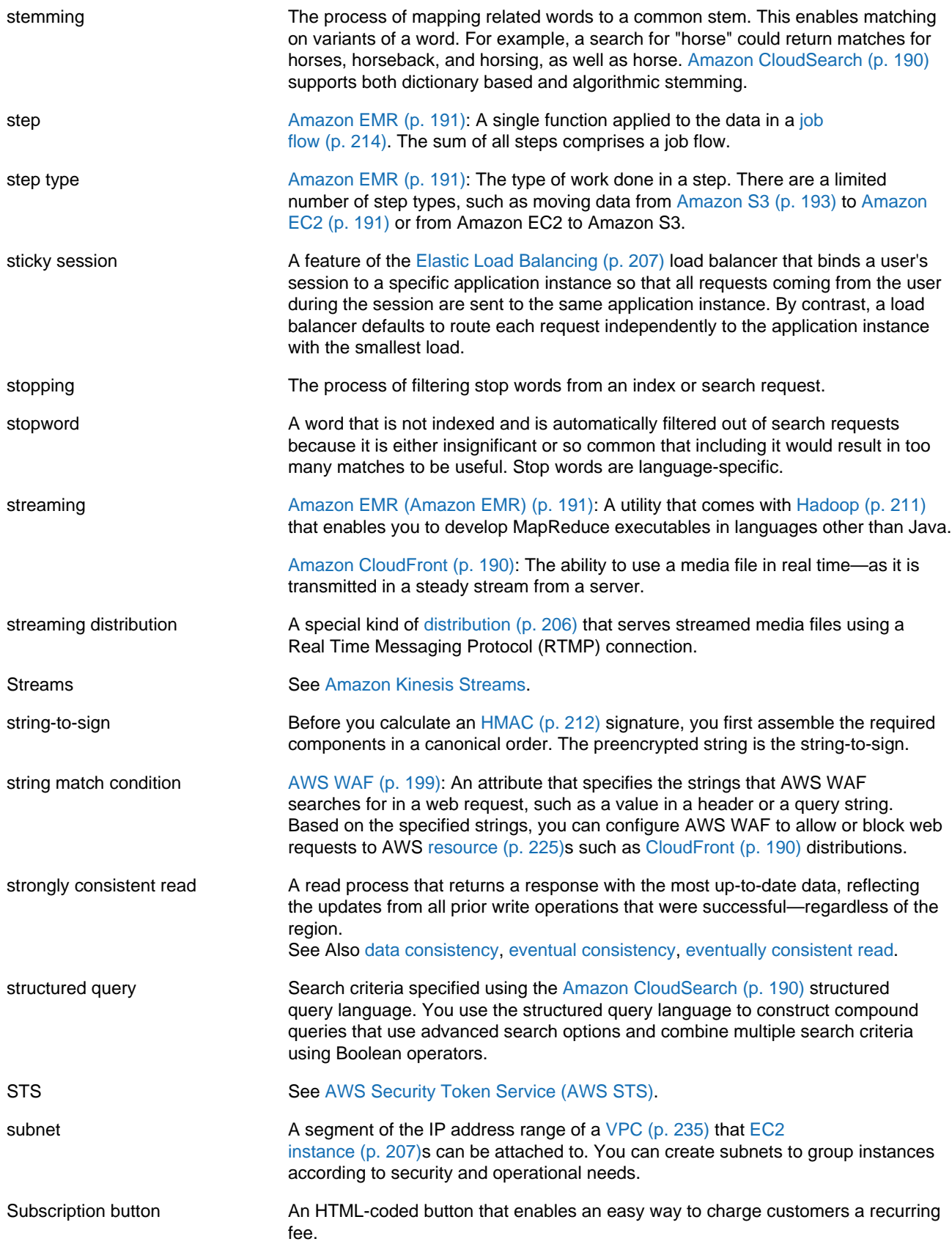

<span id="page-239-2"></span>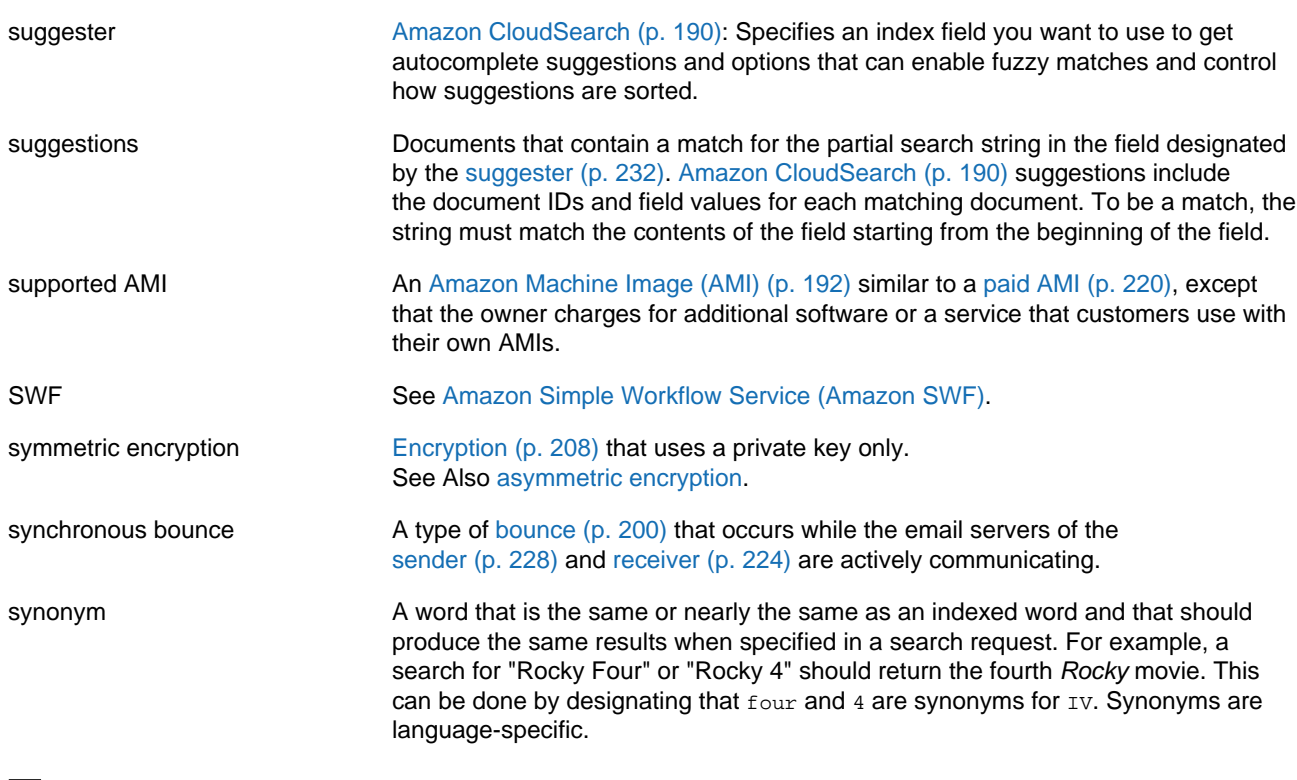

# <span id="page-239-0"></span>**T**

<span id="page-239-1"></span>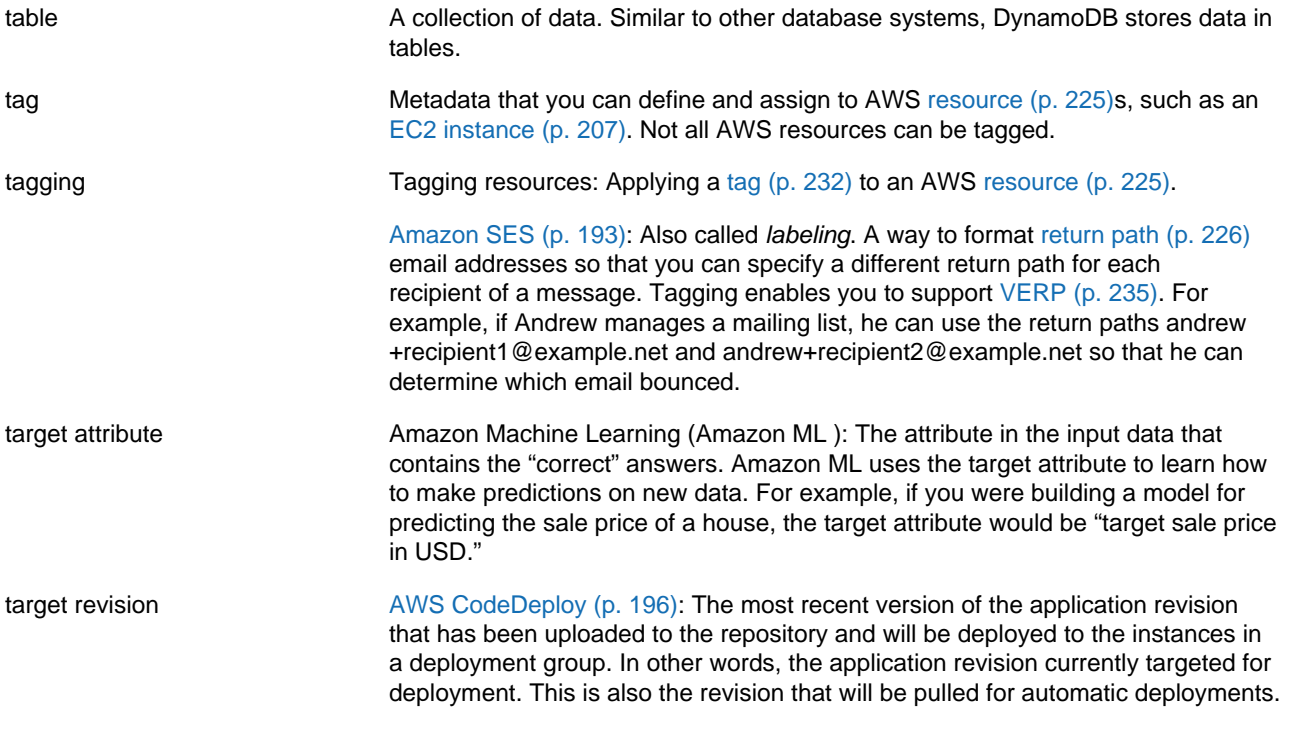

<span id="page-240-5"></span><span id="page-240-4"></span><span id="page-240-3"></span><span id="page-240-2"></span><span id="page-240-1"></span><span id="page-240-0"></span>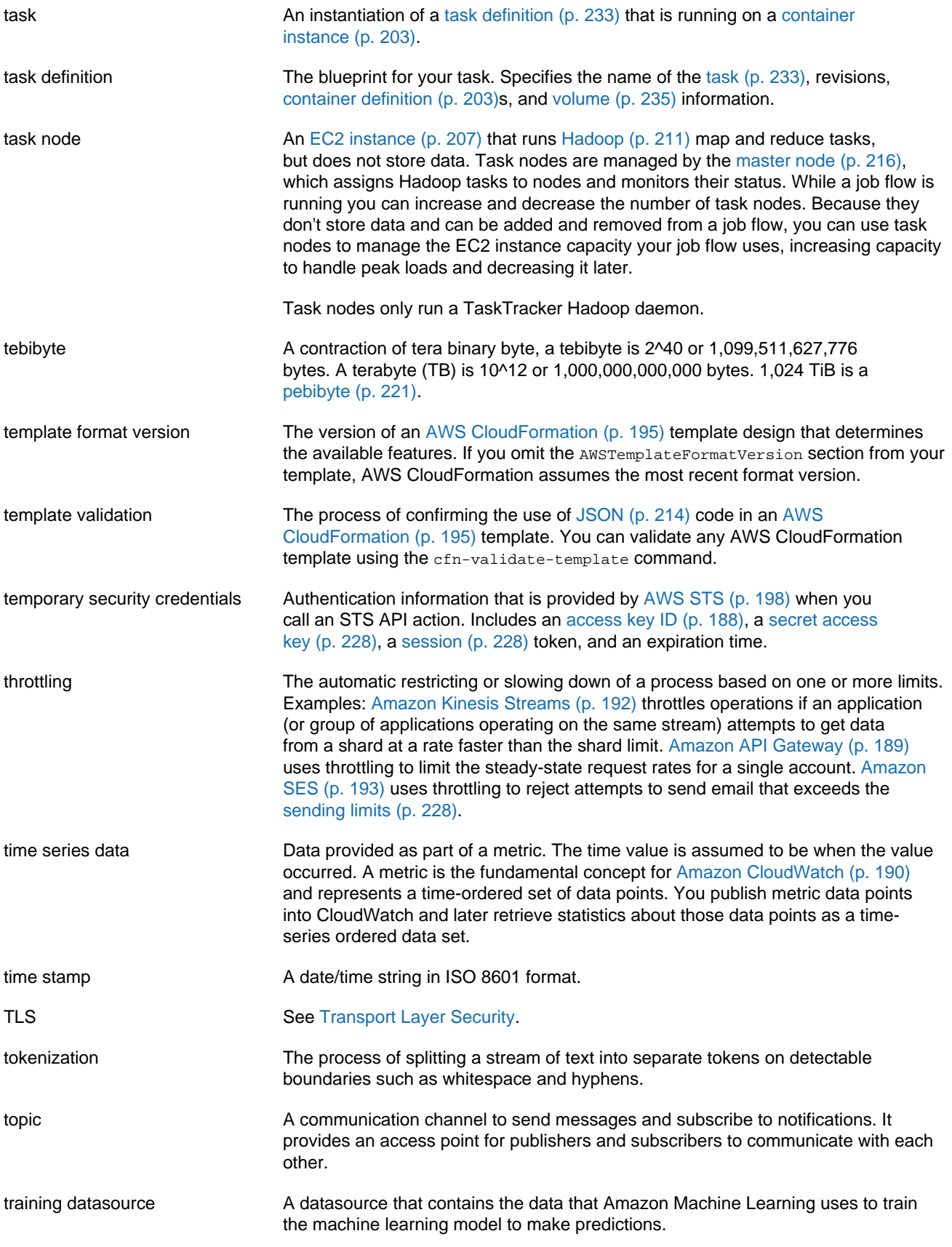

<span id="page-241-4"></span>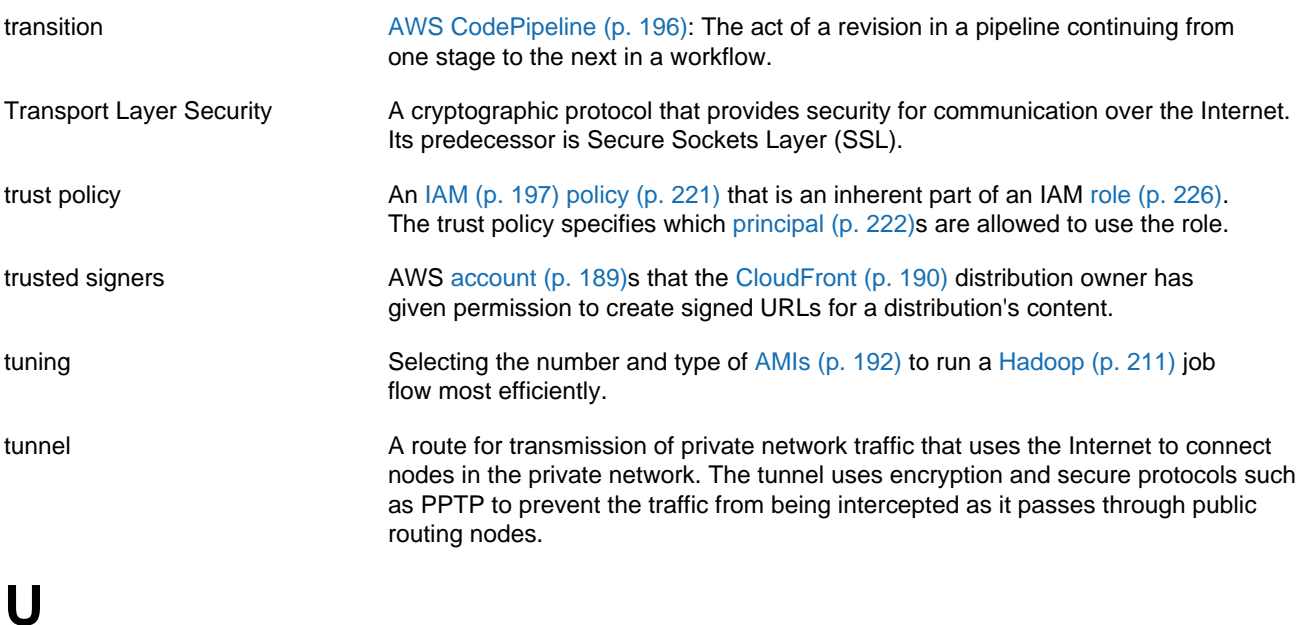

<span id="page-241-0"></span>[Numbers and Symbols \(p. 188\)](#page-195-0) | [A \(p. 188\)](#page-195-1) | [B \(p. 199\)](#page-206-0) | [C \(p. 200\)](#page-207-0) | [D \(p. 204\)](#page-211-1) | [E \(p. 207\)](#page-214-1) | [F \(p. 209\)](#page-216-2) | [G \(p. 210\)](#page-217-0) | [H \(p. 211\)](#page-218-0) | [I \(p. 212\)](#page-219-0) | [J \(p. 214\)](#page-221-0) | [K \(p. 214\)](#page-221-1) | [L \(p. 215\)](#page-222-0) | [M \(p. 216\)](#page-223-0) | [N \(p. 218\)](#page-225-0) | [O \(p. 219\)](#page-226-0) | [P \(p. 220\)](#page-227-1) | [Q \(p. 223\)](#page-230-0) | [R \(p. 223\)](#page-230-1) | [S \(p. 226\)](#page-233-0) | [T \(p. 232\)](#page-239-0) | [U \(p. 234\)](#page-241-0) | [V \(p. 234\)](#page-241-1) | [W \(p. 236\)](#page-243-1) | [X, Y, Z \(p. 236\)](#page-243-2)

<span id="page-241-3"></span>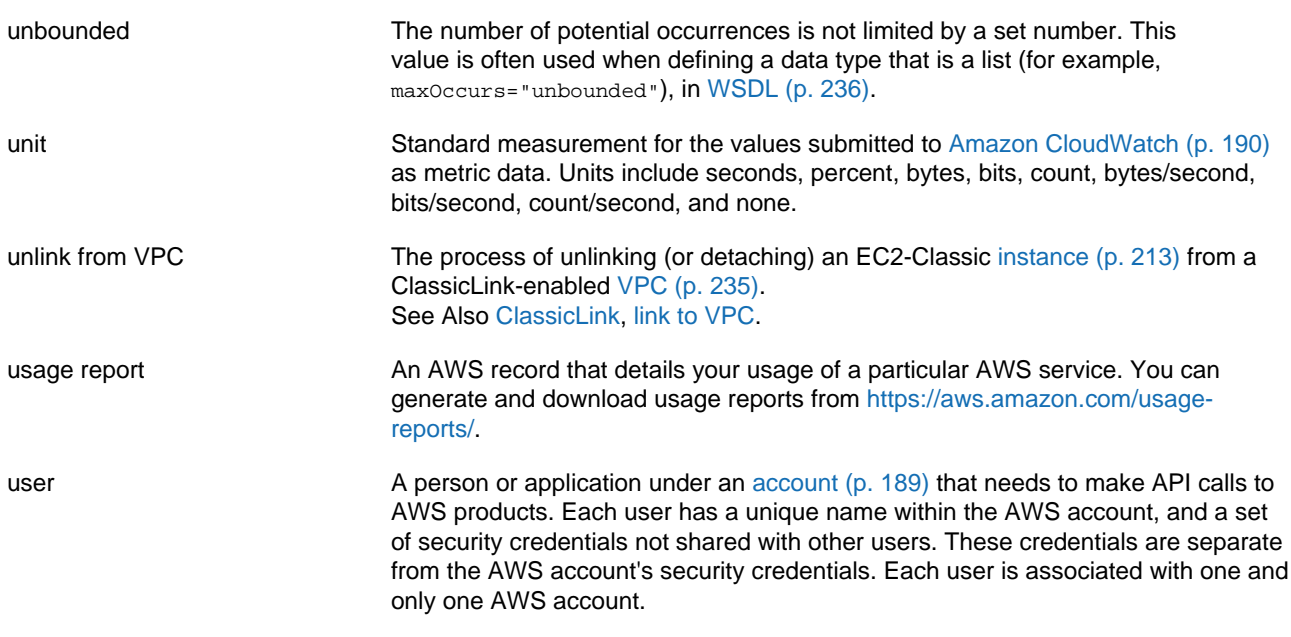

### <span id="page-241-2"></span><span id="page-241-1"></span>**V**

[Numbers and Symbols \(p. 188\)](#page-195-0) | [A \(p. 188\)](#page-195-1) | [B \(p. 199\)](#page-206-0) | [C \(p. 200\)](#page-207-0) | [D \(p. 204\)](#page-211-1) | [E \(p. 207\)](#page-214-1) | [F \(p. 209\)](#page-216-2) | [G \(p. 210\)](#page-217-0) | [H \(p. 211\)](#page-218-0) | [I \(p. 212\)](#page-219-0) | [J \(p. 214\)](#page-221-0) | [K \(p. 214\)](#page-221-1) | [L \(p. 215\)](#page-222-0) | [M \(p. 216\)](#page-223-0) | [N \(p. 218\)](#page-225-0) | [O \(p. 219\)](#page-226-0) | [P \(p. 220\)](#page-227-1) | [Q \(p. 223\)](#page-230-0) | [R \(p. 223\)](#page-230-1) | [S \(p. 226\)](#page-233-0) | [T \(p. 232\)](#page-239-0) | [U \(p. 234\)](#page-241-0) | [V \(p. 234\)](#page-241-1) | [W \(p. 236\)](#page-243-1) | [X, Y, Z \(p. 236\)](#page-243-2)

validation See [template validation.](#page-240-5)

<span id="page-242-4"></span><span id="page-242-3"></span><span id="page-242-2"></span><span id="page-242-1"></span><span id="page-242-0"></span>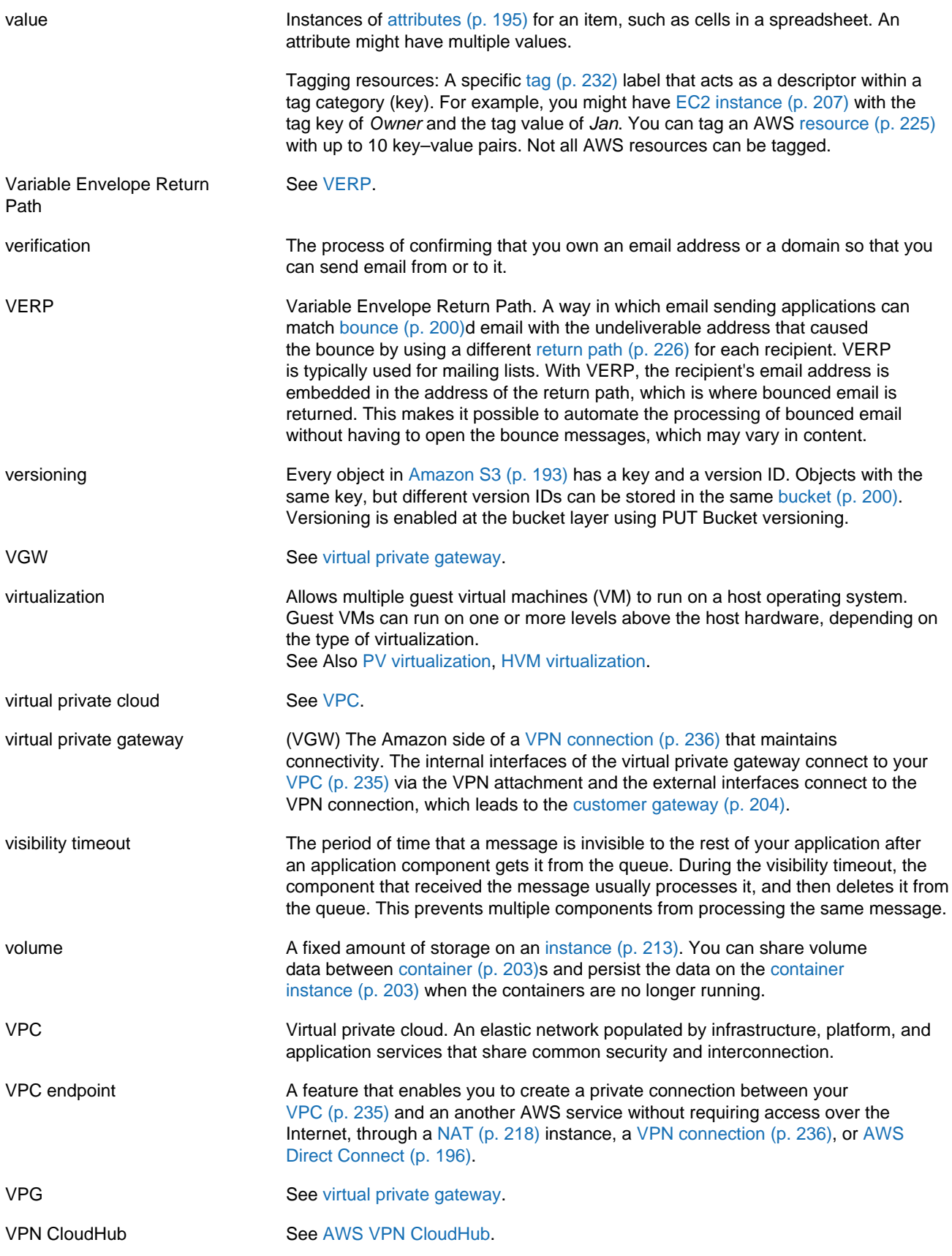

VPN connection [Amazon Web Services \(AWS\) \(p. 193\):](#page-200-5) The IPsec connection between a [VPC \(p. 235\)](#page-242-1) and some other network, such as a corporate data center, home network, or co-location facility.

### <span id="page-243-1"></span>**W**

<span id="page-243-6"></span><span id="page-243-4"></span><span id="page-243-3"></span><span id="page-243-2"></span><span id="page-243-0"></span>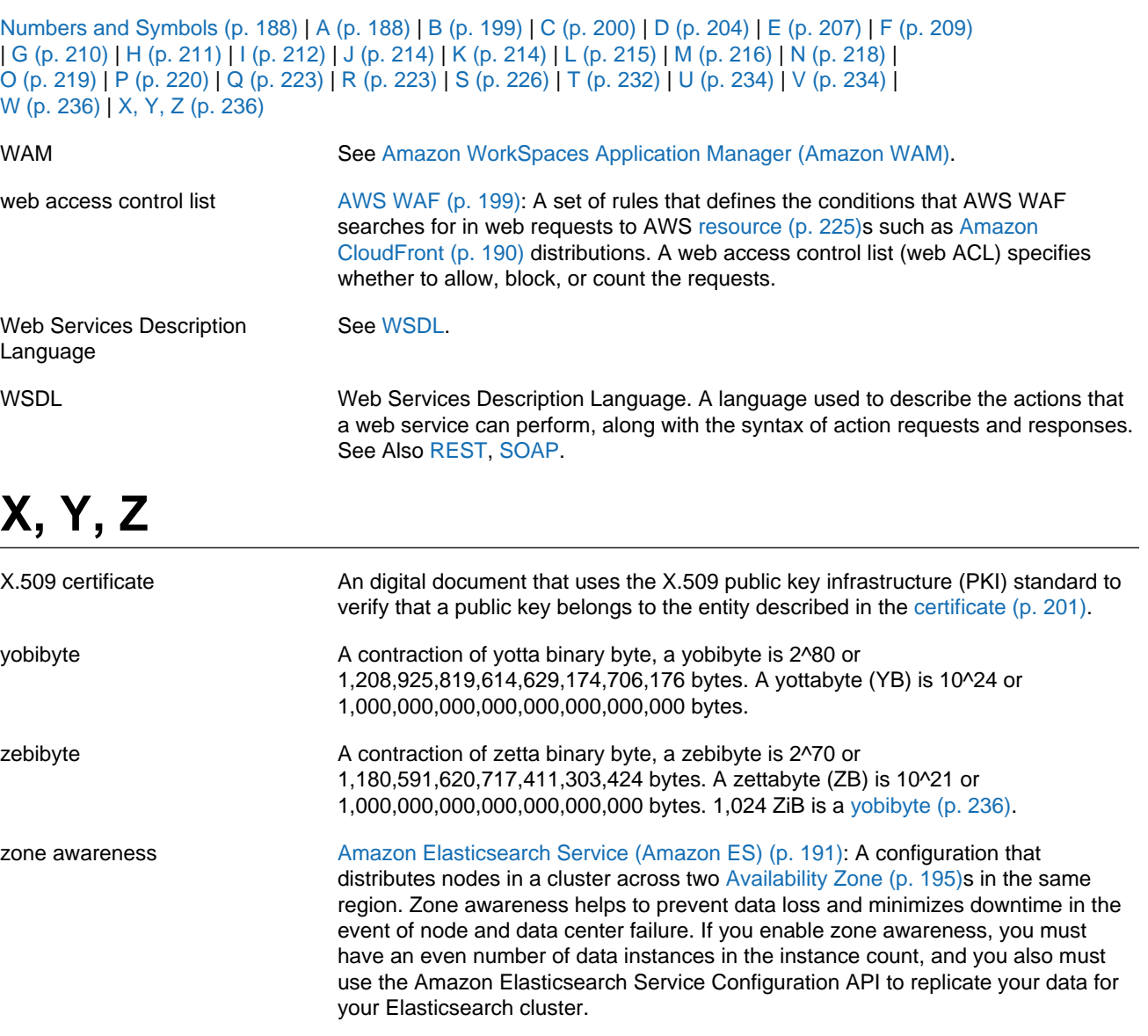